## Operatore elettromeccanico per cancelli scorrevoli

*Istruzioni d'uso ed avvertenze*

Electromechanical operators for sliding gates *Operating instructions and warnings* Opérateurs électromécaniques pour portails coulissants *Notice d'emploi et avertissements* Elektromechanischer Antrieb für Schiebetore *Bedienungsanleitung und Hinweise* Operador electromecánico para cancelas correderas *Instrucciones de uso y advertencias* Operador electromecânico para portões de correr *Instruções para utilização e advertências* Napęd elektromechaniczny do bram przesuwnych *Instrukcja montażu i użytkowania* Электромеханический привод для откатных ворот

*Инструкция по эксплуатации и предупреждения*

Ő

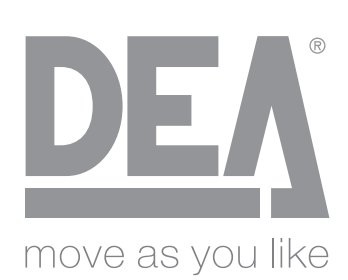

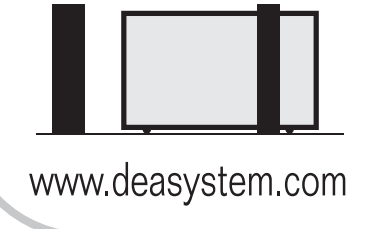

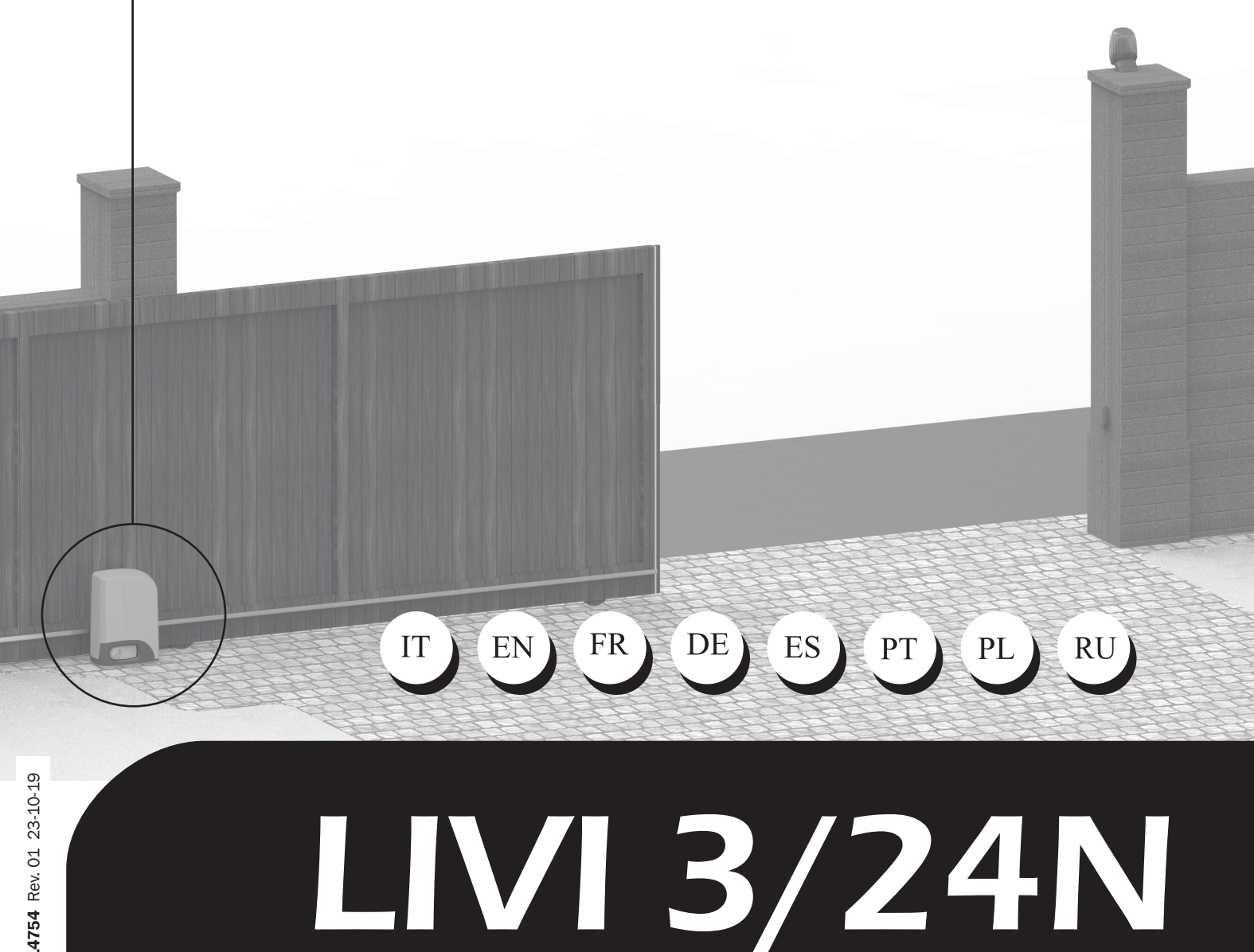

# LIVI 3/24N Operatore elettromeccanico per<br>
IS/24N Struzioni d'uso ed avvertenze

cancelli scorrevoli

## Istruzioni d'uso ed avvertenze

## Sommario

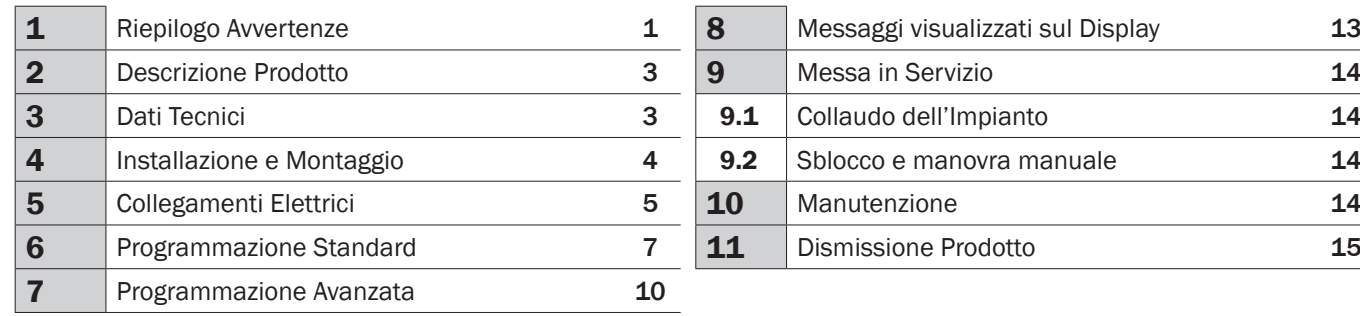

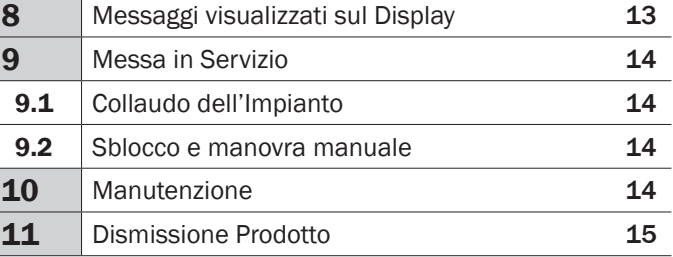

# 1 RIEPILOGO AVVERTENZE

ATTENZIONE! IMPORTANTI ISTRUZIONI DI SICUREZZA. LEGGERE <sup>E</sup> SEGUIRE ATTENTAMENTE TUTTE LE AVVER- TENZE <sup>E</sup> LE ISTRUZIONI CHE ACCOMPAGNANO IL PRODOTTO POICHÉ UN'INSTALLAZIONE ERRATA PUÒ CAUSARE DANNI <sup>A</sup> PERSONE, ANIMALI <sup>O</sup> COSE. LE AVVERTENZE <sup>E</sup> LE ISTRUZIONI FORNISCONO IMPORTANTI INDICAZIONI RIGUARDAN- TI LA SICUREZZA, L'INSTALLAZIONE, L'USO <sup>E</sup> LA MANUTENZIONE. CONSERVARE LE ISTRUZIONI PER ALLEGARLE AL FASCICOLO TECNICO <sup>E</sup> PER CONSULTAZIONI FUTURE.

 $\triangle$  ATTENZIONE L'apparecchio può essere utilizzato da bambini di età non inferiore agli 8 anni, persone con ridotte capacità fisiche, mentali o sensoriali, o in generale da qualunque persona priva di esperienza o comunque della necessaria esperienza, purchè sotto sorveglianza oppure che le stesse abbiano ricevuto una corretta formazione all'uso sicuro dell'apparecchio e alla comprensione dei pericoli ad esso inerenti.

 $\triangle$  **ATTENZIONE** Non permettere ai bambini di giocare con l'apparecchio, i comandi fissi o con i radiocomandi dell'impianto.

 $\triangle$  **ATTENZIONE** L'utilizzo del prodotto in condizioni anomale non previste dal costruttore può generare situazioni di pericolo; rispettare le condizioni previste dalle presenti istruzioni.

△ ATTENZIONE DEA System ricorda che la scelta, la disposizione e l'installazione di tutti i dispositivi ed i materiali costituenti l'assieme completo della chiusura, devono avvenire in ottemperanza alle Direttive Europee 2006/42/CE (Direttiva macchine), 2014/30/ UE (compatibilità elettromagnetica), 2014/35/UE (apparecchi elettrici a bassa tensione). Per tutti i Paesi extra Unione Europea, oltre alle norme nazionali vigenti, per un sufficiente livello di sicurezza si consiglia il rispetto anche delle prescrizioni contenute nelle Direttive sopraccitate.

 $\triangle$  ATTENZIONE In nessun caso utilizzare l'apparecchio in presenza di atmosfera eplosiva o in ambienti che possano essere aggressivi e danneggiare parti del prodotto. Verificare che le temperature nel luogo di installazione siano idonee e rispettino le temperature dichiarate nell'etichetta del prodotto.

 $\triangle$  ATTENZIONE Quando si opera con il comando "uomo presente", assicurarsi che non ci siano persone nella zona di movimentazione dell'automatismo.

 $\triangle$  **ATTENZIONE** Verificare che a monte della rete di alimentazione dell'impianto, vi sia un interruttore o un magnetotermico onnipolare che consenta la disconnessione completa nelle condizioni della categoria di sovratensione III.

 $\triangle$  ATTENZIONE Per una adeguata sicurezza elettrica tenere nettamente separati (minimo 4 mm in aria o 1 mm attraverso l'isolamento) il cavo di alimentazione 230 V da quelli a bassissima tensione di sicurezza (alimentazione motori, comandi, elettroserratura, antenna, alimentazione ausiliari) provvedendo eventualmente al loro fissaggio con adeguate fascette in prossimità delle morsettiere.

 $\triangle$  **ATTENZIONE** Se il cavo di alimentazione è danneggiato, esso deve essere sostituito dal costruttore o dal suo servizio di assistenza tecnica o comunque da una persona con qualifica similare, in modo da prevenire ogni rischio.

 $\triangle$  **ATTENZIONE** Qualsiasi operazione d'installazione, manutenzione, pulizia o riparazione dell'intero impianto devono essere eseguite esclusivamente da personale qualificato; operare sempre in mancanza di alimentazione e seguire scrupolosamente tutte le norme vigenti nel paese in cui si effettua l'installazione, in materia di impianti elettrici.

La pulizia e la manutenzione destinata ad essere effettuata dall'utilizzatore non deve essere effettuata da bambini senza sorveglianza.

 $\triangle$  ATTENZIONE L'utilizzo di parti di ricambio non indicate da DEA System e/o il riassemblaggio non corretto possono causare situazioni di pericolo per persone, animali e cose; possono inoltre causare malfunzionamenti al prodotto; utilizzare sempre le parti indicate da DEA System e seguire le istruzioni per l'assemblaggio.

 $\triangle$  **ATTENZIONE** Cambiare la regolazione della forza in chiusura, può portare a situazioni di pericolo. Pertanto, l'aumento della forza in chiusura, deve essere eseguito solo da personale qualificato. Dopo la regolazione, il rispetto dei valori dei limiti normativi deve essere rilevato con uno strumento per misure delle forze d'impatto. La sensibilità del rilevamento ostacoli può essere adeguata in modo graduale alla porta (vedi istruzioni per la programmazione). Dopo ogni regolazione manuale della forza, si deve verificare il funzionamento del dispositivo anti schiacciamento. Una modifica manuale della forza può essere effettuata solo da personale qualificato eseguendo test di misurazione secondo EN 12445. Una modifica della regolazione forza deve essere documentata nel libretto macchina.

 $\triangle$  **ATTENZIONE** La conformità del dispositivo di rilevamente degli ostacoli interno ai requisiti della norma EN12453 è garantito solo se con utilizzo in abbinamento con motori provvisti di encoder.

 $\triangle$  **ATTENZIONE** Eventuali dispositivi di sicurezza esterni utilizzati per il rispetto dei limiti delle forze d'impatto devono essere conformi alla norma EN12978.

**ATTENZIONE** In ottemperanza alla Direttiva UE 2012/19/CE sui rifiuti di apparecchiature elettriche ed elettroniche (WEEE), questo prodotto elettrico non deve essere smaltito come rifiuto municipale misto. Si prega di smaltire il prodotto portandolo al punto di raccolta municipale locale per un opportuno riciclaggio.

TUTTO QUELLO CHE NON <sup>È</sup> ESPRESSAMENTE PREVISTO NEL MANUALE D'INSTALLAZIONE, NON <sup>È</sup> PERMESSO. IL BUON FUNZIONAMENTO DELL'OPERATORE <sup>È</sup> GARANTITO SOLO SE VENGONO RISPETTATI <sup>I</sup> DATI RIPORTATI. LA DITTA NON RI- SPONDE DEI DANNI CAUSATI DALL'INOSSERVANZA DELLE INDICAZIONI RIPORTATE IN QUESTO MANUALE. LASCIANDO INALTERATE LE CARATTERISTICHE ESSENZIALI DEL PRODOTTO, LA DITTA SI RISERVA DI APPORTARE IN QUALUNQUE MOMENTO LE MODIFICHE CHE ESSA RITIENE CONVENIENTI PER MIGLIORARE TECNICAMENTE, COSTRUTTIVAMENTE <sup>E</sup> COMMERCIALMENTE IL PRODOTTO, SENZA IMPEGNARSI AD AGGIORNARE LA PRESENTE PUBBLICAZIONE.

# 2 DESCRIZIONE DEL PRODOTTO

## Modelli e contenuto imballo

Tutti i modelli motorizzati, prevedono l'utilizzo di centrali di comando avanzate (serie NET) provviste di sensore antischiacciamento, ricevitore radio 433 Mhz incorporato, regolazione della velocità e del rallentamento in apertura e chiusura.

I modelli LIVI 3/24N sono destinati soprattutto ad utilizzo residenziale/condominiale semintensivo ed intensivo a seconda del ciclo di lavoro che si prevede per l'automatismo.

Gli accessori di completamento sono riportati in tabella "ACCESSORI PRODOTTO" (pag. 166).

LIVI 3/24N è composto da un motoriduttore meccanico che pone in rotazione l'ingranaggio di traino; Tale ingranaggio, accoppiato alla cremagliera adeguatamente installata sul cancello, trasforma il moto circolare del motoriduttore in moto rettilineo consentendo così il movimento del cancello sulla propria guida.

Ispeziona il "Contenuto dell'imballo" (Fig. 1) confrontandolo con il tuo prodotto, ti potrà essere utile durante l'assemblaggio.

#### **Trasporto**

Gli operatori della serie LIVI 3/24N sono sempre fornite imballate in scatole che forniscono una adeguata protezione al prodotto; fare comunque attenzione a tutte le indicazioni eventualmente fornite sulla scatola stessa per lo stoccaggio e la manipolazione.

## 3 DATI TECNICI

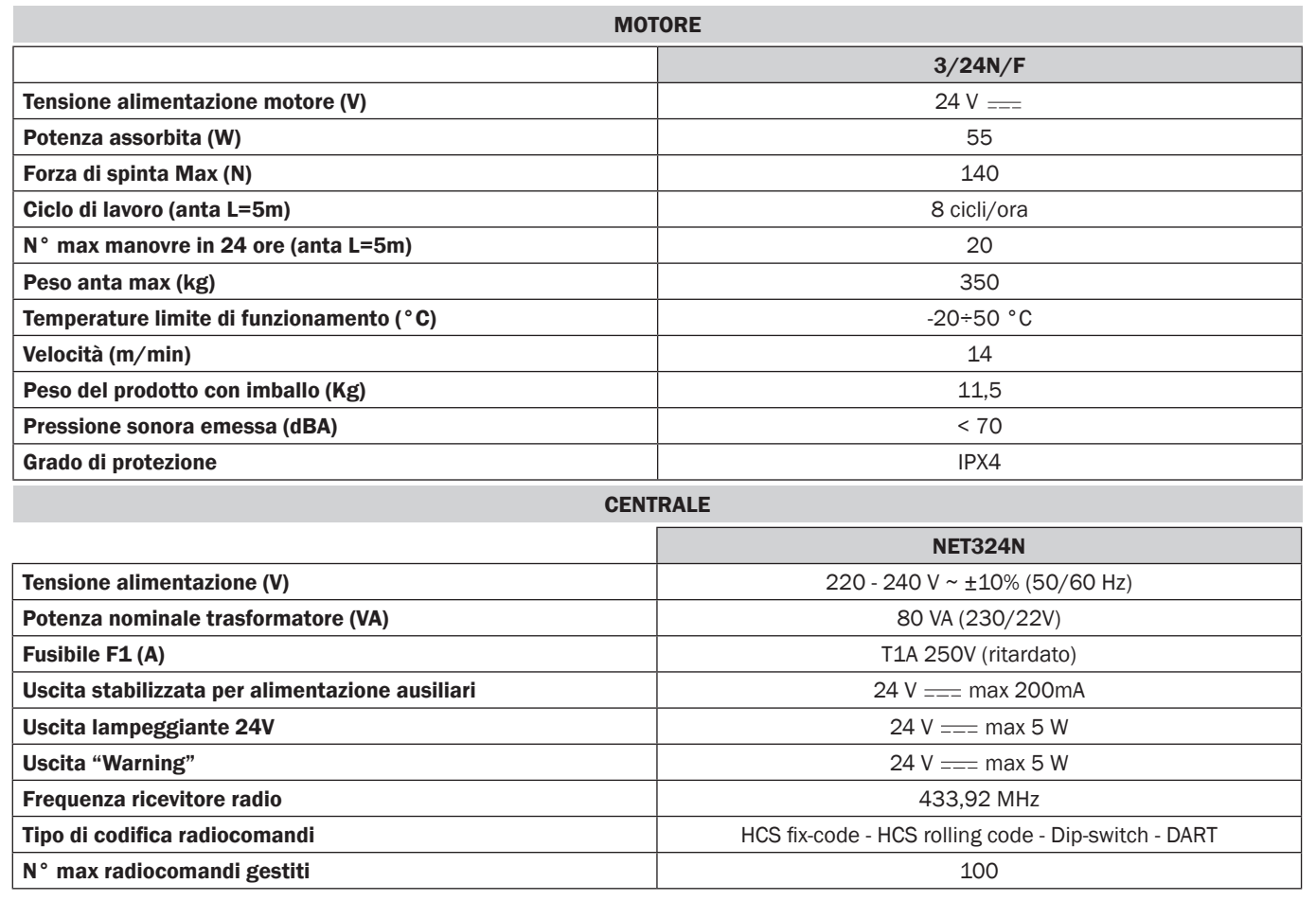

느

# 4 INSTALLAZIONE E MONTAGGIO

## 4.1 Per una soddisfacente posa in opera del prodotto è importante:

- Verificare che la struttura sia conforme alle norme vigenti e successivamente definire il progetto completo dell'apertura automatica;
- Verificare che in tutta la corsa del cancello, sia in chiusura che in apertura, non ci siano punti con maggior attrito;
- Verificare che non vi sia pericolo di deragliamento del cancello e che non ci siano rischi di uscita dalle guide;
- Verificare che il cancello sia in equilibrio cioè non deve muoversi se lasciato fermo in una qualsiasi posizione;
- Verificare che la zona di fissaggio del motoriduttore permetta lo sblocco ed una manovra manuale facile e sicura;
- Verificare che i punti di fissaggio dei vari dispositivi siano in zone protette da urti e le superfici siano sufficientemente solide;
- Evitare che le parti dell'automatismo possano venire immerse in acqua o altre sostanze liquide.

ATTENZIONE: Se si prevede un comando a uomo presente per la movimentazione della porta, questo deve essere posizionato in vista diretta della parte da movimentare.

## 4.2 Definiti e soddisfatti i suddetti requisiti preliminari, procedere al montaggio:

Se il piano d'appoggio è già disponibile, il fissaggio del motoriduttore dovrà avvenire direttamente sulla superficie utilizzando la base di supporto fornita fissandola a terra ad esempio con tasselli ad espansione o chimici.

#### In alternativa, procedere come di seguito:

- Eseguire uno scavo adeguato al tipo di terreno usando come riferimento le quote indicate in Fig. 3;
- Predisporre un numero adeguato di canalette per il passaggio dei cavi elettrici;
- Le canaline predisposte per il passaggio cavi elettrici, dovranno avere una lunghezza tale da sporgere all'interno della cassa motore (Fig. 10) e dovranno necessariamente dividere i cavi di alimentazione della centrale e del motore (B) da quelli encoder e accessori vari collegati (A), in questo modo viene assicurato il corretto isolamento dei cablaggi.
- Posizionare la base di fondazione;
- Effettuare la colata di calcestruzzo e, prima che cominci la presa, portare la piastra di fondazione alle quote indicate in Fig. 4 prestando attenzione che sia parallela all'anta e perfettamente in bolla. Attendere la completa presa del calcestruzzo;
- Rimuovere i dadi dalla piastra e successivamente posizionare il motoriduttore sulla base di fondazione.

Se la cremagliera è già presente, porre il pignone di LIVI 3/24N ad una distanza di 1-2 -mm in modo da evitare che il peso dell'anta possa gravare sul motoriduttore. Per fare questo, regolare l'altezza di LIVI 3/24N agendo sui grani (Fig. 5) e successivamente serrare i dadi di bloccaggio in modo energico.

#### In alternativa, procedere come di seguito:

- Sbloccare il motoriduttore e aprire completamente l'anta;
- Appoggiare il primo tratto di cremagliera sull'anta prestando attenzione che l'inizio della cremagliera corrisponda all'inizio dell'anta. Fissare quindi la cremagliera all'anta con mezzi adeguati mantenendo un gioco di 1-2 mm dal pignone (Fig. 6);
- Tagliare la parte eccedente di cremagliera;
- Infine muovere l'anta manualmente varie volte e verificare che l'allineamento e la distanza di 1-2 mm tra cremagliera e pignone sia rispettata per tutta la lunghezza;

## 4.3 Come sbloccare il motoriduttore

Una volta aperta la serratura posta sulla maniglia (protetta dal coperchietto in plastica) la leva va girata nel senso indicato in Fig. 8; a questo punto il riduttore è sbloccato e il cancello, in assenza di altri impedimenti è libero nei suoi movimenti. Il procedimento inverso, ruotare la leva fino a fine corsa e chiusura della serratura (ricordarsi di proteggere la serratura con l'apposito coperchietto), riporta LIVI 3/24N in condizioni di lavoro.

## 4.4 Finecorsa

In alcuni modelli di LIVI 3/24N è predisposto un finecorsa il cui intervento deve essere regolato per ogni installazione. DEA System fornisce due camme finecorsa (Fig. 9) che vanno installate sulla cremagliera del cancello e successivamente regolate in modo tale da garantire la funzionalità e le distanze di sicurezza in apertura e chiusura del cancello.

Tenere in considerazione che quando intervengono i finecorsa, l'anta si muoverà per altri 2-3 cm; E' quindi opportuno porre le staffe di finecorsa ad una distanza sufficiente dalgli arresti meccanici.

# 5 COLLEGAMENTI ELETTRICI

Eseguire i collegamenti elettrici seguendo le indicazioni della "Tabella 1" e lo schema di pag. 6.

ATTENZIONE Per una adeguata sicurezza elettrica tutti i cavi dovranno avere essere in doppio isolamento. Assicurarsi di mantenere nettamente separati (minimo 4 mm in aria o 1 mm attraverso l'isolamento supplementare) i cavi a bassissima tensione di sicurezza dai cavi in bassa tensione (230V ~) provvedendo a porli all'interno di canalette in plastica ed al loro fissaggio con adeguate fascette in prossimità delle morsettiere.

ATTENZIONE Per il collegamento alla rete, utilizzare cavo multipolare di sezione minima 3x1,5mm<sup>2</sup> e del tipo previsto dalle normative vigenti. Per il collegamento dei motori, utilizzare cavo di sezione minima 1,5 mm² e del tipo previsto dalle normative vigenti. A titolo di esempio, se il cavo è all'esterno (all'aperto), deve essere almeno pari a H05RN-F mentre, se all'interno (in canaletta), deve essere almeno pari a H05VV-F.

ATTENZIONE Tutti i cavi dovranno essere spellati e sguainati nelle immediate vicinanze dei morsetti. Tenere i cavi leggermente più lunghi in modo da eliminare successivamente l'eventuale parte in eccesso.

ATTENZIONE Collegare il conduttore di terra all'apposito morsetto avendo l'accortezza di mantenerne la lunghezza superiore a quella dei conduttori attivi in modo che in caso di fuoriuscita del cavo dalla sede di fissaggio i conduttori attivi siano i primi a tendersi.

ATTENZIONE Per il collegamento dell'encoder alla centrale di comando, utilizzare esclusivamente un cavo dedicato 3x0,75mm2.

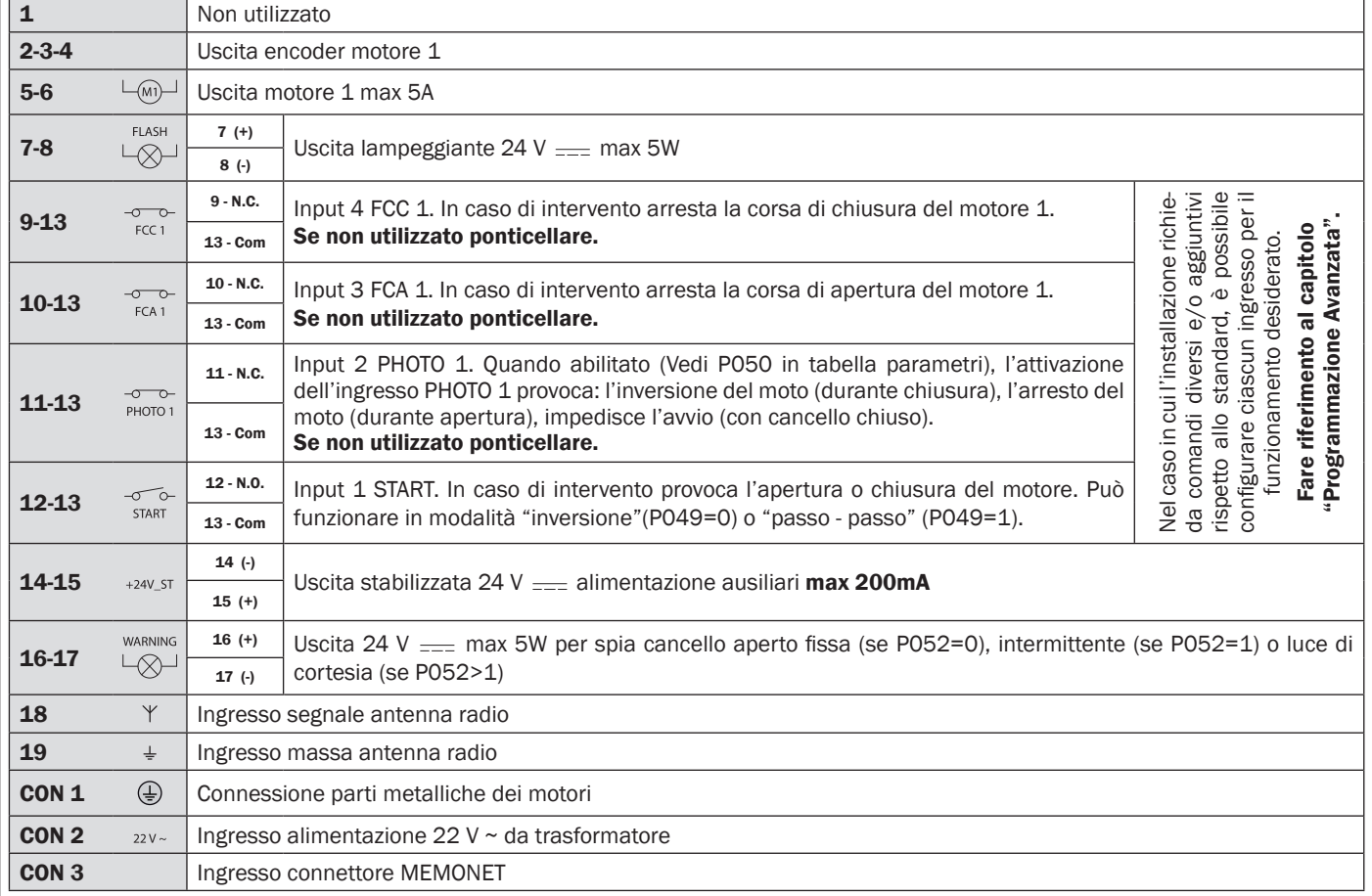

#### Tabella 1 "collegamento alle morsettiere"

느

# SCHEMA ELETTRICO

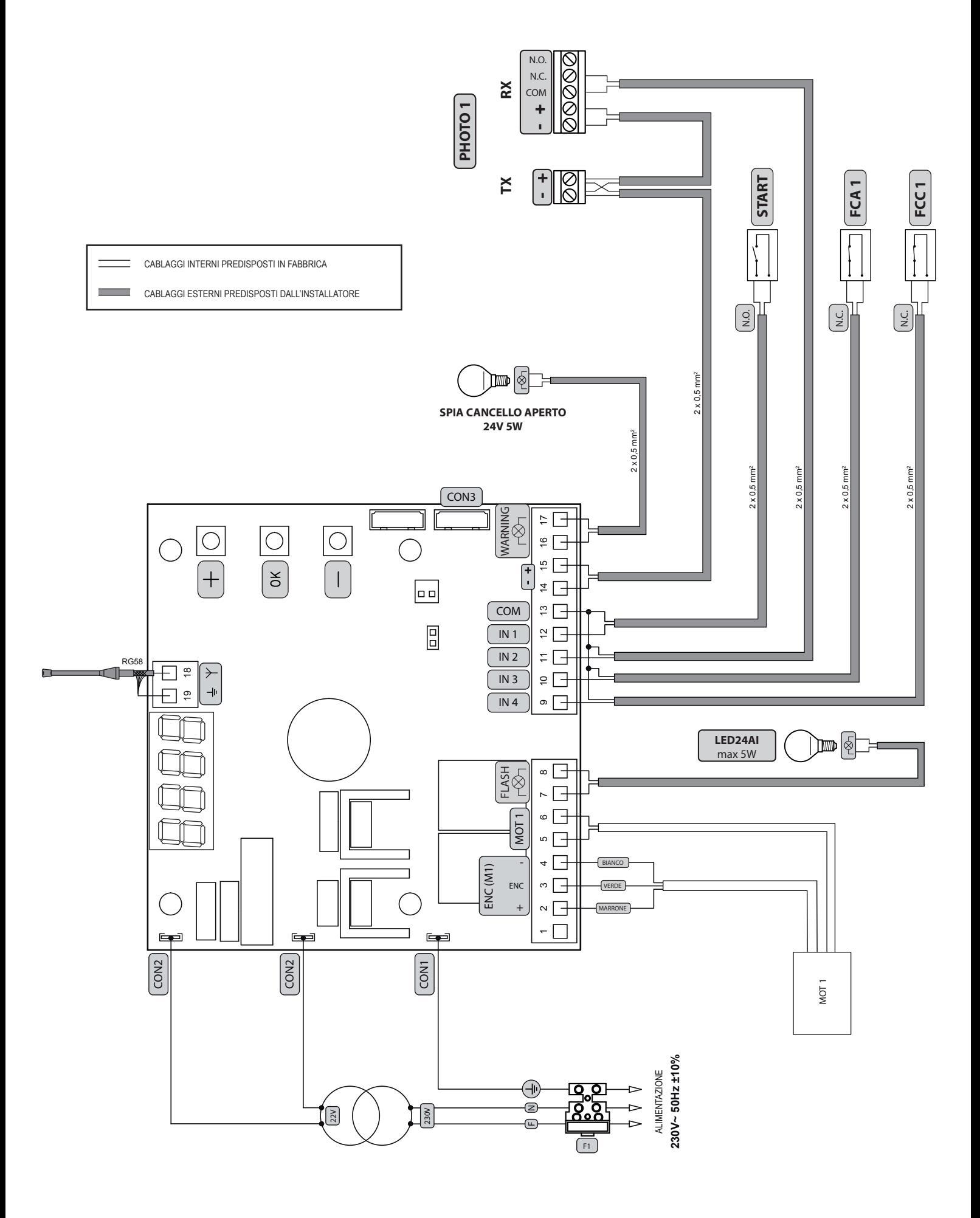

E

# 6 PROGRAMMAZIONE STANDARD

## 1 Alimentazione

Dare alimentazione, sul display compaiono in sequenza le scritte " $E_2$ -", " $E_1$ " (oppure la versione firmware attualmente in uso) " L HPE", "- OD-" (oppure del Type selezionato) seguite dal simbolo di cancello chiuso "----".

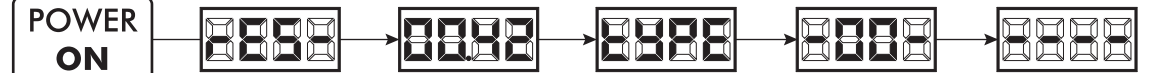

\* Nel caso in cui la centrale sia già stata programmata e la riaccensione sia dovuta ad una interruzione dell'alimentazione, al primo impulso di START, verrà eseguita la procedura di reset posizione (vedi "rESP" in tabella Messaggi di Stato a pag. 13).

#### 2 Visualizzazione stato ingressi e contamanovre

- 1. Scorrere i parametri con i tasti $\bigoplus e$  fino a visualizzare sul display P013;
- 2. Accedere al parametro premendo il tasto  $[OK]$ ;
- 3. Sul display viene mostrato lo "Stato Ingressi" (verificare che sia corretto):
	- OPEN<br>CONTACT **CLOSE**<br>CONTACT
- 4. Premere nuovamente il tasto OK;
- 5. Sul display viene mostrato il "Contamanovre Totale" **LEYE** seguito dal moltiplicatore FILIL L Per calcolare il numero di manovre eseguite, i due valori

devono essere moltiplicati. **Ex:**  $E[\frac{1}{2}] = 120 \times 10 = 1200$  manovre eseguite

- 6. Premere nuovamente il tasto  $OR$ ;
- 7. Sul display viene mostrato il "Contamanovre Manutenzione" REYE seguito dal moltiplicatore RULE Per calcolare il numero di manovre rimanenti prima della richiesta di manutenzione, i due valori devono essere moltiplicati.

**Ex:**  $\Gamma$ [ $\Gamma$  $\Gamma$  = 1500x1 = 1500 manovre ancora da eseguire prima della richiesta dell'intervento di manutenzione

8. Premere nuovamente il tasto OK per uscire dal parametro (sul display ricompare P013).

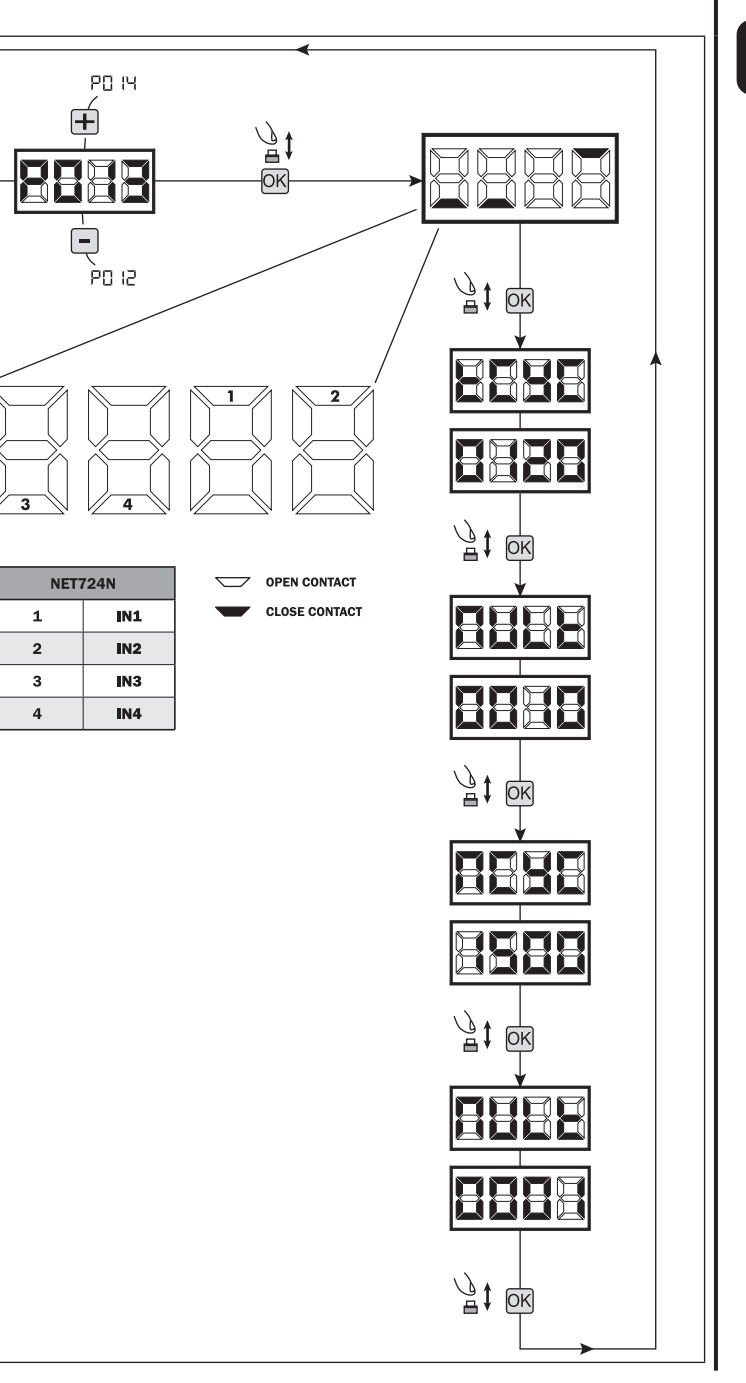

## 3 Selezione tipo di motori | IMPORTANTE !

- 1. Scorrere i parametri con i tasti  $\mathbf{F}$  e  $\mathbf{F}$  fino a visualizzare sul display P028;
- 2. Accedere al parametro premendo il tasto OK;
- 3. Verificare che il valore impostato sia d008 (LIVI 3/24N), in caso contrario, si dovrà selezionarlo agendo sui tasti $\boxed{\text{+}}$  e $\boxed{\text{-}}$ ;
- 4. Confermare la scelta premendo il tasto OK (sul display ricompare P028).

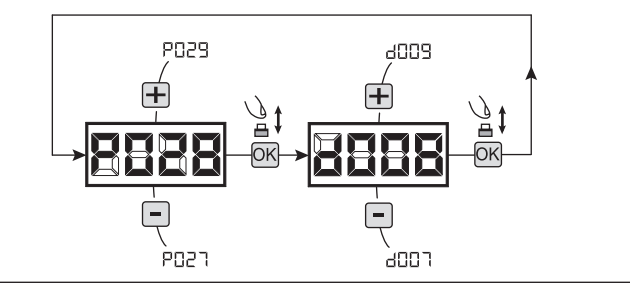

d00 t Æ

annn

 $d<sub>CD</sub>$ 

Œ

 $\Box$ annr / J ě

ЮΚ

## 4 Selezione senso di marcia

- 1. Scorrere i parametri con i tasti  $\bigoplus e$  fino a visualizzare sul display P063;
- 2. Accedere al parametro premendo il tasto OK;
- 3. Agendo sui tasti $\boxed{+}$  e  $\boxed{-}$ , impostare:
	- d000=motore in posizione standard (a sinistra del varco);
		- d001=motore in posizione invertita (a destra del varco;
- 4. Confermare la scelta premendo il tasto OK (sul display ricompare P063).

Attenzione: Il parametro inverte automaticamente le uscite apre/chiude dei motori.

Attenzione: Cambiando questo parametro è necessario modificare i parametri relativi ai finecorsa di apertura e chiusura.

## 5 Regolazione camme finecorsa

- 1. Scorrere i parametri con i tasti  $\boxed{+}$  e  $\boxed{-}$  fino a visualizzare sul display P001;
- 2. Accedere al parametro premendo il tasto OK:
- 3. Agendo sui tasti  $\boxed{\text{+}}$  (APRE) e  $\boxed{\text{-}}$  (CHIUDE), muovere l'anta in posizione di apertura e regolare la relativa camma finecorsa affinche in quel punto schiacci il microinterruttore; Ripetere l'operazione regolando il finecorsa di chiusura.
- 4. Confermare la scelta premendo il tasto OK (sul display ricompare P001).

## 6 Apprendimento corsa motori

- 1. Assicurarsi di aver regolato adeguatamente le camme finecorsa di apertura e di chiusura;
- 2. Scorrere i parametri con i tasti  $\bigoplus$  e  $\bigcap$  fino a visualizzare sul display P003;
- 3. Accedere al parametro premendo il tasto  $OR$ ;
- 4. Alla scritta "RPP<sub>r</sub>" lampeggiante, tenere premuto il tasto OK;
- 5. Rilasciare il tasto <sup>OK</sup> non appena la scritta "RPP<sub>r</sub>" smette di lampeggiare; Inizia la manovra di apprendimento con il motore 1 in apertura;

**PO64** 

.<br>PO62

Ā

- 6. Attendere che l'anta ricerchi e si arresti sulla camma finecorsa di apertura e successivamente in quella di chiusura.
- 7. A manovra conclusa sul display riappare "----".

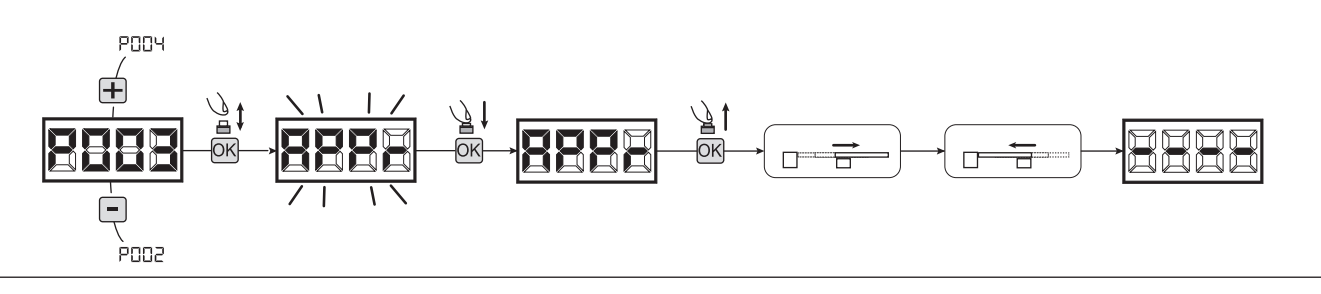

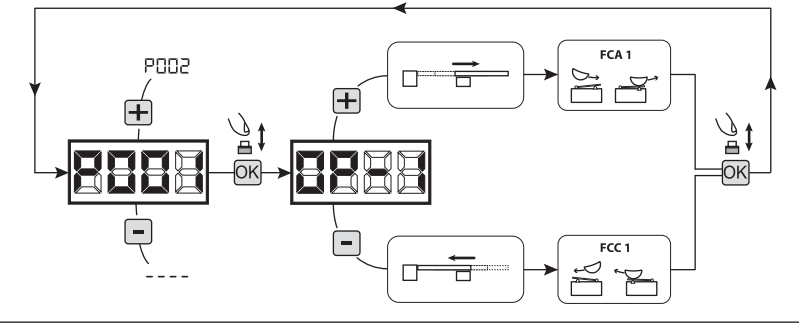

# **LIVI 3/24M**

## 7 Apprendimento radiocomandi

## 7.1 Selezione codifica radiocomandi

- 1. Scorrere i parametri con i tasti  $\bigoplus$  e  $\bigcap$  fino a visualizzare sul display P027;
- 2. Accedere al parametro premendo il tasto OK;
- 3. Selezionare il tipo di radiocomando agendo sui tasti $\bigoplus_i e_i$ :
	- d000=rolling-code fixe (consigliato);
	- d001=rolling-code complete;
	- d002=dip-switch;
	- d003=DART
- 4. Confermare la scelta premendo il tasto OK (sul display ricompare P027).

Attenzione: Nel caso in cui si renda necessario variare il tipo di codifica e solo se in memoria sono già presentidei radiocomandi con codifica diversa, è necessario eseguire la cancellazione della memoria (P004) DOPO aver impostato la nuova codifica.

## 7.2 Apprendimento

- 1. Scorrere i parametri con i tasti $\Box$  e  $\Box$  fino a visualizzare sul display P005;
- 2. Accedere al parametro premendo il tasto  $OR$ ;
- 3. Alla scritta "LER-", premere un tasto del radiocomando da memorizzare;
- 4. Sul display apparirà la sigla del radiocomando appena memorizzato e successivamente " LER-";
- 5. Ripetere l'operazione dal punto 3 per eventuali altri radiocomandi da memorizzare;
- 6. Concludere la memorizzazione, attendendo 10 sec fino alla visualizzazione sul display della scritta "- - - - ".

Attenzione: Nel caso di radiocomandi con codifica Rolling-Code, la ricevente può essere messa in apprendimento dando un impulso col tasto nascosto di un radiocomando già precedentemente appreso.

Attenzione: Nel caso di radiocomandi personalizzati, dopo l'accesso al P005 l'apprendimento del primo radiocomando personalizzato è possibile solo premendo il tasto nascosto. In seguito sarà possibile apprendere solo radiocomandi con la stessa chiave di criptazione del primo (effettuando la solita procedura), a meno che non si effettui un reset della memoria (P004).

## 8 Modifica dei parametri di funzionamento

Nel caso in cui sia necessario modificare i parametri di funzionamento (es. forza, velocità, ecc..):

- 1. Scorrere con i tasti  $\bigoplus$  e  $\bigcap$  fino a visualizzare sul display il parametro desiderato (es. P032);
- 2. Accedere al parametro premendo il tasto  $OR$ ;
- 3. Agendo sui tasti  $\bigoplus e$  =, impostare il valore desiderato;
- 4. Confermare la scelta premendo il tasto OK (sul display ricompare il parametro precedentemente selezionato).

Per la lista completa dei "Parametri di Funzionamento" consultare la tabella a pag. 17.

## 9 Programmazione conclusa

ATTENZIONE Alla fine della procedura di programmazione, agire sui tasti  $\bigoplus e \bigcap$  fino alla comparsa del simbolo "----", l'automatismo è ora in attesa di comandi per il funzionamento normale.

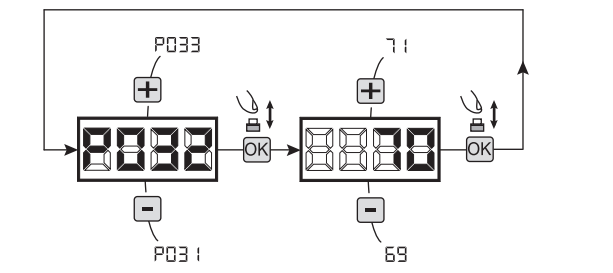

Per eseguire eventuali operazioni di "Programmazione Avanzata" (cancellazione dei radiocomandi, configurazione ingressi, ecc..), prosegui a pagina 10.

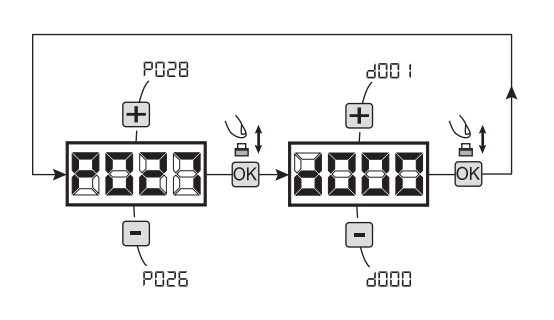

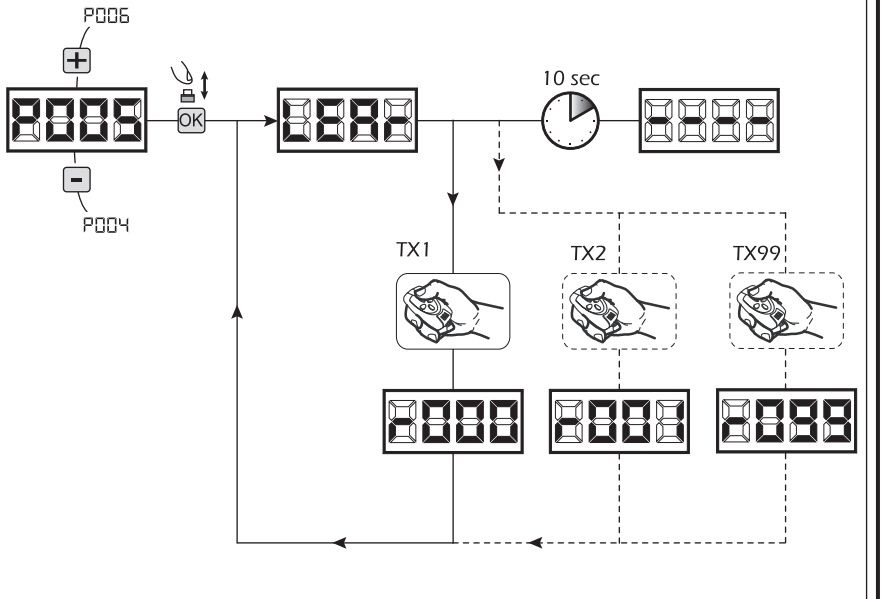

# 7 PROGRAMMAZIONE AVANZATA

Di seguito vengono aggiunte alcune procedure di programmazione relative alla gestione della memoria radiocomandi e di configurazione avanzata degli ingressi di comando.

POOS

## 1 Cancellazione radiocomandi memorizzati

## 1.1 Cancellazione di tutti i radiocomandi

- 1. Scorrere i parametri con i tasti  $\bigoplus e$   $\bigcap$  fino a visualizzare sul display P004;
- 2. Accedere al parametro premendo il tasto OK:
- 3. Alla scritta "[Hn[" lampeggiante, tenere premuto il tasto  $[OK]$ 4. Rilasciare il tasto OK non appena la scritta " LHn L" smette
- di lampeggiare;
- 5. Tutti i radiocomandi memorizzati sono stati cancellati (sul display ricompare P004).

#### 1.2 Ricerca e cancellazione di un radiocomando

- 1. Scorrere i parametri con i tasti  $\bigoplus$  e  $\bigcap$  fino a visualizzare sul display P006;
- 2. Accedere al parametro premendo il tasto OK;
- 3. Agendo sui tasti  $\boxed{+}$  e  $\boxed{-}$ , scegliere il radiocomando che si desidera cancellare (es.  $\lceil \cdot \cdot \rceil \cdot \rceil \cdot \rceil$ );
- 4. Alla scritta "- [1]]" lampeggiante, tenere premuto il tasto OK);
- 5. Rilasciare il tasto  $\overline{OX}$  non appena la scritta " $\overline{r}$ " = -";
- 6. Il radiocomando selezionato è stato cancellato (sul display ricompare P006).

## 2 Ripristino parametri di default

## 2.1 Ripristino parametri di funzionamento

- 1. Scorrere i parametri con i tasti $\boxed{+}$  e  $\boxed{-}$  fino a visualizzare sul display P007;
- 2. Accedere al parametro premendo il tasto OK;
- 3. Alla scritta "dEF i" lampeggiante, tenere premuto il  $t$ asto  $[OK]$ ;
- 4. Rilasciare il tasto  $\overline{OR}$  non appena la scritta " $dEF$  " smette di lampeggiare; Vengono ripristinati tutti i valori di default eccetto per i parametri dal P016 al P022 e dal P076 al P098 per la configurazione attualmente in uso:
- 5. A operazione conclusa sul display ricompare P007.

Attenzione: Dopo il ripristino dei parametri, sarà necessario eseguire nuovamente la programmazione della centrrale e la regolazione di tutti i parametri di funzionamento, in particolare ricordarsi di impostare correttamente i parametri di configurazione motore (P028 - P029 - P030).

#### 2.2 Ripristino impostazioni "I/O" (Input/Output)

- 1. Scorrere i parametri con i tasti  $\bigoplus e$  = fino a visualizzare sul display P010;
- 2. Accedere al parametro premendo il tasto OK;
- 3. Alla scritta "dEF2" lampeggiante, tenere premuto il tasto OK:
- 4. Rilasciare il tasto  $OR$  non appena la scritta " $dE F d$ " smette di lampeggiare; Vengono ripristinati tutti i valori di default per i soli parametri dal P016 al P022 e dal P076 al P098 per la configurazione attualmente in uso;
- 5. A operazione conclusa sul display ricompare P010.

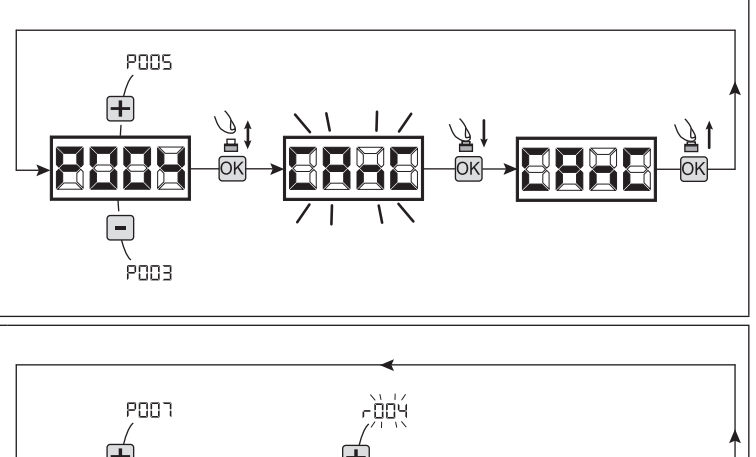

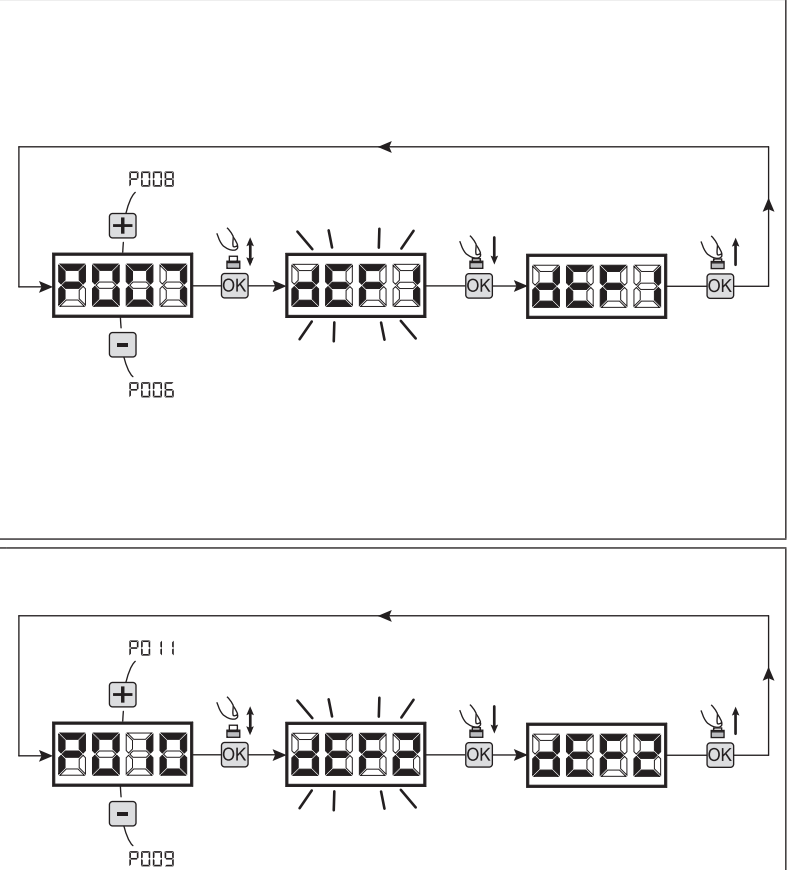

## 3 Blocco/Sblocco accesso alla programmazione

Utilizzando un radiocomando con codifica a "dip-switch" (indipendentemente dal tipo di radiocomandi eventualmente già memorizzati), è possibile bloccare e sbloccare l'accesso alla programmazione della centrale al fine di impedire manomissioni. L'impostazione del "dipswitch" sul radiocomando, costituisce il codice di blocco/sblocco verificato dalla centrale.

#### 3.1 Blocco accesso alla programmazione **POOS** 1. Scorrere i parametri con i tasti  $\mathbf{F}$  e  $\mathbf{F}$  fino a visualizzare sul display P008; 10 sec 2. Accedere al parametro premendo il tasto  $OR$ ; 3. Il display visualizza in modo alterno le scritte PrOL/FrEE ad indicare che la centrale è in attesa della trasmissione del codice di blocco; 4. Entro 10 sec premere il CH1 del "TX master", il dièaasplay visualizza P-DL/bLDL prima di ritornare alla lista dei parametri; 5. L'accesso alla programmazione è bloccato. TX1 master 3.2 Sblocco accesso alla programmazione **POOS** 1. Scorrere i parametri con i tasti  $\Box$  e  $\Box$  fino a visualizzare sul display P008; 10 sec 2. Accedere al parametro premendo il tasto OK '≜1 3. Il display visualizza in modo alterno le scritte P-05/bL0E ad indicare che la centrale è in attesa della trasmissione del codice di sblocco; 4. Entro 10 sec premere il CH1 del "TX master", il di-POD 7 splay visualizza P-DL/F-EE prima di ritornare alla lista dei parametri; 5. L'accesso alla programmazione è sbloccato. TX1 master 3.3 Sblocco accesso alla programmazione con reset globale PODS ATTENZIONE! questa procedura comporta la perdita di tutte le impostazioni memorizzate. 10 sec La procedura permette lo sblocco della centrale anche senza conoscere il relativo codice di sblocco. Successivamente a questo tipo di sblocco, sarà necessario eseguire nuovamente la programmazione della centrrale e la regolazione di tutti i parametri di funzionamento, in particolare ricorégon darsi di impostare correttamente i parametri di configurazione motore (P028 - P029 - P030). Sarà inoltre necessario ripetere la misurazione delle forze d'impatto per garantire la conformità dell'impianto. 1. Scorrere i parametri con i tasti $\Box$  e  $\Box$  fino a visualizzare sul display P008; 2. Accedere al parametro premendo il tasto OK; 3. Il display visualizza in modo alterno le scritte Pr-OL/bLOC;  $\sqrt{7}$   $\sqrt{9}$ 4. Premere il tasto  $\overline{OR}$ , il display visualizza la scritta  $F$ -EE lampeggiante; 5. Premere nuovamente il tasto OK e mantenerlo premuto per 5 sec (rilasciando prima la procedura viene interrotta): il display visualizza la scritta  $F \cap E \subseteq F$  fissa seguita da  $dEF \, \downarrow$  prima di ritornare alla lista dei parametri;  $\frac{1}{2}$  f ok 6. L'accesso alla programmazione è sbloccato.

## 4 Scaricamento / caricamento memoria dati

## 4.1 Scaricamento dati su unità di memoria esterna (DOWNLOAD)

- 1. Scorrere i parametri con i tasti  $\bigoplus e$  = fino a visualizzare sul display P011;
- 2. Premere il tasto  $\overline{OR}$ , il dispaly visualizza la scritta " $\overline{d}nL\overline{d}$ " lampeggiante;
- 3. Premere nuovamente il tasto  $\overline{OR}$  e mantenerlo premuto per 5 sec (rilasciando prima la procedura viene interrotta);
- 4. Rilasciare il tasto OK non appena la scritta "dnl d" smette di lampeggiare;
- Tutte le impostazioni della centrale (TYPE, parametri, radiocomandi, corsa motori, ecc..) vengono salvate sull'unità di memorizzazione esterna;

## Attenzione: Se sull'unità di memoria esterna sono presenti dei dati, durante il download della memoria verranno sovrascritti.

5. A operazione conclusa sul display ricompare P011.

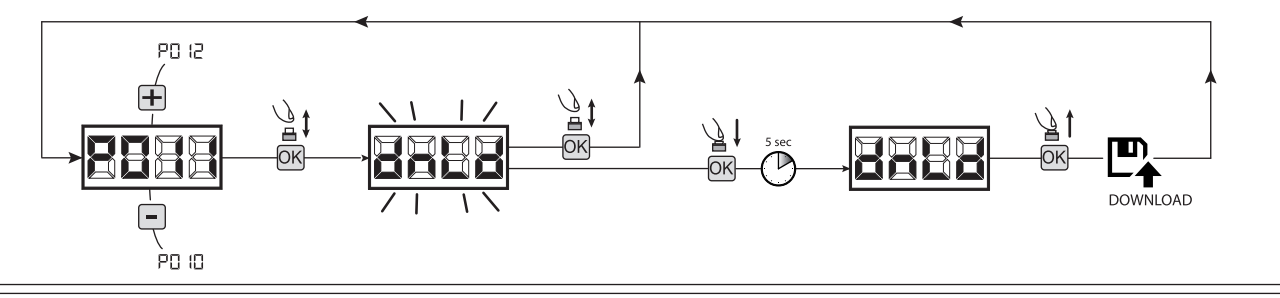

## 4.2 Caricamento dati da unità di memoria esterna (UPLOAD)

- 1. Scorrere i parametri con i tasti  $\bigoplus$  e  $\bigcap$  fino a visualizzare sul display P012;
- 2. Premere il tasto  $OR$ , il dispaly visualizza la scritta " $\mathsf{LPL}_d$ " lampeggiante;
- 3. Premere nuovamente il tasto  $\overline{OR}$  e mantenerlo premuto per 5 sec (rilasciando prima la procedura viene interrotta);
- 4. Rilasciare il tasto OK non appena la scritta "LIPL d" smette di lampeggiare; Tutte le impostazioni (TYPE, parametri, radiocomandi, corsa motori, ecc..) contenute nell'unità di memoria esterna vengono caricate sulla centrale di comando collegata;
- 5. A operazione conclusa sul display ricompare P012.

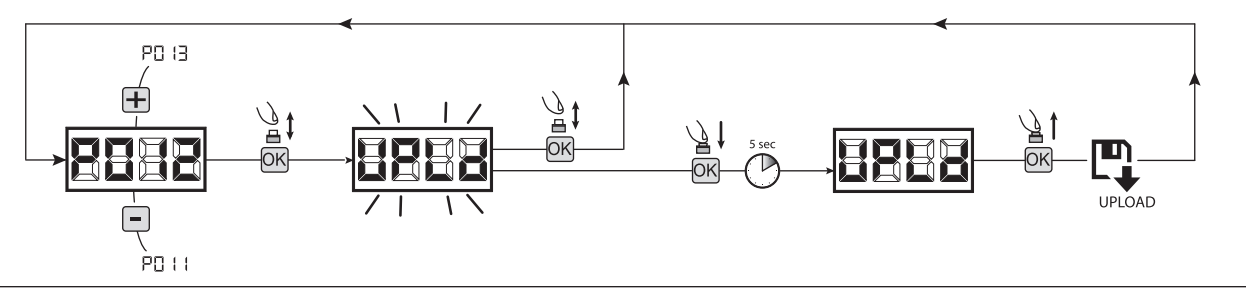

ATTENZIONE Se non sono collegate unità di memorizzazione esterne oppure se il cavo di connessione viene disconnesso durante l'operazione di trasferimento dati, sul display compare  $E \cap E$  dopodichè la centrale di comando viene totalmente resettata e sul display compare la scritta "TYPE" lampeggiante.

Fare riferimento all'istruzione della scheda di memoria esterna per ripristinare il funzionamento della centrale di comando.

## 5 Configurazione ingressi

Nel caso in cui l'installazione richieda comandi diversi e/o aggiuntivi rispetto allo standard descritto dagli schemi elettrici, è possibile configurare ciascun ingresso per il funzionamento desiderato (es. START, FOTO, STOP, ecc...).

- 1. Scorrere i parametri con i tasti  $\Box$  e  $\Box$  fino a visualizzare quello corrispondente all'ingresso desiderato:
	- P017=per INPUT 1:
	- P018=per INPUT 2;
	- P019=per INPUT 3;
	- P020=per INPUT 4;
	- P021=per INPUT 5;
	- P022=per INPUT 6;
- 2. Accedere al parametro (es. P018) premendo il tasto OK;
- 3. Agendo sui tasti  $\bigoplus$  e  $\bigcap$ , impostare il valore corrispondente al funzionamento desiderato (fare riferimento alla tabella "parametri di configurazione ingressi" a pag. 16);
- 4. Confermare la scelta premendo il tasto OK (sul display ricompare P018).
- 5. Eseguire il collegamento all'ingresso appena configurato.

## 6 Programmazione conclusa

**ATTENZIONE** Alla fine della procedura di programmazione, agire sui tasti  $\bigoplus$  e  $\bigcap$  fino alla comparsa del simbolo "----", l'automatismo è ora in attesa di comandi per il funzionamento normale.

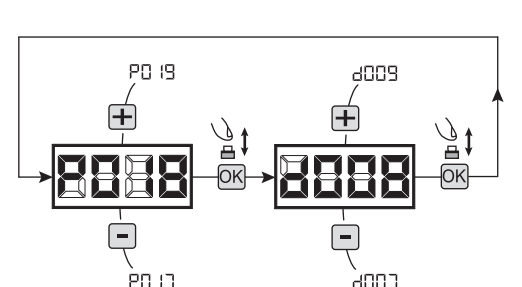

# 8 MESSAGGI VISUALIZZATI SUL DISPLAY

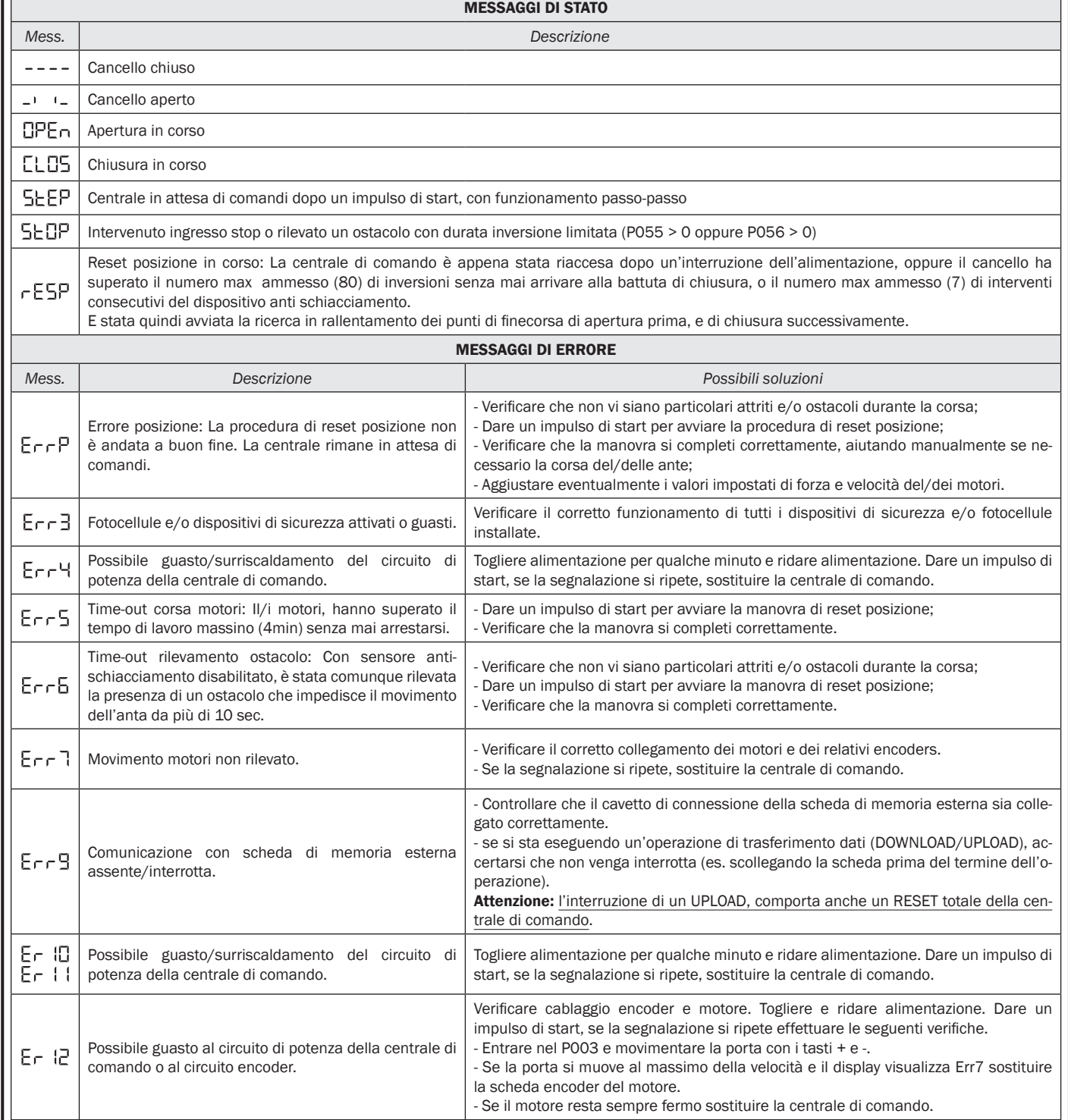

# 9 MESSA IN SERVIZIO

La fase di messa in servizio è molto importante per garantire la massima sicurezza dell'impianto ed il rispetto delle normative e regolamenti, in particolare tutti i requisiti della norma EN12445 che stabilisce i metodi di prova per la verifica degli automatismi per cancelli. DEA System ricorda che qualsiasi operazione d'installazione, pulizia o riparazione dell'intero impianto devono essere eseguite esclusi-

vamente da personale qualificato che deve farsi carico di tutte le prove richieste in funzione del rischio presente;

## 9.1 Collaudo dell'impianto

Il collaudo è un'operazione essenziale al fine di verificare la corretta installazione dell'impianto. DEA System vuole riassumere il corretto collaudo di tutta l'automazione in 4 semplici fasi:

- Verificare che sia rispettato rigorosamente quanto descritto nel paragrafo 2 "RIEPILOGO AVVERTENZE";
- Effettuare delle prove di apertura e di chiusura del cancello verificando che il movimento dell'anta corrisponda a quanto previsto. Si consiglia a questo proposito di effettuare diverse prove al fine di valutare la scorrevolezza del cancello ed eventuali difetti di montaggio o regolazione;
- Verificare che tutti i dispositivi di sicurezza collegati all'impianto funzionino correttamente;
- Eseguire la misurazione della forza d'impatto secondo quanto previsto dalla norma EN12445 fino a trovare la regolazione che assicuri il rispetto dei limiti previsti dalla norma EN12453.

ATTENZIONE L'utilizzo di parti di ricambio non indicate da DEA System e/o il riassemblaggio non corretto possono causare situazioni di pericolo per persone, animali e cose; possono inoltre causare malfunzionamenti al prodotto; utilizzare sempre le parti indicate da DEA System e seguire scrupolosamente le istruzioni per l'assemblaggio.

## 9.2 Sblocco e manovra manuale

In caso di anomalie dell'impianto o semplice mancanza di corrente, sbloccare il motoriduttore (Fig. 8) ed eseguire la manovra manuale dell'anta.

La conoscenza del funzionamento dello sblocco è molto importante, in quanto in momenti di emergenza la mancanza di tempestività nell'agire su tale dispositivo può causare situazioni di pericolo.

ATTENZIONE L'efficacia e la sicurezza della manovra manuale dell'automatismo viene garantita da DEA System solamente se l'impianto è stato montato correttamente e con accessori originali.

## 10 MANUTENZIONE

Una buona manutenzione preventiva ed una regolare ispezione al prodotto ne assicurano una lunga durata. Nella tabella a fianco, sono elencate le operazioni di ispezione/manutenzione da programmare ed effettuare periodicamente.

In caso di guasto si può far riferimento alla tabella "GUIDA RI-CERCA GUASTI". Se i consigli riportati non portano alla soluzione contattare DEA System.

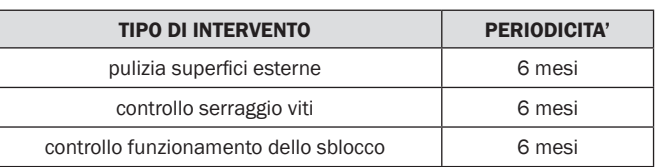

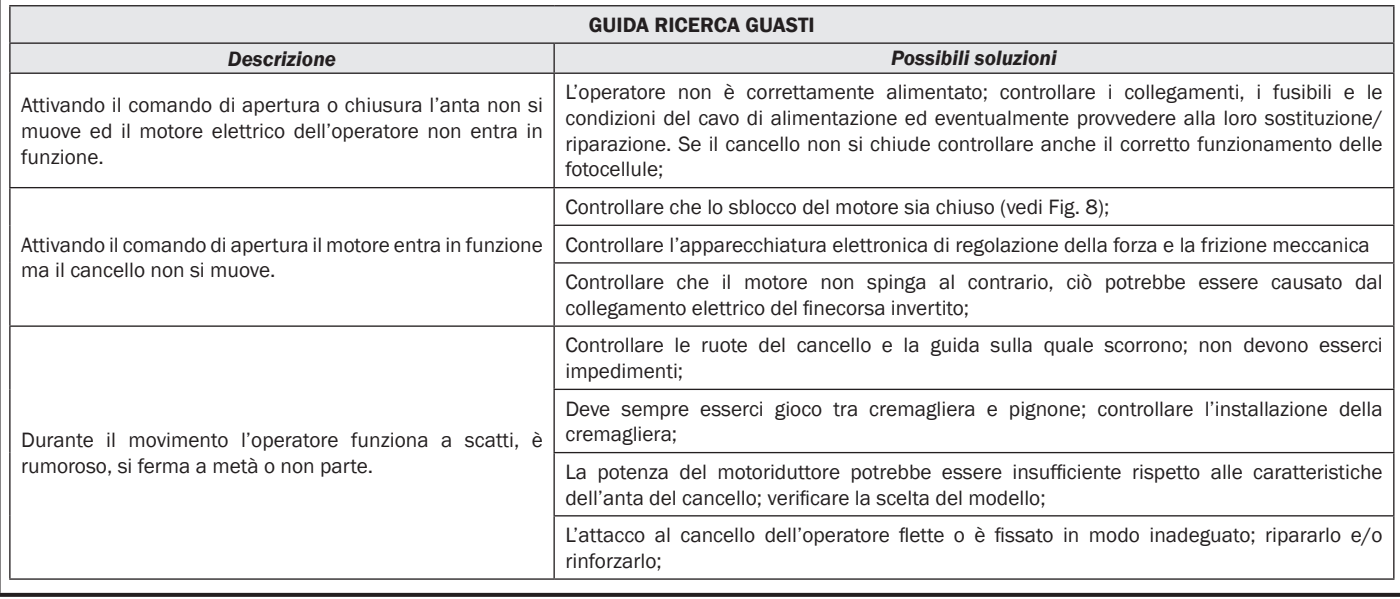

# 11 DISMISSIONE DEL PRODOTTO

LIVI 3/24N è costituito da materiali di diverse tipologie, alcuni di questi possono essere riciclati (cavi elettrici, plastica, alluminio ecc..), altri dovranno essere smaltiti (schede e componenti elettronici).

Procedere come segue:

- 1. Staccare l'automatismo dalla rete elettrica;
- 2. Scollegare e procedere allo smontaggio di tutti gli accessori collegati. Seguire il procedimento inverso a quello descritto del paragrafo "Installazione";
- 3. Rimuovere i componenti elettronici;
- 4. Smistare e procedere allo smaltimento dei vari materiali seguendo scrupolosamente le norme vigenti nel Paese di vendita.

ATTENZIONE In ottemperanza alla Direttiva UE 2002/96/CE sui rifiuti di apparecchiature elettriche ed elettroniche (RAEE), questo ⊠ prodotto elettrico non deve essere smaltito come rifiuto municipale misto. Si prega di smaltire il prodotto portandolo al punto di raccolta municipale locale per un opportuno riciclaggio.

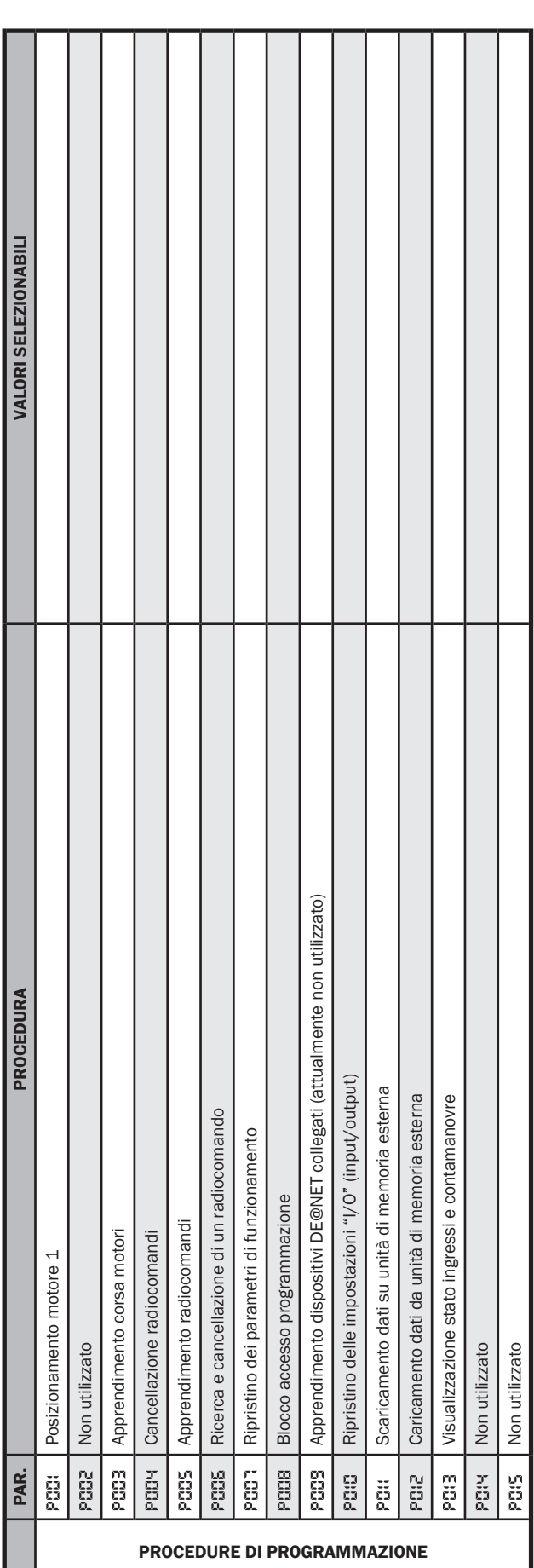

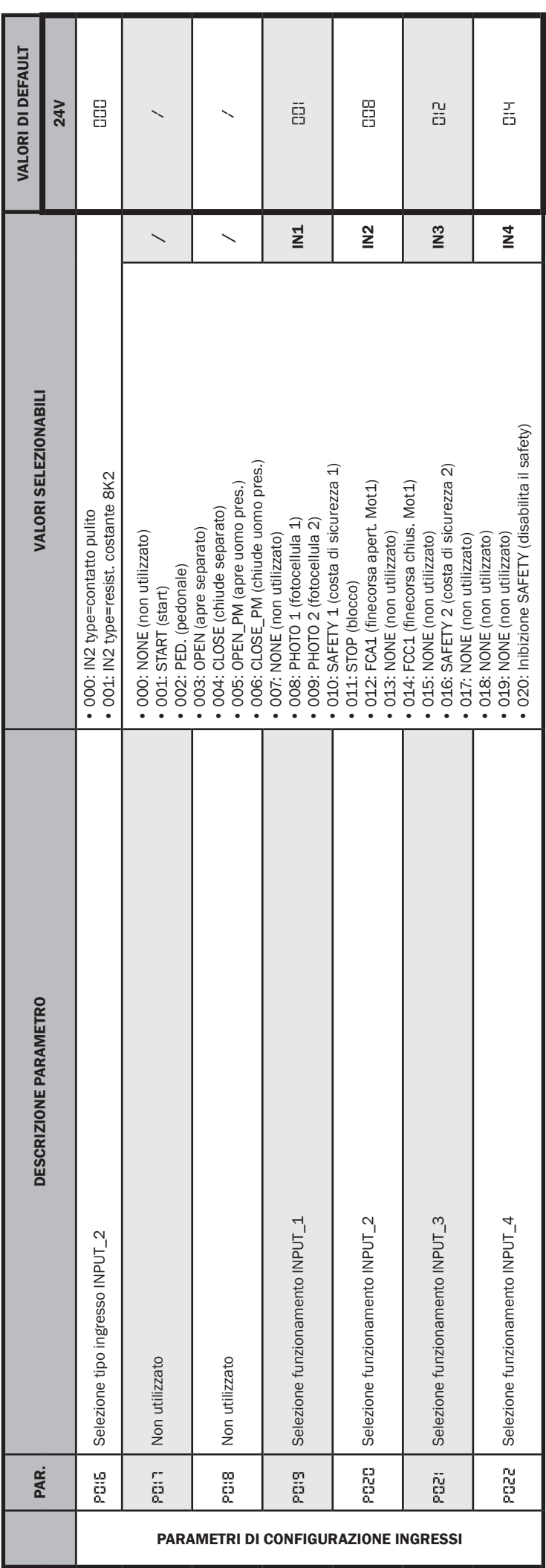

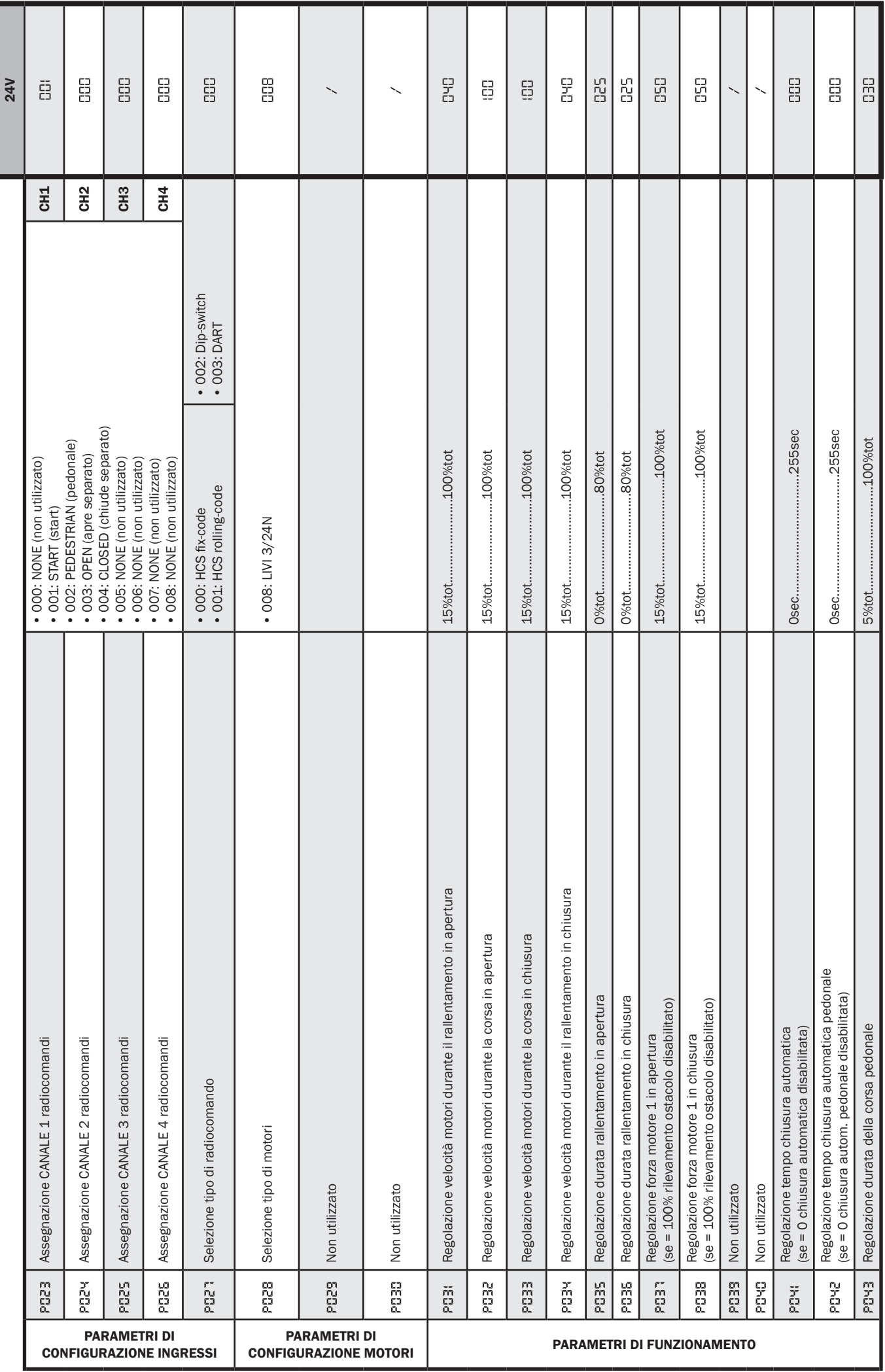

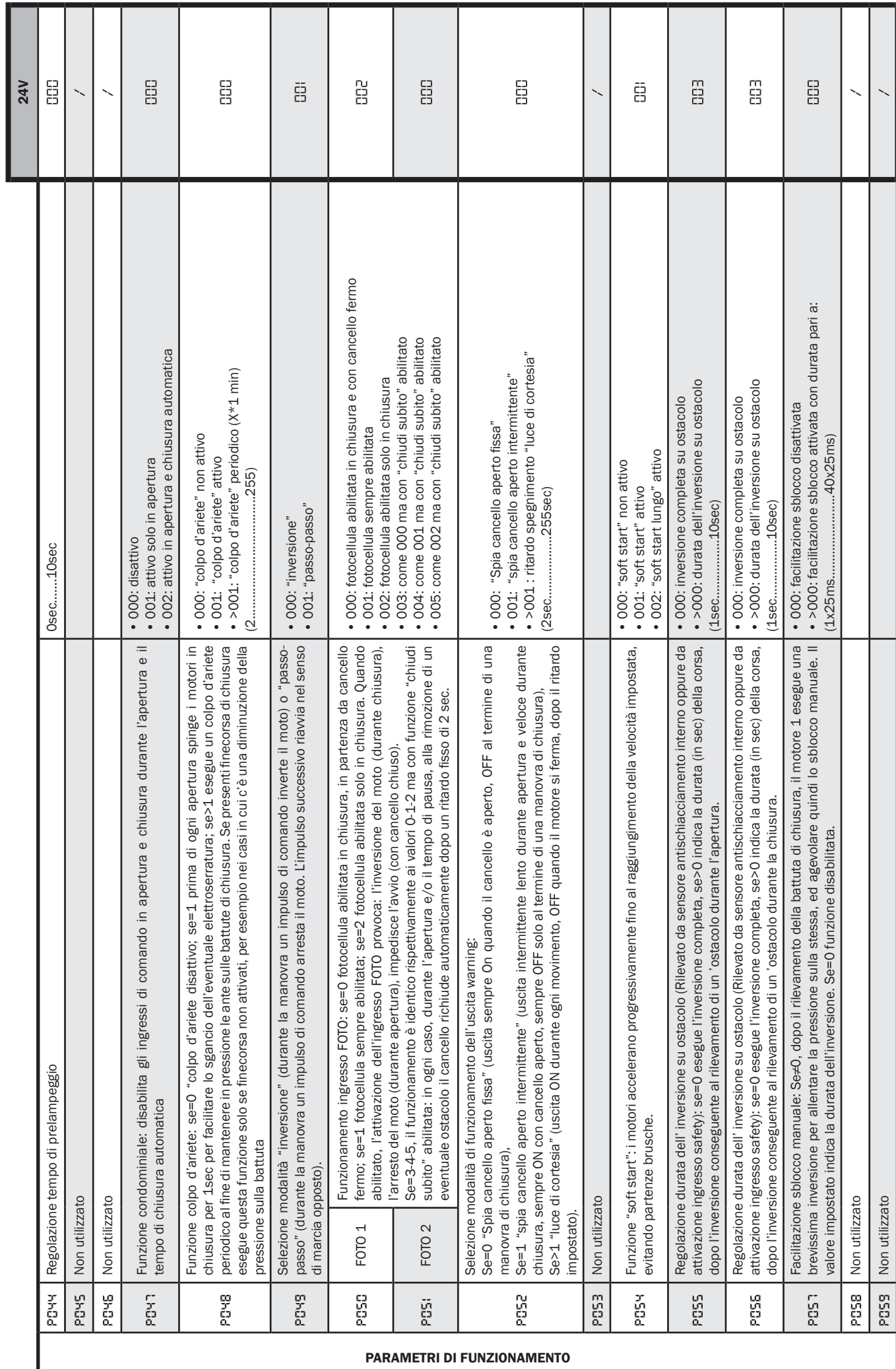

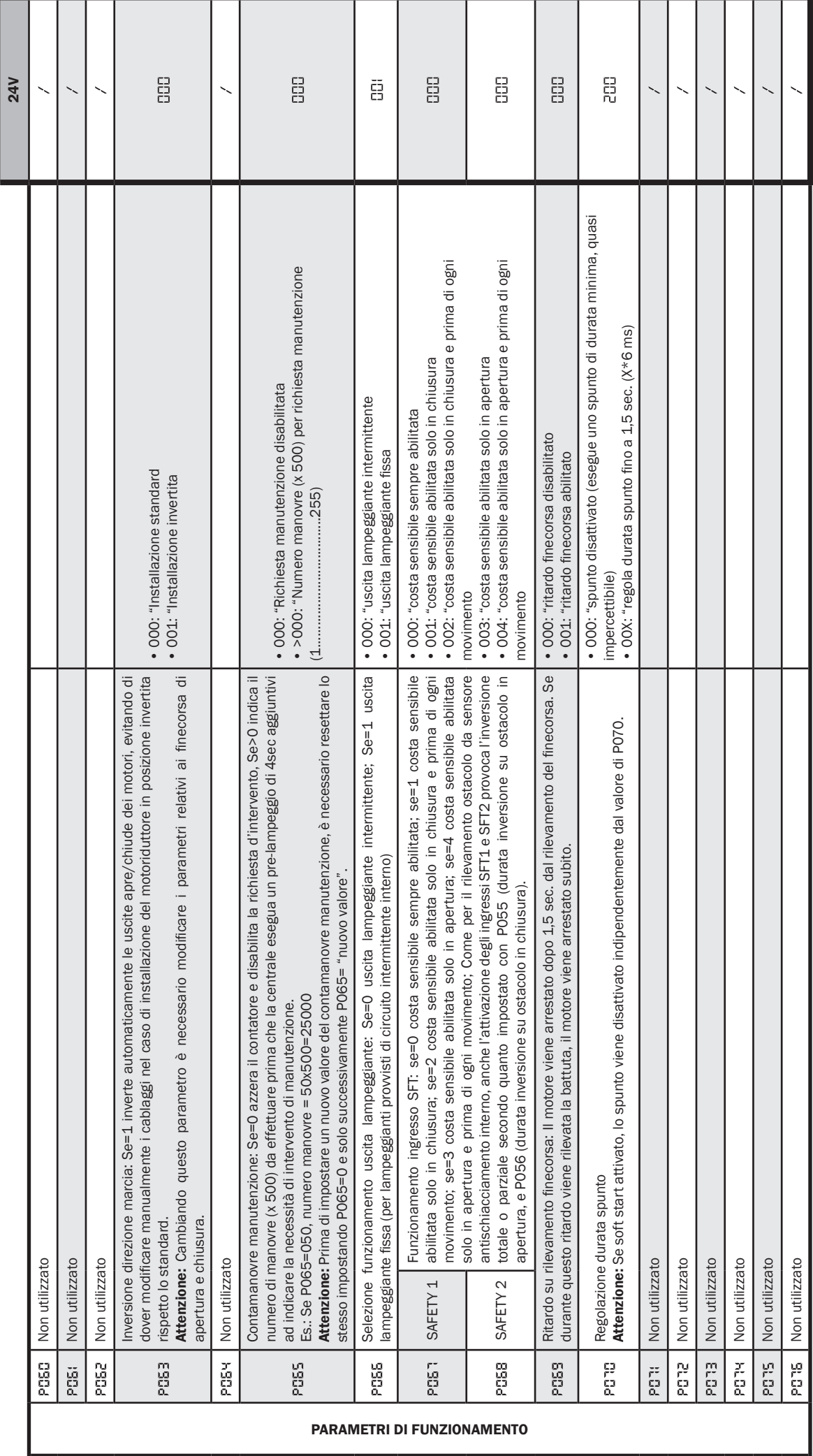

 $E_{\parallel}$ 

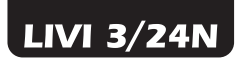

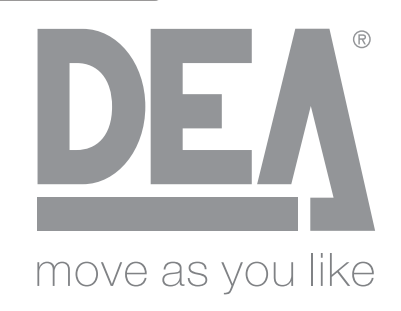

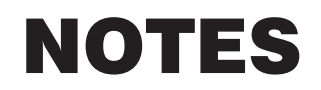

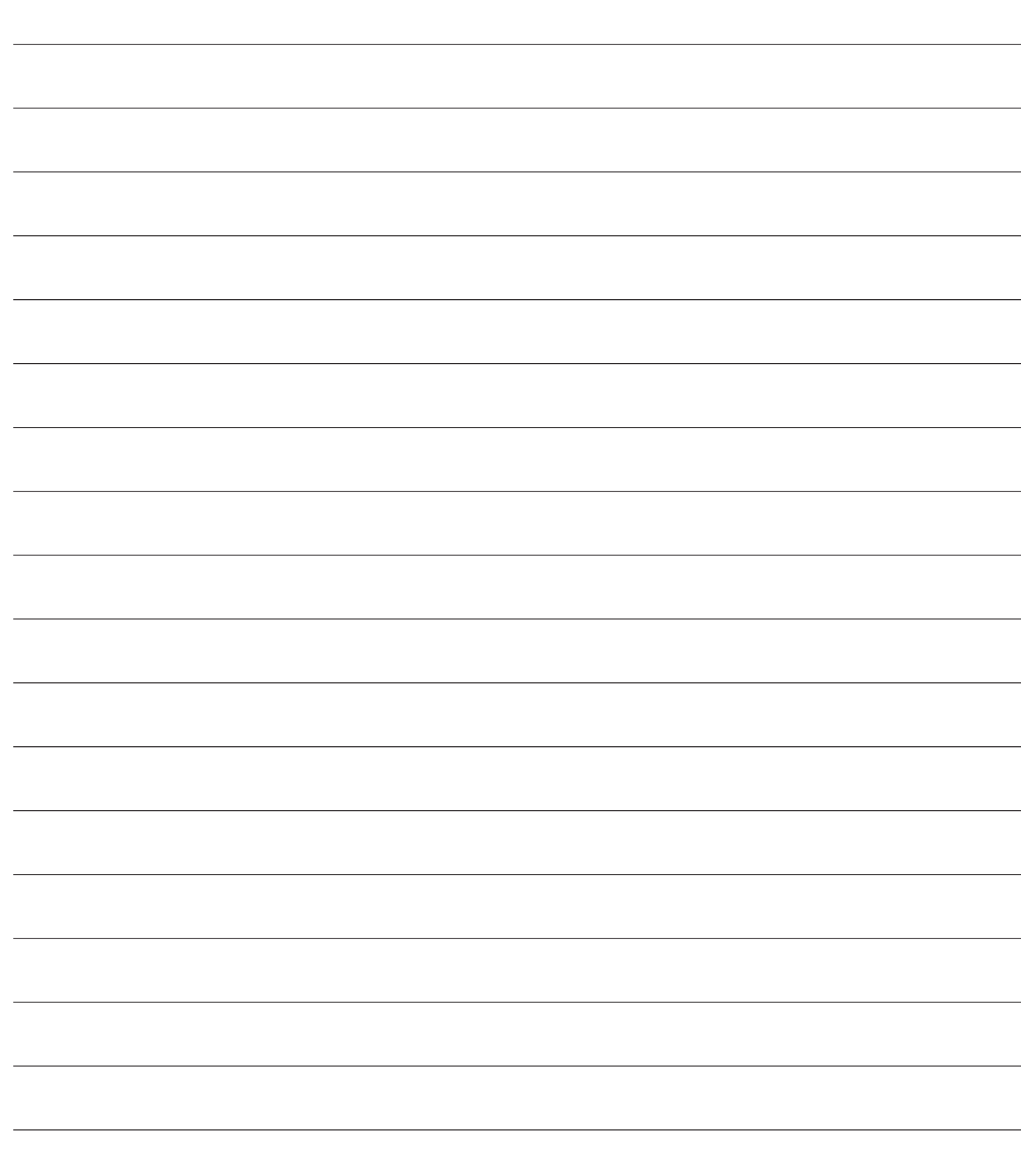

# LIVI 3/24N Electromechanical operators<br> **LIVI 3/24N Electromechanical operators**

for sliding gates

Operating instructions and warnings

## Index

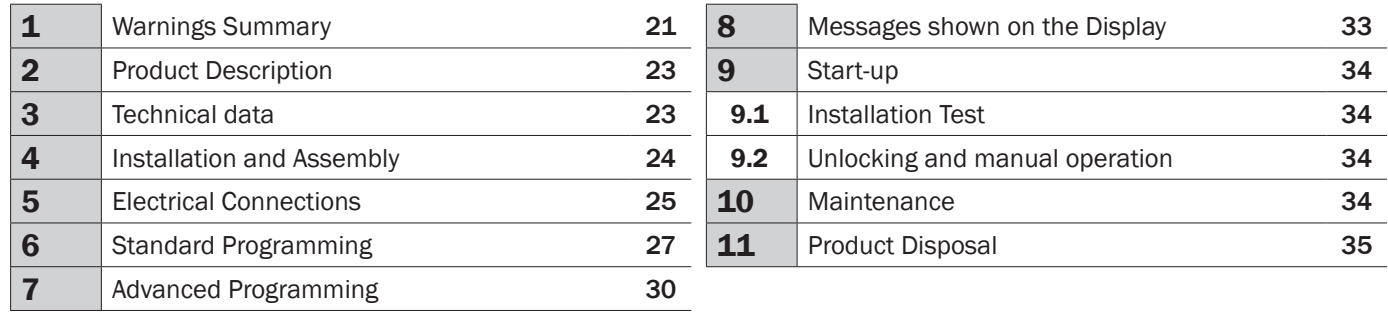

# 1 WARNINGS SUMMARY

WARNING! IMPORTANT SAFETY INSTRUCTIONS. CAREFULLY READ AND FOLLOW ALL WARNINGS AND INSTRUC- TIONS THAT ACCOMPANY THE PRODUCT SINCE INCORRECT INSTALLATION COULD CAUSE HARM TO PEOPLE, ANIMALS OR THINGS. WARNINGS AND INSTRUCTIONS PROVIDE IMPORTANT INFORMATION REGARDING SAFETY, INSTALLATION,<br>USE AND MAINTENANCE. KEEP THE INSTRUCTIONS TOGETHER THE TECHNICAL DOCUMENTATION AND FOR FUTURE REFERENCE.

 $\triangle$  WARNING The device may be used by children of less than 8 years of age, people with reduced physical, mental or sensory impairment, or generally anyone without experience or, in any case, the required experience provided the device is used under surveillance or that users have received proper training on safe use of the device and are aware of the dangers related to its use.

 $\triangle$  WARNING Do not allow children to play with the device, the fixed commands or the radio controls of the system.

 $\triangle$  WARNING Product use in abnormal conditions not foreseen by the manufacturer may generate hazardous situations; meet the conditions indicated in these instructions.

 $\triangle$  WARNING DEA System reminds all users that the selection, positioning and installation of all materials and devices which make up the complete automation system, must comply with the European Directives 2006/42/CE (Machinery Directive), 2014/30/UE (electromagnetic compatibility), 2014/35/UE (low voltage electrical equipment). In order to ensure a suitable level of safety, besides complying with local regulations, it is advisable to comply also with the above mentioned Directives in all extra European countries.

 $\triangle$  WARNING Under no circumstances use the device in an explosive atmosphere or in areas that may be corrosive or could damage product parts. Check that the temperatures at the installation site are suitable and comply with the temperatures declared on the product label.

 $\triangle$  WARNING When working with the "dead man" switch, make sure that there are no people in the area where the automatism is being used.

 $\triangle$  WARNING Check that there is a switch or an omni polar magneto-thermal circuit breaker that enables complete disconnection in case of over voltage category III conditions installed upstream from the power system.

 $\triangle$  WARNING To ensure an appropriate level of electrical safety always keep the 230V power supply cables apart (minimum 4mm in the open or 1 mm through insulation) from low voltage cables (motors power supply, controls, electric locks, aerial and auxiliary circuits power supply), and fasten the latter with appropriate clamps near the terminal boards.

 $\triangle$  WARNING If the power cable is damaged, it must be replaced by the manufacturer or its technical assistance service or, in any case, by a person with similar qualifications to prevent any risk.

 $\triangle$  WARNING All installation, maintenance, cleaning or repair operations on any part of the system must be performed exclusively by qualified personnel with the power supply disconnected working in strict compliance with the electrical standards and regulations in force in the nation of installation.

Cleaning and maintenance destined to be performed by the user must not be performed by unsupervised children.

 $\triangle$  WARNING Using spare parts not indicated by DEA System and/or incorrect re-assembly can create risk to people, animals and property and also damage the product. For this reason, always use only the parts indicated by **DEA** System and scrupulously follow all assembly instructions.

 $\triangle$  WARNING Changing the closing intensity could lead to dangerous situations. Therefore, qualified personnel should only perform increases to the closing force. After adjustment, compliance with regulatory limits values should be detected with a force impact-measuring instrument. The sensitivity of the obstacle detection may be adjusted gradually to the door (see programming instructions). The anti-crushing device operation must be checked after each manual adjustment. Manual modification of the force can only be done by qualified personnel by performing the measurement test according to EN 12445. Modifications to the force adjustment must be documented in the machine manual.

 $\triangle$  WARNING The compliance of the internal sensing obstacles device to requirements of EN12453 is guaranteed only if used in conjunction with motors fitted with encoders.

 $\triangle$  WARNING Any external security devices used for compliance with the limits of impact forces must be conform to standard EN12978.

 $\overline{\mathbb{X}}$  WARNING In compliance with EU Directive 2012/19/EU on waste electrical and elec- $\hat{\ }$  tronic equipment (WEEE), this electrical product should not be treated as municipal mixed waste. Please dispose of the product and bring it to the collection for an appropriate local municipal recycling.

EVERYTHING THAT IS NOT EXPRESSLY PROVIDED FOR IN THE INSTALLATION MANUAL IS NOT ALLOWED. CORRECT OP- ERATOR OPERATION IS ONLY ENSUED WHEN THE REPORTED DATA IS RESPECTED. THE COMPANY DOES NOT RESPOND FOR DAMAGE CAUSED BY FAILURE TO COMPLY WITH THE INSTRUCTIONS CONTAINED IN THIS MANUAL. WITHOUT AF- FECTING THE ESSENTIAL FEATURES OF THE PRODUCT, THE COMPANY RESERVES THE RIGHT TO MAKE ANY CHANGES DEEMED APPROPRIATE AND AT ANY TIME IN ORDER TO TECHNICALLY, STRUCTURALLY AND COMMERCIALLY IMPROVE THE PRODUCT WITHOUT BEING REQUIRED TO UPDATE THIS DOCUMENT.

# 2 PRODUCT DESCRIPTION

## Models and contents of the package

All automated models involve the use of advanced control units (NET series) equipped with anti-crushing sensor, built-in 433 MHz radio receiver, speed control and slow down in opening and closing. The LIVI 3/24N models are intended primarily for residential / condominium and Semi-intensive/intensive use depending on the duty cycle foreseen for the automation.

LIVI 3/24N is completed by a set of accessories listed in the "PRODUCT ACCESSORIES" table (page 166).

LIVI 3/24N is composed of a mechanical gear motor which rotates the driving gear; This gear, coupled to the rack properly installed on the gate, converts the circular motion of the gear motor into rectilinear motion thus allowing the movement of the gate on its own guide.

Inspect the "Contents of the Package" (Pic. 1) and compare it with your product for useful consultation during assembly.

## **Transport**

LIVI 3/24N is always delivered packed in boxes that provide adequate protection to the product, however, pay attention to all information that may be provided on the same box for storage and handling.

# 3 TECHNICAL DATA

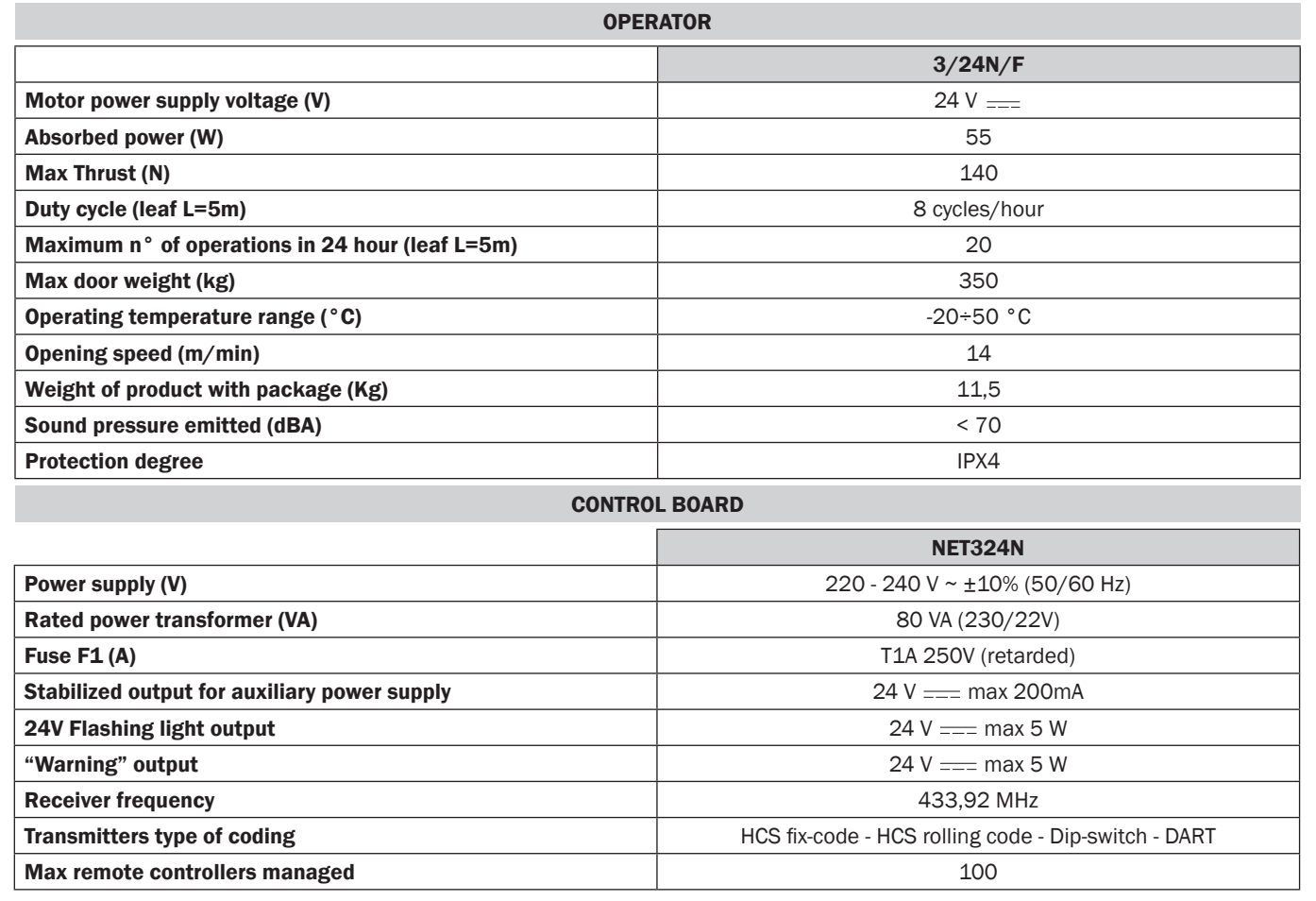

# 4 INSTALLATION AND ASSEMBLY

## 4.1 For a satisfactory installation of the product is important to:

- Ensure that the facility complies with current regulations and then define the full project of the automatic opening;
- Ensure that throughout the course of the gate, while opening and closing, there are no friction points;
- Ensure that there is no danger of derailment and that there are not risks that it goes out of the guides;
- Make sure the gate is in equilibrium: it must not move if it stays in any position;
- Ensure that the mounting area of the motor allows the release and a manual operation easier and safer;
- Ensure that the mounting positions of the various devices are protected from impacts and the surfaces are sufficiently robust;
- Do not allow the automation parts are immersed in water or other liquids.

WARNING: If a deadman control is used for the movement of the door, this must be positioned in direct view of the part to be moved.

## 4.2 Defined and satisfied these prerequisites, proceed to the assembly:

If the support surface is already available, the gear motor must be directly secured to the surface using the supplied support base, securing it to the ground with, for example, expansion or chemical dowels.

#### Alternatively, proceed as follows:

- Dig a hole suited to the type of ground using the quotas indicated in Fig. 3 as a reference;
- Prepare a suitably number of raceways for electrical wires; The raceways prepared for electrical wires must be long enough to protrude inside the motor casing (Fig. 10) and must divide unit and motor (B) power wires from the encoder and various connected accessory wires (A), to ensure correct wire insulation.
- Position the foundation base;
- Cast the concrete and, before its starts to harden, move the foundation plate to the quotas indicated in Fig. 4 being careful that it is parallel to the door and perfectly level. Wait until the concrete fully hardens;
- Remove the nuts from the plate, then put the motor on the basis of foundation.

If the rack is already present, place the pinion at a distance of 1-2 mm in order to avoid that the weight of the wing could burden on the gear motor. To do this, adjust the height of the LIVI 3/24N with the grains (Fig. 5) and then tighten the nuts in a robust way.

#### Alternatively, proceed as follows:

- Release the gear motor and fully open the door;
- Rest the first part of the rack on the door being careful that the beginning of the rack matches the beginning of the door. Secure the rack to the door with adequate means maintaining a 1-2 mm gap from the pinion (Fig. 6);
- Cut off the excess part of the rack;
- Lastly, manually move the door various times and make sure the alignment and 1-2 mm distance between the rack and pinion is met for the entire length;

## 4.3 How to unlock the operator

Once you open the lock on the handle (protected by a plastic cover), the lever must be turned in the direction shown in Fig. 8, at this point the operator is unlocked and the gate, in the absence of other obstacles is free in his movements. The reverse process, turn the lever until it stops and closing of the lock (remember to protect the lock with the proper cover), keeps LIVI 3/24N in working condition.

## 4.4 Limit-switches

Some LIVI 3/24N models provides a limit-switch whose intervention must be adjusted for each installation. DEA System provides two limit switches cams (Fig. 9) that are installed on the rack of the gate and subsequently regulated in such a way as to ensure the functionality and safety distances in opening and closing of the gate.

Keep in mind that when the limit switches trigger, the door will move to another 2-3 cm, and it's therefore suggested to fix the end of stroke brackets at a sufficient distance from the mechanical stops.

# 5 ELECTRICAL CONNECTIONS

#### Execute the wiring following the directions of "Table 1" and diagrams on page 26.

WARNING For adequate electrical safety, keep low safety voltage wires (controls, electro-locks, antenna, auxiliary power) clearly separate from 230V  $\sim$  power wires (minimum 4 mm in air or 1 mm via supplementary insulation) placing them in plastic raceways and securing them with adequate clamps near terminal boards.

WARNING For connection to the mains, use a multipolar cable having a minimum section 3x1,5 mm<sup>2</sup> and complying with the current regulations. For connecting the motors, use a minimum cross section 1,5 mm² cable and complying with the current regulations. As an example, if the cable is out side (outdoor), must be at least equal to H05RN-F, whereas if it (in a raceway), must be at least equal to H05VV-F.

WARNING All wires must be striped and unsheathed in the immediate vicinity of terminals. Keep wires slightly longer to subsequently eliminate any excess.

WARNING Maintain the ground conductor at a major length respect the active conductors so that, if the cable exit from its fixing housing, the active conductors tighten up as first.

WARNING To connect the encoder to the control panel, use only a dedicated cable 3x0,75mm2.

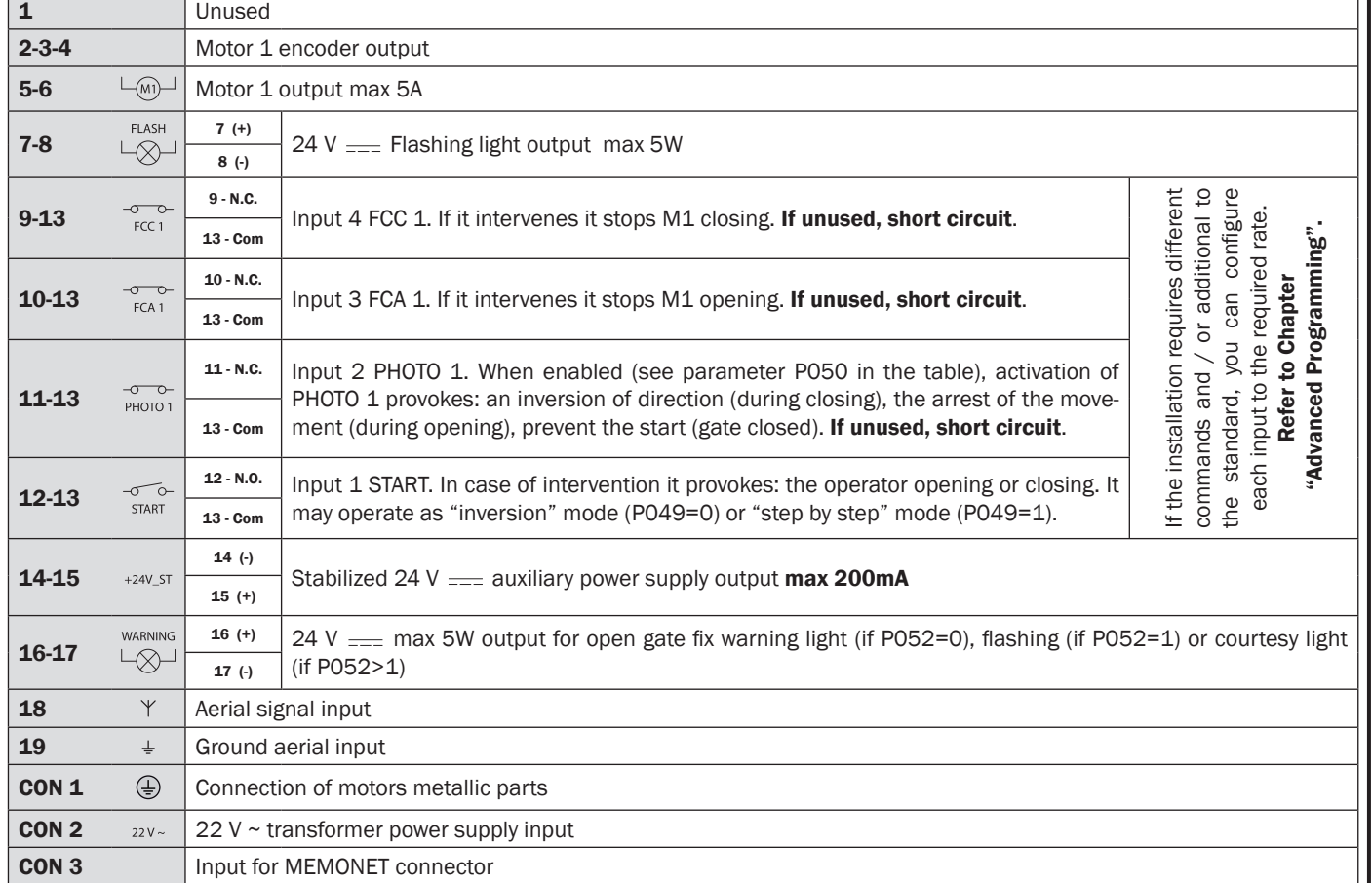

#### Table 1 "terminal board connections"

25

# WIRING DIAGRAM

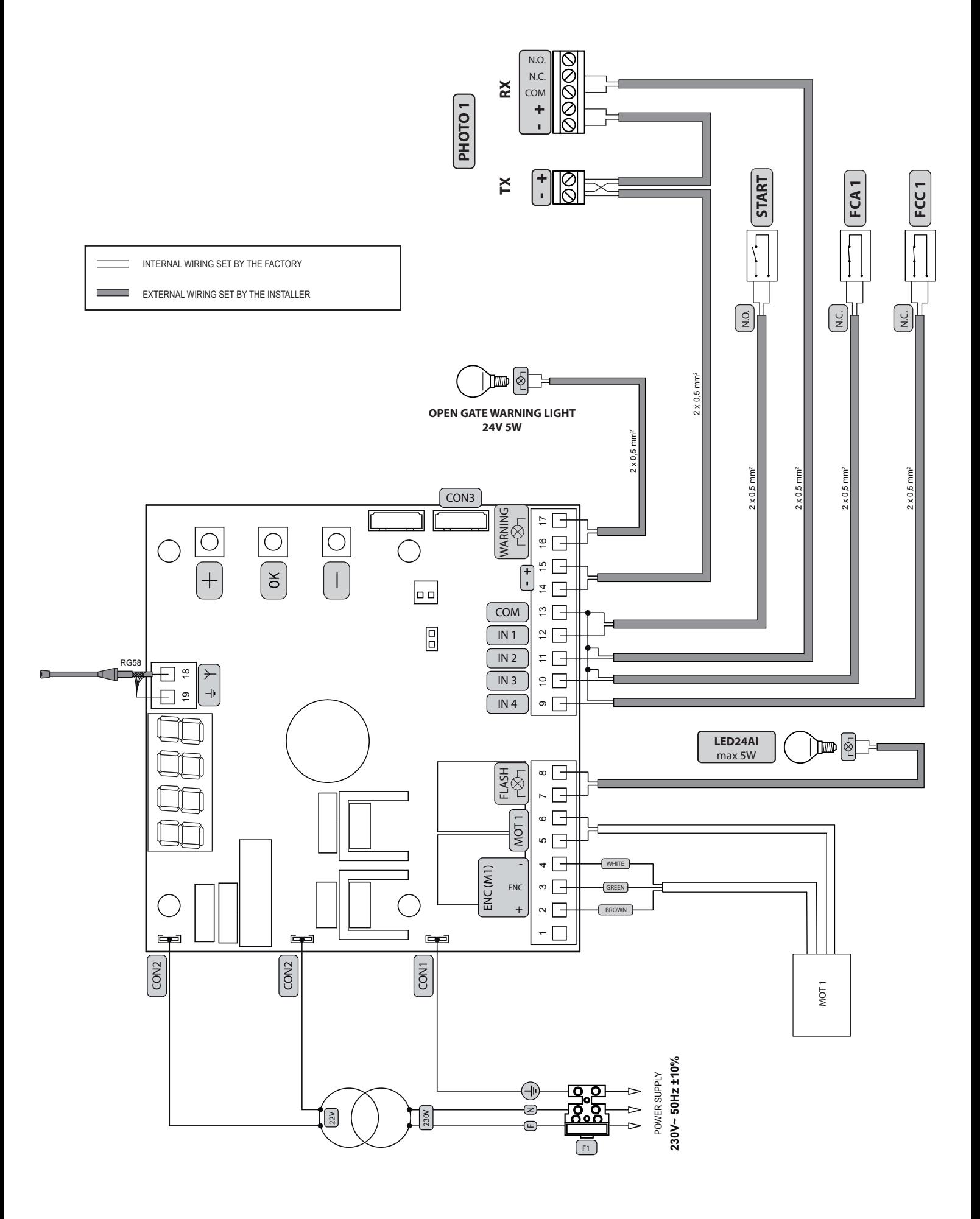

# 6 STANDARD PROGRAMMING

## 1 Power Supply

When turned on, " $r$  ES-", " " " (or the current firmware version) "  $E$  "  $E$ ", "-  $\Box$  -" (or the selected Type) appear on the display in sequence followed by the closed gate symbol "----".

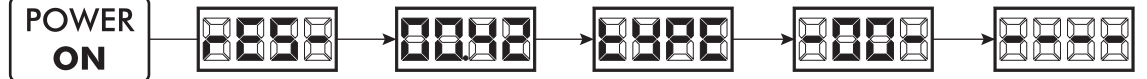

\* If the control panel has already been programmed and the power fails or is switched off - once power is returned and a START command is given, the position reset procedure is performed (see "rESP" in the table "WORKING STATUS MESSAGES" on page 33.

## 2 Visualisation of inputs and operations-counter status

- 1. Scroll the parameters with the  $\bigoplus$  and  $\bigcap$  keys until the screen reads P013;
- 2. Access the parameter by pressing the OK button:
- 3. The "Input Status" is shown on the screen (check that this is correct):
	- OPEN<br>CONTACT **CLOSE**<br>CONTACT
- 4. Press the OK button again;
- 5. The "Total Operation Counter"  $E[\exists E$  appears on the screen followed by the **FILIL** E multiplier.

To calculate the number of completed operations, the two values must be multiplied.

**I.e.:**  $E[Y] = 120x10 = 1200$  operations completed

- 6. Press the OK button again;
- 7. The "Total Maintenance Counter" **REYE** appears on the screen followed by the **multiplier**.

To calculate the number of operations remaining before the maintenance request, the two values must be multiplied.

**I.e.:**  $\Pi$ [ $\exists$ [ $=$  1500x1 = 1500 operations yet to be completed before the maintenance request

8. Press the OK button again to exit the parameters (P013 is shown on the screen again).

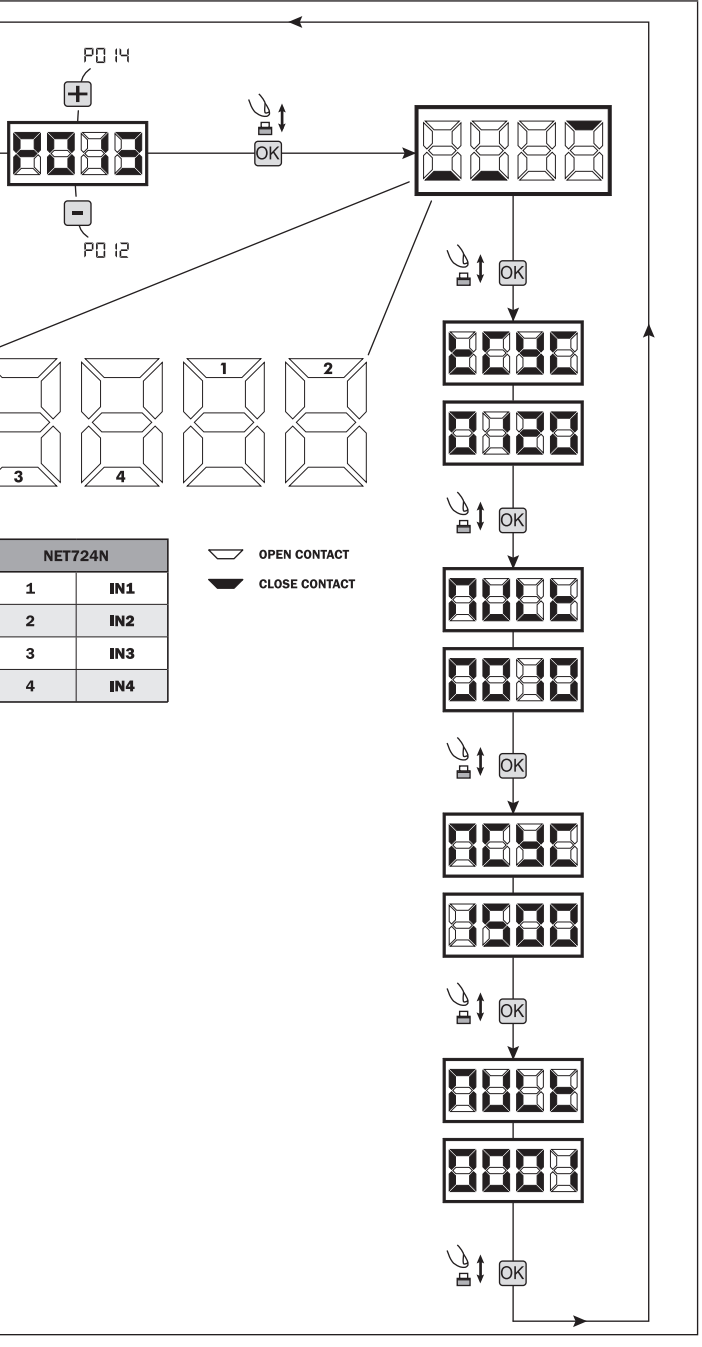

 $\mathbf{F}$ 

## 3 Selection type of operators **! IMPORTANT**

- 1. Scroll down the parameters with  $\Box$  and  $\Box$  keys until you visualise P028;
- 2. Access the parameter by pressing the  $\overline{OK}$  key;
- 3. Verify that the value corresponds to d008 (LIVI 3/24N), otherwise, you must select it by pressing  $\Box$  and  $\Box$  keys;
- 4. Confirm your choice by pressing the  $\overline{OR}$  key (display returns again to P028).

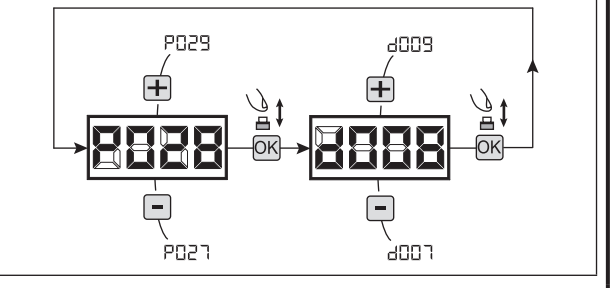

800 t Œ

8000

 $400<sub>1</sub>$ 

⊟ aoos

 $\mathbf{\Omega}$ 

 $\vec{v}$ 

ιοκ

## 4 Selection of direction of motion

- 1. Scroll down the parameters with  $\mathbf{H}$  and  $\mathbf{F}$  keys until you visualise P063;
- 2. Access the parameter by pressing the OK key;
- 3. Acting on  $\bigoplus$  and  $\bigoplus$  keys, set:
	- d000=motor in standard position (on the left of the gap);
	- d001=motor in inverted position (on the right of the gap);
- 4. Confirm your choice by pressing the OK key (display returns again to P063).

Warning: The parameter automatically reverses the motors output open/close.

Warning: Changing this parameter you need to change the parameters for the opening and closing limit switches.

## 5 How to adjust the limit switche

- 1. Scroll down the parameters untill you visualize P001;
- 2. confirm by pressing the  $\overline{OK}$  key;
- 3. by pressing  $\boxed{\color{red}+}$  (OPEN) and  $\boxed{\color{red}-}$  (CLOSE), move the leaf in the opening position and adjust the limit switch cam so that it pushes the microswitch in that point;

Repeat adjusting the closing limit switch.

4. Confirm by pressing the  $[OK]$  key (display shows again P001).

## 6 Motor stroke learning

- 1. Make sure you have properly adjusted the opening/closing limit switches cams;
- 2. Scroll down the parameters with  $\Box$  and  $\Box$  keys until you visualise P003;
- 3. Access the parameter by pressing the OK key;
- 4. When " $RPPr$ " flashes, continue pressing the  $\overline{OR}$  key;
- 5. Release the OK key when "RPP-" stops flashing; Start the learning procedure with operator 1 opening;
- 6. Wait for the door searches and stops on the opening stop and then on the closing stop.
- 7. Once the procedure is ended, the display will show "----".

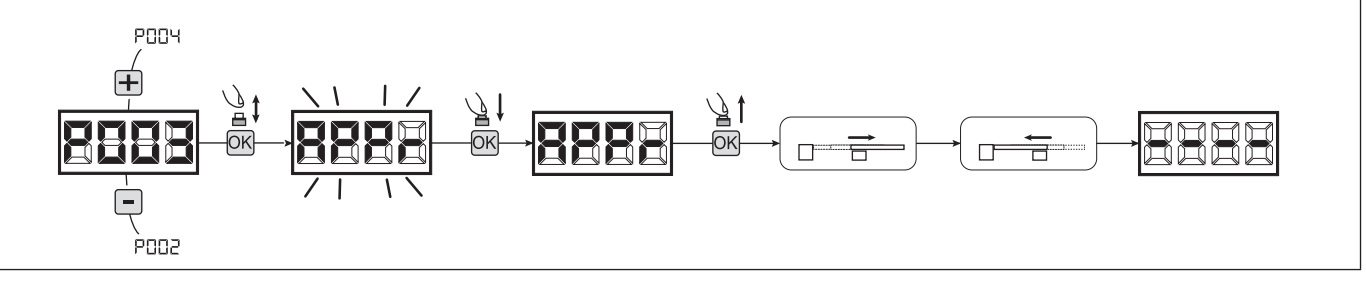

POSY

**POS2** 

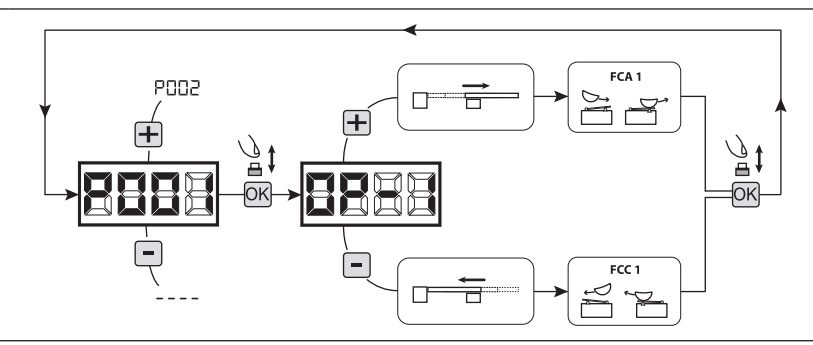

## 7 Transmitters learning

#### 7.1 Transmitters coding selection

- 1. Scroll down the parameters with  $\Box$  and  $\Box$  keys until you visualise P027;
- 2. Confirm by pressing on the  $[OK]$  key;
- 3. Select the type of transmitter by scrolling  $\Box$  and  $\Box$  keys:
	- d000=fix rolling-code (suggested);
	- d001=complete rolling-code;
	- d002=dip-switch;
	- d003=DART
- 4. Confirm by pressing on the  $\overline{OK}$  key (display shows again P027).

Warning: If you need to vary the type of encoding, and only if other remotes with different encoding are memorized, you need to erase memory (P004) **AFTER** you have set the new encoding.

**POO5** 

#### 7.2 Learning

- 1. Scroll down the parameters with  $\mathbf{H}$  and  $\mathbf{F}$ keys until you visualise P005;
- 2. Confirm by pressing on the OK key;
- 3. When the symbol "I FR-" appears, press on any key of the transmitter you want to memorize;
- 4. The display visualizes the number of the transmitter just memorized and then " $LER -$ ";
- 5. Memorize all necessary transmitters repeating this procedure from step 3;
- 6. Wait 10 seconds before quitting the memorization mode, display shows now "----".

Warning: In the case of rolling code remotes, the receiver can be put into learning mode by pressing the hidden button on a remote control previously learned.

Warning: When using personalized transmitters, after entering P005 the learning of the first personalized transmitter is possible only by pressing its hidden button. Afterwards, only transmitters personalized with the same encryption key can be memorized (through the usual procedure), unless a memory reset is carried out (P004).

## 8 Adjustment of operating parameters

- If you need to modify the operating parameters (force, speedness etc..):
- 1. Scroll down the parameters until you visualize the desire parameter (i.g. P032);
- 2. Confirm by pressing on the  $\overline{OK}$  key;
- 3. By pressing on  $\bigoplus$  and  $\bigcap$ , set up the desired value;
- 4. Confirm by pressing on the OK key (display shows the parameters previously selected).

For the complete list of the "Operating Parameters" See the table on page. 37.

## 9 Programming complete

WARNING At the end of the programming procedure, use the buttons  $\bigoplus$  and  $\bigcap$  until the appearance of the symbol "----", the operator is now ready again for new manoeuvres.

To perform any "Advanced Programming" operations (cancellation of the remotes, configuration inputs, etc. ..), see on page 30.

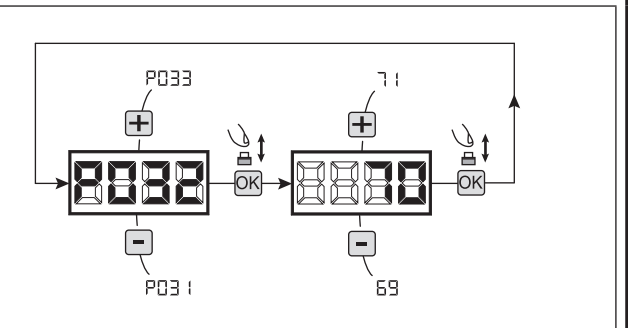

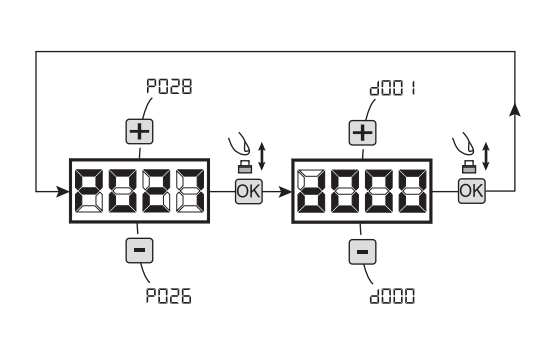

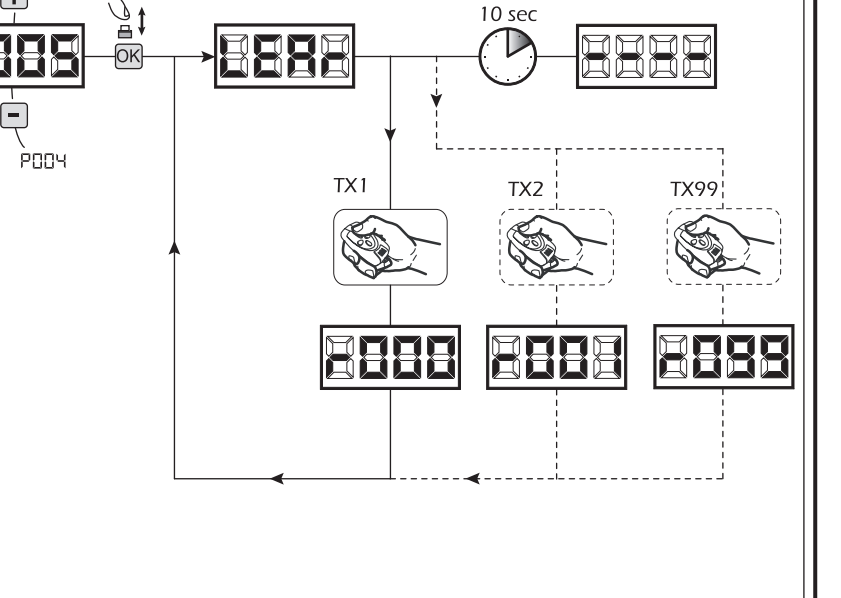

# 7 ADVANCED PROGRAMMING

Here are some added programming procedures relating to remotes memory management and advanced configuration of the control inputs.

## 1 Deletion of memorized transmitters

#### 1.1 Deletion of all transmitters

- 1. Scroll down the parameters until you visualize P004;
- 2. Confirm by pressing on the  $\overline{OK}$  key;
- 3. When " $\Box$   $\Box$ " is flashing, press the  $\Box$  M key for a few seconds;
- 4. Release the  $[OK]$  key as soon as " $E RnE$ " stops flashing;
- 5. All memorized transmitters have been deleted (display shows again P004).

#### 1.2 How to search and delete a transmitter

- 1. Scroll down the parameters until you visualize P006;
- 2. Confirm by pressing on the OK key;
- 3. By pressing on  $\bigoplus$  and  $\bigcap$ , keys, select the transmitter you want to delete (eg.  $\lceil \cdot 10 \rceil$ );
- 4. When " $\Gamma$ [ $\Gamma$ ]" flashes, confirm the deletion by pressing the OK key for a few seconds;
- 5. Release the  $\overline{OK}$  key when appears " $r$  - -";
- 6. The selected transmitter is deleted (display shows again P006).

## 2 Restoring default parameters

#### 2.1 Restoring operating parameters

- 1. Scroll through the parameters with the buttons  $\bigoplus$  and until the display shows P007;
- 2. Confirm by pressing on the  $\overline{OK}$  key;
- 3. When " $dE \models$  i" is flashing, press the  $\boxed{OR}$  key for a few seconds;
- 4. Release the  $\overline{OR}$  key as soon as " $dEF$  " stops flashing; All the default values are restored except for the parameters from P016 to P022 and P076 to P098 for the configuration currently in use;
- 5. At the end of the operation display returns to P007.

Warning: After you restore the default parameters, you must program the control panel again and adjust all operating parameters, in particular, remember to properly set the operator configuration parameters. (P028 - P029 - P030).

#### 2.2 Restoring "I/O" setting (Input/Output)

- 1. Scroll through the parameters with the buttons  $\bigoplus$  and until the display shows P010;
- 2. Confirm by pressing on the  $\overline{OK}$  key;
- 3. When " $dE = \vec{F}$ " is flashing, press the  $\vec{X}$  key for a few seconds;
- 4. Release the  $\overline{OK}$  key as soon as " $dE F d$ " stops flashing; All the default values only for the parameters from P016 to P022 and from P076 to P098 are restored for the configuration currently in use;
- 5. At the end of the operation display returns to P010.

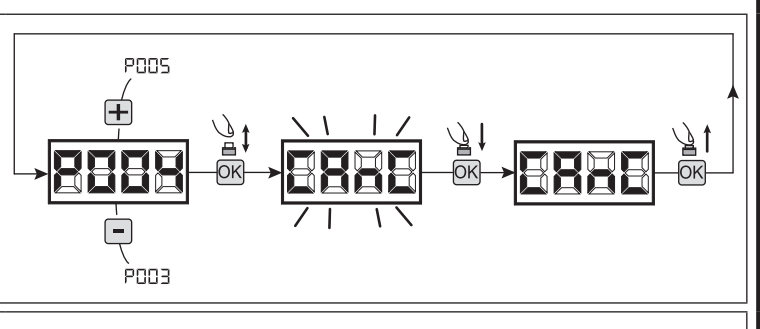

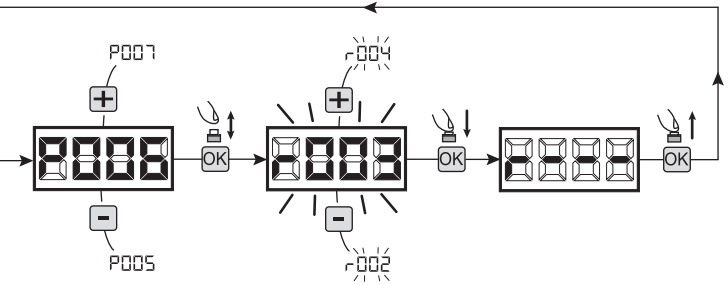

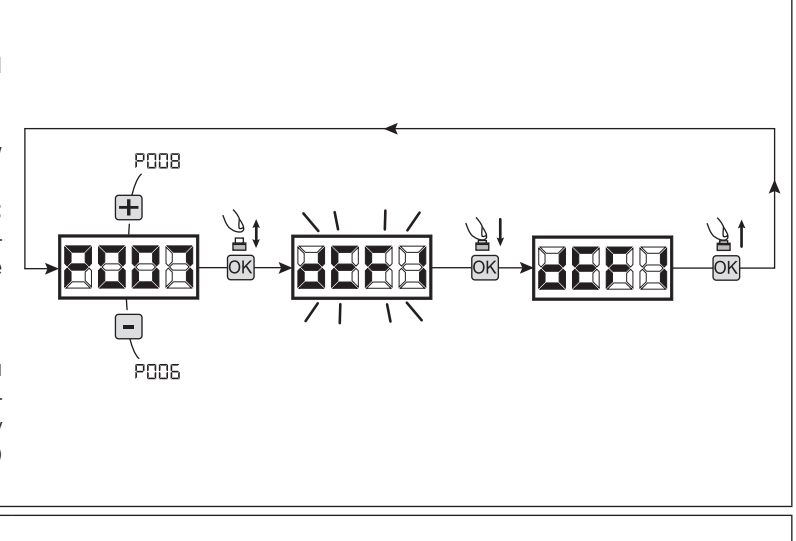

月 Гσκ

PO 11

enns

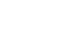

30

 $\mathbf{z}$ 

## 3 Locking-Unlocking access to programming

By using a "dip-switch" remote (regardless of the type of remotes already memorized) it's possible to lock-unlock access to the programming of the control panel to avoid tampering. The remote setting is the locking-unlocking code verified by the control board.

**POOS** 

PODS

רסםP

## 3.1 Locking access to programming

- 1. Scroll through the parameters with the buttons  $\Box$  and  $\Box$  until the display shows P008;
- 2. Access the parameter by pressing the button  $[OK]$ ;
- 3. The display shows alternately the writing  $P \cap \Box \Box / F \cap \Box E$  to indicate that the control board is waiting for the transmission of the block code;
- 4. Within 10 seconds press CH1 on the "TX Master", the display shows  $P_{\Gamma} \Box \Box / \Box \Box \Box$  before returning to the list of parameters;
- 5. Access to programming is locked.
- ैू‡ 10 sec רממקׁ TX1 master

#### 3.2 Unlocking access to programming

- 1. Scroll through the parameters with the buttons  $\Box$  and  $\Box$  until the display shows P008;
- 2. Access the parameter by pressing the button  $[OK]$ ;
- 3. The display shows alternately the writing P-BL/bLBE to indicate that the control board is waiting for the transmission of the unlocking code;
- 4. Within 10 sec. press the CH1 of the "TX Master", the display shows  $P \cap \Box \Box / F \cap E \subseteq E$  before returning to the list of parameters;
- 5. Access to programming is unlocked.

#### 3.3 Unlocking access to programming and global reset

WARNING! This procedure involves the loss of all stored settings.

The procedure allows the unlocking of the control panel without having to know its unlocking code.

Following this release, you must program the control panel again and adjust all operating parameters, in particular, remember to properly set the configuration of parameters (P028 - P029 - P030 – operator configuration). You will also need to repeat the measurement of impact forces to ensure the installation compliance to standards.

- 1. Scroll through the parameters with the buttons  $\Box$  and  $\Box$  until the display shows P008;
- 2. Access the parameter by pressing the button  $[OK]$ ;
- 3. The display shows alternately the writing  $P \Pi L / \Pi L$ ;
- 4. Press the button  $\overline{OR}$ , the display shows the flashing writing  $F \cap \overline{E}E$ ;
- 5. Press the button again and hold for 5 seconds (releasing it before, the procedure is terminated): The display shows the fixed writing  $F - EF$  followed by  $dEF$ , before returning to the list of parameters;
- 6. Access to programming is unlocked.

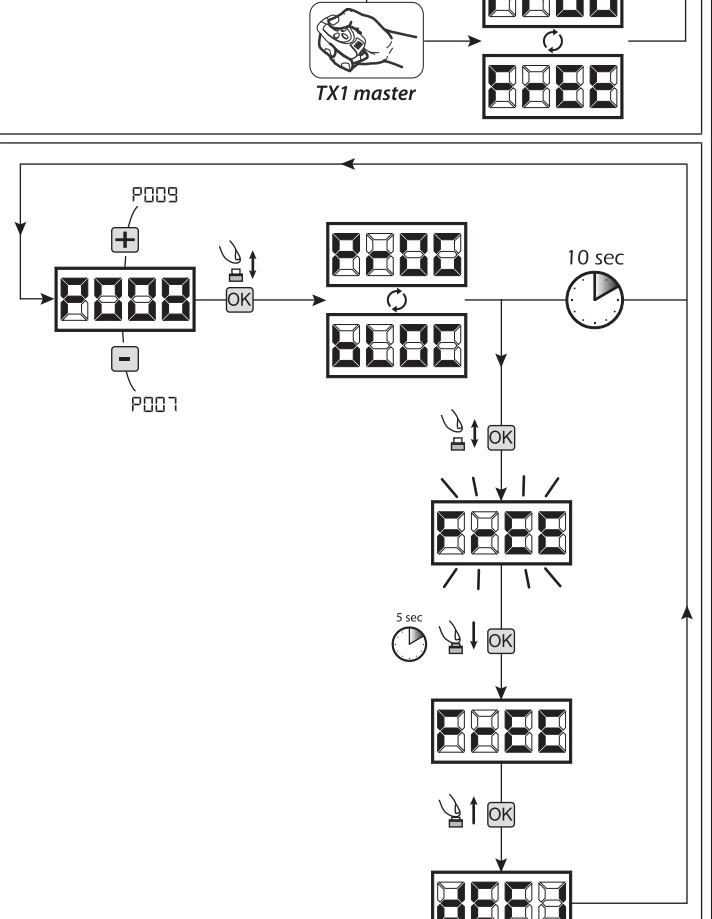

10 sec

## 4 Downloading/uploading data memory

#### 4.1 Downloading data to an external memory unit (DOWNLOAD)

- 1. Scroll down the parameters with  $\boxed{+}$  and  $\boxed{-}$  keys until you visualize P011;
- 2. Press the  $\overline{OR}$  key, the display visualizes the word " $\overline{H}$ " flashing;
- 3. Press the  $\overline{OR}$  again and continue pressing it for 5 sec (if you release it before this period, the procedure is stopped);
- 4. Release the OK key as soon as the word "dnld" stops flashing;
- All the control panel configurations (TYPE, parameters, remotes, operators stroke, etc..) are saved in the external memory unit;

Warning: If there is any data in the external memory, during the memory download they will be overwritten.

5. At the end of the operation display returns to P011.

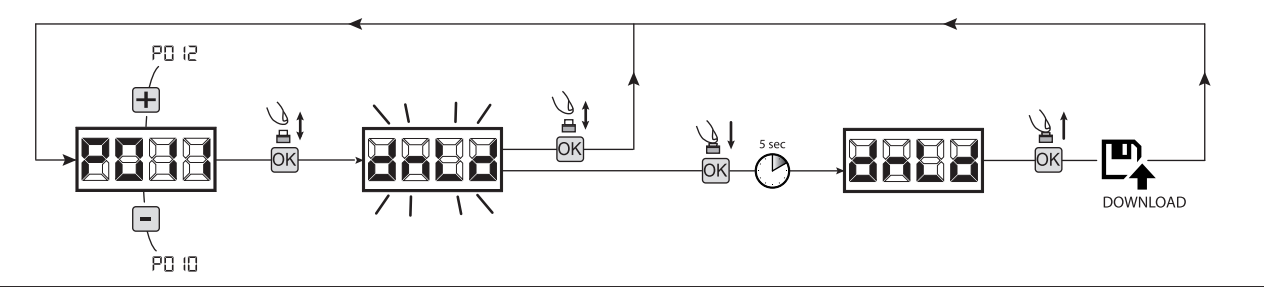

#### 4.2 Uploading data from an external memory unit (UPLOAD)

- 1. Scroll down the parameters with  $\Box$  and  $\Box$  keys until you visualize P012;
- 2. Press the  $\overline{OR}$  key, the display visualizes the word "  $\overline{P}$ " flashing;
- 3. Press the <sup>OK</sup> again and continue pressing for 5 sec (if you release it before this period, the procedure is stopped);
- 4. Release the  $[OK]$  key as soon as the word " $\mathbf{L}[\mathsf{P}_L]$ " stops flashing; All the control panel configurations (TYPE, parameters, remotes, operators stroke, etc..) contained in the external memory unit are uploaded in the connected control panel;
- 5. At the end of the operation display returns to P012.

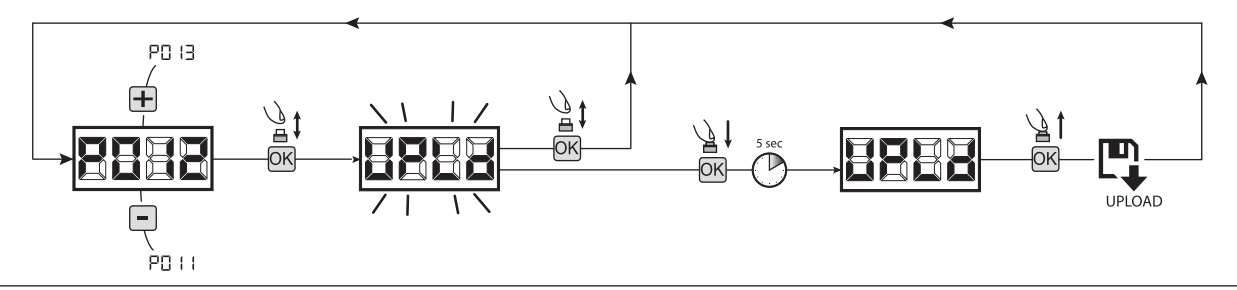

WARNING If you are not connected to any external storage units or if the connecting cable is disconnected during the data transfer operation, the display will visualize  $E \sim F$ , then the control unit is entirely reset and the display shows the word "TYPE" flashing. Refer to the instruction of the external memory card to restore the operation of the control panel.

## 5 Inputs configuration

Where the installation requires different commands and / or additional to the standard ones described by plan, you can configure each input for the operation desired (eg. START, PHOTOS, STOP, etc ...).

- 1. Scroll down the parameters with the  $\bigoplus$  and  $\bigcap$  to see that corresponding to the desired one:
	- $\bullet$  P017=for INPUT 1;
	- $\bullet$  P018=for INPUT 2:
	- P019=for INPUT 3;
	- P020=for INPUT 4;
	- P021=for INPUT 5;
	- P022=for INPUT 6;
	-
- 2. Confirm by pressing on the  $\overline{OK}$  key to get access to the parameter (eg. P018);
- 3. Scroll down with the  $\bigoplus$  and  $\bigcap$ , keys to set the value corresponding to the desired operation (refer to table "Input Configuration parameters" on page 36);
- 4. Confirm by pressing on the  $\overline{OR}$  key (display shows again P018).
- 5. Execute the new connection to the input just reconfigured.

## 6 Programming complete

WARNING At the end of the programming procedure, use the buttons  $\bigoplus$  and  $\bigcap$  until the appearance of the symbol "----", the operator is now ready again for new manoeuvres.

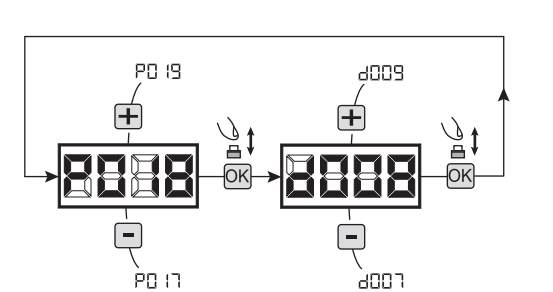

# 8 MESSAGES SHOWN ON THE DISPLAY

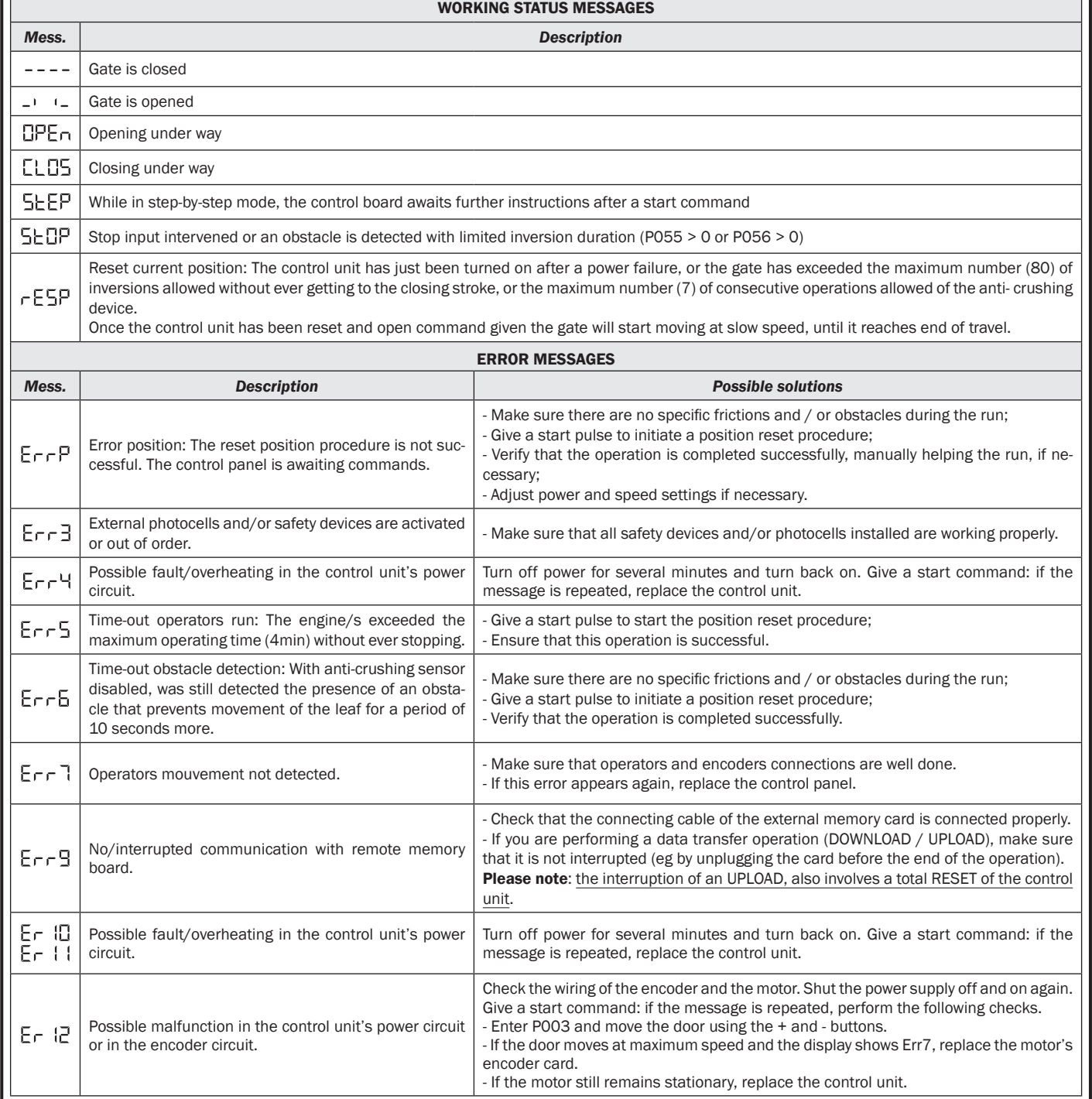

# 9 START-UP

The start-up phase is very important to ensure maximum security and compliance to regulations, including all the requirements of EN 12445 standard which establishes the test methods for testing the automation for gates.

DEA System reminds that all installation, maintenance, cleaning or repair operations on any part of the system must be performed exclusively by qualified personnel who must be responsible of all texts requie by the eventual risk;

## 9.1 Installation test

The testing operation is essential in order to verify the correct installation of the system. **DEA** System wants to summarize the proper testing of all the automation in 4 easy steps:

- Make sure that you comply strictly as described in paragraph 2 "WARNINGS SUMMARY";
- Test the opening and closing making sure that the movement of the leaf match as expected. We suggest in this regard to perform various tests to assess the smoothness of the gate and defects in assembly or adjustment;
- Ensure that all safety devices connected work properly;
- Perform the measurement of impact forces in accordance with the standard 12445 to find the setting that ensures compliance with the limits set by the standard EN12453.

WARNING Using spare parts not indicated by DEA System and/or incorrect re-assembly can create a risk to people, animals and property and also damage the product. For this reason, always use only the parts indicated by **DEA** System and scrupulously follow all assembly instructions.

## 9.2 Unlocking and Manual operation

In the event of malfunctions or simple power failure, release the motor (Pic. 8) and perform the operation manually. The knowledge of the unlocking operation is very important, because in times of emergency the lack of timeliness in acting on such a device can be dangerous.

WARNING The efficancy and safety of manual operation of the automation is guaranteed by DEA System only if the installation has been installed correctly and with original accessories.

# 10 MAINTENANCE

Good preventive maintenance and regular inspection ensure long working life. In the table below you will find a listo f inspections/ maintenance operations to be programmed and executed periodically.

Consult the TROUBLE-SHOOTING" table whenever anomalies are observed in order to find the solution to the problem and contact **DEA** System directly whenever the solution required is not provided.

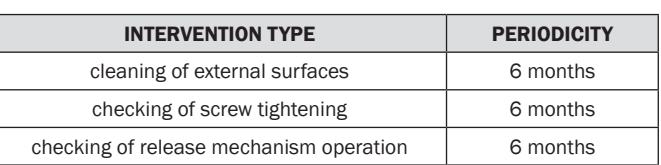

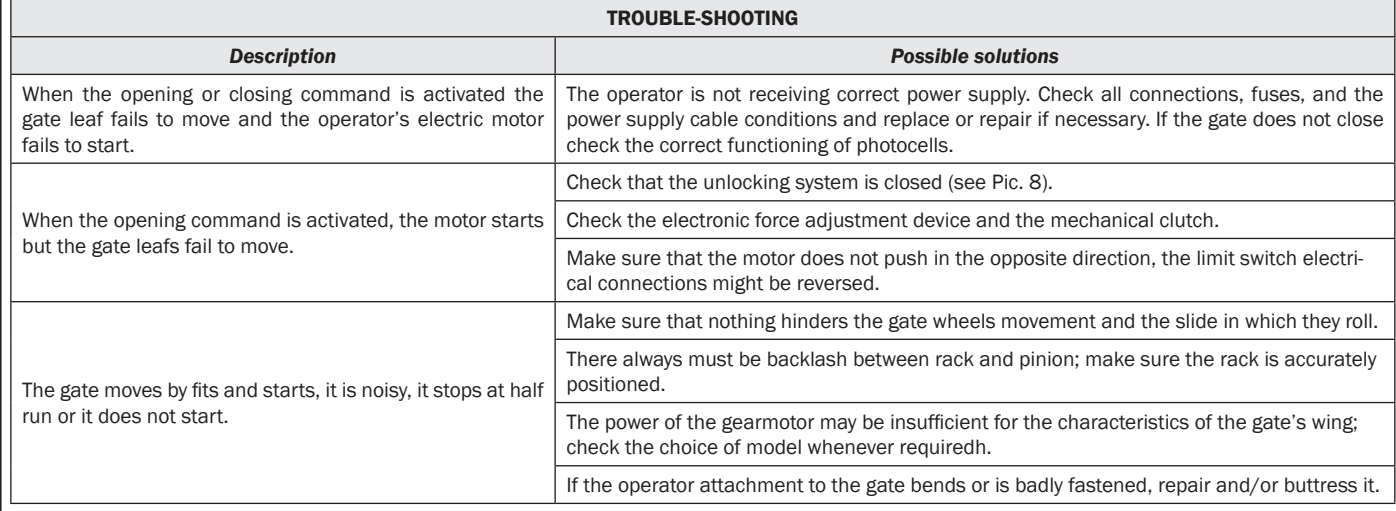
# 11 PRODUCT DISPOSAL

LIVI 3/24N consists of materials of various types, some of which can be recycled (electrical cables, plastic, aluminum, etc. ..) while others must be disposed of (electronic boards and components).

Proceed as follows:

- 1. Disconnect the power supply;
- 2. Disconnect and disassemble all the accessories connected. Follow the instructions in reverse to that described in the section "Installation";
- 3. Remove the electronic components;

4. Sorting and disposing of the materials exactly as per the regulations in the country of sale.

WARNING In line with EU Directive 2002/96/EC for waste electrical and electronic equipment (WEEE), this electrical product must Á not be disposed of as unsorted municipal waste. Please dispose of this product by returning it to your local municipal collection point for recycling.

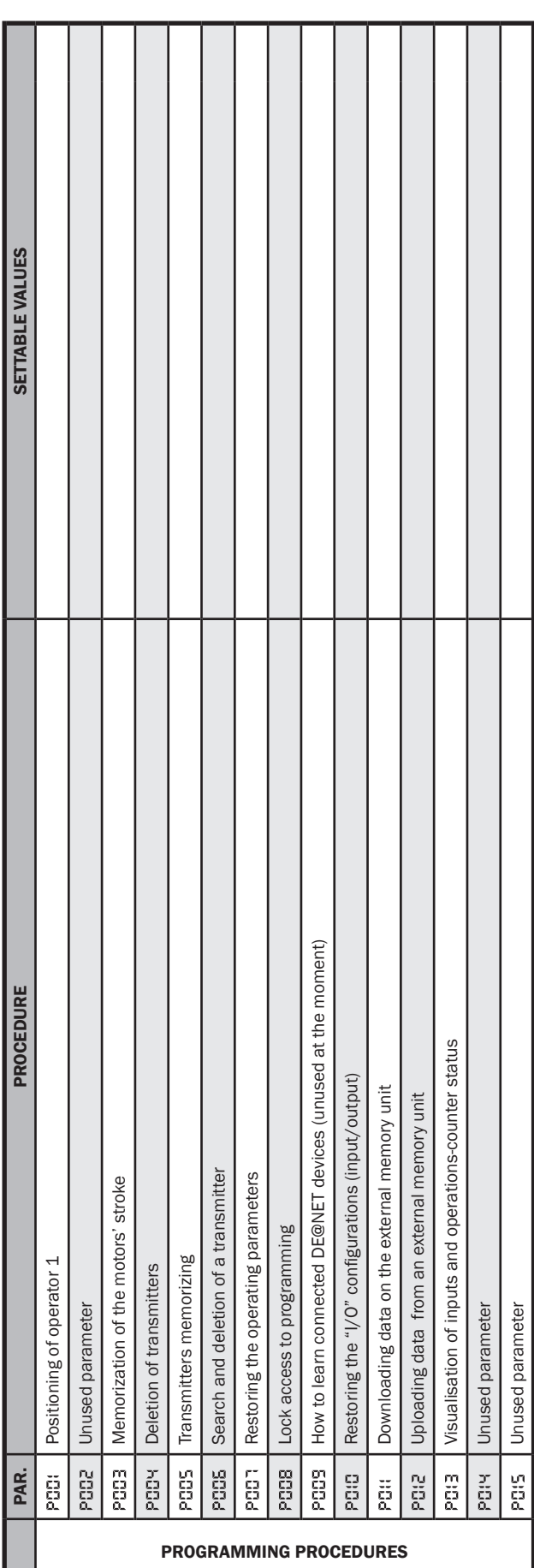

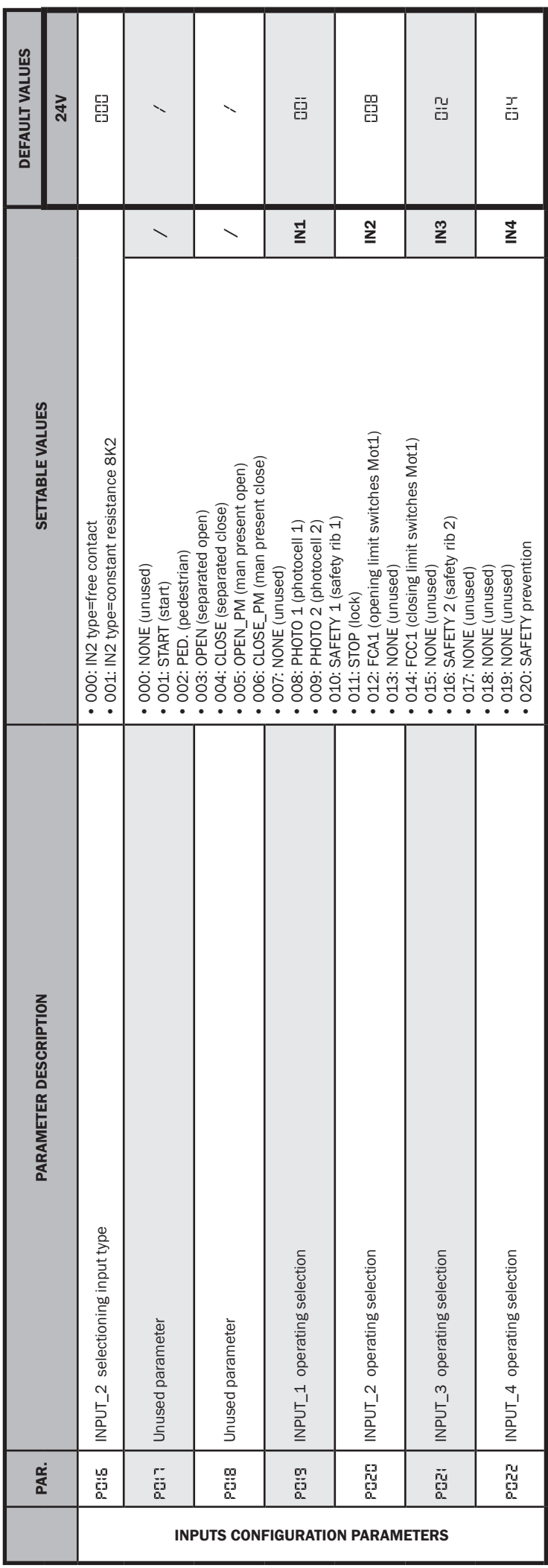

ш

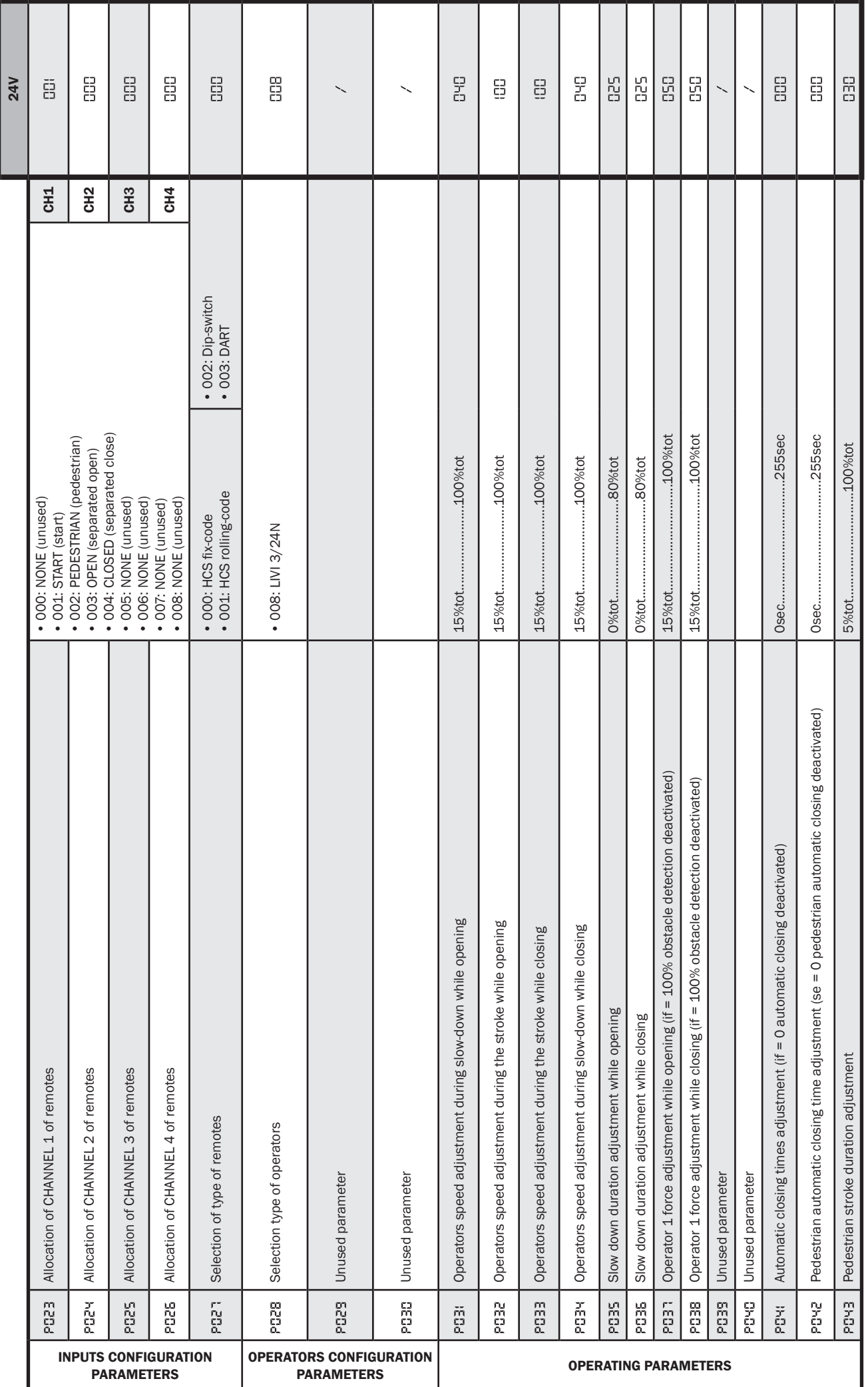

 $E$ 

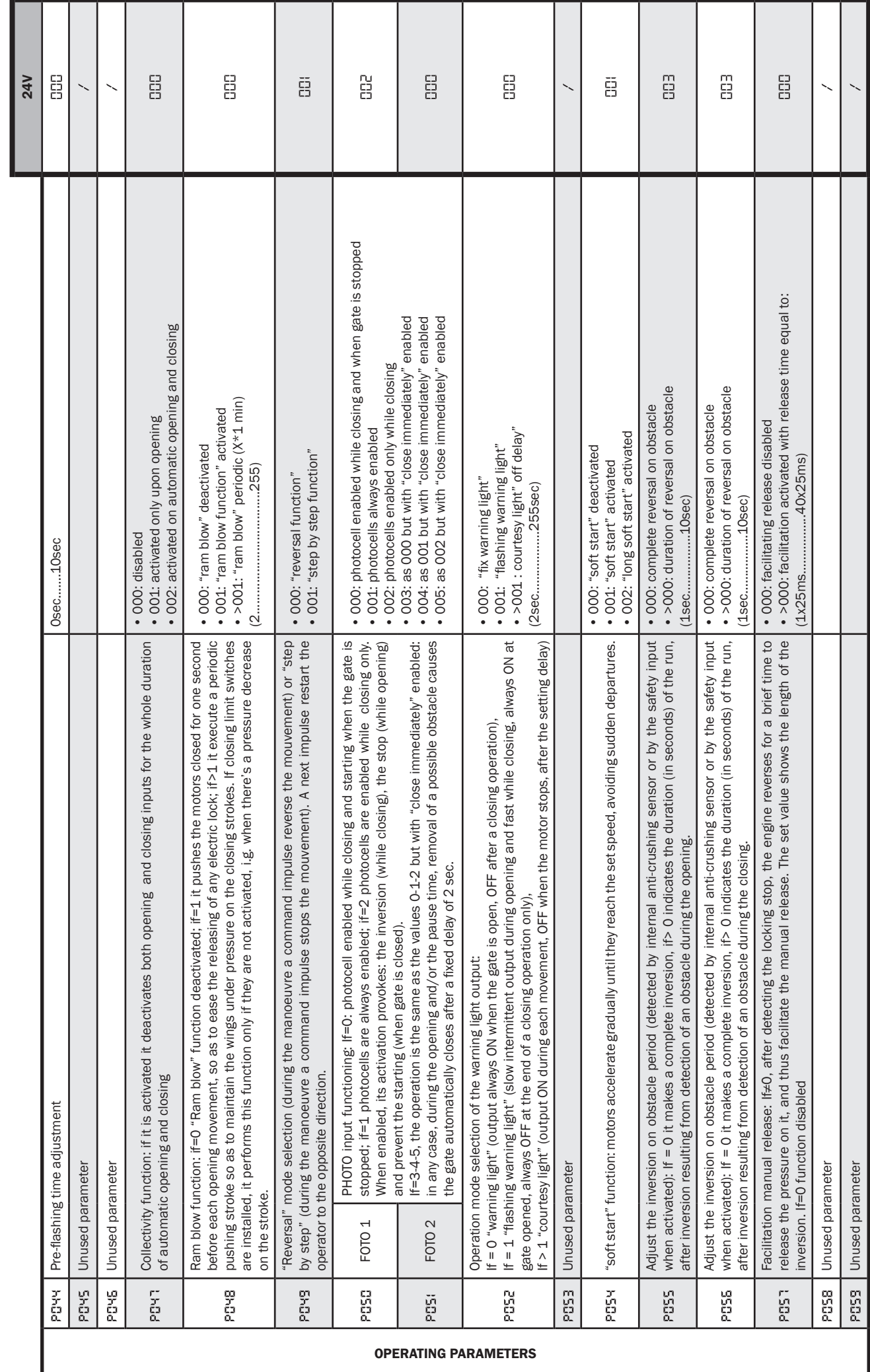

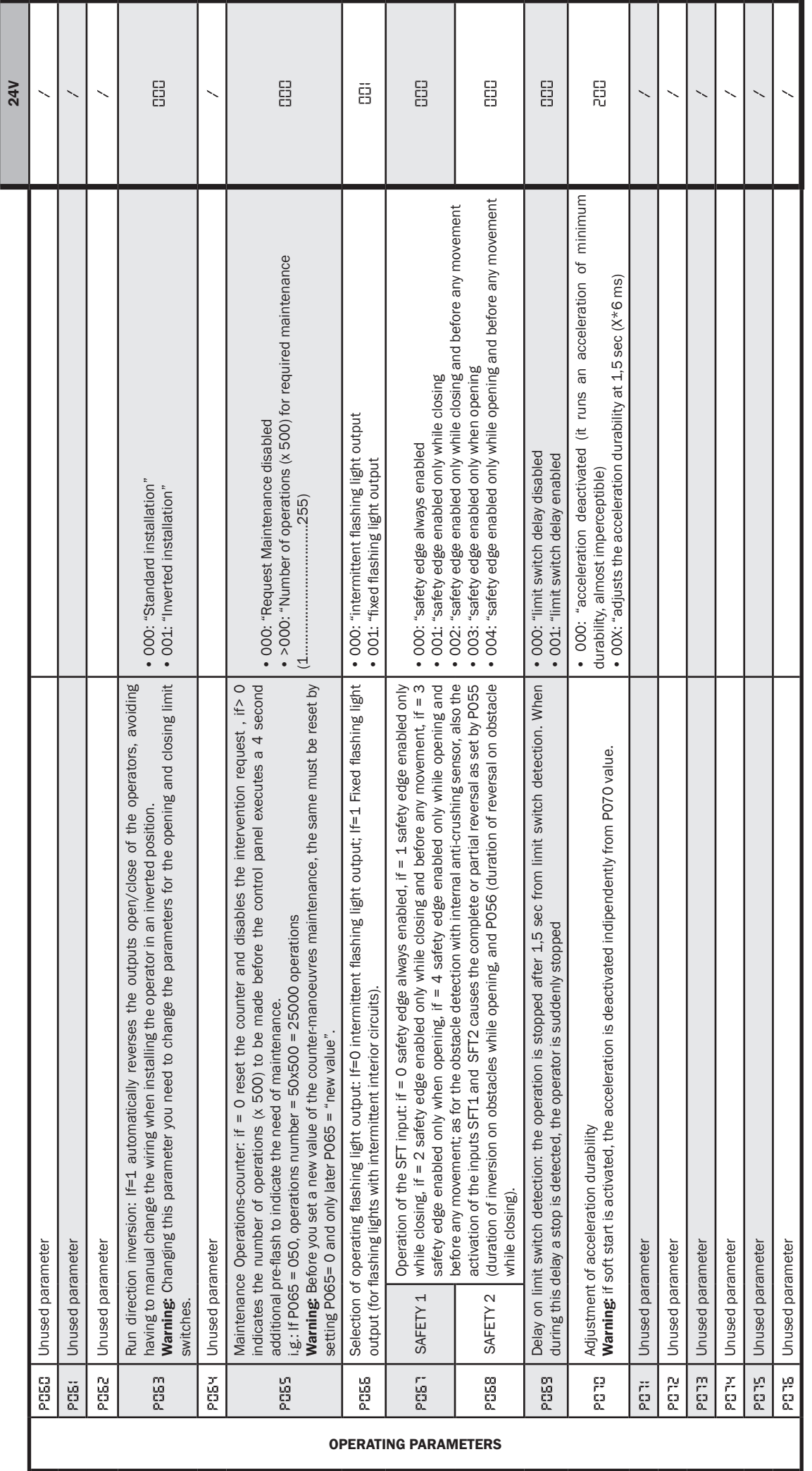

 $E$ 

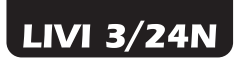

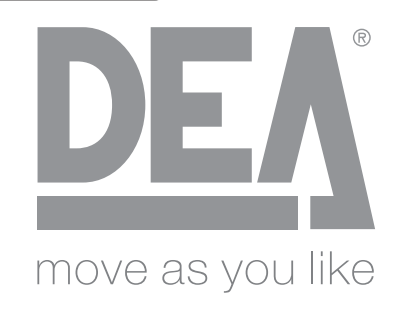

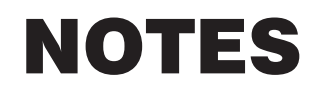

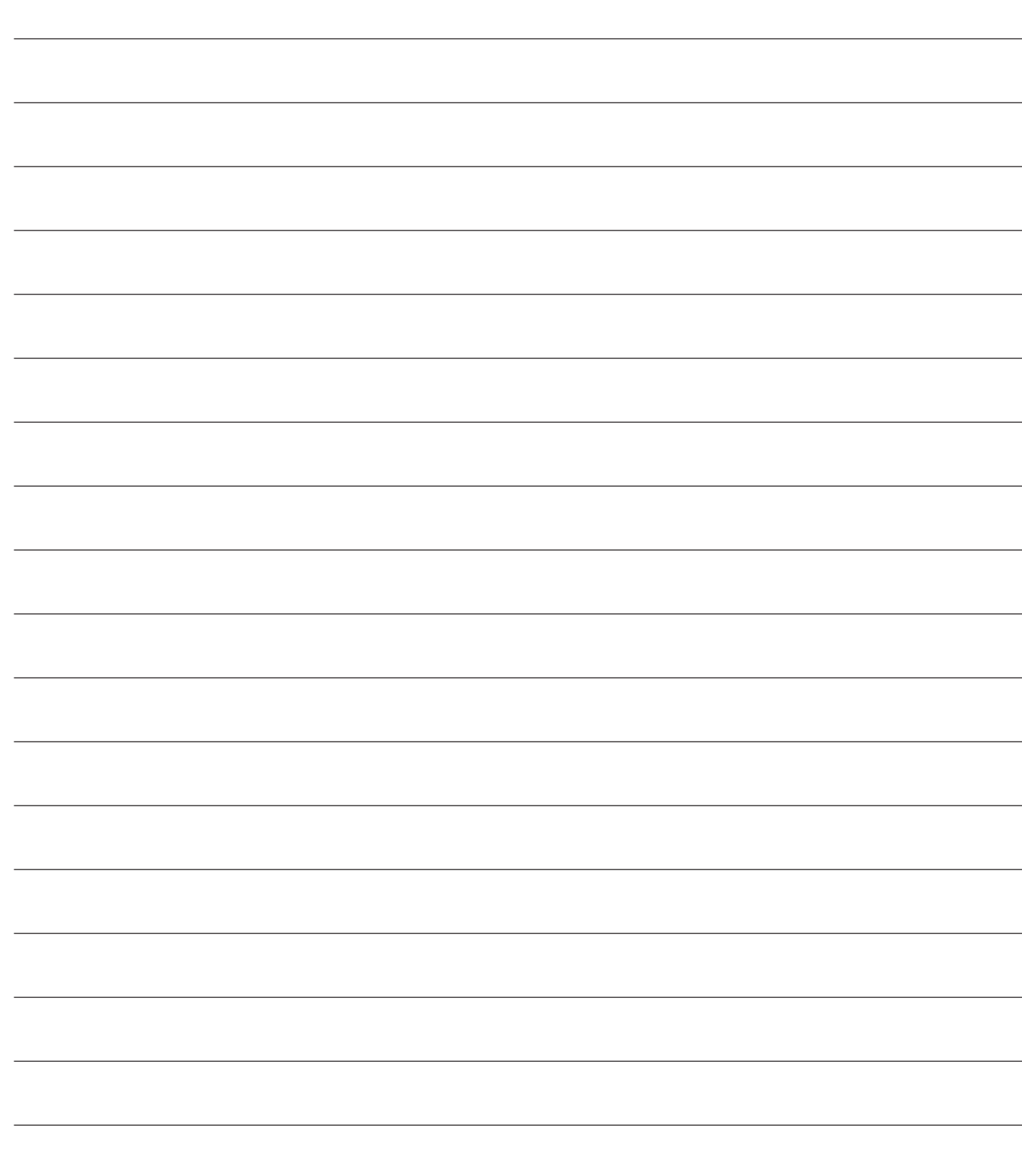

# LIVI 3/24N Opérateurs électromécaniques<br>
Nour pour portails coulissants<br>
Notice d'emploi et avertissement

pour portails coulissants Notice d'emploi et avertissements

## Sommario

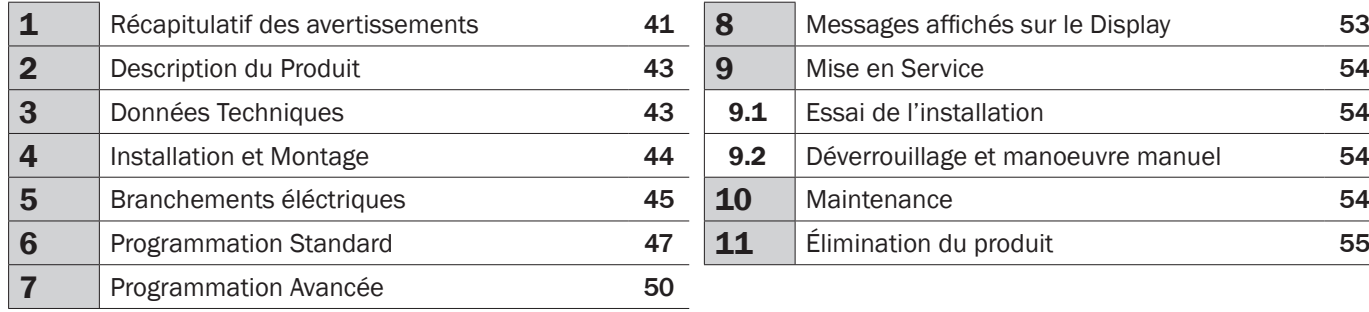

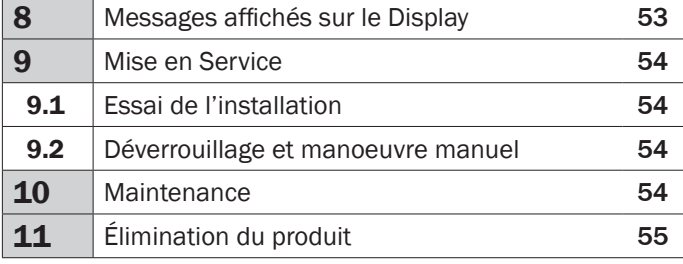

# 1 RÉCAPITULATIF DES AVERTISSEMENTS

ATTENTION! IMPORTANTES INSTRUCTIONS DE SÉCURITÉ. LIRE ET SUIVRE ATTENTIVEMENT TOUTES LES MISES EN GARDE ET LES INSTRUCTIONS QUI ACCOMPAGNENT LE PRODUIT CAR UNE INSTALLATION ERRONÉE PEUT PROVOQUER DES DOMMAGES AUX PERSONNES, ANIMAUX OU CHOSES. LES MISES EN GARDE ET LES INSTRUCTIONS FOURNIS-SENT D'IMPORTANTES INDICATIONS AU SUJET DE LA SÉCURITÉ, L'INSTALLATION, L'UTILISATION ET LA MAINTENANCE.<br>Conserver les instructions pour les joindre au dossier technique et pour de futures consultations.

 $\triangle$  **ATTENTION** L'appareil peut être utilisé par des enfants de plus de 8 ans, les personnes possédant des capacités physiques, mentales ou sensorielles réduites, ou en général, par n'importe quelle personne sans expérience ou, quoi qu'il en soit, de l'expérience nécessaire, pourvu que ceci ait lieu sous surveillance ou bien si celles-ci ont reçu une bonne formation sur l'utilisation sécuritaire de l'appareil et sur la compréhension des risques qu'il comporte.

 $\triangle$  **ATTENTION** Ne pas permettre aux enfants de jouer avec l'appareil, les commandes fixes ou avec les radiocommandes de l'installation.

 $\triangle$  **ATTENTION** L'utilisation du produit dans des conditions anormales, non autorisées par le fabricant, peut entraîner des situations de danger ; respecter les conditions prévues sur cette notice d'utilisation.

 $\triangle$  **ATTENTION** DEA System vous rappelle que le choix, la position et l'installation de tous les dispositifs et les matériaux qui constituent l'ensemble complet de la fermeture, doivent être exécutés conformément aux Directives Européennes 2006/42/CE (Directive Machines) et ses modifications ultérieures, 2014/30/UE (compatibilité électromagnétique), 2014/35/UE et ses modifications ultérieures (appareils électriques à basse tension). Dans tous pays extracommunautaires, non seulement vous devez suivre les normes spécifiques en vigueur mais, pour atteindre un niveau de sûreté suffisant, on vous conseille d'observer aussi les prescriptions des Directives susmentionnées.

 $\triangle$  **ATTENTION** N'utiliser en aucun cas l'appareil en présence d'une atmosphère explosive ou dans des environnements qui peuvent être agressifs et endommager des parties du produit. Vérifier que les températures dans le lieu d'installation soient appropriées et respectent les températures déclarées sur l'étiquette du produit.

△ ATTENTION Quand on opère avec la commande à « action maintenue », s'assurer que personne ne se trouve dans la zone de manutention de l'automatisme.

 $\triangle$  **ATTENTION** Vérifier qu'en amont du réseau d'alimentation de l'installation, il y ait un interrupteur ou un disjoncteur magnétothermique omnipolaire qui permette la déconnexion complète dans les conditions de la catégorie de la surtension III.

 $\triangle$  **ATTENTION** Afin d'assurer une sécurité électrique, gardez toujours nettement séparés (minimum 4 mm en air ou 1 mm à travers l'isolation) le câble d'alimentation 230V des câbles à très basse tension de sécurité (alimentation des moteurs, commandes, électro-serrure, antenne, alimentation des circuits auxiliaires) éventuellement en les fixant à l'aide de pattes d'attache appropriées à proximité des bornes.

 $\triangle$  **ATTENTION** Si le câble d'alimentation est endommagé, il doit être remplacé par le constructeur ou par son service d'assistance technique ou, quoi qu'il en soit, par une personne possédant une qualification similaire, de manière à empêcher tous les risques.  $\triangle$  **ATTENTION** Toute opération d'installation, de maintenance, de nettoyage ou de réparation de toute l'installation doit être exécutée exclusivement par du personnel qualifié. Opérez toujours quand l'alimentation est coupée, et conformez-vous rigoureusement à toutes les normes en matière d'installations électriques en vigueur dans le pays où cette automatisation doit être installée. Le nettoyage et la maintenance destinée à être effectués par l'utilisateur ne doivent pas être accomplis par des enfants sans surveillance.

 $\triangle$  **ATTENTION** L'utilisation de pièces de rechange non indiquées par **DEA** System et/ou un réassemblage incorrect peuvent être potentiellement dangereux pour les personnes, les animaux et les choses. De plus, cela peut provoquer des dysfonctionnements du produit. Par conséquent, utilisez toujours les pièces indiquées par **DEA** System et suivez les instructions données pour l'assemblage.

 $\triangle$  **ATTENTION** Le changement du réglage de la force au moment de la fermeture, peut mener à des situations dangereuses. Par conséquent, l'augmentation de la force au moment de la fermeture, doit être accomplie uniquement par le personnel qualifié. Après le réglage, le respect des valeurs des limites règlementaires doit être détecté à l'aide d'un outil pour mesurer les forces d'impact. La sensibilité de la détection des obstacles peut être adaptée graduellement au port (voir les instructions pour la programmation). Après chaque réglage manuel de la force, vérifier le fonctionnement du dispositif antiécrasement. Une modification manuelle de la force peut être effectuée uniquement par un personnel qualifié en effectuant un test de mesure selon EN 12445. Une modification du réglage de la force doit être documentée dans le livret de la machine.

 $\triangle$  **ATTENTION** La conformité aux exigences de la norme EN12453 du dispositif de détection d'obstacles interne est garantie seulement si utilisé en conjonction avec des moteurs équipés d'encodeurs.

 $\triangle$  **ATTENTION** Tout dispositif de sécurité externe éventuellement utilisé afin de respecter les limites des forces d'impact doit être conformes à la norme EN12978.

**ATTENTION** Conformément à la Directive 2012/19/EU sur les déchets d'équipements  $\hat{\phantom{a}}$  électriques et électroniques (WEEE), ce produit électrique ne doit en aucun cas être mis au rebut sous forme de déchet municipal non trié. Veuillez vous débarrasser de ce produit en le renvoyant au point de ramassage local dans votre municipalité, à des fins de recyclage.

TOUTCEQUIN'ESTPASPRÉVUEXPRESSÉMENTDANSLEMANUELD'INSTALLATION, ESTINTERDIT. LEBONFONCTIONNEMENT DE L'OPÉRATEUR EST GARANTI UNIQUEMENT SI LES DONNÉES MENTIONNÉES SONT RESPECTÉES. LA FIRME NE RÉPOND PAS DES DOMMAGES CAUSÉS PAR LE NON-RESPECT DES INDICATIONS MENTIONNÉES DANS CE MANUEL. EN LAISSANT INALTÉRÉES LES CARACTÉRISTIQUES ESSENTIELLES DU PRODUIT, DEA SYSTEM SE RÉSERVE LE DROIT D'APPORTER À TOUT MOMENT LES MODIFICATIONS QU'ELLE RETIENT IMPORTANTES POUR AMÉLIORER SUR LE CARACTÈRE TECHNIQUE, DE CONSTRUCTION ET COMMERCIAL LE PRODUIT, SANS S'ENGAGER <sup>À</sup> METTRE <sup>À</sup> JOUR LA PRÉSENTE PUBLICATION.

# 2 DESCRIPTION DU PRODUIT

## Modèles et contenu de l'emballage

Tous les modèles motorisés prévoient l'utilisation de platines de commandes avancées (série NET) équipées d'un dispositif antiécrasement, de récepteur radio 433 MHz intégré, réglage de la vitesse et du ralentissement en ouverture et en fermeture.

Les modèles LIVI 3/24N sont essentiellement destinés à un usage résidentiel/collectif, semi-intensive et intensif en fonction du cycle de travail que prévoit pour l'automatisme.

Les accessoires sont présents dans la table "ACCESSOIRES PRODUIT" (page 166).

LIVI 3/24N est composé d'un motoréducteur mécanique qui fait tourner le pignon d'entraînement; cet engrenage, couplé correctement à la crémaillère qui est installée sur la porte, convertit le mouvement circulaire de l'opérateur en mouvement rectiligne permettant ainsi le mouvement de la porte sur son propre guide.

Inspectez le "Contenu de l'emballage" (Fig. 1) en le comparant avec votre produit, vous aidera lors de l'assemblage.

#### **Transport**

LIVI 3/24N est toujours livré emballé dans des boîtes qui fournissent une protection adéquate du produit, cependant, faites attention à toutes les informations fournies sur la boîte pour le stockage et la manipulation.

# 3 DONNÉES TECHNIQUES

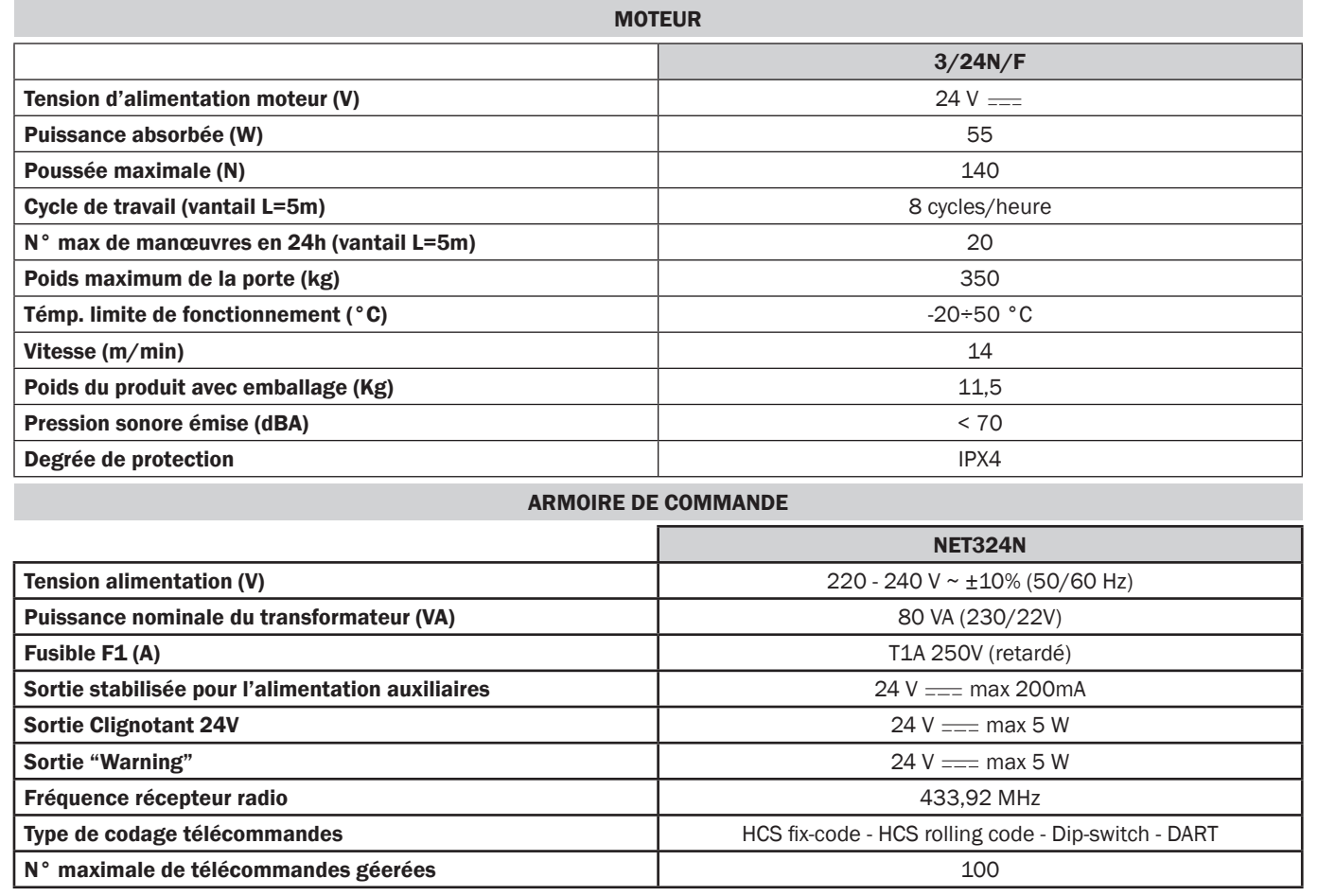

# 4 INSTALLATION ET MONTAGE

## 4.1 Pour une mise en œuvre satisfaisante du produit il est important:

- Vérifier que la structure soit conforme aux normes en vigueur et après définissez le projet complet pour l'ouverture automatique;
- Vérifier que sur toute la course du portail, soit en ouverture, soit en fermeture, il n'y a pas de point de friction;
- Vérifier qu'il n'y a pas de danger de déraillement du portail et qu'il n'y a pas de risque de sortie des guides;
- Vérifier que la porte soit bien équilibrée, c'est à dire qu'elle ne bouge pas si elle reste dans n'importe quelle position;
- Vérifier que la zone de montage du moteur permet le déblocage et une opération manuelle plus facile et plus sûre;
- Veiller à ce que les positions de montage des différents dispositifs soient en de zones protégées contre les chocs et les surfaces
- soient suffisamment solides;
- Les pièces de l'automatisation ne soient immergées dans l'eau ou autres liquides.

ATTENTION: Si un control Homme Mort est utilisé pour le mouvement de la porte, il doit être positionné en vue directe de la pièce à déplacer.

## 4.2 Une fois que vous avez défini et respecté les instructions préliminaires, procédez au montage:

Si le plan d'appui est déjà disponible, la fixation du motoréducteur doit avoir lieu directement sur la surface à l'aide de la base de support fournie en la fixant à la terre avec, par exemple des chevilles à expansion ou chimiques.

#### Alternativement, procédez comme il suit:

- effectuer un creusement approprié au type de terrain et prenant pour référence les dimensions indiqués sur la Fig. 3;
- prévoir un nombre approprié de goulottes pour le passage des câbles électriques; Les caniveaux prévus pour le passage des câbles électriques, devront avoir une longueur leur permettant de dépasser dans la boite du moteur (Fig. 10) et devront obligatoirement diviser les câbles d'alimentation de la centrale et du moteur (B) des nombreux câbles encoder et accessoires raccordés (A) ; de cette façon l'isolation des câblages est garantie.
- Positionner la base de fondation;
- Effectuer le coulage du béton et, avant que la prise commence, amener la plaque de fondation aux dimensions indiquées sur la Fig. 4 en faisant attention qu'elle soit parallèle à la porte et parfaitement à niveau. Attendre la prise complète du béton;
- Retirez les écrous de la plaque, puis mettre le moteur sur la base de la fondation.

Si la crémaillère est déjà présente, placez le pignon de LIVI 3/24N à une distance de 1-2 mm afin d'éviter que le poids de la porte puisse peser sur le motoréducteur. Pour le faire, réglez la hauteur du LIVI 3/24N avec les écrous (Fig. 5), puis serrez les écrous d'une manière robuste.

#### A défaut, procéder comme suit:

- Débloquer le motoréducteur et ouvrir complètement le volet;
- Poser la première partie de la crémaillère sur le volet en faisant en sorte que le début de la crémaillère corresponde au début du volet. Fixer ensuite la crémaillère au volet avec des moyens appropriés en maintenant un jeu de 1-2 mm du pignon (Fig. 6);
- Couper l'excédent de la crémaillère;
- A la fin déplacer plusieurs fois le volet manuellement et vérifier que l'alignement et la distance de 1-2 mm entre la crémaillère et le pignon soient respectés sur toute la longueur;

## 4.3 Comment déverrouiller le moteur

Une fois ouverte la serrure positionnée sur la poignée (protégée par un bouchon en plastique), tournez le levier vers le sens indiqué en Fig. 8; à ce point le moteur est déverrouillé et la porte, sans d'autres empêchements est libre. La procédure inverse, tournez le levier jusqu'à ce qu'on arrive en fins de course et la serrure se ferme (rappelez vous de protéger la serrure avec son couvercle), verrouille le LIVI 3/24N.

## 4.4 Fins de course

Certains modèles de LIVI 3/24N prévoient des fins de course dont l'intervention doit être réglée d'une manière propre à chaque installation. DEA System fournie 2 cames fins de course (Fig. 9) qui doivent être installées sur la crémaillère du portail et après réglées de telle façon qu'elle garantissent le fonctionnement et les distances de sûreté en ouverture et fermeture du portail. Veuillez noter que, quand les fins de course interviennent, la porte bougera encore de 2-3 cm; la position des plaques de fins de course est très important.

# 5 BRANCHEMENTS ÉLÉCTRIQUES

#### Exécutez les branchements éléctriques en suivant les indications de la Table 1 et des schemas à page 46.

ATTENTION Pour une sécurité électrique adéquate, garder nettement séparés (4 mm min dans l'air ou 1 mm à travers l'isolation supplémentaire) les câbles à très basse tension de sécurité (commande, serrure électrique, antenne, alimentation des circuits auxiliaires) des câbles de courant 230V ~ en veillant à les placer à l'intérieur de passe-fils en plastique et à les fixer avec des pattes d'attache appropriées à proximité des barrettes à bornes.

ATTENTION Pour la connexion au réseau, utilisez un câble multipolaire ayant une section minimum 3x1,5 mm<sup>2</sup> et de se conformer aux réglementations en vigueur. Pour le raccordement des moteurs, utilisez une section minimale de 1,5 mm<sup>2</sup> et de se conformer aux réglementations en vigueur. A titre d'exemple, si le câble est à côté (en plein air), doit être au moins égal à H05RN-F, alors que si elle (dans un chemin de roulement), doit être au moins égal à H05VV-F.

ATTENTION Tous les fils devront être dénudés et dégainés à proximité des bornes. Tenir les fils légèrement plus longs de manière à éliminer par la suite l'éventuelle partie en excès.

ATTENTION Tenez le conducteur de terre à une longueur supérieur des conducteurs actifs afin que, en cas de sortie du câble de son siège de fixage, les conducteurs actifs soient les premiers qui se tendent.

ATTENTION Pour le branchement de l'encodeur à la platine électronique, utilisez exclusivement un câble d'acier dédié 3x0,75mm2.

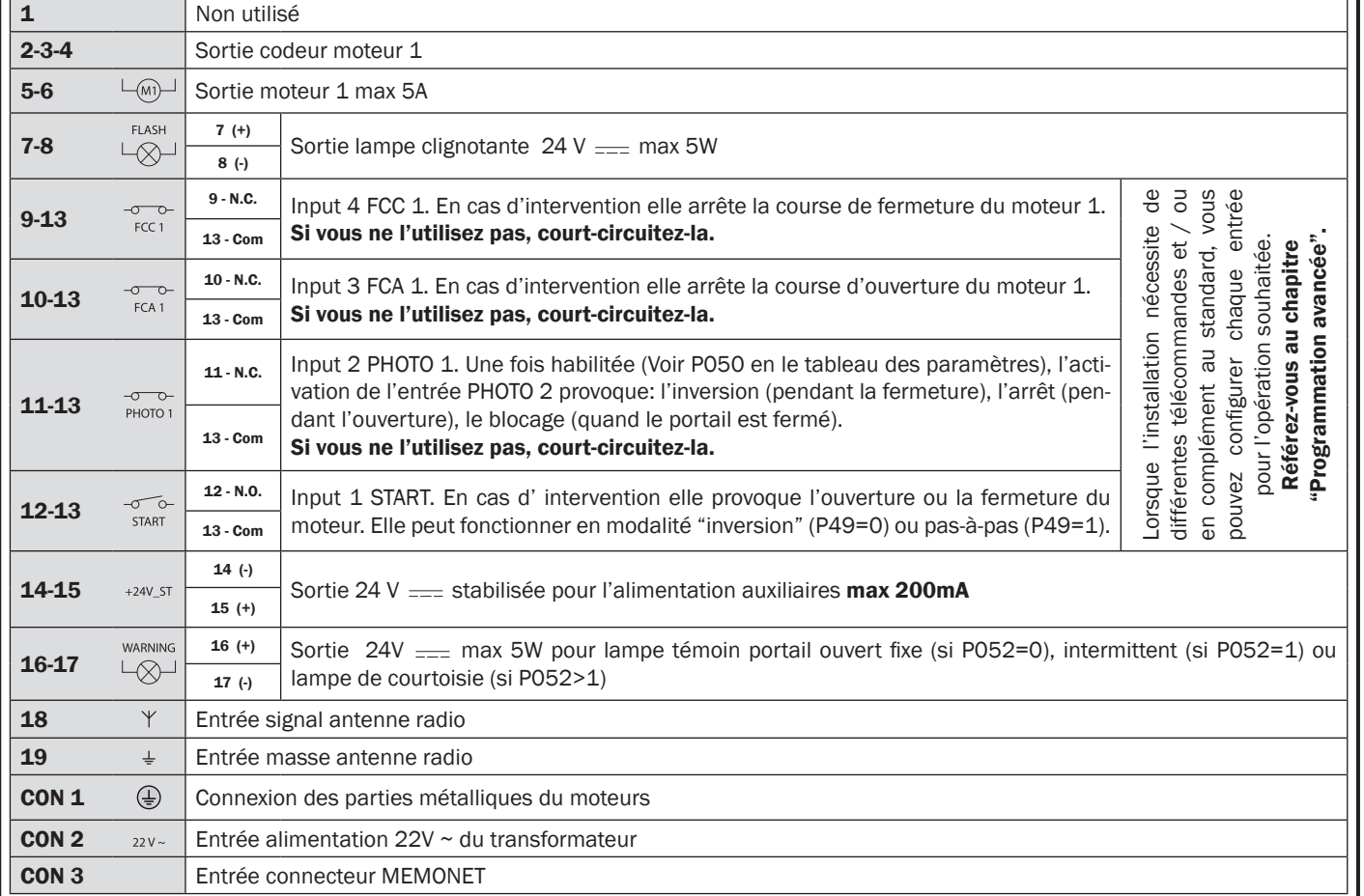

#### Table 1 "branchement aux borniers"

# BRANCHEMENTS ÉLÉCTRIQUE

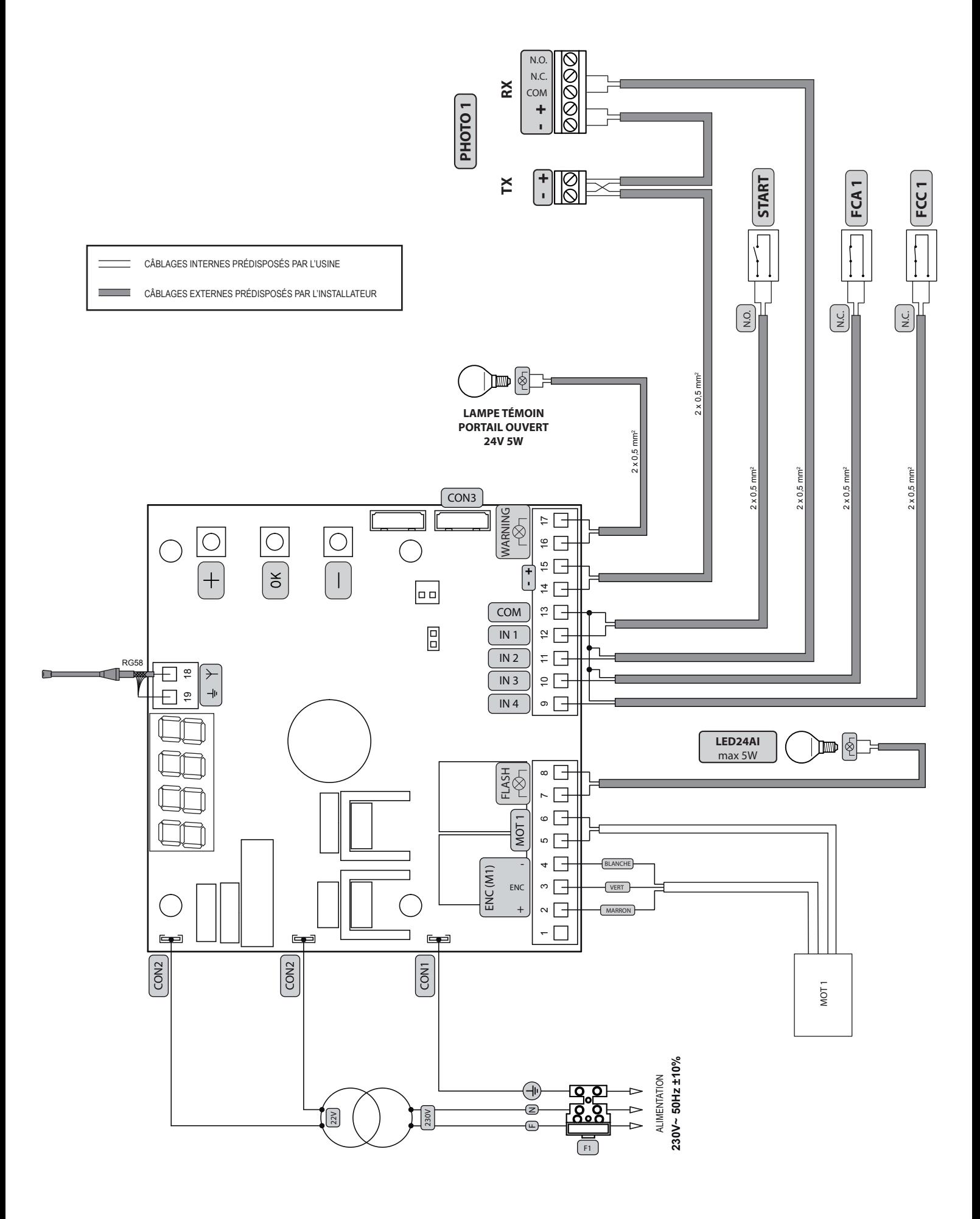

 $E$ 

# 6 PROGRAMMATION STANDARD

## 1 Alimentation

Activer l'alimentation, sur l'écran s'affichent l'une après l'autre les mentions "rES-", "DDHZ" (ou bien la version firmware actuellement utilisée) "L'HPE", "- UU-" (ou bien le Type sélectionné) suivies par le symbole de grille fermée "----".

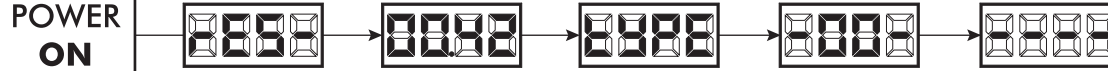

\* Dans le cas où la platine a déjà été programmée et le ré-allumage a été provoqué par une panne de courant, à la première impulsion de START, la procédure de réinitialisation sera effectuée (voir "rESP" dans le tableau de messages d'état à Page 53).

#### 2 Visualisation état des entrées et compteur-manœuvres

- 1. Faire défiler les paramètres avec les touches  $\boxed{+}$  et  $\boxed{-}$ jusqu'à visualiser PO13 sur l'écran;
- 2. Accéder au paramètre en pressant la touche OK
- 3. Sur l'écran l'"État des Entrées" s'affiche (vérifier que ce soit correct):
	- OPEN<br>CONTACT **CLOSE**<br>CONTACT
- 4. Presser de nouveau la touche OK
- 5. Sur l'écran le "Compte-manœuvre Total" LELLE s'affiche, suivi par le multiplicateur **FILIL**

Pour calculer le nombre de manœuvres exécutées, les deux valeurs doivent être multipliées.

**Ex:**  $E[\frac{1}{2}] = 120x10 = 1200$  manœuvres exécutées

- 6. Presser de nouveau la touche OK;
- 7. Sur l'écran le "Compte-manœuvre Total" REYE s'affiche, suivi par le multiplicateur **FILIL**

Pour calculer le nombre de manœuvres restantes avant la demande de maintenance, les deux valeurs doivent être multipliées.

**Ex:**  $\prod_{i=1}^{n}$   $\prod_{i=1}^{n}$   $\prod_{i=1$ à exécuter avant la demande de l'intervention de maintenance.

8. Presser de nouveau la touche OK pour sortir du paramètre (P013 s'affiche de nouveau sur l'écran).

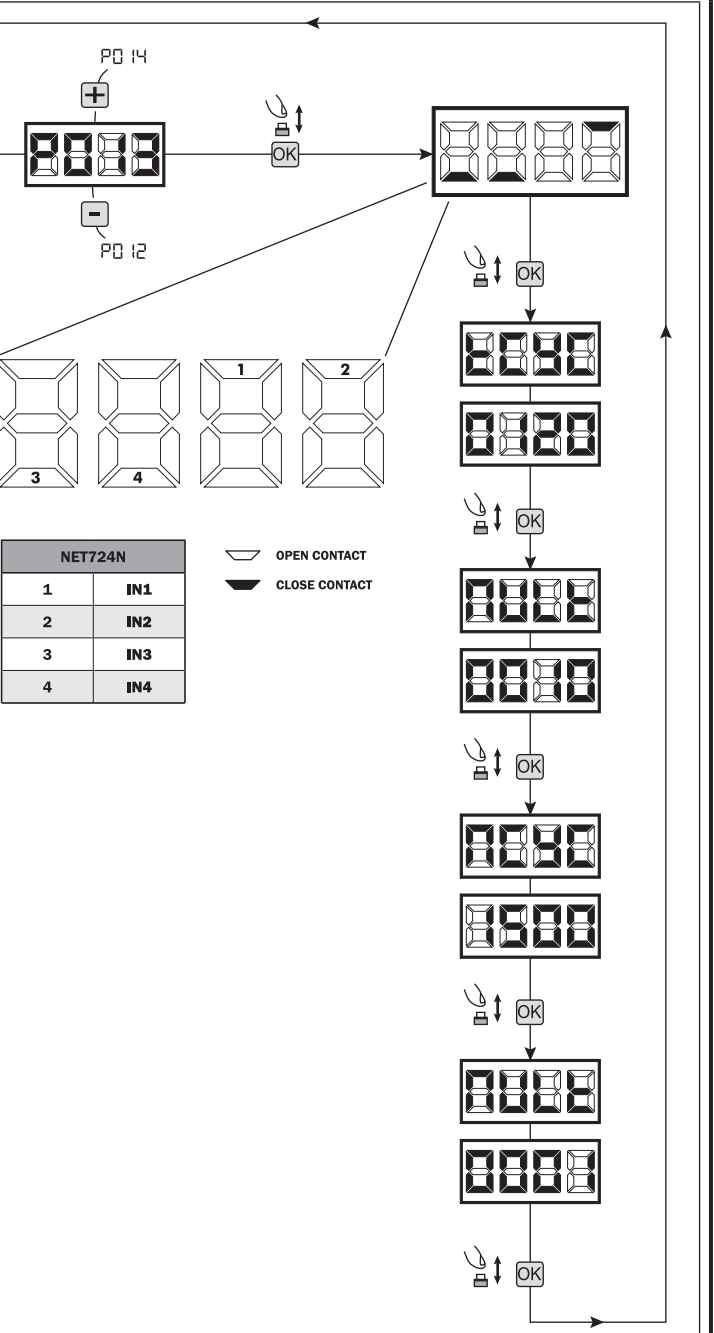

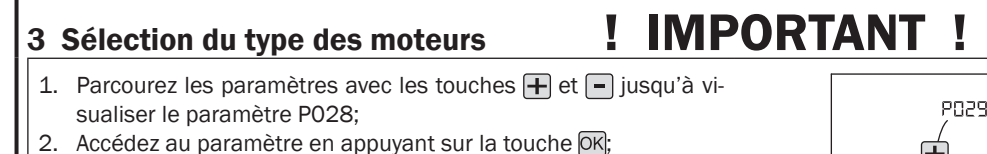

- 3. Vérifiez que la valeur est fixée à d008 (LIVI  $3/24N$ ), sinon, vous devez sélectionner en utilisant les boutons  $\overline{+}$  et  $\overline{-}$ ;
- 4. Confirmez votre choix en appuyant sur la touche  $\overline{OR}$  (l'écran affichera de nouveau P028).

## 4 Sélection du sens de marche

- 1. Parcourez les paramètres avec les touches  $\mathbf +$  et jusqu'à visualiser le paramètre P063;
- 2. Accédez au paramètre en appuyant sur la touche OK;
- 3. En utilisant les touches  $\boxed{+}$  et  $\boxed{-}$ , configurez: - d000=moteur en position standard (à la gauche de l'entrée);

 - d001=moteur en position inverse (à la droite de l'entrée;

4. Confirmez votre choix en appuyant sur la touche OK (l'écran affichera de nouveau P063).

Attention: Le paramètre inverse automatiquement les sorties ouvre/ferme des moteurs.

Attention: Si vous modifiez ce paramètre, vous devez modifier les paramètres des fins de course d'ouverture et de fermeture.

# 5 Reglage des cammes des fins de course

- 1. Parcourez les paramètres avec les touches  $\boxed{\text{+}}$  et jusqu'à visualiser la procédure P001;
- 2. Confirmez en appuyant sur la touche OK:
- 3. En appuyant sur les touches  $\Box$  (OUVRE) et  $\Box$ (FERME), positionnez le vantail au point d'arrêt en ouverture et réglez sa camme afin qu'elle écrase le micro;

Répétez réglage de la course de fermeture.

4. Confirmez en appuyant sur la touche OK (l'affichage revient sur P001).

## 6 Apprentissage de la course des moteurs

- 1. Assurez-vous d'avoir bien régulé les cammes des fins de course d'ouverture et fermeture;
- 2. Parcourez les paramètres avec les touches  $\overline{+}$  et  $\overline{-}$  jusqu'à visualiser la procédure P003;
- 3. Confirmez en appuyant sur le bouton OK;
- 4. L'écran affiche "RPP $r$ " clignotant, appuyez sur le bouton  $\overline{OR}$ ; La manoeuvre d'aprentissage commence avec le moteur 1 en position ouverte;
- 5. Relâchez le bouton  $\overline{OR}$  lorsque "RPP-" sarrête de clignoter, l'opération d'apprentissage commence;
- 6. Attendez que le vantail recherche et s'arrête sur la batée d'ouverture et puis sur celle de fermeture.
- 7. Une fois la manoeuvre conclue, le display affiche "---- ".

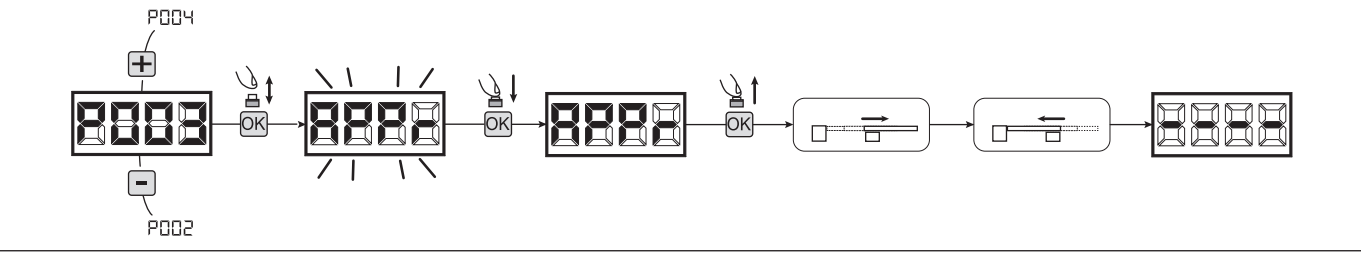

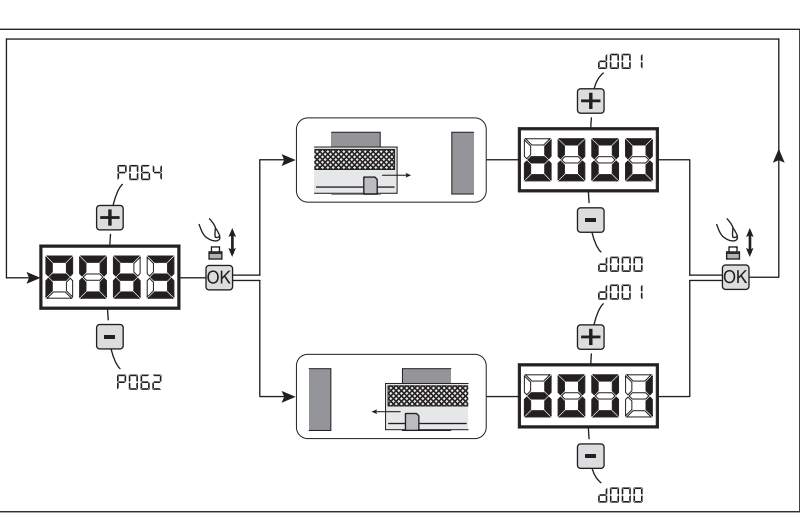

PO2N

anna

à00 T

ᄒ

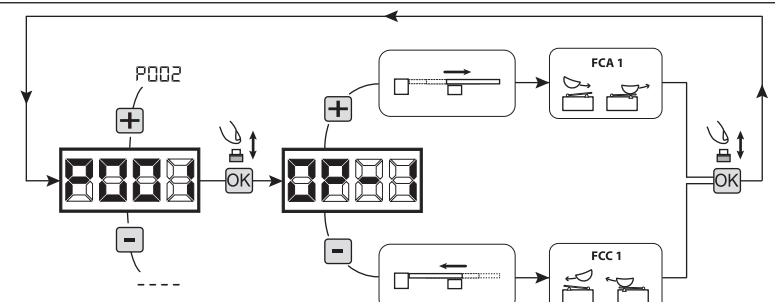

400 K

# 7 Apprentissage des émetteurs

## 7.1 Sélection du codage des émetteurs

- 1. Parcourez les paramètres avec les touches  $\Box$  et  $\Box$  jusqu'à visualiser sur le display P027;
- 2. Confirmez en appuyant sur la touche  $[OK]$ ;
- 3. Sélectionnez le type de codage du récepteur correspondant à votre émetteur en appuyant sur les touches  $\bigoplus$  et  $\bigcap$ :
	- d000=rolling-code fixe (suggéré);
	- d001=rolling-code complet;
	- d002=dip-switch;
	- d003=DART
- 4. Confirmez votre choix en appuyant sur la touche  $|{\overline{OR}}|$  (le display affiche de nouveau P027).

Attention: Si nécessaire varier le type de codage, et seulement si des émetteurs avec un codage différent sont déjà présentes dans la mémoire, vous devez effacer la mémoire (P004) APRES avoir défini le nouveau codage.

PODE

ènn

## 7.2 Apprentissage

- 1. Parcourez les paramètres avec les touches  $\boxed{\div}$  et  $\boxed{\phantom{a}}$  jusqu'à visualiser sur le display P005;
- 2. Confirmez en appuyant sur la touche  $[OK]$ ;
- 3. Lorsque les symboles "LER-" apparaît, appuyez sur la touche de l'émetteur que vous voulez mémoriser;
- 4. Le display indiquera le numéro de l'émetteur mémorisé et les symboles "LER-";
- 5. Répetez l'opération à partir du point 3 si vous avez d'autres émetteurs à mémoriser;
- 6. Attendez 10 secondes jusqu'à ce que le display affiche "---- ": l'apprentissage est effectué.

Attention: Si vous possédez des télécommandes Rolling code déjà programmée, il est possible de programmer un nouvel émetteur en donnant une impulsion sur le bouton caché, le récepteur se met en mode apprentissage.

Attention: Dans le cas d'émetteurs personnalisés, après l'accès à P005 l'apprentissage du premier émetteur personnalisé est possible seulement en appuyant sur sa touche cachée. Ensuite, seuls les émetteurs personnalisés avec la même clé de cryptage peuvent être mémorisés (par la procédure habituelle), au moins qu'un effacement de la mémoire ne soit effectué (P004).

# 8 Modification des paramètres de fonctionnement

Au cas où il serait nécessaire de modifier les paramètres de fonctionnement (par exemple force, vitesse etc….):

- 1. Parcourez avec les touches  $\bigoplus$  et  $\bigcap$  jusqu'à visualiser sur le display le paramètre désiré (par ex. P032);
- 2. Confirmez en appuyant sur la touche  $[OK]$ ;
- 3. Réglez la valeur désirée avec les touches  $\bigoplus$  et  $\bigcap$ ;
- 4. Confirmez votre choix en appuyant sur la touche OK (le display indique le paramètre sélectionné précedemment).

Consultez la table à la page 57 pour vérifier la liste complète des "Paramètres de fonctionnement".

# 9 Programmation terminée

**ATTENTION** Une fois la programmation terminée, agissez sur les touches  $\bigoplus$  et  $\bigcap$  jusqu'à ce que les initiales "----" apparaissent.

Pour exécuter des opérations de "Programmation Avancée" (effacement des émetteurs, configuration entrée, etc...) allez à la page 50.

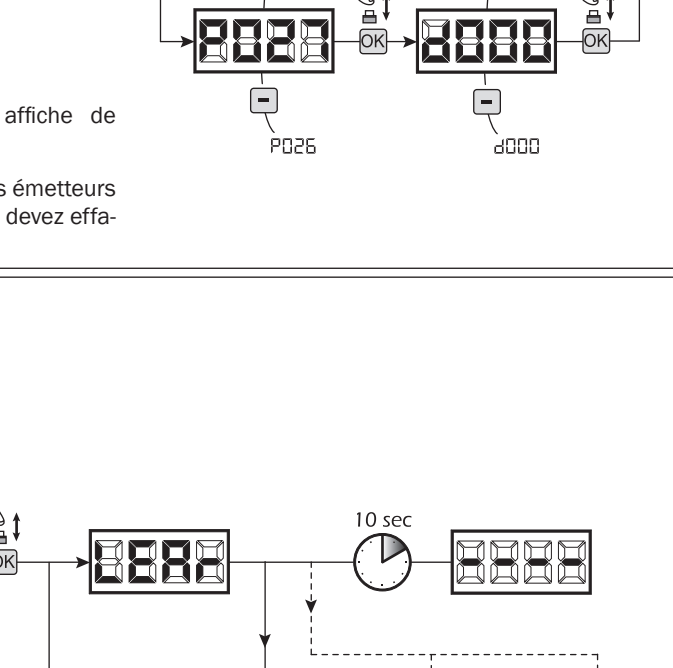

TX<sub>2</sub>

**TX99** 

TX1

**PO28** 

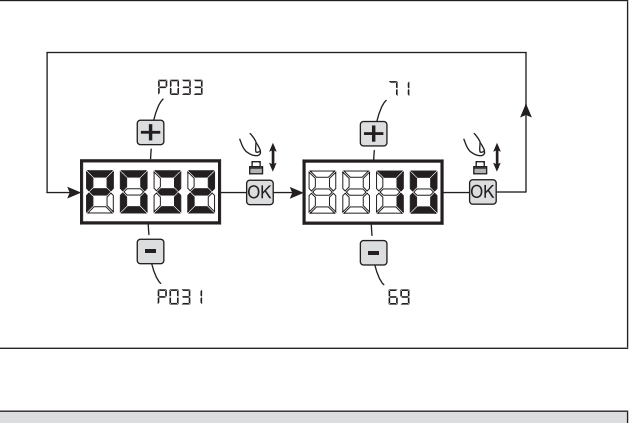

 $E$ 

# 7 PROGRAMMATION AVANCÉE

Veuillez trouver ci-dessous certaines procédures de programmation concernant la gestion de la mémoire des émetteurs et la configuration avancée des entrées de commande.

## 1 Effacement des émetteurs mémorisés

#### 1.1 Effacement de tous les émetteurs

- 1. Parcourez les paramètres jusqu'à visualiser P004;
- 2. Appuyez sur la touche  $[OK]$ ;
- 3. Lorsque les symboles "[Hn]" clignotent, restez appuyé sur la touche OK;
- 4. Rélâchez la touche DK dès que les symboles " ERn E" deviennent fixent;
- 5. Tous les émetteurs mémorisés ont été effacés (le display affiche de nouveau P004).

#### 1.2 Recherche et effacement d'un émetteur

- 1. Parcourez les paramètres jusqu'à visualiser P006;
- 2. Appuyez sur la touche  $[OK]$ ;
- 3. Choisissez l'émetteur que vous désirez effacer par l'intermédiaire des touches  $\left[ \frac{1}{2} \right]$  et  $\left[ \frac{1}{2} \right]$  (es.  $\frac{1}{2}$   $\left[ \frac{1}{2} \right]$ );
- 4. Lorsque que les symboles "- [][]]" clignotent, restez appuyé sur la touche OK;
- 5. Relâchez la touche  $\overline{OR}$  dès que les symboles " $r -$ " deviennent fixent;
- 6. L'émetteur séléctionné a été effacé (l'affichage indiquera de nouveau P006).

# 2 Restauration des paramètres par défaut

#### 2.1 Restauration des paramètres de fonctionnement

- 1. Parcourez les paramètres avec les touches  $\mathbf{F}$  et  $\mathbf{F}$ jusqu'à visualiser le paramètre P007;
- 2. Accédez au paramètre en appuyant sur la touche OK; 3. Lorsque les initiales " $dEF$  (" clignotent, maintenez la touche OK:
- 4. Relâcher la touche <sup>OK</sup> lorsque "dEF l" arrête de clignoter;

Les paramètres de défaut sont rechargés pour la configuration en cours d'utilisation exceptés les paramètres du P016 au P022 et du P076 au P098;

5. Une fois la manœuvre conclue, P007 apparaîtra sur l'écran.

Attention: Après avoir restauré les paramètres par défaut, vous devez exécuter la programmation de la centrale à nouveau et vous devez ajuster tous les paramètres de fonctionnement, en particulier, n'oubliez pas de programmer correctement les paramètres de configuration du moteur (P028 - P029 - P030).

#### 2.2 Restauration réglages "I/O" (Entrées/Sorties)

- 1. Parcourez les paramètres avec les touches  $\overline{+}$  et  $\overline{-}$ jusqu'à visualiser le paramètre P010;
- 2. Accédez au paramètre en appuyant sur la touche OK;
- 3. Lorsque les initiales " $dEFd$ " clignotent, maintenez la touche OK:
- 4. Relâcher la touche OK lorsque "dEF2" arrête de clignoter;

Les valeurs de défaut sont rechargés pour la configuration en cours d'utilisation rien que pour les paramètres du P016 au P022 et du P076 au P098;

5. Une fois la manœuvre conclue, P010 apparaîtra sur l'écran.

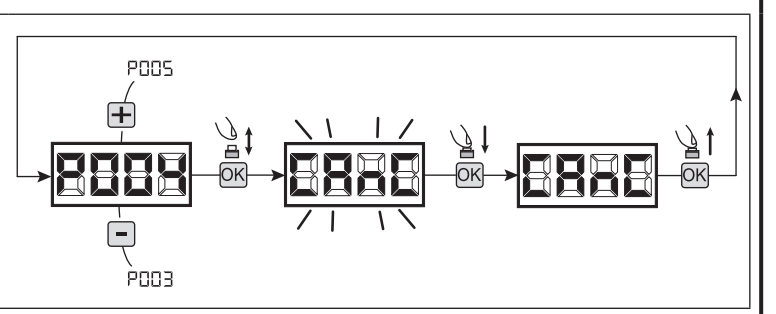

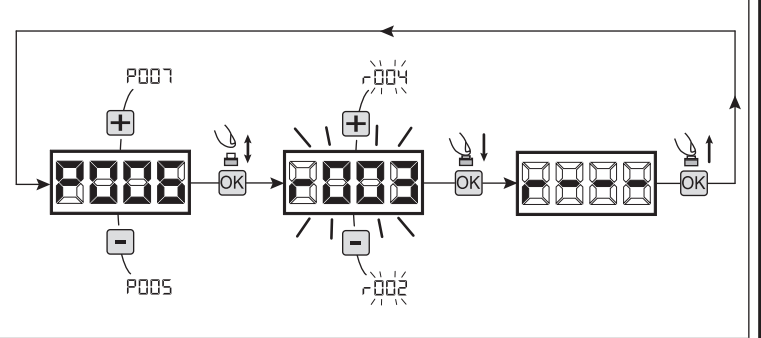

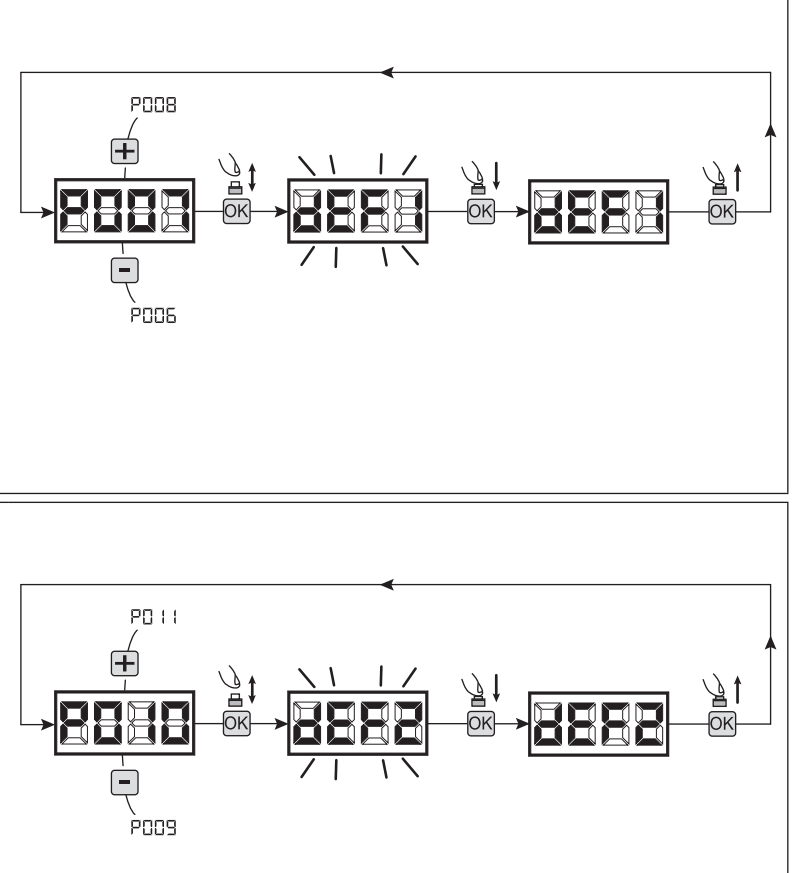

 $E$ 

# 3 Blocage/Déblocage accès à la programmation

En utilisant une télécommande avec codage dip-switch (peu importe quel type d'émetteurs utilisés), il est possible de bloquer et débloquer l'accès à la programmation de la platine afin d'empêcher toute manipulation. Le réglage du dip-switch sur la télécommande constitue le code de blocage/déblocage vérifié par la platine.

PODS

רממPׄ

圧

#### 3.1 Bloc accès à la programmation

- 1. Faites défiler les paramètres avec les touches  $\mathbf +$ et  $\Box$  jusqu'à ce que l'écran affiche P008;
- 2. Accédez au paramètre en appuyant sur la touche  $[OK]$
- 3. L'affichage affiche alternativement  $P \Box \Box / F \Box E$ pour indiquer que la platine est dans l'attente de la transmission du code de blocage;
- 4. Appuyer sur la touche CH1 du "TX master" dans les 10 secondes, l'écran affiche  $P - \Pi L / \Pi L$ avant de retourner à la liste des paramètres;
- 5. L'accès à la programmation est bloqué.

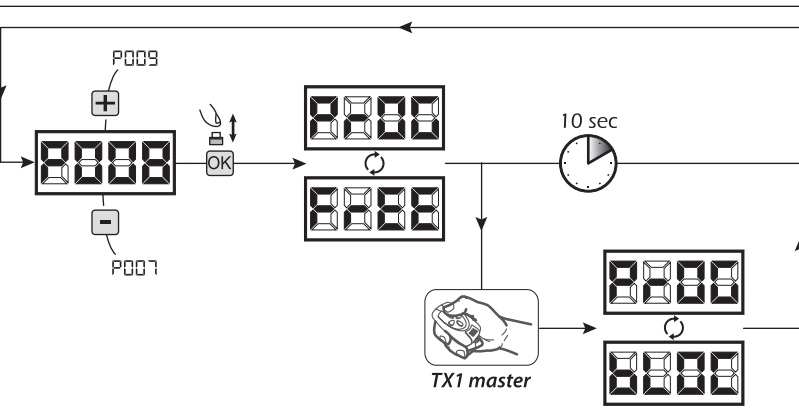

#### 3.2 Déblocage accès à la programmation

- 1. Faites défiler les paramètres avec les touches  $\mathbf +$ et  $\Box$  jusqu'à ce que l'écran affiche P008;
- 2. Accédez au paramètre en appuyant sur la touche OK:
- 3. L'affichage affiche alternativement  $P \Pi L / \Pi L$ pour indiquer que la platine est dans l'attente de la transmission du code de déblocage;
- 4. Appuyer sur la touche CH1 du "TX master" dans les 10 secondes, l'écran affiche P-DL/F-EE avant de retourner à la liste des paramètres;
- 5. L'accès à la programmation est débloqué.

#### 3.3 Déblocage accès à la programmation avec une réinitialisation globale

#### ATTENTION! Cette procédure implique la perte de tous les réglages mémorisés.

La procédure permet le déblocage de la platine même sans connaître son code de déblocage.

Suite à ce type de blocage, il faudra exécuter de nouveau la programmation de la platine et le réglage de tous les paramètres de fonctionnement, en particulier, n'oubliez pas de programmer correctement les paramètres de configuration du moteur (P028 - P029 - P030). Il faudra aussi répéter la mesure des forces d'impact afin d'assurer la conformité de l'installation.

- 1. Faites défiler les paramètres avec les touches  $\overline{+}$  et  $\overline{-}$  jusqu'à ce que l'affichage affiche P008;
- 2. Accédez au paramètre en appuyant sur la touche OK;
- 3. L'écran affiche alternativement P-00/bL00;
- 4. Appuyez sur la touche  $[OK]$ , l'écran affiche  $F \nightharpoondown F$  clignotant;
- 5. Appuyez de nouveau sur la touche OK et maintenez-la appuyée pour 5 secondes (en relâchant la touche avant que la procédure soit interrompue): l'affichage affiche  $F - EE$  fixe suivie par dEF I, avant de retourner à la liste des paramètres;
- 6. L'accès à la programmation est débloqué.

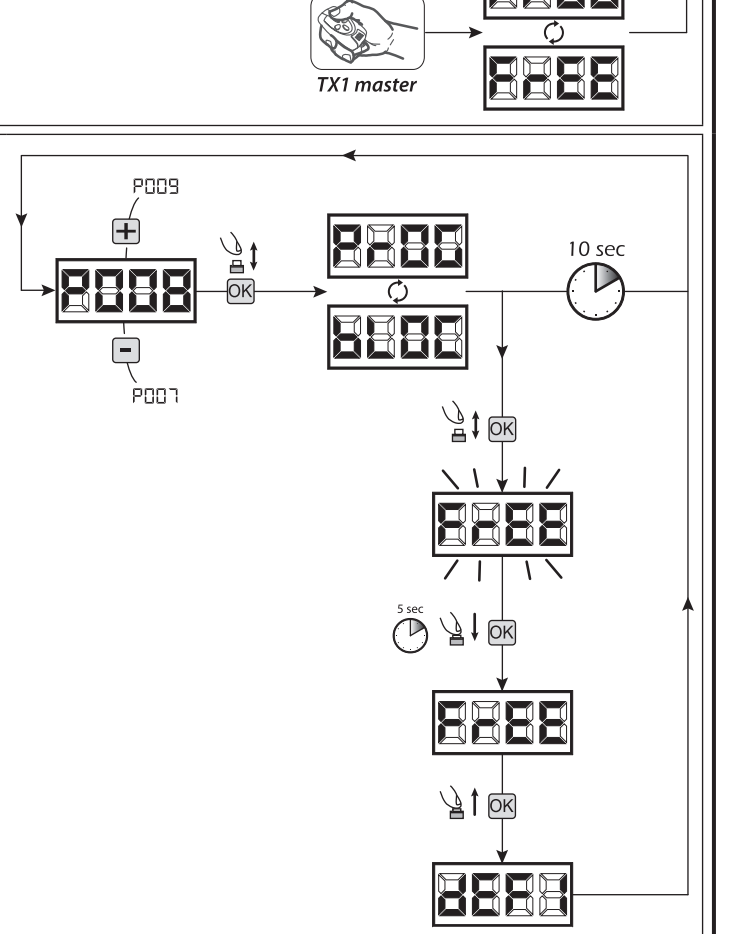

10 sec

# 4 Déchargement / chargement mémoire données

#### 4.1 Transfert de données sur unité de mémoire externe (DOWNLOAD)

- 1. Parcourez les paramètres avec les touches  $\overline{+}$  et  $\overline{-}$  jusqu'à visualiser le paramètre P011;
- 2. Appuyer sur la touche  $[OK]$ , les initiales " $\frac{1}{d}$ " clignotent;
- 3. Appuyer à nouveau sur la touche OK et maintenir enfoncé pendant 5 sec (si on relâche avant la procédure est interrompue);
- 4. Relâcher la touche OK des que "dnl d" arrête de clignoter;
- Tous les réglages de la centrale (TYPE, paramètres, émetteurs, course moteurs, etc...) sont sauvegardés sur l'unité de mémoire externe;

## Attention: si des donnés sont présents sur l'unité de mémoire externe, elles seront remplacées lors du déchargement download.

5. Une fois terminé, P011 apparaîtra à nouveau sur l'écran.

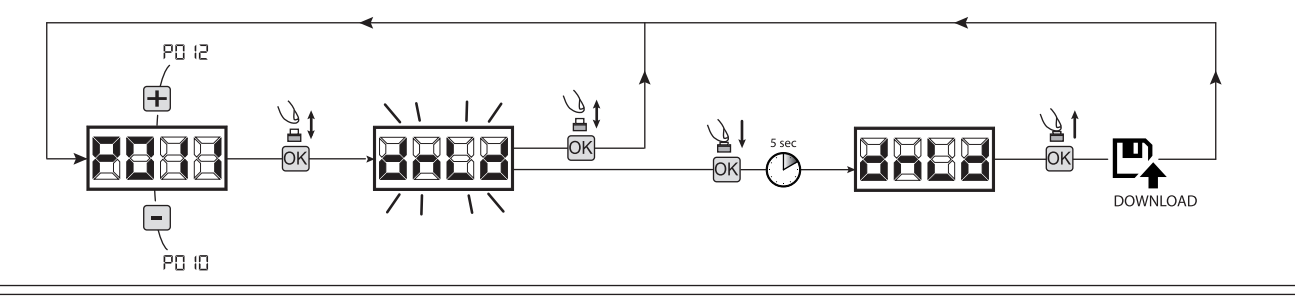

#### 4.2 Chargement de données depuis une unité de mémoire externe (UPLOAD)

- 1. Parcourez les paramètres avec les touches  $\overline{+}$  et  $\overline{-}$  jusqu'à visualiser le paramètre P012;
- 2. Appuyer sur la touche  $[OK]$ , les initiales " $\bigcup P_L \bigcup T$ " clignotent;
- 3. Appuyer à nouveau sur la touche OK et maintenir enfoncé pendant 5 sec (si on relâche avant la procédure est interrompue);
- 4. Relâcher la touche OK des que " IPL d" arrête de clignoter; Tous les réglages (TYPE, paramètres, émetteurs, course moteurs, etc...) contenus sur l'unité de mémoire externe sont chargés sur la centrale de commande branchée;
- 5. Une fois terminé, P012 apparaîtra à nouveau sur l'écran.

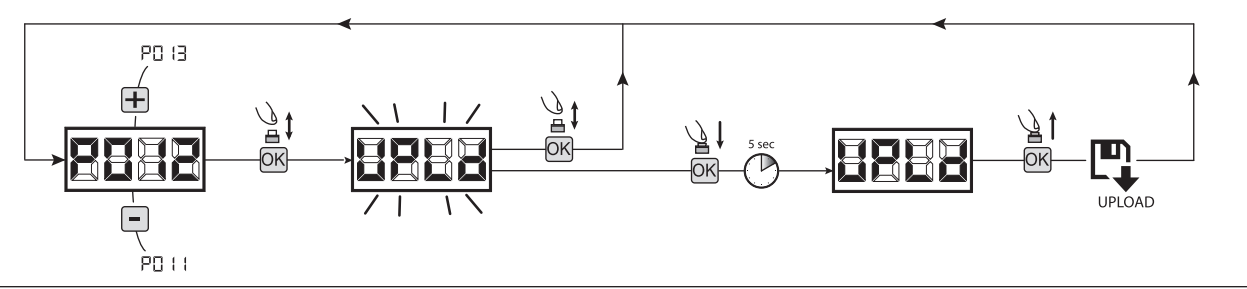

ATTENTION Si aucune unité externe de mémorisation n'est branchée ou si le câble de connexion est débranché pendant le transfert des données, le message  $\epsilon_r$   $\exists$  s'affiche, après quoi la centrale de commande est complètement réinitialisée et "TYPE" clignote sur l'écran.

**PO 19** 

PD

900-

Se référer à la notice de la carte de mémoire externe pour restaurer le fonctionnement de la centrale de commande.

## 5 Configuration des entrées

Au cas où l'installation demamanderait des commandes différentes et/ou supplémentaires par rapport au à la configuration standard, il est possible de configurer chaque entrée pour le fonctionnement désiré (ex. START, PHOTO, STOP, ETC…).

- 1. Parcourez les paramètres jusqu'à visualiser ce qui correspond à l'entrée désirée:
	- P017=pour INPUT 1;
	- P018=pour INPUT 2;
	- P019=pour INPUT 3;
	- P020=pour INPUT 4;
	- P021=pour INPUT 5;
	- P022=pour INPUT 6;
- 2. Confirmez en appuyant sur la touche OK (par ex. P018);
- 3. Réglez la valeur correspondante au fonctionnement désiré avec les touches  $\left|+\right|$  et  $\left|-\right|$  (référez-vous au tableau "paramètres de configuration entrées" page 56);
- 4. Confirmez votre choix en appuyant sur la touche OK (l'affichage indiquera de nouveau P018).
- 5. Exécutez le nouveau branchement à l'entrée que vous venez de reconfigurer.

# 6 Programmation terminée

**ATTENTION** Une fois la programmation terminée, agissez sur les touches  $\bigoplus$  et  $\bigcap$  jusqu'à ce que les initiales "----" apparaissent.

# 8 MESSAGES AFFICHÉS SUR LE DISPLAY

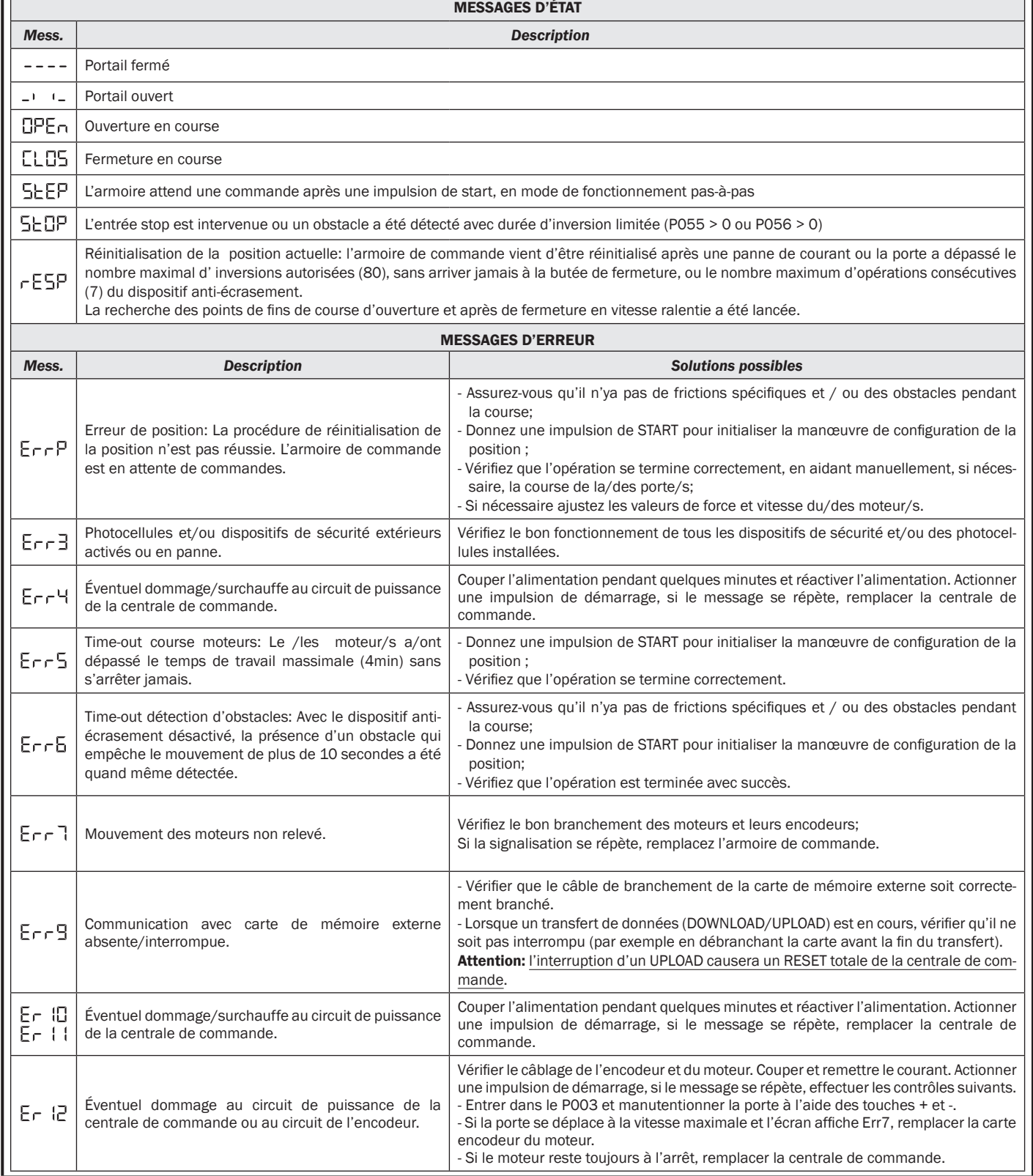

# 9 MISE EN SERVICE

La phase de mise en service est très importante afin d'assurer la sécurité maximale de l'installation,la conformité aux normes et réglements, en particulier la norme EN12445 qui établit les méthodes d'essais pour la vérification des systèmes d'automatisations de portails. DEA System vous rappelle que toute opération d'installation, de maintenance, de nettoyage ou de réparation de toute l'installation doit

être exécutée exclusivement par du personnel qualifié qui doit être responsable de tous les tests requis par le risque présent;

## 9.1 Essai d'installation

L'essai est une opération essentielle afin de vérifier la correcte installation du système. DEA System résume le fonctionnement correct de toute l'automatisation en 4 phases très simples:

- Assurez-vous que vous vous référez strictement tel que décrit au paragraphe 2 "RÉCAPITULATIF DES AVERTISSEMENTS";
- Effectuez des tests d'ouverture et de fermeture de la porte en vous assurant que le mouvement du portails correspond à ce que vous aviez prévu. Nous suggérons d'effectuer différents tests pour évaluer la fluidité de la porte et les éventuels défauts de montage ou régulation;
- Vérifiez que tous les dispositifs de sécurités connectés fonctionnent correctement;
- Exécutez la mesure de la force d'impact prévue par la norme EN12445 afin de trouver la régulation qui assure le respect des limites prévues par la norme EN 12453.

ATTENTION L'utilisation de pièces de rechanges non indiquées par DEA System et/ou un réassemblage incorrect peut être potentiellement dangereux pour les personnes, les animaux et les choses. De plus, cela peut provoquer des dysfonctionnements. Par conséquent, utilisez toujours les pièces indiquées par DEA System et suivez les instructions données pour l'assemblage.

## 9.2 Déverrouillage et manoeuvre manuelle

En cas de dysfonctionnements ou de manque de courant, déverrouillez le moteur (Fig. 8) et effectuez la manœuvre manuelle du portails. La connaissance du fonctionnement du déverrouillage est très important, car en cas d'urgence le manque de rapidité d'action sur un tel dispositif peut être dangereux.

ATTENTION L'efficacité et la surêté de la manoeuvre manuelle de l'automatisation est garantie par DEA System seulement si l'installation a été montée correctement avec les accessoires fournis.

# 10 MAINTENANCE

Une bonne maintenance préventive et une inspection régulière du produit assure une durée de vie plus importante. Dans le tableau à côté vous pouvez vérifier les opérations d'inspection /entretien à programmer et qui doivent être effectuées périodiquement.

En cas de panne, vous pouvez consulter le tableau de "GUIDE DE RECHERCHE DES PANNES", pour chercher une solution au problème. Si les conseils indiqués n'apportent aucune solution, contactez **DEA** System.

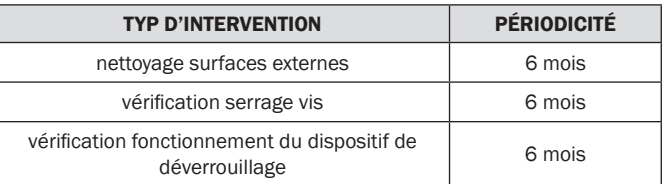

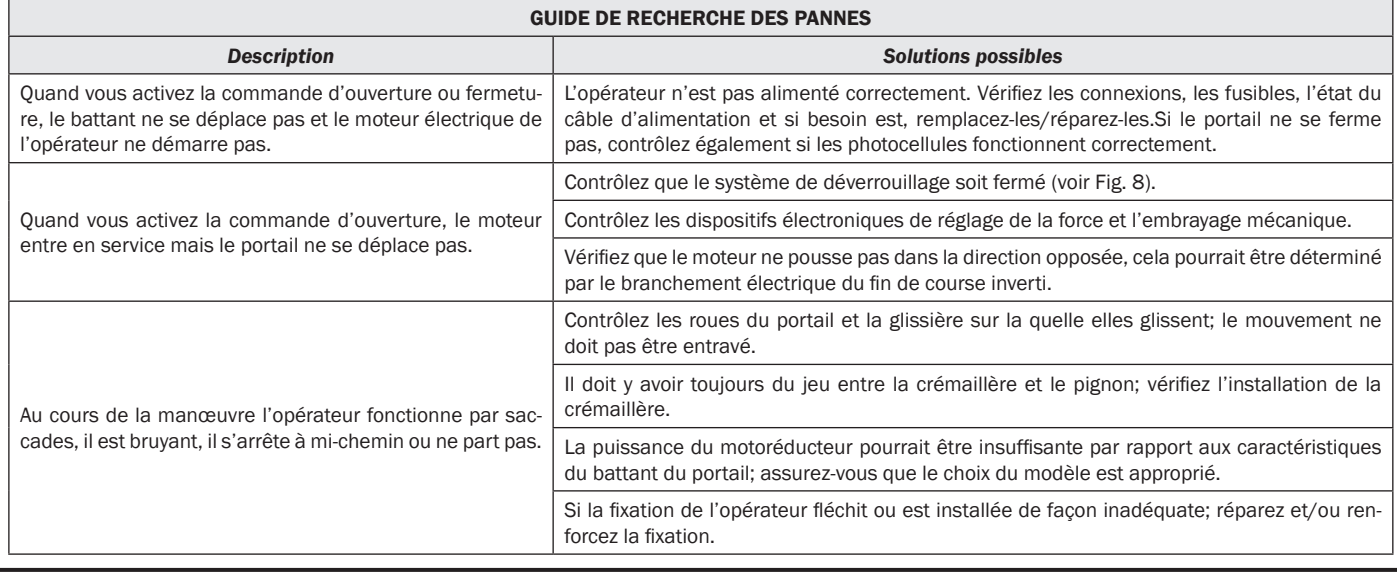

# 11 ÉLIMINATION DU PRODUIT

LIVI 3/24N est composé par des matériaux de différents types, dont certains peuvent être recyclés (câbles électriques, plastiques, aluminium, etc..) tandis que d'autres doivent être éliminés (cartes et composants électroniques). Procédez comme il suit:

- 1. Débranchez le courant;
- 2. Déconnectez et démontez tous les accessoires connectés. Suivez les instructions dans le sens inverse à celui décrit dans la section "Installation";
- 3. Retirez les composants électroniques;

4. Triez et éliminez les différentes matières en suivant scrupuleusement les règles en vigueur dans le Pays de vente.

 $\overline{\mathbb{X}}$ ATTENTION Conformément à la Directive 2002/96/CE sur les déchets d'équipements électriques et électroniques (WEEE), ce produit électrique ne doit en aucun cas être mis au rebut sous forme de déchet municipal non trié. Veuillez vous débarrasser de ce  $\overline{\phantom{a}}$ produit en le renvoyant au point de ramassage local dans votre municipalité, à des fins de recyclage.

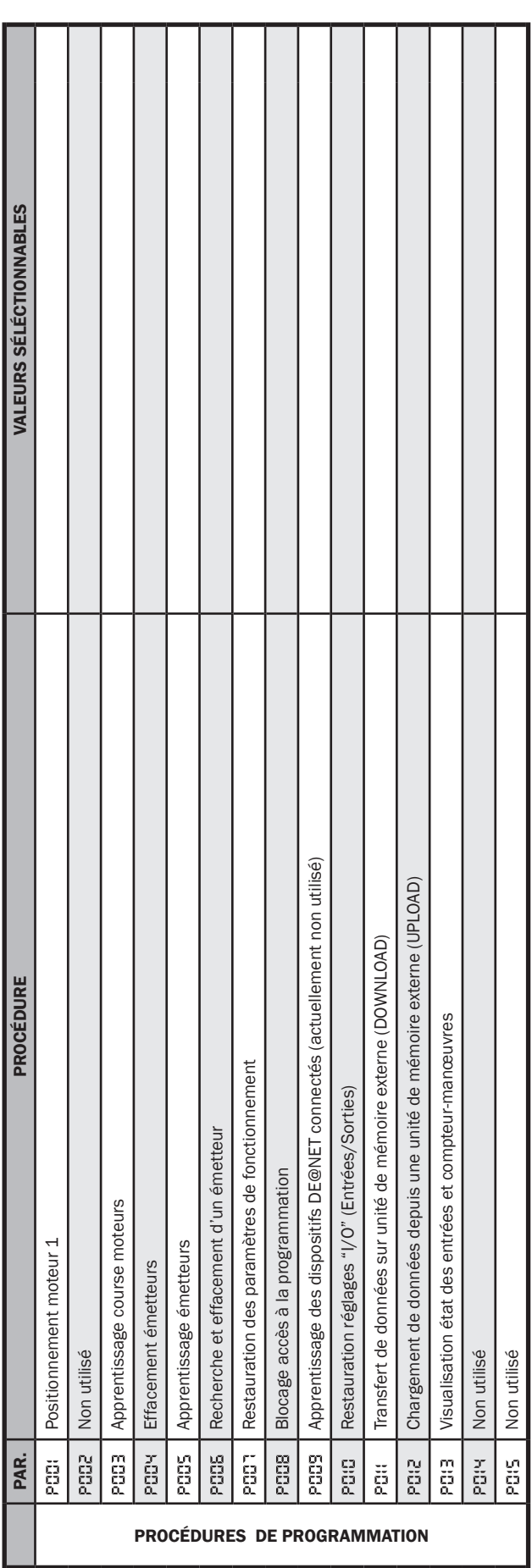

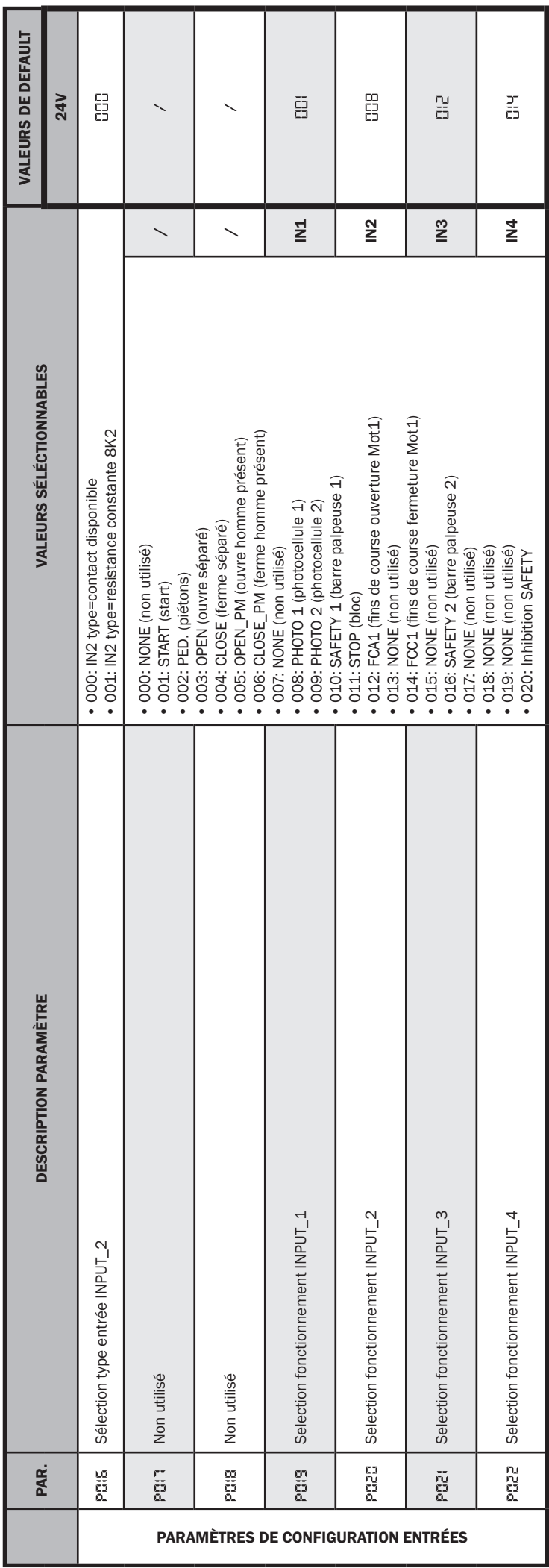

ı

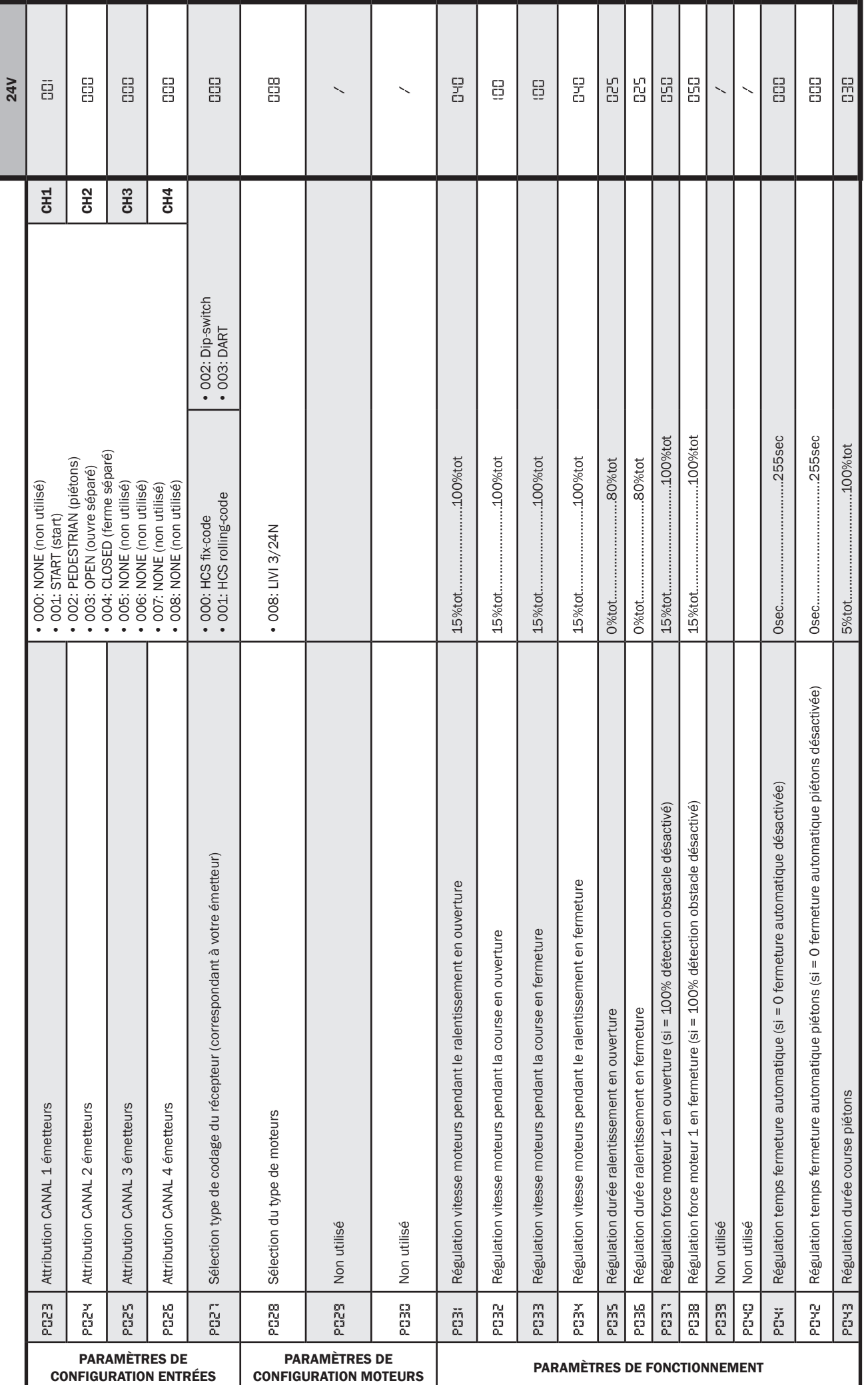

 $\boxed{\text{E}}$ 

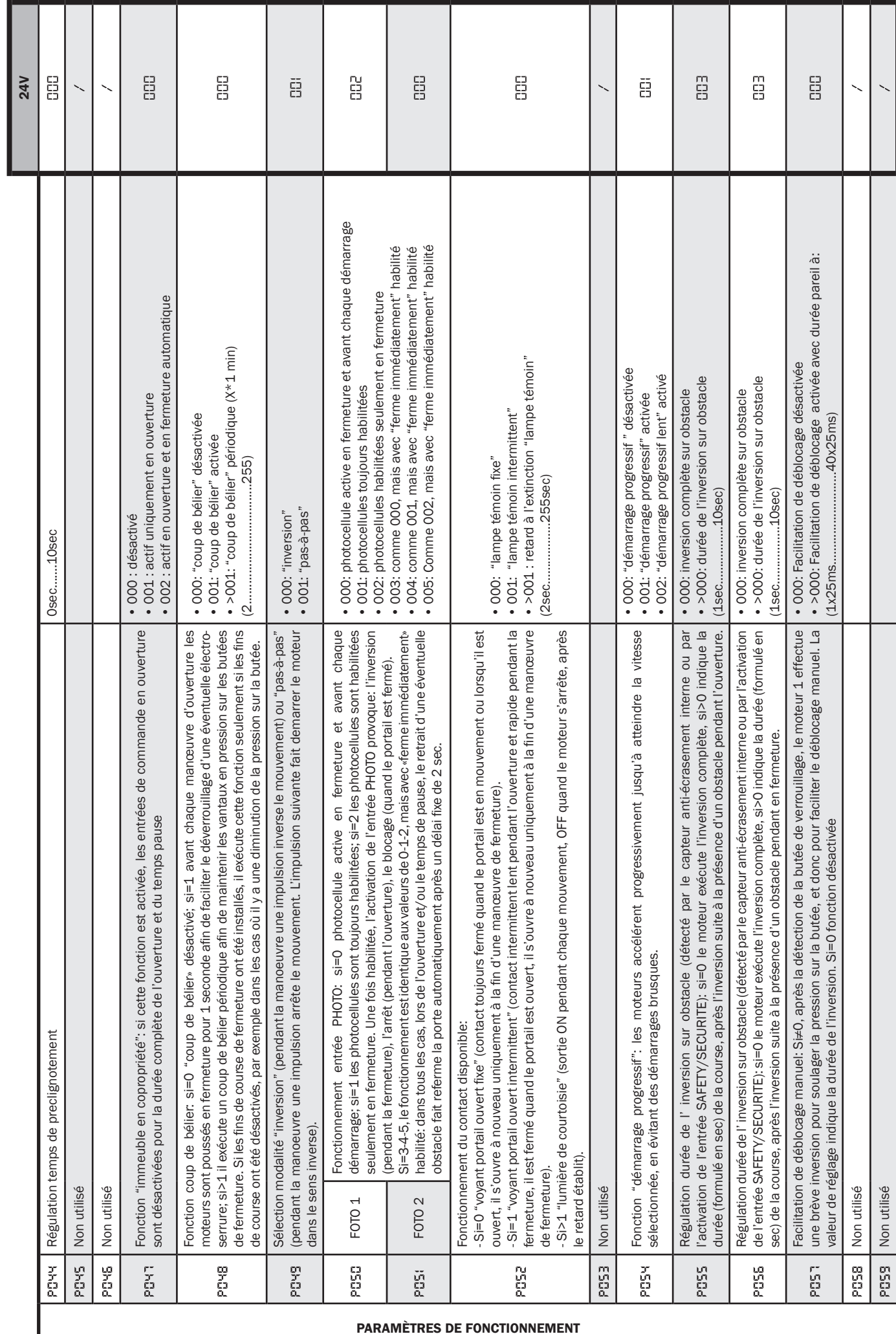

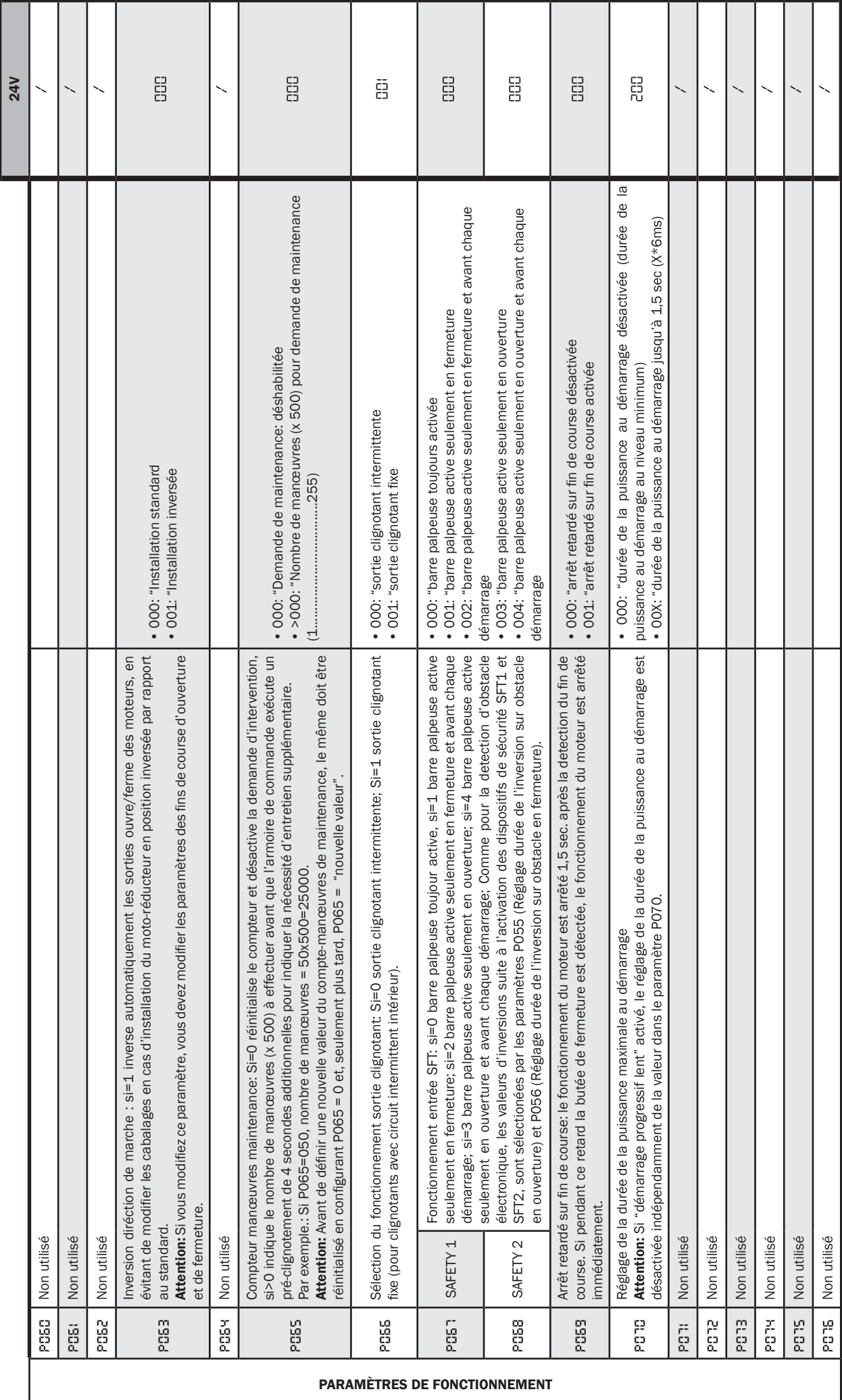

ER

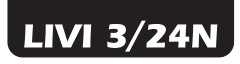

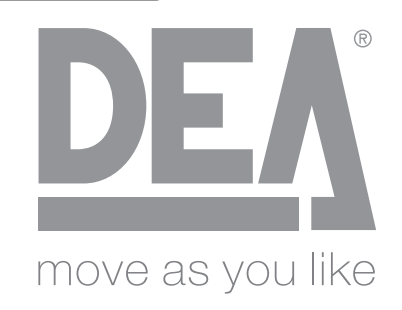

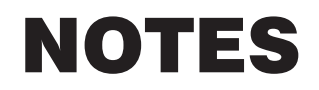

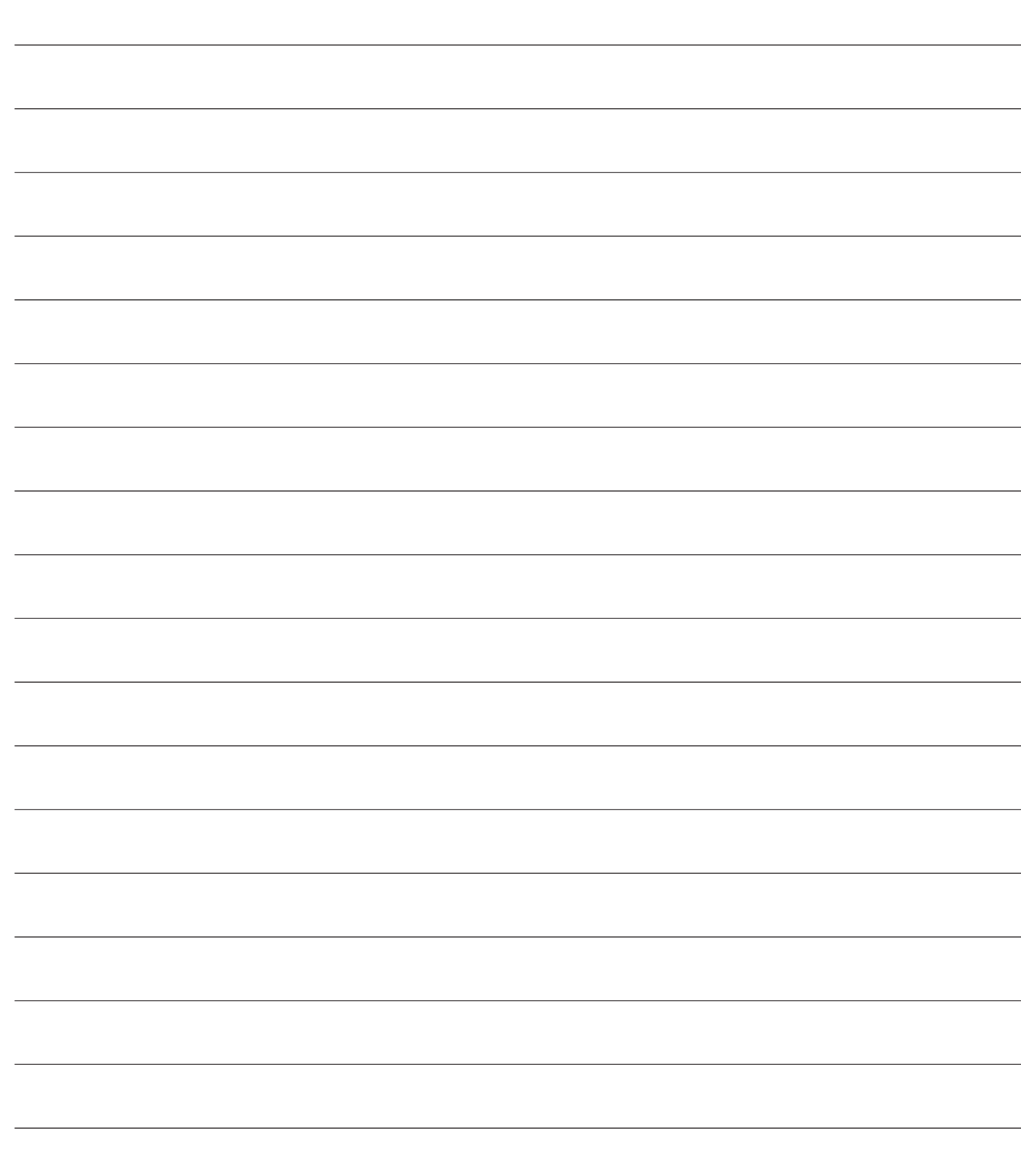

# LIVI 3/24N Elektromechanischer Antrieb für

**Schiebetore** 

Bedienungsanleitung und Hinweise

## Inhaltsverzeichnis

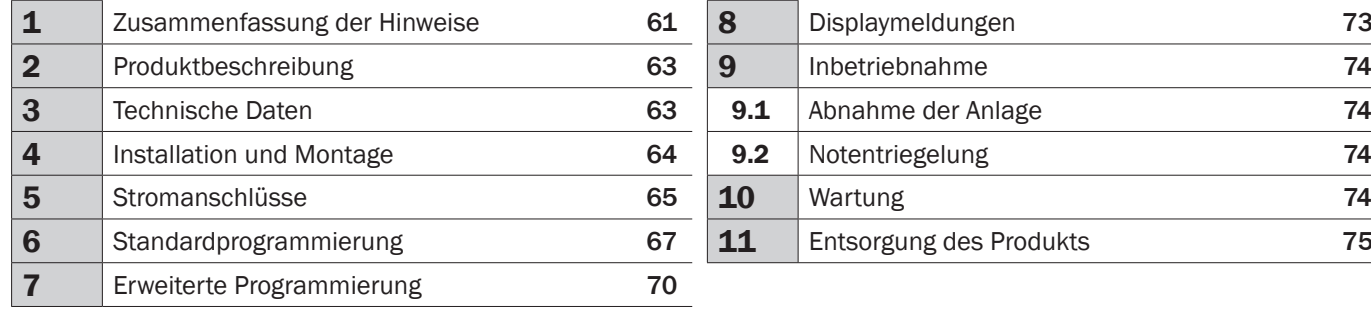

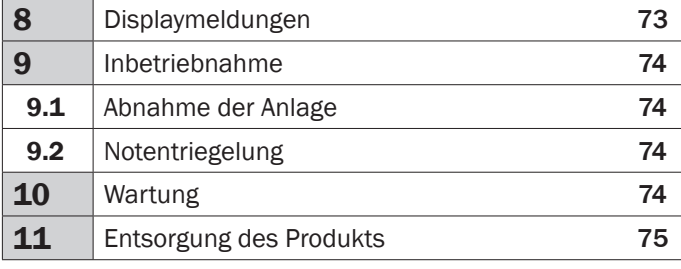

# 1 ZUSAMMENFASSUNG DER HINWEISE

ACHTUNG! WICHTIGE SICHERHEITSVORSCHRIFTEN. AUFMERKSAM ALLE HINWEISE UND ANLEITUNGEN LESEN, DIE DEM PRODUKT BEIGELEGT SIND, DA DURCH FALSCHE INSTALLATION SCHÄDEN AN PERSONEN, TIEREN UND GEGENSTÄNDEN VERURSACHT WERDEN KÖNNEN. MIT DEN HINWEISEN UND ANLEITUNGEN WERDEN WICHTIGE ANGABEN BEZÜGLICH SICHERHEIT, INSTALLATION, GEBRAUCH UND WARTUNG GEGEBEN. DIE ANLEITUNGEN AUF-BEWAHREN, UM DEN TECHNISCHEN UNTERLAGEN BEIZULEGEN UND FÜR SPÄTERE KONSULTATIONEN VERWENDEN ZU KÖNNEN.

 $\triangle$  ACHTUNG Das System kann von Kindern mit mindestens 8 Jahren, Personen mit reduzierten physischen, geistigen oder sensorischen Fähigkeiten oder generell auch von unerfahrenen bzw. Personen ohne spezifische Erfahrung verwendet werden, sofern diese beaufsichtigt werden oder die Benutzer entsprechend über die sichere Verwendung des Systems und die damit verbundenen Gefahren informiert worden sind.

△ ACHTUNG Kindern streng verbieten, mit dem System, mit fest installierten Steuerelemente oder Fernbedienungen der Anlage zu spielen.

A ACHTUNG Der Einsatz des Produkts unter nicht vom Hersteller vorgesehenen Bedingungen kann zu Gefahrensituationen führen; die von der vorliegenden Anleitung vorgesehenen Bedingungen beachten.

 $\triangle$  **ACHTUNG DEA** System weist darauf hin, dass alle Vorrichtungen und Materialien des kompletten Schließsystems im Einklang mit den EU-Richtlinien 2006/42/EG (Maschinenrichtlinie), 2014/30/UE (Elektromagnetische Verträglichkeit), 2014/35/UE (Niederspannungsgeräte) gewählt, bereitgestellt und installiert werden müssen. Für alle Nicht-EU-Länder wird empfohlen, für ein ausreichendes Sicherheitsniveau nicht nur die geltenden nationalen Richtlinien, sondern auch die von den oben genannten Richtlinien vorgesehenen Bestimmungen zu beachten.

A ACHTUNG Auf keinen Fall das Produkt in explosionsgefährdeten Bereichen oder Umgebungen mit potentiell aggressiven und für das Produkt schädlichen Substanzen verwenden. Prüfen, dass die Temperaturen am Aufstellungsort angemessen sind und den am Produktschild angegebenen Werten entsprechen.

 $\triangle$  **ACHTUNG** Wenn die "Totmannbedienung" betätigt wird, sicherstellen, dass sich niemand im Bewegungsbereich des Automatiksystems befindet.

△ ACHTUNG Prüfen, dass ein Allpoliger-Schalter oder - Leitungsschutzschalter dem Stromnetz der Anlage vorgeschaltet ist, über den das System bei Bedingungen mit Überspannungskategorie III komplett von der Stromzufuhr getrennt werden kann.

 $\triangle$  **ACHTUNG** Um eine angemessene elektrische Sicherheit zu gewährleisten, muss eine streng getrennte Leitungsführung eingehalten werden (mindestens 4 mm ohne oder 1 mm, mit isolierten Leitern) zwischen dem 230V ~ Versorgungskabel und den Sicherheits-Kleinspannungskabeln (Motorenversorgung, Steuerungen, Elektroschloss, Antenne, Versorgung Hilfsvorrichtungen) und mit einer angemessenen Zugsentlastung versehen.

 $\triangle$  **ACHTUNG** Sollte das Stromzuleitungskabel schadhaft sein, muss dieses vom Hersteller, vom technischen Kundenservice oder jedenfalls von entsprechend geschultem Fachpersonal ausgetauscht werden, um jegliches Risiko vorzubeugen.

 $\triangle$  **ACHTUNG** Installations-, Wartungs- Reinigungs- oder Reparaturarbeiten der gesamten Anlage dürfen nur von Fachpersonal vorgenommen werden. Immer im stromlosen Zustand vorgehen und streng die geltenden örtlichen Richtlinien für elektrische Anlagen einhalten.

Reinigungs- und Wartungsarbeiten sind vom Benutzer vorzunehmen und dürfen nicht unbeaufsichtigten Kindern überlassen werden.

 $\triangle$  **ACHTUNG** Durch Verwendung von Ersatzteilen, die nicht von **DEA** System angegeben sind bzw. falschen Wiederzusammenbau können Personen, Tiere gefährdet oder Gegenstände beschädigt werden; zudem können dadurch Produktdefekte verursacht werden. Immer die von DEA System angegebenen Teile verwenden und die Montageanleitungen befolgen.

△ ACHTUNG Die Einstellung der Schließkraft kann mit Gefahrensituationen verbunden sein. Daher darf die Erhöhung der Schließkraft nur von Fachpersonal vorgenommen werden. Nach der Einstellung muss mit einem entsprechenden Kraftmessgerät gemessen werden, ob die vorgeschriebenen Grenzwerte eingehalten werden. Die Empfindlichkeit bei der Hinderniserkennung kann stufenweise an die Tür angepasst werden (siehe Bedienungsanleitung). Nach jeder manuellen Krafteinstellung muss die Funktionstüchtigkeit der Quetschschutzvorrichtung überprüft werden. Eine manuelle Krafteinstellung darf nur von Fachpersonal mit Test-Messungen nach EN 12445 vorgenommen werden. Eine Änderung der Krafteinstellung muss im Maschinenhandbuch dokumentiert werden.

 $\triangle$  **ACHTUNG** Die Konformität des eingebauten Hinderniserkennungsystems mit den Anforderungen der Norm EN 12453 ist nur gewährleistet, wenn Motoren mit Encoder verwendet werden.

△ ACHTUNG Eventuelle externe Sicherheitsvorrichtungen, die für die Einhaltung der Grenzwerte der Stoßkräfte vorgesehen sind, müssen der Norm EN 12978 entsprechen.

**ACHTUNG** Im Einklang mit der EU-Richtlinie 2012/19/EU über Elektro- und Elektronik-Geräte (WEEE), darf dieses Elektrogerät nicht mit dem normalen Hausmüll entsorgt werden. Bitte bringen Sie das Produkt für die entsprechende Entsorgung zu einer lokalen Gemeinde-Sammelstelle.

ALLE VORGÄNGE, DIE NICHT AUSDRÜCKLICH IM INSTALLATIONSHANDBUCH VORGESEHEN SIND, SIND VERBOTEN. DIE FUNKTIONSTÜCHTIGKEIT DES ANTRIEBS KANN NUR GEWÄHRLEISTET WERDEN, WENN DIE ANGEGEBENEN DATEN BEACHTET WERDEN. DAS UNTERNEHMEN HAFTET NICHT FÜR SCHÄDEN INFOLGE VON MISSACHTUNG DER ANGABEN IN DIESEM HANDBUCH. UNTER BEIBEHALTUNG DER GRUNDMERKMALE DES PRODUKTS BEHÄLT SICH DAS UNTERNEHMEN DAS RECHT VOR, JEDERZEIT ÄNDERUNGEN VORZUNEHMEN, DIE SIE FÜR ZWECKMÄSSIG ERACHTET, UM IHR PRODUKT TECHNISCH, BAULICH UND GEWERBLICH ZU VERBESSERN, OHNE SICH ZU VERPFLI-CHTEN, DAS VORLIEGENDE HANDBUCH ZU AKTUALISIEREN.

# 2 PRODUKTBESCHREIBUNG

## Modelle und Verpackungsinhalt

Für alle motorbetriebenen Modelle ist der Einsatz von fortschrittlichen Steuereinheiten (Baureihe NET) vorgesehen, die Hindernisserkennung, eingebauten 433 Mhz Funkempfänger sowie Einstellung der Öffnungs-/Schließgeschwindigkeit und Verlangsamung bieten. Die LIVI 3/24N-Modelle sind vor allem für den Einsatz im Wohn-/Mehrfamilienhausbereich mit (voraussichtlich) mäßig intensivem und sehr intensivem Betrieb des Automatiksystems bestimmt.

Geeignetes Zubehör ist in der Tabelle "PRODUKTZUBEHÖR" aufgeführt (S. 166).

LIVI 3/24N besteht aus einem mechanischen Getriebemotor, der das Antriebszahnrad in Drehung versetzt; dieses Zahnrad, das mit einer am Tor entsprechend installierten Zahnstange gekoppelt ist, wandelt die kreisförmige Bewegung des Getriebemotors in eine geradlinige Bewegung um und ermöglicht so die Bewegung des Tores auf dessen Schienen. Kontrollieren Sie den "Verpackungsinhalt" (Abb. 1) und vergleichen Sie diesen mit Ihrem Produkt, da dies beim Zusammenbau hilfreich sein kann.

#### **Transport**

LIVI 3/24N wird immer in Kartons verpackt geliefert, durch die das Produkt entsprechend geschützt ist; beachten Sie trotzdem etwaige Lager- und Handhabungshinweise auf dem Karton.

# 3 TECHNISCHE DATEN

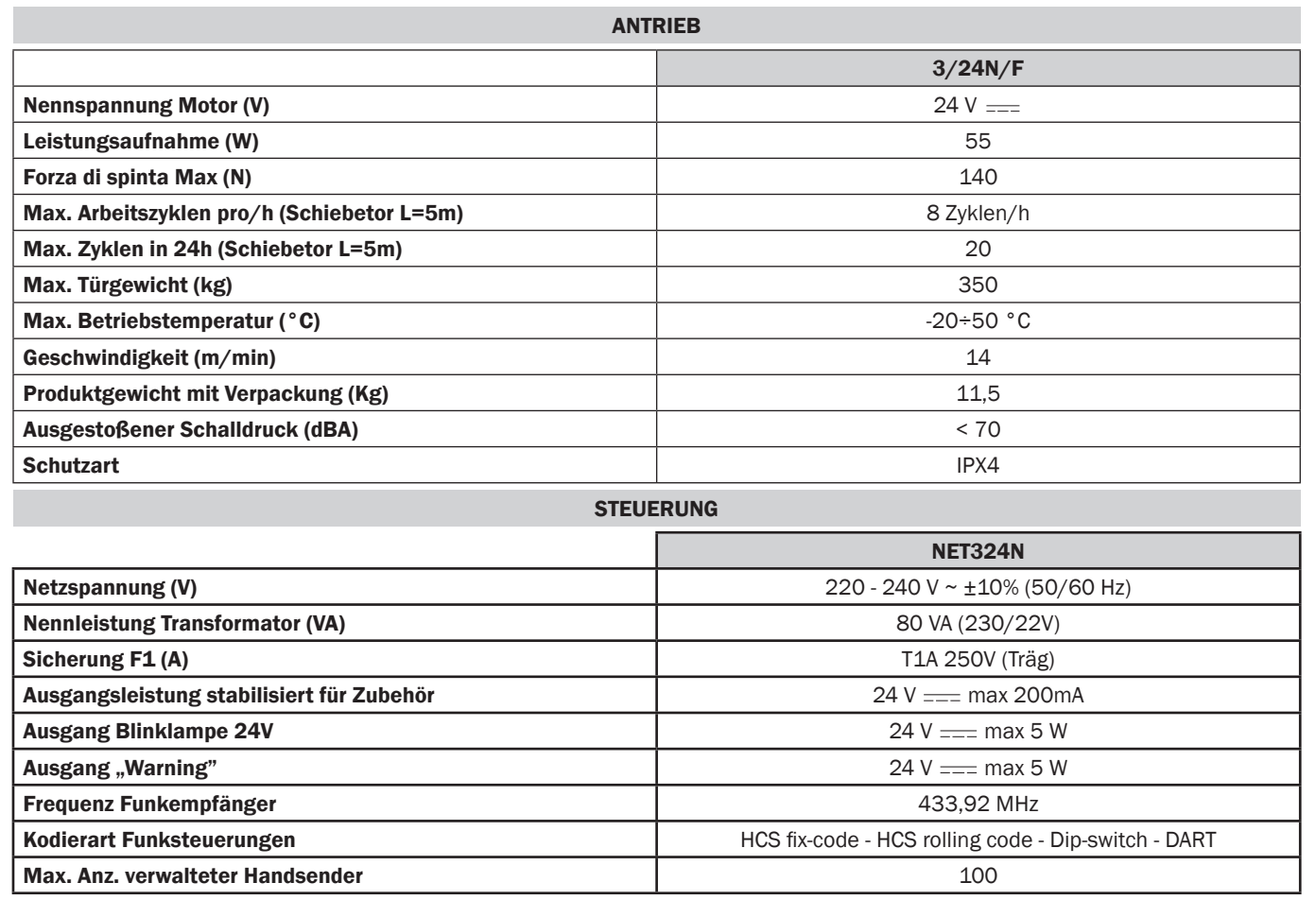

**BU** 

# 4 INSTALLATION UND MONTAGE

## 4.1 Für einen optimalen Einbau des Produkts ist Folgendes zu beachten:

- Prüfen, dass die Struktur den geltenden Vorschriften entspricht und danach das gesamte Projekt des automatischen Öffnungssystems entwerfen.
- Prüfen, dass das Tor beim Öffnen und Schließen auf dem gesamten Laufweg keine Reibungsflächen aufweist.
- Prüfen, dass das Tor nicht entgleisen und nicht aus den Schienen treten kann.
- Prüfen, dass das Tor ausgeglichen ist, d.h. dass es sich nicht bewegt, sobald es in einer beliebigen Position zum Stillstand gebracht wird.
- Prüfen, dass der Getriebemotor so befestigt ist, dass eine einfache und rasche Entriegelung sowie manuelle Bedienung möglich ist.
- Prüfen, dass die Befestigungsstellen der verschiedenen Vorrichtungen stoßsicher geschützt und deren Oberflächen entsprechend solide sind.
- Vermeiden, dass die Automatikteile in Wasser oder andere Flüssigkeiten eingetaucht werden.

ACHTUNG: Wenn die Totmannschaltung angewendet werden soll, müssen die Bedienelemente dafür in direkter Nähe und mit Sicht zum betreibenden Tor montiert werden.

## 4.2 Sobald die genannten Anforderungen festgesetzt und erfüllt sind, die Montage vornehmen:

Sofern die Montagefläche vorbereitet ist, kann der Antrieb direkt auf diese unter Verwendung der mitgelieferten Montageplatte z.B. mit Spreizdübeln oder chemischen Dübeln befestigt werden.

#### Andernfalls wie folgt vorgehen:

- Einen dem Boden entsprechenden Aushub vornehmen und dabei die Angaben in Abb. 3 beachten;
- Verlegen Sie genügend Elektroleerrohre für den nachfolgenden Kabeleinzug; Die Elektrorohre müssen so lang sein, dass sie im Antrieb herausragen (Abb. 10) und müssen auch eine sichtliche Trennung zwischen Stromzuleitung, Motoranschluss (B) und den Kleinspannungskabeln (A) wie Encoder und Zubehör, ermöglichen; so ist eine korrekte Kabelisolierung gewährleistet.
- Die Fundamentplatte positionieren;
- Mit Beton ausgießen und bevor dieser aushärtet, die Fundamentplatte wie die in Abb. 4 angegebene Höhe, platzieren und achten das sie parallel zum Torflügel und genau waagrecht liegt. Warten, bis der Beton komplett ausgehärtet ist;
- die Muttern von der Grundplatte entfernen und danach den Getriebemotor auf die Fundamentplatte legen.

Sofern bereits eine Zahnstange existiert, muss ein Ritzelspiel von 1,2mm auf der ganzen Länge vorgesehen werden, zur Vermeidung von Lagerschäden an der Ausgangswelle. Hierzu werden die vier Madenschrauben (Abb. 5) verwendet. Zuletzt die Befestigungsschrauben fest anziehen.

#### Andernfalls wie folgt vorgehen:

- Den Getriebemotor entriegeln und den Torflügel komplett öffnen;
- Den ersten Zahnstangenteil auf den Torflügel legen und dabei darauf achten, dass das Anfangsteil der Zahnstange mit dem Anfangsteil des Torflügels übereinstimmt. Danach die Zahnstange am Torflügel mit entsprechenden Befestigungsmitteln mit einem Spielraum von 1-2 mm vom Ritzel fixieren (Abb. 6);
- Das überstehende Zahnstangenteil abtrennen;
- Am Ende den Torflügel ein paar Mal manuell bewegen und prüfen, dass die Ausrichtung und der Abstand von 1-2 mm zwischen Zahnstange und Ritzel an der ganzen Länge eingehalten werden;

## 4.3 Entriegelung des Getriebemotors

Sobald das Schloss am Griff (das durch einen Kunststoffdeckel geschützt ist) geöffnet ist, den Griff so drehen wie in Abb. 8 gezeigt ist; jetzt ist der Getriebemotor entriegelt und das Tor kann sich, sofern keine anderen Hindernisse vorliegen, frei bewegen. In umgekehrter Reihenfolge den Hebel bis zur Endlage zurückklappen, und das Schloss wieder abschliessen. (nicht vergessen, das Schloss wieder mit dem vorgesehenen Deckel zu schützen), damit LIVI 3/24N erneut betriebsbereit ist.

## 4.4 Endschalter

#### Einstellung der mechanischen Endschalter

Bei den meisten LIVI 3/24N-Modellen sind Endschalter vorgesehen, dessen Einstellung für jede Installation individuell eingestellt werden muss. DEA System liefert zwei Endschalterfahnen (Abb. 9), die an der Zahnstange des Tores installiert und danach so eingestellt werden müssen, dass der einwandfreie Betrieb, die Sicherheitsabstände bei der Tor Offen und –Torzustellung, gewährleisten. Berücksichtigen Sie, dass sich bei Betätigung der Endschalter der Torflügel ein Nachlaufweg von 2-3cm haben kann; daher ist empfehlenswert, die Endschalterfahnen in einem ausreichenden Abstand zu den mechanischen Bodenanschlägen, anzubringen.

# 5 ELEKTROANSCHLÜSSE

Die Elektroanschlüsse wie in "Tabelle 1" und dem Schema auf Seite 66 vornehmen.

ACHTUNG Um eine angemessene elektrische Sicherheit zu gewährleisten, streng (mindestens 4 mm in der Luft oder 1 mm durch zusätzliche Isolierung) die Sicherheits-Niedrigspannungskabel (Steuerungen, Elektroschlösser, Antenne, Versorgung Hilfsvorrichtungen) von den 230V ~ Versorgungskabeln trennen, in Plastikrinnen verlegen und mit entsprechenden Kabelklemmen nahe der Klemmleisten befestigen.

ACHTUNG Für den Anschluss an das Stromnetz ein mehrpoliges Kabel mit den geltenden Vorschriften einen Mindestquerschnitt 3x1,5 mm² und einzuhalten haben. Für Anschließen der Motoren einen Mindestquerschnitt von 1,5 mm² Kabel verwenden und mit den aktuellen Vorschriften. Als ein Beispiel, wenn der Kabelseite (im Freien) aus ist, muss mindestens gleich H05RN-F, während, wenn sie (in einer Laufbahn) sein, muß zumindest gleich zu H05VV-F.

ACHTUNG Alle Kabel müssen unmittelbar an den Klemmen geschält und entmantelt sein. Die Kabel etwas länger lassen, um danach einen etwaigen Überschuss zu entfernen.

ACHTUNG Den Schutzleiter an die entsprechende Klemme anschließen und darauf achten, dass dieser länger als die aktiven Leiter ist, damit sich bei Austritt des Kabels aus dessen Haltesitz die aktiven Leiter zuerst abtrennen.

ACHTUNG Für den Anschluss des Encoders an die Steuereinheit ausschließlich ein passendes Kabel 3x0,75mm<sup>2</sup> verwenden.

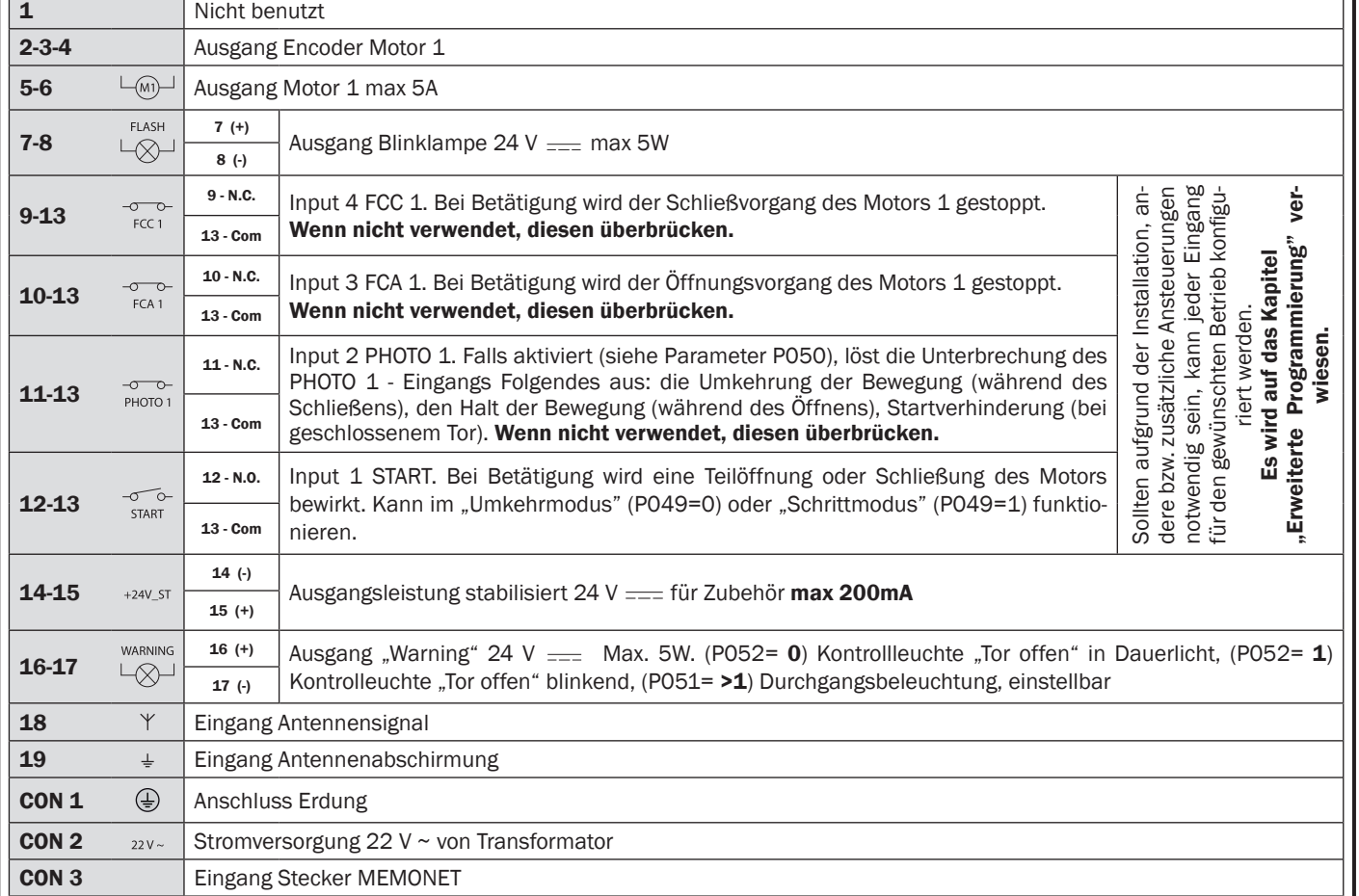

#### Tabelle 1 "Anschluss an die Klemmleisten"

# ELEKTRISCHER SCHALTPLAN

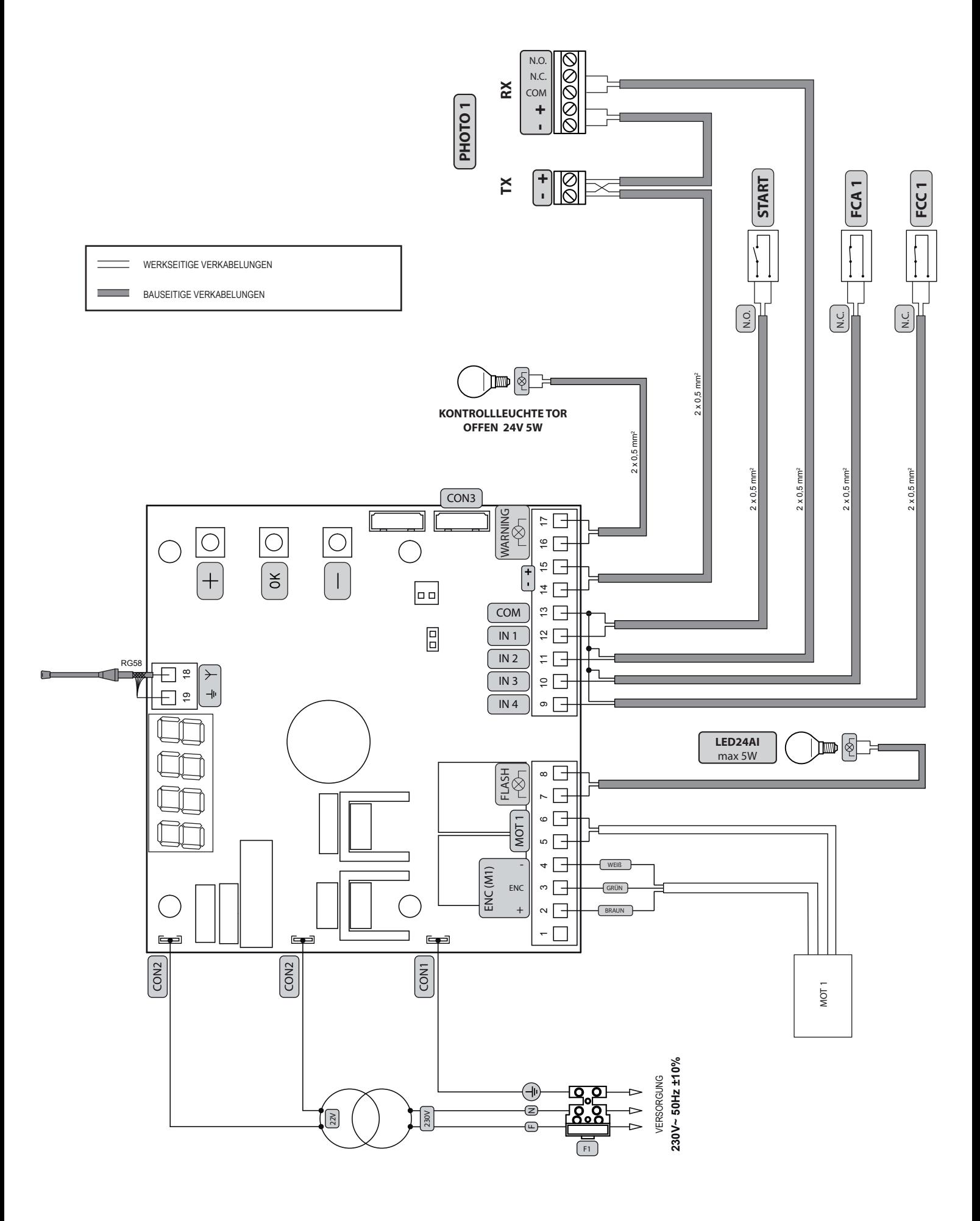

# 6 STANDARDPROGRAMMIERUNG

## 1 Einschaltung

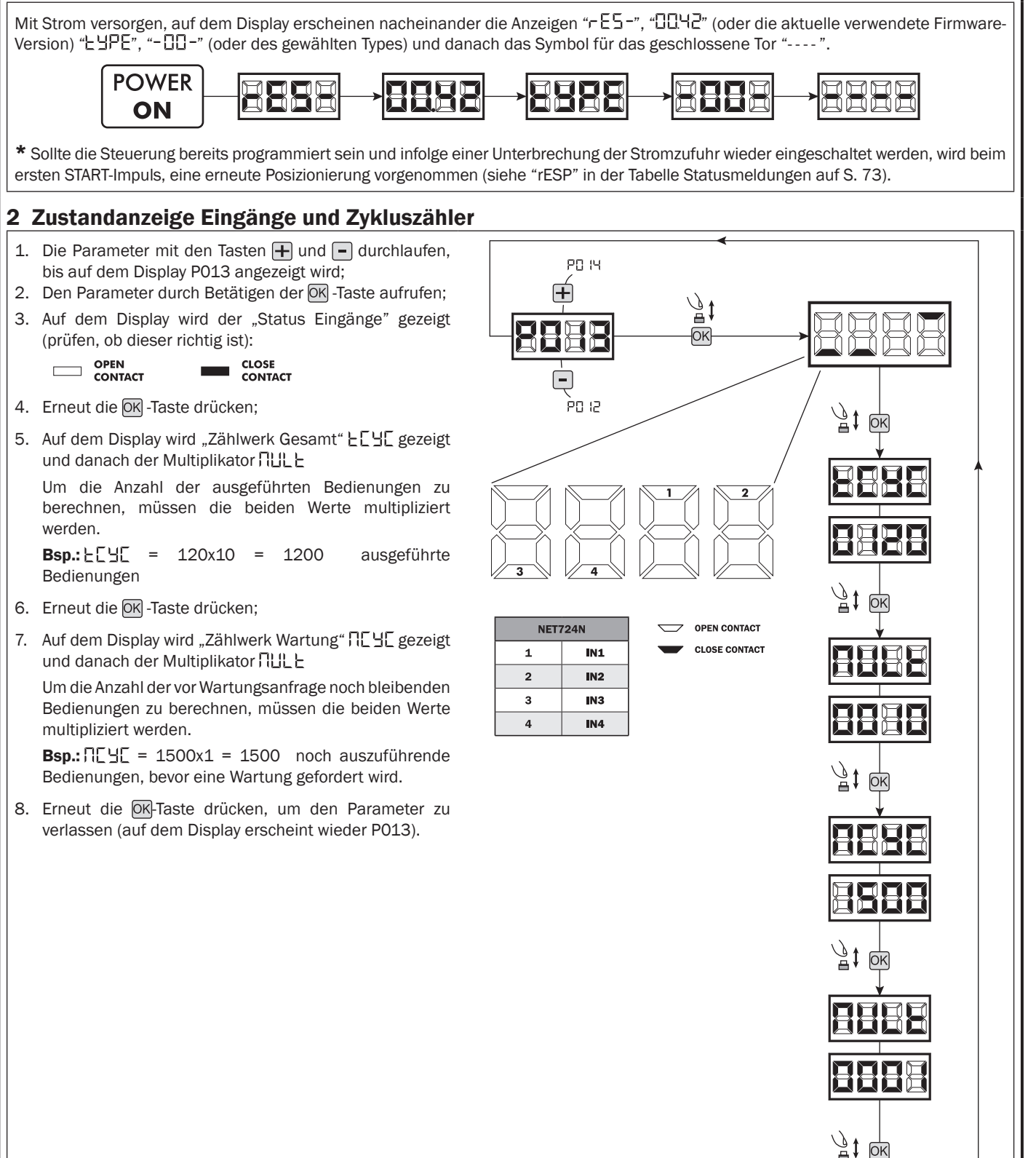

 $\overline{D}$ 

# 3 Wahl des Antriebstyp ! WICHTIG !

PO64

**POSZ** 

- 1. Die Parameter mit den Tasten  $\boxed{\color{red}+}$  und  $\boxed{\color{red}-}$  durchlaufen, bis auf dem Display P028 angezeigt wird;
- 2. Den Parameter durch Betätigen der OK -Taste aufrufen;
- 3. Prüfen, dass der eingegebene Wert d008 (LIVI 3/24N) ist, andernfalls mit den Tasten  $\boxed{+}$  und  $\boxed{-}$  auswählen;
- 4. Die Wahl mit der OK -Taste bestätigen auf dem Display erscheint wieder P028.

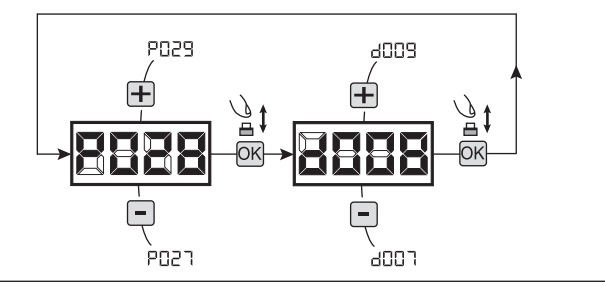

ann i Ŧ

ànnn

 $ADD$ :

╔ à000 ैू‡

ЮΚ

## 4 Wahl der Laufrichtung

- 1. Die Parameter mit den Tasten  $\mathbf{F}$  und  $\mathbf{F}$  durchlaufen, bis auf dem Display P063 angezeigt wird;
- 2. Den Parameter durch Betätigen der OK-Taste aufrufen;
- 3. Mit den Tasten  $\boxed{\text{+}}$  und  $\boxed{\text{-}}$  Folgendes eingeben: - d000=Motor in Standardrichtung; - d001=Motor in Umkehrrichtung;
- 4. Die Wahl mit der OK-Taste bestätigen auf dem Di-
- splay erscheint wieder P063.

Achtung: Dieser Parameter dreht automatisch die Antriebsdrehrichtung.

Achtung: Beim Ändern dieses Parameters müssen Sie die Parameter für die Öffnungs- und Schließendschalter ändern.

## 5 Einstellung Endschalternocken (wenn vorhanden)

- 1. Die Parameter mit den Tasten  $\Box$  und  $\Box$  durchlaufen, bis auf dem Display P001 angezeigt wird;
- 2. Den Parameter durch Betätigen der OK-Taste aufrufen;
- 3. Mit den Tasten  $\left[\frac{1}{2}\right]$  (ÖFFNEN) und  $\left[\frac{1}{2}\right]$  (SCHLIESSEN), den Flügel in Öffnungsposition bringen und die Endschalternocke so einstellen, dass an dieser Stelle der Mikroschalter gedrückt wird;

 Jetzt den gleichen Vorgang für die Schliessposition wiederholen.

4. Die Wahl mit der OK-Taste bestätigen auf dem Display erscheint wieder P001.

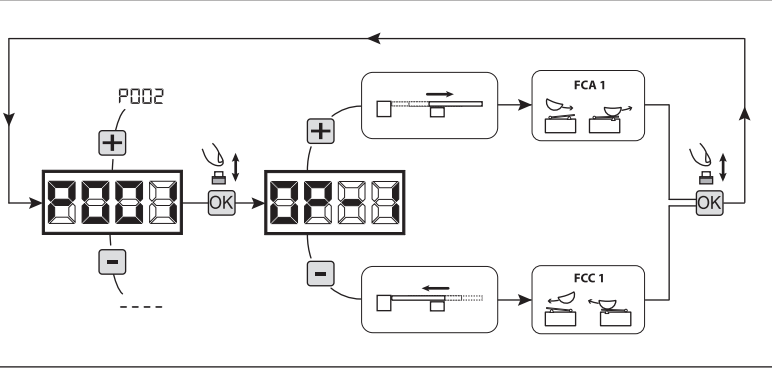

## 6 Lernlauf

- 1. Vergewissern Sie sich, dass die Endschalternocken für Auf und Zu, korrekt eingestellt sind;
- 2. Die Parameter mit den Tasten  $\bigoplus$  und  $\bigcap$  durchlaufen, bis auf dem Display P003 angezeigt wird;
- 3. Den Parameter durch Betätigen der OK-Taste aufrufen;
- 4. Bei blinkender Anzeige " $RPP r$ " die  $\overline{OR}$ -Taste gedrückt halten;
- 5. Sobald die Anzeige "RPPr" nicht mehr blinkt, die OK-Taste loslassen. Danach beginnt der Lernvorgang für Motor 1 in Öffnung;
- 6. Warten, dass der Flügel den Anschlag zuerst in Öffnung danach in Schliessung, sucht, erfasst und danach hält.
- 7. Bei abgeschlossener Lernlauf, erscheint auf dem Display erneut "- - ".

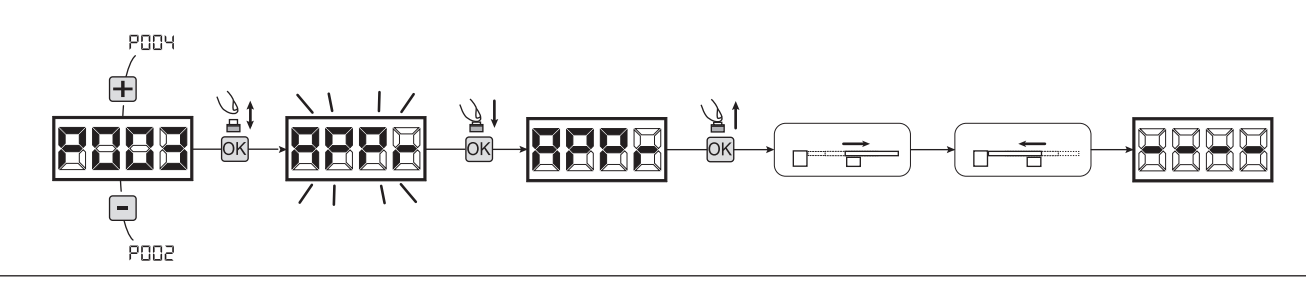

# 7 Handsender einlernen

#### 7.1 Auswahl der Kodierungsart der Funksteuerungen

- 1. Die Parameter mit den Tasten  $\mathbf{H}$  und  $\mathbf{H}$  durchlaufen, bis auf dem Display P027 angezeigt wird;
- 2. Den Parameter durch Betätigen der OK-Taste aufrufen;
- 3. Die Art der Kodierung mit den Tasten  $\boxed{+}$  und  $\boxed{-}$  auswählen:
	- d000=rolling-code fixe (empfohlen);
	- d001=rolling-code complete;
	- d002=dip-switch;
	- d003=DART
- 4. Die Wahl mit der OK-Taste bestätigen auf dem Display erscheint wieder P027.

Achtung: Falls es nötig werden sollte, die Kodierart zu ändern und nur, wenn im Speicher bereits Funksteuerungen mit unterschiedlicher Kodierung vorhanden sind, muss der gesamte Empfänger gelöscht werden (P004), NACHDEM die neue Kodierung eingestellt wurde.

PODE

## 7.2 Handsender einlernen

- 1. Die Parameter mit den Tasten  $\mathbf{F}$  und  $\mathbf{F}$ durchlaufen, bis auf dem Display P005 angezeigt wird;
- 2. Den Parameter durch Betätigen der OK-Taste aufrufen;
- 3. Bei der Anzeige "LER-" eine Taste des einzulernenden Handsender, drücken;
- 4. Auf dem Display erscheint der Speicherplatz des soeben eingelernten Handsenders und gleich danach wieder "LER-";
- 5. Den Vorgang ab Punkt 3 wiederholen, falls weitere Handsender gespeichert wedren sollen;
- 6. Um den Speichervorgang zu beenden, 10 Sek. warten, bis auf dem Display die Meldung, "----" erscheint.

Achtung: Bei Handsendern (GT) mit Rolling-Code Kodierung kann der Empfänger in Lernmodus gesetzt werden, indem die versteckten Taste eines bereits vorher eingelernten Handsenders, betätigt wird.

Achtung: Bei personalisierten Handsendern kann nach dem Aufruf von P005 das einlernen des ersten Handsender nur über die versteckte Taste vorgenommen werden. Danach können nur Handsender mit der gleichen Kodierungsart eingelernt werden (einlernen wie in 7.2 beschrieben), es sei denn, es wurde eine Gesamtlöschung des Empfängers durchgeführt (P004).

# 8 Betriebsparameter Bearbeiten

Falls die Betriebsparameter bearbeitet werden müssen (z.B. Drehmoment, Geschwindigkeit usw.):

- 1. Mit den Tasten  $\bigoplus$  und  $\bigoplus$  durchlaufen, bis auf dem Display der gewünschte Parameter z.B. (P032) angezeigt wird;
- 2. Den Parameter durch Betätigen der  $\overline{\text{OK}}$ -Taste aufrufen;
- 3. Mit den Tasten  $\bigoplus$  und  $\bigcap$  den gewünschten Wert eingeben;
- 4. Die Wahl mit der OK-Taste bestätigen (auf dem Display erscheint der vorher ausgewählte Parameter).

Für die vollständige "Liste der Betriebsparameter" siehe Tabelle auf S. 77.

# 9 Programmierung beenden

ACHTUNG Will man die Programmierung verlassen, muss mit den Tasten + oder -, die Parameterliste ans Ende gefahren werden, bis das Symbol (- - - -) für Tor geschlossen erscheint. Nun ist die Steuerung Betriebsbereit und kann Befehl entgegen nehmen.

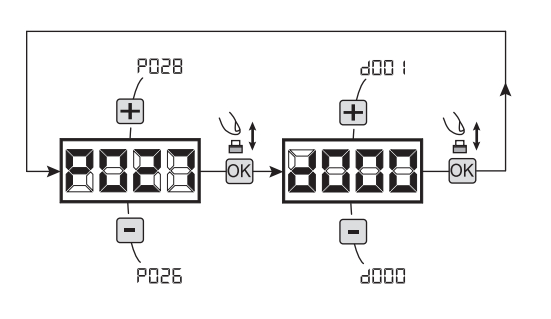

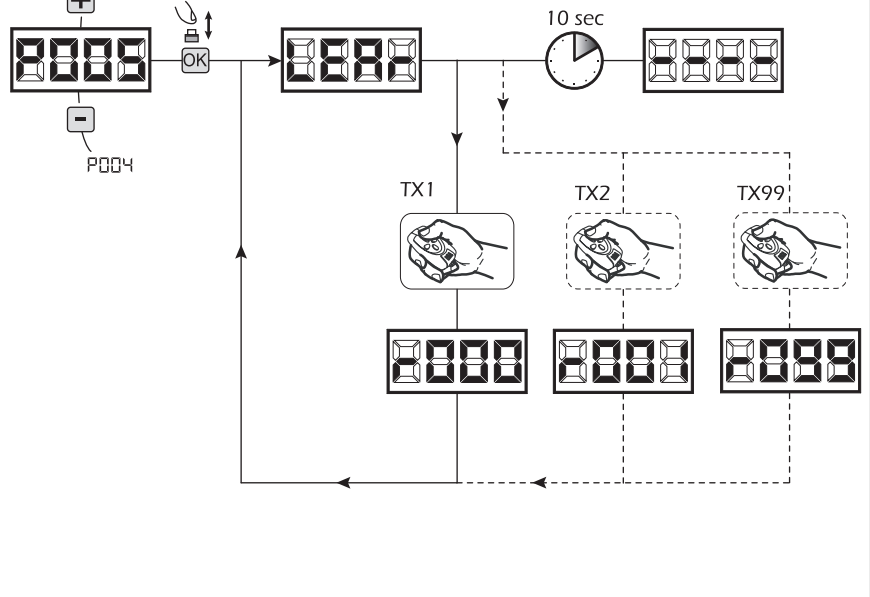

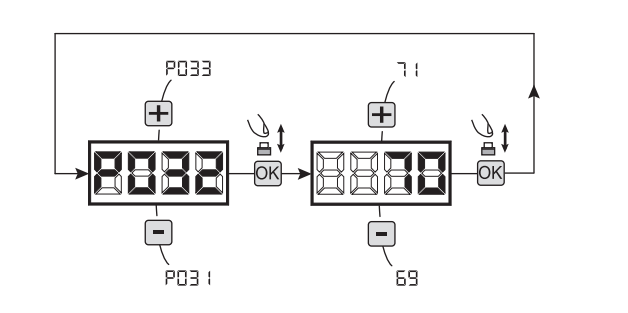

# 7 ERWEITERTE PROGRAMMIERUNG

Im Folgenden werden einige Programmiervorgänge zur Speicherverwaltung der Funksteuerungen und der erweiterten Konfiguration der Steuereingänge hinzugefügt.

## 1 Löschen der gespeicherten Handsender

#### 1.1 Löschen des gesamten Empfängers

- 1. Die Parameter mit den Tasten  $\Box$  und  $\Box$  durchlaufen, bis auf dem Display P004 angezeigt wird;
- 2. Den Parameter durch Betätigen der OK-Taste aufrufen;
- 3. Bei blinkender Meldung "[Rn[" die OK-Taste gedrückt halten;
- 4. Die OK-Taste loslassen, sobald die Meldung " ERnE" zu blinken aufhört;
- 5. Alle gespeicherten Handsender wurden gelöscht auf dem Display erscheint wieder P004.

#### 1.2 Suchen und Löschen eines Handsenders

- 1. Die Parameter mit den Tasten  $\Box$  und  $\Box$  durchlaufen, bis auf dem Display P006 angezeigt wird;
- 2. Den Parameter durch Betätigen der OK-Taste aufrufen;
- 3. Mit den Tasten  $\left| + \right|$  und  $\left| \right|$  die Funksteuerung wählen, die gelöscht werden soll (z.B.  $\sqsubset \square \square \square$ );
- 4. Bei blinkender Meldung "-DD3" die OK-Taste gedrückt halten;
- 5. Die OK-Taste loslassen, sobald die Meldung " r = - " erscheint;
- 6. Die ausgewählte Funksteuerung wurde gelöscht auf dem Display erscheint wieder P006.

# 2 Werksdaten Laden

#### 2.1 Werksdaten Laden

- 1. Die Parameter mit den Tasten  $\bigoplus$  und  $\bigcap$  durchlaufen, bis auf dem Display P007 angezeigt wird;
- 2. Den Parameter durch Betätigen der OK-Taste aufrufen;
- 3. Bei blinkender Meldung "dEF |" die OK-Taste gedrückt halten;
- 4. Die OK -Taste loslassen, sobald die Meldung "dEF !" zu blinken aufhört;

Es werden alle Werksdaten außer für die Parameter von P016 bis P022 und von P076 bis P098 geladen;

5. Bei abgeschlossenem Vorgang erscheint auf dem Display wieder P007.

Achtung: Nach der Wiederherstellung der Werksdaten, muss die Steuerung neu programmiert werden. Insbesondere darf nicht vergessen werden, die Konfigurationsparameter des Antriebes richtig einzustellen (P028 - P029  $-$  P030).

#### 2.2 Rückstellungen der Ein- und Ausgänge "I/O" (Input/Output)

- 1. Die Parameter mit den Tasten  $\Box$  und  $\Box$  durchlaufen, bis auf dem Display P010 angezeigt wird;
- 2. Den Parameter durch Betätigen der OK-Taste aufrufen; 3. Bei blinkender Meldung "dEF d" die OK-Taste gedrückt
- halten; 4. Die OK -Taste loslassen, sobald die Meldung "dEF2" zu blinken aufhört;
- Es werden alle Standardwerte nur für die Parameter von P016 bis P022 und von P076 bis P098 für die derzeit in Betrieb befindliche Konfiguration wiederhergestellt;
- 5. Bei abgeschlossener Rückstellung erscheint auf dem Display wieder P010.

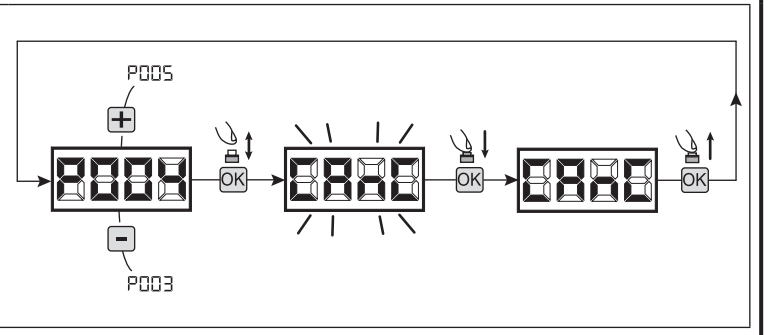

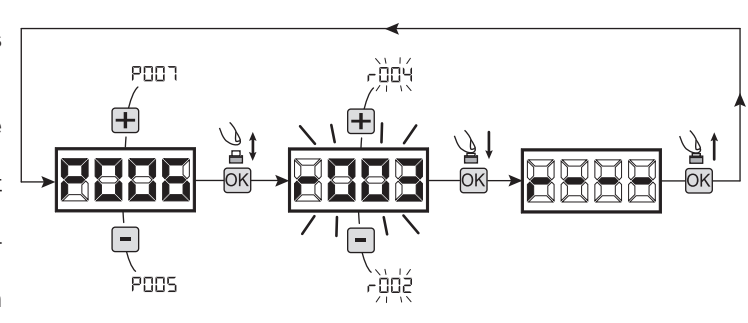

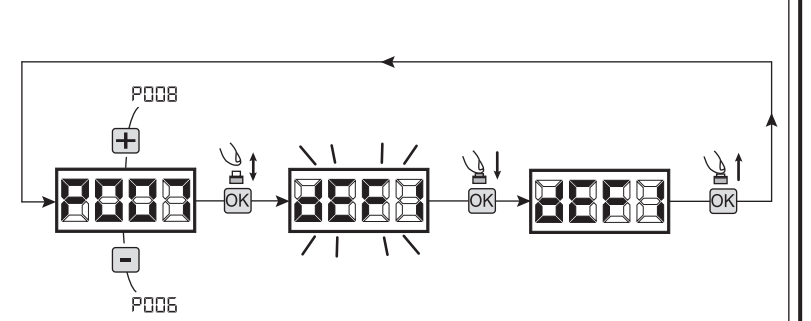

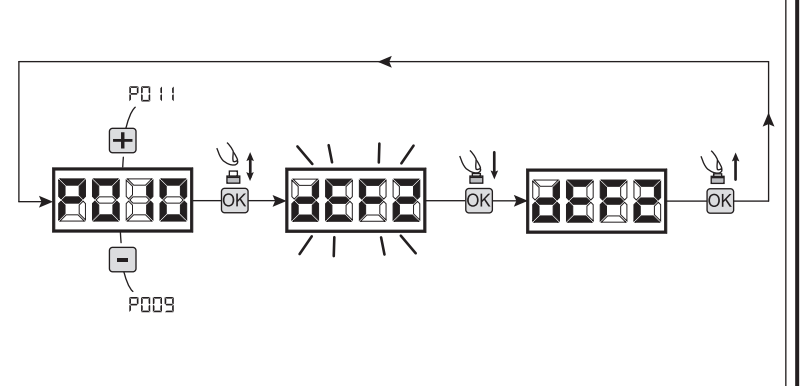
## 3 Programmiersperre

Bei Verwendung eines Handsenders mit "Dip-switch"-Kodierung z.B: GT2M (unabhängig von der Art der gegebenenfalls bereits gespeicherten Handsender), kann der Zugang zur Programmierung der Steuereinheit gesperrt und freigegeben werden, um unbefugtes Eingreiffen zu verhindern. Die Kodierung des "Dip-switch" Handsenders wird von der Steuerung geprüft und gespeichert als Sperr- bzw. Freigabecode.

#### 3.1 Sperren des Programmierzuganges

- 1. Die Parameter mit den Tasten  $\boxed{+}$  und  $\boxed{-}$  durchlaufen, bis auf dem Display P008 angezeigt wird;
- 2. Den Parameter durch Betätigen der OK-Taste aufrufen;
- 3. Das Display zeigt abwechselnd die Mitteilungen  $P \cap \Pi I / F \cap F$  an, um anzuzeigen, dass die Steuerung auf die Übertragung des Sperrcodes wartet;
- 4. Innerhalb von 10 Sekunden den CH1 des "TX-Masters" drücken, worauf das Display P-BL/bLBE anzeigt, bevor zur Liste mit den Parametern zurückgesprungen wird;
- 5. Der Zugang zur Programmierung ist gesperrt.

#### 3.2 Freigabe des Programmierzugangs

- 1. Die Parameter mit den Tasten  $\bigoplus$  und  $\bigcap$  durchlaufen, bis auf dem Display P008 angezeigt wird;
- 2. Den Parameter durch Betätigen der OK-Taste aufrufen;
- 3. Das Display zeigt abwechselnd die Mitteilungen P-DL/bLDL an, um anzuzeigen, dass die Steuerung auf die Übertragung des Freigabecodes wartet;
- 4. Innerhalb von 10 Sekunden den CH1 des "TX-Masters" drücken, worauf das Display P-BL/F-FF anzeigt, bevor zur Liste mit den Parametern zurückgesprungen wird;
- 5. Der Zugang zur Programmierung ist freigegeben.

#### 3.3 Freigabe der Programmiersperre mit Total Reset

#### ACHTUNG! Dieser Vorgang führt zum Verlust aller gespeicherten Eingaben.

Der Vorgang ermöglicht die Freigabe der Steuerung, auch wenn der entsprechende Freigabecode Handsender nicht bekannt ist. Nach dieser Art der Wiederherstellung muss die Steuerung und alle Betriebsparameter neu programmiert werden. Insbesondere darf nicht vergessen werden, die Konfigurationsparameter des Antriebes richtig einzustellen (P028 - P029 - P030). Ferner muss eine neue Kraftmessung wiederholt werden, um die Konformität der Anlage sicherzustellen.

- 1. Die Parameter mit den Tasten  $\bigoplus$  und  $\bigcap$  durchlaufen, bis auf dem Display P008 angezeigt wird;
- 2. Den Parameter durch Betätigen der OK-Taste aufrufen;
- 3. Das Display zeigt abwechselnd die Mitteilungen P-BE/BEBE an;
- 4. Nach Drücken der OK-Taste zeigt das Display die blinkende Meldung  $F - EE$  an;
- 5. Erneut die OK-Taste drücken und für 5 Sekunden gedrückt halten (ein vorzeitiges loslassen unterbricht den Vorgang): Das Display zeigt die feststehende Meldung  $F \rightharpoondown F$  an, gefolgt von dEF I, bevor zur Liste mit den Parametern zurückgesprungen wird;
- 6. Der Zugang zur Programmierung ist freigegeben.

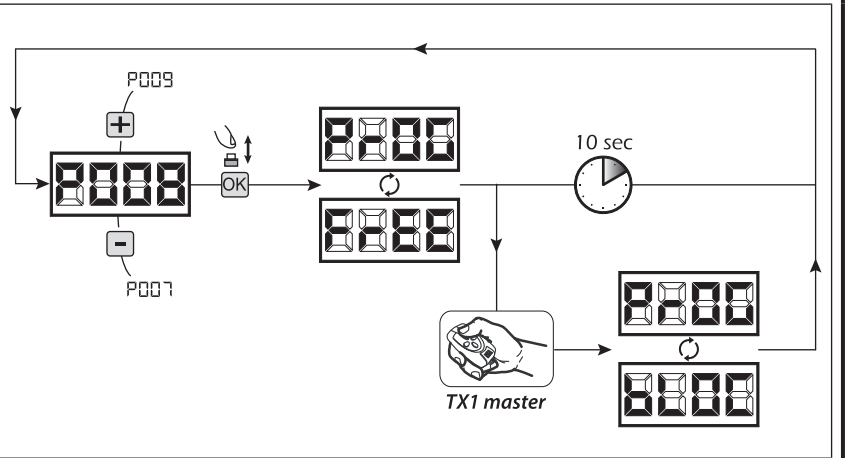

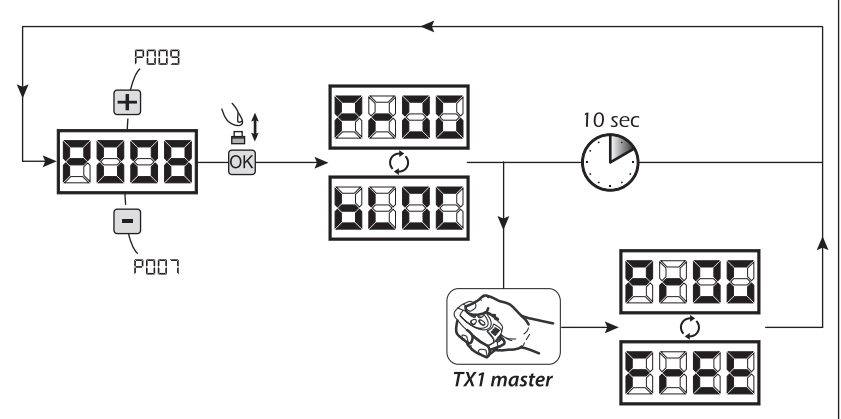

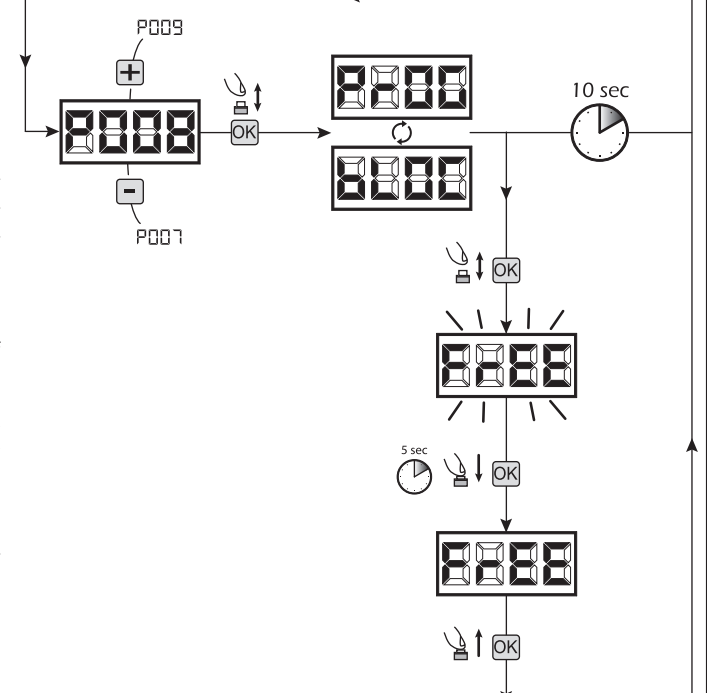

e e le

## 4 Herunterladen / Hochladen der Speicherdaten

#### 4.1 Herunterladen der Steuersdaten auf einen externen Datenträger (DOWNLOAD)

- 1. Die Parameter mit den Tasten  $\Box$  und  $\Box$  durchlaufen, bis auf dem Display P011 angezeigt wird;
- 2. Nach Drücken der  $\overline{OK}$ -Taste zeigt das Display die blinkende Meldung " $\overline{d}$ n  $\overline{d}$ " an;
- 3. Erneut die OK-Taste drücken und für 5 Sekunden gedrückt halten (ein vorzeitiges loslassen unterbricht den Vorgang);
- 4. Die OK-Taste loslassen, sobald die Meldung "dnLd" zu blinken aufhört;
- Alle Einstellungen der Steuerung (TYPE, Parameter, Funkempfänger, Laufwege der Antrieb usw.) werden auf den externen Datenträger gespeichert;

## Achtung: Wenn auf dem externen Datenträger Daten vorhanden sind, werden sie beim Download des Speichers überschrieben.

5. Bei abgeschlossenem Vorgang erscheint auf dem Display wieder P011.

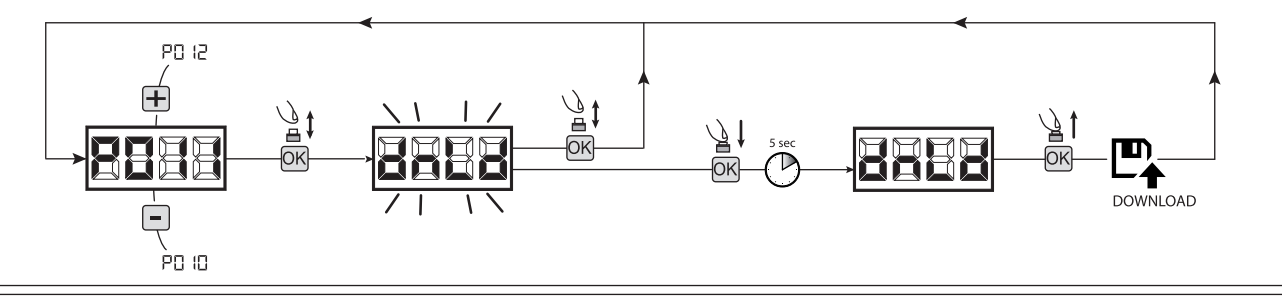

## 4.2 Hochladen der Daten von einem externen Datenträger (UPLOAD)

- 1. Die Parameter mit den Tasten  $\bigoplus$  und  $\bigcap$  durchlaufen, bis auf dem Display **P012** angezeigt wird;
- 2. Nach Drücken der OK-Taste zeigt das Display die blinkende Meldung "  $\mathbf{F}$  = "an;
- 3. Erneut die OK-Taste drücken und für 5 Sekunden gedrückt halten ((ein vorzeitiges loslassen unterbricht den Vorgang);
- 4. Die OK-Taste loslassen, sobald die Meldung " PL d" zu blinken aufhört; Alle Einstellungen der Steuereinheit (TYPE, Parameter, Funkempfänger, Laufwege der Motoren usw.), die sich auf dem externen Datenträger befinden, werden auf die angeschlossene Steuerung übertragen;
- 5. Bei abgeschlossenem Vorgang erscheint auf dem Display wieder P012.

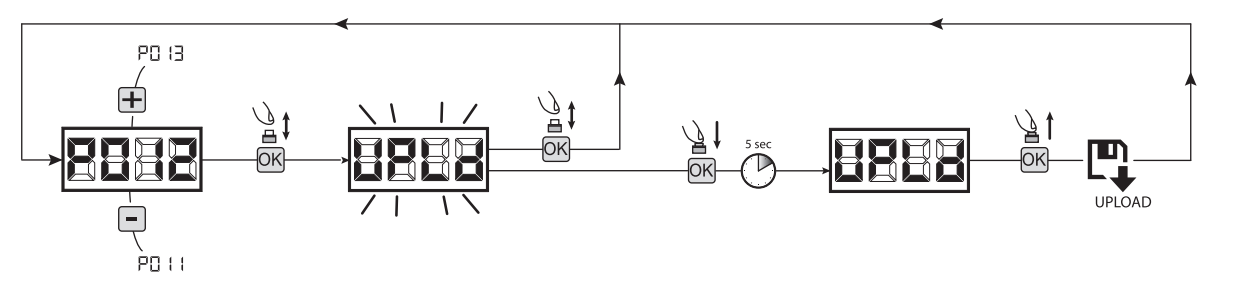

ACHTUNG Wenn keine externen Datenträger verbunden sind, oder wenn das Verbindungskabel während der Datenübertragung abgetrennt wird, erscheint auf dem Display  $E_f - F_s$ , danach wird die Steuerung vollständig zurückgesetzt und auf dem Display erscheint die blinkende Meldung "TYPE".

Beziehen Sie sich auf die Anleitung des externen Datenträgers, um den Betrieb der Steuereinheit wiederherzustellen.

## 5 Konfiguration der Eingänge

Sollten aufgrund der Installation andere bzw. zusätzliche Ansteuerungen notwendig sein, kann jeder Eingang für den gewünschten Betrieb geändert werden. (z.B. START, FOTO, STOP, usw.).

- 1. Die Parameter mit den Tasten  $\bigoplus$  und  $\bigcap$  durchlaufen, bis der gewünschte Eingang angezeigt wird:
	- P017=für INPUT 1;
	- P018=für INPUT 2;
	- P019=für INPUT 3;
	- P020=für INPUT 4;
	- P021=für INPUT 5;
	- P022=für INPUT 6;
- 2. Den Parameter (z.B. P018) durch Betätigen der OK-Taste aufrufen;
- 3. Mit den Tasten  $\Box$  und  $\Box$  den Wert für den gew $\overline{u}$ nschten Betrieb einstellen (siehe Tabelle "Konfigurationsparameter Eingänge", Seite 76);
- 4. Die Wahl mit der OK-Taste bestätigen auf dem Display erscheint wieder P018.
- 5. Der Anschluss zum soeben konfigurierten Eingang kann jetzt hergestellt werden.

## 6 Programmierung beenden

ACHTUNG Will man die Programmierung verlassen, muss mit den Tasten Foder F, die Parameterliste ans Ende gefahren werden, bis das Symbol (- - - -) für Tor geschlossen erscheint. Nun ist die Steuerung Betriebsbereit und kann Befehl entgegen nehmen.

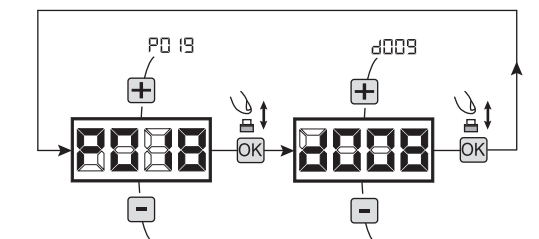

# 8 DISPLAYMELDUNGEN

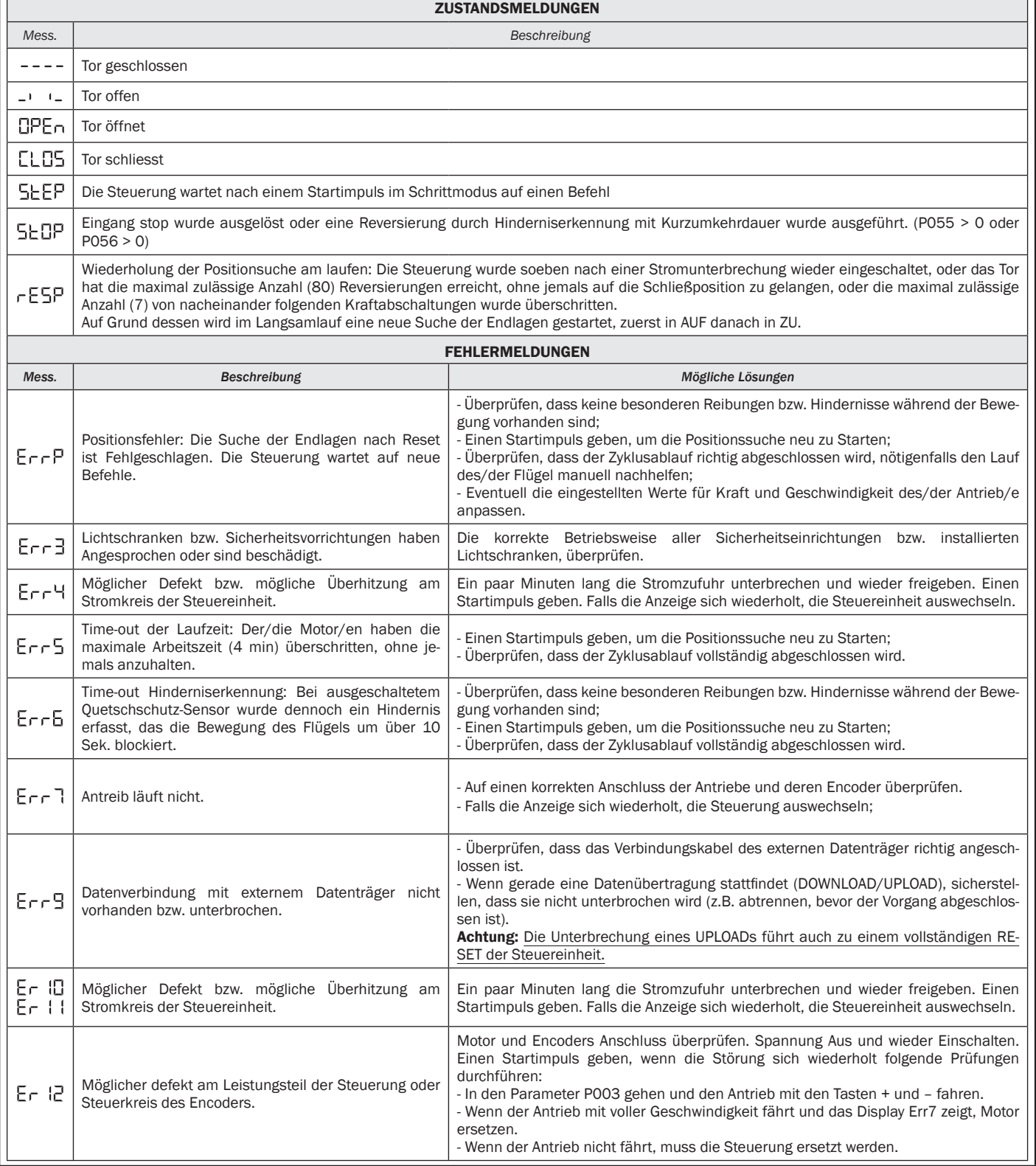

## 9 INBETRIEBNAHME

Die Inbetriebnahme ist ein wichtiger Abschnitt, um die absolute Sicherheit der Anlage und die Einhaltung der Vorschriften und Bestimmungen zu gewährleisten, insbesondere den Anforderungen der Norm EN12445, mit der die Testmethoden für die Prüfung der Tor-Automatiksysteme festgesetzt werden.

DEA System weist darauf hin, dass alle Installations-, Reinigungs- oder Reparatureingriffe an der gesamten Anlage, nur von Fachpersonal vorgenommen werden dürfen der auch alle Prüfungen durchführen muss, die zur Absichherung einer vorliegenden Gefahr vorgesehen sind;

## 9.1 Abnahme der Anlage

Die Abnahme ist ein notwendiger Teil und hilft zu überprüfen, das die Anlage richtig installiert ist. DEA System möchte hier eine richtige Abnahme der Toranlage in vier einfachen Schritten zusammenfassen:

- Prüfen Sie dass die Anweisungen von Kapitel 2 "ZUSAMMENFASSUNG DER HINWEISE" eingahalten wurden;
- Das Öffnen und Schließen der Anlage durchprüfen und achten dass die Bewegung reibungslos abläuft. Dazu wird empfohlen, unterschiedliche Abläufe vorzunehmen, um etwaige Montage- oder Einstellfehler feststellen zu können.
- Prüfen Sie alle an der Anlage angeschlossenen Sicherheitsvorrichtungen auf richtiges funktionieren.
- Die Kraftmessungen an Haupt.- und Nebenschliesskanten vornehmen, wie von der Norm EN12445 vorgesehen ist, wenn nötig die Krafteinstellungen nachstellen bis garantiert werden kann, dass die von der Norm EN12453 vorgesehenen Grenzwerte eingehalten werden.

ACHTUNG Durch Verwendung von Ersatzteilen, die nicht von DEA System angegeben sind bzw. falschen Wiederzusammenbau können Personen, Tiere gefährdet oder Gegenstände beschädigt werden; zudem können dadurch Produktdefekte verursacht werden. Immer die von DEA System angegebenen Teile verwenden und die Montageanleitungen streng befolgen.

## 9.2 Entriegelung und manuelle Bedienung

Im Fall von Anlagendefekten oder Stromausfall den Torantrieb entriegeln (Abb. 8) und den Flügel manuell betätigen. Es ist wichtig bereits im Vorfeld zu wissen wie die Entriegelung vorzunehmen ist, da in Notfällen eine zu langsame oder falsche Betätigung der Vorrichtung zu Gefahrensituationen führen kann.

ACHTUNG Die Effizienz und Sicherheit der manuellen Notentriegelung des Antriebsystems wird von DEA System nur gewährleistet, sofern die Anlage richtig und mit Originalteilen montiert wurde.

## 10 WARTUNG

Eine einwandfreie vorbeugende Wartung und eine regelmäßige Unterhalt der Anlage, garantiert eine lange Lebensdauer. In der seitlich angelegten Tabelle, sind die Kontroll- /Wartungseingriffe aufgelistet, die regelmäßig einzuplanen und vorzunehmen sind.

Im Störungsfall kann Bezug auf die Tabelle "LEITFADEN FÜR DIE STÖRUNGSBEHEBUNG" genommen werden. Sollten die angegebenen Ratschläge nicht zur Lösung führen, kontaktieren Sie bitte DEA System.

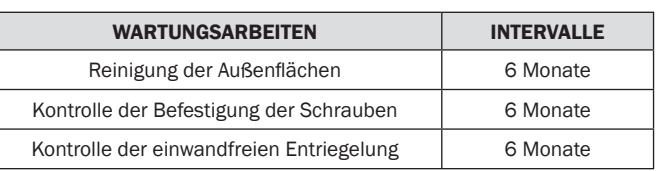

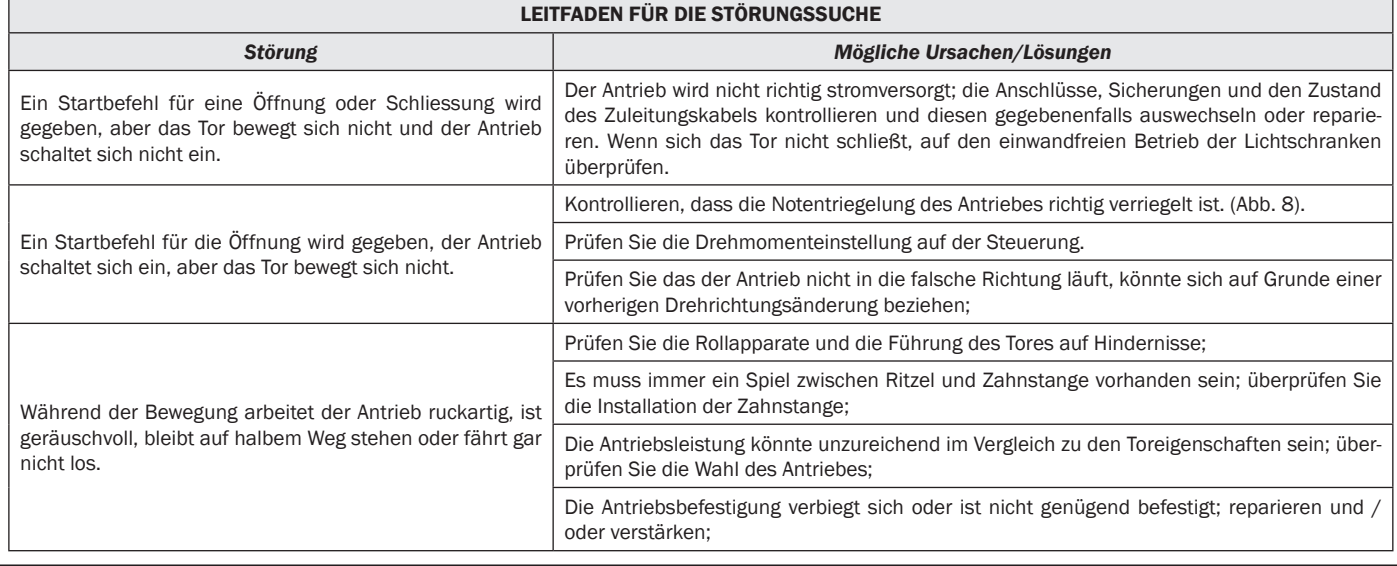

## 11 DEMONTAGE UND ENTSORGUNG DES PRODUKTS

LIVI 3/24N ist aus verschiedenen Materialien hergestellt, von denen einige wiederverwertet werden können (Stromkabel, Kunststoff, Aluminium usw.) und andere entsorgt werden müssen (Steuerung und elektronische Komponenten). Wie folgt vorgehen:

- 1. Den Torantrieb vom Stromnetz trennen;
- 2 Alle damit verbundenen Zubehörteile trennen und abmontieren. In umgekehrter Reihenfolge wie im Abschnitt "Installation" vorgehen;
- 3 Die Elektronikbauteile entfernen;
- 4 Die verschiedenen Materialien sortieren und streng im Einklang mit den im Verkaufsland geltenden Bestimmungen entsorgen.

ACHTUNG Im Einklang mit der EU-Richtlinie 2002/96/EG über Elektro- und Elektronik-Altgeräte (RAEE) darf dieses Elektrogerät ⊠ nicht mit dem normalen Hausmüll entsorgt werden. Bitte bringen Sie das Produkt für die entsprechende Entsorgung zu einer lokalen Gemeinde-Sammelstelle.

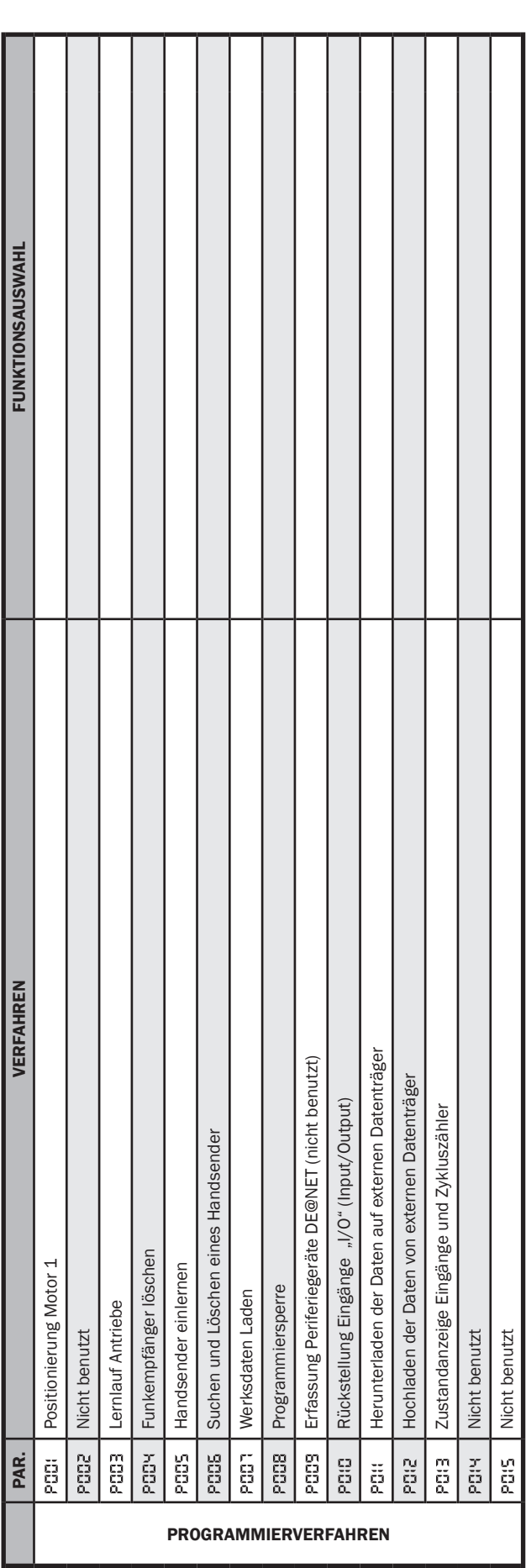

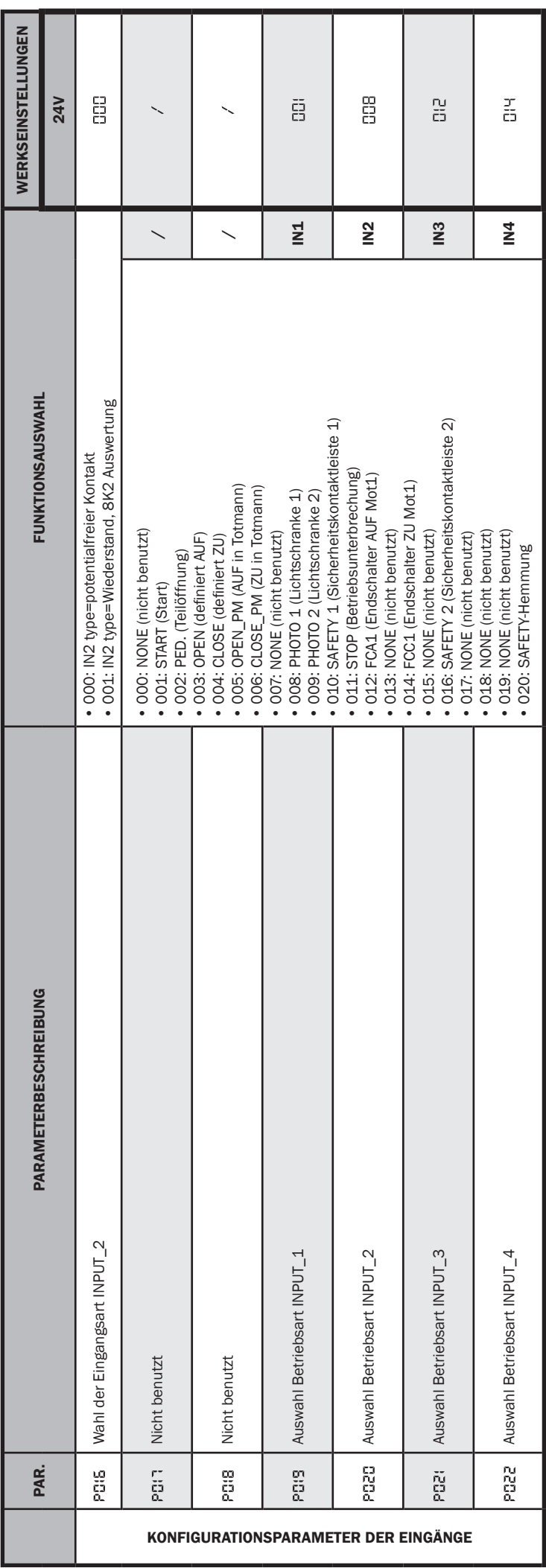

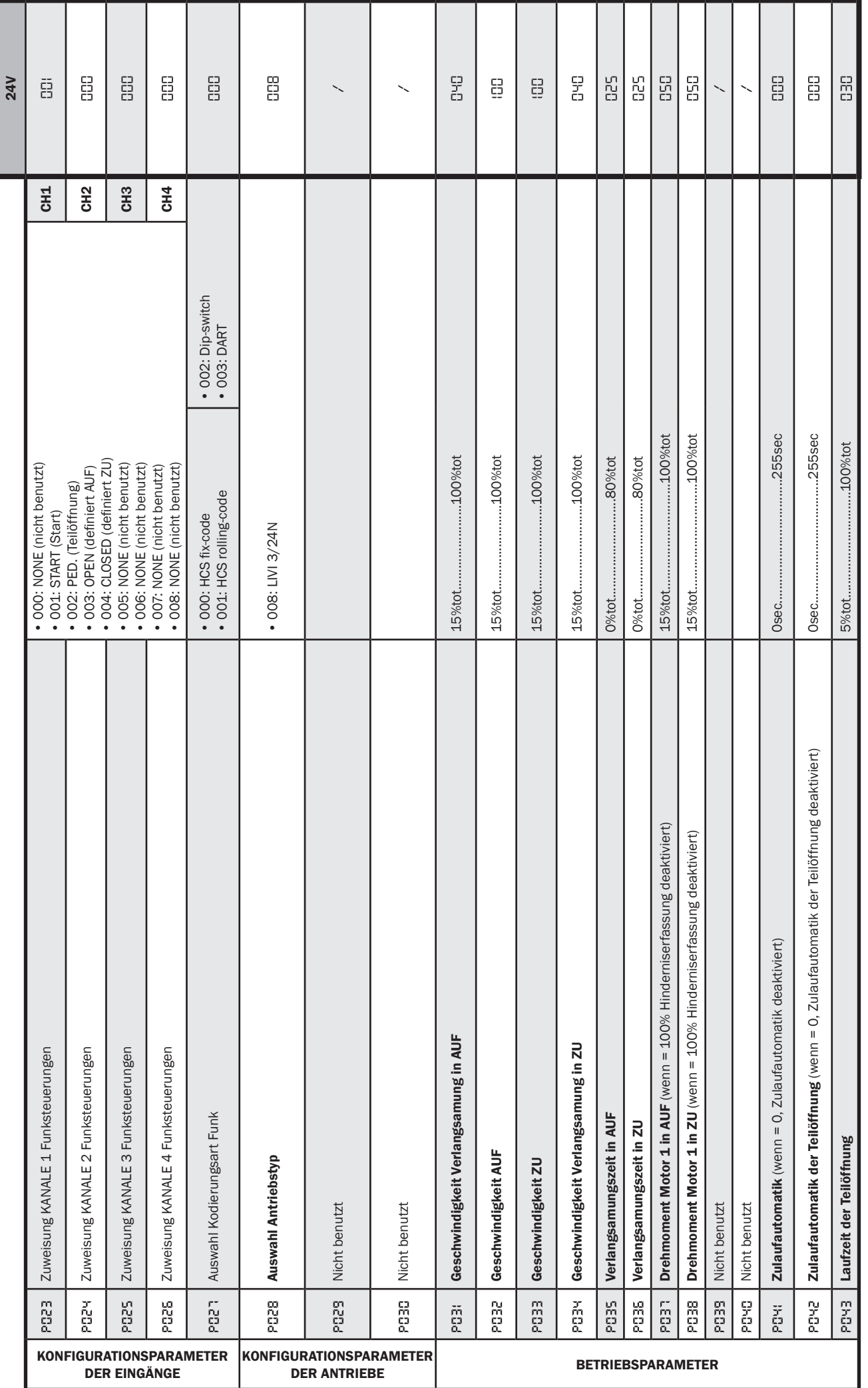

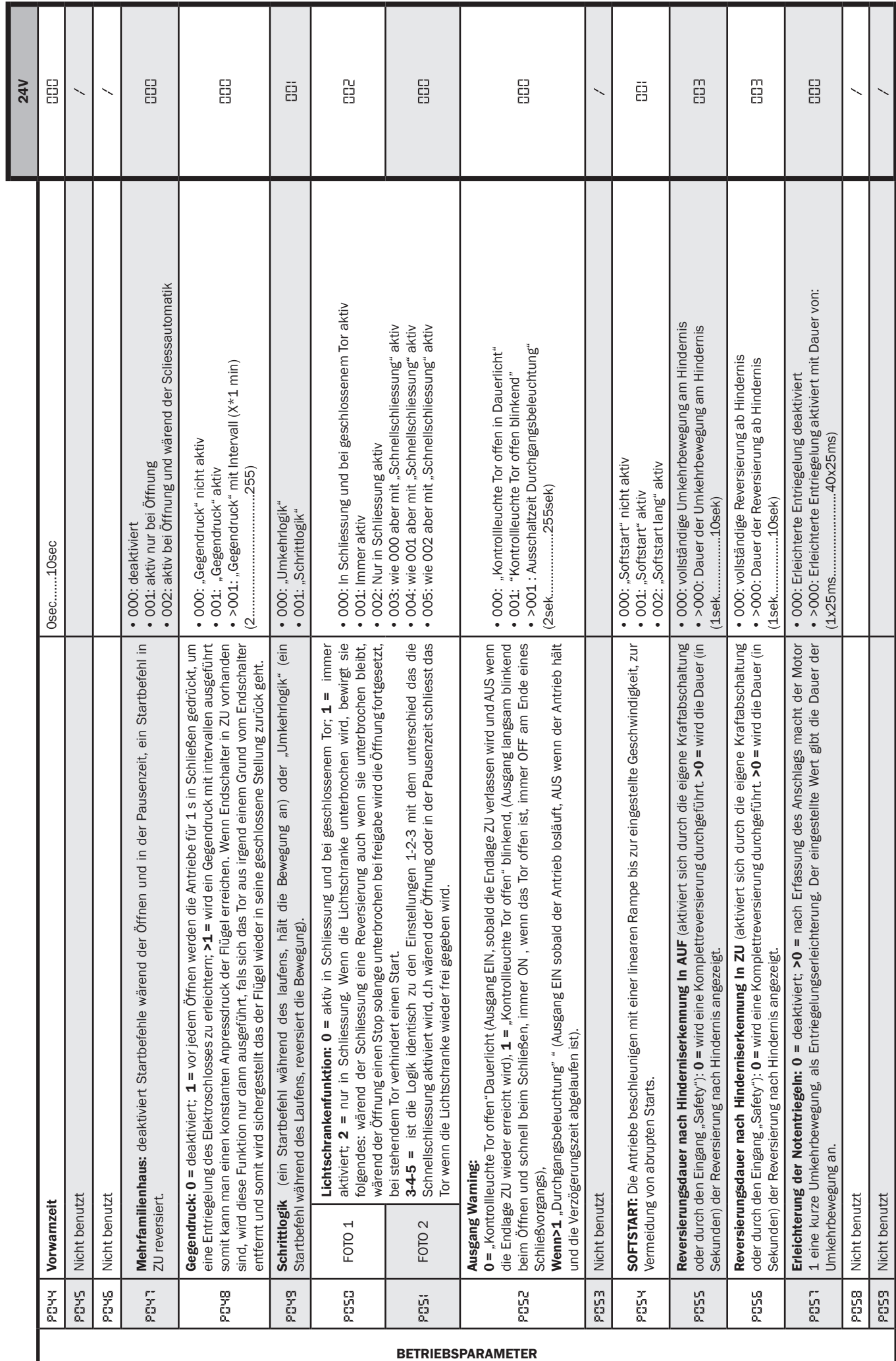

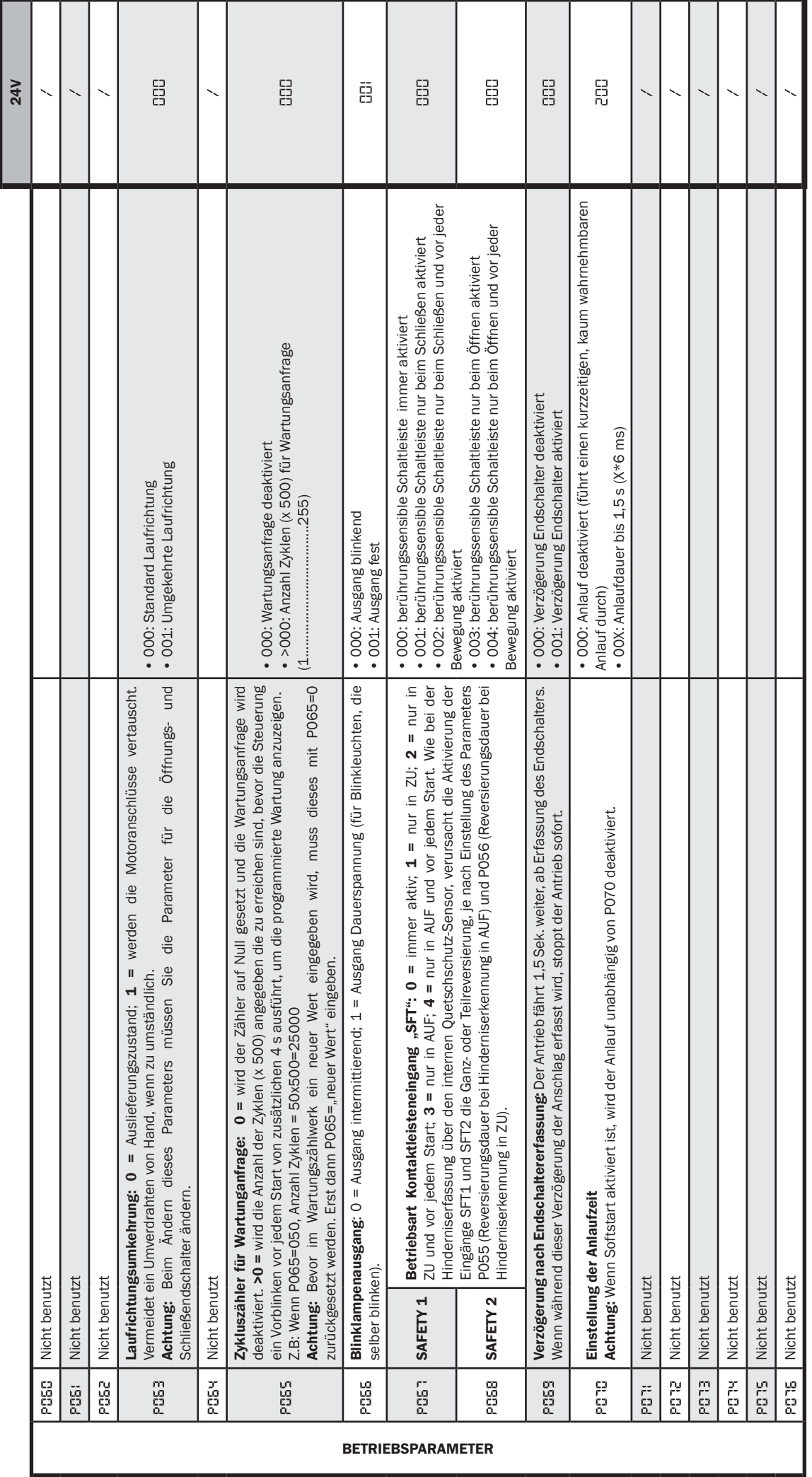

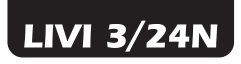

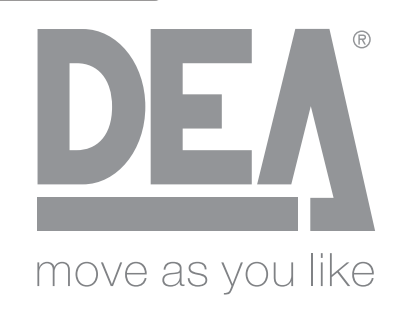

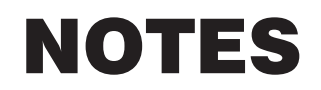

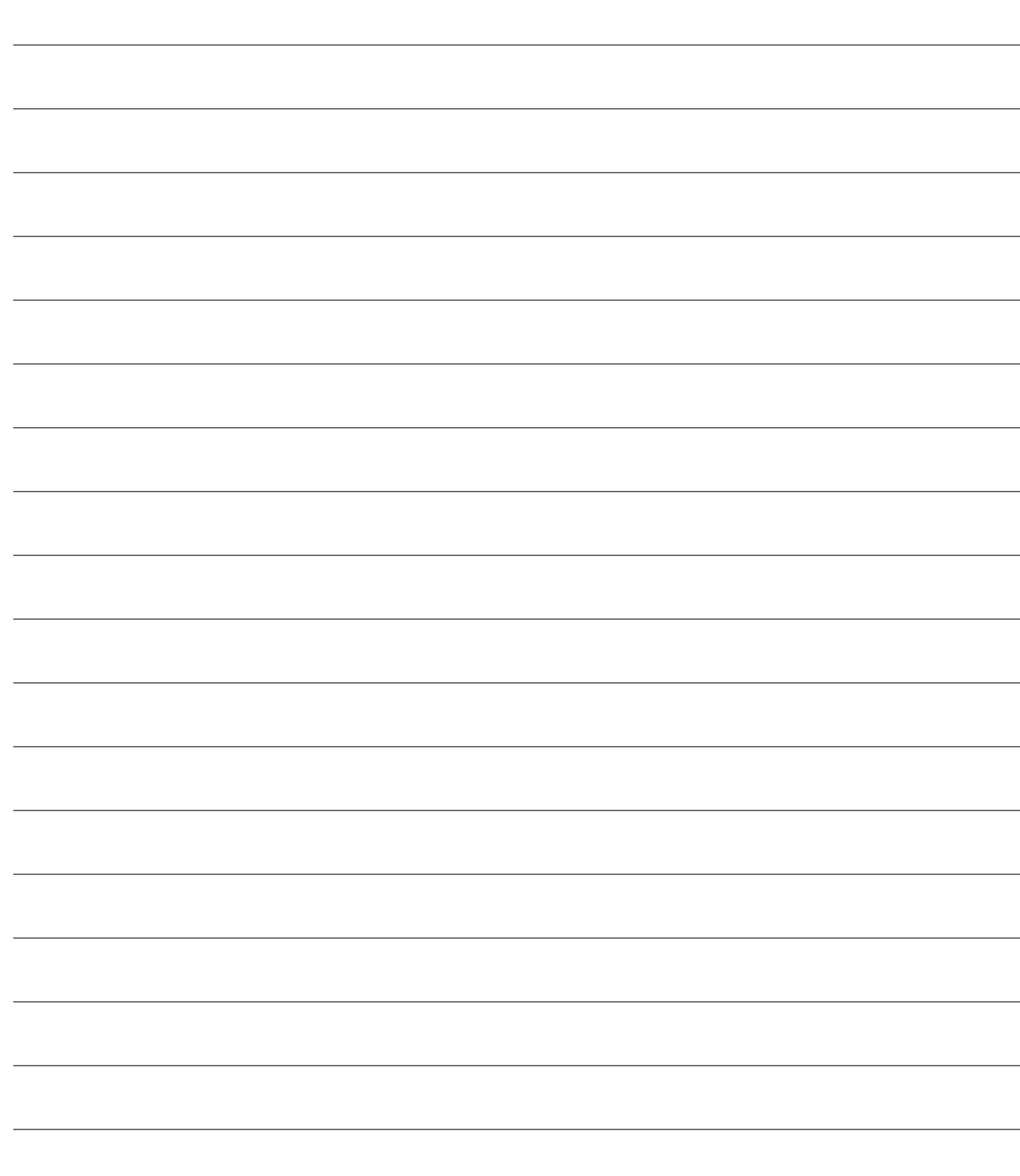

# LIVI 3/24N Operador electromecánico para<br>
Instrucciones de uso y advertenci

cancelas correderas

Instrucciones de uso y advertencias

## Tabla de contenidos

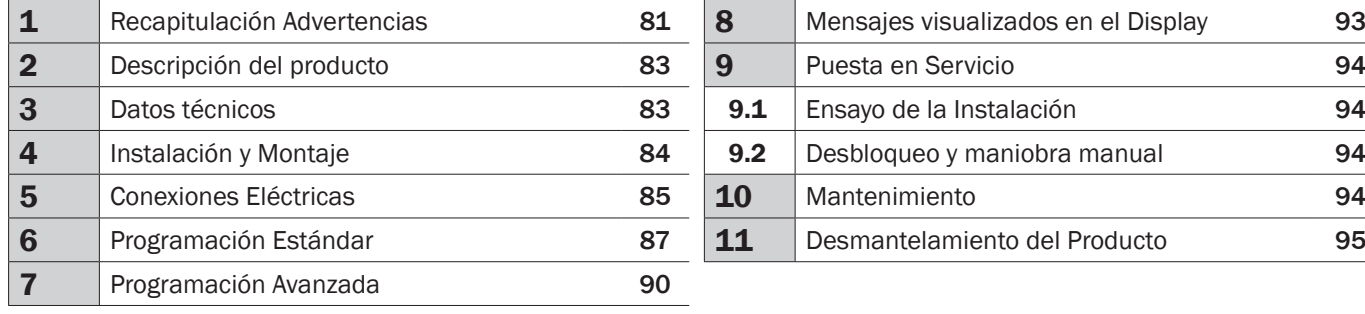

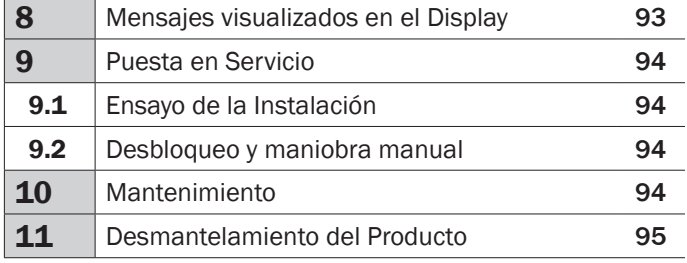

## 1 RECAPITULACIÓN ADVERTENCIAS

¡ATENCIÓN! IMPORTANTES INSTRUCCIONES DE SEGURIDAD LEER <sup>Y</sup> SEGUIR ATENTAMENTE TODAS LAS ADVERT-ENCIAS Y LAS INSTRUCCIONES QUE ACOMPAÑAN EL PRODUCTO YA QUE UNA INSTALACIÓN ERRÓNEA PUEDE CAUSAR DAÑOS <sup>A</sup> PERSONAS, ANIMALES <sup>O</sup> COSAS. LAS ADVERTENCIAS <sup>Y</sup> LAS INSTRUCCIONES OFRECEN IMPORTANTES INDICACIONES RELATIVAS <sup>A</sup> LA SEGURIDAD, A LA INSTALACIÓN, AL USO <sup>Y</sup> AL MANTENIMIENTO. CONSERVAR LAS INSTRUCCIONES PARA ADJUNTARLAS AL FASCÍCULO TÉCNICO <sup>Y</sup> PARA FUTURAS CONSULTAS.

 $\triangle$  ATENCIÓN El aparato puede ser utilizado por niños mayores de 8 años y por personas con reducidas capacidades físicas, mentales o sensoriales, o en general por cualquier persona sin experiencia o con la experiencia necesaria, siempre que estén bajo vigilancia o que hayan recibido una correcta formación para el uso seguro del aparato y para la comprensión de los peligros inherentes al mismo.

 $\triangle$  ATENCIÓN Nunca permita que los niños jueguen con el aparato, los mandos fijos o con los radiocontroles de la instalación.

△ ATENCIÓN El uso del producto en condiciones anómalas no previstas por el fabricante puede generar situaciones de peligro; respete las condiciones previstas por estas instrucciones.

 $\triangle$  **ATENCIÓN DEA** System recuerda que la elección, la disposición y la instalación de todos los dispositivos y los materiales que constituyen el conjunto completo del cierre deben realizarse cumpliendo las Directivas Europeas 2006/42/CE (Directiva máquinas), 2014/30/UE (compatibilidad electromagnética), 2014/35/UE (equipos eléctricos de baja tensión eléctrica). Para todos los Países extra Unión Europea, además de las normas nacionales vigentes, para un nivel de seguridad suficiente se aconseja también el cumplimiento de las prescripciones contenidas en las antedichas Directivas.

 $\triangle$  ATENCIÓN En ningún caso utilice el aparato en presencia de atmósfera explosiva o en ambientes que puedan ser agresivos y dañar partes del producto. Verificar que las temperaturas en el lugar de instalación sean idóneas y respeten las temperaturas declaradas en la etiqueta del producto.

 $\triangle$  ATENCIÓN Cuando se trabaja con el mando "hombre presente", asegurarse de que no haya personas en la zona de desplazamiento del automatismo.

 $\triangle$  ATENCIÓN Verificar que en entrada de la red de alimentación de la instalación haya un interruptor o un magnetotérmico omnipolar que permita la desconexión completa en las condiciones de la categoría de sobretensión III.

 $\triangle$  ATENCIÓN Para una seguridad eléctrica adecuada mantener netamente separados (mínimo 4 mm en aire o 1 mm a través del aislamiento), el cable de alimentación 230 V de los cables de bajísima tensión de seguridad (alimentación de los motores, controles, electrocerradura, antena, alimentación de los auxiliares), procediendo, si necesario, a su fijación con abrazaderas adecuadas cerca de las borneras.

 $\triangle$  ATENCIÓN Si el cable de alimentación está dañado, deberá ser sustituido por el fabricante o por su servicio de asistencia técnica o por una persona con competencia similar, para prevenir cualquier riesgo.

 $\triangle$  **ATENCIÓN** Cualquier operación de instalación, mantenimiento, limpieza o reparación de toda la instalación tiene que ser realizada exclusivamente por personal capacitado; siempre trabajar con la alimentación eléctrica seccionada y observar escrupulosamente todas las normas vigentes en el país en que se realiza la instalación en materia de instalaciones eléctricas. La limpieza y el mantenimiento destinado a ser efectuado por el usuario no debe ser efectuado por niños sin vigilancia.

 $\triangle$  ATENCIÓN El uso de repuestos no indicados por DEA System y/o el remontaje no correcto pueden causar situaciones de peligro para personas, animales y cosas; además pueden causar malfuncionamientos en el producto; siempre utilizar las partes indicadas por DEA System y seguir las instrucciones para el montaje.

 $\triangle$  **ATENCIÓN** Cambiar la regulación de la fuerza para cerrar, puede llevar a situaciones de peligro. Por lo tanto, el aumento de la fuerza para cerrar, debe ser efectuado solo por personal cualificado. Después de la regulación, el respeto de los valores de los límites normativos debe ser detectado con un instrumento para medir fuerza de impacto. La sensibilidad de detección de obstáculos puede adecuarse de forma gradual a la puerta (ver instrucciones para la programación). Después de cada regulación manual de la fuerza, se debe verificar el funcionamiento del dispositivo anti aplastamiento. Una modificación manual de la fuerza puede ser efectuada solo por personal cualificado efectuando pruebas de medición según EN 12445. Una modificación de la regulación de la fuerza debe ser documentada en el manual de la máquina.

 $\triangle$  **ATENCIÓN** La conformidad del dispositivo de detección de obstáculos interno, al cumplimiento de la norma EN12453 está sólo garantizado en combinación con motores provistos de encoger.

 $\triangle$  **ATENCIÓN** Los posibles dispositivos de seguridad externos utilizados para el cumplimiento de los límites de las fuerzas de impacto deben ser conformes con la norma EN12978.

**ATENCIÓN** En cumplimiento a la Directiva UE 2012/19/EU sobre los desechos de  $\hat{\phantom{a}}$  equipos eléctricos y electrónicos (WEEE), este producto eléctrico no debe eliminarse como desecho urbano mixto. Hay que eliminar el producto llevándolo al punto de recolección municipal local para proceder al reciclaje oportuno.

NO ESTÁ PERMITIDO TODO LO QUE NO ESTÁ PREVISTO EXPRESAMENTE EN EL MANUAL DE INSTALACIÓN. EL BUEN FUNCIONAMIENTO DEL OPERADOR ESTÁ GARANTIZADO SOLO SI SE RESPETAN LOS DATOS INDICADOS. LA EMPRESA NO RESPONDE DE LOS DAÑOS CAUSADOS POR EL INCUMPLIMIENTO DE LAS INDICACIONES SEÑALADAS EN ESTE MAN-UAL. DEJANDO INALTERADAS LAS CARACTERÍSTICAS ESENCIALES DEL PRODUCTO, LA EMPRESA SE RESERVA APOR- TAR EN CUALQUIER MOMENTO LAS MODIFICACIONES QUE ESTA CONSIDERA CONVENIENTES PARA MEJORAR TÉCNICA, CONSTRUCTIVA <sup>Y</sup> COMERCIALMENTE EL PRODUCTO, SIN COMPROMETERSE CON ACTUALIZAR ESTA PUBLICACIÓN.

# 2 DESCRIPCIÓN DEL PRODUCTO

## Modelos y contenido del embalaje

Todos los modelos motorizados preveen la utilización de cuadros de maniobras avanzados (serie NET) provista de sensores anti aplastamiento, receptor de radio 433 Mhz incorporado, regulación de la velocidad y de la frenada en abertura y cierre.

Los modelos LIVI 3/24N estan destinados a la utilización residencial/comunitaria semi intensiva e intensiva según el ciclo de trabajo previsto para cada automatismo.

Los accesorios de complemento están relacionados en la tabla"accesorios producto" (pag. 166).

LIVI 3/24N está compuesto po un motorreductor mecanico que pone en rotación el enganaje de tracción, tal engranaje acoplado a la cremallera adecuadamente instalada en la puerta transforma el movimiento circular del motorreductor en movimiento rectilinio consiguiendo así el movimiento de la puerta sobre su propia guia.

Inspecciona el contenido del embalaje (Fig. 1) comprobando el producto que será util durante el montaje.

#### **Transporte**

LIVI 3/24N siempre se entrega embalado en cajas que brindan una protección adecuada al producto; de cualquier forma prestar atención a todas las indicaciones que pueden encontrarse en la misma caja para el almacenamiento y la manipulación.

## 3 DATOS TÉCNICOS

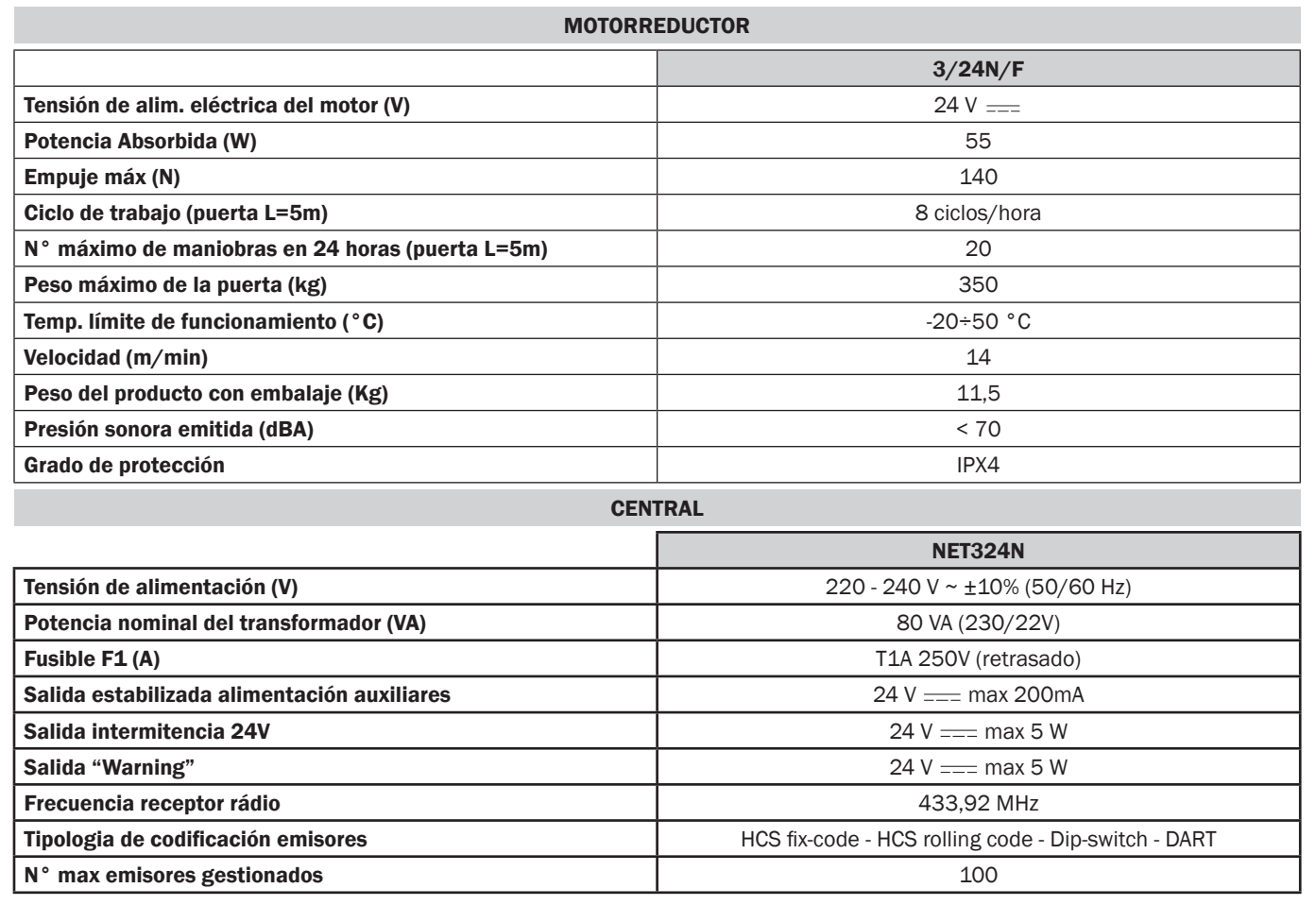

 $\Sigma$ 

# 4 INSTALACIÓN Y MONTAJE

## 4.1 Para una instalación adecuada del producto es importante:

- verificar que la estructura sea conforme a las normas vigentes y sucesivamente definir el proyecto completo del cierre automatico.
- verifiacar en todo el recorrido de la puerta, ya sea en cierre como en abertura, no haya puntos con pelilgro.
- verificar que no sea peligroso el movimiento de la puerta y que no haya riesgos de salirse de la guia.
- verificar que la puerta esté equilibrada y no debe moverse y debe mantenerse quieta en cualquier posición.
- verificar que la zona de fijación del motorreductor permita su desbloqueo y maniobra manual fácil y segura.
- verificar que los puntos de fijación de los dispositivos diversos estén en una zona protegida del robo y la superficie sea sufientemente sólida.
- evitar que las partes del automatismo puedan quedar sumergida en agua o en otras sustancias liquidas.

PRECAUCIÓN: Si planea un control de Deadman para el movimiento de la puerta, este debe colocarse a la vista directa de la pieza a manipular.

## 4.2 Después de definir y cumplir los antedichos requisitos preliminares, proceder al montaje:

Si el plano de apoyo ya está disponible, la fijación del motorreductor deberá efectuarse directamente sobre la superficie utilizando la base de soporte incluida en el suministro fi jándola en el suelo por ejemplo con tacos de expansión o químicos.

#### Como alternativa proceder como se describe:

- Efectuar una cavidad adecuada al tipo de terreno usando como referencia las cotas indicadas en la Fig. 3;
- Preparar un número adecuado de conductos para el paso de los cables eléctricos; Los conductos preparados para el paso de cables eléctricos, deberán tener una longitud tal que salga al interior de la caja motor (Fig. 10) y necesariamente deberán dividir los cables de alimentación de la central y del motor (B) de los codificadores y accesorios varios conectados (A), de esta forma se asegura el correcto aislamiento de los cables.
- Posicionar la base de fundación;
- Efectuar la colada de hormigón y, antes de que inicie el fraguado, llevar la placa de fundación a las cotas indicadas en la Fig. 4 prestando atención a que esté paralela a la puerta y perfectamente nivelada. Esperar el completo fraguado del hormigón;
- Quitar los dados de la base y sucesivamente posicionar el motor sobre la base de cimentación.

Si la cremallera ya está presenta colocar el piñón del LIVI 3/24N a una distancia de 1-2 mm a modo de evitar que el peso de la puerta repose sobre el motorreductor. Para hacer esto regualar la altura del LIVI 3/24N acutando sobre las turercas Fig. 5 y sucesivamente bloquear contraroscar la tuerca de bloqueo de manera enérgica.

#### Como alternativa, proceder como se indica a continuación:

- Desbloquear el motorreductor y abrir completamente la puerta;
- Apoyar el primer tramo de cremallera en la puerta prestando atención a que el inicio de la cremallera corresponda con el inicio de la puerta. Luego fijar la cremallera a la puerta con medios adecuados manteniendo un juego de 1-2 mm desde el piñón (Fig. 6);
- Cortar la parte excedente de cremallera;
- Al final mover la puerta manualmente varias veces y verificar que la alineación y la distancia de 1-2 mm entre cremallera y piñón se respete en toda la longitud;

## 4.3 Cómo desbloquear el actuador

Una vez abierta la cerradura que hay en la menecilla (protegida con una cobertura plástica) la leva se gira en el sentido fijado en el Fig. 8. En este punto el reductor está bloqueado y la puerta en ausencia de otros impedimentos está libre para su movimiento. El procedimiento inverso rotar la leva hasta el final de carrera en cierre de la cerradura (acordarse de proteger la cerradura con el respectivo protector) vuelve LIVI 3/24N a estar en condiciones de trabajo.

## 4.4 Finales de carrera

#### Regulación de los finales de carrera mecánicos

En algunos modelos del LIVI 3/24N están predispuesto un final de carrera la intervención del cual debe ser regulada en cada instalación. DEA System provee dos levas de final de carrera Fig. 9 que serán instaladas sobre la cremallera de la puerta y sucesivamente regualdas de modo tal de garantizar la funcionalidad y las distancias de seguridad en abertura y cierre de la puerta. Tener en consideración que cuando intervenga el final de carrera, la puerta se moverá por otros 2-3 cm por lo tanto es oportuno colocar la leva de final de carrera a una distancia suficiente para su paro mecánico.

# 5 CONEXIONES ELÉCTRICAS

Realizar las conexiones eléctricas siguiendo las indicaciones de la "Tabla 1" y los esquemas de página 86.

ATENCIÓN Para lograr la seguridad eléctrica adecuada mantener perfectamente separados (mínimo 4 mm en aire o 1 mm a través del aislamiento suplementario) los cables de bajísima tensión de seguridad (mandos, electrocerradura, antena, alimentación de auxiliares) de los cables de alimentación 230V ~ colocándolos dentro de las canaletas de plástico y fi jándolos con las adecuadas abrazaderas cerca de los cajas de conexiones.

ATENCIÓN Para la conexión a la red eléctrica, utilice un cable multipolar que tiene un mínimo sección 3x1,5 mm<sup>2</sup> y cumpliendo con la normativa vigente. Para la conexión de los motores, utilizar una sección mínima de 1,5 mm² y cumpliendo con la normativa vigente. A modo de ejemplo, si el cable se encuentra (al aire libre), debe ser por lo menos igual a H05RN-F, mientras que si (en una pista de rodadura), debe ser por lo menos igual a H05VV-F.

ATENCIÓN Todos los cables deberán estar pelados y liberados de la envoltura en la parte cerca de los bornes. Mantener los cables levemente más largos para eliminar posteriormente la parte en exceso.

ATENCIÓN Mantener el conductor de tierra de un largo superior a los conductores activos en modo tal que en caso de salida del cable desde su posición de fijación los conductores activos sean los primeros a tenderse.

ATENCIÓN Para conectar el encoder al cuadro de maniobra, utilice sólo un cable dedicado 3x0,75mm2.

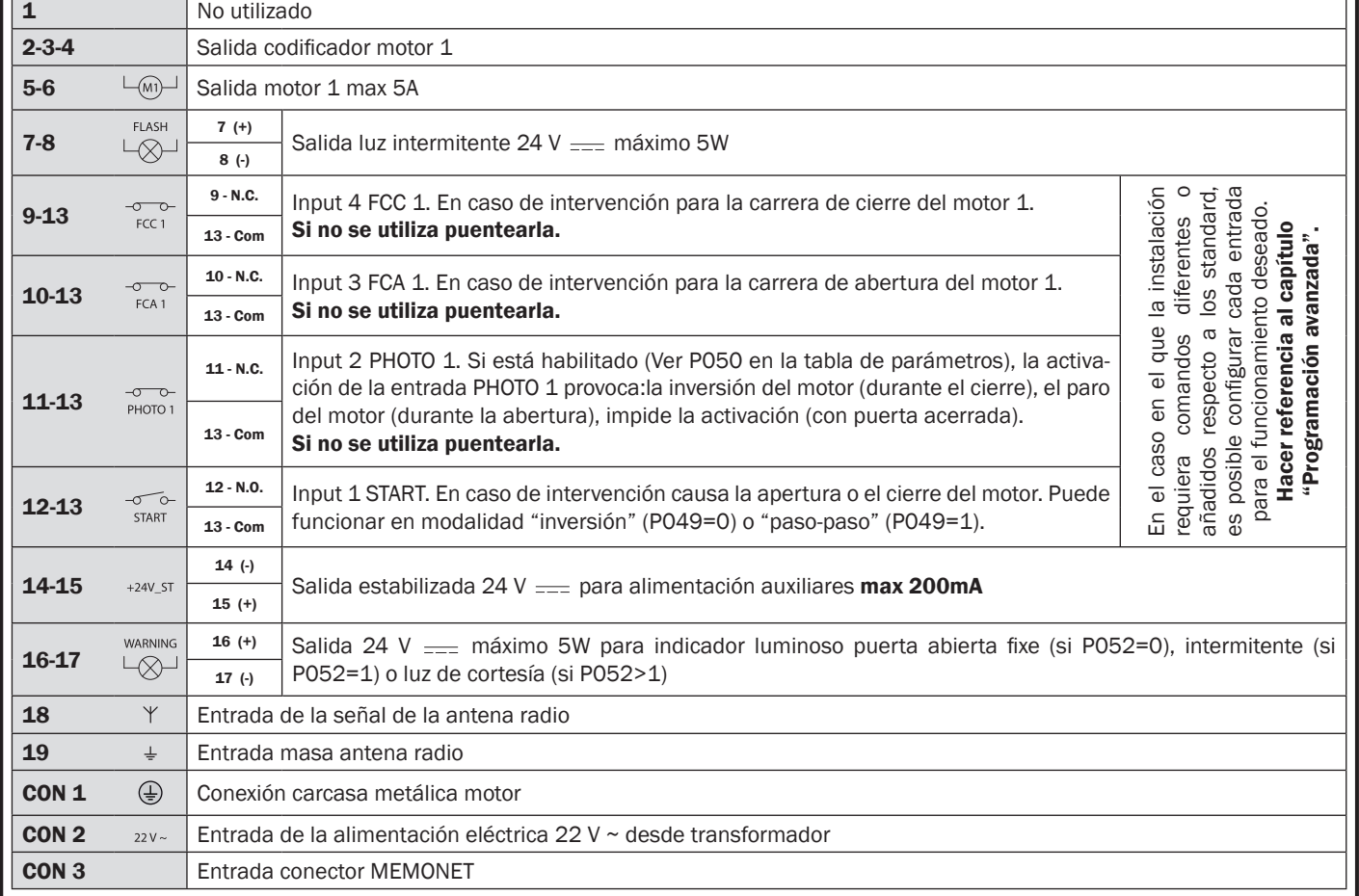

#### Tabla 1 "conexión a las borneras"

# CONEXIONES ELÉCTRICAS

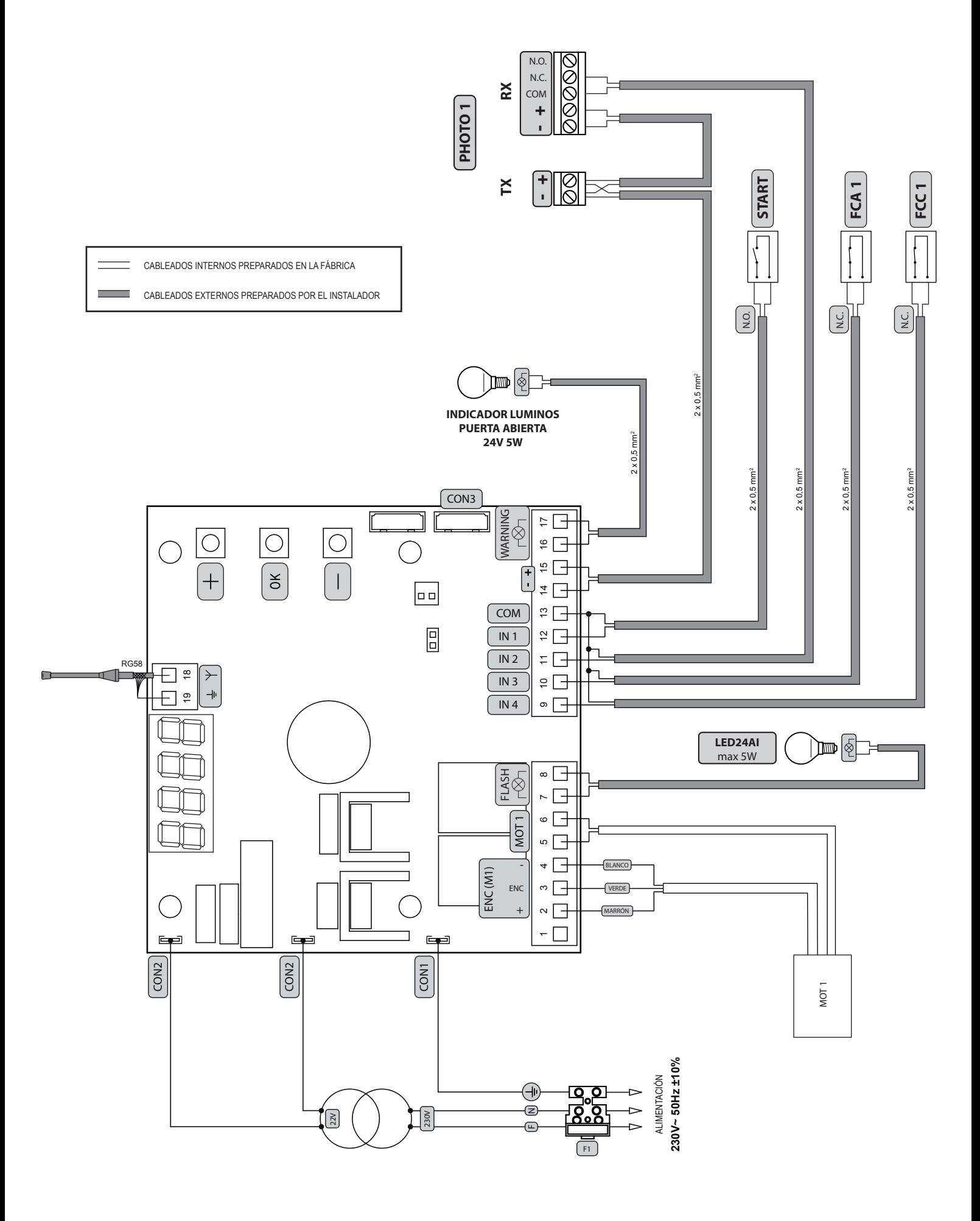

# 6 PROGRAMACIÓN ESTÁNDAR

## 1 Alimentación

Conectar la alimentación, en la pantalla aparece escrito en secuencia " $rE5$ -", " $\Box HZ$ " (o bien la versión firmware en uso) "L'HF", " " (o bien el Tipo seleccionado) seguido por el símbolo cancela cerrada "- - - - ".

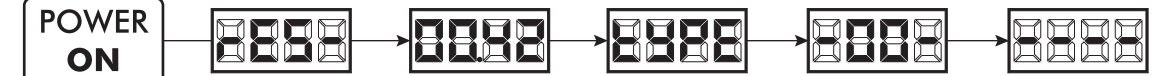

\* En el caso que la central esté ya programada y el reencendido sea debido a una interrupción de la alimentación, al primer impulso de START, vendrá seguido de un procedimiento de reset de posición (ver "rESP" en la tabla de mensajes de estado de la pag. 93).

## 2 Visualización estado entradas y cuentamaniobras

- 1. Deslizar los parámetros con las teclas  $\mathbf{F}$  y  $\mathbf{F}$  hasta visualizar en la pantalla P013;
- 2. Acceder al parámetro pulsando la tecla OK;
- 3. En la pantalla se muestra el "Estado de Entradas" (verificar que sea correcto):
	- OPEN<br>CONTACT **CLOSE**<br>CONTACT
- 4. Presionar de nuevo la tecla  $[OK]$ ;
- 5. En la pantalla se muestra el "Cuentamaniobras Total" **LEYE** seguido del multiplicador **NULL** Para calcular el número de maniobras realizadas, los dos

valores deben multiplicarse.

**Ej.:**  $E[\frac{1}{2}] = 120 \times 10 = 1200$  maniobras realizadas

- 6. Presionar de nuevo la tecla OK;
- 7. En la pantalla se muestra el "Cuentamaniobras Mantenimiento" REYE seguido del multiplicador RULE Para calcular el número de maniobras restantes antes del pedido de mantenimiento, los dos valores deben multiplicarse.

Ei.:  $\Gamma$ [4] = 1500x1 = 1500 maniobras a realizar antes del pedido de intervención de mantenimiento.

8. Presionar de nuevo la tecla OK para salir del parámetro (en la pantalla aparece P013).

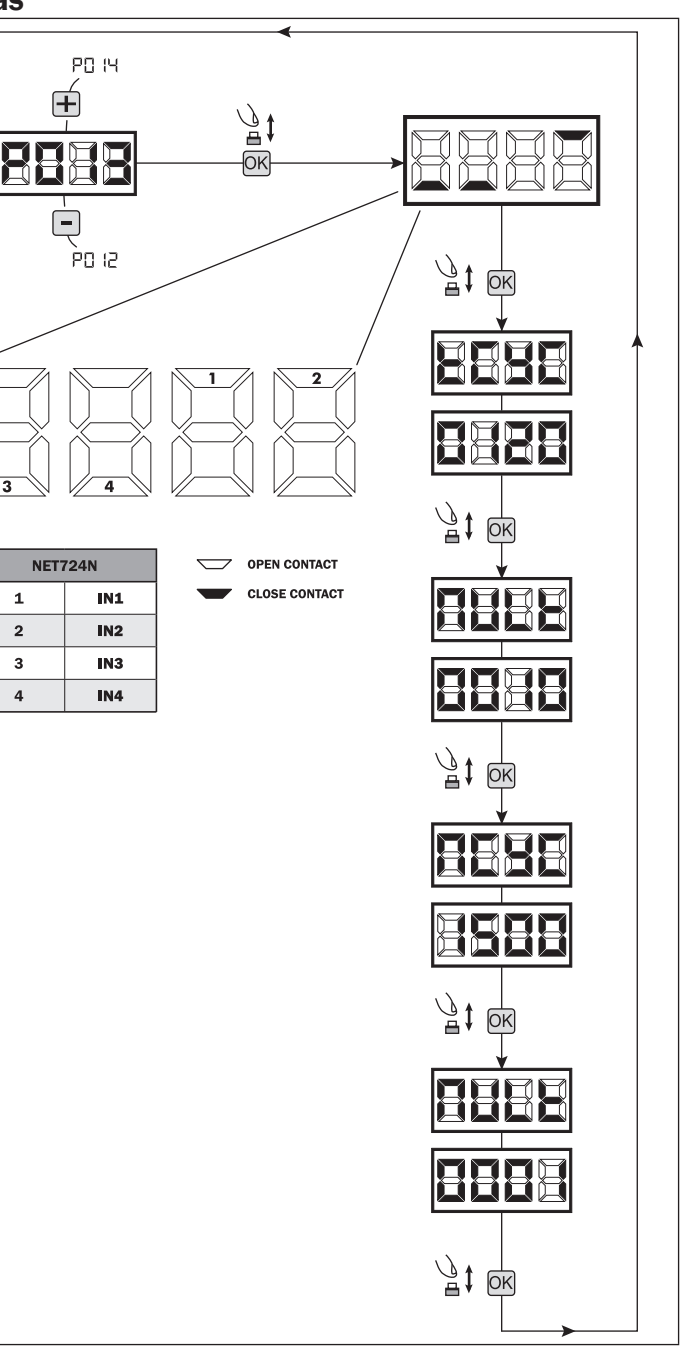

 $\Sigma$ 

## 3 Selección del tipo de motor | IMPORTANTE 1. Correr los parámetros con el botón  $\Box$  y  $\Box$  hasta visualizar en el P029

- display P028;
- 2. Acceder al parámetro accionando el botón OK;
- 3. Verificar que el valor introducido sea d008 (LIVI 3/24N), en el caso contrario, se deberá seleccionar accionando los botones  $\mathbf{F}$  y  $\mathbf{F}$ ;
- 4. Confirmar la elección pulsando el botón OK (en el display aparece P028).

## 4 Selección del sentido de la marcha

- 1. Correr los parámetros con los botones  $\blacksquare$  v  $\blacksquare$  hasta visualizar el el display P063;
- 2. Acceder al parámetro pulsando el botón OK;
- 3. Accionando  $\bigoplus$  e  $\bigcap$ , introducir:
	- d000=motor en posición standar (a la izquierda del puente);

 - d001=motor en posición invertida (a la derecha del puente);

4. Confirmar la elección pulsando el botón OK (en el display reaparece P063).

Atención: Este parámetro invierte automaticamente las salidas abre/cierra del motor.

Atención: Cambiando este parámetro es necesario cambiar los parámetros para los finales de carrera de apertura y cierre.

## 5 Regulación de la leva de los finales de carrera

- 1. Correr los parámetros con las teclas  $\bigoplus y$   $\bigcap$  hasta visuali zar el parámetro P001;
- 2. Acceder al parámetro apretando la tecla OK; 3. Actuando sobre las teclas  $\boxed{+}$  (SE ABRE) y  $\boxed{-}$ (CIERRA), mover la hoja en la posición de abertura y ajuste la leva tan que en ese punto aplasta el micro;

Repita el procedimiento para ajustar el final de carrera de cierre.

4. Confirmar su selección apretando la tecla OK (el display vuelve a aparecer P001).

## 6 Aprendizaje de la carrera de los motores

- 1. Asegúrese de que ha ajustado correctamente las camas dos finales de carrera de abertura y fechadura;
- 2. Correr los parámetros con los botones  $\bigoplus y$   $\bigcap$  hasta visualizar en el display P003;
- 3. Acceder al parámetro pulsando el botón OK;
- 4. Al escrito "RPP-" intermitente, tener apretado el botón OK;
- 5. Soltar el botón **OK** donde el escrito "RPP-" deja de parapadear; inicia la maniobra de aprendimiento con el motor 1 en apertura;

**POD2** 

- 6. Esperar que la hoja busque y se pare en la leva de final de carrera de abertura y despues en la de cierre.
- 7. Con la maniobra acabade en el display aparece "----".

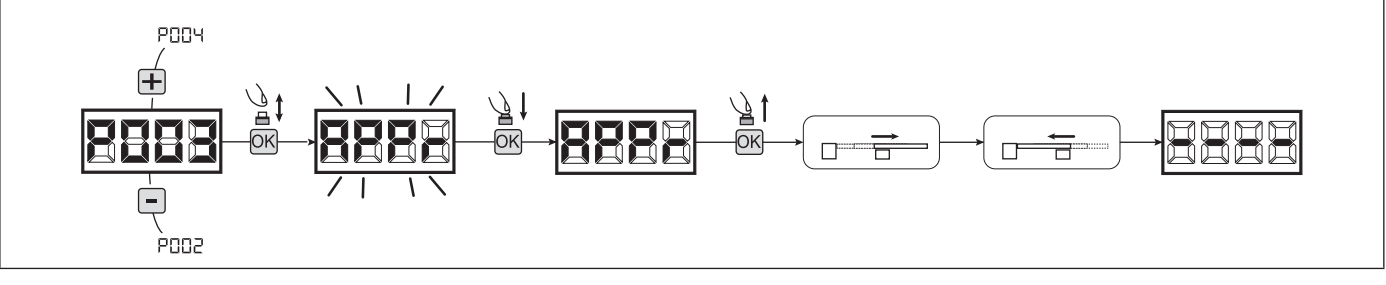

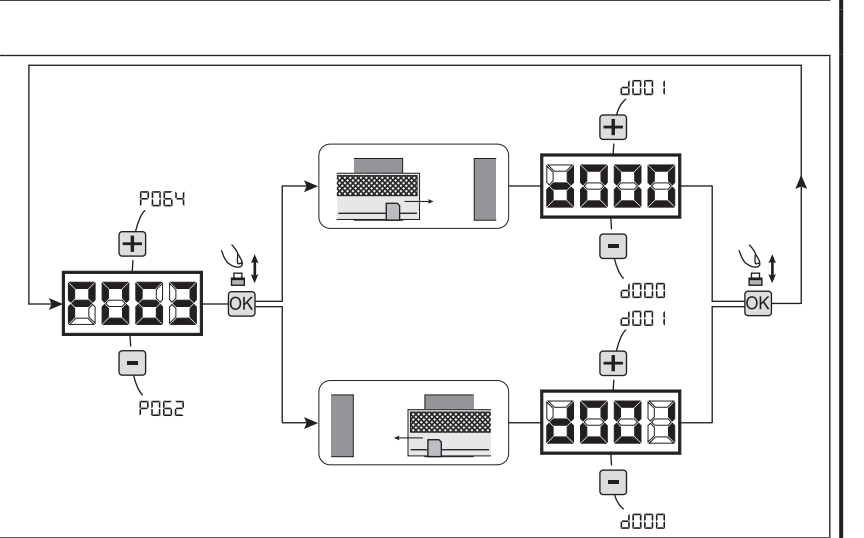

Æ

PO2T

Ā

AOOT

FCA<sub>1</sub>

FCC<sub>1</sub>

Ā

## 7 Aprendizaje de los controles remotos

## 7.1 Selección de la codificación de los controles remotos

- 1. Correr los parámetros con las teclas  $\bigoplus y$   $\bigcap$  hasta visualizar en el display el parámetro P027;
- 2. Acceder al parámetro apretando la tecla OK;
- 3. Seleccionar el tipo de control remoto interviniendo en las teclas  $\Box$  y  $\Box$ : - d000=rolling-code fixe;
	- d001=rolling-code complete;
	- d002=dip-switch;
	- d003=DART
- 4. Confirmar la elección apretando la tecla OK (en el display vuelve a aparecer P027).

Atención: En el caso que sea necesario variar el tipo de codificación, y sólo si en la memoria están ya presentes emisores con codificación diferente, es necesario realizar la cancelación de la memoria (P004) DESPUES de haber realizado la nueva codificación.

**POO5** 

POO-

ैॄ‡

#### 7.2 Aprendizaje

- 1. Correr los parámetros con las teclas  $\Box$ hasta visualizar en el display el parámetro P005;
- 2. Acceder al parámetro apretando la tecla OK;
- 3. Con la inscripción "LER-" apretar una tecla del control remoto que debe memorizarse;
- 4. En el display aparecerá la sigla del control remoto que acaba de memorizarse y sucesivamente " $LER -$ ";
- 5. Repetir la operación desde el punto 3 para los posibles otros controles remotos que hay que memorizar;
- 6. Terminar la memorización, esperando 10 seg hasta la visualización en el display de la inscripción "---- ".

Atención: En el caso de emisores con codificación rolling-code,el receptor puede ponerse en programación mediante una pulsación el botón oculto de un emisor ya programado.

Atención: Al utilizar transmisores personalizados, después de entrar en P005 el aprendizaje del primer emisor personalizado es posible sólo pulsando su tecla escondida. Después, sólo transmisores personalizados con la misma clave de encriptación pueden ser memorizados (mediante el procedimiento habitual), a menos que no se lleve a cabo una cancelación de la memoria (P004).

## 8 Modificación de los parámetros de funcionamiento

- En caso de que resulte necesario modificar los parámetros de funcionamiento (por ejemplo fuerza, velocidad, etc.):
- 1. Desplazarse con las teclas  $\bigoplus y$   $\bigcap$  hasta visualizar en el display el parámetro (es. P032);
- 2. Acceder al parámetro apretando la tecla OK;
- 3. Accionando las teclas  $\overline{+}$  v  $\overline{-}$ , configurar el valor deseado;
- 4. Confirmar la elección apretando la tecla OK (en el display vuelve a aparecer el parámetro que se ha seleccionado anteriormente)

#### Para la lista completa de "Parámetros de funcionamiento" consultar la tabla de la pag. 97.

## 9 Programación terminada

ATENCIÓN Al final del procedimiento de programación,accionar el pulsador  $\bigoplus$ y  $\bigcap$  hasta que aparezca el simbolo "----", la motorización está ahora nuevamente lista para la maniobra.

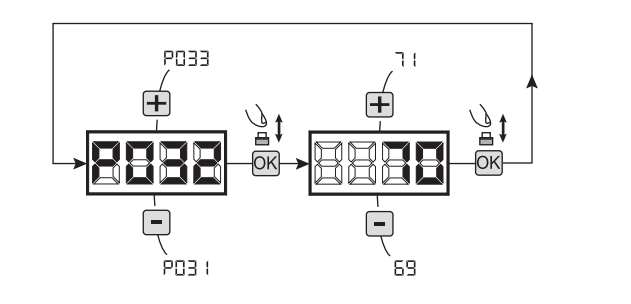

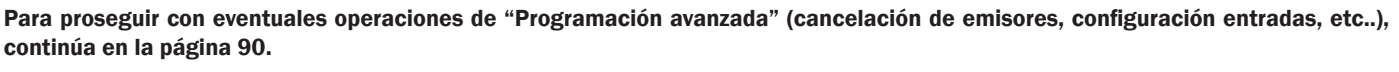

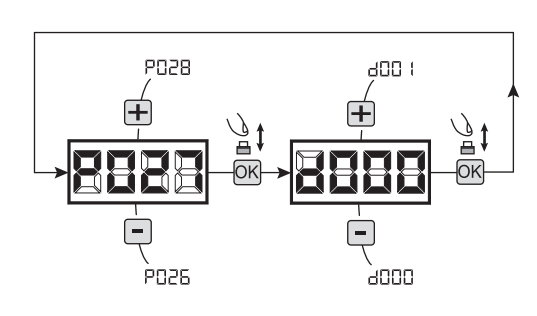

10 sec

TX<sub>2</sub>

**TX99** 

TX1

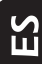

## 7 PROGRAMACIÓN AVANZADA

A continuación se añaden algunos procedimientos de programación relativos a la gestión de la memoria de los controles remotos y a la configuración avanzada de las entradas de mando.

## 1 Cancelación de los controles remotos memorizados

## 1.1 Cancelación de todos los controles remotos

- 1. Correr los parámetros con las teclas  $\Box$  y  $\Box$  hasta visualizar en el display el parámetro P004;
- 2. Acceder al parámetro apretando la tecla OK;
- 3. Con la inscripción "[Hn[" que destella, mantener apretada la tecla  $\overline{OK}$ ;
- 4. Soltar la tecla OK, inmediatamente cuando la inscripción " ERnE" deje de destellar;
- 5. Se han borrado todos los controles remotos memorizados (en el display vuelve a visualizarse P004).

## 1.2 Búsqueda y cancelación de un control remoto

- 1. Correr los parámetros con las teclas  $\Box$  y  $\Box$ , hasta visualizar en el display el parámetro P006;
- 2. Acceder al parámetro apretando la tecla OK;
- 3. Accionando las teclas  $\Box$  y  $\Box$ , elegir el control remoto que desea borrarse (por ejemplo  $\lceil \cdot \text{II} \rceil$ );
- 4. Con la inscripción "- HH-" que destella, mantener apreta $da$  la tecla  $OR:$
- 5. Soltar la tecla OK, inmediatamente cuando aparezca la inscripción " $r$  - - -";
- 6. Se ha borrado el control remoto seleccionado (en el display vuelve a visualizarse P006).

## 2 Restablecimiento parámetros por defecto

## 2.1 Restablecimiento parámetros de funcionamiento

- 1. Correr los parámetros con el botón  $\mathbf{F}$  v  $\mathbf{F}$  hasta visualizar en el display P007;
- 2. Acceder al parámetro pulsando el botón OK;
- 3. Con la escritura "dEF l" destellando, mantener pulsado el botón OK;
- 4. Soltar el botón <sup>[OK]</sup> apenas el escrito "dEF l" cese la intermitencia;

Se restablecen todos los valores por defecto excepto los parámetros de P016 a P022 y de P076 a P098 para la configuración actualmente en uso;

5. Con la operación concluida en el display reaparece P<sub>007</sub>

Atención: después del restablecimiento de los parámetros, será necesario realizar nuevamente la programación de la central y la regulación de todos los parámetros de funcionamiento, en especial, recordar programar correctamente los parámetros de configuración del motor (P028 - P029 - P030).

## 2.2 Restablecimiento de las programaciones "I/O" (Input/Output)

- 1. Correr los parámetros con el botón  $\mathbf{F}$  y  $\mathbf{F}$  hasta visualizar en el display P010;
- 2. Acceder al parámetro pulsando el botón OK;
- 3. Con la escritura "dEF d" destellando, mantener pulsado el botón OK;
- 4. Soltar el botón <sup>[OK]</sup> apenas el escrito "dEF2" cese la intermitencia; Se restablecen todos los valores por defecto sólo para los parámetros de P016 a P022 y de P076 a P098 para la configuración actualmente en uso;
- 5. Con la operación concluida en el display reaparece P010.

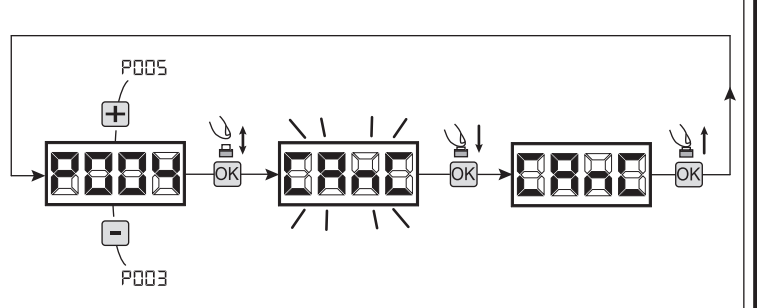

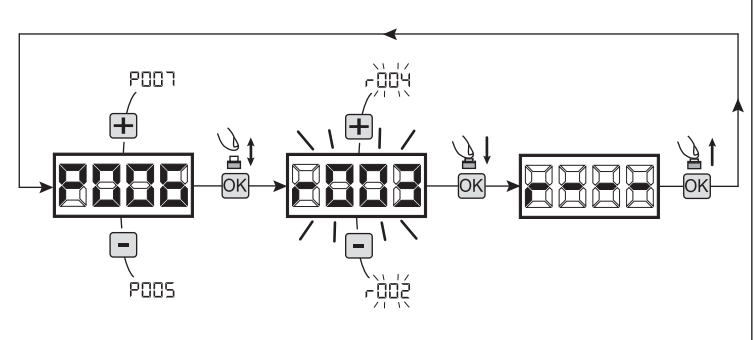

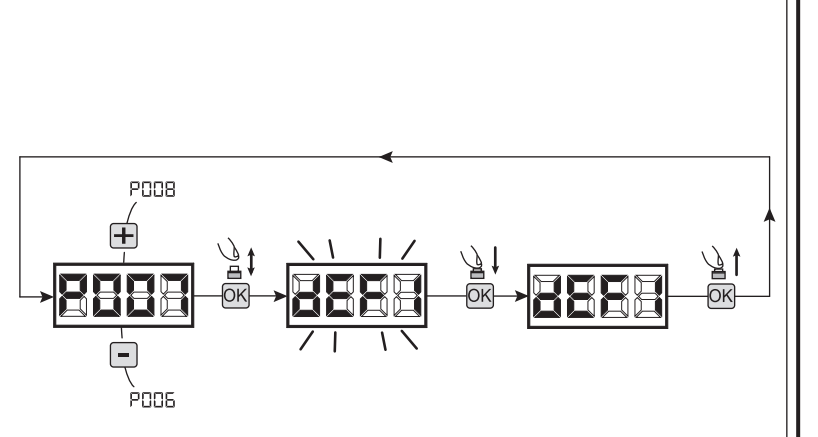

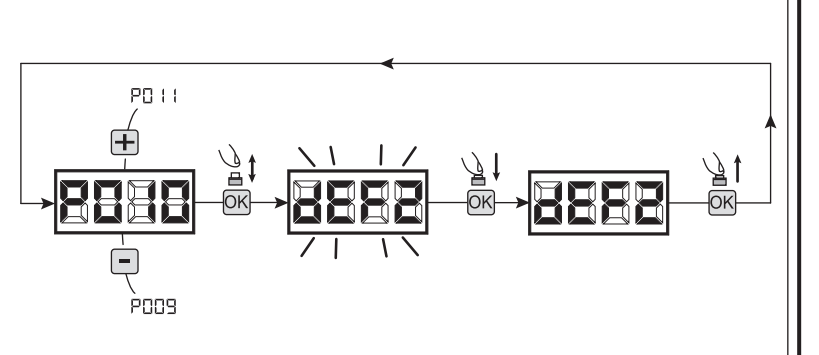

## 3 Bloqueo/desbloqueo acceso a la programación

Utilizando un emisor en modalidad "dip-switch" (independientemente del tipo de emisor utilizado), es posible bloquear y desbloquear el acceso a la programación del cuadro con el fin de impedir manipulaciones. La programacióm del "dip-switch" en el emisor constituye el código de bloqueo/desbloqueo verificado en la central.

**POOS** 

POD 7

'≜∤

## 3.1 Bloqueo acceso a la programación

- 1. Posicionar con el botón  $\boxed{+}$  y  $\boxed{-}$  el P008 en el display;
- 2. Acceder al parámetro apretando el botón OK;
- 3. En el display se visualiza de modo alterno el escrito Pr-DL/Fr-EE que indica que la central está esperando la transmisión del código de bloqueo;
- 4. Antes de 10 sec apretar el CH del "TX master", el display lo visualiza P<sub>r</sub>DL/bLDL antes de volver a la lista de los parámetros;
- 5. El acceso a la programación, está bloqueado.

**POOS** 10 sec רממק TX1 master

10 sec

#### 3.2 Desbloqueo acceso a la programación

- 1. Posicionar con el botón  $\Box$  y  $\Box$  el P008 en el display;
- 2. Acceder al parámetro apretando el botón OK:
- 3. En el display se visualiza de modo alterno el escrito P-05/bL0E que indica que la central está esperando la transmisión del código de bloqueo:
- 4. Antes de 10 sec apretar el CH del "TX master", el display lo visualiza  $P \cap \Box \Box$  /  $F \cap \Box E$  antes de volver a la lista de los parámetros;
- 5. El acceso ala programación está desbloqueado.

#### 3.3 Desbloqueo acceso a la programación con reset global

ATENCION! Éste procedimiento comporta la pérdida de todas las programaciones realizadas.

El procedimiento permite el desbloqueo de la central aún sin conocer el correspondiente código de desbloqueo.

Posteriormente a éste tipo de desbloqueo, será necesario realizar nuevamente la programación de la central y regulación de todos los parámetros de funcionamiento, en particular acordarse de introducir correctamente los parámetros de regulación motor (P028 - P029 - P030). Será necesario repetir las mediciones de la fuerza de la instalación para garantizar la conformidad de la misma.

- 1. Posicionar con el botón  $\bigoplus$  y  $\bigoplus$  el P008 en el display;
- 2. Acceder al parámetro apretando el botón OK;
- 3. En el display se visualiza en modo alterno la escritura Pr0676L00;
- 4. Apretar el botón  $[OK]$ , el display visualiza el escrito  $F \cap E$  en intermitencia;
- 5. Apretar nuevamente el botón OK y mantenerlo apretado 5 seg (si suelta el precedimiento queda interumpido),el display visualiza el escrito FrEE fijo segudo de dEF I, antes de volver a la lista de parámetros;
- 6. El acceso a la programación está desbloqueado.

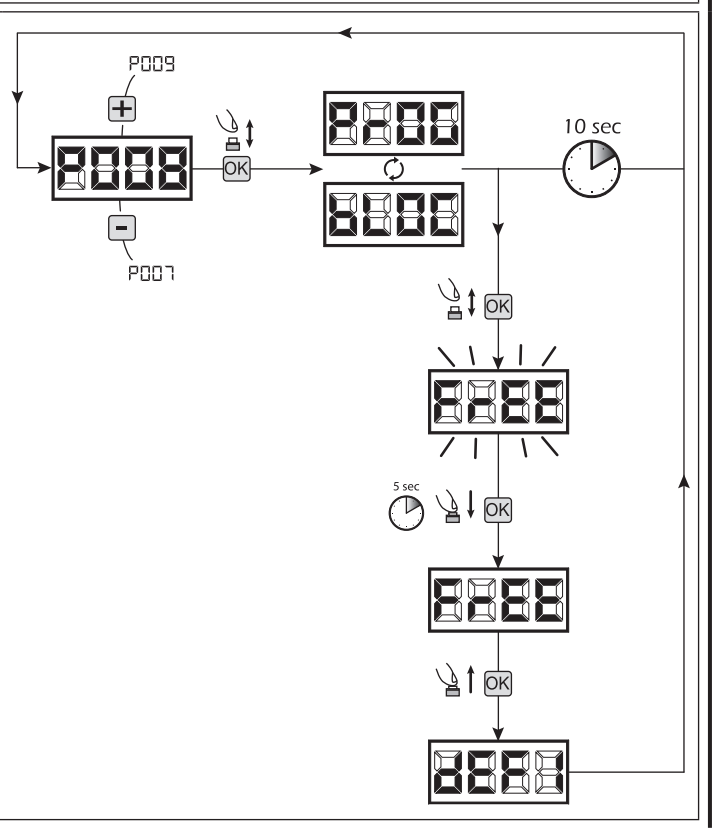

TX1 master

## 4 Descarga / Carga memoria de datos

#### 4.1 Descarga de los datos en unidad de memoria externa (DOWNLOAD)

- 1. Hacer pasar los parámetros con las teclas  $\Box$  y  $\Box$  hasta que aparezca en el visor la sigla P011;
- 2. Presionar la tecla  $\overline{OR}$ , el visor muestra la sigla " $\overline{d}nL$   $\overline{d}$ " intermitente;
- 3. Presionar nuevamente la tecla OK y mantenerla presionada por 5 seg (si se suelta antes, el procedimiento se interrumpe);
- 4. Soltar la tecla OK apenas la sigla "dri deja de parpadear;
- Todas las programaciones de la central (TYPE, parámetros, radiomandos, carrera motores, etc.) son guardadas en la unidad de memorización externa;

#### Atención: si en la unidad de memoria externa hay datos, durante la descarga de la memoria serán sobrescritos.

5. Finalizada la operación en el visor aparece P011.

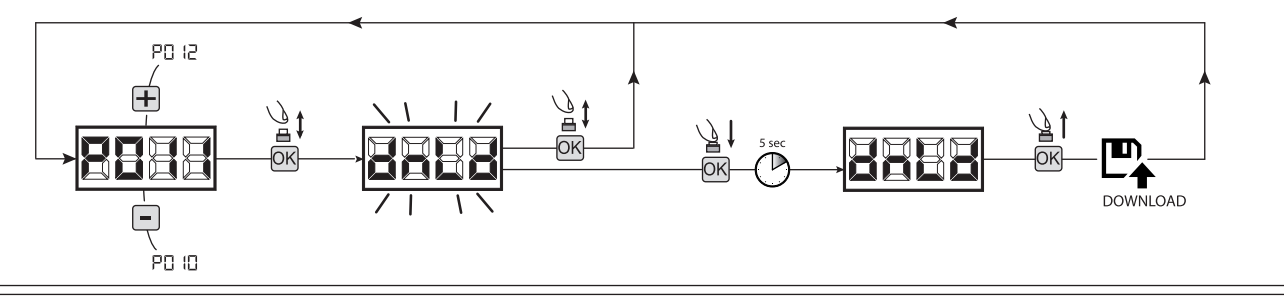

## 4.2 Carga de los datos desde unidad de memoria externa (UPLOAD)

- 1. Hacer pasar los parámetros con las teclas  $\blacksquare$  y  $\blacksquare$  hasta visualizar en el visor P012;
- 2. Presionar la tecla  $\overline{OK}$ , el visor muestra la sigla " $\overline{L}P\overline{L}d$ " intermitente;
- 3. Presionar nuevamente la tecla OK y mantenerla presionada por 5 seg (si se suelta antes, el procedimiento se interrumpe);
- 4. Soltar la tecla <sup>OK</sup> apenas la sigla " " deja de parpadear;

Todas las programaciones (TYPE, parámetros, radiomandos, carrera motores, etc.) contenidas en la unidad de memoria externa son cargadas en la central de mando conectada;

5. Finalizada la operación en el visor aparece P012.

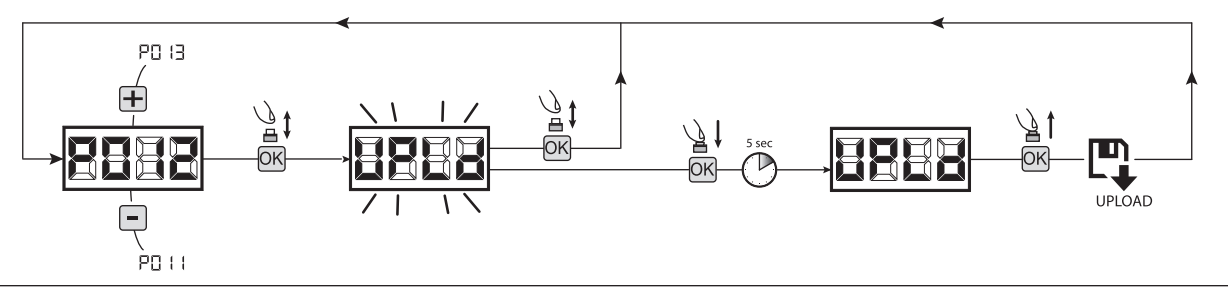

ATENCIÓN si no están conectadas las unidades de memorización externas o bien si el cable de conexión está desconectado durante la operación de transferencia de datos, en el visor aparece  $E_r$ , g, luego la central de mando se reajusta totalmente y en el visor aparece la sigla "TYPE" intermitente.

Tomar como referencia las instrucciones de la tarjeta de memoria externa para restablecer el funcionamiento de la central de mando.

## 4 Configuración de las entradas

En caso de que la instalación requiera controles diferentes y/o adicionales con respecto a la situación normal que se describe en los esquemas, es posible configurar cada entrada para el funcionamiento deseado (por ejemplo START, FOTO, STOP, etc...).

- 1. Correr los parámetros con las teclas  $\bigoplus v =$  hasta visualizar el parámetro que corresponde a la entrada deseada:
	- P017=para INPUT 1;
	- P018=para INPUT 2;
	- P019=para INPUT 3;
	- P020=para INPUT 4;
	- P021=para INPUT 5;
	- P022=para INPUT 6;
- 2. Acceder al parámetro (por ejemplo P018) apretando la tecla <sup>OK</sup>
- 3. Interviniendo en las teclas  $\bigoplus y$   $\bigcap$  configurar el valor correspondiente al funcionamiento deseado (referirse a la tabla "parámetros de configuración de las entradas" en la página 96);
- 4. Confirmar la elección apretando la tecla OK (en el display vuelve a aparecer P018).
- 5. Ejecutar la nueva conexión en la entrada que acaba de configurarse.

## 5 Programación terminada

ATENCIÓN Al final del procedimiento de programación,accionar el pulsador  $\bigoplus y$  - hasta que aparezca el simbolo "---- ",la motorización está ahora nuevamente lista para la maniobra.

PN 19  $\overline{P}$ n if

.<br>a007

# 8 MENSAJES VISUALIZADOS EN EL DISPLAY

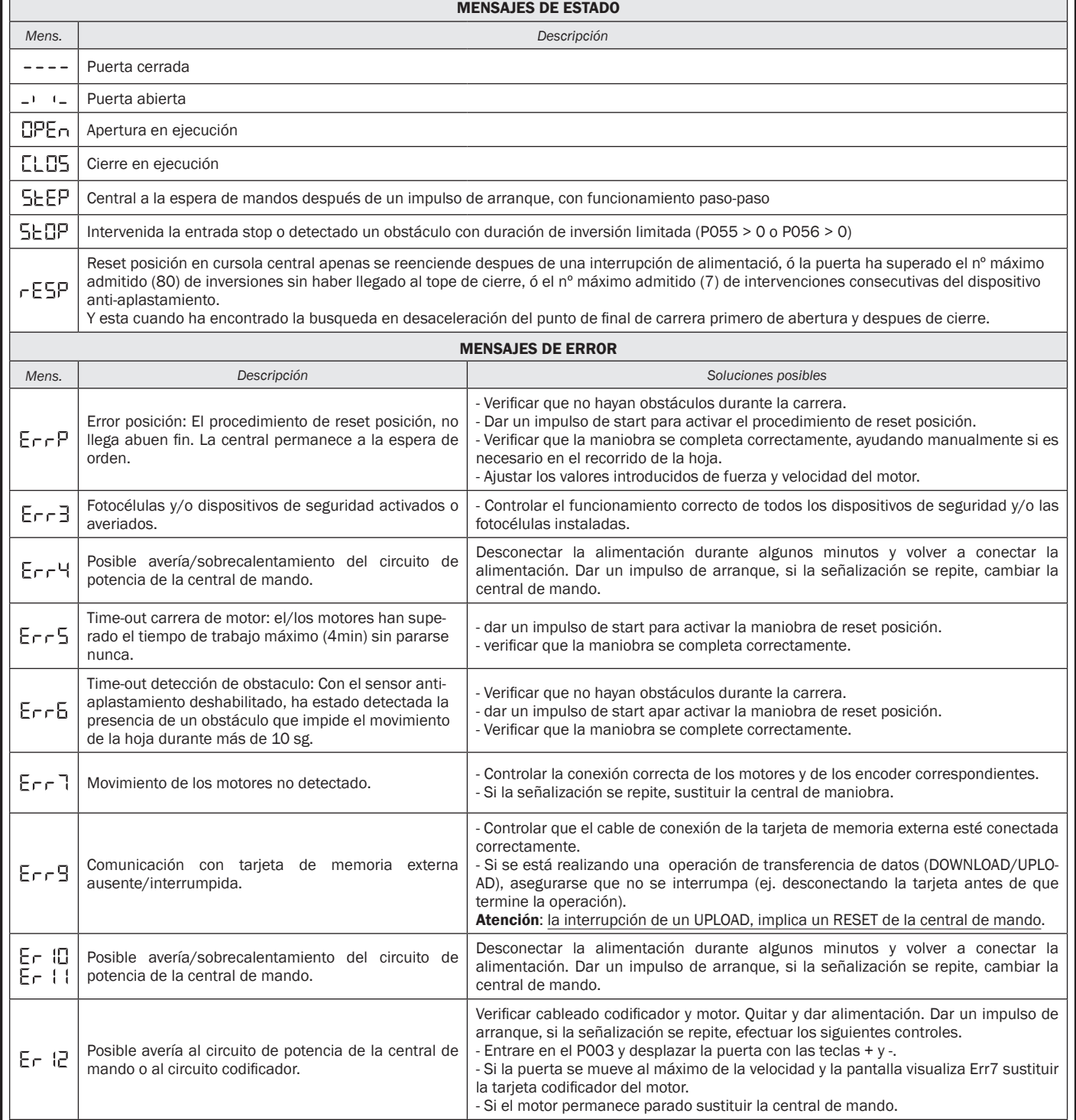

## 9 PUESTA EN SERVICIO

La fase de puesta en servicio es muy importante para garantizar la máxima seguridad de la instalación y el cumplimiento de las normativas y de las reglamentaciones, en concreto todos los requisitos de la norma EN12445 que establece los métodos de prueba para el control de los automatismos para puertas.

DEA System recuerda que cualquier operación de instalación, limpieza o reparación de todo el sistema tienen que ser ejecutada exclusivamente por personal capacitado, que debe ejecutar todas las pruebas requeridas en función del riesgo presente;

## 9.1 Ensayo de la instalación

El ensayo es una operación esencial para comprobar la instalación correcta del sistema. DEA System desea resumir el ensayo correcto de toda la automatización en 4 simples fases:

- Comprobar que se cumpla rigurosamente lo que se indica en el párrafo 2 "RECAPITULACIÓN DE LAS ADVERTENCIAS";
- Realizar unas pruebas de apertura y de cierre de la puerta, comprobando que el movimiento de la hoja corresponda a lo que se ha previsto. Para eso se aconseja realizar varias pruebas, con el fin de evaluar la fluidez de movimiento de la puerta y los posibles defectos de montaje o de regulación;
- Comprobar que todos los dispositivos de seguridad conectados a la instalación estén funcionando correctamente;
- Ejecutar la medición de la fuerza de impacto, como previsto en la norma EN12445, hasta encontrar la regulación que asegure el cumplimiento de los límites previstos en la norma EN12453.

ATENCIÓN El uso de repuestos no indicados por DEA System y/o el remontaje no correcto pueden causar situaciones de peligro para personas, animales y cosas; además pueden causar malfuncionamientos en el producto; siempre utilizar las partes indicadas por DEA System y seguir escrupulosamente las instrucciones para el montaje.

## 9.2 Desbloqueo y maniobra manual

En caso de anomalías de la instalación o de simple falta de corriente, desbloquear el motorreductor (Fig. 8) y ejecutar la maniobra manual de la hoja.

El conocimiento del funcionamiento del desbloqueo es muy importante porque, en los momentos de emergencia, la falta de velocidad en intervenir en este dispositivo puede causar situaciones de peligro.

ATENCIÓN La efectividad y la seguridad de la maniobra manual del automatismo es garantizada por DEA System solamente si la instalación se ha montado correctamente y con accesorios originales.

## 10 MANTENIMIENTO

Un buen mantenimiento preventivo y una inspección regular del producto aseguran su larga duración. En la tabla del margen,son indicadas las operaciones de revisión/mantenimiento para programar y efectuar periodicamente.

En caso de avería es posible referirse a la tabla "GUÍA PARA LA BÚSQUEDA DE AVERÍAS" para encontrar una solución al problema; si los consejos indicados no permiten solucionar el problema, ponerse en contacto con DEA System.

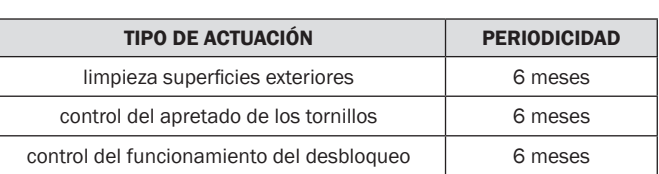

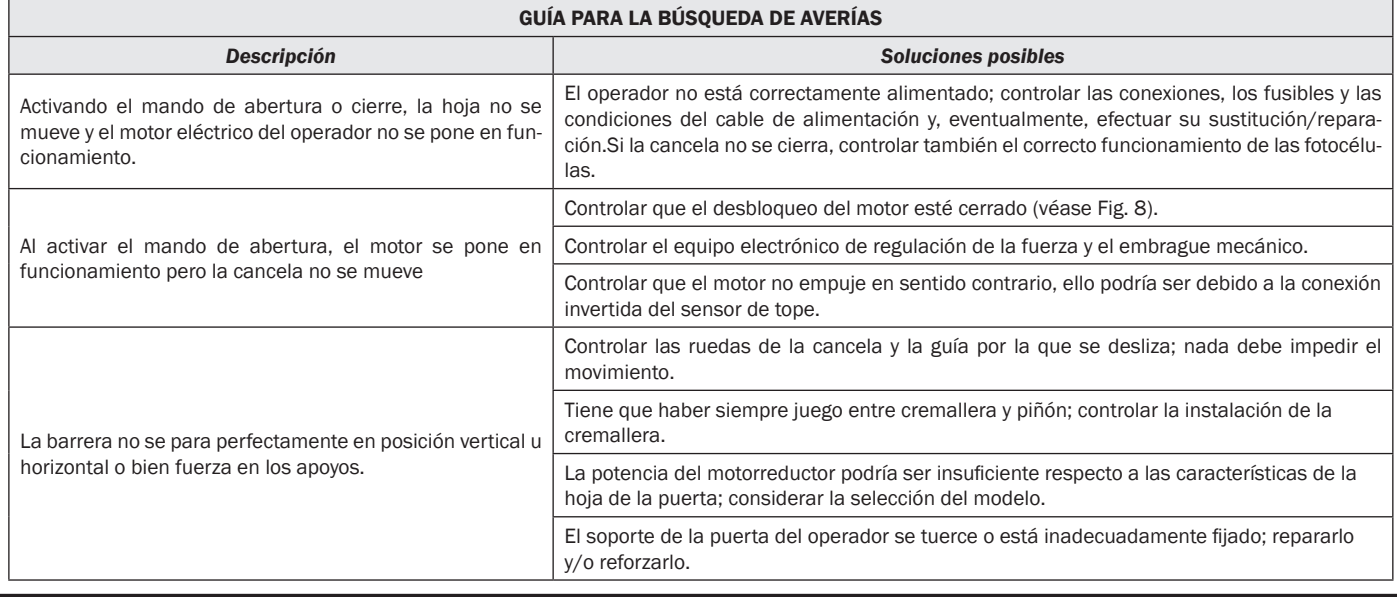

## 11 DESMANTELAMIENTO DEL PRODUCTO

LIVI 3/24N está constituido por materiales de varios tipos; algunos de éstos pueden reciclarse (cables eléctricos, plástico, aluminio,

etc.), otros deberán eliminarse (tarjetas y componentes electrónicos). Proceder cómo se indica a continuación:

- 1. Desconectar el automatismo de la red eléctrica;
- 2. Desconectar y proceder al desmontaje de todos los accesorios conectados. Seguir el procedimiento inverso con respecto al que se describe en el párrafo "instalación";
- 3. Remover los componentes electrónicos;
- 4. Clasificar y proceder a la eliminación de los varios materiales siguiendo escrupulosamente las normas vigentes en el País de venta.

ATENCIÓN En cumplimiento a la Directiva UE 2002/96/CE sobre los desechos de equipos eléctricos y electrónicos (RAEE), este Á producto eléctrico no debe eliminarse como desecho urbano mixto. Hay que eliminar el producto llevándolo al punto de recolección municipal local para proceder al reciclaje oportuno.

М

95

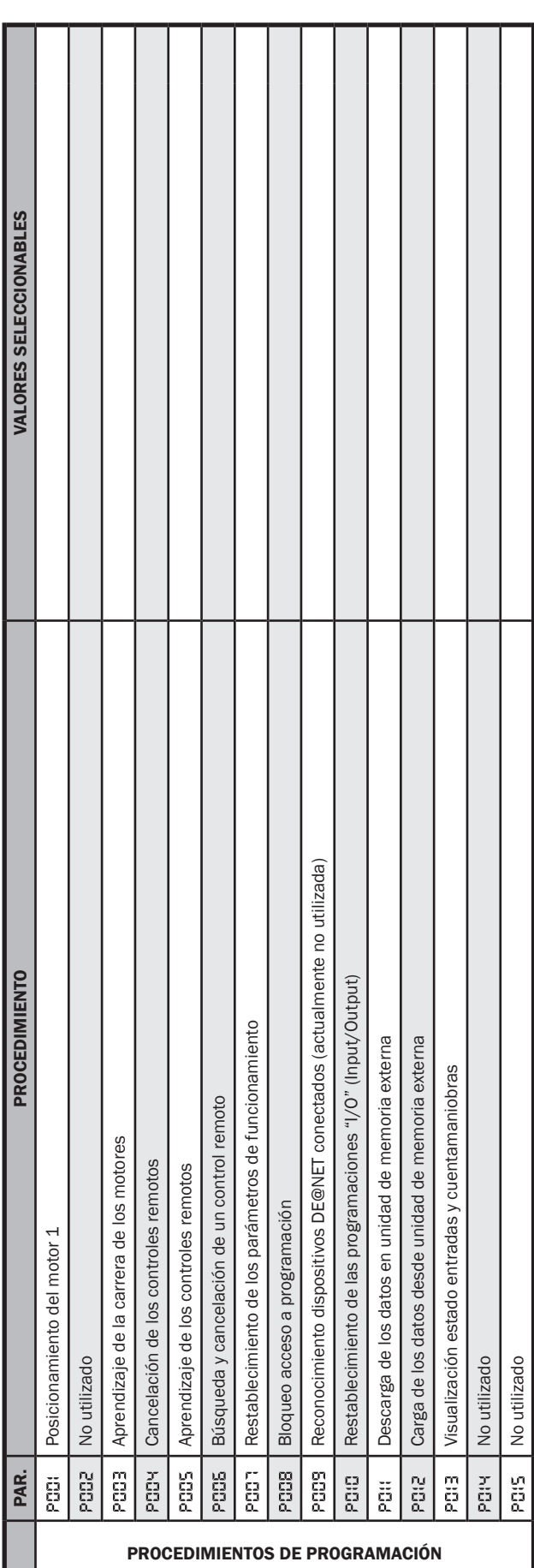

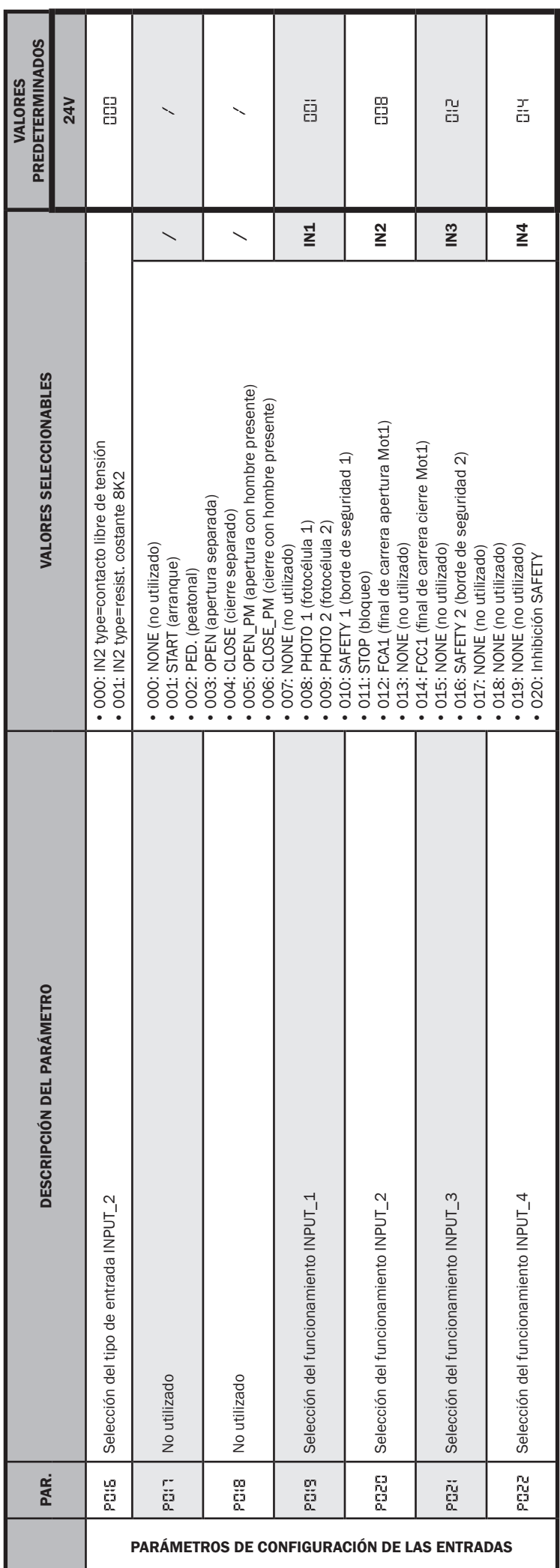

ı

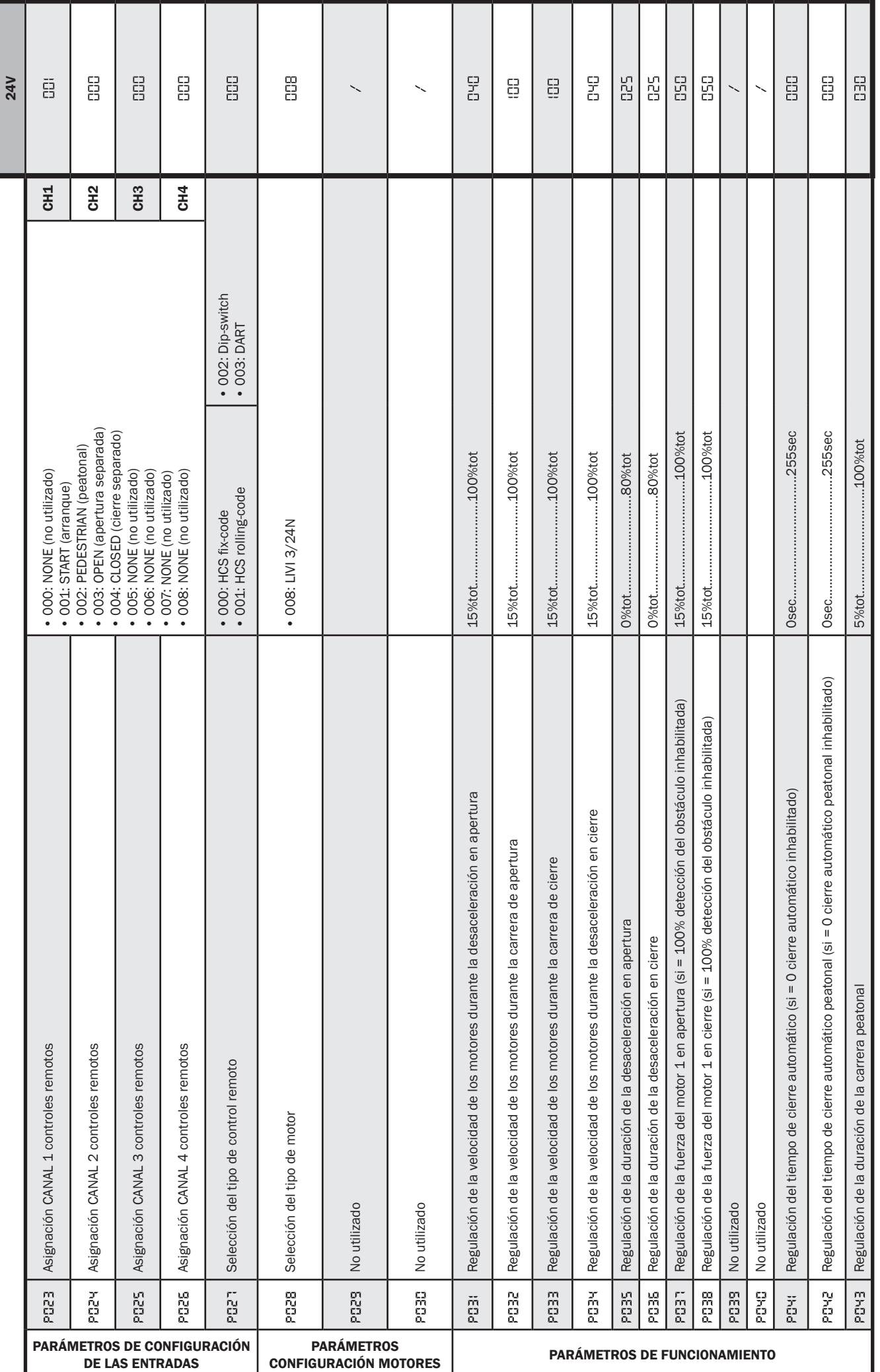

 $\Sigma$ 

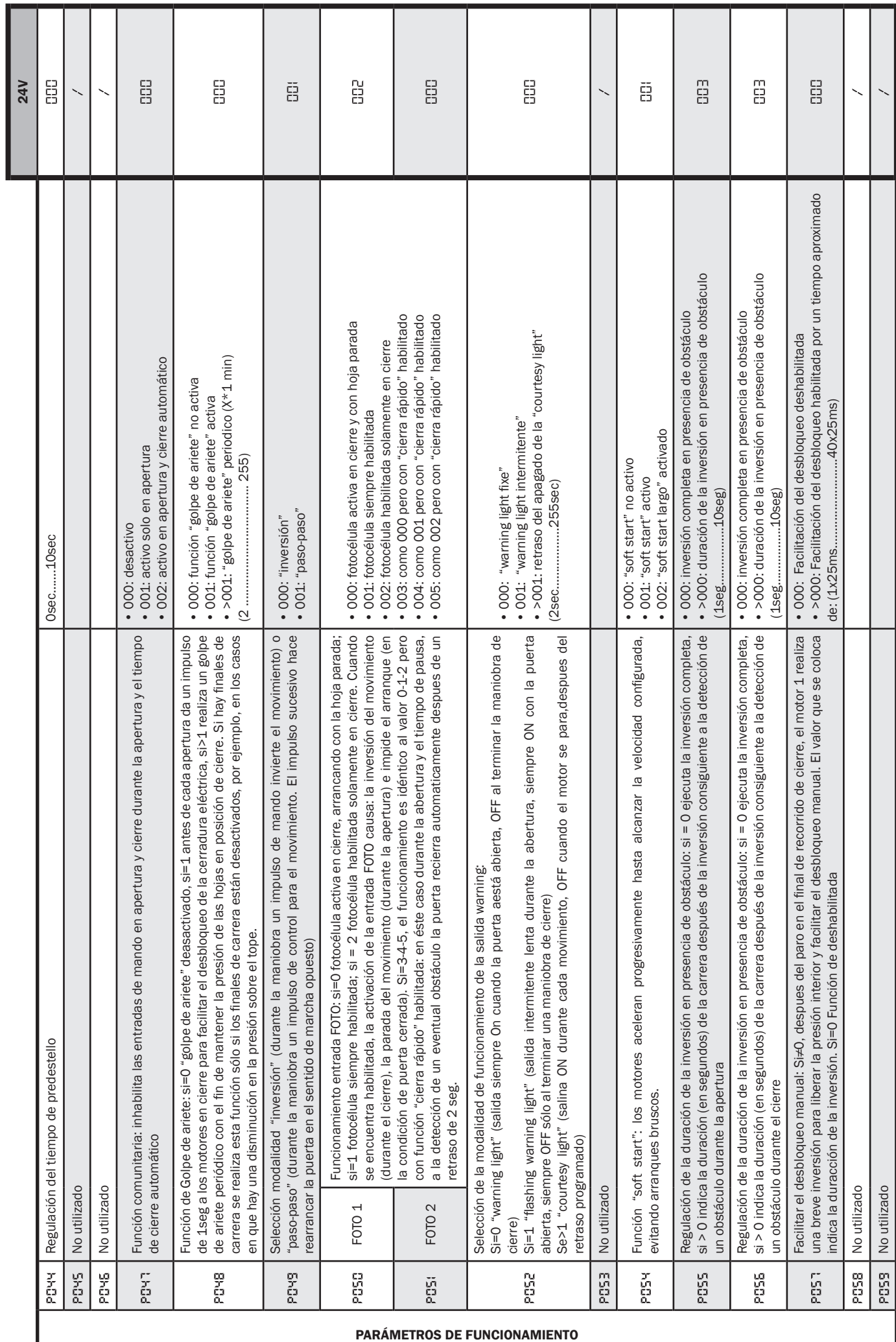

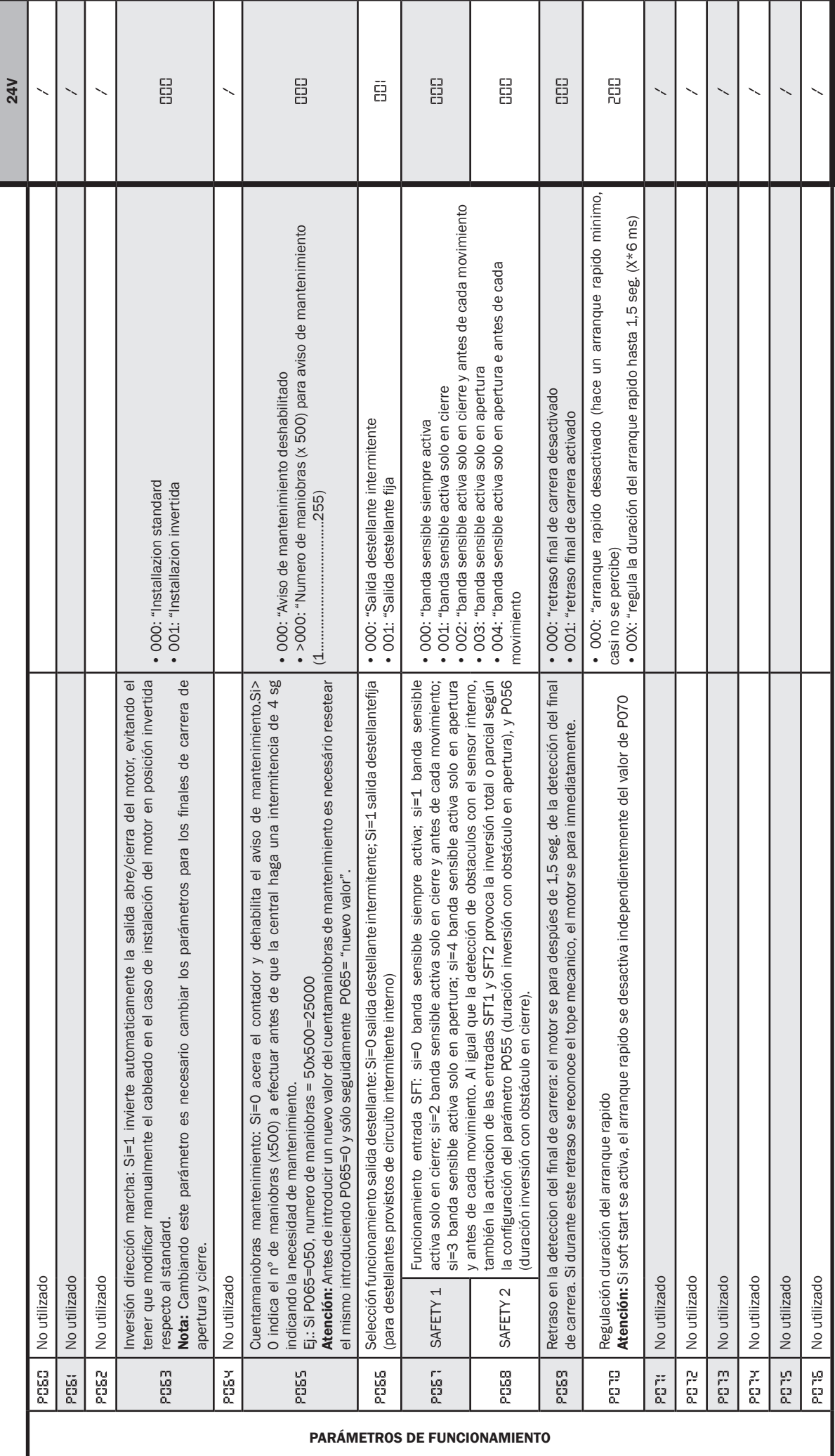

<u>်</u>

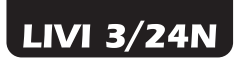

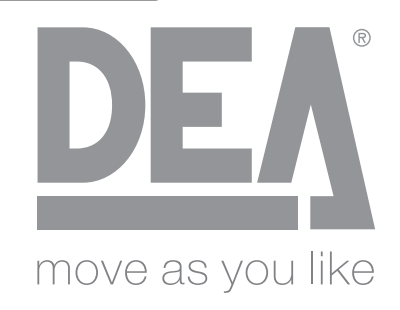

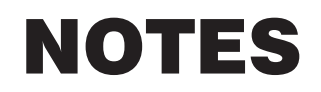

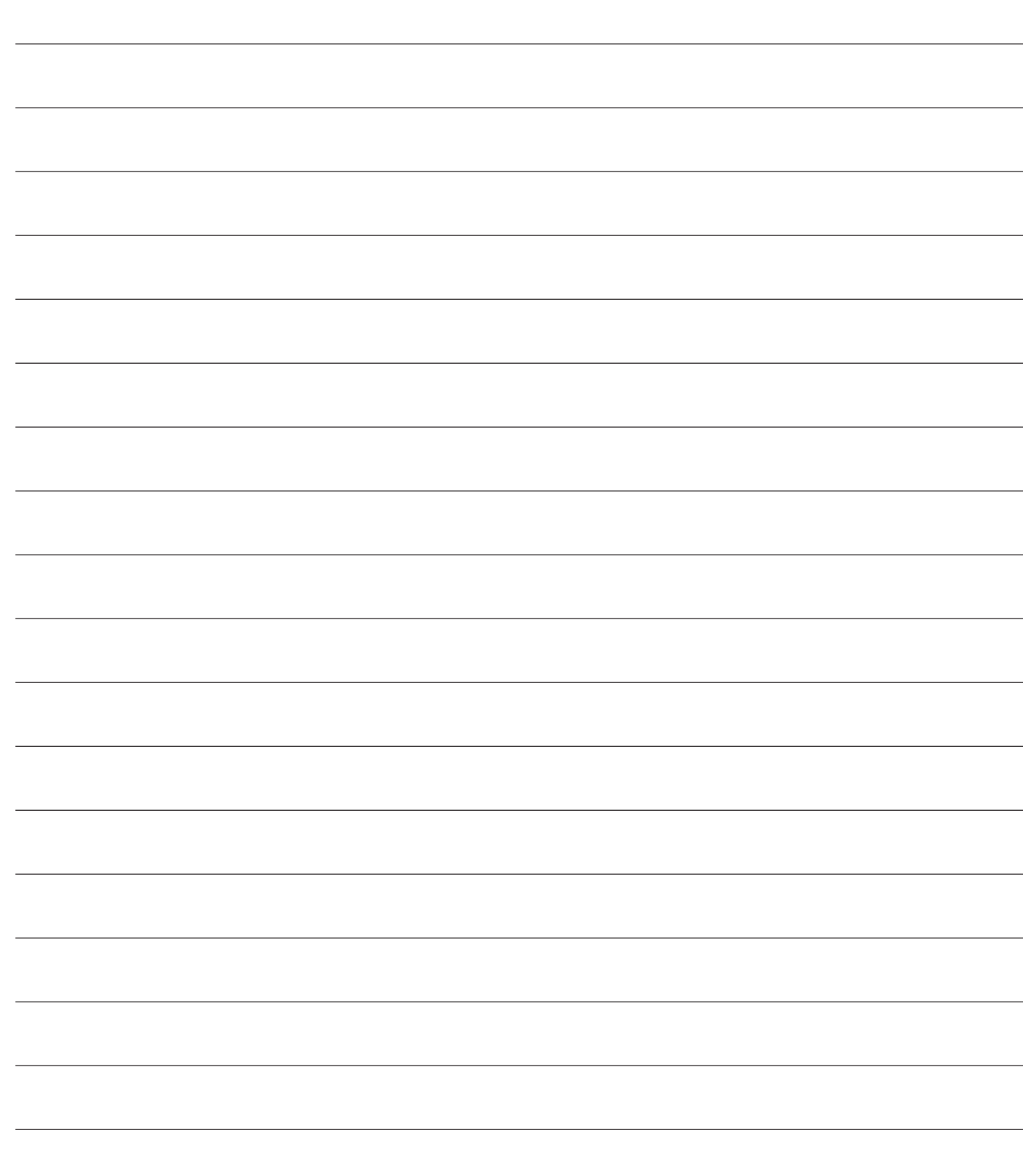

Operador electromecânico para portões de correr Instruções de funcionamento e advertências

## Índice

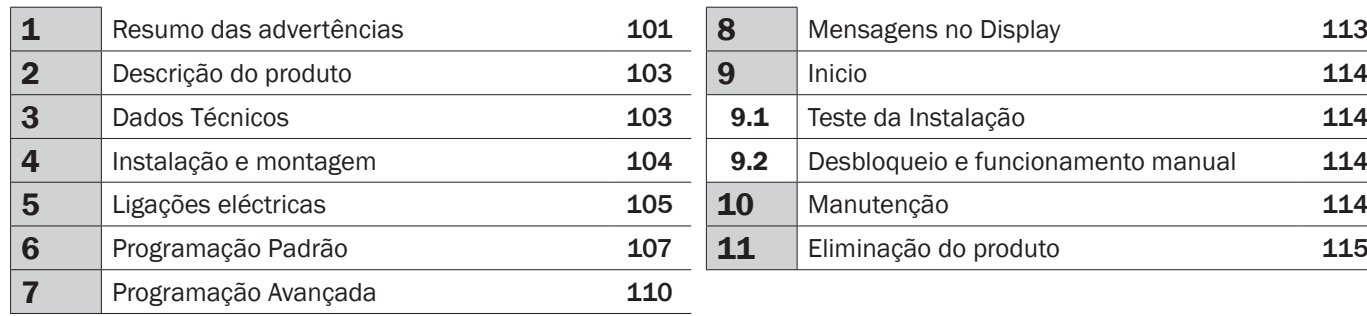

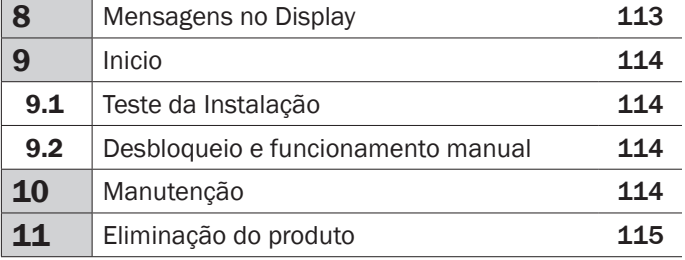

# 1 RESUMO DAS ADVERTÊNCIAS

ATENÇÃO! INSTRUÇÕES IMPORTANTES DE SEGURANÇA. LEIA <sup>E</sup> SIGA ATENTAMENTE TODOS OS AVISOS <sup>E</sup> IN-STRUÇÕES QUE ACOMPANHAM <sup>O</sup> PRODUTO, PORQUE UMA INSTALAÇÃO INCORRETA PODE CAUSAR DANOS <sup>A</sup> PES-SOAS, ANIMAIS OU COISAS. OS AVISOS <sup>E</sup> AS INSTRUÇÕES FORNECEM INFORMAÇÕES IMPORTANTES SOBRE <sup>A</sup> SEGURANÇA, A INSTALAÇÃO, O USO <sup>E</sup> <sup>A</sup> MANUTENÇÃO. MANTENHA AS INSTRUÇÕES PARA ANEXÁ-LAS AO FOLHETO TÉCNICO PARA REFERÊNCIA FUTURA.

 $\triangle$  ATENÇÃO O aparelho pode ser usado por crianças com idade não inferior aos 8 anos, pessoas com reduzida capacidade física, mental ou sensorial, ou em geral por qualquer pessoa sem experiência ou de outra forma com a experiência necessária, desde que estejam sob vigilância ou se as mesmas receberam formação adequada para a utilização segura do aparelho e compreendam os perigos inerentes ao mesmo.

 $\triangle$  ATENÇÃO Não permita que crianças brinquem com o aparelho, com os comandos fixos ou com os rádiocomandos da instalação.

 $\triangle$  ATENÇÃO A utilização do produto em condições anómalas não previstas pelo fabricante pode causar situações de perigo; respeite as condições previstas nestas instruções.

 $\triangle$  ATENCÃO A DEA System lembra a todos os utilizadores que a selecção, localização e instalação de todos os materiais e dispositivos que compõem o sistema de automação completa, devem respeitar as directivas comunitárias 2006/42/CE (Directiva Máquinas), 2014/30/UE (compatibilidade electromagnética), 2014/35/UE (equipamentos eléctricos de baixa tensão). A fim de assegurar um nível adequado de segurança, além de cumprir com os regulamentos locais, é aconselhável igualmente o cumprimento das referidas directivas em todos os países extra-europeus.

 $\triangle$  ATENÇÃO Sob nenhuma circunstância use o aparelho numa atmosfera explosiva ou em ambientes que possam revelar-se agressivos e danificar partes do produto. Verifique se as temperaturas no local da instalação são adequadas e cumprer com as temperaturas indicadas na etiqueta do produto.

 $\triangle$  ATENÇÃO Ao trabalhar com o comando "homem presente" certifique-se não estejam pessoas na zona de manuseamento do automatismo.

 $\triangle$  **ATENÇÃO** Verifique se a montante da rede de alimentação da instalação, existe um magnetotérmico omnipolar que permita o corte total nas condições da categoria de sobretensão III.

 $\triangle$  ATENCÃO Para assegurar um nível adequado de seguranca eléctrica manter sempre os cabos de alimentação de 230 V afastados (mínimo de 4 milímetros em aberto ou 1 milímetro com isolamento) dos cabos de baixa tensão (alimentação de motores, comandos, fechadura eléctrica, antena e dos circuitos auxiliares) e fixe os últimos com braçadeiras adequadas perto da placa de terminais.

 $\triangle$  ATENCÃO Se o cabo de alimentação estiver danificado, deve ser substituído pelo fabricante ou pelo serviço de assistência técnica ou então por uma pessoa qualificada, a fim de evitar qualquer perigo.

 $\triangle$  **ATENÇÃO** Toda a instalação, manutenção, limpeza ou operações de reparação em qualquer parte do sistema devem ser realizadas exclusivamente por pessoal qualificado, com o fornecimento de alimentação desligado e trabalhando em estrita conformidade com as normas eléctricas e regulamentos em vigor no país da instalação.

A limpeza e a manutenção destinada a ser efetuada pelo utilizador não deve ser realizada por crianças não vigiadas.

 $\triangle$  ATENÇÃO A utilização de peças sobresselentes não indicadas pela DEA System e / ou remontagem incorrecta podem criar riscos para as pessoas, animais e bens e também danificar o produto. Por esta razão, utilize apenas as partes indicadas pela DEA System e siga escrupulosamente as instruções de montagem.

 $\triangle$  **ATENÇÃO** Mudar a regulação da força em fechamento, pode levar a situações perigosas. Portanto, o aumento da força em fechamento deve ser realizado apenas por pessoal qualificado. Após a regulação, os respectivos valores limites regulatórios devem ser detectados com um instrumento para medir as forças de impacto. A sensibilidade da detecção de obstáculos pode ser ajustada gradualmente à porta (veja instruções para a programação). Depois de cada regulação manual da força, deve verificar o funcionamento do dispositivo anti-esmagamento. A alteração manual da força só pode ser efetuada por pessoal qualificado realizando testes de medição de acordo com a EN 12445. A modifi cação da regulação da força deve ser documentada no livreto da máquina.

 $\triangle$  **ATENÇÃO** A conformidade do dispositivo de detecção de obstáculos interno, para o cumprimento da norma EN12453, só é garantida se forem utilizados motores com encoder.

 $\triangle$  **ATENÇÃO** Os dispositivos de segurança externos utilizados para o cumprimento dos limites das forças de impacto devem estar de acordo com a norma EN12978.

**ATENÇÃO** Em conformidade com a Directiva 2012/19/EU, relativa aos resíduos de  $\hat{\phantom{a}}$  equipamentos eléctricos e electrónicos (WEEE), este produto eléctrico não deve ser tratado como resíduo urbano normal. Por favor, desmantele o produto e encaminhe-o para um local apropriado de reciclagem municipal.

TUDO <sup>O</sup> QUE NÃO ESTIVER EXPRESSAMENTE PREVISTO NO MANUAL DE INSTALAÇÃO, NÃO <sup>É</sup> PERMITIDO. O BOM FUNCIONAMENTO DO OPERADOR É GARANTIDO SÓ SE OS DADOS RELATADOS FOREM RESPEITADOS. A EMPRESA NÃO <sup>É</sup> RESPONSÁVEL POR QUALQUER DANO RESULTANTE DA INOBSERVÂNCIA DAS INFORMAÇÕES DADAS NESTE MANU-ALE. DEIXANDO INALTERADAS AS CARACTERÍSTICAS ESSENCIAIS DO PRODUTO, A EMPRESA RESERVA-SE <sup>O</sup> DIREITO DE INTRODUZIR, EM QUALQUER MOMENTO, ALTERAÇÕES QUE JULGAR CONVENIENTES PARA AS MELHORIAS TÉC-NICAS, DE CONSTRUÇÃO <sup>E</sup> COMERCIAIS DO PRODUTO, SEM SE COMPROMETER EM ATUALIZAR ESTA PUBLICAÇÃO.

# 2 DESCRIÇÃO DO PRODUTO

## Modelos e conteúdo da embalagem

Todos os modelos envolvem o uso de centrais de comando avançadas (série NET) equipadas com sensor anti-esmagamento, receptor de rádio incorporado 433 MHz, regulação da velocidade e abrandamento na abertura e no fecho. Os modelos LIVI 3/24N são destinados principalmente para condomínios/residências e para uso semi-intensivo/intensivo, dependendo do ciclo de trabalho previsto para a automação.

LIVI 3/24N é completado por um conjunto de acessórios listados na secção "ACESSÓRIOS DE PRODUTOS" tabela (página 166).

LIVI 3/24N é composto por um motor de engrenagem mecânica que gira a engrenagem de condução; Esta engrenagem, acoplada à cremalheira devidamente instalada sobre o portão, converte o movimento circular do motor movimento rectilíneo, permitindo assim o movimento da porta na sua própria guia.

Inspeccione o "Conteúdo da embalagem" (fig. 1) e compare-a com o seu produto para consulta útil durante a montagem.

## **Transporte**

LIVI 3/24N é sempre embalado em caixas que assegurem uma protecção adequada ao produto, no entanto, preste atenção a todas as informações que possam ser apresentadas na mesma caixa acerca do armazenamento e manuseio.

## 3 DADOS TÉCNICOS

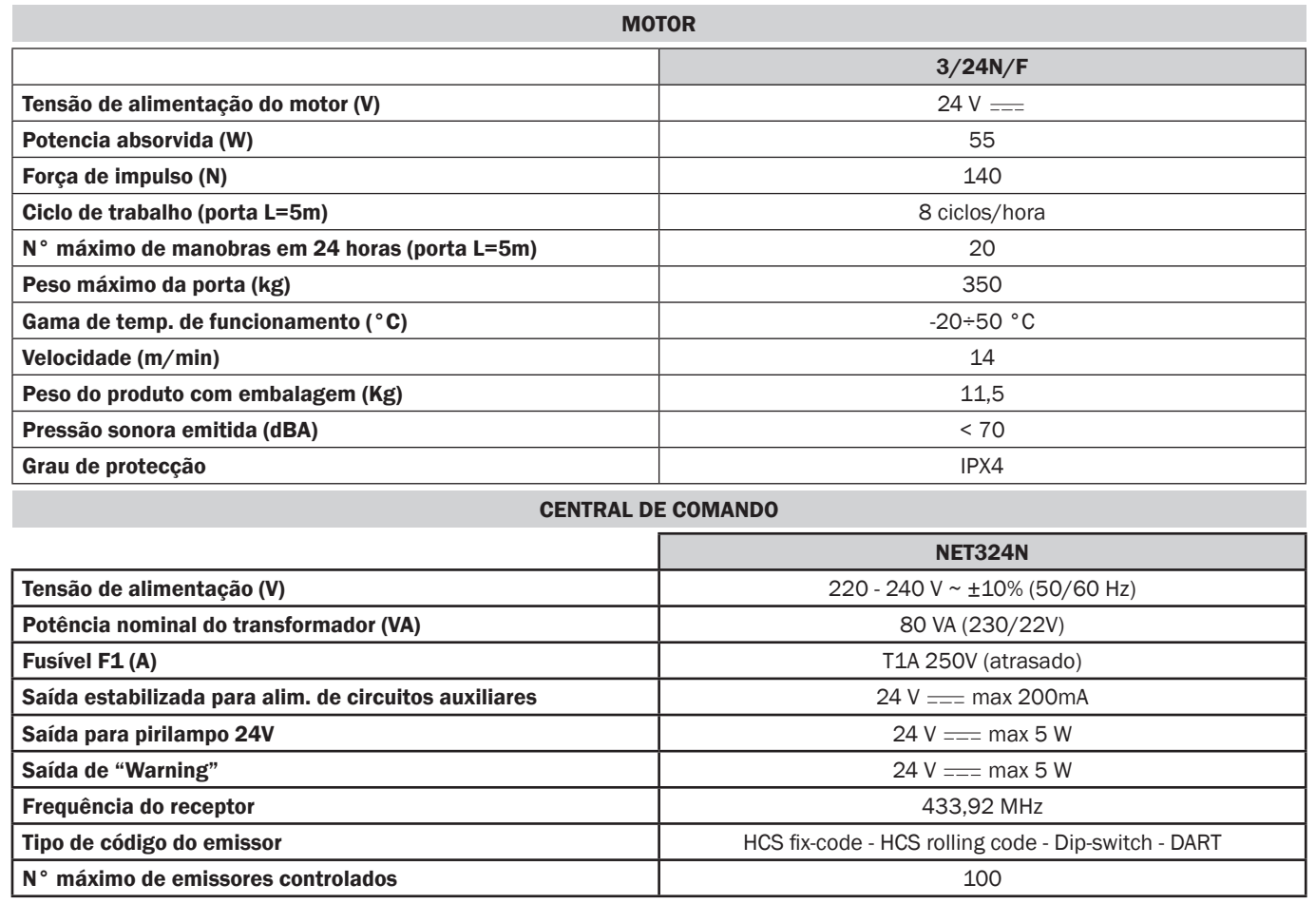

## 4 INSTALAÇÃO E MONTAGEM

## 4.1 Para uma instalação satisfatória do produto é importante:

- Certificar-se que a instalação esteja em conformidade com as normas vigentes e, em seguida, definir o projecto completo da abertura automática;
- Assegurar-se que durante todo o curso da porta, ao abrir e fechar, não existam pontos de atrito;
- Certificar-se que não haja perigo de descarrilamento e que o portão não saia das guias;
- Certificar-se que o portão esteja em equilíbrio: não se deve mover sozinho em qualquer posição;
- Assegurar-se que a área de montagem do motor permita o seu desbloqueio e uma operação manual fácil e segura;
- Certifique-se que as posições de montagem dos vários dispositivos estejam protegidas de impactos e as suas superfícies sejam suficientemente robustas;
- Não permitir que as partes da automação fiquem imersas em água ou outros líquidos.

ATENÇÃO: Se você planeja um controle deadman para o movimento da porta, esta deve ser posicionado em vista directa sobre a peça a ser tratada.

## 4.2 Depois de ter definido e satisfeito os requisitos, prossiga com a montagem:

Se o suporte de apoio já estiver disponível, a fixação do motorredutor deve ser feita diretamente sobre a superfície utilizando a base de suporte fornecida fixando-a no chão, por exemplo, com buchas de expansão ou químicas.

#### Alternativamente, proceda da seguinte forma:

- Faça um buraco apropriado para o tipo de terreno usando como referência os dados indicados na Fig. 3;
- Predispor um número adequado de canaletas para a passagem dos cabos elétricos; As canaletas predispostas para a passagem dos cabos elétricos, devem ter um comprimento tal para sobressair dentro da caixa do motor (Fig. 10) e deverão, necessariamente, dividir os cabos de alimentação da central e do motor (B) a partir dos codificadores e vários acessórios conectados (A), desta forma é garantido o isolamento adequado das cablagens.
- Posicionar a base de fundação;
- Faça a fusão do betão e, antes que comece a adesão, leve a placa de base para as dimensões indicadas na Fig. 4 prestando atenção que esteja paralela à porta e perfeitamente nivelada. Aguarde até à completa adesão do betão;
- Remova as porcas da placa, em seguida, coloque o motor sobre a base de fundação.

Se a cremalheira já estiver colocada, coloque o pinhão a uma distância de 1-2 mm, a fim de evitar que o peso da porta faça força sobre o motor. Para isso, ajuste a altura do LIVI 3/24N com os grãos (Fig. 5) e, em seguida, aperte as porcas de forma sólida.

#### Como alternativa, faça o seguinte:

- Desbloqueie o motorredutor e abra completamente a porta;
- Apoie a primeira seção da cremalheira na porta certificando-se que o início da cremalheira corresponda ao início da porta. A seguir, fixe a cremalheira na porta através dos meios adequados, mantendo uma folga de 1-2 mm do pinhão (Fig. 6);
- Corte a parte excedente da cremalheira;
- Corte a parte excedente da cremalheira;
- Finalmente mova a porta manualmente várias vezes e verifique se o alinhamento e a distância de 1-2 mm entre a cremalheira e o pinhão seja respeitada por todo o comprimento;

## 4.3 Como desbloquear o operador

Depois de abrir a fechadura da pega (protegido por uma tampa de plástico), a alavanca deve ser girada na direcção mostrada na Fig. 8, neste ponto o motor está desbloqueado e a porta, na ausência de outros obstáculos fica livre. Para desbloquear, gire a alavanca até que ela pare e feche a fechadura (lembre-se de proteger a fechadura com a tampa propriamente dita), mantém o LIVI 3/24N na condição de trabalho.

## 4.4 Fim de curso

#### Ajuste do fim de curso mecânicos

Alguns modelos LIVI 3/24N fornecem um fim-de-curso, cuja intervenção deve ser ajustada para cada instalação. A DEA System fornece duas cames de fim-de-curso (Fig. 9) que são instaladas na cremalheira da porta e, subsequentemente, reguladas de modo a assegurar a funcionalidade e as distâncias de segurança para a abertura e o fecho da porta.

Tenha em mente que quando o fim-de-curso é activado, a porta ainda se irá mover mais 2-3 cm, portanto, sugere-se que fixe as cames a uma distância suficiente dos batentes mecânicos.

# 5 LIGAÇÕES ELÉCTRICAS

Execute a cablagem seguindo as instruções da "Tabela 1" e os diagramas na página 106.

ATENÇÃO Para uma adequada segurança elétrica manter claramente separados (mínimo 4 mm no ar ou 1 mm através o isolamento suplementar) os cabos a baixíssima tensão de segurança (comandos, fechadura elétrica, antena, alimentação auxiliares) dos cabos de alimentação 230V ~ procurando colocá-los dentro das calhas em plástico e à sua fixação com braçadeiras adequadas nas proximidades dos terminais.

ATENÇÃO Para a ligação à rede, utilize cabo multipolar com um mínimo secção 3x1,5 mm<sup>2</sup> e em conformidade com os regulamentos atuais. Para ligar os motores, use uma secção transversal mínima de 1,5 mm² por cabo e em conformidade com as normas vigentes. Como um exemplo, se o cabo estiver fora do lado (exterior), deve ser pelo menos igual a H05RN-F, enquanto que, se (em um canal adutor), deve ser pelo menos igual a H05VV-F.

ATENÇÃO Todos os cabos devem estar descarnados e desembainhados nas imediações dos bornes. Manter os cabos ligeiramente mais longos de forma a eliminar posteriormente a eventual parte em excesso.

ATENÇÃO Manter o condutor de terra com um comprimento superior relativamente aos condutores activos, isto para no caso do cabo sair do seu ponto de fixação, os condutores activos serem os primeiros a esticar.

ATENÇÃO Para ligar o encoder à central de comando, use apenas um cabo dedicado 3x0,75mm2.

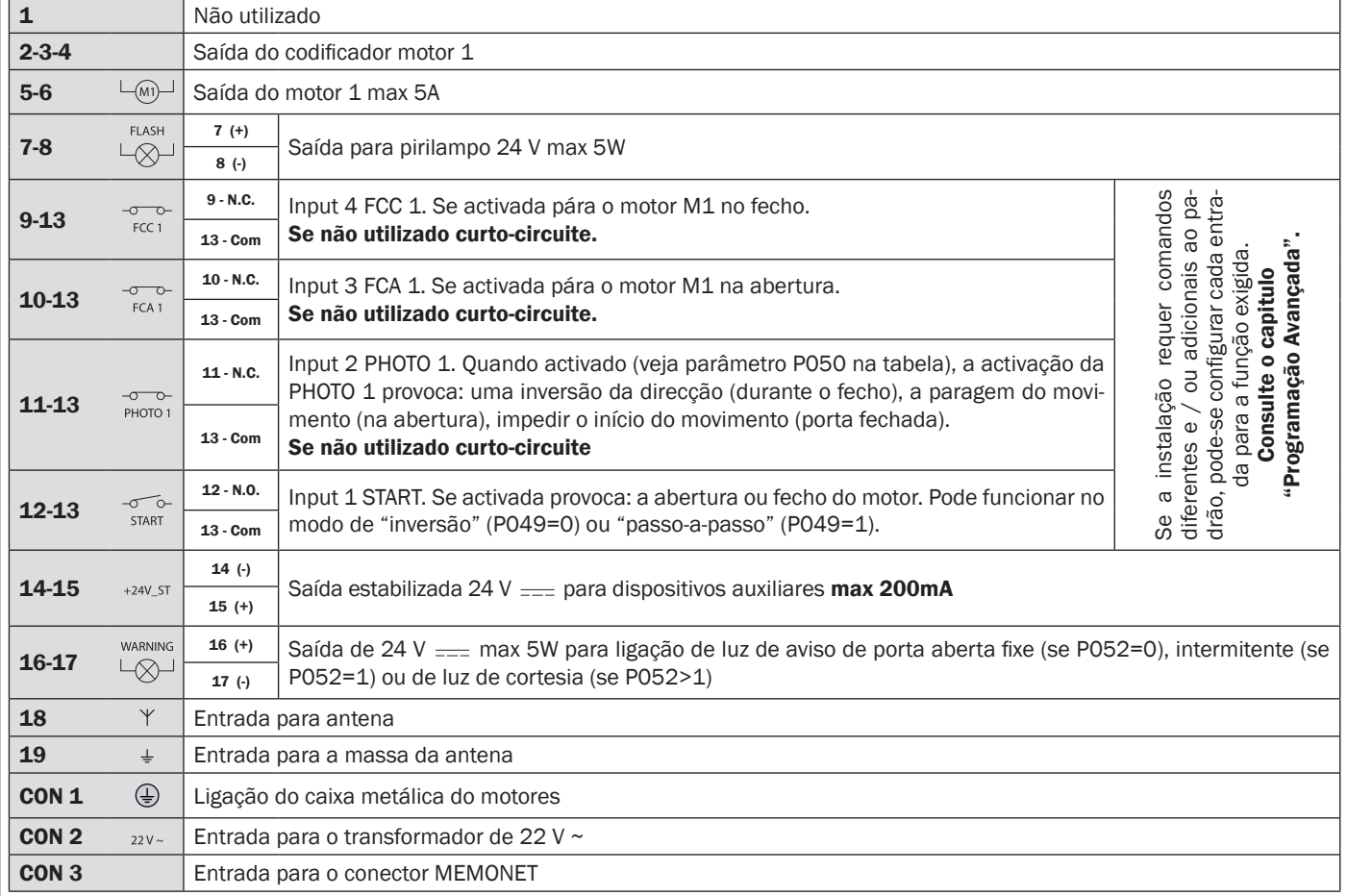

#### Tabela 1 "Ligações aos terminais da central"

# LIGAÇÕES ELÉCTRICAS

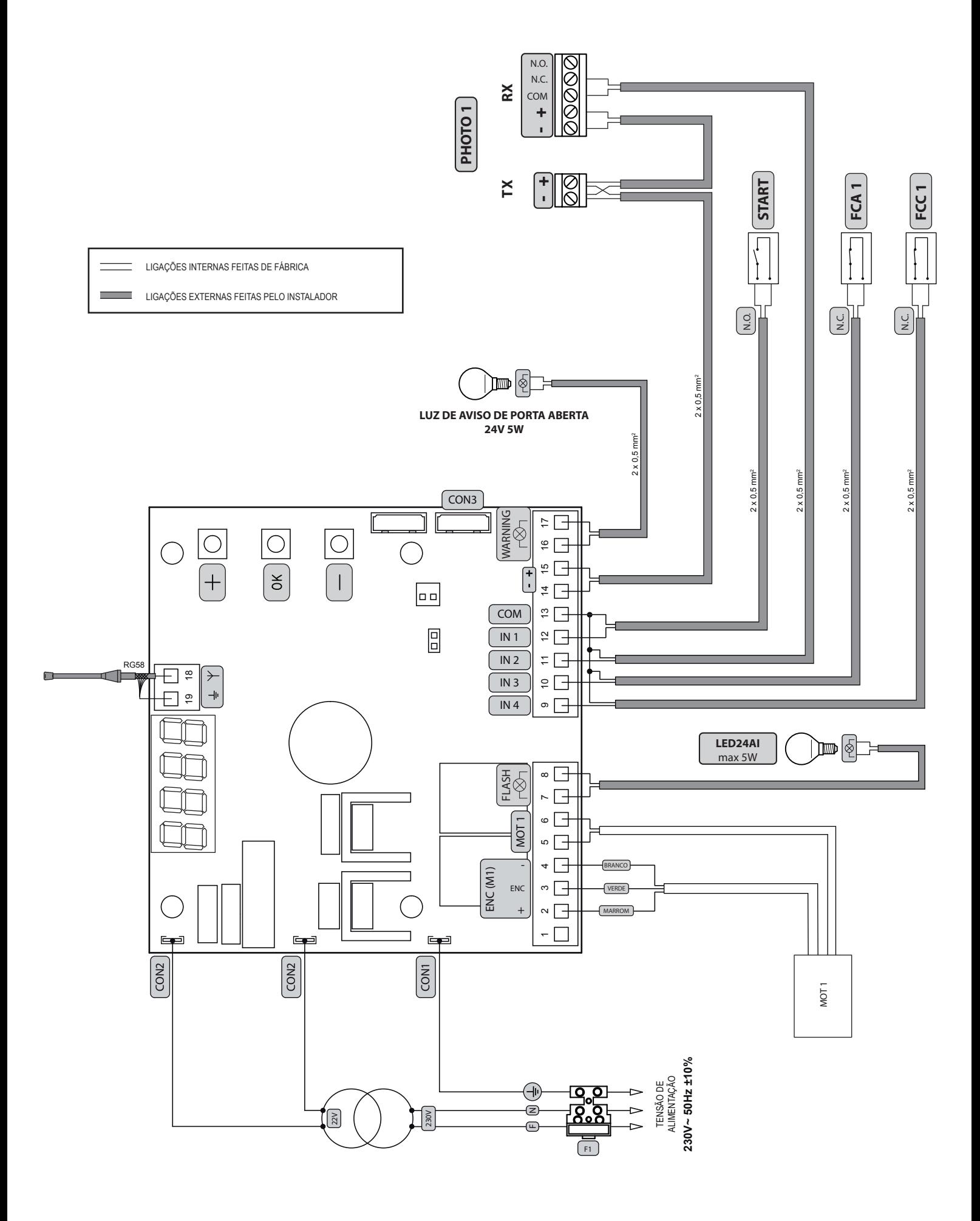
# 6 PROGRAMAÇÃO PADRÃO

1 Alimentação Dar alimentação, no visor aparecem em sequência as escritas "r ES-", "DDH2" (ou a versão firmware atualmente em uso) "L YPE", " -DD-" (ou o Type selecionado) seguidas pelo símbolo de portão fechado "----". **POWER** EEEE ON \* Se a central de comando já foi programada e houver uma falha de corrente ou esta for desligada – quando voltar a ser alimentada e for dado um comando de START, o processo de redefinição da posição é realizado (ver "rESP" na tabela "Estado das MENSAGENS DE TRABALHO" na página 113. 2 Visualização das entradas e estado do contador de operações 1. Percorrer os parâmetros com as teclas  $\mathbf{+}$  e  $\mathbf{=}$  até PO IY visualizar no visor P013; 2. Aceder ao parâmetro pressionando a tecla OK; ै। 3. No visor é mostrado o "Estado Entradas" (verificar que seja correto): OPEN<br>ONTACT **CLOSE<br>CONTACT**  $\Box$  $\vert$  =  $\vert$ 4. Pressionar novamente a tecla OK; PO 12 ՝≟∤ ЮK 5. No visor é mostrado o "contador de operações Total" **LEYE** seguido pelo multiplicador FILIL L Para calcular o número de manobras efetuadas, os dois valores devem ser multiplicados. **Ex:**  $E[\frac{1}{2}] = 120x10 = 1200$  manobras realizadas

- 6. Pressionar novamente a tecla  $[OK]$ ;
- 7. No visor é mostrado o "contador de operações Manutenção" NELE seguido pelo multiplicador NULE

Para calcular o número de manobras restantes antes do pedido de manutenção, os dois valores devem ser multiplicados.

**Ex:**  $\prod_{i=1}^{n}$   $\prod_{i=1}^{n}$   $\prod_{i=1}^{n}$  = 1500 $\prod_{i=1}^{n}$  manobras ainda por efetuar antes do pedido de intervenção de manutenção.

8. Pressionar novamente a tecla OK para sair do parâmetro (no visor reaparece P013).

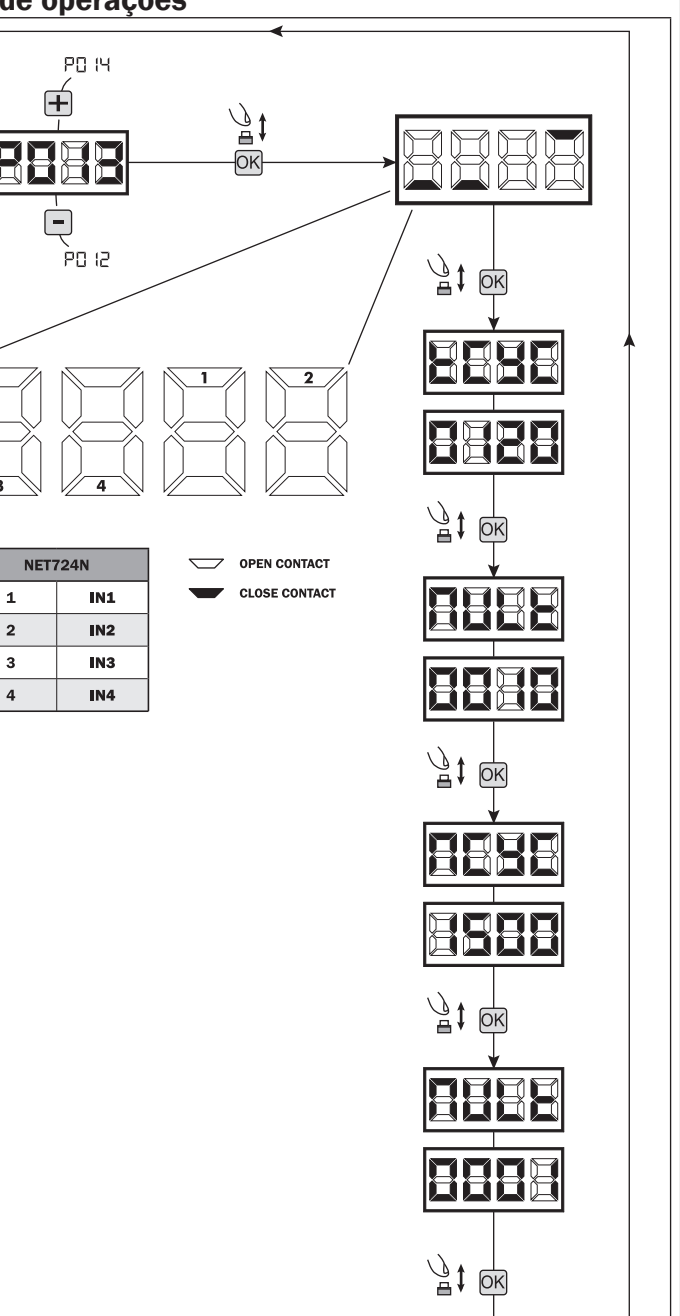

 $\overline{P}$ 

# 3 Selecção do tipo de motores | IMPORTANTE

- 1. Percorrer os parâmetros com as teclas  $\overline{+}$  e  $\overline{=}$  até visualizar P028;
- 2. Aceda ao parâmetro pressionando a tecla OK;
- 3. Verificar que el valor introducido sea d008 (LIVI 3/24N), en el caso contrario, se deberá seleccionar accionando los botones  $\Box$  e  $\Box$ ;
- 4. Confirme a sua escolha pressionando a tecla  $\overline{OK}$  (o display volta para o P028 de novo).

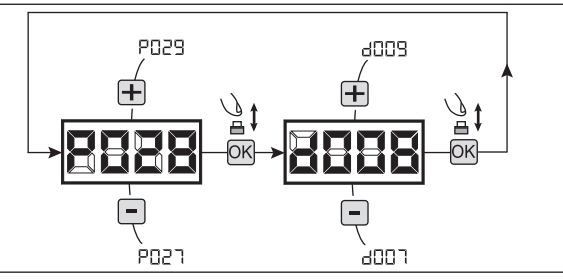

 $AD0.1$  $\mathbf \overline{+}$ 

> Ànnn  $ADD$ :

 $\mathbf{H}$ 

 $\bm \Xi$ ànno

Ę

 $\overline{\vec{r}}$ 

# 4 Selecção da direcção do movimento

- 1. Percorra os parâmetros com as teclas  $\blacksquare$  e  $\blacksquare$  até visualizar P063;
- 2. Aceda ao parâmetro pressionando a tecla OK;
- 3. Através das teclas  $\boxed{+}$  e  $\boxed{-}$ , defina:
	- d000=motor na posição padrão (do lado esquerdo);

 - d001=motor na posição invertida (do lado direito);

4. Confirme a escolha pressionando a tecla OK (o display volta para P063).

Aviso: O parâmetro inverte automaticamente a saída "abrir/fechar" de motores.

Aviso: Alterando este parâmetro, você precisa alterar os parâmetros para os fins de curso de abertura e fechamento.

# 5 Como ajustar as cames dos fins-de-curso

- 1. Percorra os parâmetros até visualizar P001;
- 2. Confirme pressionando a tecla OK:
- 3. Pressionando a tecla  $\mathbf{F}$  (**ABERTURA**) e  $\mathbf{F}$ (FECHO), mova a haste para a posição de abertura e ajuste a came de fim-de-curso de modo que esta fique a pressionar o microswitch nesse ponto; Repita o procedimento para ajustar o interruptor de encerramento.
- 4. Confirmar su selección apretando la tecla OK (el display vuelve a aparecer P001).

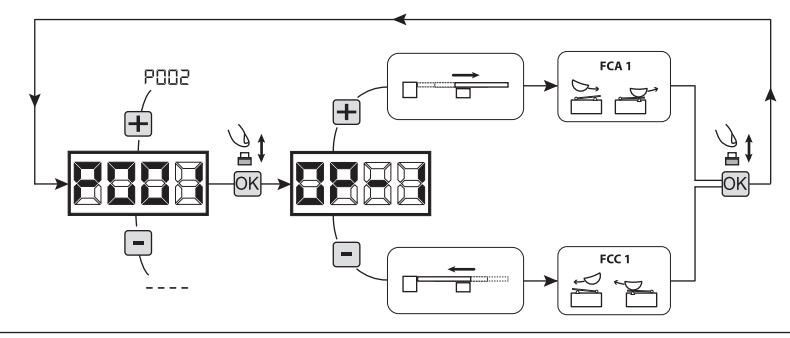

# 6 Aprendizagem do curso do motor

- 1. Assegurar-se que ajustou correctamente as cames dos fins-de-curso de abertura/fecho;
- 2. Percorra os parâmetros com os símbolos  $\bigoplus e$  e  $\bigcap$  até aparecer no display P003;
- 3. Confirme pressionando a tecla  $[OK]$ ;
- 4. Quando o símbolo "RPP<sub>r</sub>" Ipiscar, pressione a tecla OK durante alguns segundos;
- 5. Liberte a tecla OK quando "RPP-" deixar de piscar; Inicie o procedimento de aprendizagem com a abertura do motor 1;
- 6. Espere que a porta procure e pare no batente de abertura e depois no batente de fecho.
- 7. No fim do procedimento estar concluído, o display irá mostrar "----".

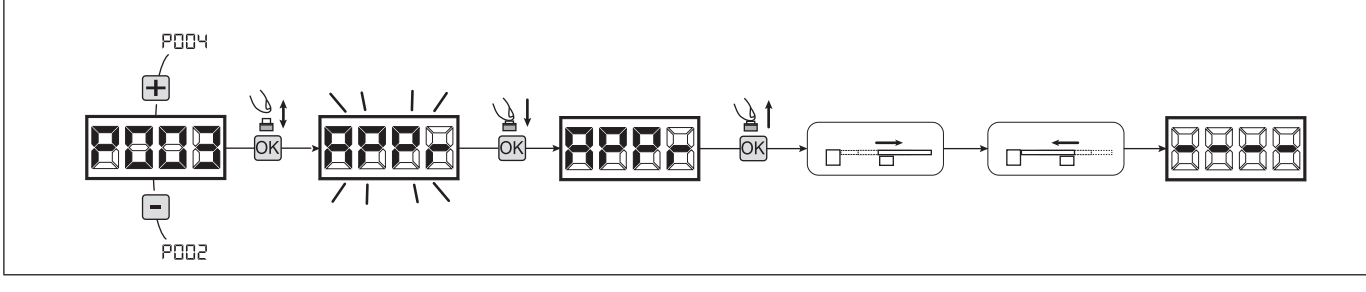

POSY

Ė

ensa

### 7 Aprendizagem dos emissores

#### 7.1 Selecção do código dos emissores

- 1. Percorra os parâmetros com os símbolos  $\mathbf{F}$ e  $\mathbf{F}$  até aparecer no display P027;
- 2. Confirme pressionando a tecla OK;
- 3. Seleccione o tipo de emissor que vai utilizar através das teclas  $\bigoplus$  e  $\Box$ 
	- d000=rolling-code fixe (aconselhado);
	- d001=rolling-code complete;
	- d002=dip-switch;
	- d003=DART
- 4. Confirme pressionando a tecla OK (o display irá mostrar de novo P027).

Aviso: Se precisar alterar o tipo de codificação rádio, e se estiverem outros comandos memorizados com codificação diferente, é necessário apagar a memória (P004) DEPOIS de ter definido a nova codificação.

#### 7.2 Aprendizagem

- 1. Percorra os parâmetros com os símbolos + e **a** até aparecer no display P005;
- 2. Confirme pressionando a tecla OK;
- 3. Quando o símbolo "LER-" aparece, pressione qualquer tecla do emissor que queira memorizar;
- 4. O display mostra o número do emissor memorizado e depois novamente o símbolo " LER<sub>r</sub>";
- 5. Memorizar todos os emissores necessários repetindo o procedimento 3;
- 6. Esperar 10 segundos até aparecer de novo no display "- - - - ".

Aviso: No caso de se usarem emissores com codificação rolling-code, o receptor pode por-se em modo de programação pressionando o botão oculto de um emissor já programado.

Aviso: Ao utilizar emissores personalizados, depois de entrar em P005 a aprendizagem do primeiro emissor personalizado só é possível pressionando o seu botão oculto. Depois apenas emissores personalizados com a mesma chave de encriptação podem ser memorizados (através do procedimento normal), a não ser que seja efectuado um procedimento de RESET (P004).

### 8 Ajuste dos parâmetros de funcionamento

- Se necessitar de modificar os parâmetros de funcionamento (força, velocidade, etc.):
- 1. Percorra os parâmetros até aparecer (por ex. P032);
- 2. Confirme pressionando a tecla  $\overline{\text{OK}}$ :
- 3. Pressionando as teclas  $\bigoplus$  e  $\bigcap$ , ajuste o valor desejado;
- 4. Confirme pressionando a tecla  $\overline{OR}$  (o display mostra o de novo o parâmetro seleccionado).

Para a lista completa dos "Parâmetros de funcionamento" consulte a tabela na página 117.

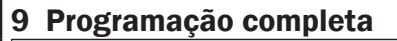

AVISO No final do procedimento de programação, utilizar os botões  $\bigoplus$ e  $\bigcap$  até ao aparecimento do símbolo "----", o motor está agora pronto para novas manobras.

Para realizar qualquer operação de "Programação Avançada" (cancelamento de emissores, configuração de entradas, etc.), ver a página 110.

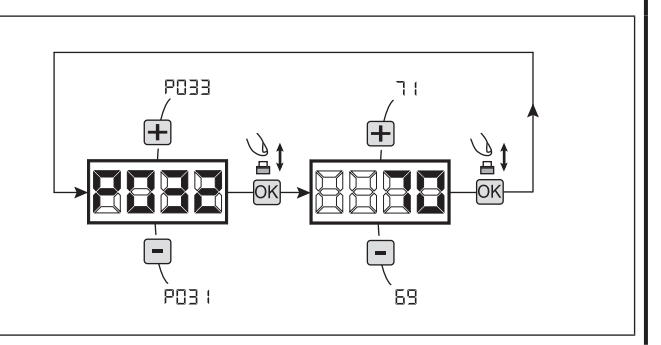

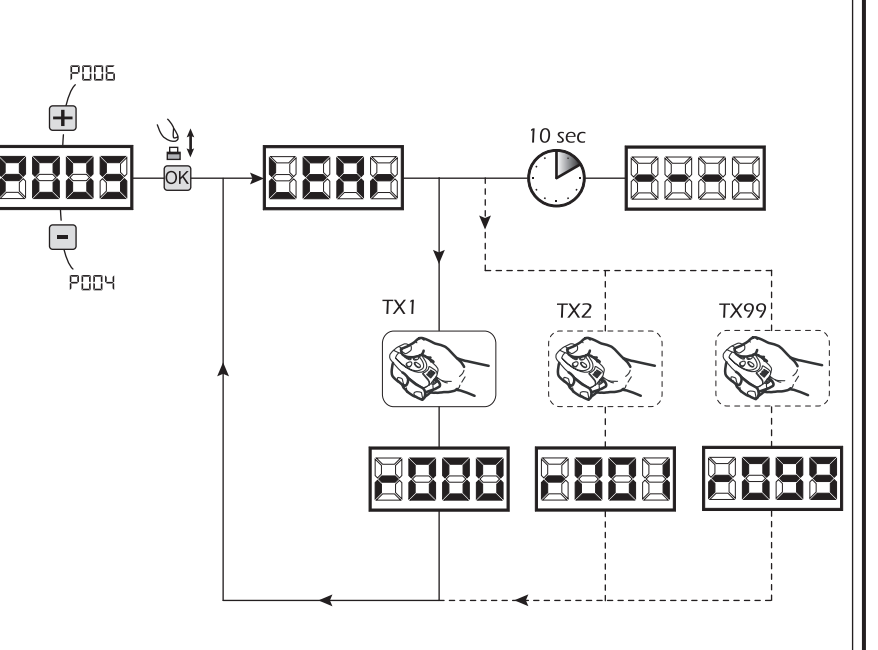

**PD28**  $d00$  ( .<br>PNPF ÀOOE

# 7 PROGRAMAÇÃO AVANÇADA

Aqui estão alguns procedimentos de programação adicionais relativos à gestão da memória de emissores e configuração avançada das entradas de controlo.

### 1 Apagar os emissores memorizados

#### 1.1 Apagar todos os comandos

- 1. Percorra os parâmetros com os símbolos  $\bigoplus$  e  $\bigcap$  até aparecer no display P004;
- 2. Confirme pressionando a tecla  $[OK]$ ;
- 3. Quando o símbolo " $\Box$  piscar, pressione a tecla  $\Box$  durante alguns segundos;
- 4. Liberte a tecla  $\overline{OK}$  assim que o símbolo " $\overline{L}$  Rn $\overline{L}$ " deixar de piscar;
- 5. Todos os comandos memorizados foram apagados (o display mostra de novo P004).

### 1.2 Como procurar e apagar um emissor

- 1. Percorra os parâmetros com os símbolos  $\bigoplus e =$  até aparecer no display P006;
- 2. Confirme pressionando a tecla  $OR$ :
- 3. Pressionar as teclas  $\mathbf{F}$  e  $\mathbf{F}$ , seleccionar o emissor que deseja apagar da memória (ex.  $\sqsubset \square \square \square$ );
- 4. Quando o símbolo "- [17]" piscar, confirme pressionando a tecla OK durante alguns segundos;
- 5. Liberte a tecla  $\overline{OR}$  quando aparecer " $\overline{r}$  = -";
- 6. O comando seleccionado foi apagado (o display mostra de novo P006).

### 2 Restabelecimento dos parâmetros predefinidos

### 2.1 Restaurar os parâmetros de funcionamento

- 1. Percorra os parâmetros com os símbolos  $\mathbf{F}$ e  $\mathbf{F}$  até aparecer no display P007;
- 2. Confirme pressionando a tecla  $[OK]$ ;
- 3. Quando piscar " $dEF$  " no display, pressione a tecla  $\overline{OK}$ );
- 4. Liberte a tecla  $\overline{OK}$  assim que " $\overline{dEF}$  " parar de piscar; Todos os valores predefinidos são restaurados excepto os parâmetros de P016 a P022 e P076 a P098;
- 5. No fim da operação, o display volta a P007.

Aviso: Depois de restaurar os parâmetros predefinidos, deve voltar a programar a central de comando e ajustar todos os parâmetros, em particular, não se esqueça de configurar correctamente os parâmetros de configuração do motor. (P028 - P029 - P030).

#### 2.2 Restaurar a configuração das entradas/saídas

- 1. Percorra os parâmetros com os símbolos  $\overline{+}$  e  $\overline{-}$  até aparecer no display P010;
- 2. Confirme pressionando a tecla  $[OK]$ :
- 3. Ouando piscar " $dEFE$ " no display, pressione a tecla  $\overline{OK}$ : 4. Liberte a tecla  $\overline{OK}$  assim que " $d\overline{EFL}$ " parar de piscar:
- Todos os valores dos parâmetros P016 a P022 e dos P076 a P098 foram restaurados;
- 5. No fim da operação, o display volta a P010.

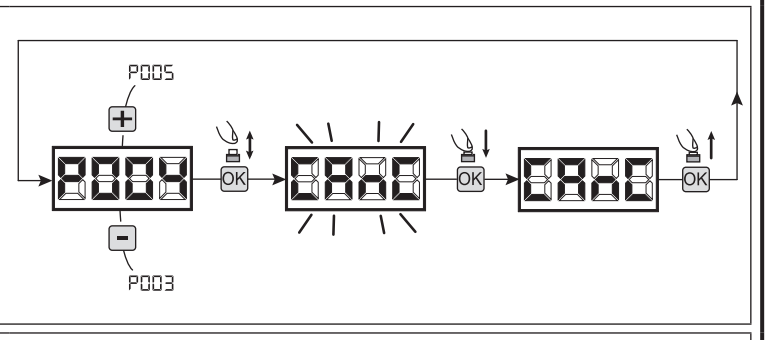

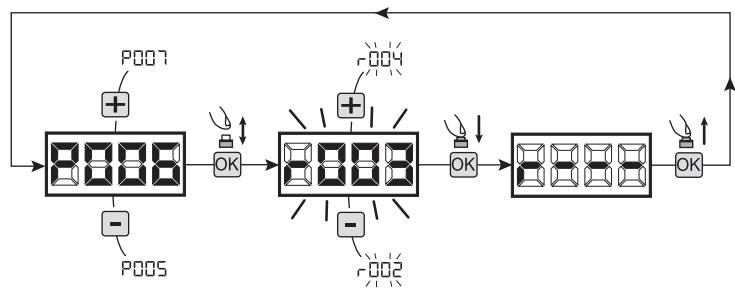

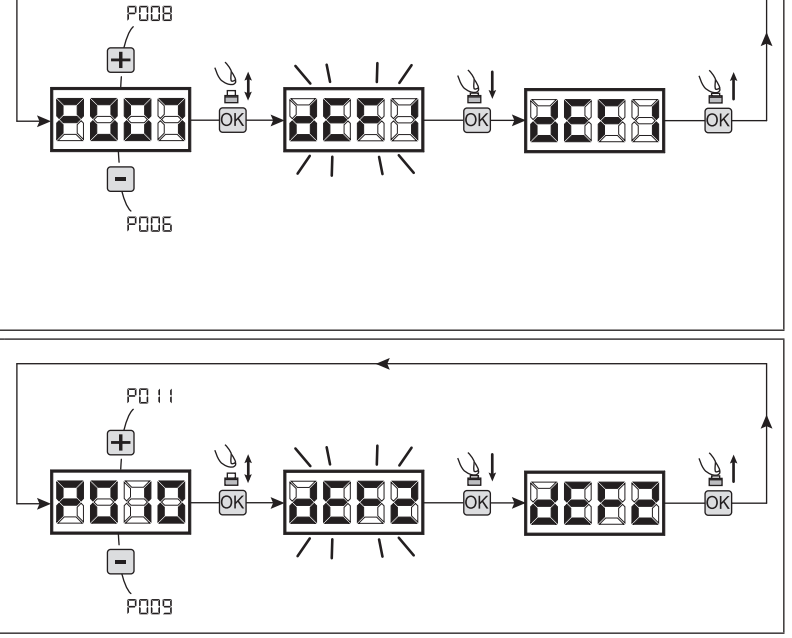

10 sec

# 3 Bloqueio/desbloqueio do acesso à programação

Usando um "dip-switch" remoto (independentemente do tipo de emissores remotos já memorizados), é possível bloquear/desbloquear o acesso à programação da central de comando para evitar que esta seja adulterada. A configuração remota é o código de bloqueio/ desbloqueio verificado pela central de comando.

**POOS** 

רממקׁ

ुै‡

 $\overline{\mathbf{H}}$ 

#### 3.1 Acesso ao bloqueio da programação

- 1. Percorrer os parâmetros através dos botões  $\bigoplus$ e até o display mostrar P008;
- 2. Aceda ao parâmetro pressionando o botão OK;
- 3. O display mostra alternadamente a escrita  $P \cap \Box \Box / F \cap E \subseteq$  para indicar que a central de comando está à espera da transmissão do código de bloqueio;
- 4. No espaço de 10 segundos, pressione CH1 no "Emissor Master TX", o display mostra P-05/bL0E antes de voltar para a lista de parâmetros;
- 5. O acesso à programação fica bloqueado.

#### 3.2 Desbloqueio de acesso à programação

- 1. Percorrer os parâmetros através dos botões  $\bigoplus$ e até o display mostrar P008;
- 2. Aceda ao parâmetro pressionando o botão  $OR$ ;
- 3. O display mostra alternadamente a escrita  $P \cap \Pi I / H \cap \Pi$  para indicar que a central de comando está à espera da transmissão do código de desbloqueio;
- 4. No espaço de 10 segundos, pressione CH1 no "Emissor Master TX", o display mostra  $P \cap \Pi / F \cap F$  antes de voltar para a lista de parâmetros;
- 5. O acesso à programação fica desbloqueado.

#### 3.3 Acesso ao desbloqueio para programação e RESET total

AVISO! Este procedimento envolve a perda de todos os dados guardados.

O procedimento permite o desbloqueio da central de comando sem ter que saber o seu código de desbloqueio.

Após este procedimento, deve programar a central de comando novamente e ajustar todos os parâmetros de funcionamento, em particular, lembre-se de definir correctamente a configuração de parâmetros (P028 - P029 - P030 - Configuração do operador). È necessário também repetir a medição das forças de impacto para garantir a conformidade com os padrões de instalação.

- 1. Percorrer os parâmetros através dos botões  $\Box$  e  $\Box$  até o display mostrar P008;
- 2. Aceda ao parâmetro pressionando o botão OK;
- 3. O display mostra alternadamente a escrita  $P<sub>r</sub>$   $\Pi$ <sub>L</sub> $/$   $H<sub>r</sub>$   $\Pi$ <sub>L</sub> $;$
- 4. Pressione o botão  $OR$ , o display fica a piscar  $F \cap F$ :
- 5. Pressione o botão OK novamente e mantenha-o pressionado durante 5 segundos (libertando-o antes, o procedimento termina): O display mostra a escrita fixa  $F \cap E E$  seguida de dEF  $\downarrow$ antes de regressar à lista de parâmetros;
- 6. O acesso à programação fica desbloqueado.

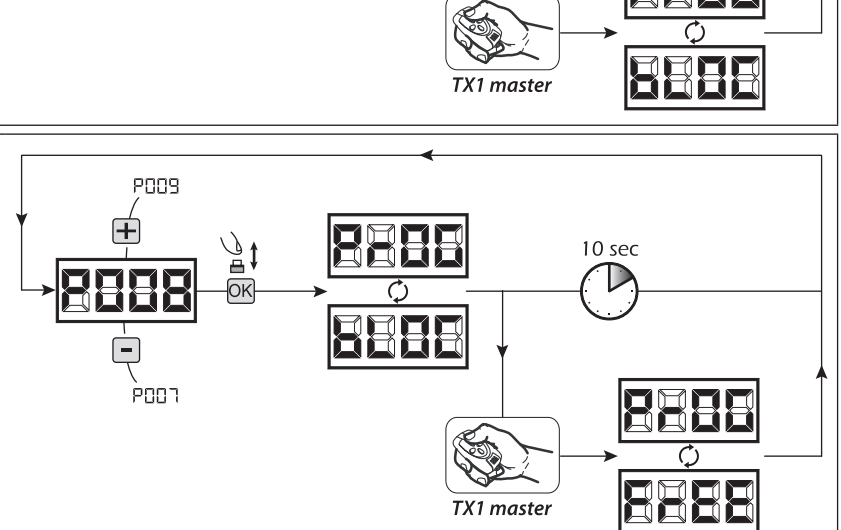

 $\Xi$ 

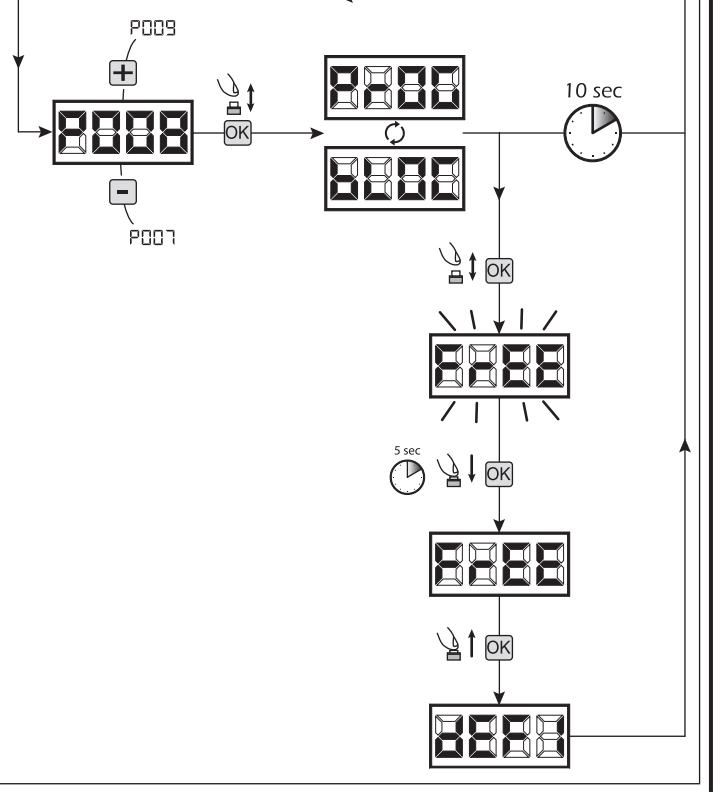

 $\overline{\mathbf{b}}$ 

### 4 Descarregar/carregar os dados da memória (Downloading/uploading)

### 4.1 Descarregar os dados para uma unidade de memória externa (DOWNLOAD)

- 1. Percorra os parâmetros com as teclas  $\boxed{+}$  e  $\boxed{-}$  até visualizar P011;
- 2. Aceda ao parâmetro pressionando a tecla  $\overline{OR}$ , o display irá mostrar a palavra " $\overline{d}nL$   $\overline{d}$ " a piscar;
- 3. Pressione de novo a tecla OK e mantenha-a pressionada durante 5 segundos (se a libertar antes o procedimento é interrompido);
- 4. Liberte a tecla OK assim que a palavra "dnl d" parar de piscar; Todas as configurações da central de comando (TYPE, parâmetros, emissores memorizados, tipo de motores, o curso, etc.) serão guardadas na memória externa;

#### Aviso: Se existir algum dado na memória externa este será apagado.

5. No final da operação o display volta a P011.

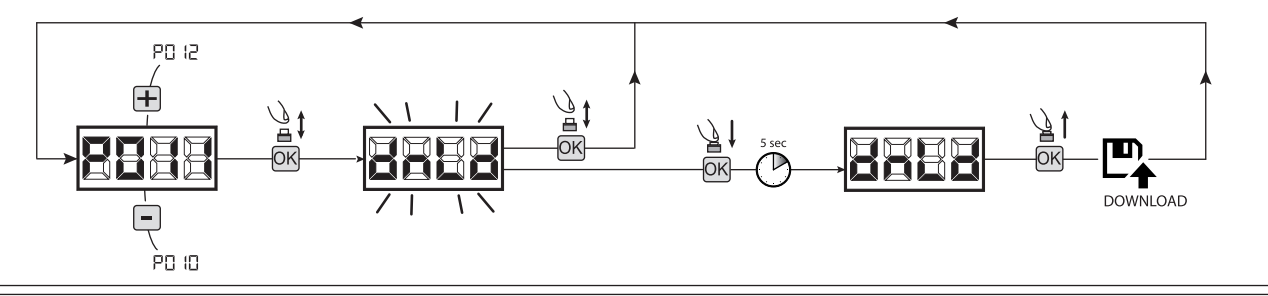

### 4.2 Carregar os dados da memória externa (UPLOAD)

- 1. Percorra os parâmetros com as teclas  $\mathbf{F}$ e  $\mathbf{F}$  até visualizar P012;
- 2. Aceda ao parâmetro pressionando a tecla  $\overline{OR}$ , o display irá mostrar a palavra " $\mathbf{L}P\mathbf{L}$ " a piscar;
- 3. Pressione de novo a tecla OK e mantenha-a pressionada durante 5 segundos (se a libertar antes o procedimento é interrompido);
- 4. Liberte a tecla  $\overline{OK}$  assim que a palavra "UPL d" parar de piscar; Todas as configurações da central de comando (TYPE, parâmetros, emissores memorizados, tipo de motores, o curso, etc.) serão guardadas na memória da central de comando;
- 5. No final da operação o display volta a P012.

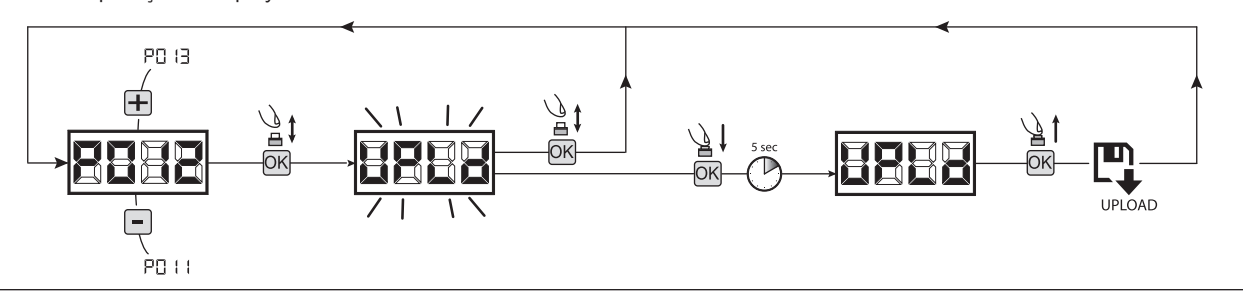

AVISO Se não tiver ligado nenhuma unidade de armazenamento externa ou se o cabo de ligação for desligado durante a operação de transferência de dados, no display aparece  $E \cap \Gamma$ ge em seguida, a central de comando faz um RESET completo ficando a aparecer no display a palavra "TYPE" a piscar.

Consulte as instruções do cartão de memória externo para restaurar o funcionamento da central de comando.

### 5 Configuração das entradas

Sempre que a instalação requerer comandos diferentes e/ou comandos adicionais aos normais, pode-se configurar cada entrada para a função desejada (por exemplo, START, FOTOS, STOP, etc ...).

- 1. Percorrer os parâmetros através das teclas  $\bigoplus e$   $\bigcap$  para ver o que corresponde a cada entrada desejada:
	- P017=para a INPUT 1:
	- P018=para a INPUT 2;
	- P019=para a INPUT 3;
	- P020=para a INPUT 4;
	- P021=para a INPUT 5;
	- P022=para a INPUT 6;
- 2. Confirme pressionando a tecla **OK** para ter acesso ao parâmetro (ex. P018);
- 3. Pressione as teclas  $\Box$  e  $\Box$  para colocar o valor correspondente à operação desejada (ver a tabela "Configuração dos parâmetros das Entradas" na página 116);
- 4. Confirme pressionando a tecla  $\overline{OR}$  (o display mostra de novo o P018).
- 5. Execute a nova ligação na entrada acabada de reconfigurar.

### 6 Programação completa

AVISO No final do procedimento de programação, utilizar os botões  $\bigoplus$  e  $\bigcap$  até ao aparecimento do símbolo "----", o motor está agora pronto para novas manobras.

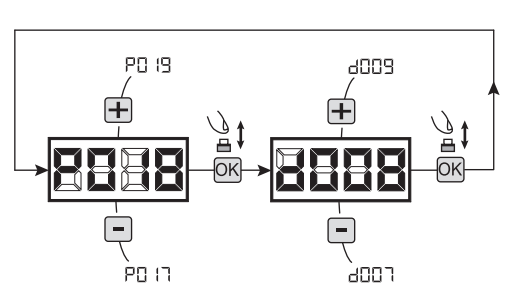

# 8 MENSAGENS MOSTRADAS NO DISPLAY

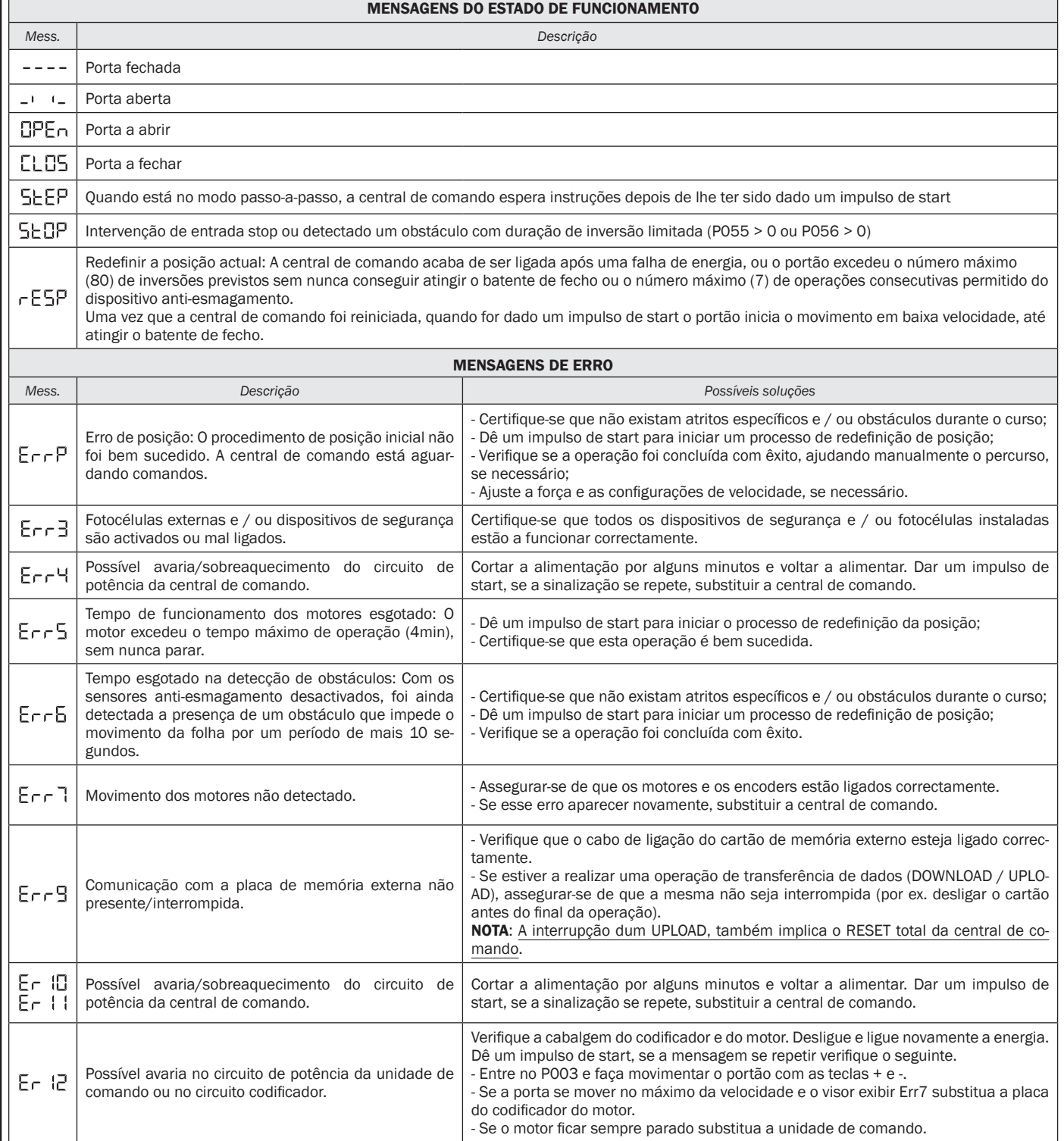

 $\boxed{\text{E}}$ 

# 9 INICIO

A fase inicial é muito importante para garantir a máxima segurança e a conformidade com os regulamentos, incluindo todos os requisitos da norma EN 12445, que estabelece os métodos de ensaio para testar os automatismos para portões.

A DEA System lembra que toda a instalação, manutenção, limpeza ou operações de reparação em qualquer parte do sistema deve ser realizada exclusivamente por pessoal qualificado que deve assumir a responsabilidade por todos os testes exigidos pelo risco presentes;

### 9.1 Teste da instalação

A realização de testes é essencial a fim de verificar a correcta instalação do sistema. A **DEA** System resume o teste adequado de toda a automatização em 4 passos fáceis:

- Certifique-se que cumpre rigorosamente como descrito no parágrafo 2 "RESUMO AVISOS";
- Experimente a abertura e fecho do portão certificando-se de que o movimento das folhas é o esperado. Sugerimos que, a este respeito, realize vários testes para avaliar a suavidade do funcionamento do portão e os eventuais defeitos de montagem ou de ajuste;
- Assegurar-se de que todos os dispositivos de segurança ligados funcionem corretamente;
- Realize a medição das forças de impacto em conformidade com a norma 12445 para encontrar a configuração que assegure o cumprimento dos limites estabelecidos pela norma EN12453.

 $\triangle$  ATENCÃO O uso de pecas não indicadas pela DEA System e / ou a remontagem incorrecta pode criar riscos para pessoas, animais e bens e também danificar o produto. Por este motivo, utilize somente as peças indicadas pela DEA System e siga escrupulosamente as instruções de montagem.

### 9.2 Desbloqueio e funcionamento manual

Em caso de avarias ou uma simples falta de energia, solte o motor (Fig. 8) e realize a operação manualmente.

O conhecimento funcionamento do dispositivo de desbloqueio é muito importante porque, em momentos de emergência, a falta de oportunidade de actuar neste dispositivo pode causar perigo

ATENCÃO A eficácia e a seguranca da operação manual do automatismo é garantida pela DEA somente se a instalação for feita correctamente e com acessórios originais.

# **10 MANUTENÇÃO**

Uma boa manutenção preventiva e uma inspecção regular garante uma longa vida útil. Na tabela em baixo vai encontrar uma lista de operações de inspecção/manutenção que devem ser programadas e executadas periodicamente.

Consulte a tabela "Resolução de problemas" sempre que se verifiquem anomalias, a fim de encontrar a solução para o problema e entre em contacto directamente com a DEA System sempre que a solução necessário não esteja na tabela.

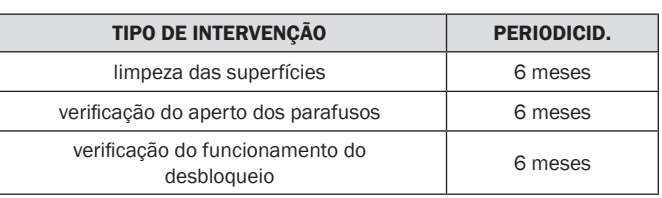

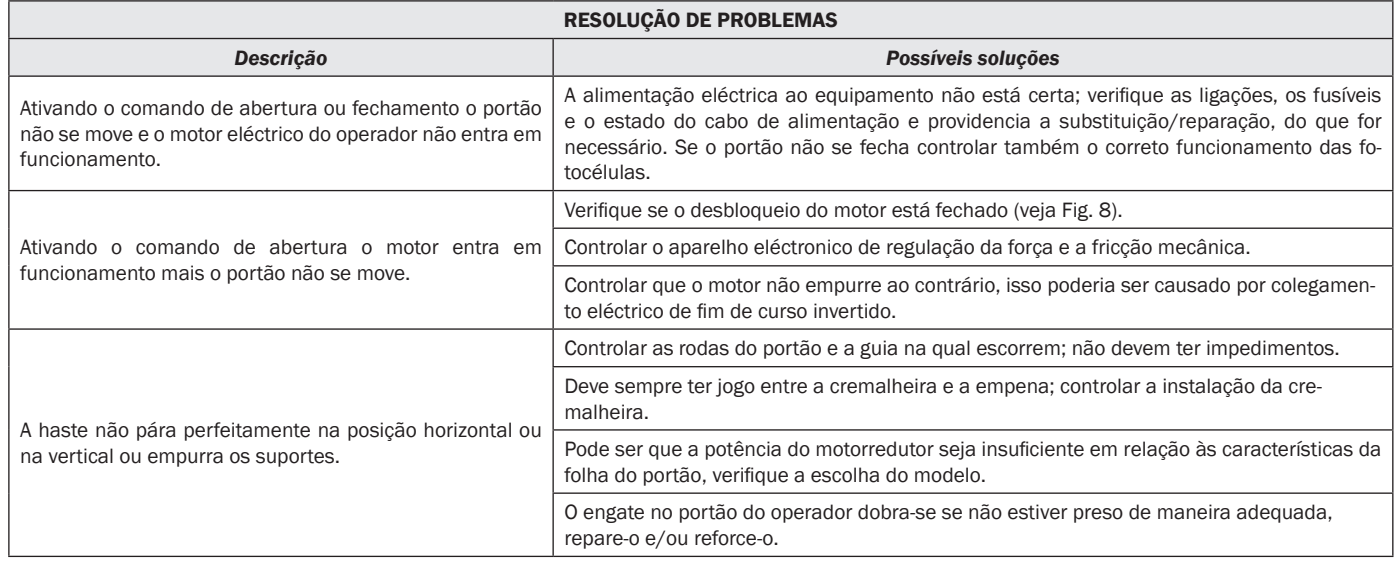

# 11 ELIMINAÇÃO DO PRODUTO

A LIVI 3/24N é constituída por materiais de diversos tipos, alguns dos quais podem ser reciclados (cabos eléctricos, plásticos, alumínio, etc.), enquanto outros devem ser eliminados (placas e componentes electrónicos).

- Proceder do seguinte modo:
- 1. Desligar a alimentação;
- 2. Desligue e desmonte todos os acessórios ligados. Siga as instruções no sentido inverso ao descrito na secção "Instalação";
- 3. Remova os componentes electrónicos;
- 4. Classifique e elimine os materiais exactamente conforme os regulamentos do País de venda.

ATENÇÃO Em conformidade com a Directiva 2002/96/CE relativa aos resíduos de equipamentos eléctricos e electrónicos (WEEE), ⊠ estes produtos não devem ser eliminados como resíduos sólidos urbanos. Por favor, elimine este produto, levando-o ao seu ponto de recolha para reciclagem municipal.

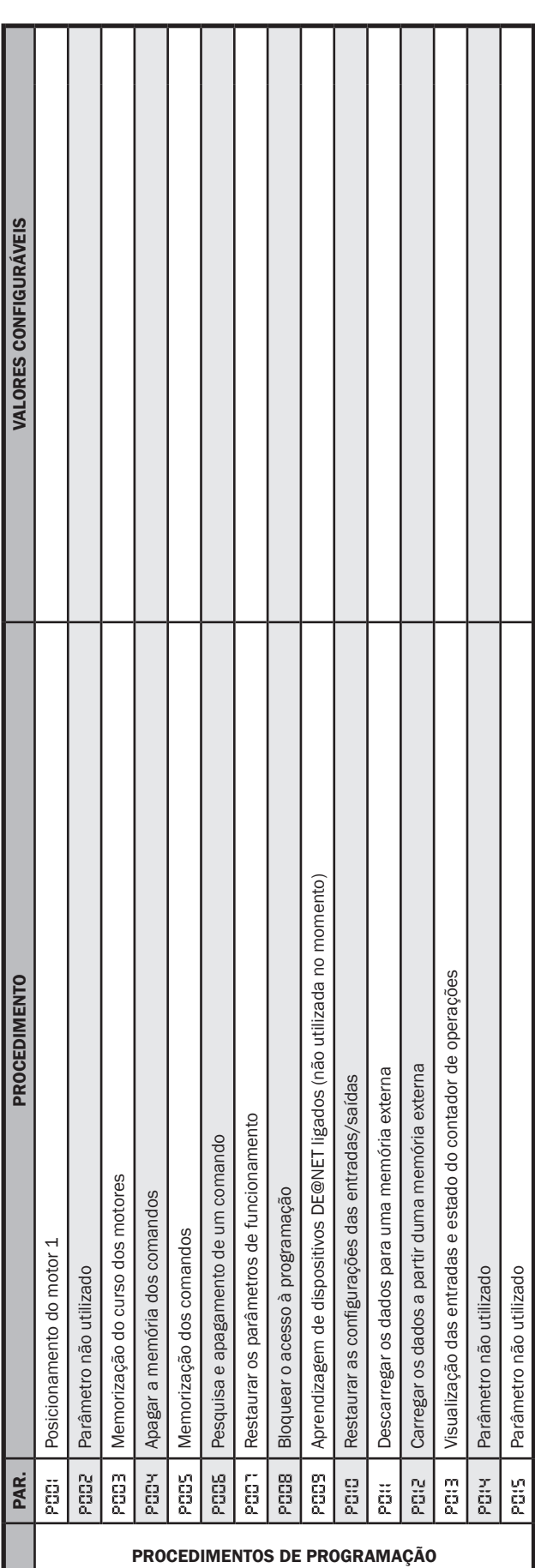

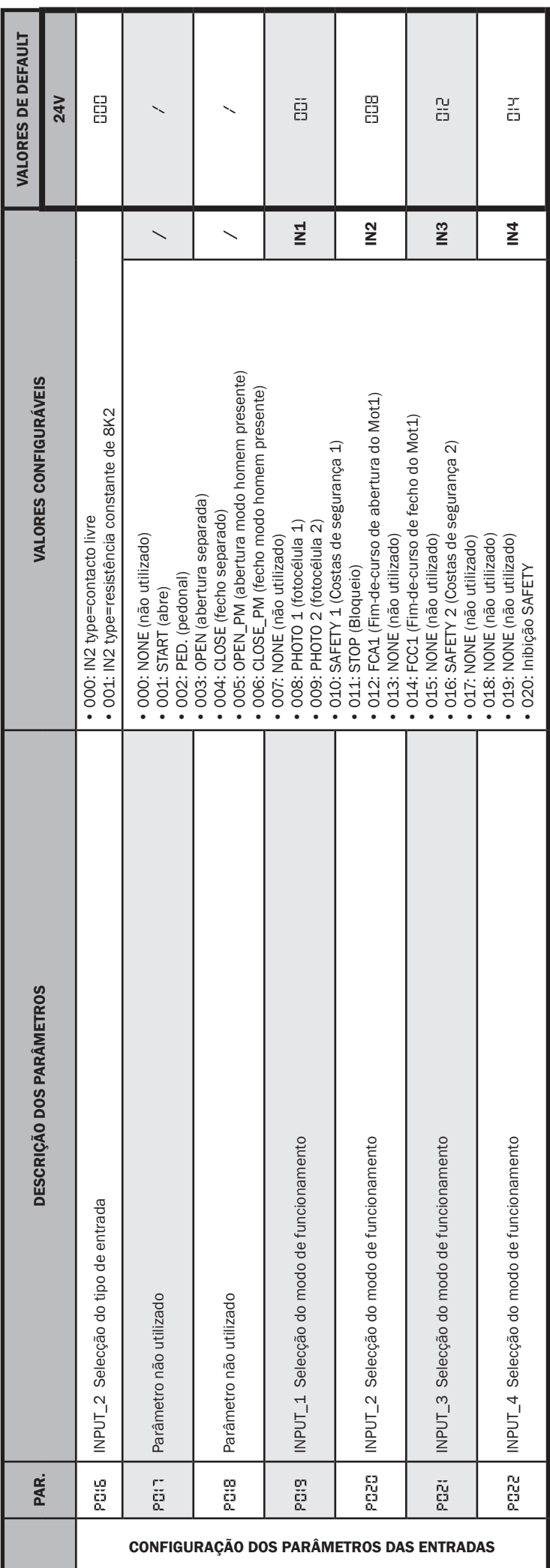

ı

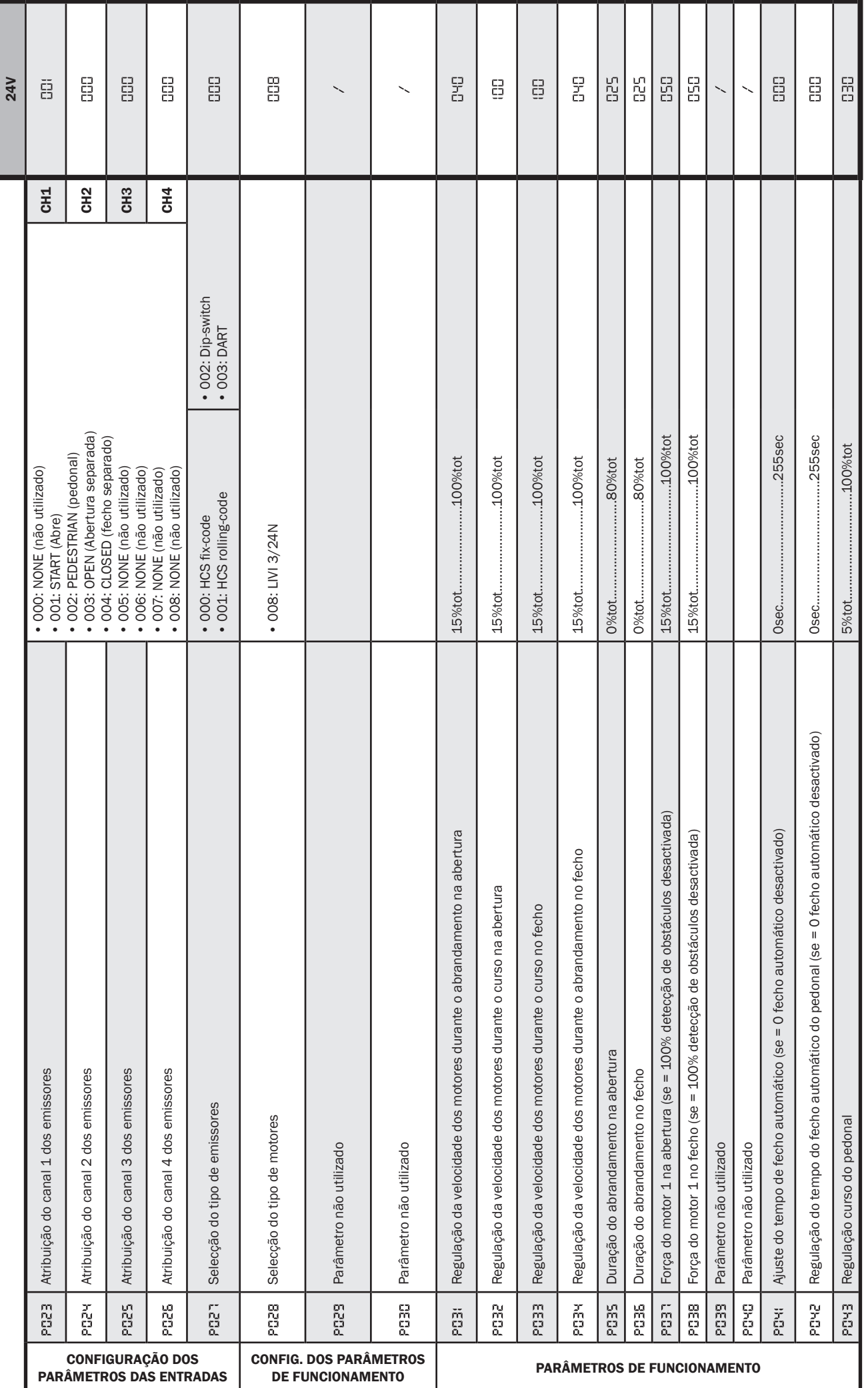

 $E$ 

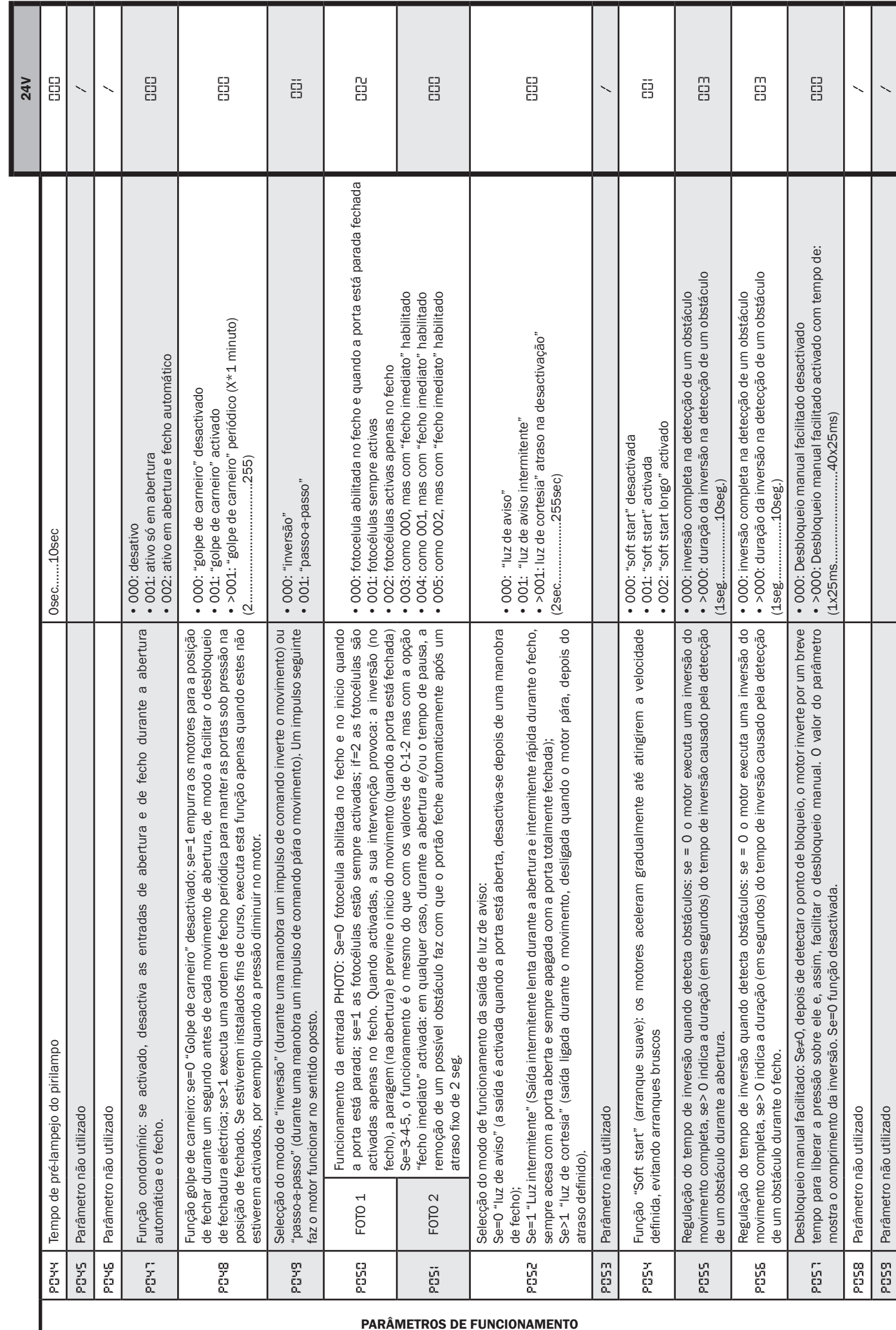

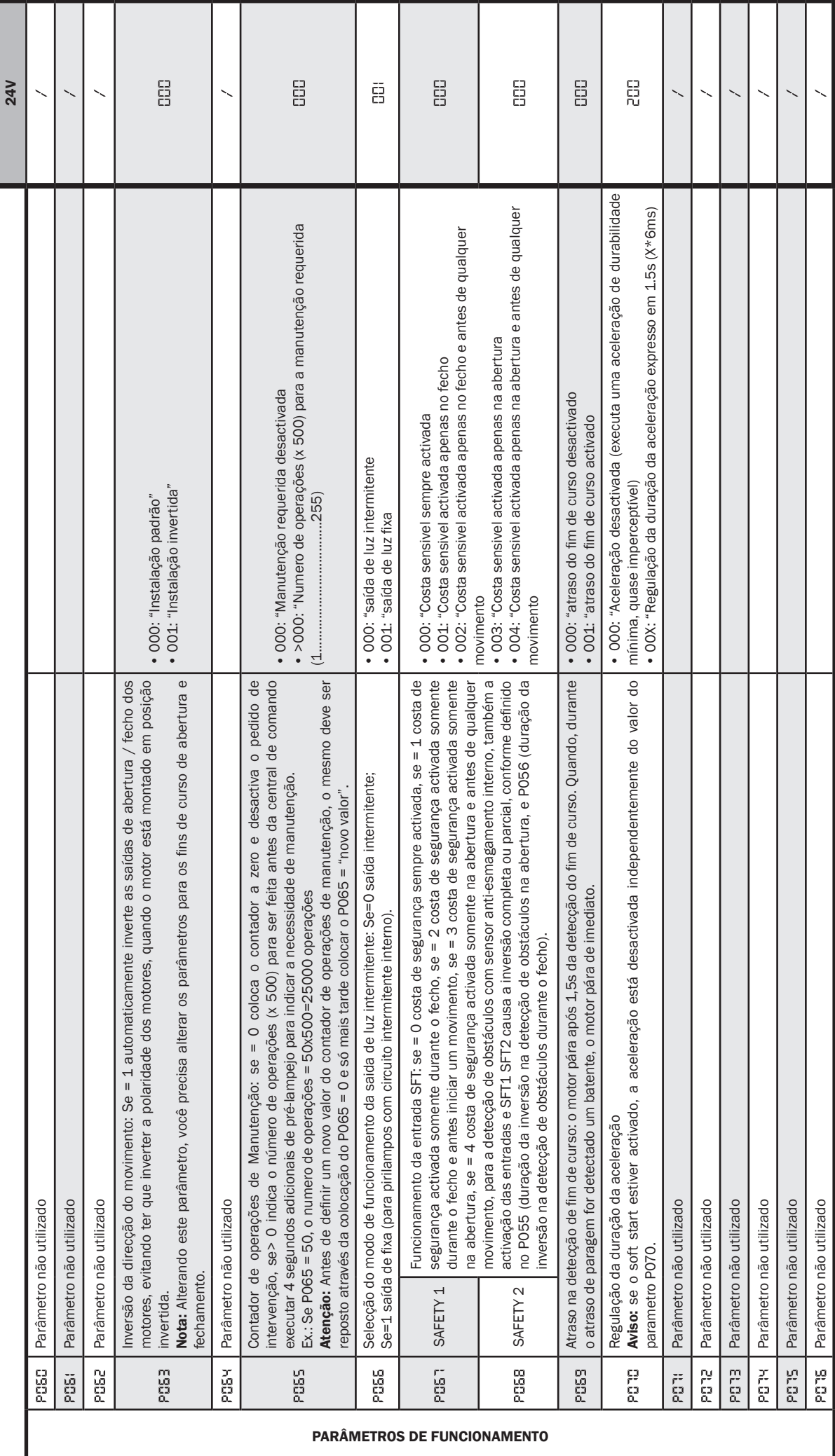

 $\boxed{\frac{1}{2}}$ 

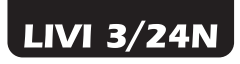

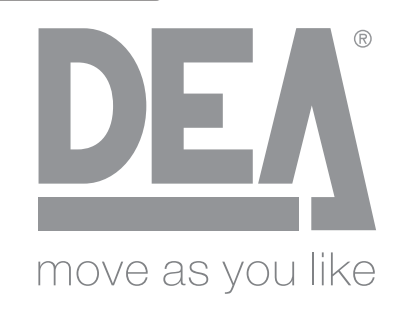

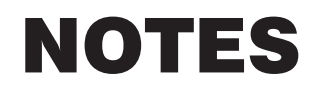

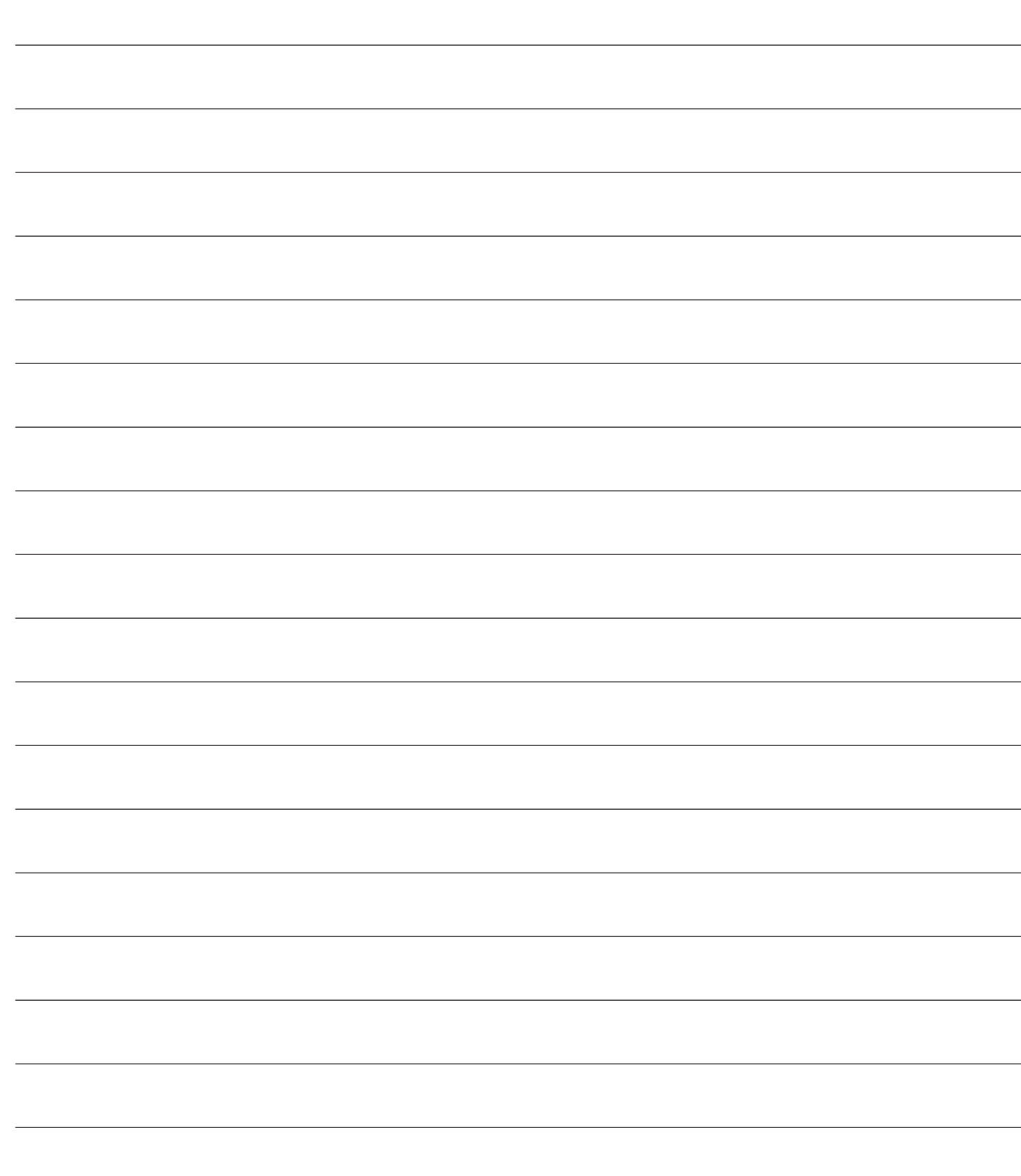

# LIVI 3/24N Napęd elektromechaniczny<br>Instrukcja montażu i użytkow

do bram przesuwnych Instrukcja montażu i użytkowania

### Spis Tresci

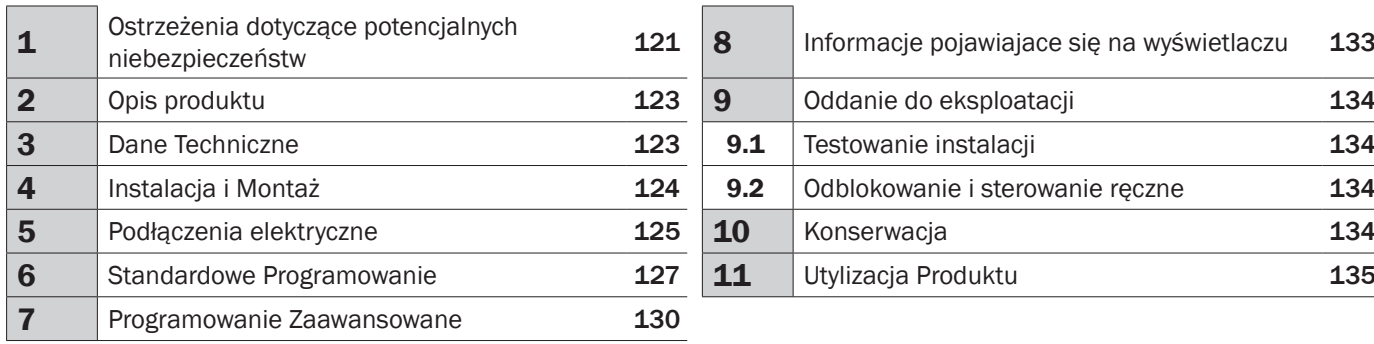

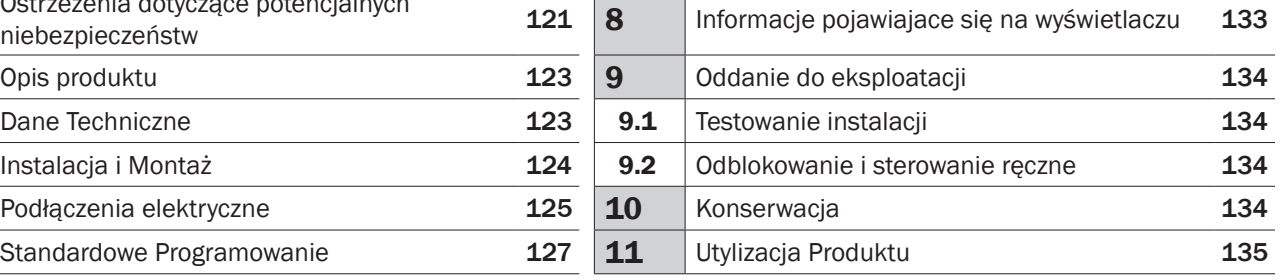

# 1 OSTRZEŻENIA DOTYCZĄCE POTENCJALNYCH NIEBEZPIECZEŃSTW

UWAGA! WAŻNE INSTRUKCJE DOTYCZĄCE BEZPIECZEŃSTWA. NALEŻ<sup>Y</sup> UWAŻNIE PRZECZYTA<sup>Ć</sup> <sup>I</sup> <sup>Ś</sup>LEDZI<sup>Ć</sup> WSZYSTKIE OSTRZEŻENIA <sup>I</sup> INSTRUKCJE, KTÓRE TOWARZYSZ<sup>Ą</sup> PRODUKTOWI, GDY<sup>Ż</sup> <sup>B</sup>ŁĘDNA INSTALACJA MOŻ<sup>E</sup> SPOWODOWA<sup>Ć</sup> OBRAŻENIA OSÓB <sup>I</sup> USZKODZENIA RZECZY. OSTRZEŻENIA <sup>I</sup> INSTRUKCJE DOSTARCZAJ<sup>Ą</sup> WAŻNYCH WSKAZÓWEK DOTYCZĄCYCH BEZPIECZEŃSTWA, INSTALACJI, OBSŁUGI <sup>I</sup> KONSERWACJI. INSTRUKCJ<sup>Ę</sup> NALEŻ<sup>Y</sup> ZACHOWA<sup>Ć</sup> <sup>W</sup> CELU DOŁĄCZENIA DO DOKUMENTACJI TECHNICZNEJ <sup>I</sup> DO PRZYSZŁYCH KONSULTACJI.

 $\triangle$  UWAGA Urządzenie może być używane przez dzieci w wieku poniżej 8 lat, przez osoby o ograniczonych zdolnościach fizycznych lub psychicznych lub przez osoby pozbawione doświadczenia, pod warunkiem, że są one nadzorowane lub że zostały odpowiednio przeszkolone w zakresie bezpiecznego użytkowania urządzenia i zagrożeń z nim związanych.

 $\triangle$  UWAGA Nie należy zezwolić dzieciom na zabawę urządzeniem, przyciskami lub pilotem instalacji.

 $\triangle$  UWAGA Użycie produktu w nieprawidłowych warunkach, nieprzewidzianych przez producenta może spowodować niebezpieczne sytuacje; przestrzegać warunków opisanych w niniejszej instrukcji.

 $\triangle$  **UWAGA DEA** System przypomina, ze wybór, wykorzystanie i montaż wszystkich urządzeń i akcesoriów, stanowiących pełny system automatyzacji powinien odbywać się w zgodności z Dyrektywami Europejskimi: 2006/42/CE (Dyrektywa o Maszynach), 2014/30/UE (dotyczaca kompatybilnosci elektromagnetycznej), 2014/35/UE (dotycząca urządzeń elektrycznych zasilanych niskim napieciem). We wszystkich krajach nie będących członkami Unii Europejskiej, obok obowiazujących norm krajowych, zaleca się także respektowanie przepisów zawartych w wymienionych dyrektywach; ich przestrzeganie gwarantuje zadowalający poziom bezpieczeństwa.

 $\triangle$  UWAGA W żadnym razie nie należy używać urządzenia w obecności atmosfery wybuchowej lub w agresywnym środowisku, które mogłoby uszkodzić części produktu. Należy sprawdzić czy temperatury w miejscu instalacji są odpowiednie i zgodne z temperaturami podanymi na tabliczce znamionowej produktu.

 $\triangle$  **UWAGA** Kiedy pracuje się z aktywnym przyciskiem "obecności człowieka", należy upewnić się, że w strefie ruchu urządzeń automatycznych nie znajdują się żadne osoby.

 UWAGA Należy sprawdzić czy w górze sieci zasilania instalacji znajduje się wyłącznik lub przełącznik magnetyczno-termiczny jednobiegunowy, który pozwala na całkowite odłączenie w warunkach przetężenia kategorii III.

 $\triangle$  UWAGA W celu zagwarantowania bezpieczeństwa elektrycznego należy odseparować (minimum 4 mm w powietrzu lub 1 mm poprzez izolację) przewód zasilający na 230 V od tych o bardzo niskim napięciu bezpieczeństwa (zasilanie siłowników, elektrozamek, antena, zasilanie dodatkowe), przymocowując je ewentualnie za pomocą posiadanych obręczy lub skrzynki zaciskowej.

△ UWAGA Jeśli kabel zasilający jest uszkodzony, musi zostać wymieniony przez producenta lub przez jego serwis techniczny lub przez wykwalifikowaną osobę, która dokona wymiany w całkowicie bezpiecznych warunkach.

 $\triangle$  UWAGA Którekolwiek z dzialań związanych z montażem, konserwacją, czyszczeniem lub naprawą calego systemu zamykania winny być wykonywane wyłącznie przez osoby wykwalifikowane; wszelkie wskazane czynności należy wykonywac przy odłączonym zasilaniu elektrycznym oraz należy przestrzegać skrupulatnie wszystkich norm dotyczacych urządzeń elektrycznych, obowiazujacych w kraju, w którym dokonuje się automatyzacji bramy. Czyszczenie i konserwacja wykonywana przez użytkownika, nie może być wykonywana przez dzieci niebędące pod nadzorem.

 $\triangle$  UWAGA Wykorzystywanie części zamiennych innych niż te wskazane przez DEA System i/lub montaż niepoprawny, mogą prowokować sytuacje niebezpieczne dla ludzi, zwierzat i przedmiotów materialnych, a takze wpływać na wadliwe funkcjonowanie urządzenia; zaleca się stosowanie części zamiennych oryginalnych, wskazanych przez DEA System i przestrzeganie instrukcji montażu.

 $\triangle$  UWAGA Zmiana regulacji siły zamknięcia, może spowodować niebezpieczne sytuacje. Dlatego też zwiększenie siły zamknięcia musi zostać wykonane wyłącznie przez wykwalifikowany personel. Po wykonaniu regulacji, należy sprawdzić, pryz użyciu narzędzia pomiarowego sił uderzenia, czy przestrzegane są granice normatywne. Czułość wykrywania przeszkód musi być stopniowo dopasowana do drzwi (zobacz instrukcje programowania). Po każdej ręcznej regulacji siły, należy sprawdzić funkcjonowanie urządzenia zapobiegającego zgnieceniu. Ręczna zmiana siły może zostać wykonana wyłącznie przez wykwalifikowany personel, który wykona test pomiarów, zgodnie z normą EN 12445. Zmiana regulacji siły musi zostać zapisana w dokumentach maszyny.

 $\triangle$  UWAGA Zgodność urządzenia wewnętrznego wykrywającego przeszkody z wymogami normy EN12453 jest zagwarantowana tylko i wyłącznie w przypadku silników wyposażonych w encoder.

 $\triangle$  UWAGA Ewentualne zewnetrzne urządzenia bezpieczeństwa, zainstalowane w celu respektowania limitów sily uderzeniowej, muszą być zgodne z norma EN 12978.

 $\overline{\mathbb{R}}$  UWAGA Zgodnie z Dyrektywami UE 2012/19/EU dotyczącymi utylizacji odpadów urządzeń  $\hat{\textbf{c}}$  elektrycznych i elektronicznych (WEEE), ten produkt elektryczny nie może być traktowany jako odpad miejski mieszany. Prosi się o utylizację produktu, zanosząc go do lokalnych punktów odbioru odpadów miejskich w celu ich odpowiedniego zagospodarowania.

WSZYSTKO TO, CO NIE ZOSTAŁO PRZEWIDZIANE W NIENINIEJSZEJ INSTRUKCJI, NIE JEST DOZWOLONE. PRAWIDŁOWE FUNKC-JONOWANIE JEST ZAGWARANTOWANE WYŁĄCZNIE, JEŚLI PRZESTRZEGANE <sup>S</sup><sup>Ą</sup> PODANE DANE. FIRMA NIE ODPOWIADA ZA USZKODZENIA SPOWODOWANE NIEPRZESTRZEGANIEM WSKAZA<sup>Ń</sup> ZAWARTYCH <sup>W</sup> NINIEJSZEJ INSTRUKCJI. POZOSTAWIAJĄ<sup>C</sup> NIEZMIENIONE GŁÓWNE CHARAKTERYSTYKI PRODUKTU, DEA SYSTEM ZASTRZEGA SOBIE PRAWO DO WPROWADZENIA <sup>W</sup> KAŻDYM MOMENCIE ZMIAN, KTÓRE UZNA ZA STOSOWNE <sup>W</sup> CELU ULEPSZENIA TECHNICZNEGO, KONSTRUKCYJNEGO <sup>I</sup> HANDLOWEGO PRODUKTU, BEZ KONIECZNOŚCI AKTUALIZACJI NINIEJSZEJ INSTRUKCJI.

# 2 OPIS PRODUKTU

### Dostepne modele i zawartosc opakowania

Wszystkie modele, są przystosowane do zastosowania zaawansowanych central sterujących (z serii NET), wyposażonych w czujnik antyzmiażdżeniowy, wbudowany odbiornik radiowy 433 Mhz, regulację prędkości oraz spowolnienia przy otwieraniu i zamykaniu. Modele serii LIVI 3/24N przeznaczone są przede wszystkim do bram przesuwnych rezydencjalnych/osiedlowych do średnio intensyw-

nej oraz intensywnej eksploatacji, w zależności jaki cykl pracy jest przewidziany dla danego napędu.

Akcesoria przydatne przy kompletowaniu produktu są zawarte w tabeli "AKCESORIA PRODUKTU" (str. 166).

LIVI 3/24N składa się z motoreduktora mechanicznego który wprowadza w ruch koło zębate. Koło to wraz z zainstalowana na bramie listwą zębatą, przekształca ruch okrężny koła zębatego w ruch prostoliniowy bramy po prowadnicy.

Należy sprawdzić "Zawartość opakowania" (rys. 1) przez konfrontację z własnym produktem, może się to okazać przydatne w trakcie montażu.

### **Trasporto**

LIVI 3/24N jest zawsze dostarczany w kartonowych pudełkach, co winno gwarantować właściwą ochronę produktu. Zaleca się jednak uważne zapoznanie się ze wszystkimi wskazówkami umieszczonymi na pudełku, które dotyczą sposobu magazynowania i obchodzenia się z siłownikiem.

## 3 DANE TECHNICZNE NET324N **Napięcie zasilania (V)** 220 - 240 V ~ ±10% (50/60 Hz) Moc nominalna transformatora (VA) 80 VA (230/22V) Bezpiecznik F1 (A) and the state of the state of the state of the state of the state of the state of the state of the state of the state of the state of the state of the state of the state of the state of the state of the Stabilizowane wyjście dla akcesoriów dodatkowych  $\vert$   $\vert$  max 24 V = max 200mA Wyjście lampy ostrzegawczej 24V 24 V max 5 W Wyjście "Warning"  $24$  V  $\equiv$  max 5 W Częstotliwość odbiornika radiowego 433,92 MHz **Typ kodowania nadajników http://www.filmichealthraphics.com** HCS fix-code - HCS rolling code - Dip-switch - DART **CENTRALA STERUJĄCA** 3/24N/F Zasilanie siłownika (V) 24 V Moc pobierana (W) 55 **Popychanie siłę (N)** 140 Cykl pracy (bramą L=5m) 8 cykli/godzina antistyczne i przez polityka z przez polityka z stroniczne z stroniczne Maksymalna ilość manewrów w ciągu 24 godzin (bramą L=5m) | amery and the same state of 20 Maks. Ciężar drzwi (kg) 350 Zakres temperatur pracy (°C) and the contract of the contract of the contract of the contract of the contract of the contract of the contract of the contract of the contract of the contract of the contract of the contract Predkość (m/min) 14 Waga produktu w opakowaniu (kg)  $11.5$ Emisja ciśnienia akustycznego (dBA) < 70 Stopień ochrony **IPX4** SIŁOWNIKA

Pojemność pamięci odbiornika 100

# 4 INSTALACJA I MONTAŻ

### 4.1 W celu prawidłowego montażu produktu ważne jest aby:

- Sprawdzić czy powierzchnia jest zgodna z obowiązującymi normami a następnie przygotować we właściwy sposób projekt całego zestawu mającego posłużyć do automatyzacji bramy;
- Sprawdzić czy na całości toru ruchu bramy, tak na zamykaniu jak i na otwieraniu, nie ma miejsc powodujących zwiększone tarcie;
- Sprawić czy istnieje niebezpieczeństwo wykolejenia się bramy oraz czy występuje ryzyko wypadnięcia bramy z listwy;
- Sprawdzić czy brama zachowuje równowagę, pozostawiona w bezruchu nie powinna poruszać się w żadnym kierunku;
- Sprawdzić czy obszar zamontowania motoreduktora pozwoli na odblokowanie go oraz na łatwy i dogodny ręczny manewr;
- Sprawdzić czy miejsca mocowań różnych urządzeń znajdują się w obszarze nie narażonym na uderzenia, oraz czy ich powierzchnia jest wystarczająco solidna;
- unikać kontaktu automatyki z wodą lub innymi substancjami płynnymi.

UWAGA: Jeżeli Deadman sterowania służy do przemieszczania się drzwi, musi być umieszczona w bezpośrednim widokiem na miejsca do poruszania się.

### 4.2 Po zdefiniowaniu i wybraniu odpowiednich parametrów, przystapić do montażu:

Jeśli płaszczyzna oparcia jest już dostępna, mocowanie motoreduktora musi odbyć się bezpośrednio na powierzchni, przy użyciu dostarczonej podstawy, zamocowanej do ziem, na przykład kołkami rozporowymi lub chemicznymi.

#### W przeciwnym przypadku należy:

- Wykonać wykop odpowiedni do typu terenu, biorąc jako odniesienie, wymiary wskazane na Rys. 3;
- Przygotować odpowiednią liczbę kanałów dla przejścia kabli elektrycznych; Kanały przygotowane dla przejścia kabli elektrycznych muszą mieć taką długość, by wystawać z wnętrza skrzyni silnika (Rys. 10) i muszą koniecznie oddzielać kable zasilające centralkę i od silnika (B) od kabli falownika i innych podłączonych akcesoriów (A), w ten sposób zostaje zapewniona prawidłowa izolacja kabli.
- Ustawić podstawę fundamentową;
- Wykonać wylew betonu i przed jego zawiązaniem, ustawić podstawę fundamentową na żądanych wymiarach, wskazanych na Rys. 4, zwracając uwagę, by była ona równoległa do skrzydła i idealnie wypoziomowana. Odczekać na całkowite stwardnienie betonu;
- Poluzować nakrętki na podstawie a następnie postawić motoreduktor na podstawie mocującej.

Jeśli listwa zębata jest już zamocowana, nałożyć koło zębate motoreduktora LIVI 3/24N w odległość 1-2 mm, aby ciężar bramy nie obciążał motoreduktora. Wyregulować wysokość LIVI 3/24N działając na zębach koła (rys. 5) a następnie energicznie przykręcić nakrętki blokujące.

#### W alternatywie można postępować następująco:

- Odblokować motoreduktor i otworzyć całkowicie skrzydło;
- Oprzeć pierwszy odcinek zębatki ma skrzydle, uważając, by początek zębatki odpowiadał początkowi skrzydła. Zamocować następnie zębatkę przy pomocy odpowiednich narzędzi, utrzymując luz 1-2 mm od zębnika (Rys. 6).
- Odciąć nadmiar zębatki;
- Wreszcie przesunąć kilka razy ręcznie skrzydło i sprawdzić czy odległość 1-2 mm między zębatką a zębnikiem, jest utrzymana na całej długości;

### 4.3 Odblokowanie motoreduktora

Po otwarciu zamka kluczykiem (chronionego pokrywą plastikową) należy pociągnąć dźwignię tak jak na rys. 8; w tym momencie motoreduktor jest odblokowany i jeżeli nie ma żadnych przeszkód na torze przesuwu, brama może poruszać się swobodnie. Aby ponownie zasprzęglić napęd należy przekręcić dźwignię do pozycji wyjściowej i zamknąć kluczykiem zamek (należy pamiętać o ochronie zamka osłonką), przywróć LIVI 3/24N do warunków normalnej pracy.

### 4.4 Wyłączników krańcowych

#### Regulacja mechanicznych wyłączników krańcowych

Niektóre modele LIVI 3/24N są wyposażone w wyłącznik krańcowy którego działanie powinno być regulowane oddzielnie przy każdym montażu. DEA System dostarcza dwie blachy wyłącznika krańcowego (rys. 9), które powinny zostać zamocowane na listwie zębatej i odpowiednio wyregulowane w taki sposób, aby zapewniły wyłączenie wyłącznika krańcowego przy zamykaniu i otwieraniu bramy z zachowaniem bezpiecznej odległości od jej położeń krańcowych.

Należy wziąć pod uwagę, że w przypadku działania wyłączników krańcowych, skrzydło będzie się poruszało przez następne 2-3 cm, należy więc umieścić blachy wyłącznika krańcowego w wystarczającej odległości.

# 5 PODŁACZENIA ELEKTRYCZNE

#### Wykonaj okablowanie stosując się do informacji zawartej w tabeli nr.1 i schematów ze str. 126.

UWAGA Dla odpowiedniego bezpieczeństwa elektrycznego należy trzymać dobrze oddzielone (minimum 4 mm w powietrzu lub 1 mm poprzez dodatkową izolację) kable niskiego napięcia (sterowanie, zamek elektryczny, antena, zasilanie urządzeń pomocniczych) od kabli zasilających 230V ~ umieszczając je we wnętrzu kanalików plastykowych i mocując przy pomocy odpowiednich opasek w pobliżu listw zaciskowych.

UWAGA W przypadku podłączenia do sieci, należy użyć kabla wielobiegunowy o minimalnym przekroju 3x1,5 mm² i zgodne z obowiązującymi przepisami. Do podłączenia silników, należy zastosować minimalny przekrój 1,5 mm² kabel i zgodne z obowiązującymi przepisami. Przykładowo, gdy kabel znajduje się poza boczny (na zewnątrz), musi być co najmniej równa H05RN-F, przy czym, jeżeli (po bieżni), musi być co najmniej równa H05VV-F.

UWAGA Przewody znajdujące sie w pobliżu zacisków muszą być odsłonięte, bez powłoki izolującej. Pozostawić przewody trochę dłuższe, aby następnie można było usunąć ich wystającą część.

UWAGA W przypadku siłowników, przewód uziemiający powinien być dłuższy od przewodów aktywnych. W przypadku wypadnięcia przewodu z gniazda w którym był zamocowany, przewody aktywne naprężą się jako pierwsze.

UWAGA W celu podłączenia enkodrea do centrali sterującej, używać tylko i wyłącznie przewodu o wym. 3x0,75mm².

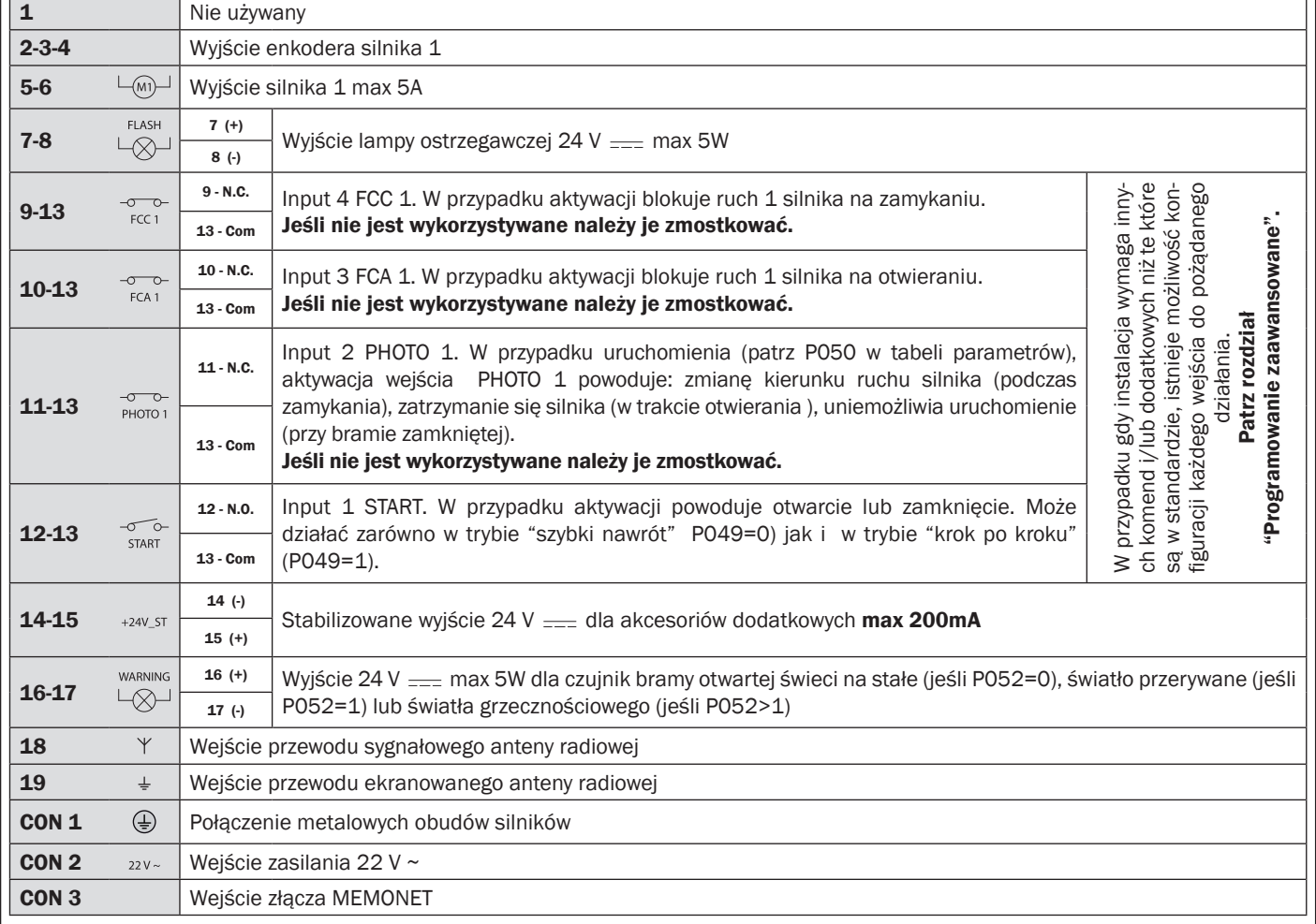

#### Tabela nr. 1 "podłączenie zacisków"

# PODŁĄCZENIA ELEKTRYCZNE

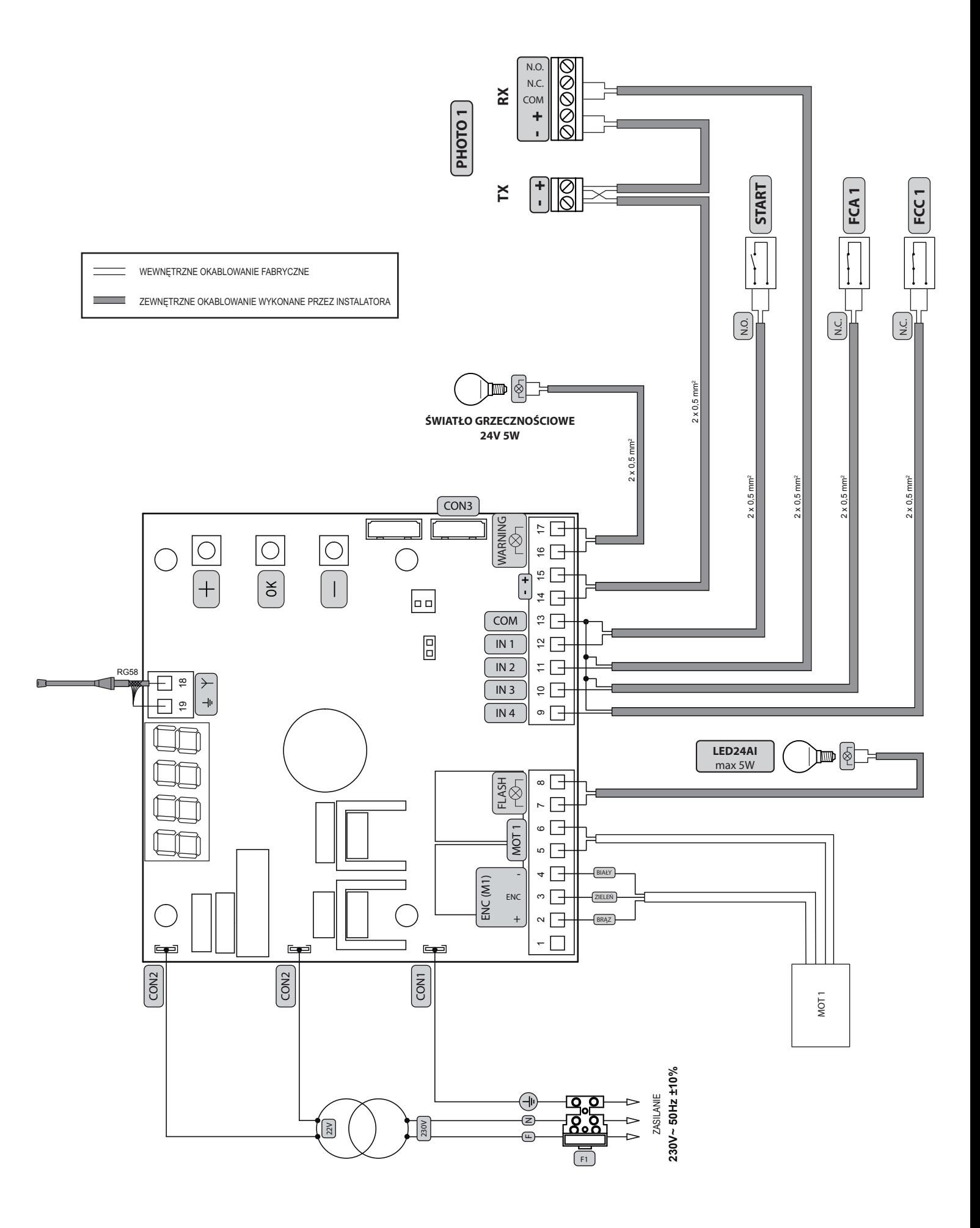

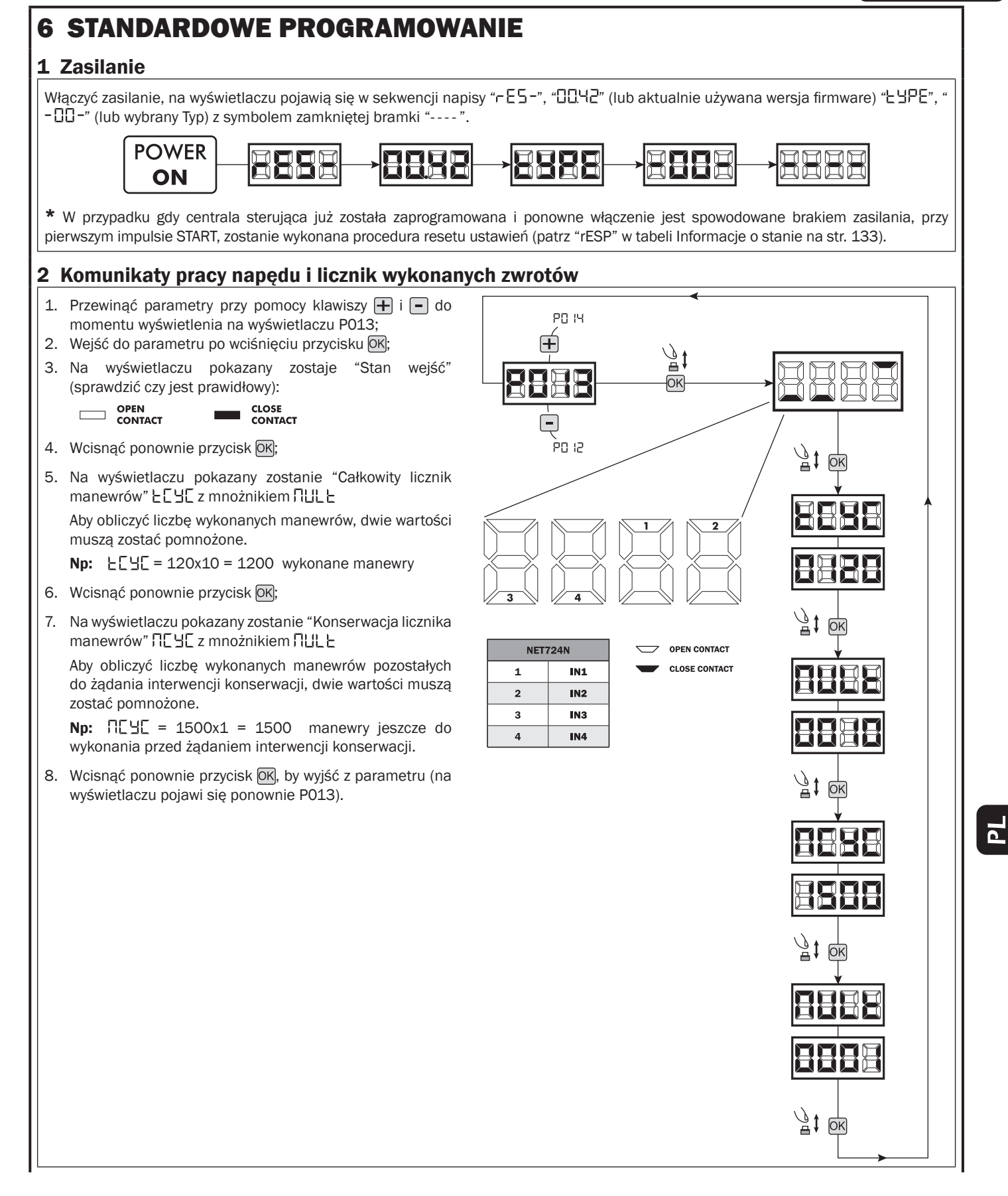

# 3 Wybór typu silników <sup>!</sup> UWAGA !

- 1. Naciśnij przycisk  $\boxed{\text{+}}$  i  $\boxed{\text{-}}$  aż do momentu pojawienia się na wyświetlaczu P028;
- 2. Naciskając przycisk OK wejść w parametr;
- 3. Sprawdzić czy ustawiona wartość wynosi d008 (LIVI 3/24N), w przeciwnym przepadku należy go wybrać naciskając przyciski  $i \Box$
- 4. Zatwierdź wybór naciskając przycisk OK (na wyświetlaczu pojawi się P028).

### 4 Wybór kierunku ruchu

- 1. Naciśnij przycisk  $\boxed{+}$  i  $\boxed{-}$  aż do momentu pojawienia się na wyświetlaczu P063;
- 2. Naciskając przycisk OK wejść w parametr;
- 3. Naciskając przyciski  $\mathbf{F}$  i  $\mathbf{F}$ , ustawić:
	- d000=silnik w pozycji standardowej (na lewo od przejścia);
		- d001=silnik w pozycji odwróconej (na prawo od przejścia);
- 4. Zatwierdź wybór naciskając przycisk OK (na wyświetlaczu pojawi się P063).

Uwaga: Parametr automatycznie zamienia wyjścia otwieranie/zamykanie silników.

Uwaga: Zmiana tego parametru trzeba zmienić parametry do otwierania i zamykania wyłączników krańcowych.

## 5 Regulacja krzywek wyłączników krańcowych

- 1. Przyciskami  $\boxed{+}$  i  $\boxed{-}$  należy przesunąć parametry do momentu pojawienia się na wyświetlaczu parametru P001:
- 2. Wejść w parametr przyciskając przycisk OK;
- 3. Przyciskając **+ (OTWIERANIE**) i (ZAMYKANIE), ustawić ramię w pozycji otwarcia a następnie wyregulować odpowiednią krzywką do momentu w którym najedzie ona na mikroprzełącznik; Powtórzyć czynność przy regulacji wyłączników krańcowych na zamykaniu.
- 4. Zatwierdź wybór przyciskiem OK (na wyświetlaczu pojawi się ponownie P001).

## 6 Programowanie drogi poruszania się siłowników

- 1. Upewnić się czy zostały odpowiednio wyregulowane blachy wyłącznika krańcowego na otwieraniu oraz na zamykaniu;
- 2. Naciśnij przycisk  $\bigoplus$  i  $\bigcap$  aż do momentu pojawienia się na wyświetlaczu P003;
- 3. Naciskając przycisk OK wejść w parametr;
- 4. Po pojawieniu się migającego symbolu "RPP-" przytrzymać przycisk OKI; rozpoczyna się manewr uczenia się dla 1 silnika, na otwieraniu;

**PODZ** 

- 5. Zwolnić przycisk OK jak tylko napis "RPP-r" przestanie migać; Proces uczenia sie rozpoczęty;
- 6. Odczekać na moment gdy skrzydło znajdzie i zatrzyma się na wyłączniku krańcowym otwarcia a następnie zamykania.
- 7. Po zakończonym ruchu na wyświetlaczu pojawi się ponownie "- - -".

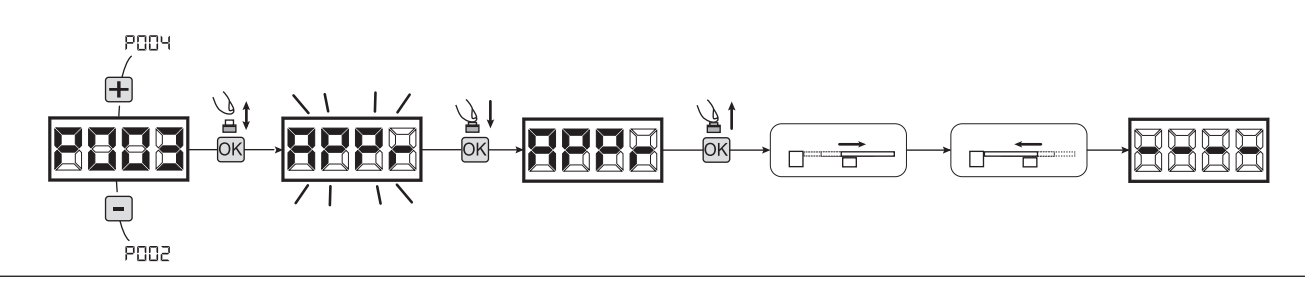

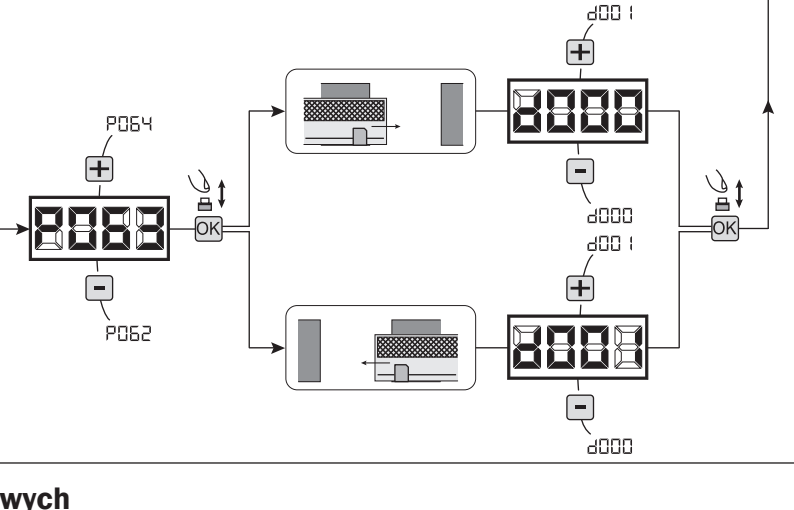

**PO29** 

r –

PO2N

**8009** 

coor (

Ā

ॣॏ ЮK

ECC<sub>1</sub> ←

Ħ

### 7 Programowanie nadajników

#### 7.1 Wybór kodów nadajników

- 1. Naciskaj przycisk  $\left| \cdot \right|$  /  $\left| \cdot \right|$  do momentu pojawienia się na wyświetlaczu P027;
- 2. Zatwierdź przyciskiem OK;
- 3. Wybierz typ nadajnika poprzez naciskanie  $\boxed{+}$  /  $\boxed{-}$ :
	- d000=rkod zmienny bazowy (rada);
	- d001=kod zmienny pełny;
	- d002=kod stały (mikroprzełączniki);
	- d003=DART
- 4. Zatwierdź wybór naciskając przycisk OK (na wyświetlaczu pojawi się ponownie P027).

Uwaga: W przypadku, gdy trzeba zmienić sposób kodowania oraz tylko i wyłącznie w przypadku, gdy w pamięci już są zakodowane nadajniki z różnymi kodami należy wykasować pamięć (P004) PO nastawieniu nowego typu kodowania.

**POO6** 

.<br>POO-

 $\bf{H}$ 

#### 7.2 Uczenie

- 1. Naciskaj przycisk  $\bigoplus/\bigoplus$  do momentu pojawienia się na wyświetlaczu P005;
- 2. Zatwierdź przyciskiem OK;
- 3. Po pojawieniu się symbolu "LER-" naciśnij dowolny przycisk nadajnika do zaprogramowania;
- 4. Na wyświetlaczu pojawi się skrót wkodowanego nadajnika a następnie pojawi się symbol "LER-";
- 5. Powtórzyć procedurę od pkt. 3 dla ewentualnych innych nadajników które są do zaprogramowania;
- 6. Zakończ programowanie, poczekaj 10 sek. do pojawienia się na wyświetlaczu symbolu  $" - - - -"$ .

Uwaga: W przypadku nadajników kodu zmiennego, urządzenie odbierające może zostać postawione w stan uczenia się, przekazując impuls na przycisku ukrytym w nadajniku wcześniej zakodowanym.

Uwaga: W przypadku nadajników personalizowanych, należy wejść w parametr P005 - uczenie pierwszego nadajnika personalizowanego będzie możliwe tylko po naciśnięciu ukrytego przycisku. Następnie można przystąpić do uczenia kolejnych nadajników które posiadają ten sam klucz szyfrowania jak ten pierwszy (powtarzając tą samą procedurę), chyba że zostanie wykonany reset pamięci (P004).

### 8 Zmiana pozostałych parametrów

- W przypadku jeśli chcesz zmodyfikować parametry działania (np. siła, szybkość itd..):
- 1. Naciskaj przycisk  $\Box$  /  $\Box$  do momentu pojawienia się na wyświetlaczu żądanego parametru (np. P032);
- 2. Zatwierdź przyciskiem OK;
- 3. Przez naciskanie  $\boxed{\frac{1}{2}}$  /  $\boxed{\frac{1}{2}}$ , ustaw parametr na żądaną wartość;
- 4. Potwierdź przyciskając OK (na wyświetlaczu pojawi się poprzednio wybrany parametr).

Wszystkie parametry znajdują się w tabeli "Parametry działania" na str. 137.

### 9 Programowanie zakończone

**UWAGA** Na zakończenie programowania nacisnąć przyciski  $\bigoplus$  i  $\bigcap$  do momentu pojawienia się symbolu "- - - ", automatyka jest ponownie gotowa do manewru.

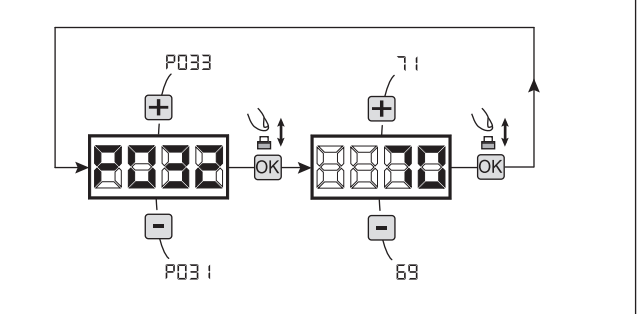

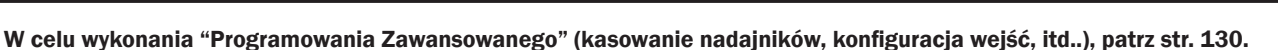

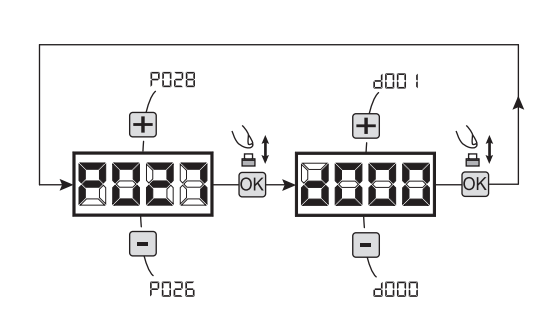

 $10$  sec

TX<sub>2</sub>

TX1

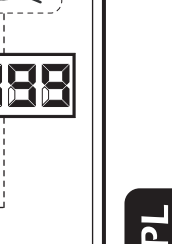

**TX99** 

# 7 PROGRAMOWANIE ZAAWANSOWANE

Poniżej zostały dodane niektóre procedury programowania zarządzania pamięcią odbiornika i zaawansowana konfiguracja wejść.

### 1 Usuwanie zaprogramowanych nadajników

#### 1.1 Kasowanie wszystkich nadajników

- 1. Naciskaj przycisk  $\boxed{+}$  /  $\boxed{-}$  do momentu pojawienia się na wyświetlaczu P004;
- 2. Zatwierdź przyciskiem OK;
- 3. Po pojawieniu się migającego symbolu "[Rn]" przyciśnij OK, na kilka sekund;
- 4. Zwolnij przycisk kiedy symbol przestanie migać;
- 5. Wszystkie zaprogramowane nadajniki zostały wykasowane (wyświetlacz pokazuje ponownie P004).

### 1.2 Jak wyszukać i wykasować nadajnik

- 1. Naciskaj przycisk  $\boxed{\frac{1}{2}}$  /  $\boxed{\frac{1}{2}}$  do momentu pojawienia się na wyświetlaczu P006;
- 2. Zatwierdź przyciskiem OK;
- 3. Przez naciskanie na  $\overline{+}$  /  $\overline{-}$ , wybierz numer nadajnika który chcesz wykasować (np. - 003);
- 4. Po pojawieniu się migającego symbolu "- [1]]", potwierdź kasowanie przez naciśnięcie OK na kilka sekund;
- 5. Zwolnij przycisk  $\overline{OK}$  kiedy na wyświetlaczu pojawi się symbol " $r$  - - -";
- 6. Wybrany nadajnik został wykasowany, (wyświetlacz pokazuje ponownie P006).

### 2 Odtworzenie parametrów fabrycznych "default"

### 2.1 Odtworzenie parametrów działania

- 1. Naciśnij przycisk  $\boxed{+}$  i  $\boxed{-}$  aż do momentu pojawienia się na wyświetlaczu parametru P007;
- 2. Naciskając przycisk OK wejść w parametr;
- 3. Po pojawieniu się migającego napisu "dEF i" nacisnąć i przytrzymać przycisk OK;
- 4. Po ustaniu migania napisu "dEF " zwolnic przycisk  $[OK]$

Zostają przywrócone wszystkie parametry domyślne, oprócz parametrów od P016 do P022, oraz od P076 do P098, dla konfiguracji aktualnie używanej:

5. Po zakończonej operacji na wyświetlaczu pojawi się ponownie P007.

Uwaga: Po odtworzeniu ustawień parametrów, należy ponownie zaprogramować centralę oraz wyregulować wszystkie parametry działania. Należy zwrócić szczególną uwagę aby poprawnie skonfigurować parametry działania silnika (P028 - P029 - P030).

### 2.2 Odtworzenie ustawień "I/O" (Input/Output -

#### Wejście/Wyjście)

- 1. Naciśnij przycisk  $\boxed{+}$  i  $\boxed{-}$  aż do momentu pojawienia się na wyświetlaczu parametru P010;
- 2. Naciskając przycisk OK wejść w parametr;
- 3. Po pojawieniu się migającego napisu "dEF2" nacisnąć i przytrzymać przycisk OK;
- 4. Po ustaniu migania napisu "dEF2" zwolnic przycisk  $OR:$
- Zostają przywrócone wszystkie wartości ustawień fabrycznych tylko dla parametrów od P016 do P022, oraz od P076 do P098, dla konfiguracji aktualnie używanej;
- 5. Po zakończonej operacji na wyświetlaczu pojawi się ponownie P010.

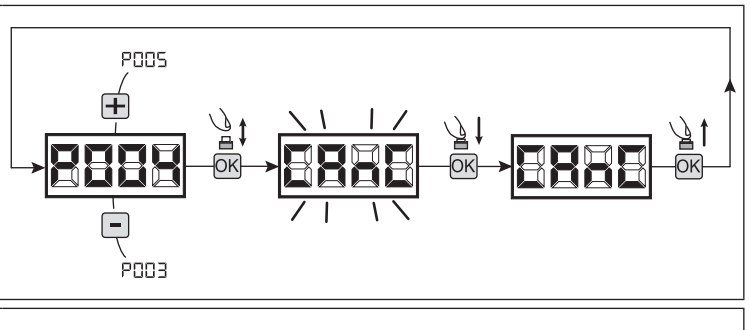

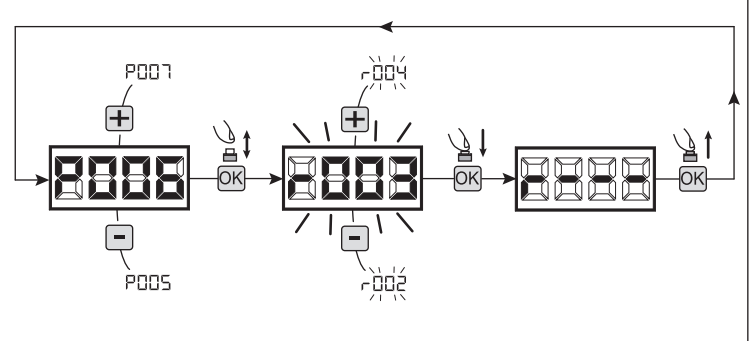

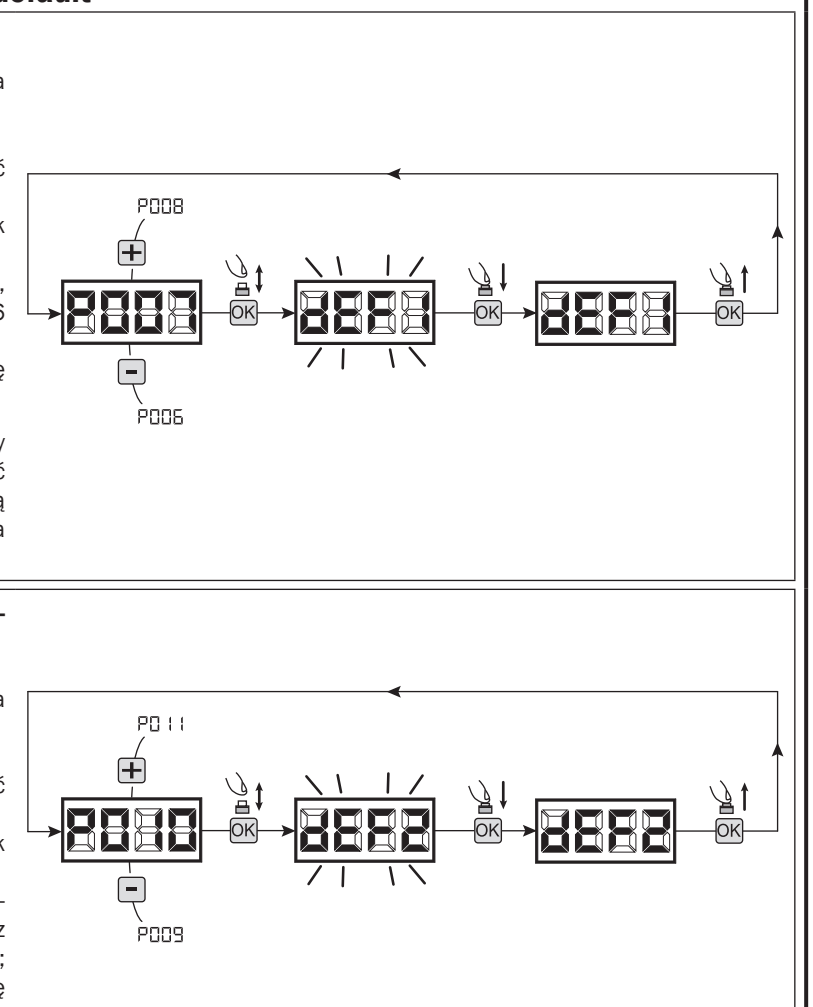

# 3 Blokowanie/Odblokowanie dostępu do programowania

Używając nadajnika z kodem stałym (niezależnie od typu nadajnika który ewentualnie jest już zakodowany) istnieje możliwość blokowania i odblokowania dostępu do programowania centrali sterującej, w celu uniknięcia naruszenia ustawień. Ustawienie kodu stałego nadajnika, stanowi kod blokowania/odblokowania weryfikowany przez centrale

### 3.1 Blokowanie dostępu do programowania

- 1. Nacisnąć przycisk  $\Box$  /  $\Box$  parametrów do momentu pojawienia się na wyświetlaczu P008;
- 2. Wejść do parametru naciskając przycisk OK;

3. Wyświetlacz pokazuje  $P \cap \Box \Box / F \cap \Box E$  napisy w sposób przemienny, co wskazuje na to, że centrala oczekuje na transmisję kodu blokowania;

- 4. W przeciągu 10 sek. nacisnąć kanał CH1 nadajnika "TX urządzenia sterującego master", na wyświetlaczu pojawi się P-00/bL00 przed powrotem do listy parametrów;
- 5. Dostęp do programowania jest zablokowany.

### 3.2 Odblokowanie dostępu do programowania

- 1. Nacisnąć przycisk  $\boxed{+}$  /  $\boxed{-}$  parametrów do momentu pojawienia się na wyświetlaczu P008;
- 2. Wejść do parametru naciskając przycisk OK:
- 3. Wyświetlacz pokazuje P-HL/HLHL napisy w sposób przemienny, co wskazuje na to ze centrala oczekuje na transmisję kodu odblokowania;
- 4. W przeciągu 10 sek. nacisnąć kanał CH1 nadajnika "TX urządzenia sterującego master", na wyświetlaczu pojawi się PrOL/FrEE przed powrotem do listy parametrów;
- 5. Dostęp do programowania jest zablokowany.

### 3.3 Odblokowanie dostępu do programowania całkowitym resetem

### UWAGA! Procedura ta powoduje utratę wszystkich zaprogramowanych ustawień.

Niniejsza procedura pozwala na odblokowanie centrali również bez posiadania odpowiedniego kodu odblokowania.

Po tego typu odblokowaniu, należy ponownie zaprogramować centralę oraz wyregulować wszystkie parametry działania. Należy zwrócić szczególną uwagę aby poprawnie skonfigurować parametry działania silnika (P028 - P029 - P030). W celu zapewnienia poprawnego działania oraz zgodności instalacji, należy również powtórzyć pomiar siły uderzenia.

- 1. Nacisnąć przycisk  $\left| \cdot \right| / \left| \cdot \right|$  parametrów do momentu pojawienia się na wyświetlaczu P008;
- 2. Wejść do parametru naciskając przycisk OK;
- 3. Wyświetlacz pokazuje napisy w sposób przemienny P-06/6600;
- 4. Nacisnąć przycisk OK, wyświetlacz pokazuje F-EE migający napis;
- 5. Ponownie nacisnąć przycisk **OK** i przytrzymać go przez 5 sek (przy wcześniejszym zwolnieniu, procedura zostanie przerwana): na wyświetlaczu pojawi się F-FF nieruchomy napis a następnie  $dEF$ , przed powrotem do listy parametrów;
- 6. Dostęp do programowania jest odblokowany.

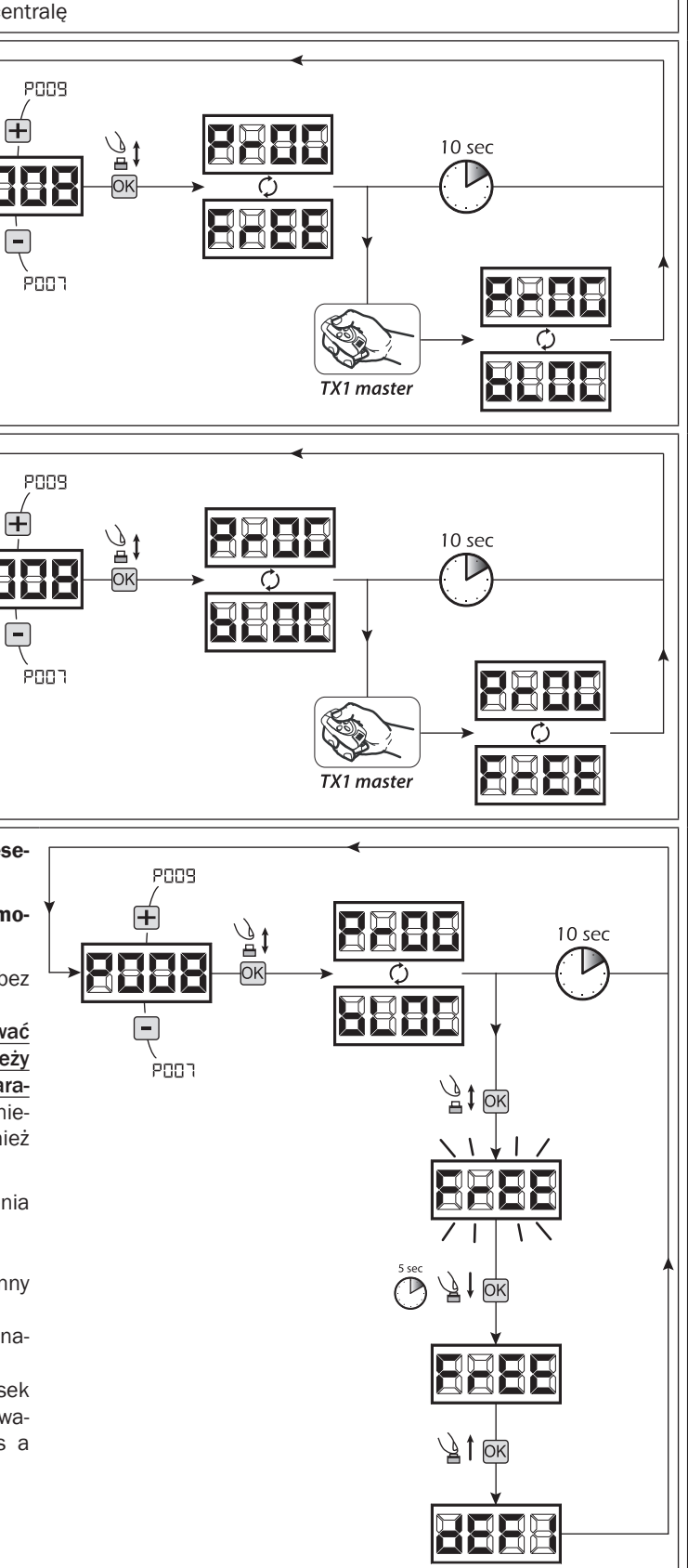

### 4 Pobieranie / przesyłania danych pamięci

### 4.1 Zgrywanie danych na zewnętrzną jednostkę pamięci (DOWNLOAD)

- 1. Przy pomocy przycisków  $\bigoplus_i \bigcap_i$  przesuń parametry aż do momentu pojawienia się na wyświetlaczu P011;
- 2. Nacisnąć przycisk OK, na wyświetlaczu pojawi się migający napis "dnld";
- 3. Nacisnąć ponownie przycisk OK, i przytrzymać go przez ok. 5 sek. (przy wcześniejszym zwolnieniu przycisku, procedura zostanie przerwana);
- 4. Zwolnić przycisk OK, zaraz po ustaniu migania napisu "dnl d"; Wszystkie ustawienia centrali (TYPE, parametry, nadajniki, ruch silników, ecc..), zostaną zgrane na zewnętrzną jednostkę pamięci;

#### Uwaga: Jeśli na jednostce pamięci zewnętrznej są obecne dane, podczas pobierania nowych danych z pamięci nałożą się one na te już istniejące.

5. Po zakończeniu czynności, na wyświetlaczu pojawi się ponownie P011.

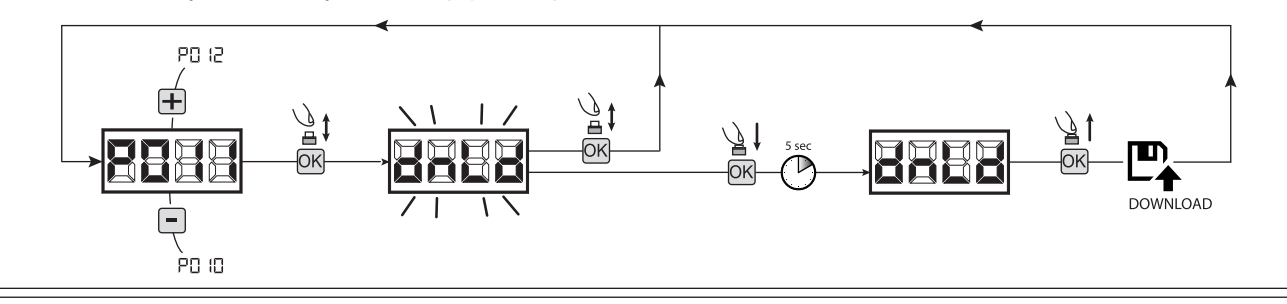

#### 4.2 Przesyłanie danych z jednostki pamięci zewnętrznej (UPLOAD)

- 1. Przy pomocy przycisków  $\bigoplus_i \bigcap_i$  przesuń parametry aż do momentu pojawienia się na wyświetlaczu P012;
- 2. Nacisnąć przycisk OK, na wyświetlaczu pojawi się migający napis " " "
- 3. Nacisnąć ponownie przycisk OK, i przytrzymać go przez ok. 5 sek. (przy wcześniejszym zwolnieniu przycisku, procedura zostanie przerwana);
- 4. Zwolnić przycisk <sup>OK</sup>, zaraz po ustaniu migania napisu "LPL d"; Wszystkie ustawienia (TYPE, parametry, nadajniki, ruch silników, ecc..), zawarte na zewnętrznej jednostce pamięci zostaną zgrane na podłączoną centralę sterującą;
- 5. Po zakończeniu czynności, na wyświetlaczu pojawi się ponownie P012.

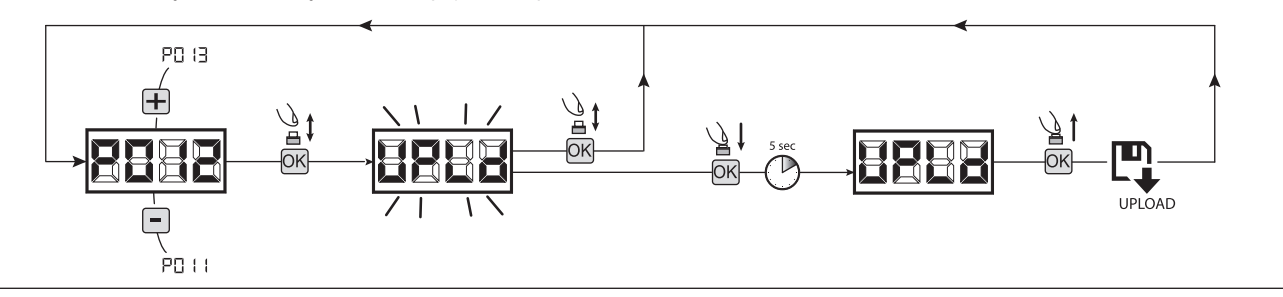

UWAGA Jeśli nie są podłączone jednostki pamięci zewnętrznej lub jeśli przewód połączeniowy zostanie odłączony, podczas operacji przesyłania danych, na wyświetlaczu pojawi się  $E - F$  . Po czym centrala sterująca zostanie całkowicie zresetowana a na wyświetlaczu pojawi się migający napis "TYPE".

W celu odtworzenia ustawień centrali sterującej, należy bazować się na instrukcji karty pamięci zewnętrznej.

## 5 Konfiguracja wejść

W przypadku gdy instalacja wymaga innych poleceń i/lub dodatkowych, w stosunku do standardu opisanego na schemacie, jest możliwe skonfigurowanie pojedynczych wejść dla żądanej funkcji (np. START, FOTOKOMÓRKI, itd.).

1. Naciskaj przycisk  $\bigoplus$  /  $\bigcap$  do momentu pojawienia się parametru odpowiadającemu odpowiedniemu wejściu:

- P017=dla INPUT 1:
- P018=dla INPUT 2;
- P019=dla INPUT 3;
- $\bullet$  P020=dla INPUT 4:
- P021=dla INPUT 5;
- P022=dla INPUT 6;
- 2. Przyciśnij OK aby wejść w parametr (np. P018);
- 3. Przez naciskanie na  $\Box$  /  $\Box$ , ustaw wartość odpowiadającą żądanej funkcji (patrz tabela "parametry konfiguracji wejść" na str. 136);
- 4. Zatwierdzić wybór naciskając OK (na wyświetlaczu pojawi się ponownie P018).
- 5. Wykonać nowe podłączenie do nowo zakodowanego wejścia.

### 6 Programowanie zakończone

**P.O. 19** inne PO 17 annt

**UWAGA** Na zakończenie programowania nacisnąć przyciski  $\bigoplus$  i  $\bigcap$  do momentu pojawienia się symbolu "- - - ", automatyka jest ponownie gotowa do manewru.

# 8 INFORMACJE POJAWIAJACE SIĘ NA WYŚWIETLACZU

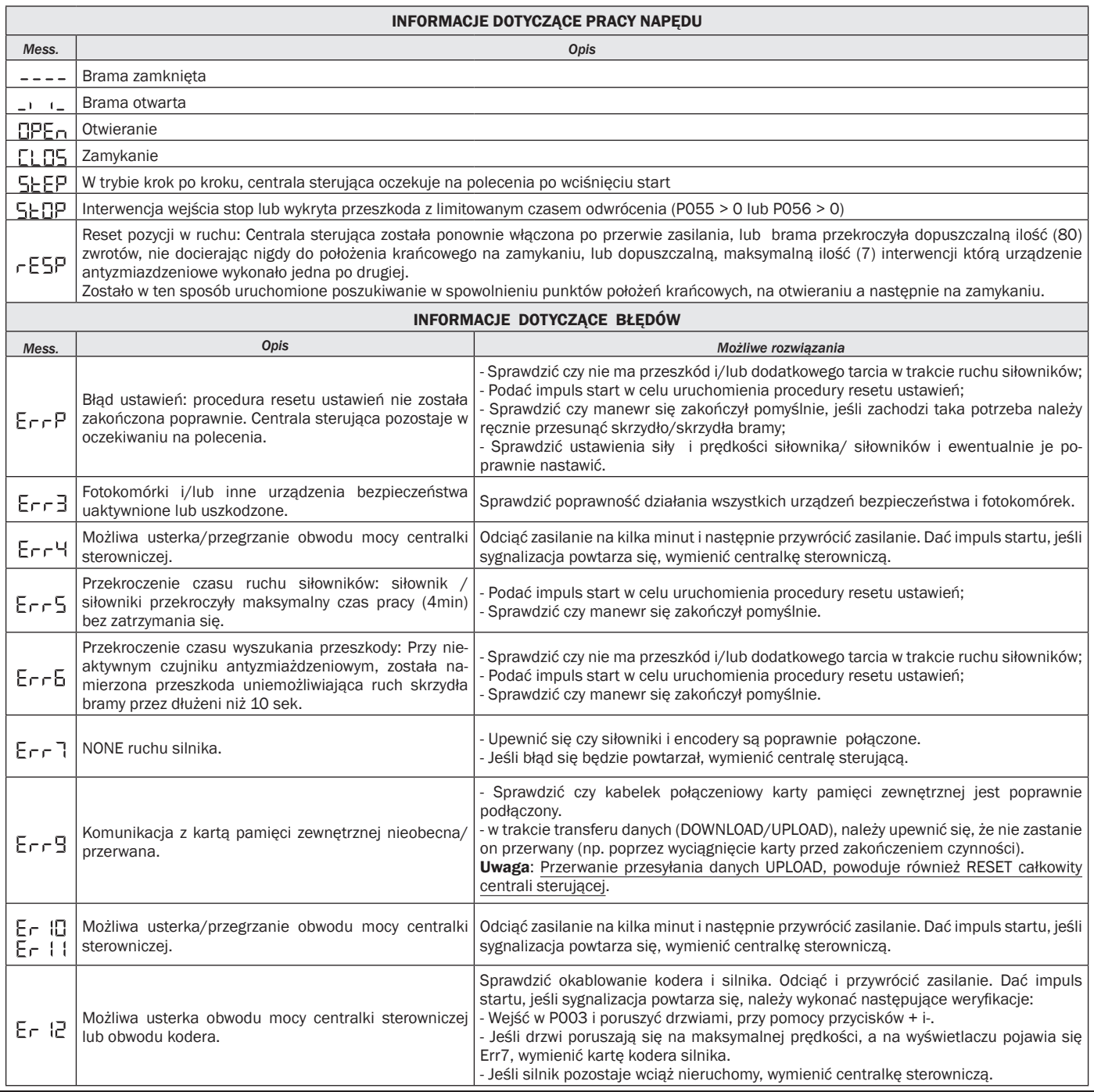

# 9 ODDANIE DO EKSPLOATACJI

Etap oddania do eksploatacji jest bardzo ważny w zagwarantowaniu bezpieczeństwa urządzenia oraz zastosowaniu się do przepisów i regulacji prawnych, w szczególności wszystkich wymogów normy EN12445, która określa metody testowania które mają na celu sprawdzenie automatyki do bram.

DEA System zwraca uwagę na fakt, że którekolwiek z działań związanych z montażem, konserwacją, czyszczeniem lub naprawą całego systemu zamykania winny być wykonywane wyłącznie przez osoby wykwalifikowane, które biorą na siebie cała odpowiedzialność za ryzyko mogące zaistnieć przy przeprowadzaniu prób;

### 9.1 Testowanie instalacji

Testowanie jest operacją niezbędną do sprawdzenia działania systemu. DEA System zbiorczo pokazuje poprawność testowania w 4 prostych krokach:

- Upewnij się, że wszystko jest zgodne z zaleceniami paragrafu 2 "OSTRZEŻENIA DOTYCZĄCE POTENCJALNYCH NIEBEZPIECZEŃSTW";
- Przeprowadź próby otwarcia i zamknięcia bramy, aby upewnić się, że ruch skrzydeł jest prawidłowy. Zaleca się aby wykonać wiele prób w celu sprawdzenia czy brama łatwo się porusza i w celu wykrycia ewentualnych wad montażu i regulacji;
- Upewnij się czy wszystkie podłączone urządzenia bezpieczeństwa pracują poprawnie;
- Przeprowadzić pomiar siły zgodnie ze standardami normy EN12445 aby znaleźć optymalne ustawienie, zgodne se standardami normy EN12453.

UWAGA Wykorzystywanie części zamiennych innych niż te wskazane przez DEA System i/lub montaż niepoprawny, mogą prowokować sytuacje niebezpieczne dla ludzi, zwierząt i przedmiotów materialnych, a także wpływać na wadliwe funkcjonowanie urządzenia; zaleca się stosowanie części zamiennych oryginalnych, wskazanych przez DEA System i przestrzeganie instrukcji montażu.

### 9.2 Odblokowanie i sterowanie reczne

W przypadku anomalii instalacji lub po prostu braku prądu, odblokować siłownik (Rys. 8) i ręcznie otworzyć/zamknąć skrzydło. Znajomość działania mechanizmu odblokowania jest ważna dla wszystkich użytkowników, gdyż zwłaszcza w nagłych przypadkach niemożliwość natychmiastowego odblokowania urządzenia może stworzyć sytuacje zagrażające życiu lub bezpieczeństwu.

UWAGA Skuteczność i bezpieczeństwo manewru ręcznego automatyki jest zagwarantowana przez DEA System tylko i wyłącznie jeśli urządzenie zostało poprawnie zamontowane oraz przy zastosowaniu oryginalnych akcesoriów.

# 10 KONSERWACJA

Należy pamiętać, że właściwa konserwacja zapobiegawcza i regularna kontrola siłowników, gwarantują jego długą żywotność. W tabeli obok wymienione są czynności dotyczące przeglądów/konserwacji. Należy je zaplanować i okresowo zrealizować.

W przypadku awarii należy zapoznać się z tabelą "Przewodnik typowych usterek", w której są przedstawione możliwe przyczyny awarii i możliwości ich usunięcia. W przypadku, gdy zaprezentowane wskazówki są nie wystarczające do rozwiązania zaistniałych problemów, należy skontaktować się z DEA System.

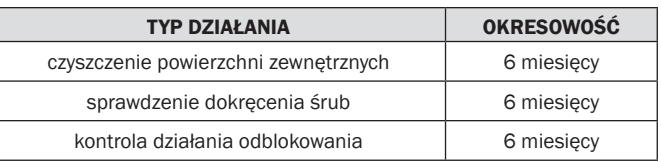

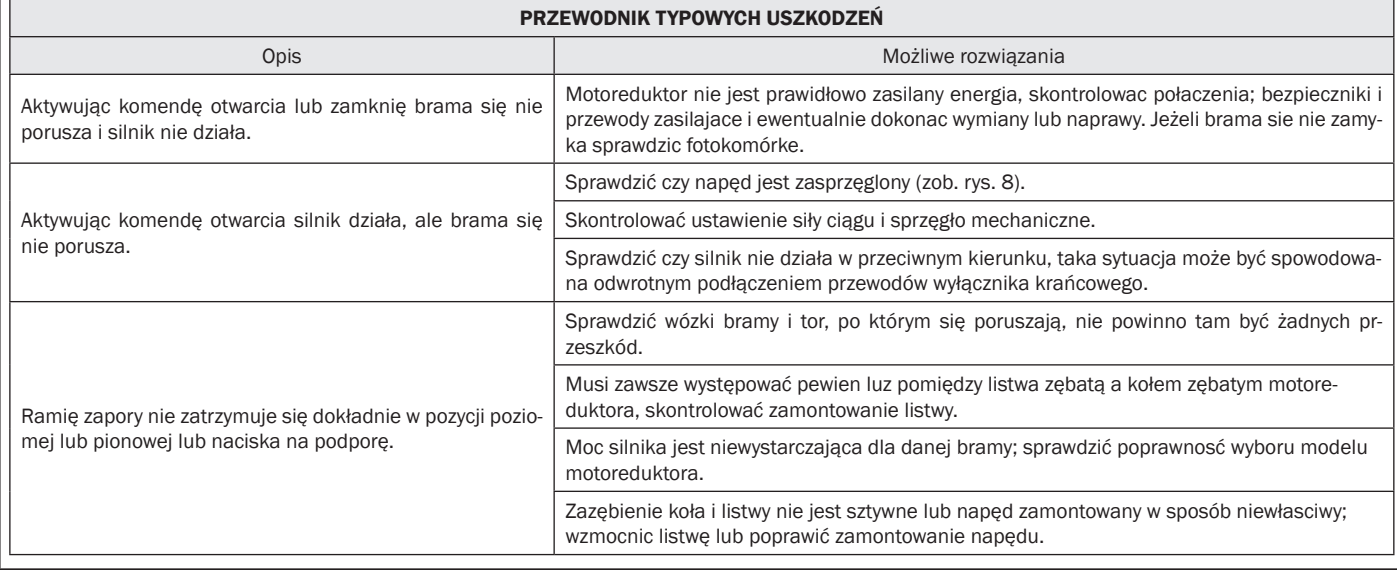

# 11 UTYLIZACJA PRODUKTU

LIVI 3/24N składa się z różnych rodzajów materiałów, niektóre z nich mogą zostać ponownie wykorzystane (przewody elektryczne, tworzywo sztuczne, aluminium itp.), pozostałe będą poddane procesowi utylizacji odpadów (jak np. płyta i komponenty elektroniczne). Jak postępować:

- 1. Odłączyć automatykę od sieci elektrycznej;
- 2. Odłączyć i rozmontować wszystkie podłączone akcesoria. Postępować w sposób odwrotny do opisanego w paragrafie "montaż";
- 3. Odseparować komponenty elektroniczne;
- 4. Posegregować i przystąpić do utylizacji materiałów składowych stosując się skrupulatnie do obowiązujących w danym kraju norm.

UWAGA Zgodnie z Dyrektywami UE 2002/96/CE dotyczącymi utylizacji odpadów urządzeń elektrycznych i elektronicznych (RAEE), Ā ten produkt elektryczny nie może być traktowany jako odpad miejski mieszany. Prosi się o utylizację produktu, zanosząc go do lokalnych punktów odbioru odpadów miejskich w celu ich odpowiedniego zagospodarowania.

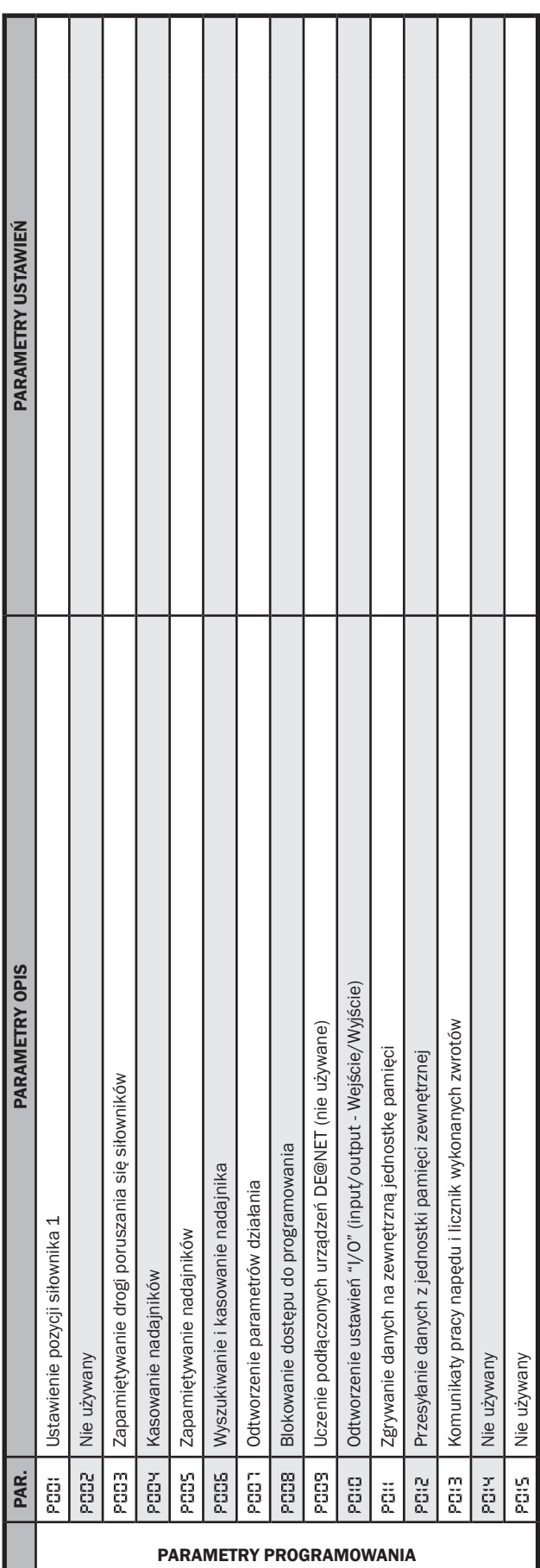

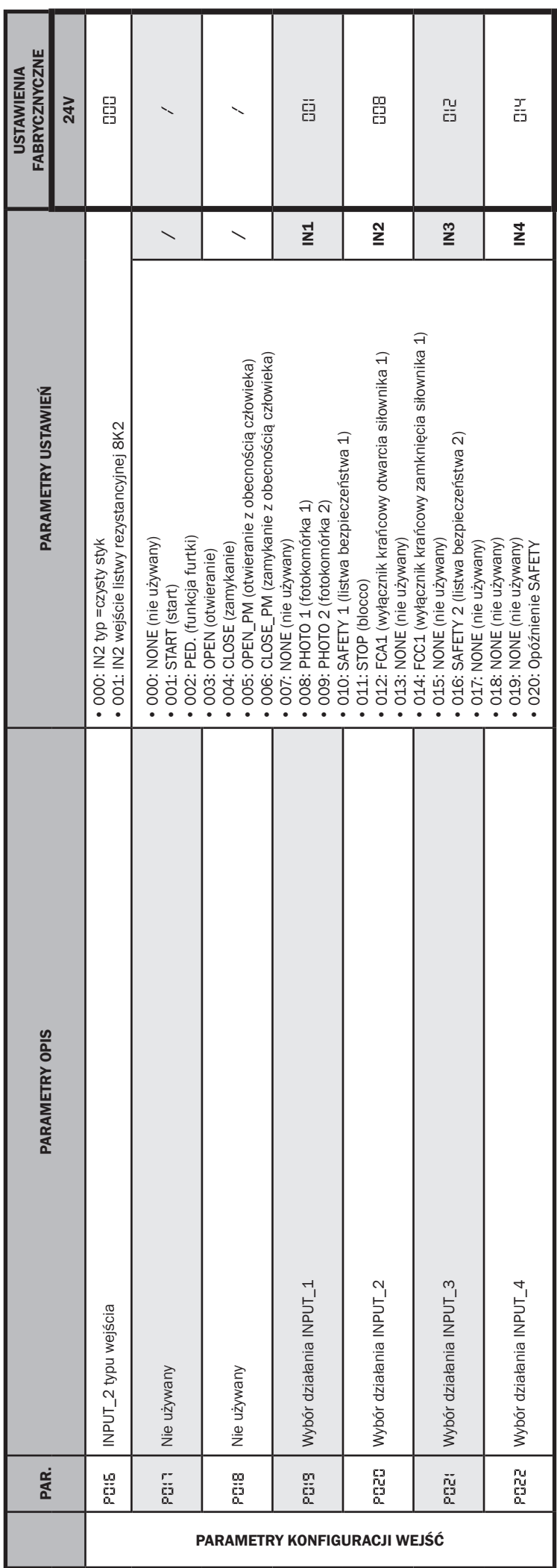

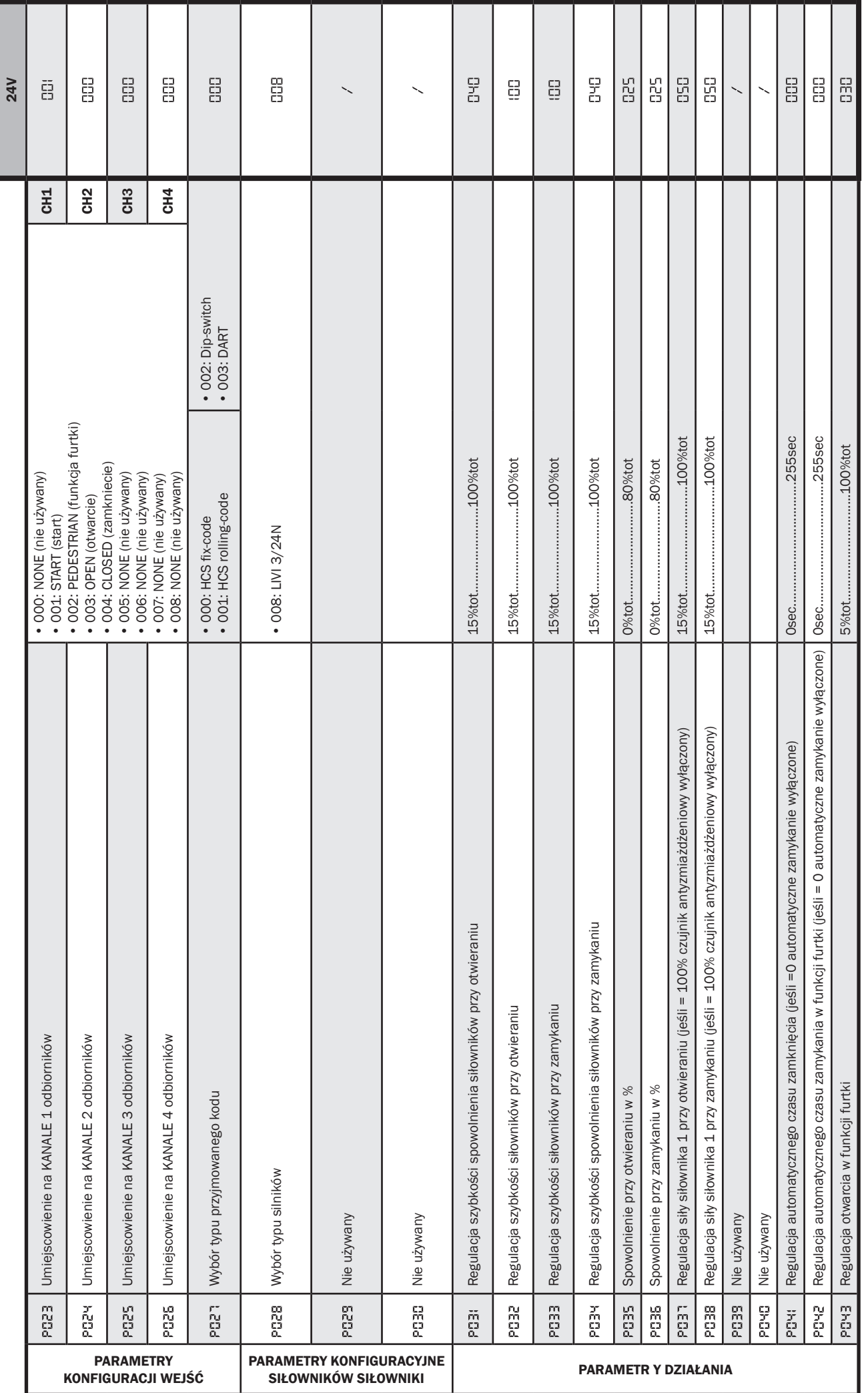

 $\boxed{\vec{c}}$ 

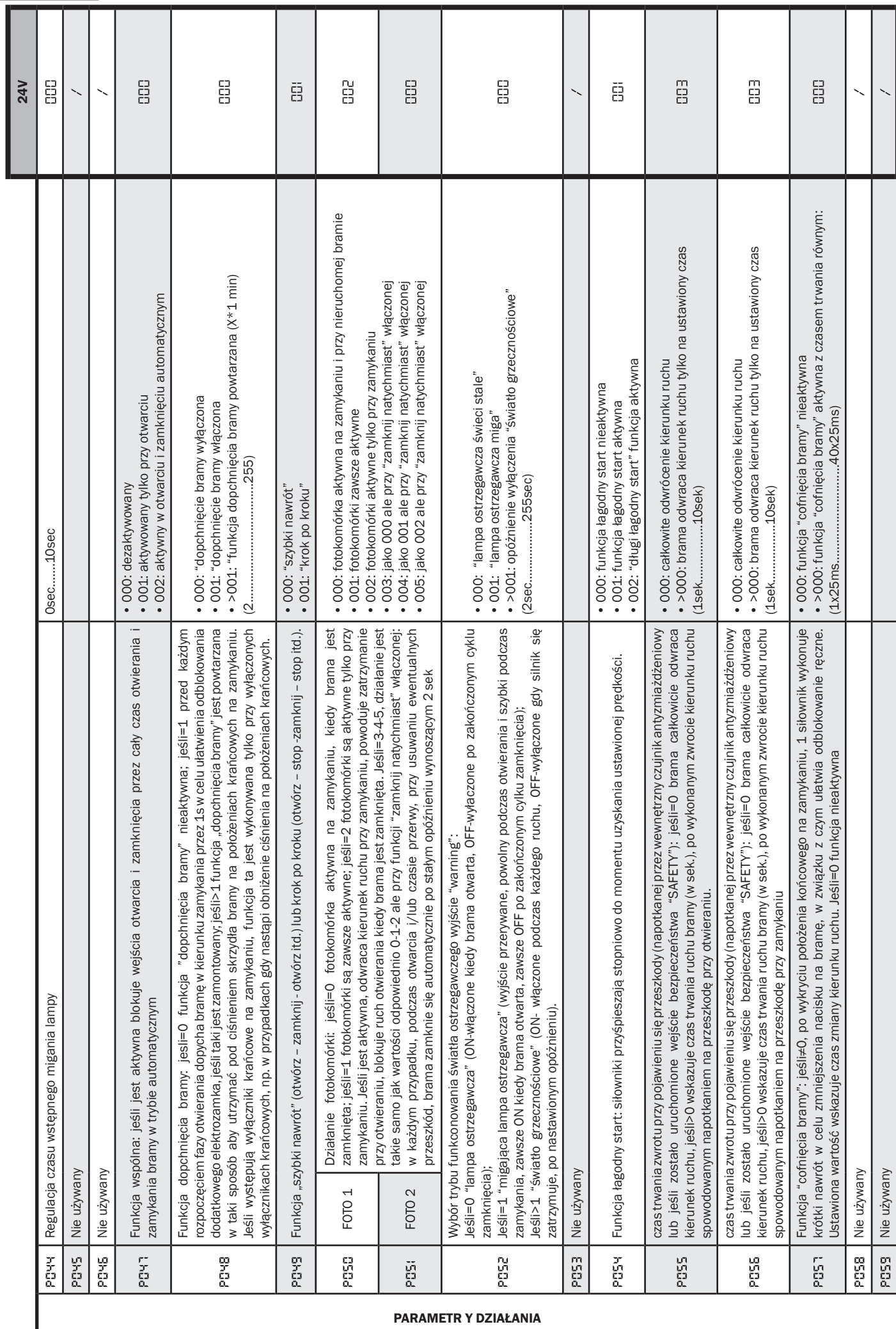

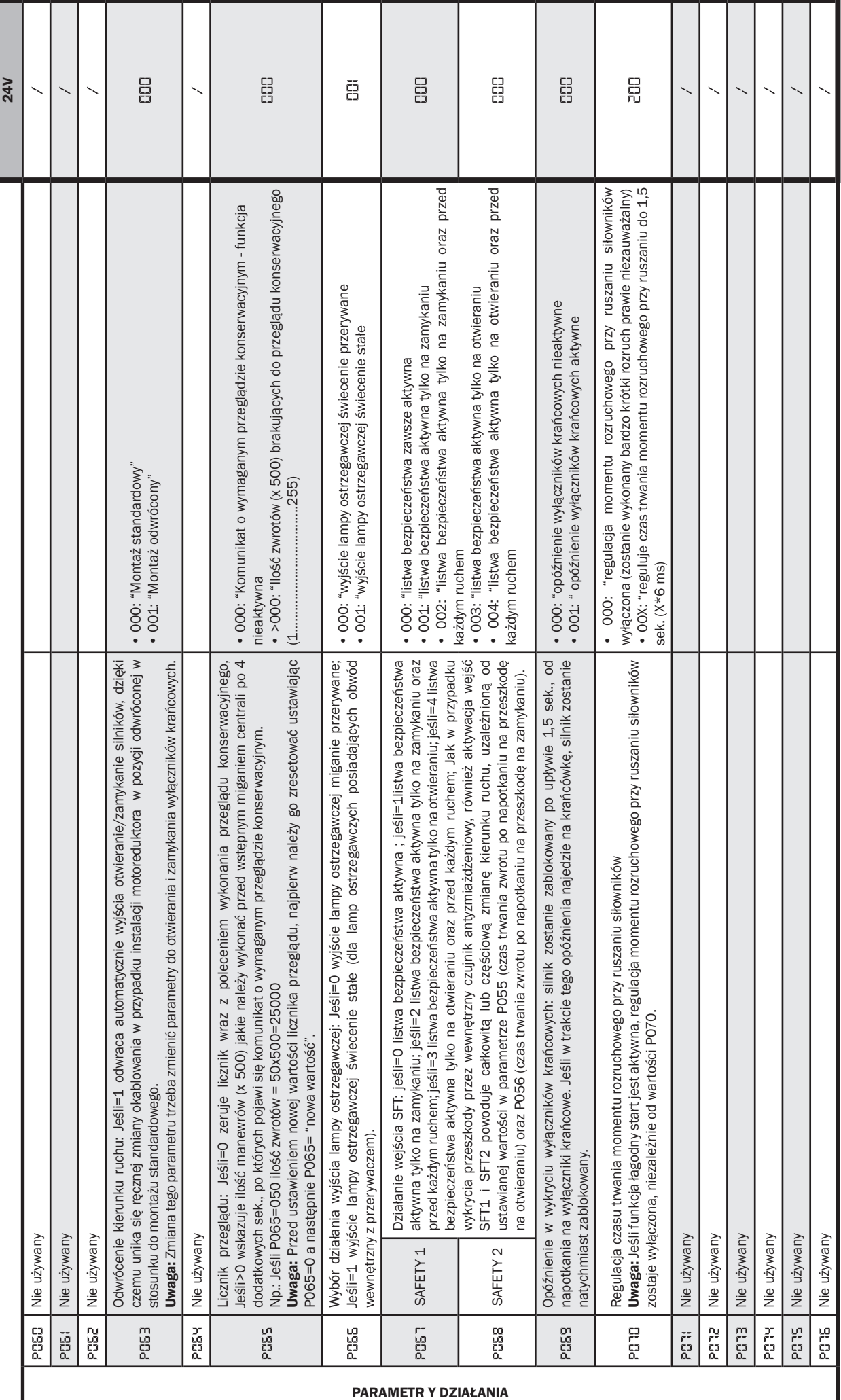

 $\boxed{\mathbf{r}}$ 

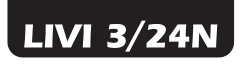

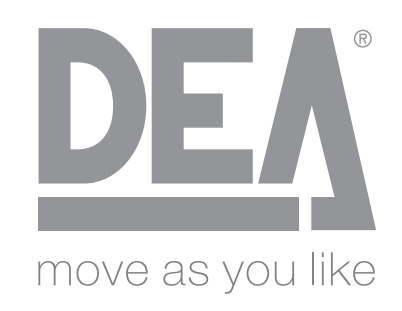

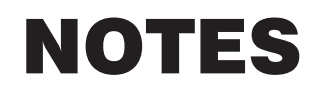

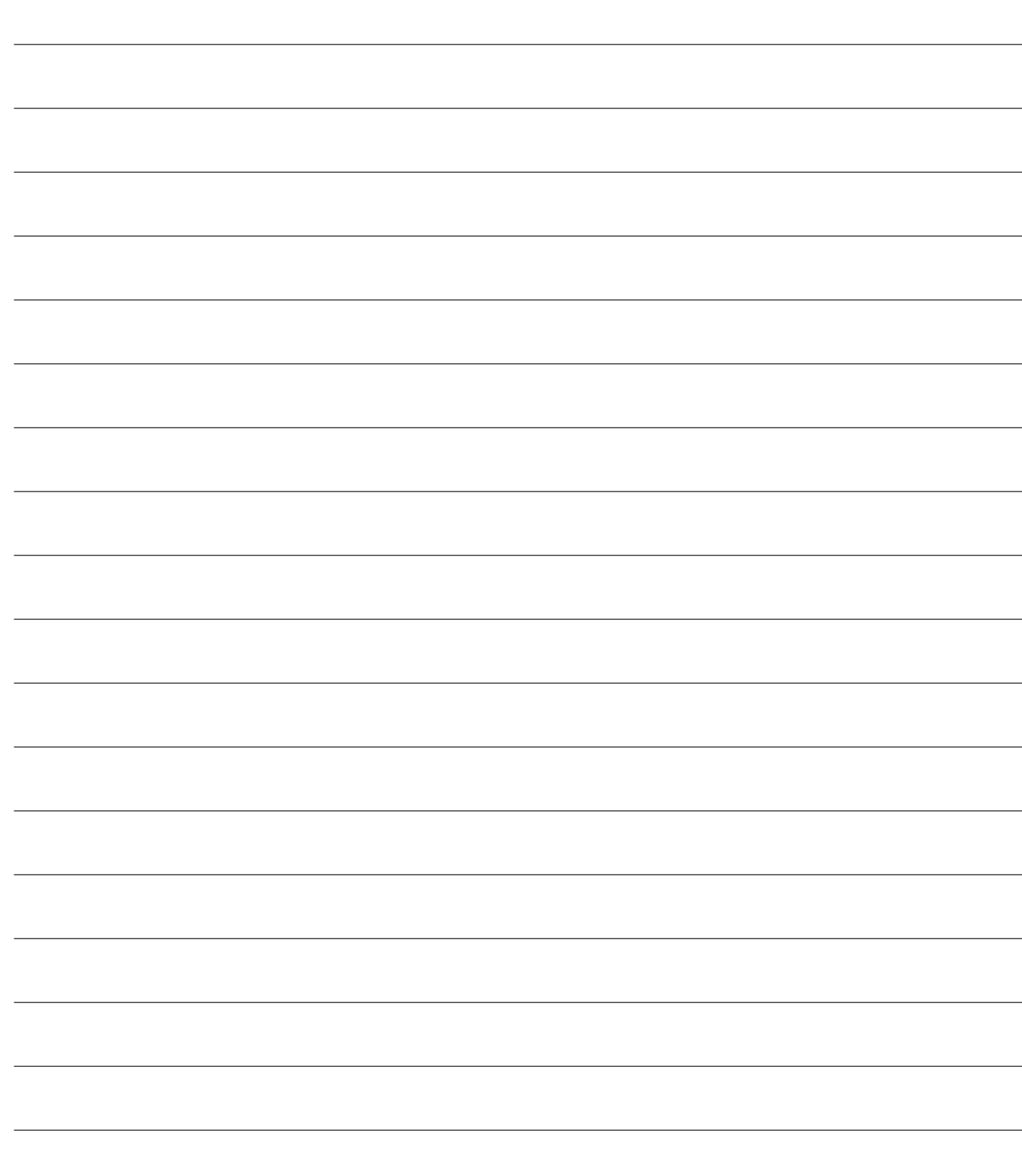

Электромеханический привод для откатных ворот

Инструкция по эксплуатации и меры предосторожности

### Содержание

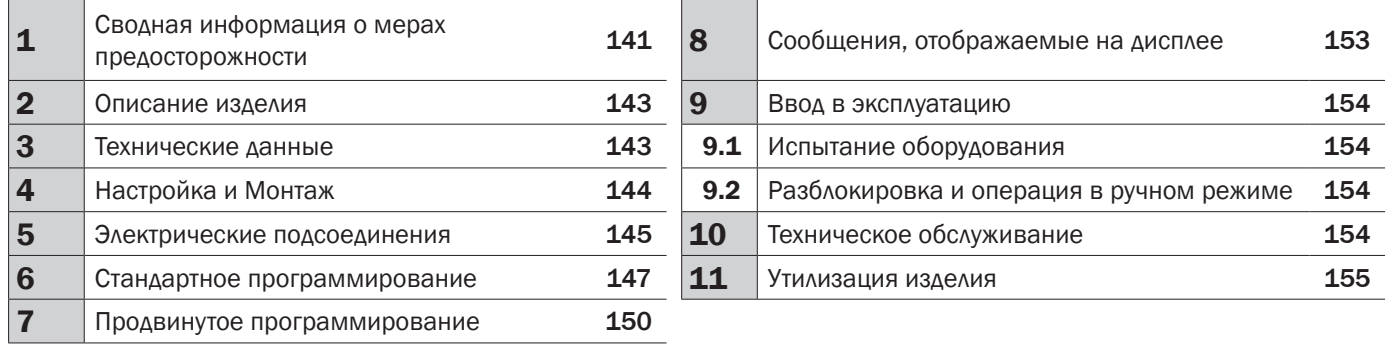

# 1 ПРЕДУПРЕЖДЕНИЯ

ВНИМАНИЕ! ВАЖНЫЕ ИНСТРУКЦИИ ПО ТЕХНИКЕ БЕЗОПАСНОСТИ. ОЗНАКОМИТЬСЯ И ТЩАТЕЛЬНО СОБЛЮДАТЬ ВСЕ ПРЕДУПРЕЖДЕНИЯ И ИНСТРУКЦИИ, КОТОРЫЕ СОПРОВОЖДАЮТ ПРОДУКЦИЮ, ПОСКОЛЬКУ НЕПРАВИЛЬНАЯ УСТАНОВКА МОЖЕТ ПРИЧИНИТЬ УЩЕРБ ЛИЦАМ, ЖИВОТНЫМ ИЛИ ОБОРУДОВАНИЮ. ПРЕДУПРЕЖДЕНИЯ И ИНСТРУКЦИИ СОДЕРЖАТ ВАЖНУЮ ИНФОРМАЦИЮ ПО ТЕХНИКЕ БЕЗОПАСНОСТИ, УСТАНОВКЕ, ЭКСПЛУАТАЦИИ И ТЕХОБСЛУЖИВАНИЮ. РУКОВОДСТВО ИНСТРУКЦИЙ НЕОБХОДИМО ХРАНИТЬ ВМЕСТЕ С ТЕХНИЧЕСКОЙ ДОКУМЕНТАЦИЕЙ ДЛЯ ДАЛЬНЕЙШИХ КОНСУЛЬТАЦИЙ.

ВНИМАНИЕ Прибор может использоваться детьми старше 8 лет, людьми с ограниченными физическими, умственными или сенсорными способностями или любыми лицами без специального или необходимого опыта при условии должного присмотра или предоставления указанным лицам надлежащей подготовки безопасному использованию прибора и должного понимания со стороны последних присущих опасностей при использовании.

ВНИМАНИЕ Не позволять детям играть с прибором, фиксированными командами управления или с системой радио-управления.

ВНИМАНИЕ Использование продукции в аномальных условиях, не предусмотренных заводом-производителем, может создать опасные ситуации; необходимо соблюдать условия, изложенные в настоящем документе инструкций.

 $\triangle$  **ВНИМАНИЕ DEA** System напоминает, что выбор, размещение и установка всех составных устройств и материалов полностью собранной системы должны осуществляться в соответствии с Европейскими Директивами 2006/42/СЕ (Директива по машиностроению), 2014/30/UE (электромагнитная совместимость), 2014/35/UE (низковольтное электрооборудование). Для всех стран, не входящих в Европейский Союз, кроме выполнения национальных действующих норм, в целях обеспечения надлежащего уровня безопасности рекомендуется также соблюдать предписания, содержащиеся в вышеупомянутых Директивах.

ВНИМАНИЕ Ни при каких обстоятельствах не использовать прибор во взрывоопасной среде или в местах, которые могут оказывать агрессивное воздействие и вызвать повреждения частей установки. Убедиться, что температура на месте установки соответствуют параметрам, указанным на этикетке продукции.

ВНИМАНИЕ При эксплуатации с командой "аварийная автоблокировка", убедиться в отсутствии лиц в зоне перемещения автоматики.

ВНИМАНИЕ Убедиться, что в верхней части линии подачи установки имеется переключатель или всеполярный термомагнитный автоматический выключатель, который обеспечивает полное отключение в условиях перенапряжения категории III.

ВНИМАНИЕ Для соблюдения соответствующих мер по электробезопасности всегда прокладывайте кабель электропитания с напряжением 230 В на расстоянии (минимум 4 мм для оголенной части провода и 1 мм для изолированного) от низковольтных проводов (питание приводов, цепей управления, электрических замков, антенн, вспомогательных устройств), закрепляя их с помощью соответствующих скоб вблизи клеммных панелей.

ВНИМАНИЕ Если кабель питания поврежден, он должен быть заменен производителем или в уполномоченном сервисном центре производителя, либо в любом случае лицом, имеющим должную квалификацию.

ВНИМАНИЕ Всякая операция монтажа, технического обслуживания, прочистки или ремонтные работы всего оборудования должны осуществляться исключительно квалифицированным персоналом; работать всегда при отключенном питании, в строгом соответствии со всеми действующими стандартами в данном регионе, в котором осуществляется монтаж оборудования, по части электрического оборудования.

Очистка и техобслуживание, выполняемые со стороны пользователя, не должны выполняться детьми без присмотра.

 $\triangle$  ВНИМАНИЕ Использование запасных частей, не обозначенных производителем DEA System, и/или неправильная сборка могут создавать опасность для людей, животных и вещей, а также привести к неисправности изделия; всегда используйте только запасные части, рекомендованные DEA System, и тщательно следуйте всем указаниям сборочной инструкции.

ВНИМАНИЕ Изменение регулировки усилия закрытия может привести к опасным ситуациям. Таким образом, увеличение усилия закрытия должно выполняться только квалифицированным персоналом. После выполнения регулировки, соблюдение значений нормативных ограничений должно определяться с помощью прибора для измерения усилия установки. Чувствительность обнаружения препятствий для двери может быть отрегулирована в плавном режиме (см. инструкции по программированию). После каждой ручной регулировки усилия необходимо проверять работу устройства обнаружения препятствий. Ручная регулировка усилия может осуществляться только квалифицированным персоналом, выполняющим испытание измерения в соответствии со стандартом EN 12445. Изменение регулировки усилия должно быть документировано в руководстве машины.

 $\triangle$  ВНИМАНИЕ Соответствие устройства пределам по излучению помех, предусмотренных стандартом EN 12453 обеспечивается только при использовании в комбинации с приводами, снабжёнными энкодером.

ВНИМАНИЕ Возможные внешние устройства для обеспечения безопасности, используемые для ограничения ударных сил, должны соответствовать стандарту EN 12978.

ВНИМАНИЕСогласнодирективеЕвросоюза 2012/19/EU поутилизацииэлектрического

и электронного оборудования (WEEE) данное электрическое устройство не подлежит утилизации вместе с бытовыми отходами. Пожалуйста, избавьтесь от этого продукта, передав его в соответствующий муниципальный пункт для возможной переработки.

ВСЕ, ЧТО ПРЯМО НЕ ПРЕДУСМОТРЕНО <sup>В</sup> РУКОВОДСТВЕ ПО УСТАНОВКЕ, ЗАПРЕЩЕНО. ПРАВИЛЬНАЯ РАБОТА ОБЕСПЕЧИВАЕТСЯ ТОЛЬКО ПРИ УСЛОВИИ СОБЛЮДЕНИЯ УКАЗАННЫХ В ДОКУМЕНТЕ ДАННЫХ. КОМПАНИЯ НЕ НЕСЕТ ОТВЕТСТВЕННОСТИ ЗА УЩЕРБ, ПРИЧИНЕННЫЙ <sup>В</sup> РЕЗУЛЬТАТЕ НЕСОБЛЮДЕНИЯ ИНСТРУКЦИЙ ДАННОГО РУКОВОДСТВА. СОХРАНЯЯ ОСНОВНЫЕ ХАРАКТЕРИСТИКИ ПРОДУКЦИИ, КОМПАНИЯ ОСТАВЛЯЕТ ЗА СОБОЙ ПРАВО ВНОСИТЬ <sup>В</sup> ЛЮБОЕ ВРЕМЯ ИЗМЕНЕНИЯ ДЛЯ ТЕХНИЧЕСКОГО, ПРОИЗВОДСТВЕННОГО И КОММЕРЧЕСКОГО УСОВЕРШЕНСТВОВАНИЯ, БЕЗ ОБНОВЛЕНИЯ НАСТОЯЩЕГО ВЫПУЩЕННОГО РУКОВОДСТВА.
# 2 ОПИСАНИЕ ИЗДЕЛИЯ

### Модели и комплектация

Все моторизированные модели предусматривают использование усовершенствованных блоков управления серииNET, укомплектованные датчиками, защищающими от раздавливания, встроенным радиоприемником с частотой 433 Мгц, регулировкой скорости и задержки при открывании и закрывании.

Модели LIVI 3/24N предназначены прежде всего для использования в жилых кварталах/кондоминиумах с полуинтенсивным и интенсивным использованием, зависящим от рабочего цикла, предусмотренным для системы автоматики.

Данные модели снабжены принадлежностями, указанными в таблице "ПРИНАДЛЕЖНОСТИ ИЗДЕЛИЯ" (стр. 166).

Модель LIVI 3/24N состоит из механического двигателя-редуктора, который заставляет вращаться зубчатое колесо тяги. Данное зубчатое колесо, соединенное с зубчатой рейкой, установленной на воротах, трансформирует вращательное движение двигателяредуктора в прямолинейное, позволяя воротам перемещаться по собственной направляющей.

Изучите "Cодержимое упаковки" (Рис.1), сопоставив его с Вашим изделием, это будет для Вас полезным во время монтажа.

### Транспортировка

Приводы серии LIVI 3/24N всегда поставляются в коробках, которые обеспечивают соответствующую защиту изделия; в любом случае, обратите внимание на все указания, содержащиеся на самой коробке, которые необходимо соблюдать во время хранения и манипуляций.

# 3 ТЕХНИЧЕСКИЕ ДАННЫЕ

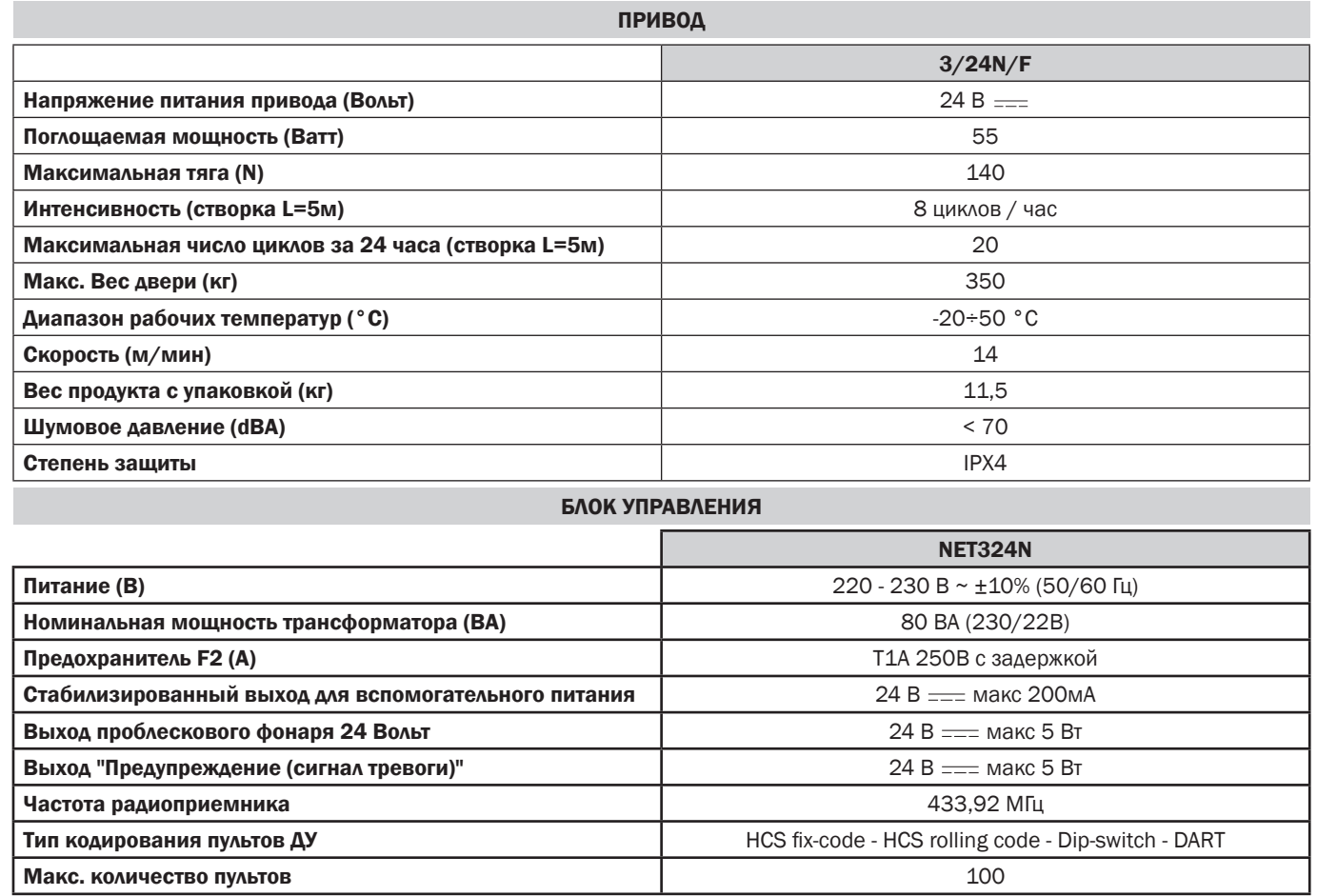

# 4 УСТАНОВКА И МОНТАЖ

### 4.1 Для удовлетворительного монтажа изделия необходимо:

- Убедиться в том, что конструкция соответствует действующим нормам иопределить полный вариант проекта системы автоматического открывания:
- Убедиться в том, что на протяжении всего хода ворот как при открывании, так и при закрывании, нет больших трений;
- Убедиться в том, что не существует опасность того, что ворота могут сойтис рельсов, и что не существует риска выхода с направляющих;
- Убедитесь в том, что ворота находятся в равновесии, то есть они не должныперемещаться в любом положении, если они остановлены;
- Убедитесь в том, что зона крепления двигателя-редуктора позволяетвыполнять разблокировку и ручной манёвр легко и безопасно;
- Убедитесь в том, что места крепления различных устройств находятся взонах, защищённых от ударов, и поверхности являются достаточнопрочными.

ВНИМАНИЕ: Если Deadman управление используется для движения двери, она должна быть расположена в прямой видимости комнаты, чтобы двигаться.

### 4.2 Выполните следующие предварительные действия до осуществления монтажа:

При наличии опорной поверхности, крепление моторедуктора должно выполняться непосредственно на поверхности с помощью поставляемого поддерживающего основания, зафиксировав его к земле, н-р с помощью клиновых или химических анкеров.

#### В качестве альтернативы выполняйте далее описанные действия:

- Выполнить отверстие в соответствии с типом земельного участка, используя в качестве контрольной ссылки указанные параметры на Рис. 3:
- Обеспечить достаточное количество каналов для прохода электрических кабелей; Системы кабельных каналов для прохода электрических кабелей должны иметь длину необходимого параметра для размещения их внутри корпуса двигателя (Рис. 10) и должны обязательно разделять кабели питания электростанции и двигателя (В) от кодеров и сопутствующих комплектующих (А); таким образом будет обеспечена надлежащая изоляция электропроводки.
- Разместить базовое основание;
- Выполнить бетонную отливку и перед схватыванием раствора установить базовую пластину на отметку, указанную на Рис. 4, убедившись, что она параллельна створке и идеально горизонтальна. Дождаться полного схватывания бетонного раствора;
- Удалите гайки из пластины и затем разместите двигатель-редуктор намонтажном основании.

Если зубчатая рейка уже имеется, разместите зубчатое колесо привода LIVI 3/24N на расстоянии 1-2мм, чтобы избежать ситуаций, когда вес створки может повредить двигатель-редуктор. Для этого необходимо отрегулировать высоту привода LIVI 3/24N, воздействуя на установочные винты (Рис. 5), и затем зажать туго крепежные гайки.

#### В качестве альтернативы выполнить следующие действия:

- Отпустить моторедуктор и полностью открыть створку;
- Разместить первую секцию зубчатой рейки на створке, убедившись, что начало рейки соответствует началу створки. Затем присоединить зубчатую рейку к створке с помощью соответствующих устройств, сохраняя зазор в 1-2 мм от шестерни (рис. 6);
- Отрезать лишнюю часть зубчатой рейки;
- Затем подвигать створку несколько раз вручную и убедиться, что выравнивание и расстояние в 1-2 мм между зубчатой рейкой и шестерней сохраняется по всей длине:

### 4.3 Как разблокировать двигатель-редуктор

После открытия замка, распложенного на рукоятке (защищена пластиковой крышкой) рычаг необходимо повернуть по направлению, указанному на Рис. 8; в данный момент редуктор является разблокированным, и ворота при отсутствии других препятствий могут свободно передвигаться. Для выполнения обратной процедуры поверните рычаг до упора и затвор замка (не забудьте установить соответствующую крышку для защиты замка), приведите привод LIVI 3/24N в рабочее состояние.

### 4.4 Концевые выключатели

#### Регулировка концевых выключателей

Некоторые модели приводов серии LIVI 3/24N оснащены концевым выключателем, которые должны быть отрегулированы при каждой установке. DEA System поставляет два кудачка конечного выключателя (Рис 9), которые устанавливаются на зубчатую рейку ворот. и затем регулируются их положения для того, чтобы гарантировать работу и безопасное расстояние при открывании и закрывании BODOT.

Примите к сведению, что при срабатывании концевых выключателей створка передвигается ещё на 2-3 см, поэтому необходимо размещать скобы концевого выключателя на достаточном расстоянии от механических упоров.

# 5.1 ЭЛЕКТРИЧЕСКИЕ ПОДКЛЮЧЕНИЯ ДЛЯ 24 ВОЛЬТ

Выполняйте электрические подключения, следуя инструкциям, приведенным в "Таблице 1", и используя схему на странице 146.

ВНИМАНИЕ Для должной электробезопасности поддерживать однозначно разделенными (не менее 4 мм в воздухе или 1 мм с помощью дополнительной изоляции) предохранительные кабели очень низкого напряжения (управление, электрозамок, антенна, вспомогательное питание) от силовых кабелей 230 ~, разместив их в пластиковых каналах и зафиксировав их соответствующими зажимами рядом с клеммными коробками.

ВНИМАНИЕ Для подключения к электросети используйте многополюсный кабель, имеющий минимальное сечение 3х1,5 мм<sup>2</sup> и с соблюдением действующих правил. Для подключения двигателей используйте минимальное сечение кабеля 1,5 мм<sup>2</sup> и с соблюдением действующих правил. В качестве примера, если кабель из стороны (на открытом воздухе), должна быть по меньшей мере равна H05RN-F, в то время как, если оно (в кабельный канал), должен быть по меньшей мере равна H05VV-F.

ВНИМАНИЕ Все кабели должны быть освобождены от оплетки и зачищены в непосредственной близости от клемм. Подготовить кабели с небольшим запасом, чтобы иметь возможность для удаления лишней части.

ВНИМАНИЕ Используйте заземляющий провод между блоком управления и заземляющей магистралью как можно меньшей ДЛИНЫ.

ВНИМАНИЕ Для подсоединения энкодера к блоку управления используйте исключительно предназначенный кабель 3х0,75мм<sup>2</sup>.

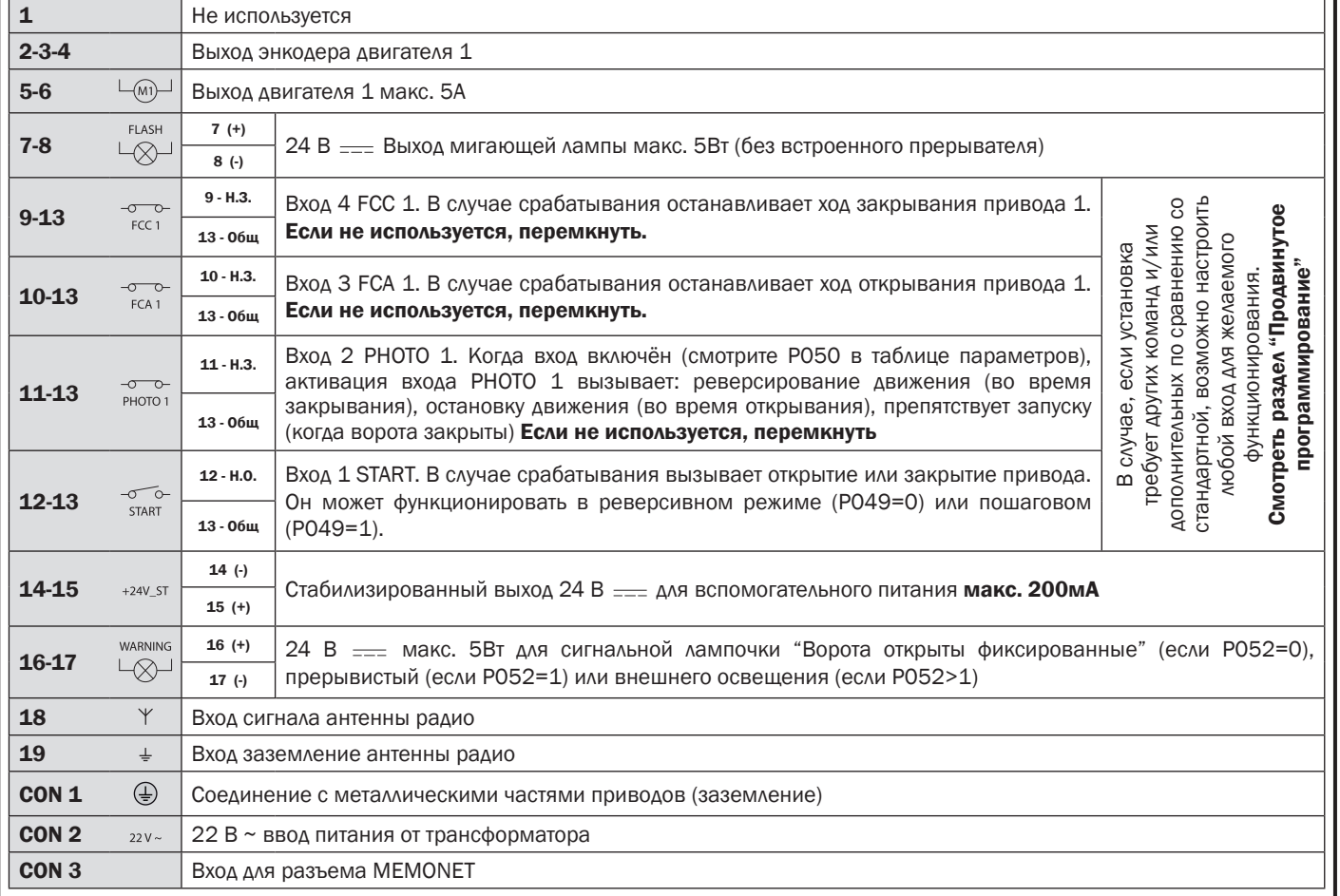

#### Таблица 1 "подсоединение к клеммным панелям"

# ЭЛЕКТРИЧЕСКИЕ ПОДКЛЮЧЕНИЯ

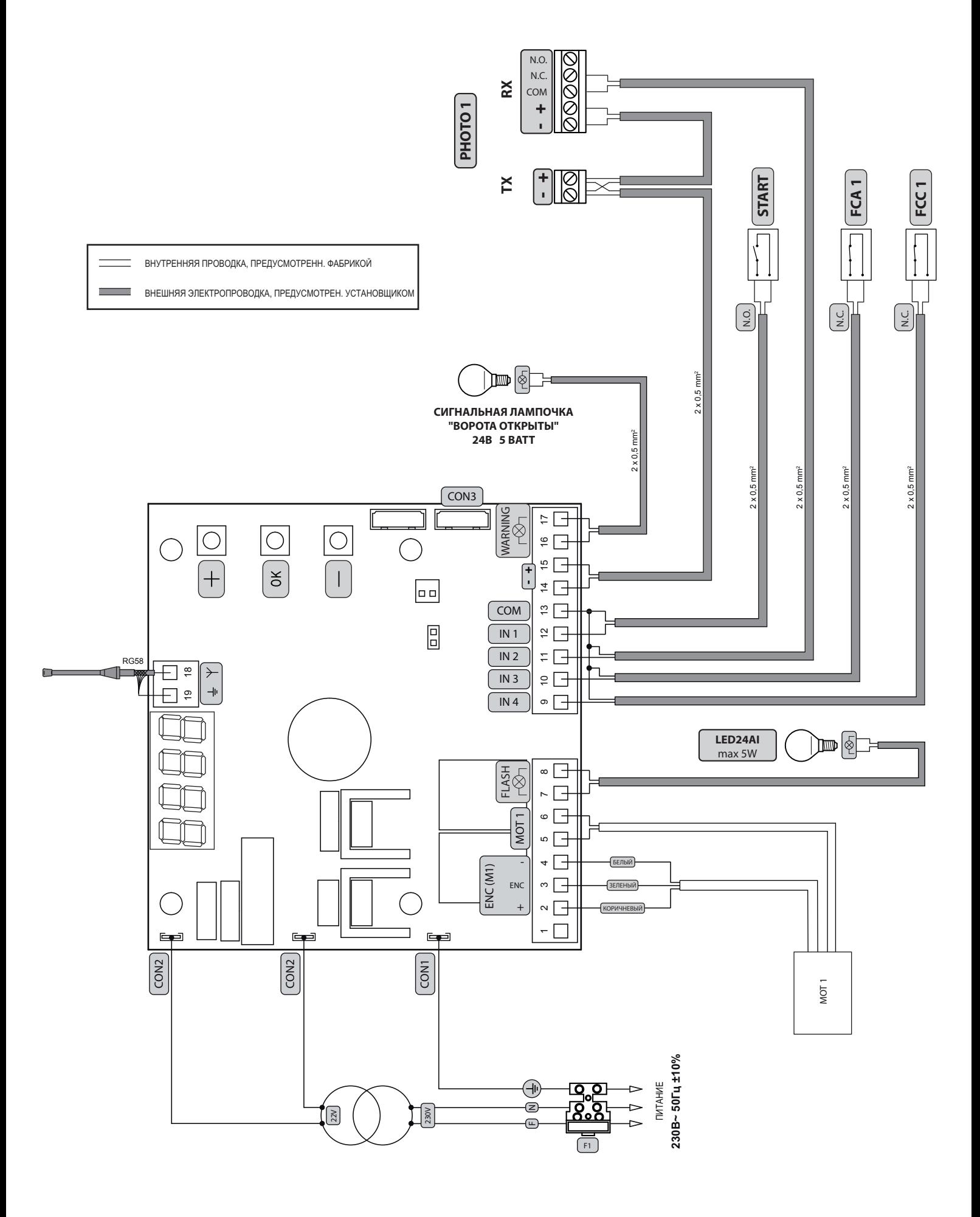

# 6 СТАНДАРТНОЕ ПРОГРАММИРОВАНИЕ

## $\vert$ 1  $\Gamma$ <sub>UT3</sub> UMA

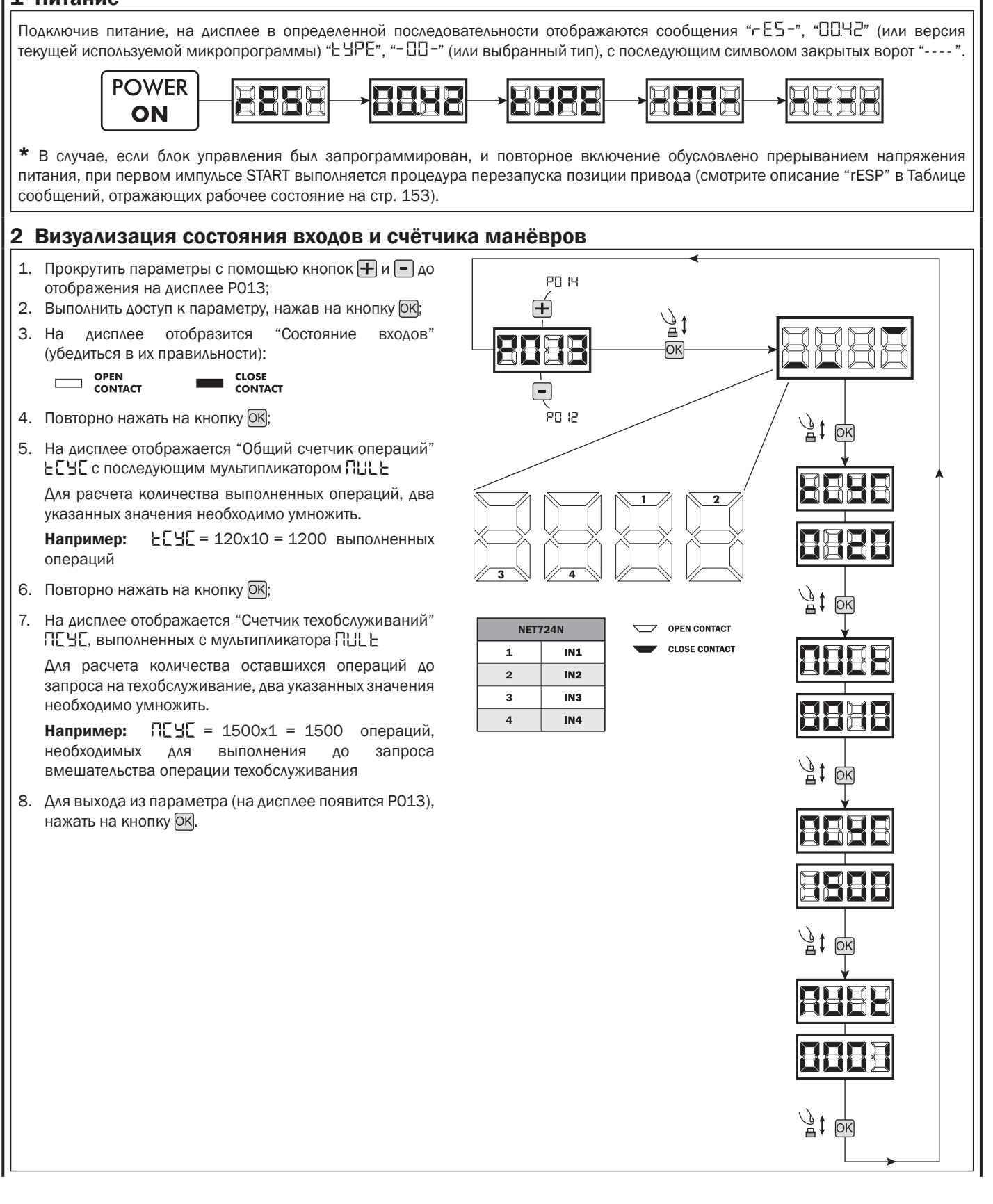

 $\boxed{5}$ 

### <sup>3</sup>Выбор типа приводов ! ВАЖНО !

- 1. Прокручивайте параметры кнопками  $\Box$  и  $\Box$ , пока на дисплее не появится P028;
- 2. Войдите в режим параметра, нажимая кнопку ОК;
- 3. Убедитесь в том, что заданное значение является d008 (LIVI 3/24N), в противном случае его необходимо выбрать, воздействуя на кнопки  $\boxed{\text{+}}$  и  $\boxed{\text{-}}$ ;
- 4. Подтвердите выбор нажатием на кнопку (на дисплее появится P028).

### 4 Выбор направления хода

- 1. Прокручивайте параметры кнопками  $\boxed{+}$  и  $\boxed{-}$ пока на дисплее не появится P063;
- 2. Войдите в режим параметра, нажимая кнопку ОК;
- 3. Воздействуя на кнопки  $\left| \mathbf{+} \right|$  и  $\left| \mathbf{-} \right|$ , задайте:
- d000=двигатель в стандартной позиции;
	- d001=двигатель в реверсивной позиции;

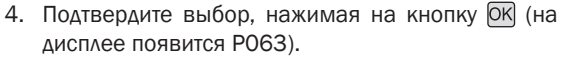

Внимание: параметр инвертирует автоматически выходы открывания/закрывания приводов.

Внимание: Изменение этого параметра необходимо изменить параметры относительно открытия и закрытия предела.

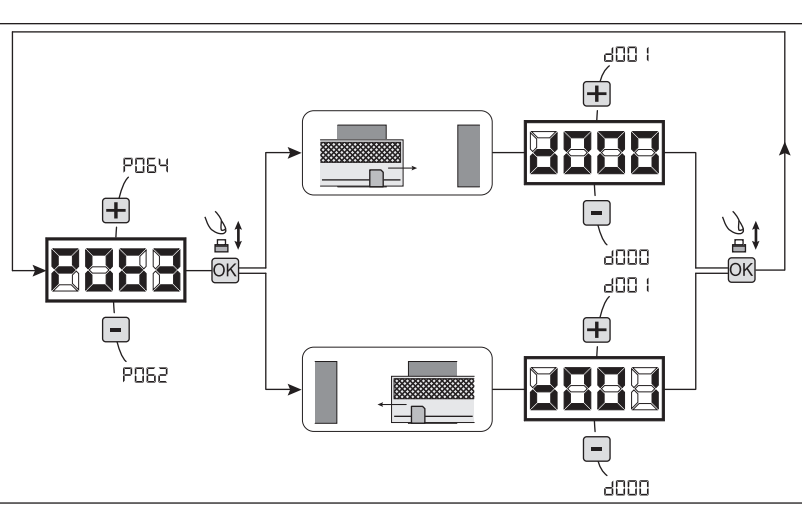

**PO29** 

PO27

8009

àoon

### 5 Регулирование кулачков конечного выключателя

- 1. Прокручивайте параметры кнопками  $\mathbf{F}$  и  $\mathbf{F}$ , пока на дисплее не появится P001;
- 2. Войдите в режим параметра, нажимая кнопку ОК; 3. Воздействуя на кнопки  $\boxed{+}$  (ОТКРЫТЬ) и  $\boxed{-}$ (ЗАКРЫТЬ), установите рычаг в позицию открывания и поверните соответствующий кулачок до срабатывания микровыключателя; Повторите операцию, регулируя конечный выключатель закрывания. 4. Подтвердите выбор, нажимая на кнопку ОК (на

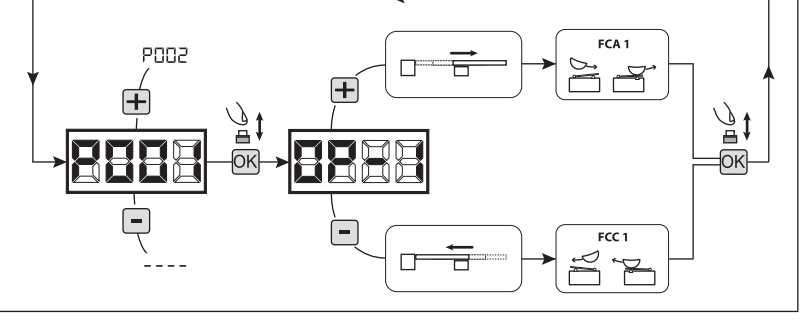

### 6 Настройка хода приводов

дисплее появится P001).

- 1. Удостоверьтесь в соответствующей регулировке кулачков концевого выключателя открывания и закрывания.
- 2. Прокручивайте параметры кнопками  $\Box$  и  $\Box$  пока на дисплее не появится P003;
- 3. Войдите в режим параметра, нажимая кнопку ОК);
- 4. При появлении мелькающей надписи "ЯРР-г" удерживайте нажатой кнопку ОК);
- 5. Отпустите кнопку ОК), как только надпись "RPP-" перестанет мелькать; начнётся манёвр по настройке;
- 6. Подождите, пока створка выполняет команду и не остановится, достигнув кулачка концевого выключателя открывания или закрывания.

Если необходимо симулировать досрочно упор открывания для створки, возможно воздействовать вручную, подав импульс на кнопку "CТАРТ" (или с помощью кнопки "OК" плате).

7. При завершении манёвра на дисплее появится "---- ".

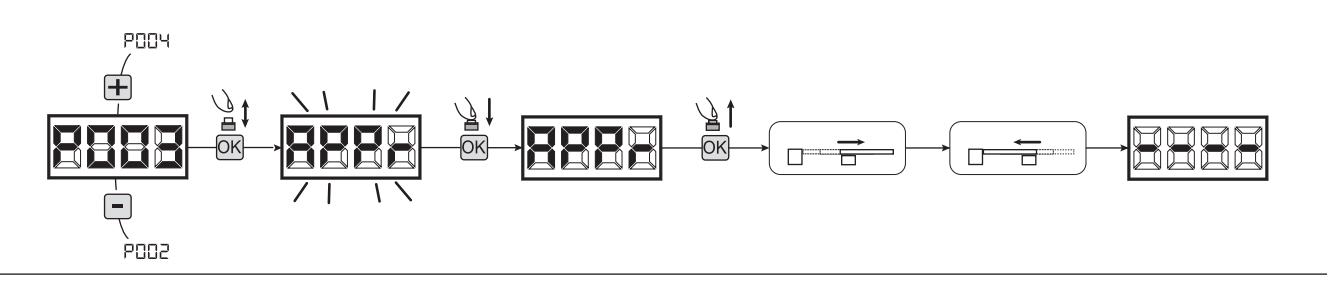

י חח-

anno

### 7 Настройка передатчиков

#### 7.1 Выбор кодирования передатчика

- 1. Прокручивайте параметры кнопками и пока на дисплее не появится  $P()27$
- 2. Войдите в режим параметра, нажимая кнопку ОК:
- 3. Выберите тип кодирования, воздействуя на кнопки  $\Box$  и  $\Box$ :
	- d000=фиксированный динамический (роллинг) код (рекомендуемый); - d001=полный динамический (роллинг) код;
	- d002=микровыключатель:
	- $-$  d003=DART
- 4. Подтвердите выбор, нажимая на кнопку ОК (на дисплее появится РО27).

Внимание: Если необходимо изменить тип кодирования, и если в памяти уже сохранены передатчики с другим кодированием, необходимо аннулировать сохранённые данные в памяти (РОО4) ПОСЛЕ того, как было установлено новое кодирование.

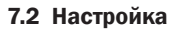

- $1<sub>1</sub>$ Прокручивайте параметры кнопками  $\mathbf +$  и -, пока на дисплее не появится РОО5;
- 2. Войдите в режим параметра, нажимая кнопку ОК);
- 3. При появлении мелькающей надписи " ∟ЕЯ-" нажмите на кнопку передатчика, который необходимо внести в память;
- 4. Ha **ЛИСПЛА**Е ПОЯВИТСЯ сокрашённое название только что сохранённого в памяти передатчика и затем мелькающая надпись "LERr";
- 5. Повторите операцию, начиная с пункта 3. для возможных других передатчиков. которые необходимо сохранить в памяти;
- 6. Завершите процесс запоминания. подождав 10 сек. до визуализации на дисплее надписи "----".

Внимание:  $\overline{B}$ случае передатчика  $\Omega$ динамическим кодом (роллинг) кодирования приёмник можно настроить на приём сигнала, подав импульс на спрятанную кнопку передатчика, уже сохранённого в памяти.

Внимание: При **ИСПОЛЬЗОВАНИИ** персонализированных пультов ДУ, после ввода РОО5 запись первого персонализированного пульта ДУ возможна только нажатием на его скрытую кнопку. Впоследствии, только персонализированные пульты ДУ с тем же ключом шифрования могут быть запомнены (через обычную процедуру), если не осуществлялся сброс памяти пультов ДУ (РОО4).

### 8 Изменение параметров функционирования

Если необходимо изменить параметры функционирования:

- 1. Прокручивайте параметры кнопками  $\Box$  и  $\Box$ , пока на дисплее не появится желаемый параметр (напр. РОЗ2);
- 2. Войдите в режим параметра, нажимая кнопку ОК);
- 3. Воздействуя на кнопки и -, задайте желаемое значение; 4. Подтвердите выбор, нажав на кнопку ОК (на дисплее появится предварительно выбранный параметр).

Полный список "Параметров функционирования" смотрите в таблице на стр. 157.

### 9 Программирование завершено

ВНИМАНИЕ С целью завершения процедуры программирования воздействуйте на кнопки + и - до появления символа "----", блок управления находится в ожидании инструкций для обычного функционирования.

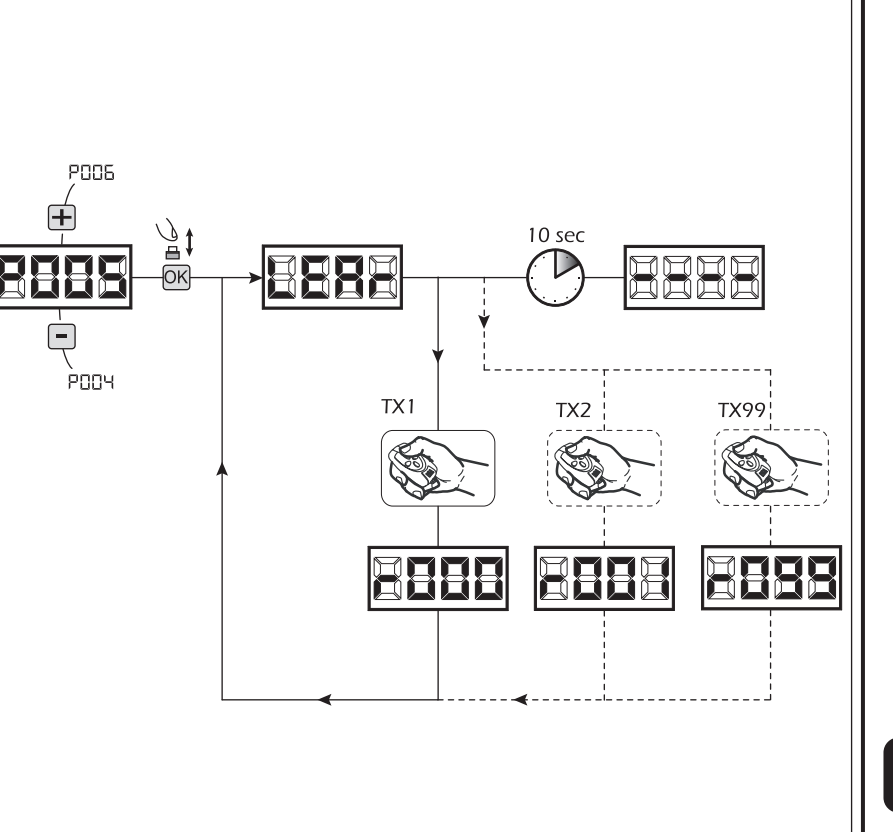

POPR

POPE

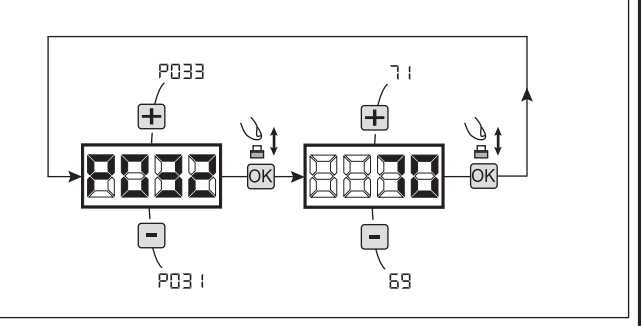

# 7 ПРОДВИНУТОЕ ПРОГРАММИРОВАНИЕ

Далее приводятся некоторые процедуры по программированию, касающиеся вопросов управления памятью приёмников и продвинутой конфигурацией входов управления.

### 1 Удаление занесённых в память передатчиков

### 1.1 Аннулирование всех передатчиков

- 1. Прокручивайте параметры кнопками  $\mathbf{H}$  и  $\mathbf{F}$ , пока на дисплее не появится РОО4;
- Войдите в режим параметра, нажимая кнопку ОК);
- "[R∩C" 3. При появлении мелькающей надписи удерживайте нажатой кнопку ОК);
- прекратит мелькать.
- 5. Все занесённые в память передатчики были аннулированы (на дисплее появится РОО4).

### 1.2 Поиск и удаление передатчика

- 1. Прокручивайте параметры кнопками  $\mathbf{H}$  и  $\mathbf{F}$ , пока на дисплее не появится РОО6:
- 2. Войдите в режим параметра, нажимая кнопку ОК;
- 3. Воздействуя на кнопки  $\Box$  и  $\Box$ , выберите передатчик, который необходимо аннулировать (напр. г-ПП∃);
- 4. При появлении мелькающей надписи "r003", удерживайте нажатой кнопку ОК);
- 5. Отпустите кнопку ОК, как только появится надпись  $- - -$ ";
- 6. Выбранный передатчик был удалён (на дисплее появится РОО6).

### 2 Восстановление параметров по умолчанию

### 2.1 Восстановление рабочих параметров

- 1. Прокрутите параметры клавишами  $\Box$  и  $\Box$ , пока не увидите;
- 2. Перейти в настройки, нажав клавишу ОК;
- 3. Когда символ "dEF " замигает, нажмите и удерживайте клавишу ОК);
- 4. Отпустите клавишу ОК, как только слово "dEF !" перестает мигать: Все значения по умолчанию будут восстановлены в

соответствии с выбранным типом привода, кроме параметров от РО16 до РО22 и РО76 до РО98 они сохранят своё текущее состояние;

5. По окончинии операции на дисплее отображается PO<sub>07</sub>

Внимание: После восстановления параметров по умолчанию, вы должны запрограммировать блок управления снова и настроить все рабочие параметры, в частности, не забудьте правильно настроить параметры конфигурации привода. (РО28 - РО29 - РО30).

### 2.2 Восстановление настроек по умолчанию "I/O" (ВХОДЫ / ВЫХОДЫ)

- 1. Прокрутите параметры клавишами  $\Box$ и  $\Box$ , пока не **УВИДИТЕ РО10:**
- 2. Перейдите в настройки, нажав клавишу ОК;
- 3. Когда слово "dEF2" замигает, нажмите и удерживайте клавишу ОК);
- 4. Отпустите клавишу ОК, как только слово "dEF2" перестает мигать: Все значения будут установлены по умолчанию в соответствии с выбранным типом привода, но только
- для параметров с РО16 до РО22 и с РО76 до РО98; 5. По окончинии операции на дисплее отображается P010.

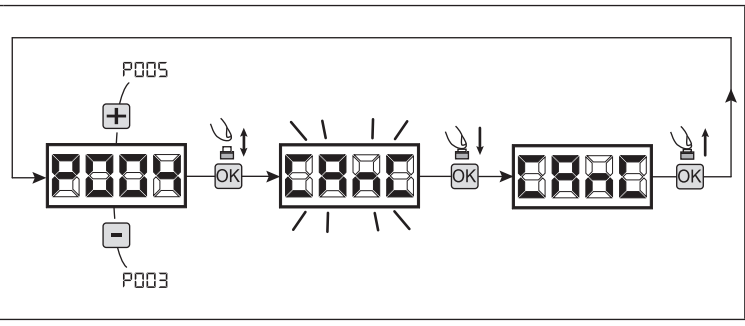

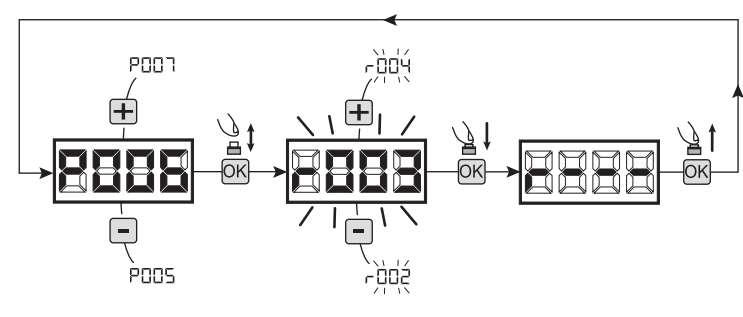

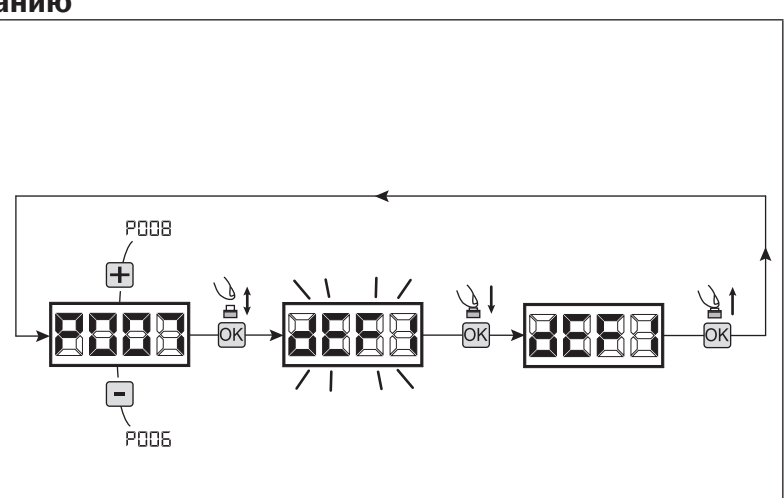

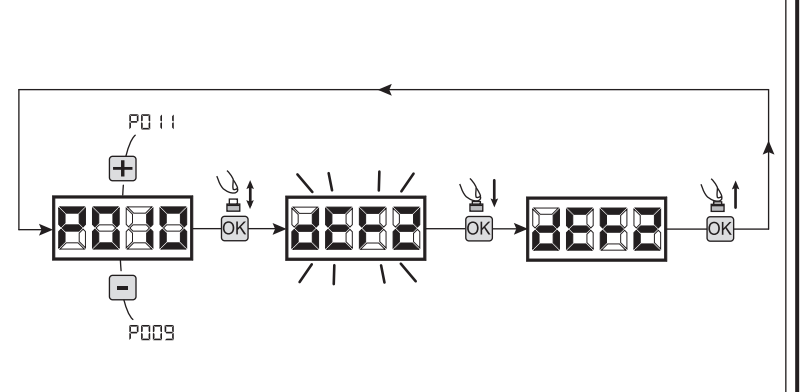

### 3 Блокировка/Разблокировка доступа к программированию

Использование приёмников с кодированием микропереключателями (независимо от типа передатчиков, уже сохранённых в памяти) возможно блокировать и снимать блокировку доступа к программированию блока управления с целью предотвращения несанкционированного вмешательства. Установка радиомодуля на тип кодирования микропереключателями создаёт код блокировки/разблокировки, проверяемый блоком управления.

**POOS** 

 $\mathbf \overline{+}$ 

### 3.1 Блокировка доступа к программированию

- 1. Прокручивайте параметры кнопками  $\mathbf{F}$  и  $\mathbf{F}$ , пока на дисплее не появится P008;
- 2. Войдите в режим параметра, нажимая на кнопку ОК;
- 3. Дисплей попеременно отобразит надписи Р-ОБ/Е-ЕЕ, чтобы указать, что блок управления в ожидании передачи кода блокировки;
- 4. В течение 10 секунд нажмите CH1 "TX master", дисплей отобразит Р-06/bLOE до возвращения к списку параметров;
- 5. Доступ к программированию заблокирован.

#### 3.2 Разблокировкадоступакпрограммированию

- 1. Прокручивайте параметры кнопками  $\Box$  и  $\Box$ . пока на дисплее не появится P008;
- 2. Войдите в режим параметра, нажимая на кнопку ОК;
- 3. Дисплей попеременно отобразит надписи Р-ОБ/Ы.ОЕ, чтобы указать, что блок управления в ожидании передачи кода снятия блокировки;
- 4. В течение 10 секунд нажмите CH1 "TX master", дисплей отобразит Р-ПГ/F-EE до возвращения к списку параметров;
- 5. Доступ к программированию разблокирован.

#### 3.3 Разблокировка доступа к программированию с помощью итогового перезапуска

#### ВНИМАНИЕ! Данная процедура приводит к потере всех внесённых в память установок.

Процедура позволяет разблокировать блок управления без использования соответствующего кода для разблокировки.

После данного типа разблокировки необходимо снова выполнить программирование блока управления и настройку всех параметров функционирования, в частности, правильно установить параметры настройки привода (P028-P029-P030). Кроме того, необходимо повторить измерение ударной силы на соответствие оборудования нормам

- 1. Прокручивайте параметры кнопками  $\Box$  и  $\Box$ , пока на дисплее не появится P008;
- 2. Войдите в режим параметра, нажимая на кнопку ОК;
- 3. Дисплей попеременно отобразит надписи Р-ПГ/Ы ПГ;
- 4. Нажмите кнопку ОК, на дисплее появится мелькающая надпись  $F - EE$ ;
- 5. Нажмите снова кнопку ОК и удерживайте её нажатой в течение 5 сек (отпустив её, прежде чем процедура будет прервана): дисплей отразит неизменную надпись , за которой последует dEF I до возвращения к списку параметров;
- 6. Доступ к программированию разблокирован.

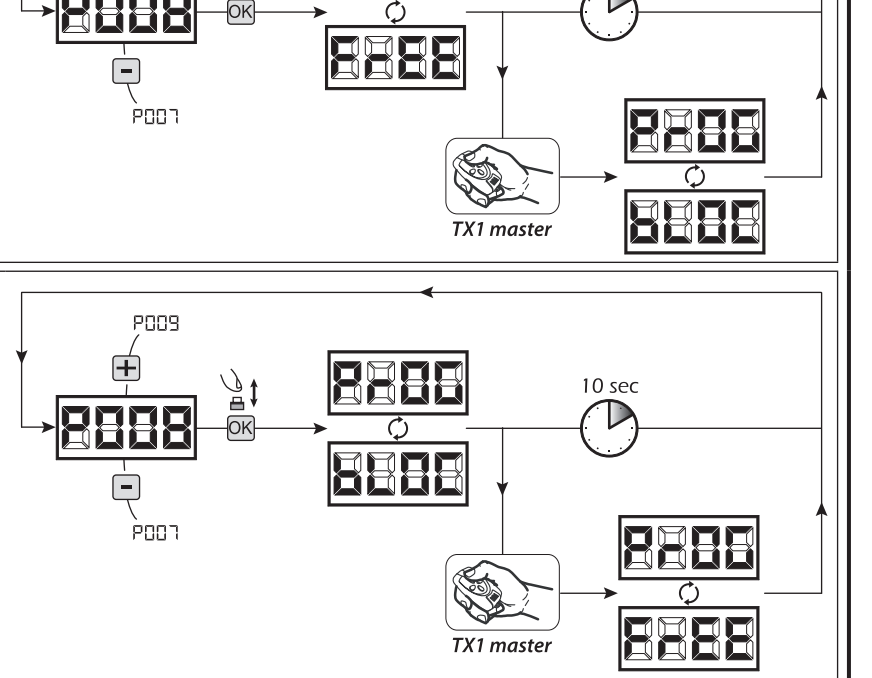

10 sec

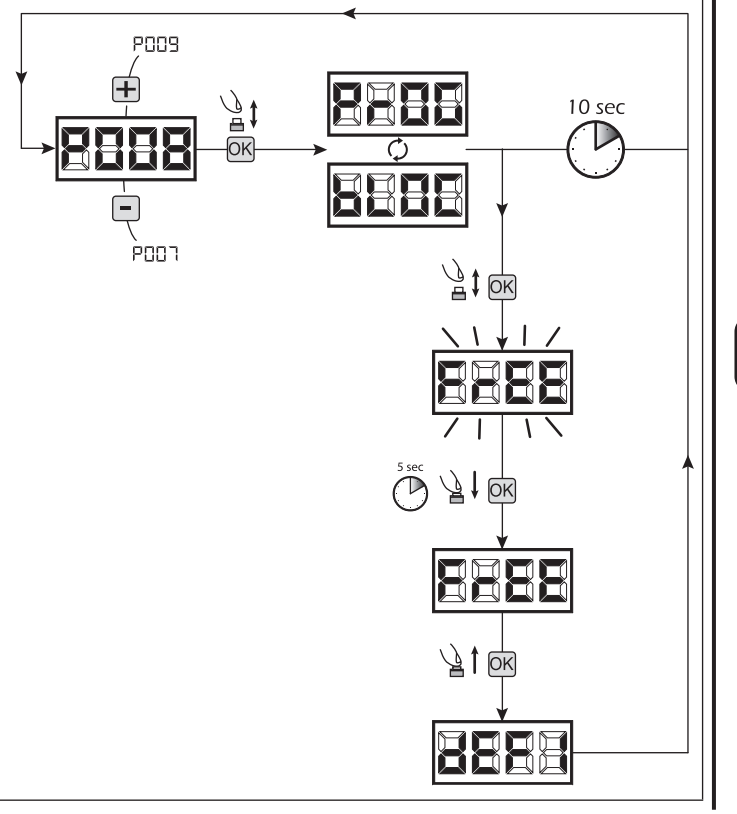

**Us** 

### 4 Загрузка / выгрузка данных памяти

### 4.1 Скачивание данных в блок внешней памяти (СКАЧАТЬ)

- 1. Прокрутите параметры клавишами  $\Box$  и  $\Box$ , пока не увидите P011;
- 2. Нажмите клавишу Ок, дисплей отобразит мигающее слово " $\mathsf{d}_\mathsf{D} \mathsf{L} \mathsf{d}$ ";
- 3. Нажмите ОК снова и удерживайте ее в течение 5 сек (если вы отпустите ее ранее, процедура прекратится);
- 4. Отпустите кнопку ОК, как только слово "dnld" перестанет мигать;
- Все контрольные конфигурации блока управления (тип привода, рабочие параметры, пульты, модель привода и т.д.) сохранятся во внешнем устройстве памяти

### Внимание: Если во внешней памяти уже есть какие либо данные, то во время загрузки они будут перезаписаны.

5. По окончинии операции на дисплее отобразится P011.

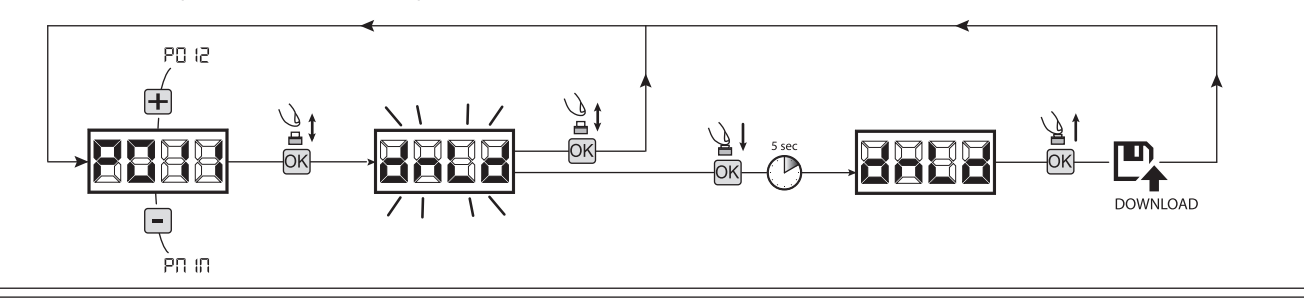

### 4.2 Загрузка данных с внешнего устройства памяти (ЗАГРУЗКА)

- 1. Прокрутите параметры клавишами  $\Box$  и  $\Box$ , пока не увидите P012;
- 2. Нажмите клавишу ОК, дисплей отобразит мигающее слово " " "
- 3. Нажмите клавишу ОК снова и удерживайте ее в течение 5 сек (если вы отпустите ее ранее, процедура прекратится);
- 4. Отпустите кнопку ОК, как только слово " $\mathsf{L}[\mathsf{P}_\mathsf{L} \mathsf{d}]$ " перестает мигать; Все конфигурации блока управления (тип привода, рабочие параметры, пульты, модель привода и т.д.), содержащиеся во внешнем запоминающем устройстве, загрузятся в подключенный блок управления;
- 5. По окончинии операции на дисплее отображается P012.

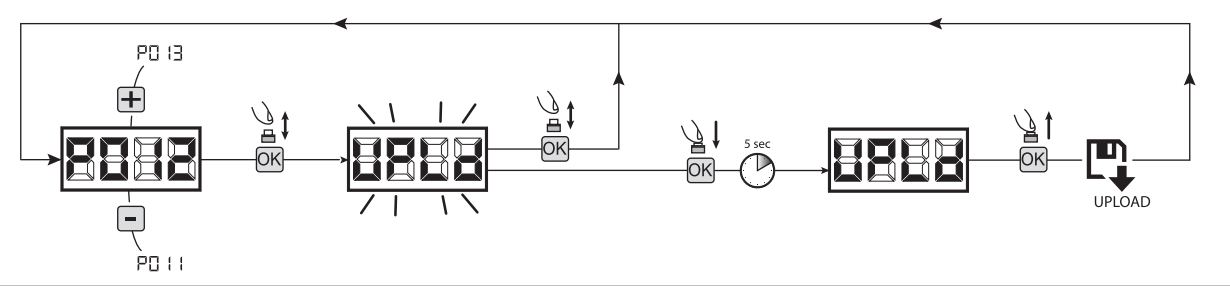

ВНИМАНИЕ Если вы не подключены к внешним источникам хранения данных или если соединительный кабель отключится во время передачи данных, дисплей отобразит  $E_f$ ,  $\exists$ , после чего парметры блока управления полностью сбросятся и на дисплее отобразится мигающее слово "TYPE".

Обратитесь к инструкции внешней карты памяти, чтобы восстановить работу блока управления.

### 5 Настройка входов

В случае, если установка требует других и/или дополнительных команд по сравнению со стандартом, отображённым в электрических схемах, возможно настроить каждый вход для желаемого функционирования (напр. START, FOTO, STOP и т.д.).

- 1. Прокручивайте параметры кнопками  $\Box$  и  $\Box$ , пока на дисплее не появится параметр, соответствующий желаемому входу:
	- РО $17 = A \land B \land O \land A$  1;
	- Р018=для ВХОДА 2;
	- $\bullet$  Р019=для ВХОДА 3:
	- $\bullet$  РО20=для ВХОДА 4;
	- РО $21 = \text{A}$ ля ВХОДА 5;
	- РО $22 = \text{A}$ ля ВХОДА 6;
- 2. Войдите в режим параметра (например РО18), нажимая на кнопку  $[6k]$ ;
- 3. Воздействуя на кнопки  $\Box$  и  $\Box$ , задайте значение, соответствующее желаемому функционированию (смотрите таблицу "Параметры настройки входов" на стр. 156);
- 4. Подтвердите выбор нажатием кнопки (на дисплее появится P018).
- 5. Выполните подсоединение к только что настроенному входу.

### 6 Программирование завершено

**ВНИМАНИЕ** По окончании процедуры программирования воздействуйте на кнопки  $\Box$  и  $\Box$  до появления символа "- - - -", блок управления находится в ожидании инструкций для обычного функционирования.

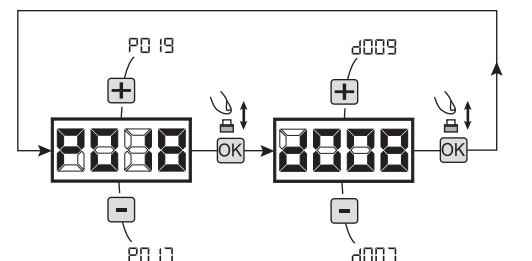

# 8 СООБЩЕНИЯ, ОТОБРАЖАЕМЫЕ НА ДИСПЛЕЕ

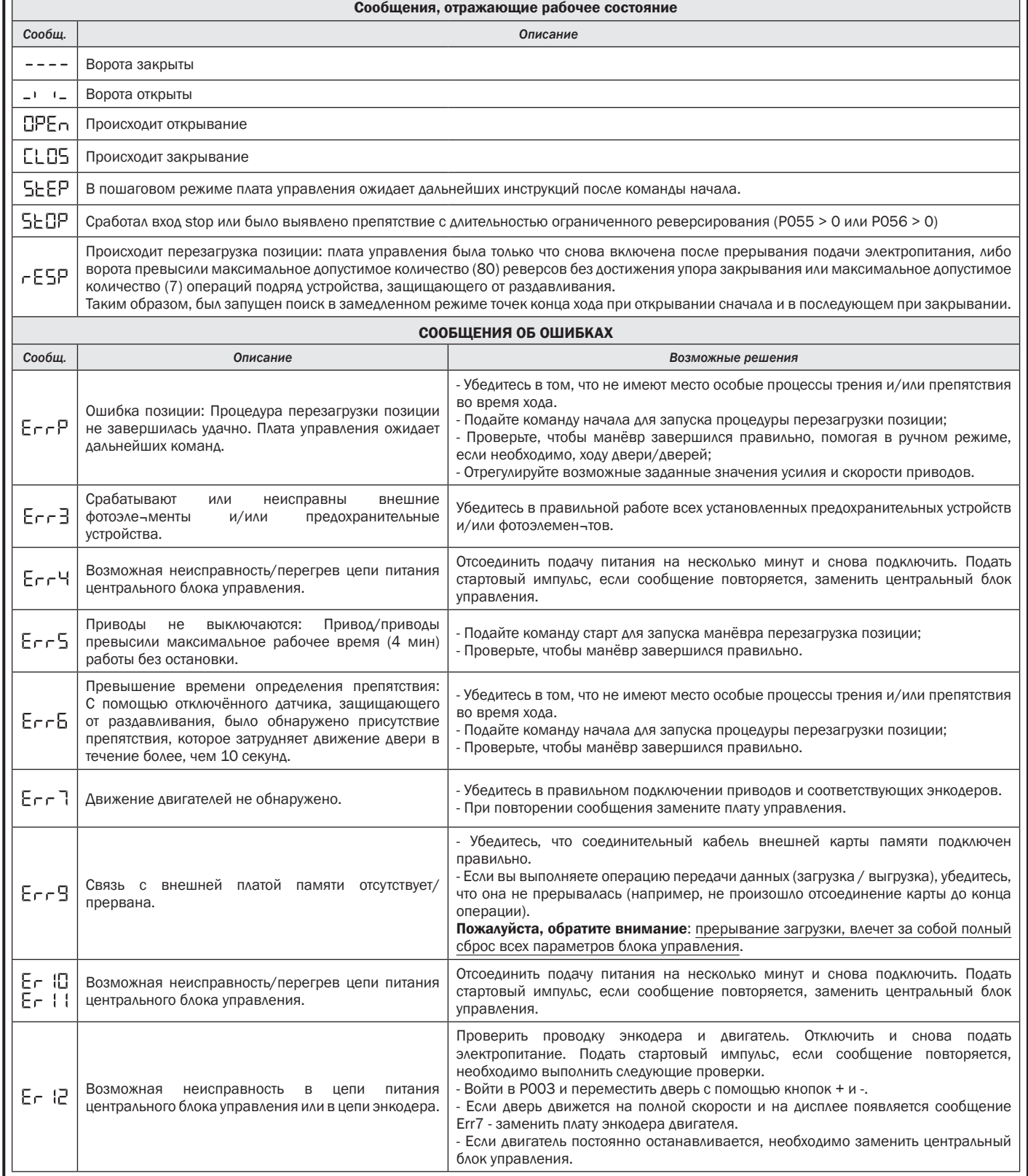

 $\overline{\mathsf{E}}$ 

# 9 ИСПЫТАНИЕ ОБОРУДОВАНИЯ

Фаза ввода в эксплуатацию является важной для обеспечения максимальной безопасности оборудования и для соблюдения стандартов и положений, в частности, всех требований стандарта EN2445, который предусматривает испытательные методы для проверки систем автоматизации для ворот.

**DEA** System напоминает, что всякая операция монтажа, технического обслуживания, прочистки или ремонтные работы всего оборудования должны осуществляться исключительно квалифицированным персоналом, который должен взять на себя ответственность за проведение всех испытаний, требуемых в зависимости от присутствующего риска;

### 9.1 Испытание оборудования

Испытание является необходимой операцией для проверки правильного монтажа оборудования. DEA System сводит правильное испытание всей системы автоматики к 4 простым фазам:

- Убедитесь в строгом соблюдении инструкций, описанных в разделе "Сводная информацияо мерах предосторожности";
- Проведите проверки по открыванию и закрыванию систем автоматики, контролируя, чтобы движение створки соответствовало предусмотренному. В связи с этимрекомендуется осуществить различные испытания для выявления возможных дефектовмонтажа или настройки:
- Убедитесь в том, что все предохранительные устройства, подсоединённые коборудованию, функционируют правильно;
- Выполните измерение ударной силы в соответствии со стандартом EN12445 иотрегулируйте ударные силы в пределах, предусмотренных нормой EN12453.

ВНИМАНИЕ Использование запасных частей, не обозначенных производителем DEA System, и/или неправильная сборка могут создавать опасность для людей, животных и вещей, а также привести к неисправности изделия; всегда используйте только запасные части, рекомендованные DEA System, и тщательно следуйте всем указаниям сборочной инструкции.

### 9.2 Разблокировка и операция в ручном режиме

В случае обнаружения аномалий или простого отсутствия тока разблокируйте двигатель-редуктор (Рис. 8) и выполните перемещение створки ворот в ручном режиме.

Знание функционирования разблокировки является очень важным, поскольку в моменты чрезвычайной ситуации отсутствие своевременного воздействия на данное устройство может обусловить возникновение ситуаций опасности.

**ВНИМАНИЕ DEA** System гарантирует эффективность и безопасность выполнения операции в ручном режиме систем автоматики только в случае, если оборудование было правильно смонтировано и с использованием оригинальных принадлежностей.

# 10 ТЕХНИЧЕСКОЕ ОБСЛУЖИВАНИЕ

Профилактическое техническое обслуживание и регулярный осмотр обеспечит длительный срок эксплуатации изделия. В случае возникновения неисправностей смотрите таблицу "Возможные неисправности и способы их устранения". Если указанные способы устранения неисправностей не приводят к их устранению свяжитесь с DEA System.

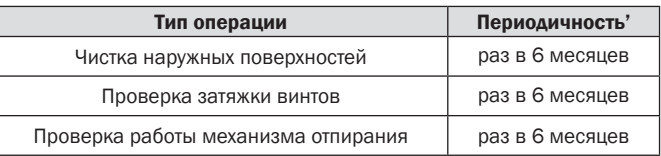

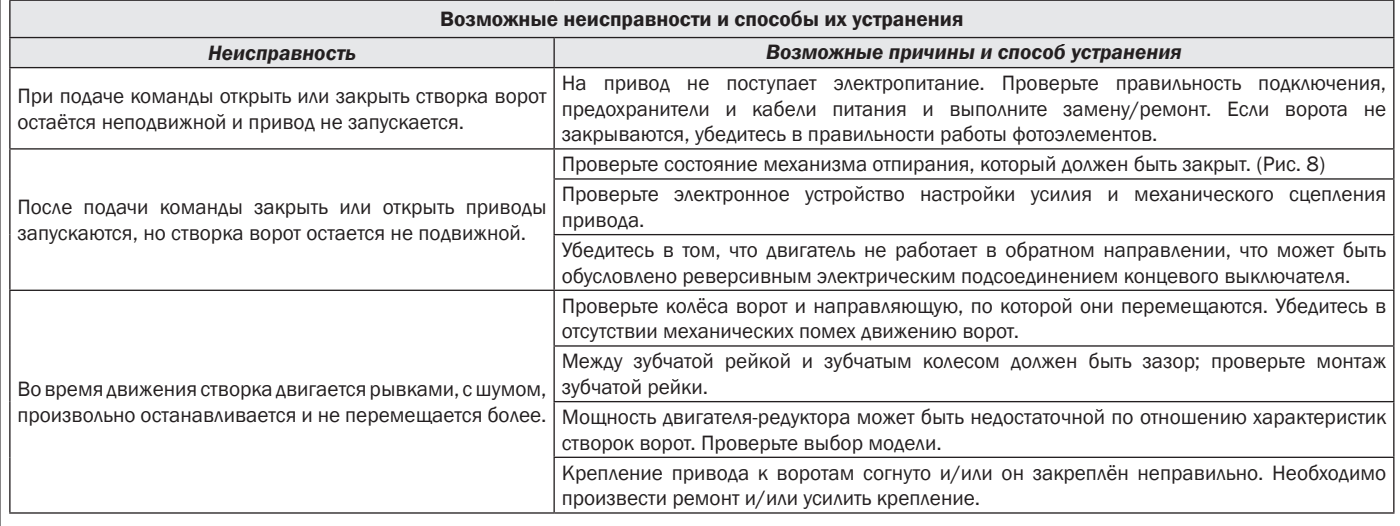

# 11 УТИЛИЗАЦИЯ ИЗДЕЛИЯ

Серия приводов LIVI 3/24N оснащена материалами различных типов, некоторые из них могут быть переработаны (электрические кабеля, пластик, алюминий и т.д.), некоторые должны утилизироваться (платы и электронные компоненты).

Необходимо выполнить следующие действия:

- 1. Отсоедините системы автоматики от электрической сети;
- 2. Отсоедините и приступайте к демонтажу всех подсоединённых принадлежностей. Выполнитепроцедуру в порядке, обратном описанному в разделе "Настройка и монтаж";
- 3. Снимите электронные элементы;
- 4. Распределите различные материалы и приступайте к их утилизации в строгом соответствии снормами, действующими в стране продажи оборудования.

ВНИМАНИЕ Согласно директиве Евросоюза 2002/96/СЕ по утилизации электрического и электронного оборудования (RAEE) Ā это электрическое устройство не подлежит утилизации вместе с бытовыми отходами. Пожалуйста, избавьтесь от этого продукта, передав его в соответствующий муниципальный пункт для возможной переработки.

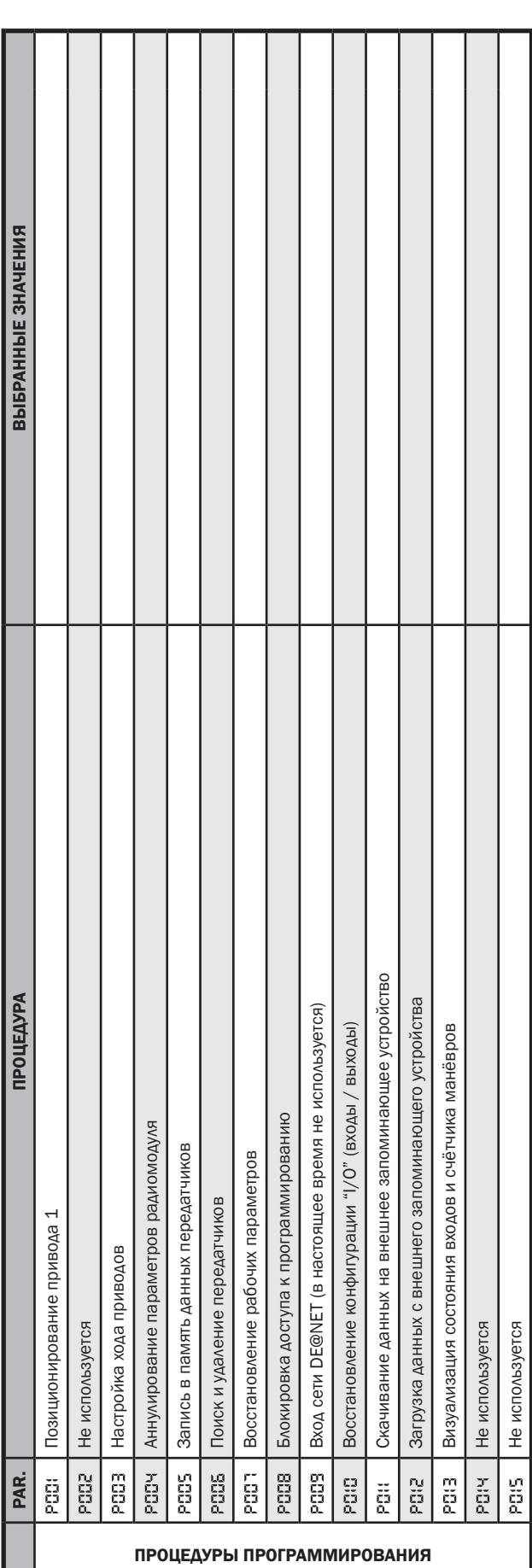

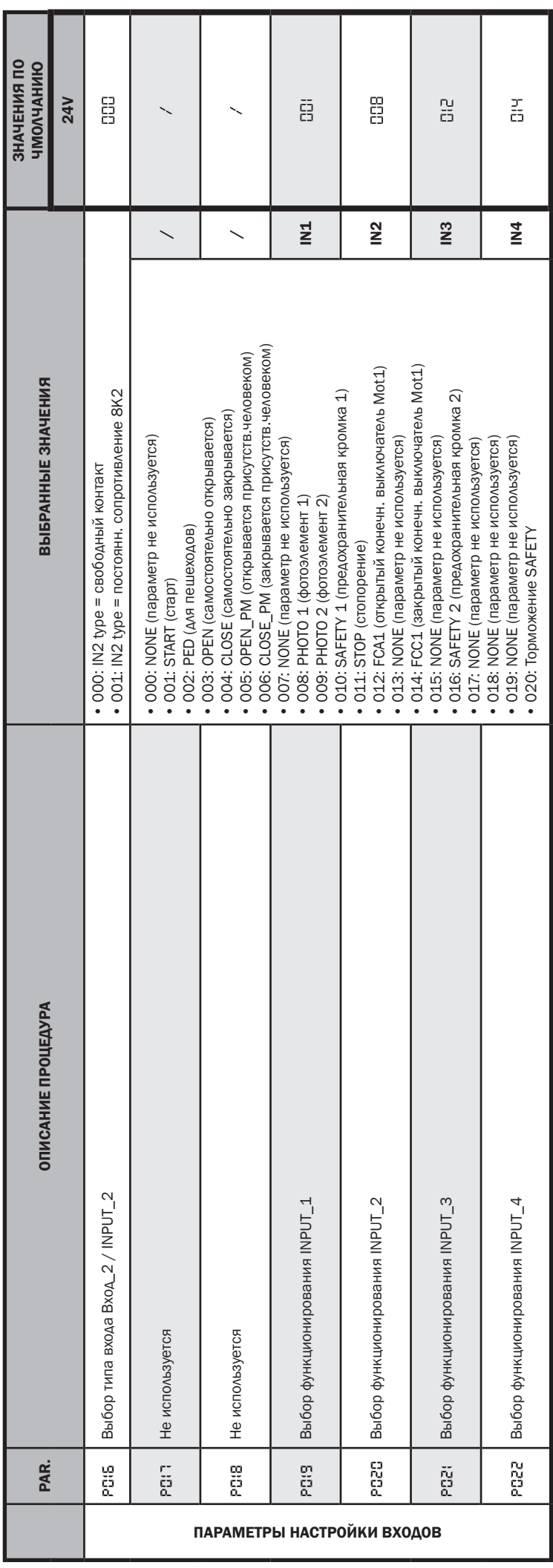

ı

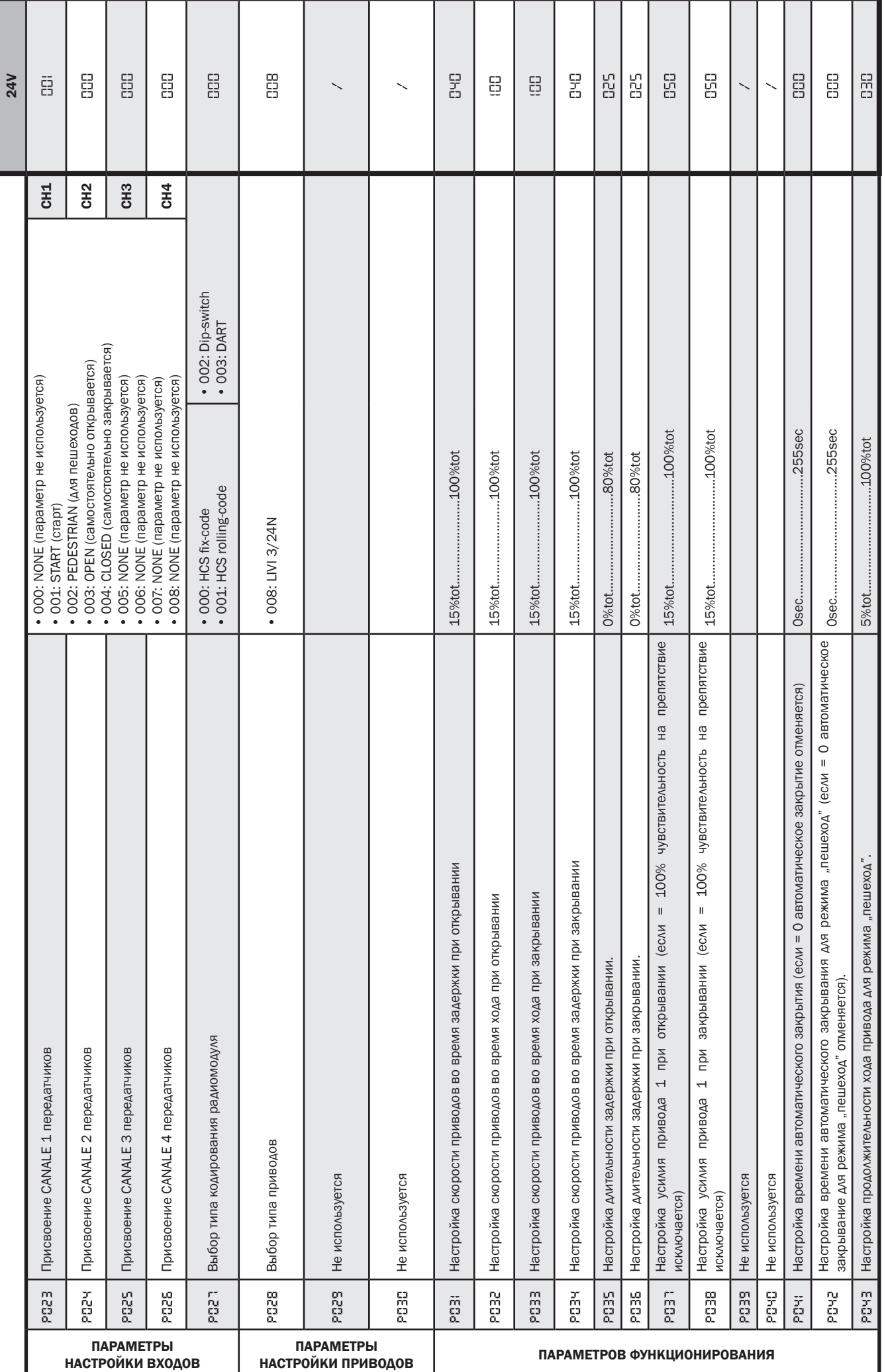

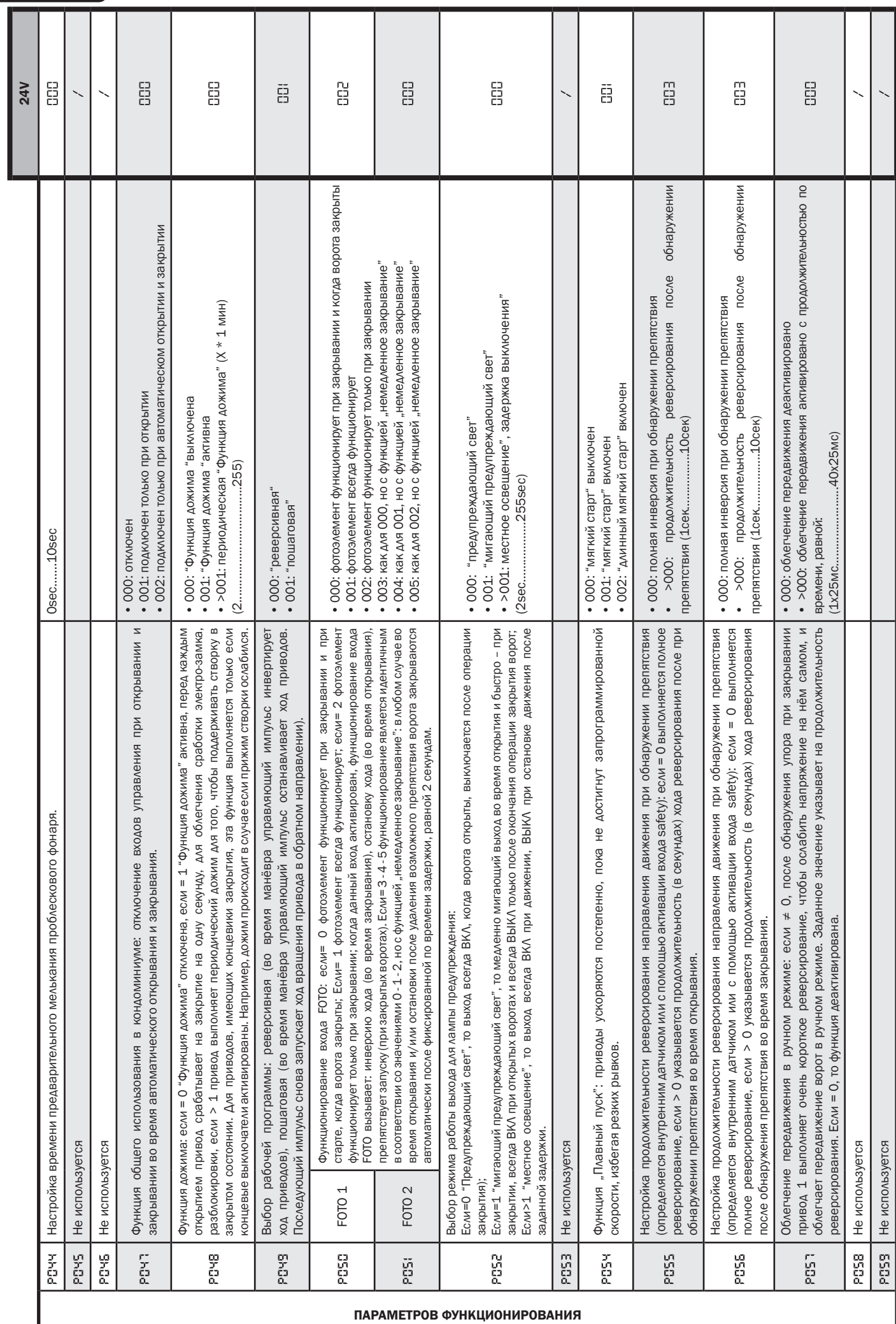

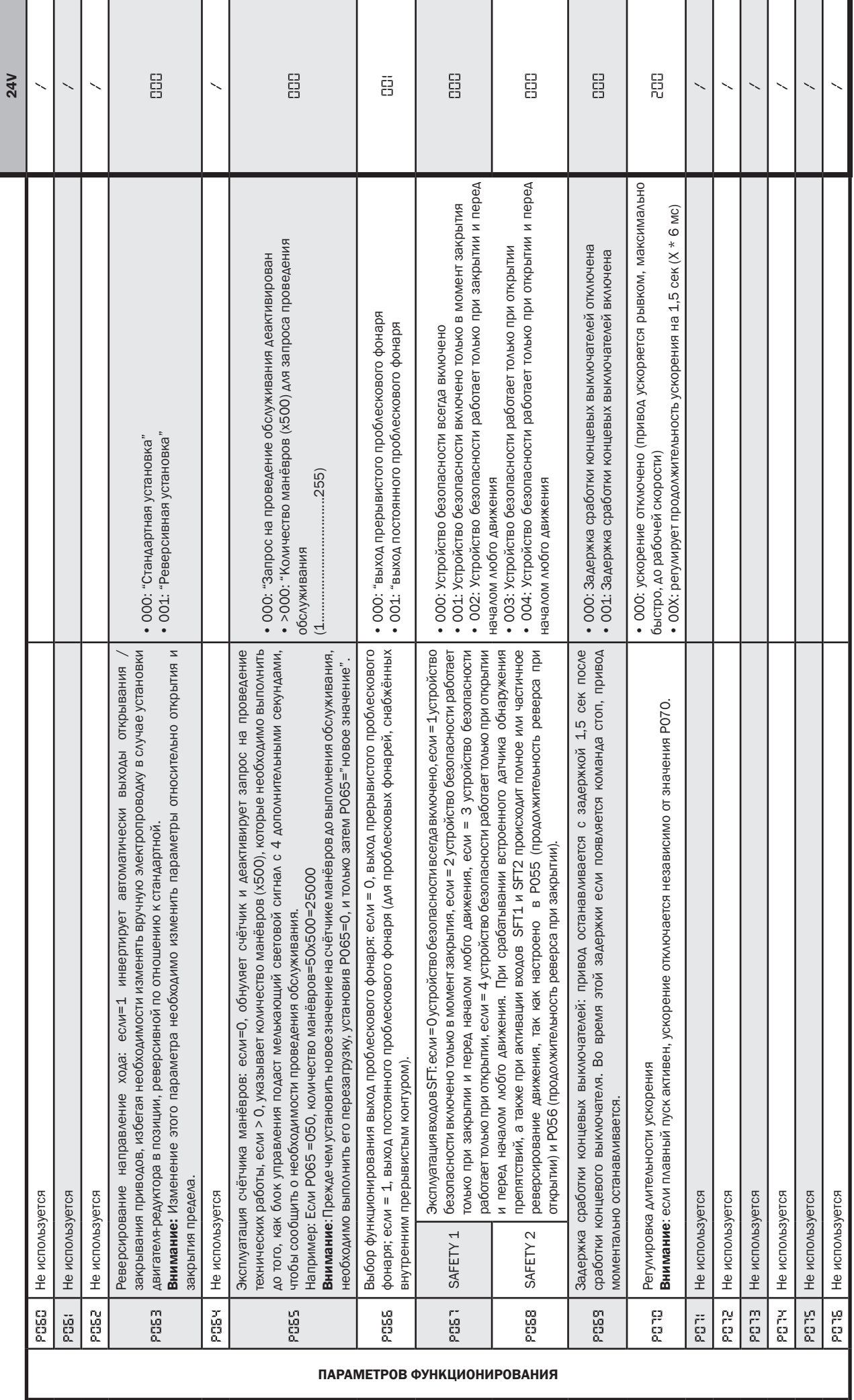

 $\overline{\mathsf{E}}$ 

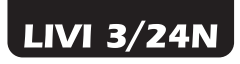

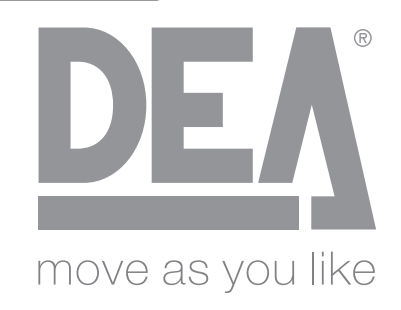

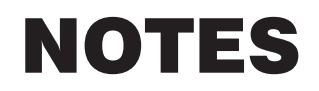

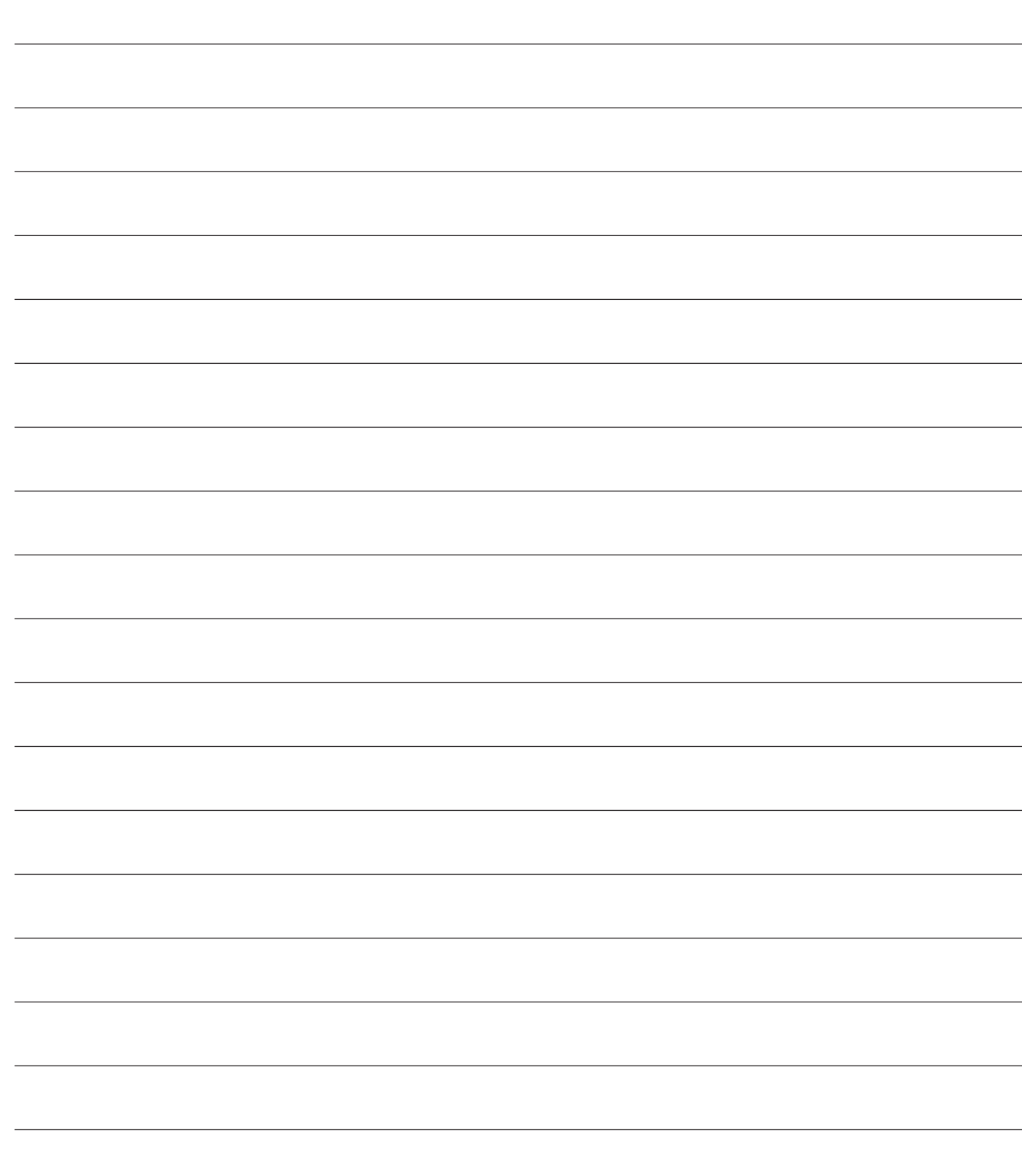

#### Esempio di installazion tipica - Example of typical installation - Exemple d'installation typique - Installationsbeispiel - Ejemplo de instalación típica - Exemplo de instalação típica - Przyład standardowego systemu automatyzacji - Пример типового монтажа

DEA System fornisce queste indicazioni che si possono ritenere valide per un impianto tipo ma che non possono essere complete. Per ogni automatismo, infatti, l'installatore deve valutare attentamente le reali condizioni del posto ed i requisiti dell'installazione in termini di prestazioni e di sicurezza; sarà in base a queste considerazioni che redigerà l'analisi dei rischi e progetterà nel dettaglio l'automatismo. - DEA System provides the following instructions which are valid for a typical system but obviously not complete for every system. For each automatism the installer must carefully evaluate the real conditions existing at the site. The installation requisites in terms of both performance and safety must be based upon such considerations, which will also form the basis for the risk analysis and the detailed design of the automatism. - DEA System fournit ces indications que vous pouvez considérer comme valables pour une installation-type, même si elles ne peuvent pas être complètes. En effet, pour chaque automatisation, l'installateur doit évaluer attentivement les conditions réelles du site et les pré-requis de l'installation au point de vue performances et sécurité ; c'est sur la base de ces considérations qu'il rédigera l'analyse des risques et qu'il concevra l'automatisation d'une manière détaillée. - Diese Angaben von DEA System können als gültig für eine Standardanlage angesehen werden, können aber nicht erschöpfend sein. So muss der Installationsfachmann für jedes Automatiksystem sorgfältig die Voraussetzungen des Installationsortes sowie die Leistungs- und Sicherheitsanforderungen an die Installation abwägen; aufgrund dieser Überlegungen muss er die Risikobewertung erstellen und genau das Automatiksystem entwickeln. - DEA

System facilita estas indicaciones que pueden considerarse válidas para una instalación tipo pero que no pueden considerarse completas. El instalador, en efecto, tiene que evaluar atentamente para cada automatismo las reales condiciones del sitio y los requisitos de la instalación por lo que se refiere a prestaciones y seguridad; en función de estas consideraciones redactará el análisis de riesgos y efectuará el proyecto detallado del automatismo. - DEA System fornece estas indicações que podem ser consideradas válidas para o equipamento padrão, mas que podem não ser completas. Para cada automatismo praticamente o técnico de instalação deverá avaliar com atenção as condições reais do sítio e os requisitos da instalação em termos de performance e de segurança; será em função destas considerações que realizará uma análise dos riscos e projectará. - DEA System dostarcza wskazówek, do wykorzystania w typowej instalacji ale nie będą one nigdy kompletne. Dla każdego typu automatyki, instalator musi sam oszacować realne warunki miejsca montażu i wymogi instalacyjne mając na uwadze przepisy dotyczące bezpieczeństwa. Na podstawie zebranych informacji będzie w stanie przeanalizować zagrożenia mogące wystąpić i zaprojektować w szczegółach automatyzację. - DEA System предлагает рекомендации, которые действительны для типовой системы , но , очевидно, не обязательны для каждой конкретной установки. Для каждого конкретного случая установщик должен тщательно оценить реальные условия. Устройства для установки оцениваются с точки зрения производительности и безопасности, которые необходимы для анализа рисков и детального проектирования системы автоматизации.

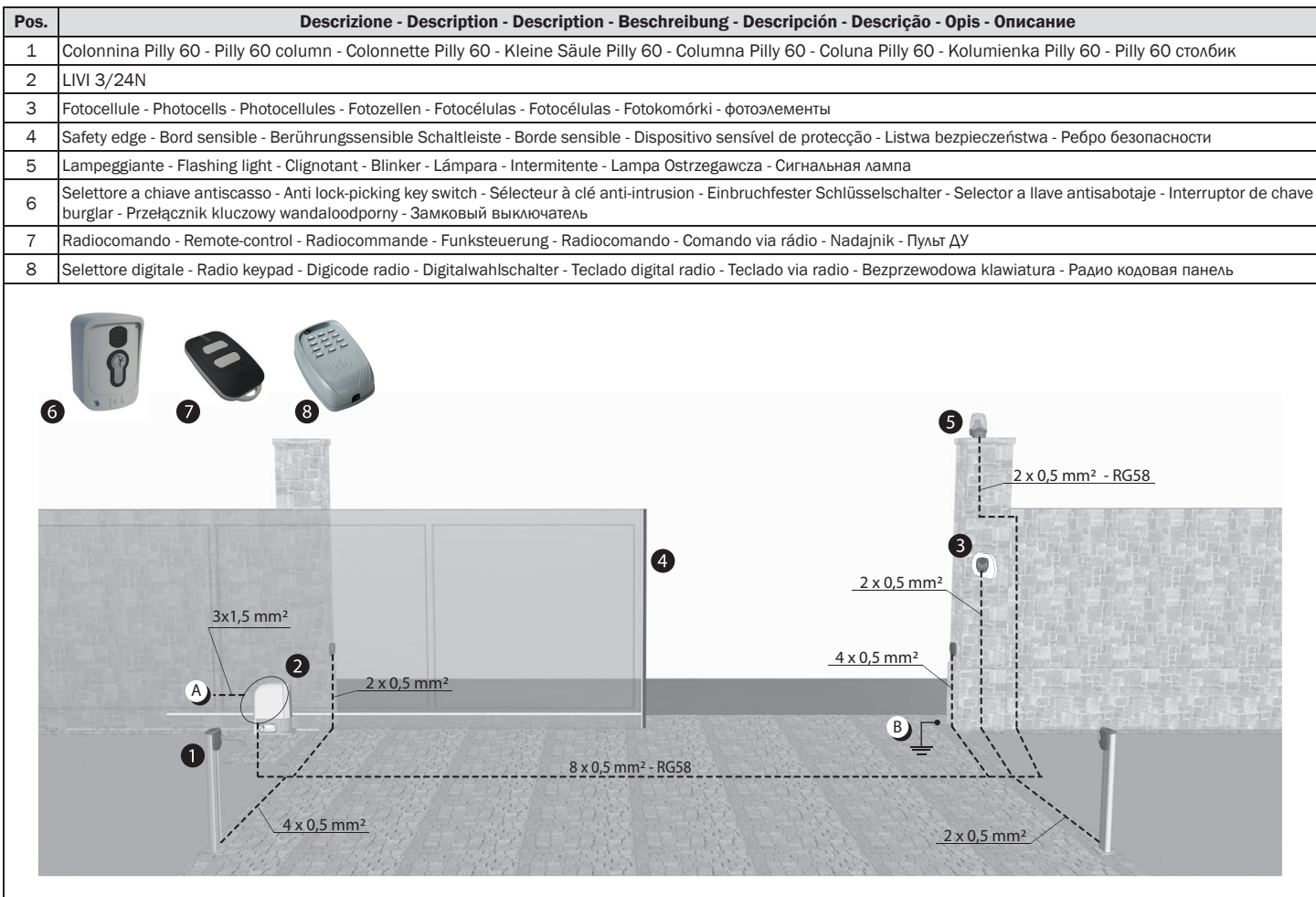

- $\Delta$ Collegarsi alla rete 230 V  $\pm$  10% 50-60 Hz tramite un interruttore onnipolare o altro dispositivo che assicuri la onnipolare disinserzione della rete, con una distanza di apertura dei contatti ≥ 3 mm - Make the 230V ± 10% 50-60 Hz mains connection using an omnipolar switch or any other device that guarantees the omnipolar disconnection of the mains network with a contact opening distance of 3 mm - Connectez-vous au réseau 230 V ± 10% 50-60 Hz au moyen d'un interrupteur omnipolaire ou d'un autre dispositif qui assure le débranchement omnipolaire du réseau, avec un écartement des contacts égal à 3 mm. - Den Anschluss an das 230 V ~ ± 10% 50-60 Hz Netz mit einem Allpolschalter oder einer anderen Vorrichtung vornehmen, durch die eine allpolige Netzunterbrechung bei einem Öffnungsabstand der Kontakte von ≥ 3 mm gewährleistet wird. - Efectuar la conexión a una línea eléctrica 230 V ± 10% 50-60 Hz a través de un interruptor omnipolar u otro dispositivo que asegure la omnipolar desconexión de la línea, con 3 mm de distancia de abertura de los contactos. - Ligue na rede de 230 V. ± 10% 50-60 Hz mediante um interruptor omnipolar ou outro dispositivo que assegure que se desliga de maneira omnipolar da rede, com abertura dos contactos de pelo menos 3 mm. de distância - Podłączyć się do sieci 230 V ± 10% 50-60 Hz poprzez przełącznik jednobiegunowy lub inne urządzenie które zapewni brak zakłóceń w sieci, przy odległości między stykami ≥ 3 mm. - Подключайтесь к сети 230V ± 10% 50-60 Гц с помощью многополюсного выключателя или используйте любое другое устройство, которое гарантирует многополюсное отключение питающей сети с расстоянием между контактами от ≥ 3 мм и больше.
- **B** Collegare a terra tutte le masse metalliche - All metal parts must be grounded - Connectez toutes les masses métalliques à la terre - Alle Metallteile erden - Conectar con la tierra todas las masas metálicas - Realize ligação à terra de todas as massas metálicas - Uziemić wszystkie elementy metalowe. - Все металлические части должны быть заземлены.

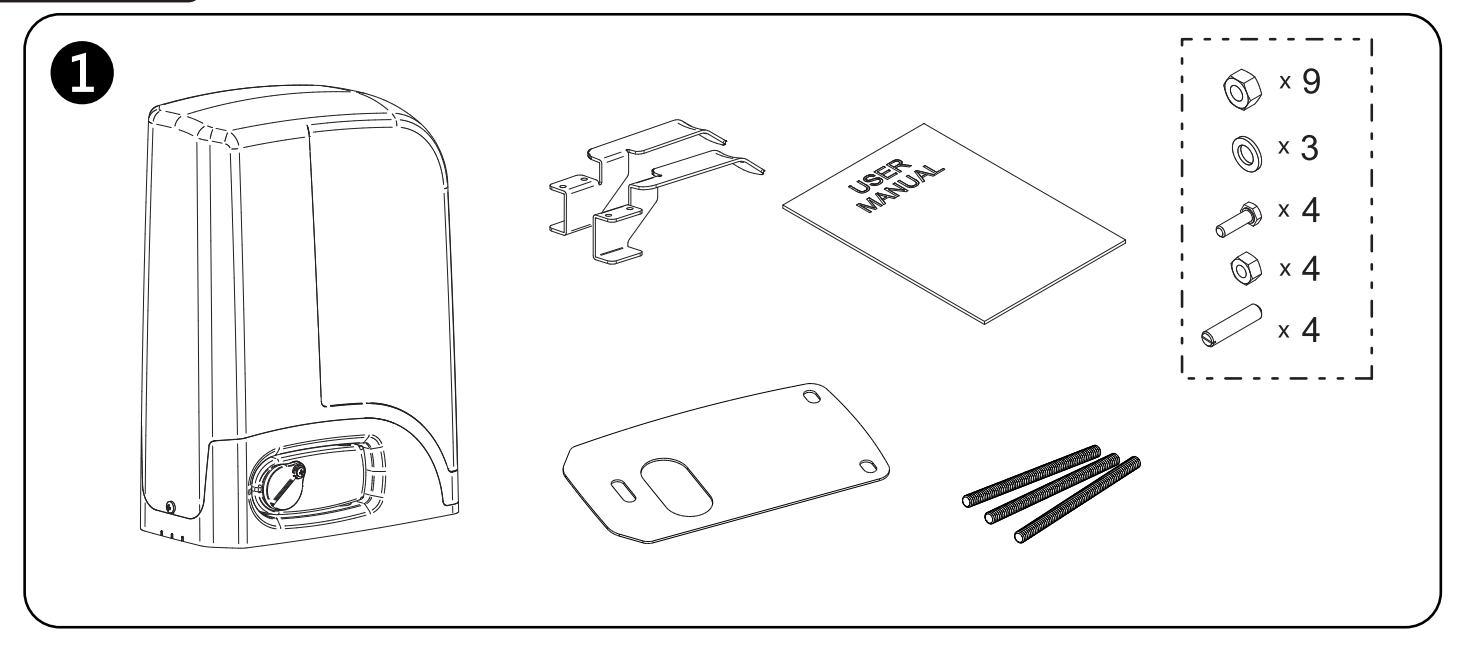

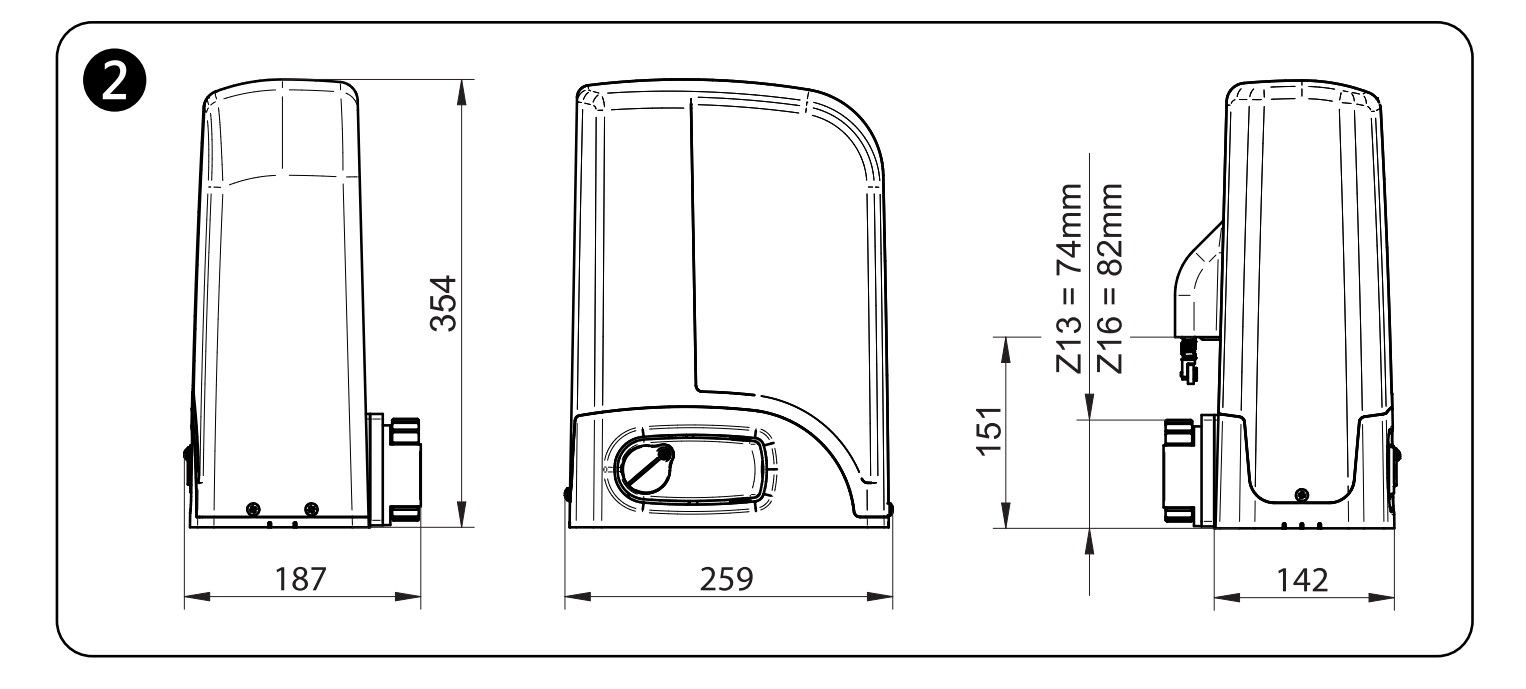

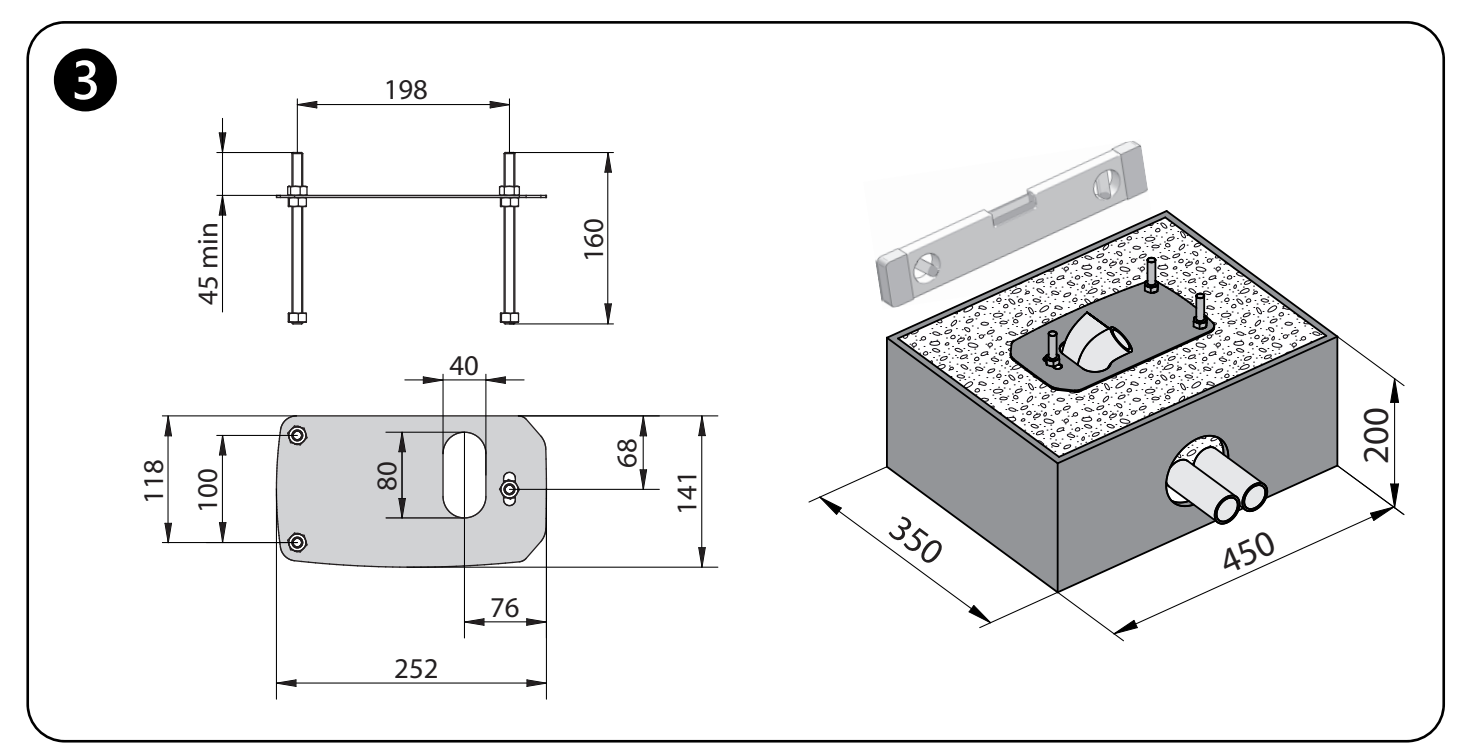

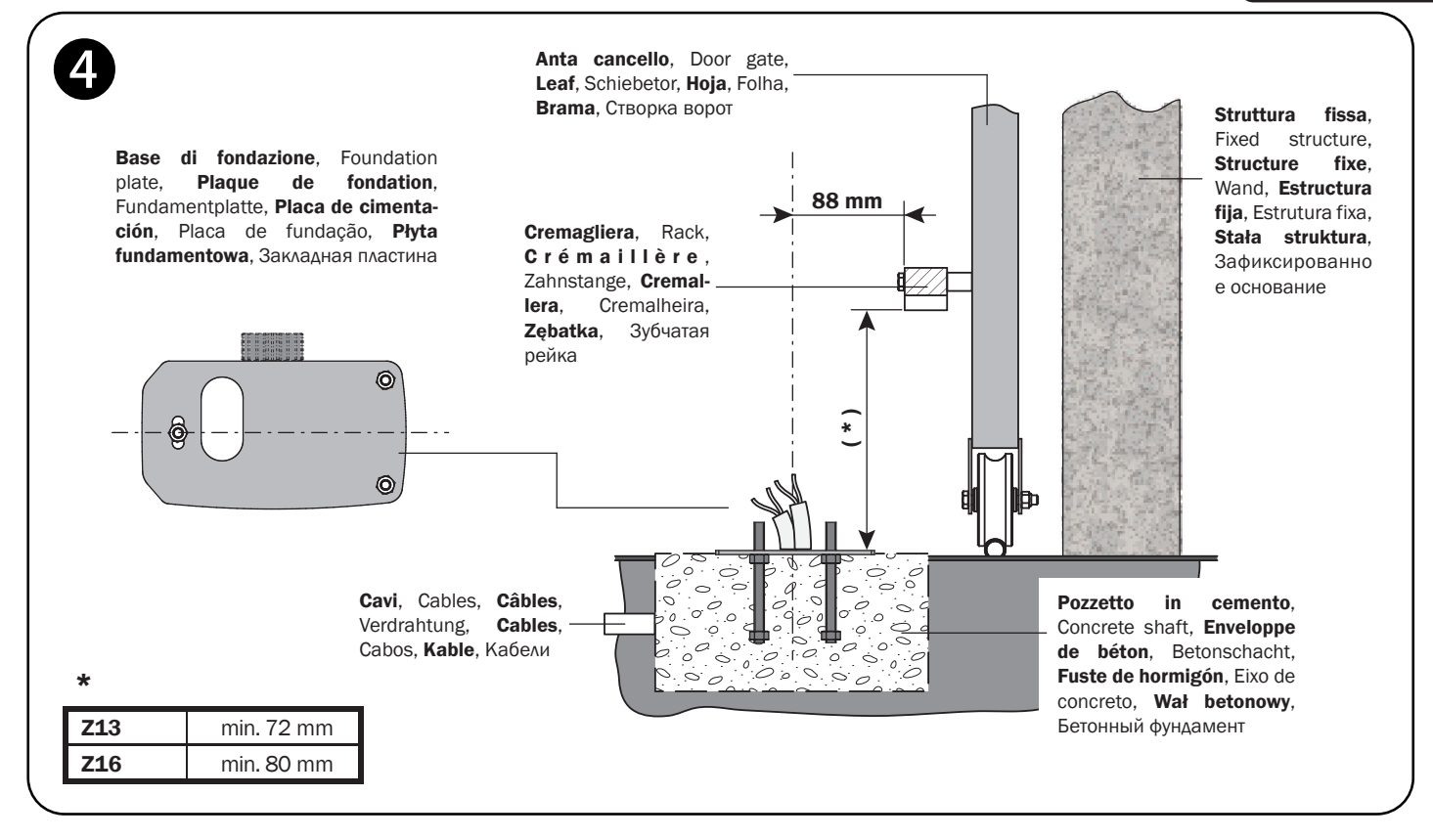

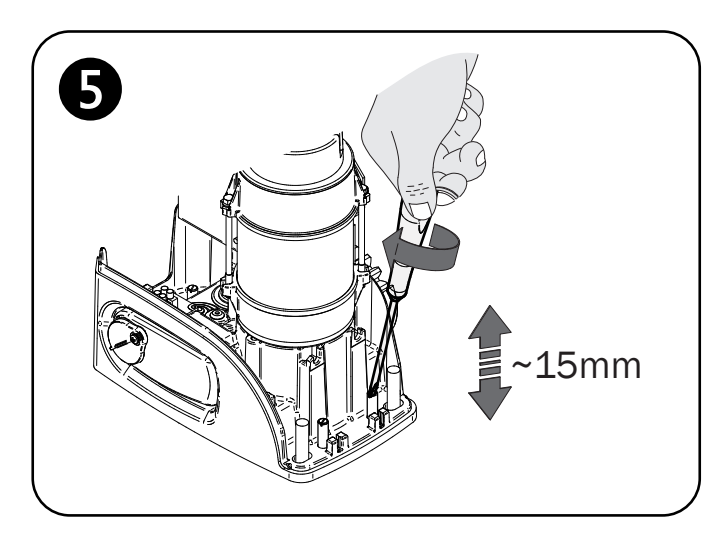

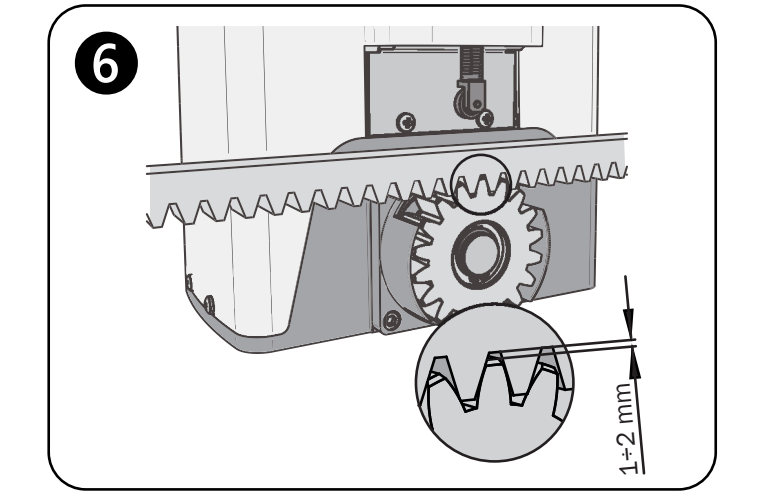

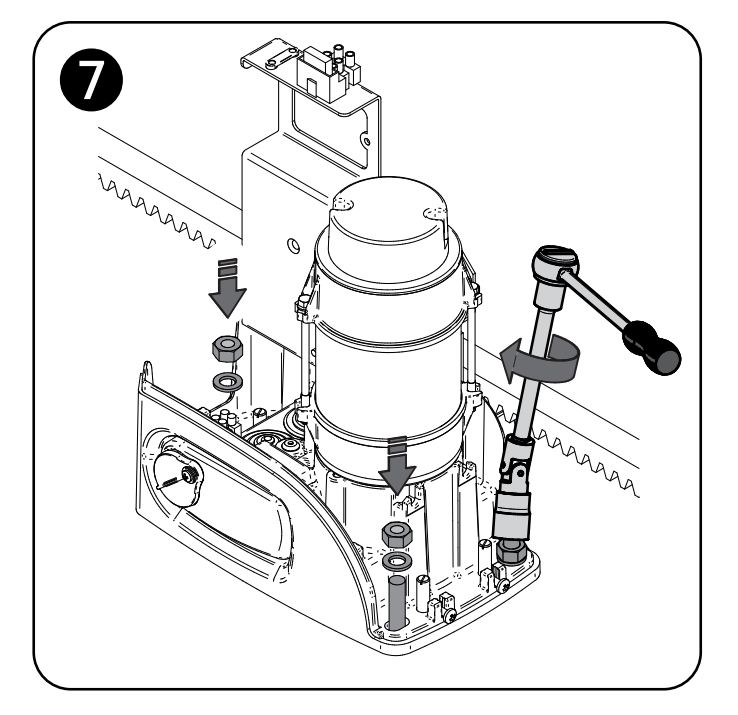

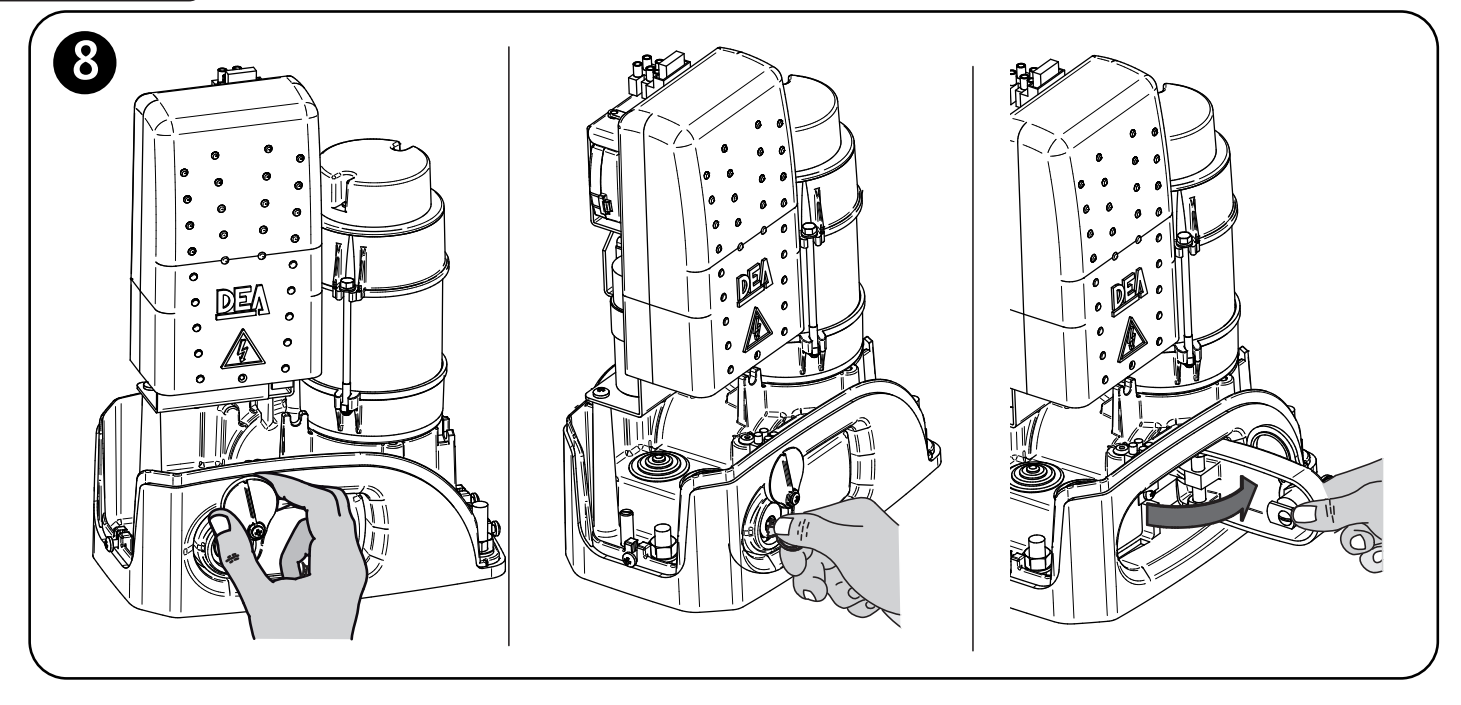

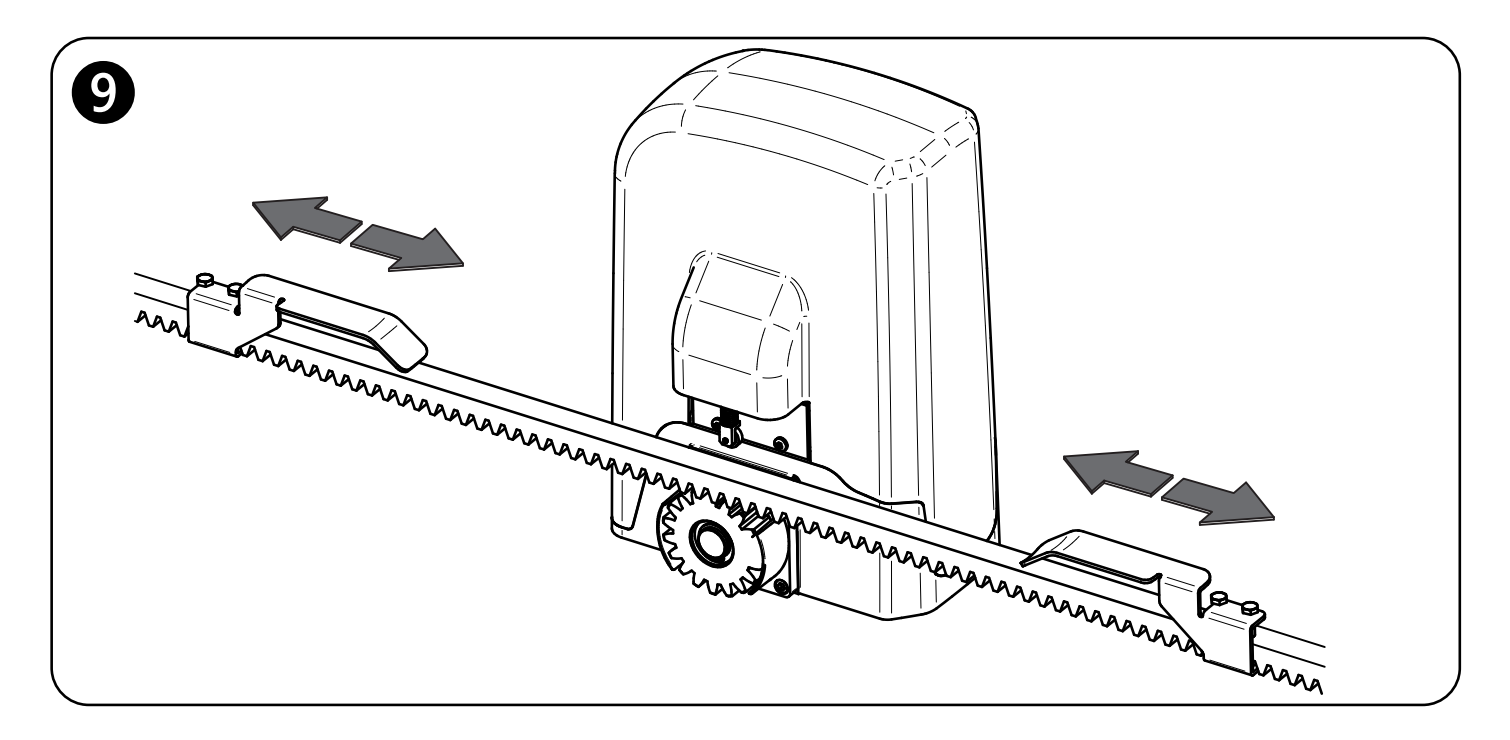

# 10

### A

Canalina per passaggio cavi encoder e accessori Conduit for encoder cables and accessories Conduit pour câbles encodeur et accessoires Elektrorohr für das Encoderkabel und Zubehör Conducto para pasar los cables del encoder y accesorios Tubagem para cabos de acessórios e encoder Listwy do puszczenia przewodów encodera oraz akcesoriów Гофра для кабелей энкодера и аксессуаров

Conduit for operator power supply cables and control panel Conduit pour câbles alimentation moteur et platine de commande Elektrorohr für das Stromzuleitungskabel Conducto para pasar los cables de alimentación motor y cuadro de maniobras Tubagem para alimentação dos motores e da central de comando Listwy do puszczenia przewodów zasilających silnik oraz centralę sterujacą Гофра для кабелей питания привода и блока управления

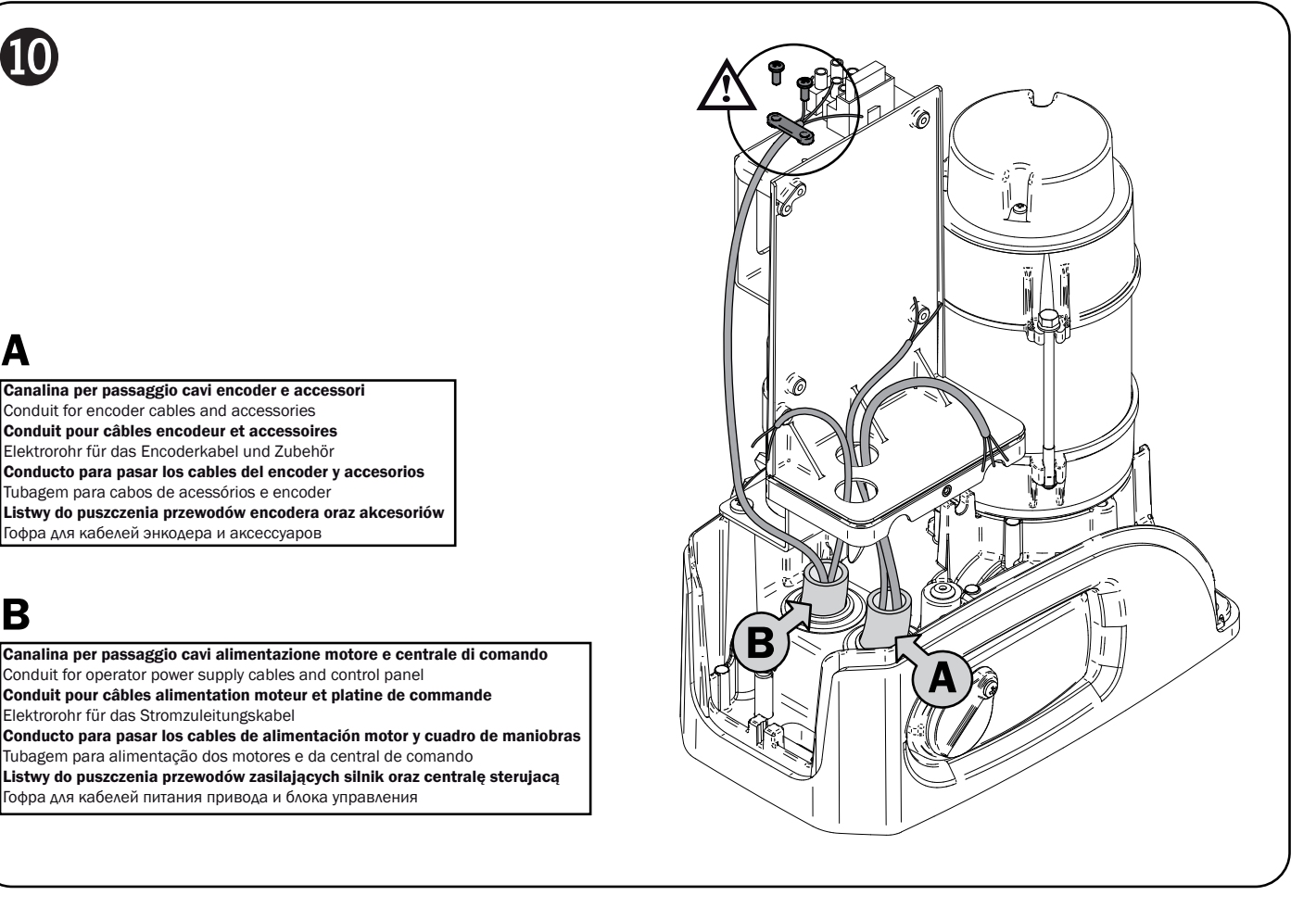

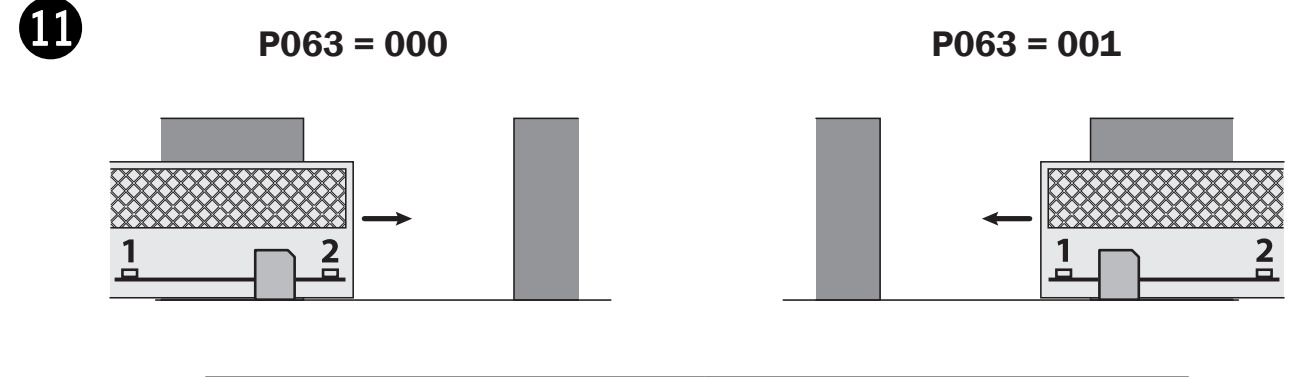

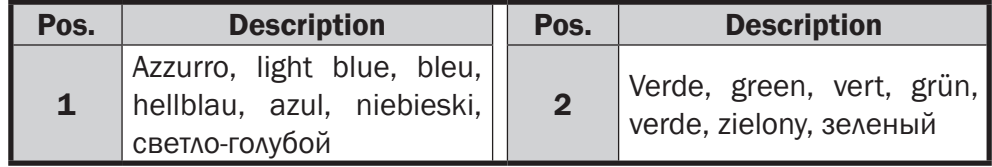

ATTENZIONE: In caso di utilizzo del parametro P063 (solo centrali serie NET) per l'installazione invertita del motore (motore a destra), la posizione dei magneti non deve essere modificata. - WARNING: In case of use of the parameter P063 (NET control boards only) for an inverted installation (operator on the right), the position of the magnets must not be changed. - **ATTENTION:** En cas d'utilisation du paramètre P063 (seulement pour platines de la série NET) pour l'installation du moteur inversé (à droite), la position des aimants ne doit pas être modifiée. - ACHTUNG: Bei Verwendung des Parameters P063 (nur bei Steuerungen der Baureihe NET) für die umgekehrte Installation des Motors (Motor rechts) darf die Magnetenposition nicht verändert werden. - ATENCION: En caso se utilice el parámetro P063 (solo cuadros de la serie NET) para la instalación del motor al otro lado (motor a la derecha), la posición de los imanes no debe ser modificada. - ATENÇÃO: No caso de utilizar o parâmetro P063 (apenas centrais de comando NET) para uma instalação invertida (motor no lado direito), a posição dos magnetos não pode ser alterada. - UWAGA: W przypadku zastosowania parametru P063 (tylko centrale sterujace serii NET), przy odwróconej instalacji silnika (silnik z prawej), położenie magnesów nie musi być zmieniane. -**ВНИМАНИЕ:** В случае использования параметра РО63 (только для платы NET) для зеркальной установки (привод справа), положение магнитов следует поменять местами вручную.

Tabella "ACCESSORI PRODOTTO", Table "PRODUCT ACCESSORIES", Tableau "ACCESSOIRES PRODUITS", Tabelle "PRODUKTZUBEHÖRTEILE", Tabla "ACCESORIOS PRODUCTO", Tabela "ACESSÓRIOS DO PRODUTO", Tabell "AKCESORIA DODATKOWE", Таблица "АКСЕССУАРЫ ИЗДЕЛИЯ".

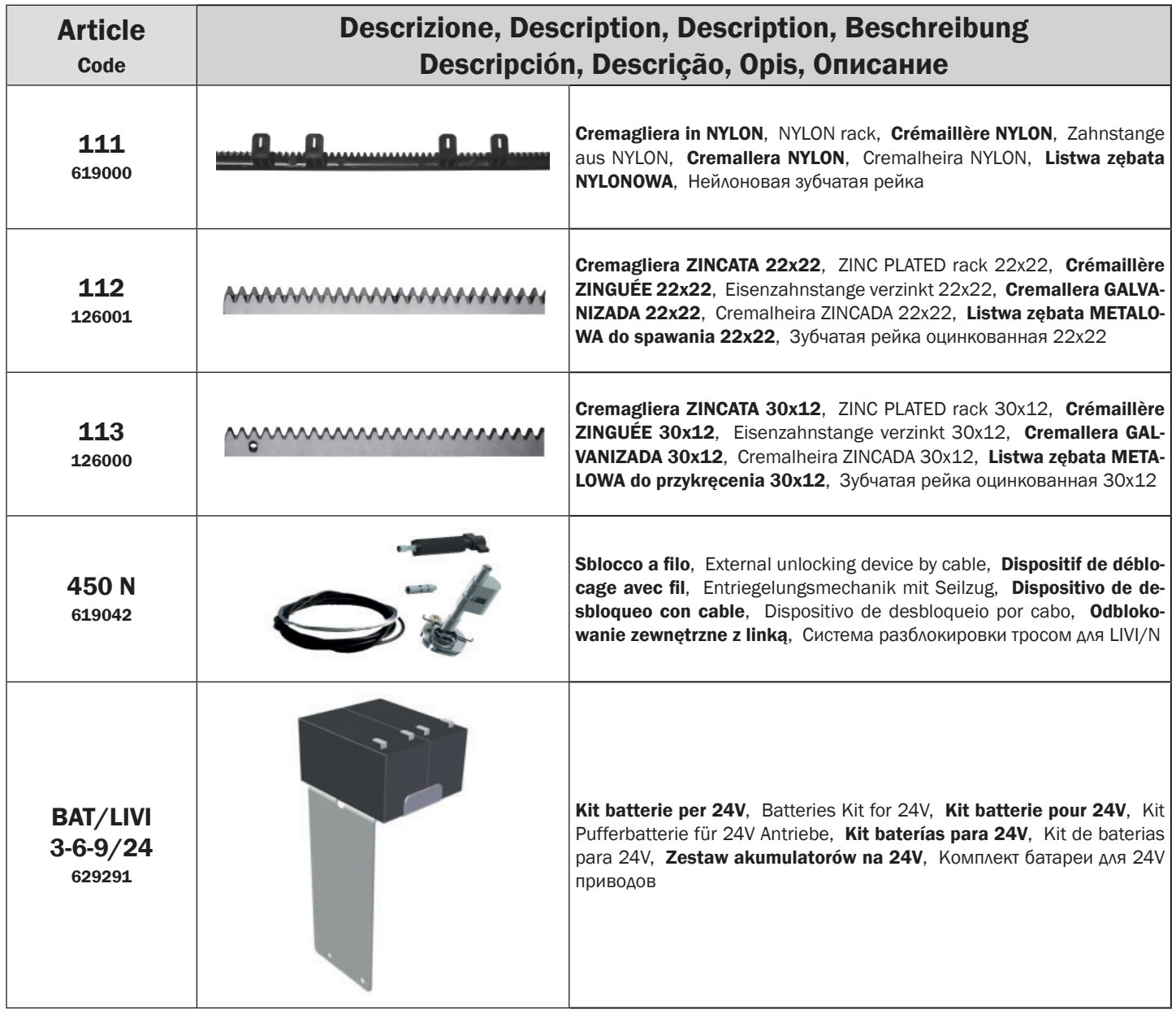

### ISTRUZIONI PER L'UTENTE FINALE

Questa guida è espressamente realizzata per gli utenti dell'automatismo; l'installatore ha il compito di consegnarla ed illustrarla ad un responsabile dell'impianto il quale si preoccuperà dell'informazione a tutti gli altri utenti. E' importante che queste istruzioni siano conservate e rese facilmente disponibili.

Una buona manutenzione preventiva ed una regolare ispezione al prodotto ne assicurano una lunga durata. Contattare regolarmente l'installatore per la manutenzione programmata ed in caso di guasto.

## REGOLE DI SICUREZZA

- 1. Durante il funzionamento dell'automatismo rimanere sempre ad una adeguata distanza di sicurezza e non toccare alcun elemento.
- 2. Non permettere a persone le cui capacità fisiche, sensoriali o mentali siano ridotte di maneggiare i sistemi di controllo. Impedire ai bambini di giocare nelle immediate vicinanze dell'automatismo.
- 3. Eseguire i controlli e le ispezioni previste nel programma di manutenzione; nel caso di funzionamento anormale non utilizzare l'automatismo.
- 4. Non smontare parti! Le operazioni di manutenzione e riparazione devono essere eseguite da personale qualificato
- 5. Può accadere che l'operazione di sblocco si debba realizzare in situazioni di emergenza! Istruire bene tutti gli utenti sul funzionamento dello sblocco e sull'ubicazione delle chiavi di sblocco.

# SBLOCCO DI LIVI 3/24N

Tutti i modelli di LIVI 3/24N sono dotati di un dispositivo di sblocco; il funzionamento di tale dispositivo è il seguente. Una volta aperta la serratura posta sulla maniglia (protetta dal coperchietto in plastica) la leva va girata nel senso indicato; a questo punto il riduttore è sbloccato e il cancello, in assenza di altri impedimenti è libero nei suoi movimenti. Il procedimento inverso, ruotare la leva fino a fine corsa e chiusura della serratura (ricordarsi di proteggere la serratura con l'apposito coperchietto), riporta LIVI 3/24N in condizioni di lavoro.

ATTENZIONE: Durante l'operazione di sblocco la porta può presentare movimenti incontrollati: prestare la massima attenzione al fine di evitare ogni possibile rischio.

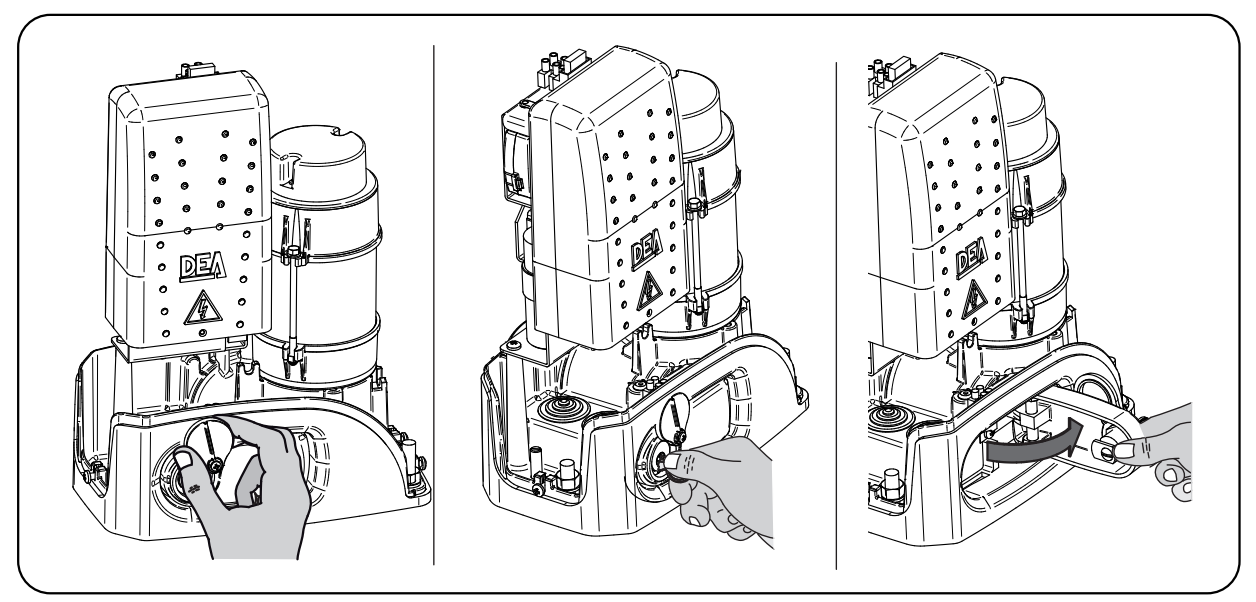

## PULIZIA ED ISPEZIONI

L'unica operazione che l'utente può e che deve fare è quella di rimuovere da LIVI 3/24N foglie, rami e ogni altro detrito che ne ingombri il movimento. Attenzione! Operare sempre in mancanza di tensione!

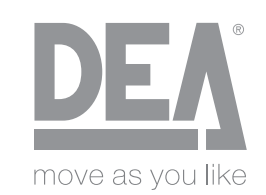

DEA SYSTEM S.p.A. - Via Della Tecnica, 6 - ITALY 36013 PIOVENE ROCCHETTE (VI) tel. +39 0445 550789 - fax +39 0445 550265 Internet http:\\www.deasystem.com - e-mail: deasystem@deasystem.com

# **Dichiarazione di conformità UE (DdC)**

e Dichiarazione di Incorporazione di Quasi-macchine (ai sensi della Direttiva Macchine 2006/42/CE, Allegato II, B)

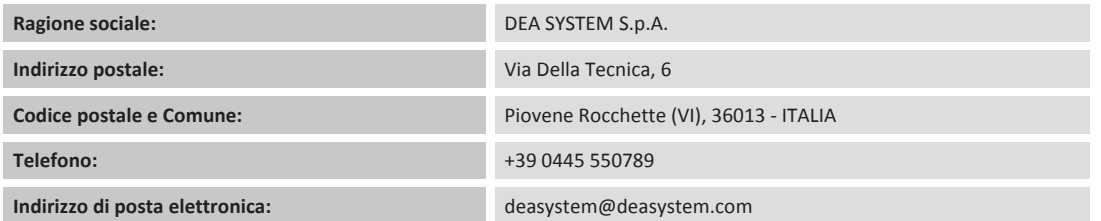

dichiara che la presente dichiarazione di conformità è rilasciata sotto la propria esclusiva responsabilità e si riferisce al seguente prodotto:

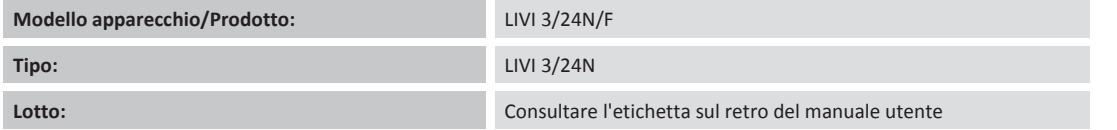

#### **L'oggetto della dichiarazione di cui sopra è conforme alla pertinente normativa di armonizzazione dell'Unione:**

#### **Direttiva 2006/42/CE (Direttiva Macchine)**

• Si dichiara che la documentazione tecnica pertinente è stata compilata in conformità all'allegato VII B.

• Si dichiara inoltre che sono stati rispettati i requisiti essenziali di tutela della salute e sicurezza: 1.1.1 - 1.1.2 - 1.1.3 - 1.1.5 - 1.2.1 - 1.2.6 - 1.3.1 - 1.3.2 - 1.3.3 - $1.3.4 - 1.3.7 - 1.3.9 - 1.5.1 - 1.5.2 - 1.5.4 - 1.5.5 - 1.5.6 - 1.5.7 - 1.5.8 - 1.5.10 - 1.5.11 - 1.5.13 - 1.6.1 - 1.6.2 - 1.6.4 - 1.7.2 - 1.7.3 - 1.7.4 - 1.7.4.1 - 1.7.4.2 - 1.7.4.3.$ • La sottoscritta Società dichiara che la suddetta quasi-macchina non deve essere messa in servizio finché la macchina finale in cui deve essere incorporata non è stata dichiarata conforme alla Direttiva Macchine 2006/42/CE.

• Su richiesta debitamente giustificata, il fabbricante si impegna alla trasmissione delle informazioni relative alla quasi-macchina alle autorità nazionali, senza pregiudizio dei propri diritti di proprietà intellettuale.

 $\overline{\phantom{a}}$  $\mathbf{I}$ 

Il prodotto è conforme alle sezioni pertinenti dei seguenti regolamenti: EN 13241-1:2003 + A1:2011(\*); EN 12445:2002; EN 12453:2002; EN 12978:2003 + A1:2009.

#### **Direttiva 2014/53/CE (Direttiva Apparecchiature radio) Direttiva 2011/65/EU (RoHS)**

#### **Sono state applicate le seguenti norme armonizzate e specifiche tecniche:**

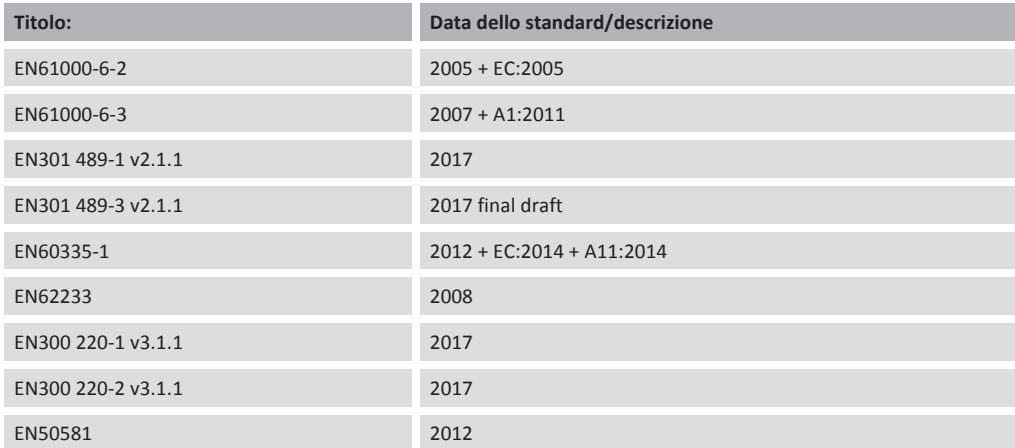

#### **Informazioni supplementari**

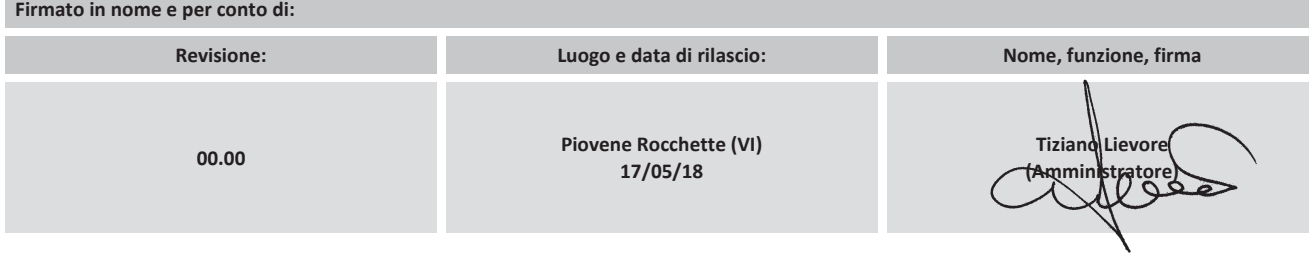

### INSTRUCTIONS FOR THE FINAL USER

This guide has been prepared for the final users of the automatism; the installer is required to deliver this guide and illustrate its contents to the person in charge of the system. The latter must then provide similar instruction to all the other users. These instructions must be carefully conserved and easily available for consultation when required.

Good preventive maintenance and frequent inspection ensures the long working life of the product. Contact the installer regularly for routine maintenance and in event of anomaly.

### SAFETY RULES

- 1. Always keep a safe distance from the automatism during operation and never touch any moving part.
- 2. Prevent children from playing near the automatism.
- 3. Perform the control and inspection operations prescribed in the maintenance schedule and immediately stop using the automatism whenever signs of malfunction are noted.
- 4. Never disassemble parts of the product! All maintenance and repair operations must be performed only by qualified personnel.
- 5. The release operation must sometimes be performed in emergencies! All users must be instructed on the use of the release mechanism and the location of the release keys.

## LIVI 3/24N RELEASE MECHANISM

All LIVI 3/24N models have an unlocking system; the working of this system is the following: after unlocking the lock on the handle (protected by a plastic cover) turn the lever in the direction shown in figure; the operator is now unlocked and, if no obstructions hinder its movement, the gate can now move freely. The opposite procedure, that is the rotation of the lever up to the limit switch and the locking of the lock (remember to protect the lock with the appropriate cover) returns LIVI 3/24N to its normal working conditions.

**WARNING:** During this operation gate may present uncontrolled movement: operate with extra care so to avoid any risk.

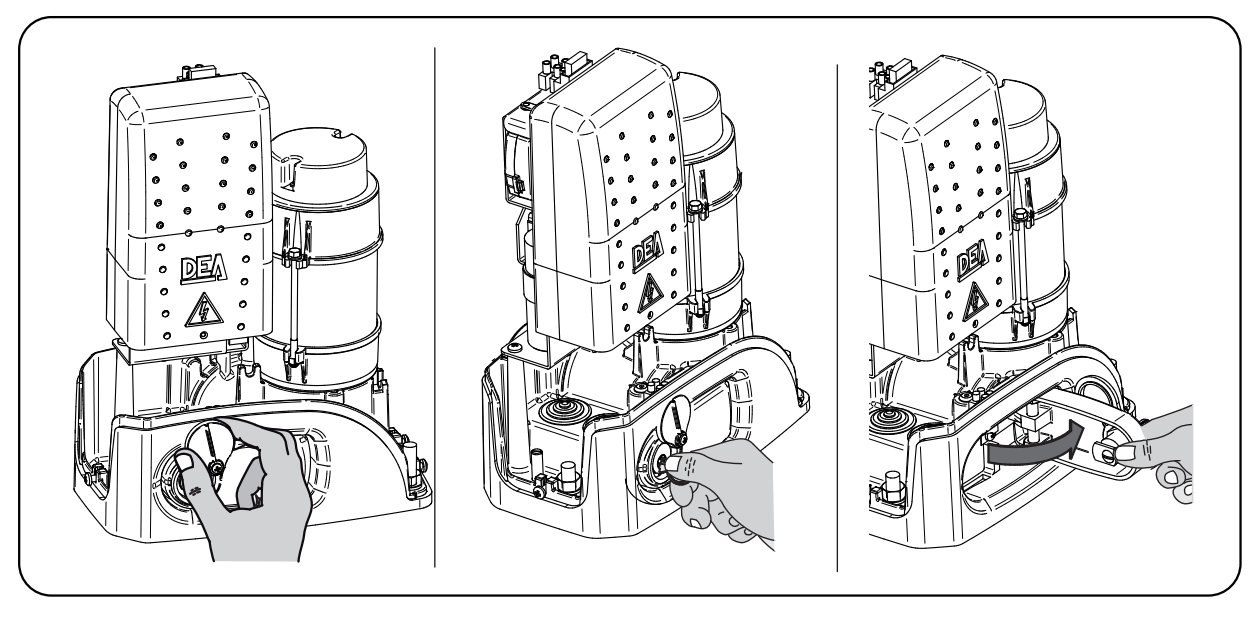

## CLEANING AND INSPECTIONS

The only operation that the user can and must do is to remove branches, leaves, and any other object that might obstruct the gate's free movement. Warning! Always disconnect the power supply whenever performing operations on the gate!

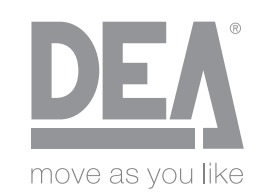

DEA SYSTEM S.p.A. - Via Della Tecnica, 6 - ITALY 36013 PIOVENE ROCCHETTE (VI) tel. +39 0445 550789 - fax +39 0445 550265 Internet http:\\www.deasystem.com - e-mail: deasystem@deasystem.com

# **EU Declaration of Conformity (DoC)**

**and Declaration of Incorporation of "quasiͲmachines" (pursuant to the Machinery Directive 2006/42/CE, Att.II, B)**

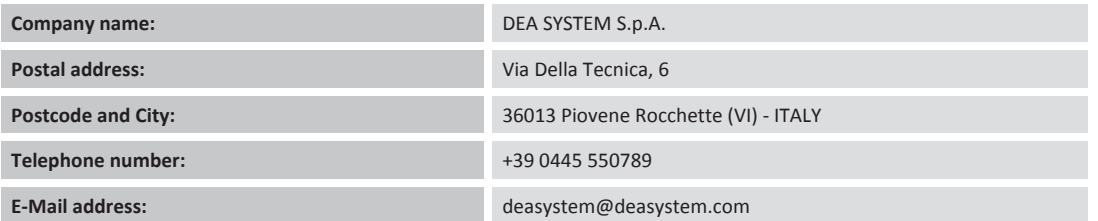

**declare that the DoC is issued under our sole responsibility and belongs to the following product:**

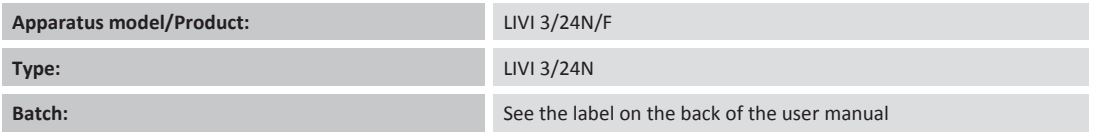

#### The object of the declaration described above is in conformity with the relevant Union harmonisation legislation:

#### **Directive 2006/42/CE (MD Directive)**

• It is declared that the relevant technical documentation has been drawn-up in compliance with attachment VII B.

• It is also declared that the following essential health and safety requirements have been respected: 1.1.1 - 1.1.2 - 1.1.3 - 1.1.5 - 1.2.1 - 1.2.6 - 1.3.1 - 1.3.2 - $1.3.3 - 1.3.4 - 1.3.7 - 1.3.9 - 1.5.1 - 1.5.2 - 1.5.4 - 1.5.5 - 1.5.6 - 1.5.7 - 1.5.8 - 1.5.10 - 1.5.11 - 1.5.13 - 1.6.1 - 1.6.2 - 1.6.4 - 1.7.2 - 1.7.3 - 1.7.4 - 1.7.4.1 - 1.7.4.2 - 1.5.11 - 1.5.11 - 1.5.11 - 1.5.11 - 1.5.12 - 1.6.4 - 1.7.2 - 1.7.3$ 1.7.4.3.

• The undersigned declares that the afore-mentioned "partly-completed machinery" cannot be commissioned until the final machine, into which it has been incorporated, has been declared compliant with the Machinery Directive 2006/42/CE.

• On duly justified request, the manufacturer commits to transmitting the information regarding the "partly-completed machinery" to the national authorities without prejudice to their intellectual proper ty rights.

The product is in compliance with the applicable parts of the following regulations: EN 13241-1:2003 + A1:2011(\*) ; EN 12445:2002; EN 12453:2002; EN 12978:2003 + A1:2009

#### **Directive 2014/53/UE (RED Directive) Directive 2011/65/EU (RoHS)**

#### **The following harmonised standards and technical specifications have been applied:**

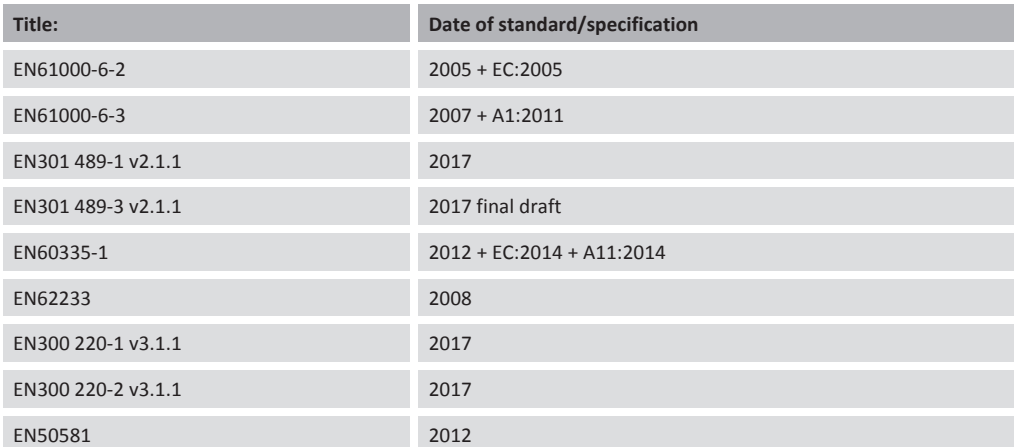

#### **Additional information**

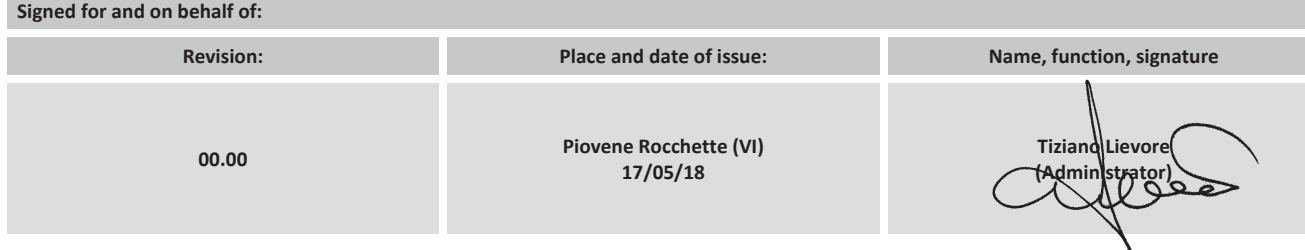

### INSTRUCTIONS POUR L'UTILISATEUR FINAL

Ce guide a été réalisé exprès pour les utilisateurs de l'automatisation. L'installateur doit le remettre et le commenter à un responsable de l'installation, qui répercutera l'information à tous les autres utilisateurs. Il est important de garder ces instructions, et elles doivent être facilement accessibles.

Une bonne maintenance préventive et une inspection régulière du produit assurent sa longue durée. Contactez l'installateur régulièrement pour la maintenance programmée, et en cas de panne.

# RÈGLES DE SÉCURITÉ

- 1. Pendant le fonctionnement de l'automatisation restez toujours à une certaine distance de sécurité, et ne touchez aucun élément.
- 2. Empêchez les enfants de jouer dans les alentours immédiats de l'automatisation.
- 3. Effectuez les vérifications et les inspections prévues dans le programme de maintenance. En cas de fonctionnement anormal, n'utilisez pas l'automatisation.
- 4. Ne démontez pas les pièces! Les opérations de maintenance et de réparation doivent être exécutées par du personnel qualifié.
- 5. Il peut arriver que l'opération de déverrouillage doive se dérouler dans des situations d'urgence! Instruisez bien tous les utilisateurs sur le fonctionnement du déverrouillage et sur la position des clefs de déverrouillage.

# DÉVERROUILLAGE DE LIVI 3/24N

Tous modèles du LIVI 3/24N sont équipés d'un dispositif dedéverrouillage; le fonctionnement de ce dispositif est le suivant: une fois que la serrure (protégée par le capot en plastique) qui est positionnée sur la poignée est ouverte, il faut tourner le levier dans le sens indiqué sur figure; le motoréducteur est alors déverrouillé et le portail, sans autres entraves, est libre de manœuvrer. Le procédé inverse, soit la rotation du levier jusqu'à la fin de sa course et la fermeture de la serrure (rappelez-vous de protéger la serrure avec le capot prévu à cet effet) ramène LIVI 3/24N dans ses conditions de travail.

ATTENTION: Pendant l'opération de déverrouillage la porte peut présenter de mouvements incontrôlés: faites beaucoup d'attention au fin d'éviter toutes risques.

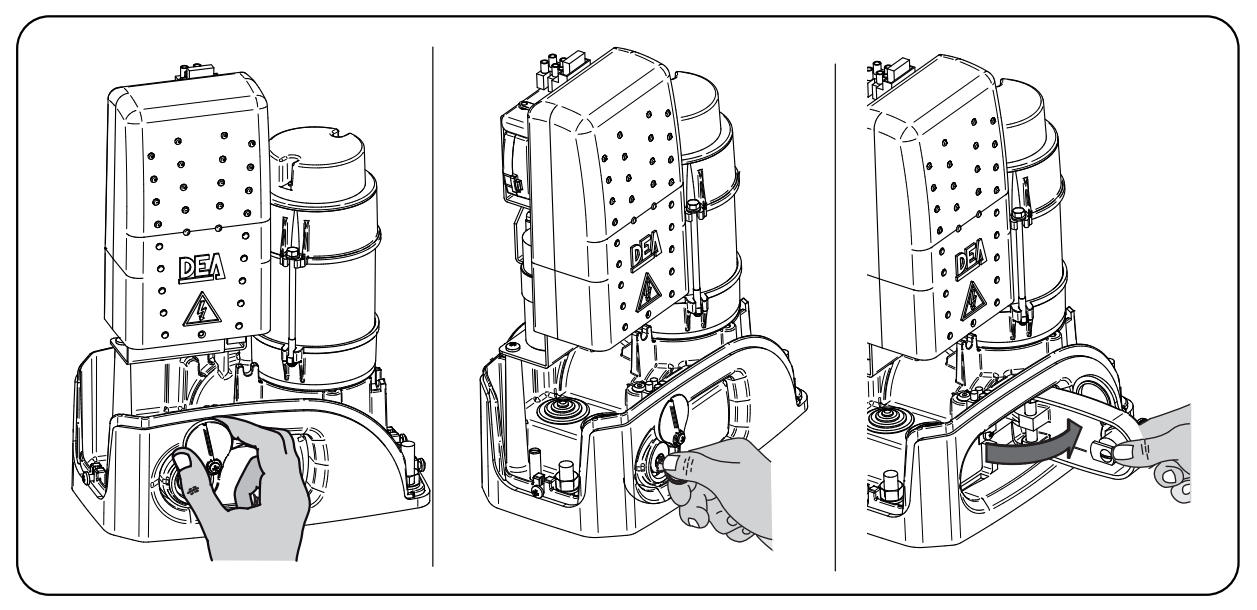

## NETTOYAGE ET INSPECTIONS

La seule opération que l'utilisateur peut et doit faire est de débarrasser LIVI 3/24N des feuilles, des brindilles et de tout autre détritus qui pourrait entraver sa manoeuvre. Attention! Opérez toujours quand la tension est coupée!

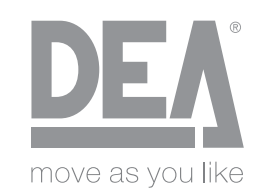

DEA SYSTEM S.p.A. - Via Della Tecnica, 6 - ITALY 36013 PIOVENE ROCCHETTE (VI) tel. +39 0445 550789 - fax +39 0445 550265 Internet http:\\www.deasystem.com - e-mail: deasystem@deasystem.com

# **Déclaration de conformité de l'UE (DoC)**

et déclaration d'incorporation des "quasi-machines" (conformément à la Directive en matière de machines 2006/42 / CE, Att.II, B)

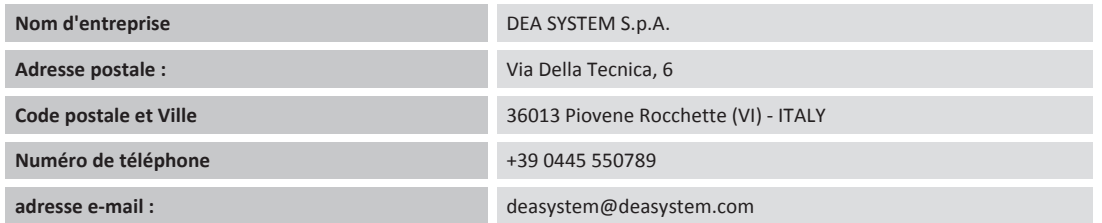

déclarons que le DoC est émis sous notre seule responsabilité et qu'il concerne et accompagne le produit suivant :

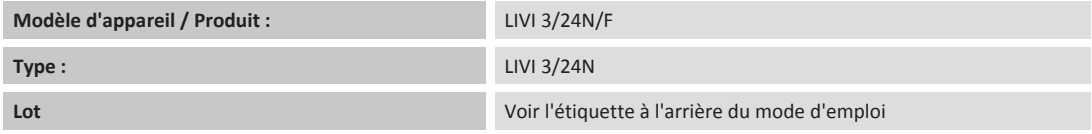

#### L'objet de la déclaration décrite ci-dessus est conforme à la législation pertinente en matière d'harmonisation de l'Union :

#### **Directive 2006/42 / CE (directive MD)**

• Nous déclarons que la documentation technique pertinente a été rédigée conformément à la pièce jointe VII B.

• Nous déclarons également que les exigences essentielles de santé et de sécurité suivantes ont été respectées : 1.1.1 - 1.1.2 - 1.1.3 - 1.1.5 - 1.2.1 - 1.2.6 - 1.3.1 - $1.3.2 - 1.3.3 - 1.3.4 - 1.3.7 - 1.3.9 - 1.5.1 - 1.5.2 - 1.5.4 - 1.5.5 - 1.5.6 - 1.5.7 - 1.5.8 - 1.5.10 - 1.5.11 - 1.5.13 - 1.6.1 - 1.6.2 - 1.6.4 - 1.7.2 - 1.7.3 - 1.7.4 - 1.7.4.1 - 1.5.13 - 1.6.1 - 1.6.2 - 1.6.4 - 1.7.2 - 1.7.3 - 1.7.4 - 1.7.4.1 - 1.$  $1.7.4.2 - 1.7.4.3.$ 

• Le soussigné déclare que les «machines partiellement complétées» mentionnées ci-dessus ne peuvent être commandées que lorsque la machine finale, dans laquelle elle a été incorporée, a été déclarée conforme à la directive 2006/42 / CE en matière de machines.

Sur demande dûment justifiée, le fabricant s'engage à transmettre les informations relatives aux "machines partiellement complétées" aux autorités nationales sans porter atteinte de leurs droits de propriété intellectuelle.

Le produit est conforme aux dispositions applicables de la réglementation suivante : EN 13241-1:2003 + A1:2011(\*); EN 12445:2002; EN 12453:2002; EN 12978:2003 + A1:2009.

#### **Directive 2014/53 / CE (directive RED) Directive 2011/65/EU (RoHS)**

#### **Les normes harmonisées et les spécifications techniques suivantes ont été appliquées :**

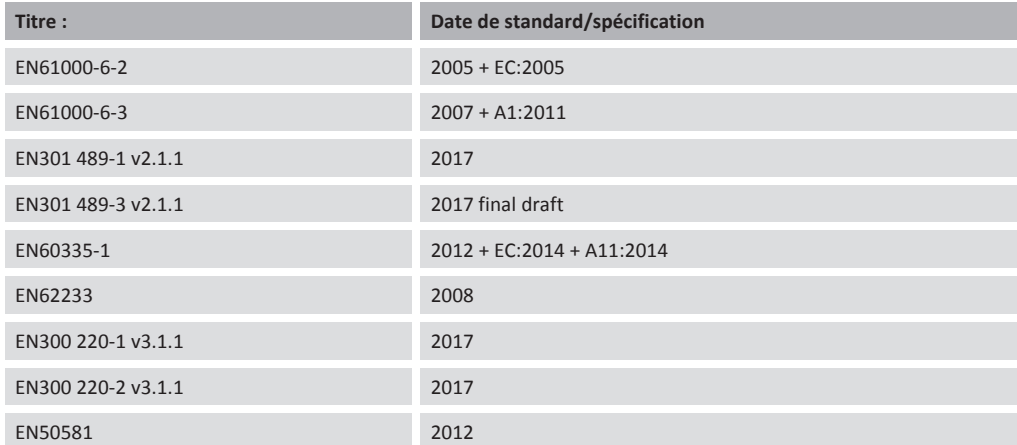

#### **Informations supplémentaires**

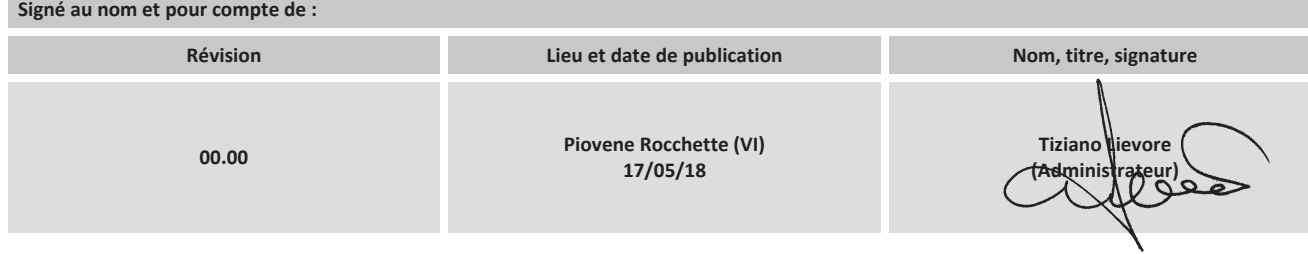

### ANWEISUNGEN FÜR DEN ENDBENUTZER

Diese Anleitung wurde ausdrücklich für die Benutzer des Automatiksystems erstellt; der Installationsfachmann hat die Aufgabe, diese einer für die Anlage verantwortlichen Person zu übergeben und zu erläutern, die wiederum alle anderen Nutzer informieren muss. Diese Anleitung muss unbedingt sorgsam aufbewahrt werden und leicht zugänglich sein.

Eine einwandfreie vorbeugende Wartung und eine regelmäßige Kontrolle des Produkts garantieren dessen lange Lebensdauer. Regelmäßig einen Installationsfachmann für die programmierte Wartung und im Fall eines Defekts kontaktieren.

### SICHERHEITSVORGABEN

- 1. Während des Betriebs des Automatiksystems immer einen entsprechenden Sicherheitsabstand bewahren und kein Bauteil berühren.
- 2. Vermeiden Sie, dass Personen mit reduzierten physischen, sensorischen oder geistigen Fähigkeiten mit den Steuersystemen hantieren. Vermeiden Sie, dass Kinder in unmittelbarer Nähe der Automatik spielen.
- 3. Die vom Wartungsplan vorgesehenen Kontrollen und Inspektionen vornehmen; im Fall von Betriebsstörungen das Automatiksystem nicht verwenden.
- 4. Keine Teile abmontieren! Wartungs- und Reparatureingriffe müssen von Fachpersonal vorgenommen werden.
- 5. Es kann vorkommen, dass Entriegelungen in Notfällen vorgenommen werden müssen! Alle Benutzer über die Entriegelung und den Aufbewahrungsort der Entriegelungsschlüssel unterrichten.

## ENTRIEGELUNG VON LIVI 3/24N

Alle LIVI 3/24N-Modelle sind mit einer Entriegelungsvorrichtung versehen, die wie folgt funktioniert. Sobald das Schloss am Griff (das durch einen Kunststoffdeckel geschützt ist) geöffnet ist, den Griff drehen; jetzt ist der Getriebemotor entriegelt und das Tor kann sich, sofern keine anderen Hindernisse vorliegen, frei bewegen. In umgekehrter Reihenfolge wiederum den Hebel bis zum Endschalter und zur Verriegelung des Schlosses drehen (nicht vergessen, das Schloss wieder mit dem vorgesehenen Deckel zu schützen), damit LIVI 3/24N erneut betriebsbereit ist.

ACHTUNG: Bei der Entriegelung des Tors kann es zu unkontrollierten Bewegungen kommen: Sehr vorsichtig sein, um jedes Risiko zu vermeiden.

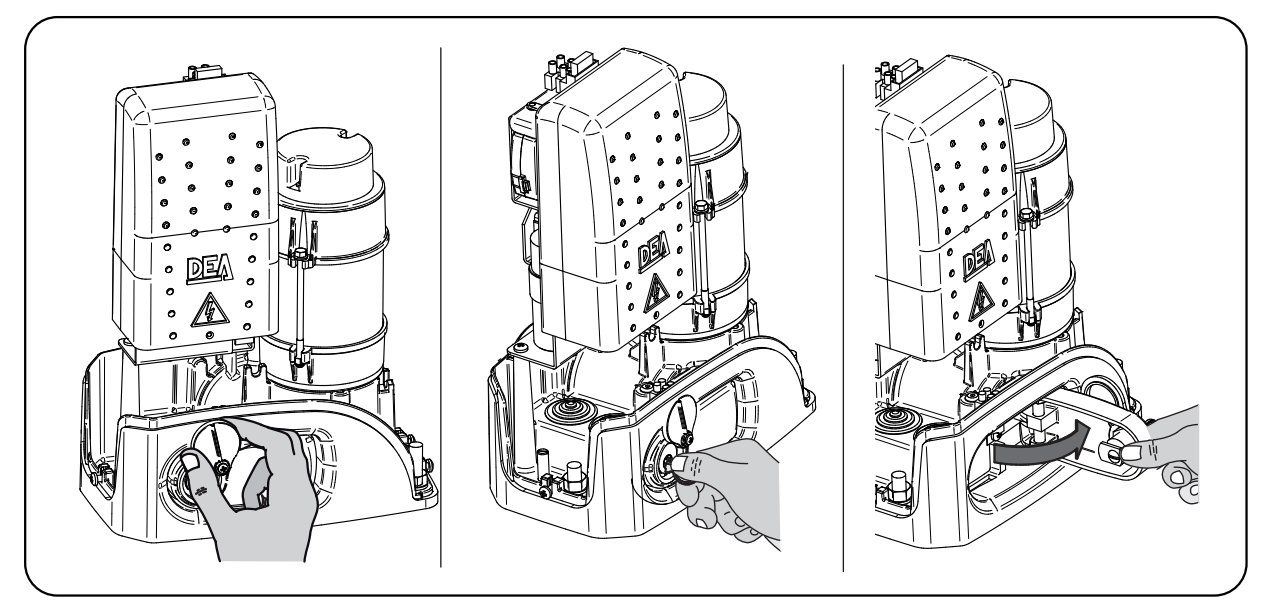

## REINIGUNG UND INSPEKTIONEN

Die einzige Arbeit, die der Benutzer machen darf, ist das Entfernen von Blättern, Zweigen und anderen bewegungsstörenden Hindernissen. Achtung! Eingriffe immer mit getrennter Stromzufuhr vornehmen!

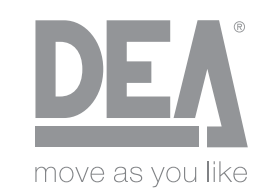

DEA SYSTEM S.p.A. - Via Della Tecnica, 6 - ITALY 36013 PIOVENE ROCCHETTE (VI) tel. +39 0445 550789 - fax +39 0445 550265 Internet http:\\www.deasystem.com - e-mail: deasystem@deasystem.com

# **EUͲKonformitätserklärung**

**und Erklärung der Einbindung von "unvollständigen Maschinen" (nach Maschinenrichtlinie 2004/42/EG, Anh. II, B)**

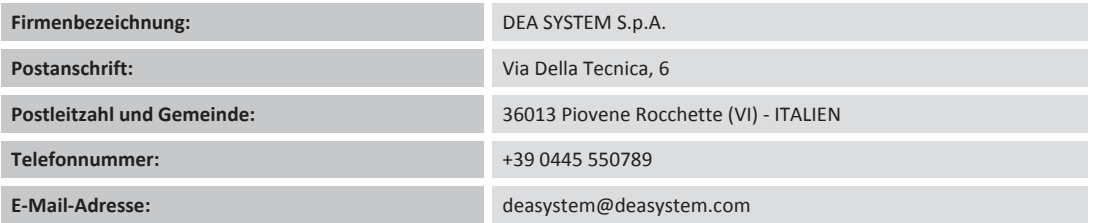

erklärt, dass die Konformitätserklärung unter unserer alleinigen Verantwortung ausgestellt wurde und das folgende Produkt betrifft:

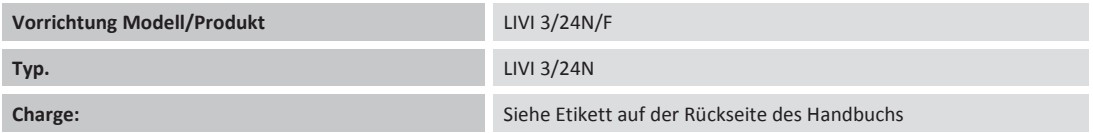

#### **Der oben beschriebene Gegenstand der Erklärung erfüllt die einschlägigen Harmonisierungsrechtsvorschriften der Union:**

#### **Richtlinie 2006/42/EG (Maschinenrichtlinie)**

• Es wird erklärt, dass die relevanten technischen Unterlagen in Übereinstimmung mit Anhang VII B erstellt wurden.

• Ebenso wird erklärt, dass die folgenden wesentlichen Sicherheits- und Gesundheitsanforderungen eingehalten wurden: 1.1.1 - 1.1.2 - 1.1.3 - 1.1.5 - 1.2.1 - 1.2.6  $-1.3.1 - 1.3.2 - 1.3.3 - 1.3.4 - 1.3.7 - 1.3.9 - 1.5.1 - 1.5.2 - 1.5.4 - 1.5.5 - 1.5.6 - 1.5.7 - 1.5.8 - 1.5.10 - 1.5.11 - 1.5.13 - 1.6.1 - 1.6.2 - 1.6.4 - 1.7.2 - 1.7.3 - 1.7.4 - 1.6.2 - 1.6.4 - 1.7.2 - 1.7.3 - 1.7.4 - 1.6.2 - 1.6.4 - 1.7.2 - 1.7.3 1.7.4.1 - 1.7.4.2 - 1.7.4.3.$ 

• Der Unterzeichnete erklärt, dass die oben erwähnte "unvollständige Maschine" nicht in Betrieb genommen werden darf, bis die endgültige Maschine, in die sie eingebunden wird, als mit der Maschinenrichtlinie 2006/42/EFG konform erklärt wurde.

• Der Hersteller verpflichtet sich, auf hinreichend begründeten Antrag die Informationen zur "unvollständigen Maschine" an die staatlichen Behörden zu übermitteln, unbeschadet seiner Rechte an geistigem Eigentum.

Das Produkt steht im Einklang mit den zutreffenden Teilen der folgenden Verordnungen: EN 13241-1:2003 + A1:2011(\*) ; EN 12445:2002; EN 12453:2002; EN 12978:2003 + A1:2009.

#### **Richtlinie 2014/53/EG (Funkgeräterichtlinie) Richtlinie 2011/65/EU (RoHS)**

#### **Die folgenden harmonisierten Normen und technischen Spezifikationen wurden angewandt:**

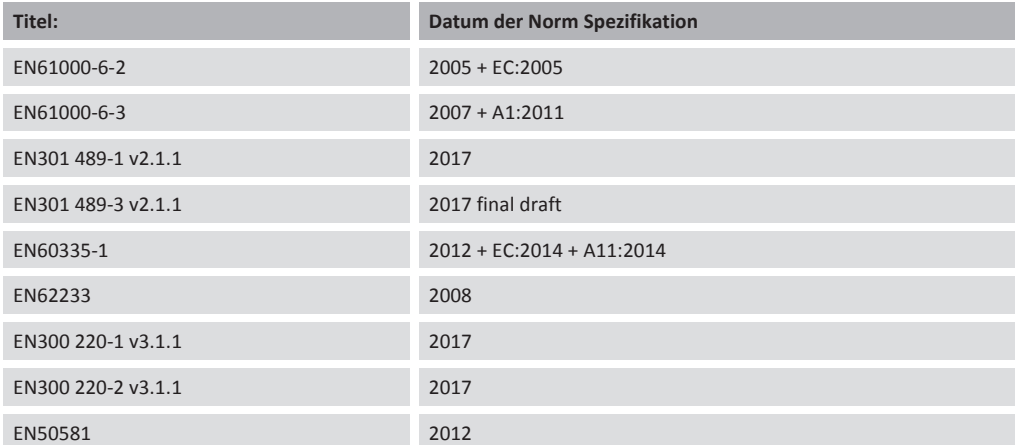

#### **Weitere Informationen**

**Unterzeichnet für und im Namen von: Revision: Ort und Datum der Ausstellung: Name, Funktion, Unterschrift 00.00 Piovene Rocchette (VI) 17/05/18 Tiziana** Lievore **(Geschäftsführer)**

### INSTRUCCIONES PARA EL USUARIO FINAL

Esta Guía se ha realizado expresamente para los usuarios del automatismo; el instalador tiene el deber de entregarla y explicarla a un responsable de la instalación quien se preocupará de informar a todos los demás usuarios. Es importante guardar estas instrucciones y que estén siempre disponibles.

Un buen mantenimiento preventivo y una regular inspección del producto aseguran su larga duración. Contactar regularmente al instalador para el mantenimiento programado y en caso de avería.

### REGLAS DE SEGURIDAD

- 1. Durante el funcionamiento del automatismo, situarse siempre a una adecuada distancia de seguridad y no tocar ningún elemento.
- 2. Impedir que los niños jueguen en las inmediatas cercanías del automatismo.
- 3. Realizar los controles y las inspecciones previstas en el programa de mantenimiento; si el funcionamiento fuera anormal, no utilizar el automatismo.
- 4. No desmontar ninguna parte. Las operaciones de mantenimiento y reparación deben efectuarlas personal autorizado.
- 5. Es posible que la operación de desbloqueo deba realizarse en situaciones de emergencia. Todos los usuarios tienen que estar debidamente instruidos sobre el funcionamiento del desbloqueo y sobre la ubicación de las llaves de desbloqueo.

## DESBLOQUEO DE LIVI 3/24N

Todos los modelos del LIVI 3/24N están equipados con un dispositivo de desbloqueo; Una vez abierta la cerradura que hay en la menecilla (protegida con una cobertura plástica) la leva se gira en el sentido fijado. En este punto el reductor está bloqueado y la puerta en ausencia de otros impedimentos está libre para su movimiento. El procedimiento inverso rotar la leva hasta el final de carrera en cierre de la cerradura (acordarse de proteger la cerradura con el respectivo protector) vuelve LIVI 3/24N a estar en condiciones de trabajo.

ATENCIÓN: Durante la operación de desbloqueo, la puerta puede presentar movimientos incontrolados: prestar la máx atención al fin de evitar un posible riesgo.

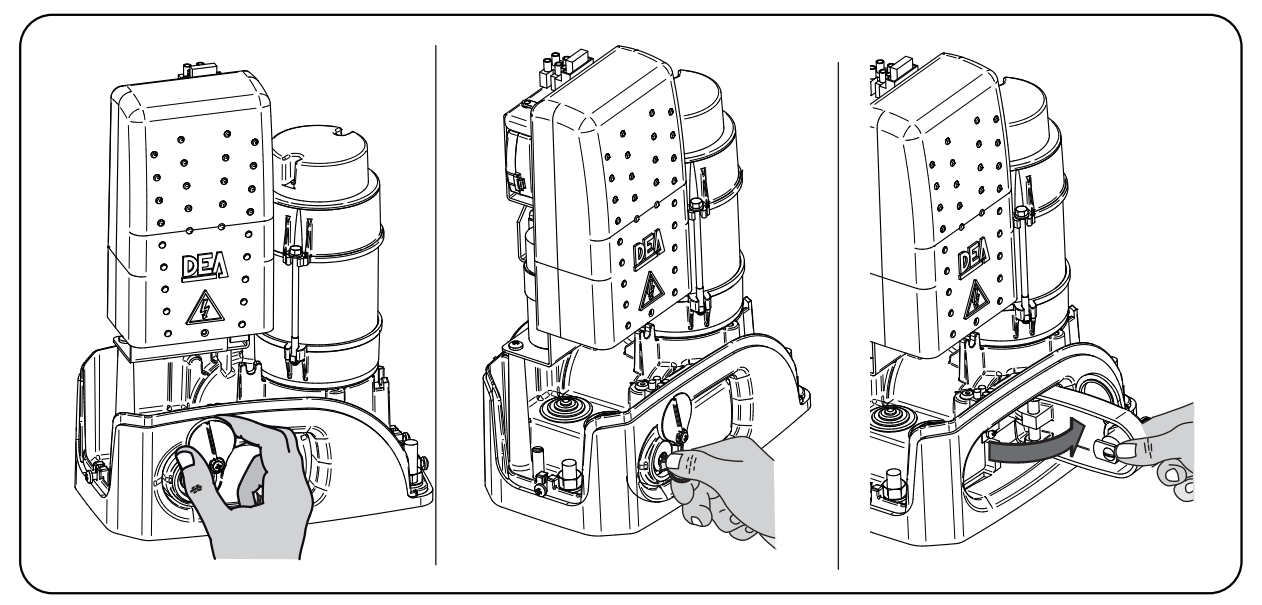

## LIMPIEZA E INSPECCIONES

La única operación que el usuario puede y debe hacer es la de retirar de LIVI 3/24N las hojas, ramas y otros residuos que impidan sus movimientos. ¡Atención! Estas operaciones deben efectuarse tras haber desconectado el suministro eléctrico.

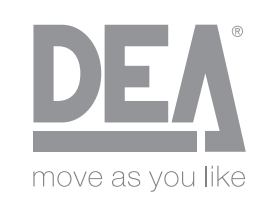

DEA SYSTEM S.p.A. - Via Della Tecnica, 6 - ITALY 36013 PIOVENE ROCCHETTE (VI) tel. +39 0445 550789 - fax +39 0445 550265 Internet http:\\www.deasystem.com - e-mail: deasystem@deasystem.com

# **Declaración EU de conformidad (DoC)**

**y declaración de Incorporación de «cuasi máquinas (según la Directiva Máquinas 2006/42/CE, An. II.B)**

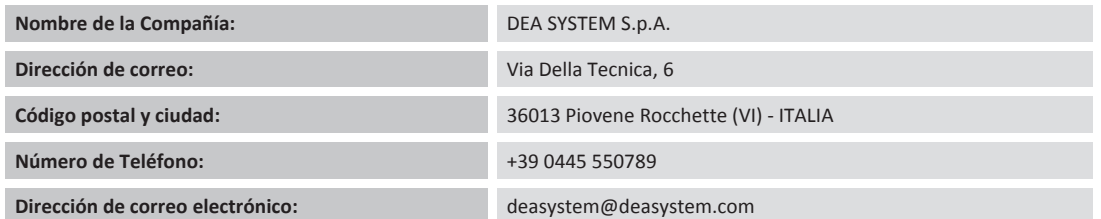

**Declara que el DoC se emite bajo nuestra exclusiva responsabilidad y corresponde al siguiente producto:**

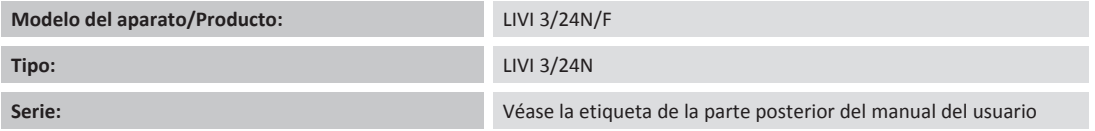

#### El objeto de la declaración descrito arriba está en conformidad con la legislación armonizada de la Unión Europea:

#### **Directiva 2006/42/CE (Directiva MD)**

• Se declara que la documentación técnica pertinente ha sido elaborada en conformidad con el anexo VII B.

• Así mismo, se declara que se ha cumplido con los requisitos de seguridad y salud: 1.1.1 - 1.1.2 - 1.1.3 - 1.2.1 - 1.2.1 - 1.2.6 - 1.3.1 - 1.3.2 - 1.3.3 - 1.3.4 - 1.3.7 - $1.3.9 - 1.5.1 - 1.5.2 - 1.5.4 - 1.5.5 - 1.5.6 - 1.5.7 - 1.5.8 - 1.5.10 - 1.5.13 - 1.6.1 - 1.6.2 - 1.6.4 - 1.7.2 - 1.7.3 - 1.7.4 - 1.7.4.1 - 1.7.4.2 - 1.7.4.3.$ 

• El abajo firmante declara que la arriba mencionada «cuasi máquina» no puede ser encargada hasta que la máquina final, a la cual será incorporada, no sea declarada en conformidad con la Directiva Máquinas 2006/42/CE.

• Bajo pedido debidamente justificado, el fabricante se encarga de transmitir la información referida a la «cuasi máquina» a las autoridades nacionales sin perjuicio de los derechos y de la propiedad intelectual que le corresponde.

El producto está en conformidad con las partes aplicables de las siguientes normativas: EN 13241-1:2003 + A1:2011(\*); EN 12445:2002; EN 12453:2002; EN 12978:2003 + A1:2009.

#### **Directiva 2014/53/CE (Directiva RED) Directiva 2011/65/EU (RoHS)**

**Se han aplicado las siguientes normas armonizadas y especificaciones técnicas:**

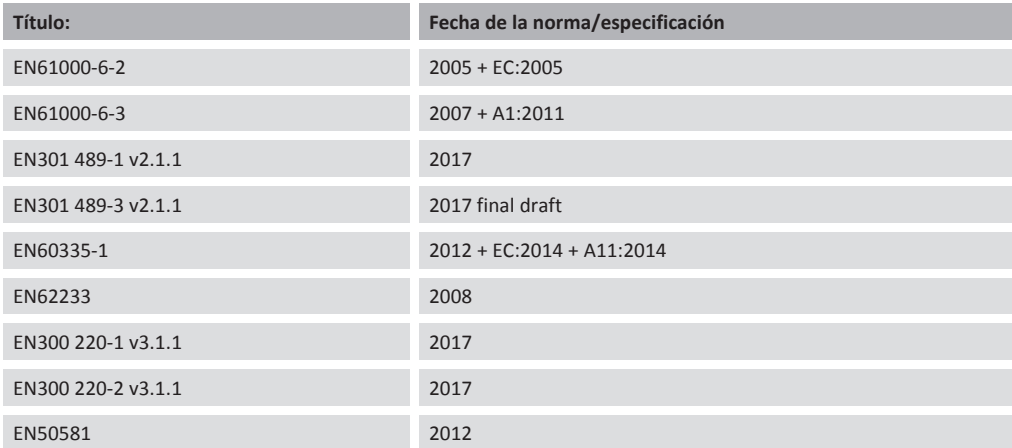

#### **Información suplementaria**

**Firmada por y en nombre de: Revisión: Lugar y fecha de la expedición: Nombre, cargo, firma 00.00 Piovene Rocchette (VI) 17/05/18 Tizia (Administrador)**

# INSTRUÇÕES PARA O UTILIZADOR FINAL

Este guia foi expressamente realizado para os utilizadores do automatismo; o técnico de instalação tem a tarefa de entregá-lo e explicá-lo a um responsável pelo equipamento, que se encarregará pela informação a todos os demais utilizadores. É importante guardar e manter estas instruções de maneira que estejam facilmente disponíveis. Uma boa manutenção preventiva e uma regular inspecção do produto asseguram ao mesmo uma longa durabilidade. Contacte periodicamente o técnico de instalação acerca da manutenção programada e caso haja avarias.

## REGRAS DE SEGURANÇA

- 1. Durante o funcionamento do automatismo permaneça sempre a uma adequada distância de segurança e não toque nenhum dos componentes.
- 2. Impeça que crianças brinquem nas proximidades do automatismo.
- 3. Efectue as verificações e as inspecções previstas pelo programa de manutenção; no caso de funcionamento anormal não utilize o automatismo.
- 4. Não desmonte nenhuma peça! As operações de manutenção e reparação devem ser efectuadas por pessoal qualificado.
- 5. Pode ser necessário efectuar uma operação de desbloqueio em situações de emergência! Instrua bem todos os utilizadores acerca do funcionamento do desbloqueio e da localização das chaves de desbloqueio.

# DESBLOQUEIO DO LIVI 3/24N

Todos os modelos de LIVI 3/24N são equipados com dispositivo de desbloqueio; o funcionamento deste é o seguinte. Depois de ter aberto a fechadura da maçaneta (protegida por uma capinha de plástico) a alavanca deve ser girada na direcção indicada por figura; neste ponto o redutor estará solto e o portão, se não estiver preso de outra maneira, poderá ser movimentado a vontade. O processo contrário, ao girar a alavanca até o final do percurso e trancando a fechadura (lembre-se de proteger a fechadura com a sua capinha), o LIVI 3/24N voltará às condições de trabalho.

ATENÇÃO: Durante a operação de desbloqueio a porta pode ter movimentos incontroláveís: fazer atençã ao fim de evitar todos perigos.

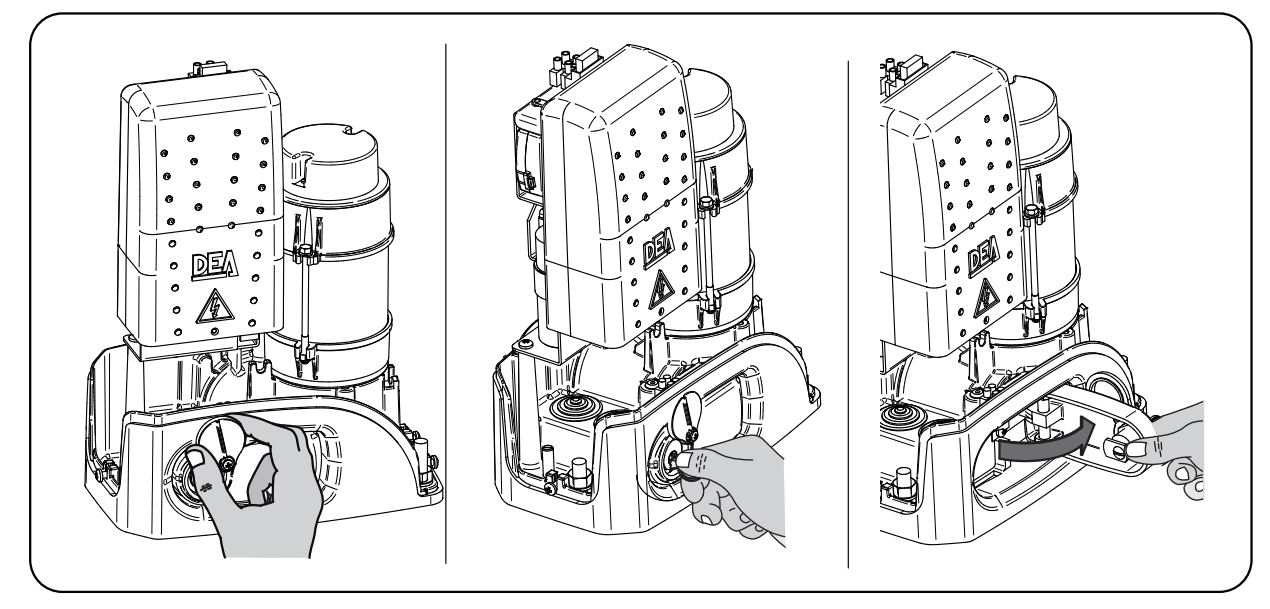

# LIMPEZA E INSPECÇÕES

A única operação que o utilizador pode e deve efectuar é retirar do LIVI 3/24N: folhas, ramos e todos os demais detritos que atrapalhem o seu movimento. Atenção! Realize estas operações com a alimentação eléctrica à máquina desligada!

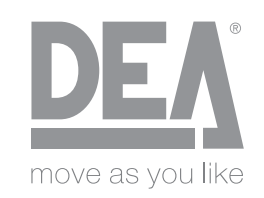

# **Declaração de Conformidade EU (DC)**

e a Declaração de Incorporação de "quase-máquinas" (nos termos da Diretiva das Máquinas 2006/42/CE, Anexo II, B)

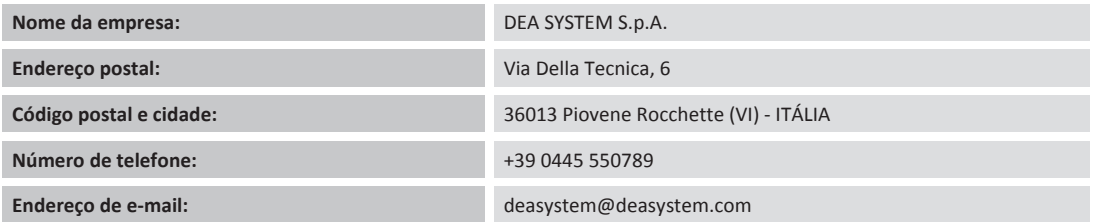

**declaramos que a DC é emitida sob a exclusiva responsabilidade e pertence ao produto seguinte:**

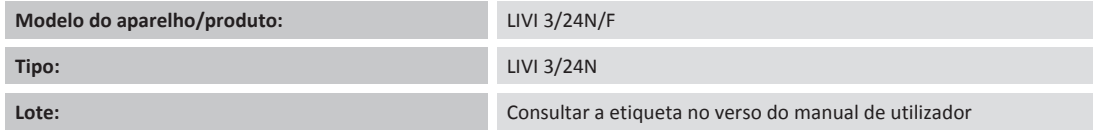

#### O objeto da declaração descrito acima está em conformidade com a legislação relevante de harmonização da União:

#### **Diretiva 2006/42/CE (Diretiva Aparelhos Médicos)**

• Declara-se que a documentação técnica relevante foi redigida em conformidade com o anexo VII B.

• Declara-se também que os seguintes requisitos de saúde e segurança essenciais foram respeitados: 1.1.1 - 1.1.2 - 1.1.3 - 1.1.5 - 1.2.1 - 1.2.6 - 1.3.1 - 1.3.2 - $1.3.3 - 1.3.4 - 1.3.7 - 1.3.9 - 1.5.1 - 1.5.2 - 1.5.4 - 1.5.5 - 1.5.6 - 1.5.7 - 1.5.8 - 1.5.10 - 1.5.11 - 1.5.13 - 1.6.1 - 1.6.2 - 1.6.4 - 1.7.2 - 1.7.3 - 1.7.4 - 1.7.4.1 - 1.7.4.2 - 1.5.11 - 1.5.11 - 1.5.11 - 1.5.11 - 1.5.12 - 1.6.4 - 1.7.2 - 1.7.3$ 1.7.4.3.

• O abaixoͲassinado declara que a "máquina parcialmente concluída" supracitada não pode ser comissionada até que a máquina final, na qual foi incorporada, tenha sido declarada conforme com a Diretiva de Máquinas 2006/42/CE.

• Mediante pedido devidamente justificado, o fabricante compromete-se a transmitir as informações relativas à "máquina parcialmente concluída" às autoridades nacionais, sem prejuízo dos seus direitos de propriedade intelectual.

O produto está em conformidade com as partes aplicáveis das regulações seguintes: EN 13241-1:2003 + A1:2011(\*); EN 12445:2002; EN 12453:2002; EN 12978:2003 + A1:2009.

#### **Diretiva 2014/53/UE (Diretiva sobre Energias Renováveis) Diretiva 2011/65/EU (RoHS)**

#### **As normas harmonizadas seguintes e especificações técnicas foram aplicadas:**

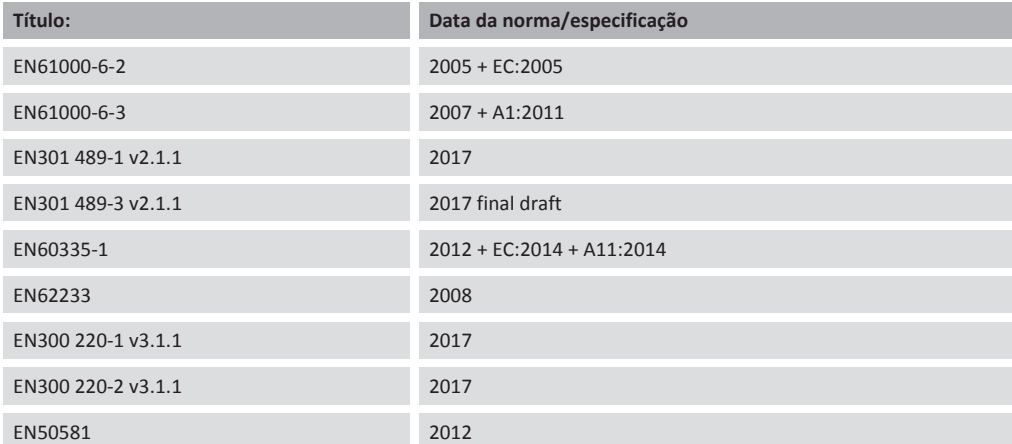

#### **Informações adicionais**

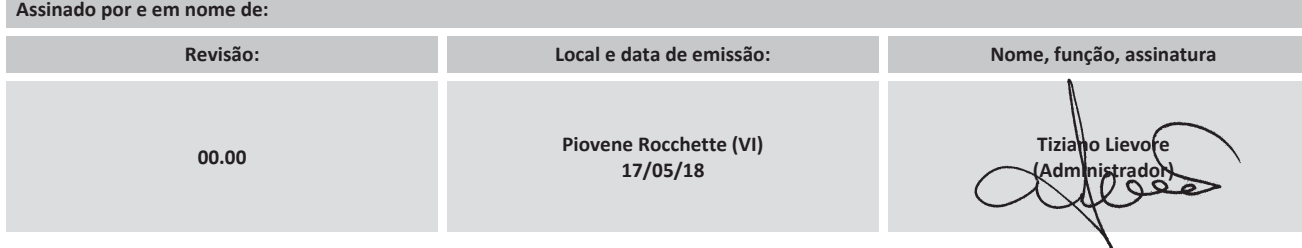
# INSTRUKCJE DLA UŻYTKOWNIKA KOŃCOWEGO

Niniejszy przewodnik jest sporządzony dla użytkowników automatyki; instalator ma za zadanie przekazać go osobie odpowiedzialnej za zainstalowaną automatykę oraz przeszkolić ją w zakresie prawidłowej obsługi. Osoba ta powinna przekazać uzyskane informacje pozostałym użytkownikom automatyki. UWAGA: Ważnym jest, dla bezpieczeństwa osób, przestrzegać tej instrukcji i zachować ją by była łatwo dostępna.

Prawidłowe konserwacja i przestrzeganie terminów przeglądów produktu gwarantują jego długi okres użytkowania. W celu planowanych przeglądów oraz napraw, kontaktować się z instalatorem.

# ZASADY BEZPIECZEŃSTWA

- 1. Zaleca się, aby podczas działania automatyki pozostawać zawsze w bezpiecznej odległości oraz nie dotykać ruchomych elementów.
- 2. Zaleca się, aby osobom które mają ograniczone zdolności ruchu, czucia oraz umysłowe nie pozwalać zbliżać się do systemu kontrolnego. Zabrania się bawić dzieciom w bliskiej odległości automatyki.
- 3. Zaleca się, przeprowadzać regularnie kontrole zasygnalizowane w paragrafie "CZYSZCZENIE I PRZEGLĄDY"; w przypadku nieprawidłowego działania nie używać automatyki.
- 4. Nie wymontowywać części produktu! Działania konserwacyjne i naprawcze muszą być wykonane przez wykwalifikowany personel.
- 5. Może się zdarzyć, że operację odblokowania trzeba wykonać w w sytuacji wyjątkowej! Przeszkolić wszystkich użytkowników w zakresie działania odblokowania oraz poinformować gdzie znajdują się klucze do odblokowania.

# ODBLOKOWANIE SIŁOWNIKA LIVI 3/24N

Wszystkie modele motoreduktora LIVI 3/24N są wyposażone w urządzenie odblokowujące, którego działanie jest następujące: po otwarciu zamka umieszczonego w uchwycie (chronionego plastikową osłoną) należy pociągnąć za dźwignię tak jak pokazano na rysunku. W tym momencie motoreduktor jest odblokowany i jeżeli nie ma żadnych przeszkód na torze przesuwu, bramę można otworzyć ręcznie. Aby ponownie zasprzęglić napęd, należy przekręcić dźwignię do pozycji wyjściowej i zamknąć kluczykiem zamek (należy pamiętać o ochronie zamka osłonką); spowoduje to normalną (automatyczną) pracę motoreduktora.

UWAGA: Podczas operacji odblokowania siłownika, skrzydło bramy może się poruszać w sposób niekontrolowany, trzeba na to zwrócić szczególną uwagę w celu wyeliminowania powstania jakiegokolwiek niebezpieczeństwa.

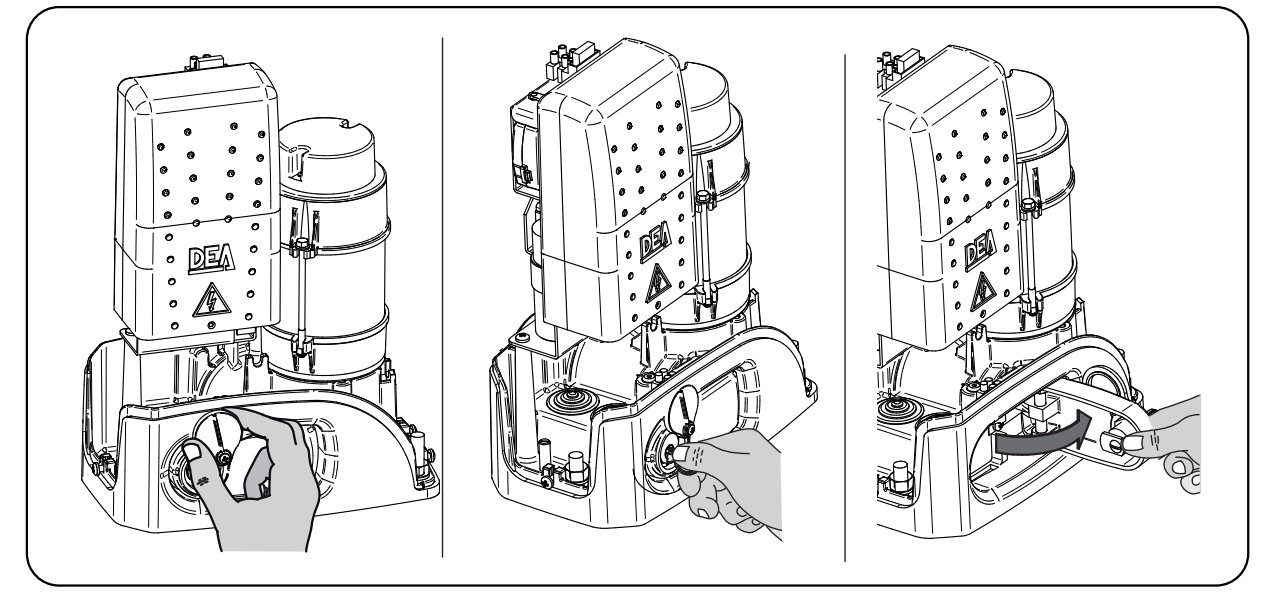

# CZYSZCZENIE I PRZEGLĄDY

Jedyna operacja jaką użytkownik powinien wykonać, jest oczyszczenie siłownika LIVI 3/24N z liści, gałęzi i innych elementów które uniemożliwiają jego prawidłowy ruch. Uwaga! Czyścić zawsze przy odłączonym zasilaniu!

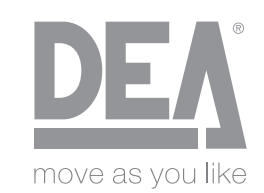

DEA SYSTEM S.p.A. - Via Della Tecnica, 6 - ITALY 36013 PIOVENE ROCCHETTE (VI) tel. +39 0445 550789 - fax +39 0445 550265 Internet http:\\www.deasystem.com - e-mail: deasystem@deasystem.com

# **Deklaracja ZgodnoƑci WE (DoC)**

i Deklaracja włączenia "maszyn nieukończonych" (zgodnie z dyrektywą maszynową 2006/42/WE, Zał. II, B)

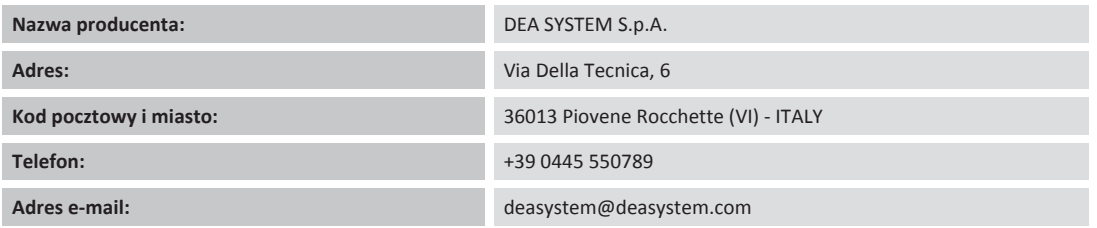

oświadcza, że niniejszy dokument jest wydawany na naszą wyłączną odpowiedzialność i dotyczy następującego produktu:

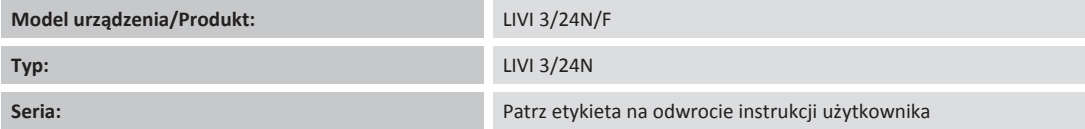

### **Przedmiot deklaracji opisany powyǏej jest zgodny z odpowiednim wspólnotowym prawodawstwem harmonizujČcym:**

### **Dyrektywa 2006/42/WE (Dyrektywa MD)**

• Oświadcza się, że niniejsza dokumentacja techniczna została sporządzona zgodnie z załącznikiem VII B.

• Ponadto oświadcza się, że zostały spełnione następujące wymagania zasadnicze w zakresie bezpieczeństwa i ochrony zdrowia: 1.1.1 - 1.1.2 - 1.1.3 - 1.1.5 - 1.2.1  $-1.2.6 - 1.3.1 - 1.3.2 - 1.3.3 - 1.3.4 - 1.3.7 - 1.3.9 - 1.5.1 - 1.5.2 - 1.5.4 - 1.5.5 - 1.5.6 - 1.5.7 - 1.5.8 - 1.5.10 - 1.5.11 - 1.5.13 - 1.6.1 - 1.6.2 - 1.6.4 - 1.7.2 - 1.7.3 - 1.7.4$  $-1.7.4.1 - 1.7.4.2 - 1.7.4.3.$ 

• Niżej podpisany oświadcza, że wyżej wymieniona "częściowo ukończona maszyna" nie może zostać oddana do eksploatacji do czasu, w którym ostateczna maszyna, do której została włączona, zostanie uznana za zgodną z Dyrektywą Maszynową 2006/42/WE.

• Na należycie uzasadniony wniosek producent zobowiązuje się przekazać władzom krajowym informacje dotyczące "częściowo ukończonych maszyn" bez naruszenia jego praw własności intelektualnej.

Produkt jest zgodny z odpowiednimi częściami następujących przepisów: EN 13241-1:2003 + A1:2011(\*); EN 12445:2002; EN 12453:2002; EN 12978:2003 + A1:2009.

### **Dyrektywa 2014/53/WE (Dyrektywa RED) Dyrektywa 2011/65/EU (RoHS)**

### **Zastosowano nastħpujČce normy zharmonizowane i specyfikacje techniczne:**

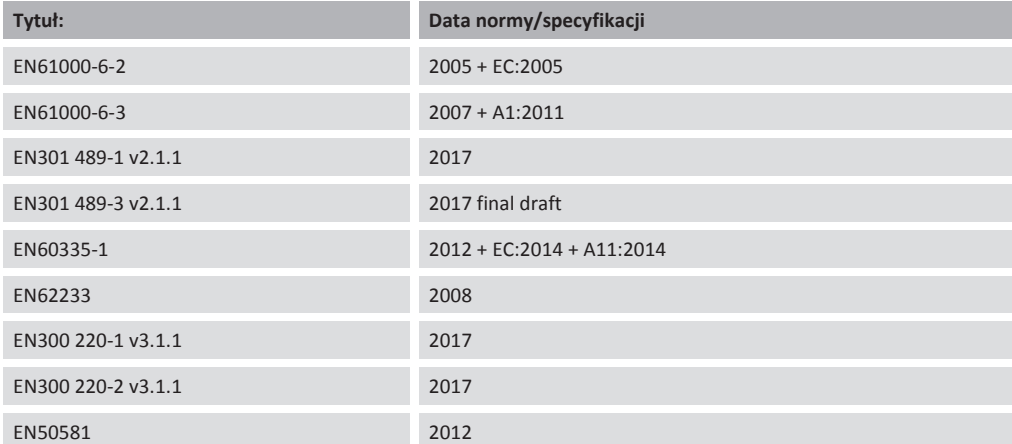

#### **Dodatkowe informacje**

**Podpisano w imieniu i na zlecenie: Korekta: Miejsce i data wydania: Imiħi nazwisko, stanowisko, podpis 00.00 Piovene Rocchette (VI) 17/05/18 Tiziano** Lievor **(Administrator)**

### **LIVI 3/24N**

# ИНСТРУКЦИЯ ДЛЯ КОНЕЧНОГО ПОЛЬЗОВАТЕЛЯ

Это руководство было подготовлено для конечных пользователей продукта; монтажник обязан предоставить это руководство лицу, ответственному за работу привода. Последний должен представить аналогичную инструкцию для других пользователей. Эта инструкция должна быть сохранена и легкодоступна для просмотра, когда это требуется.

Хорошая профилактика и частые проверки обеспечивают длительный срок службы изделия. Свяжитесь с монтажником для текущего обслуживания или в случае поломки.

## ПРАВИЛА БЕЗОПАСНОСТИ

- 1. Во время работы приводов держитесь на безопасном расстоянии от механизма и не касайтесь подвижных частей.
- 2. Запретите детям играть вблизи автоматики.
- 3. Выполните операции контроля и проверки, предусмотренные в графике технического обслуживания и немедленно прекратите использовать автоматику, когда обнаружены признаки неисправности.
- 4. Никогда не разбирайте изделие! Все работы по обслуживанию и ремонту должны выполняться только квалифицированным персоналом.
- 5. Операция разблокировки должна выполняться в чрезвычайных ситуациях! Все пользователи должны быть проинструктированы как пользоваться механизмом разблокировки.

# МЕХАНИЗМ РАЗБЛОКИРОВКИ ПРИВОДА LIVI 3/24N

Все приводы LIVI 3/24N оснащены устройством разблокировки; После открытия замка, распложенного на рукоятке (защищена пластиковой крышкой) рычаг необходимо повернуть; в данный момент редуктор является разблокированным, и ворота при отсутствии других препятствий могут свободно передвигаться. Для выполнения обратной процедуры поверните рычаг до упора и затвор замка (не забудьте установить соответствующую крышку для защиты замка), приведите привод LIVI 3/24N в рабочее состояние.

ПРЕДУПРЕЖДЕНИЕ: Во время операции разблокировки ворота могут производить неконтролируемые движения: работайте с особой осторожностью, так, чтобы избежать любого риска.

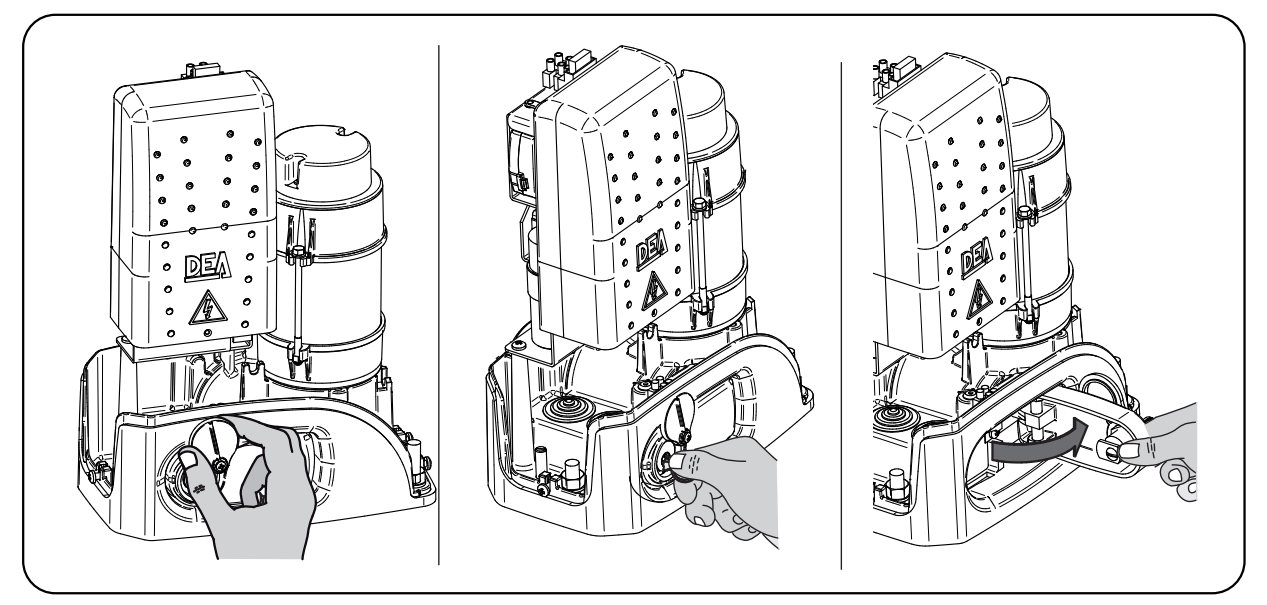

## ОЧИСТКА И ПРОВЕРКИ

Единственная операция, которую пользователь может и должен сделать сам, это удалить ветки, листья, и любой другой объект, который может препятствовать свободному движению ворот. Внимание! Всегда отключайте питание, когда выполняете операции с воротами!

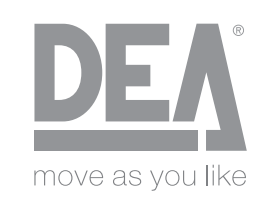

DEA SYSTEM S.p.A. - Via Della Tecnica, 6 - ITALY 36013 PIOVENE ROCCHETTE (VI) tel. +39 0445 550789 - fax +39 0445 550265 Internet http:\\www.deasystem.com - e-mail: deasystem@deasystem.com

# Декларация ЕС о соответствии (DoC)

и Декларация о соответствии компонентов частично укомплектованных механизмов ( в соответствии с Директивой на машины и механизмы 2006/42/ЕС, Прил.II, В)

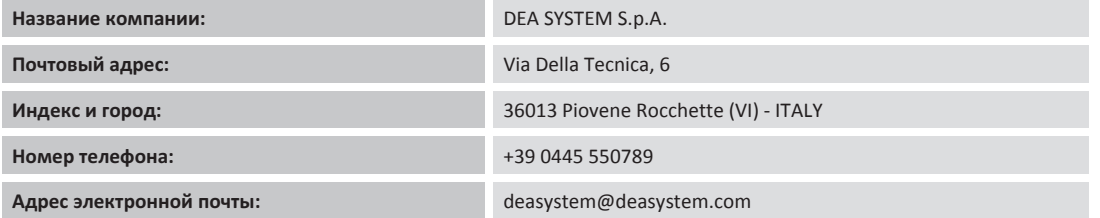

заявляем, что DoC выпущена под нашу собственную ответственность и относится к следующему изделию:

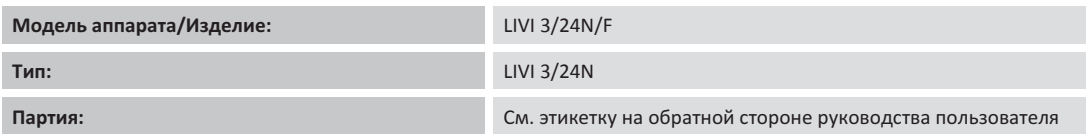

Вышеописанный предмет декларации соответствует следующему унифицированному законодательству Европейского союза:

#### Директиве 2006/42/ЕС (МD Директива)

• Заявляется, что соответствующая техническая документация была составлена в полном соответствии с требованиями Приложения VII В.

• Также заявляется, что соблюдались следующие основные требования по гигиене труда и инструкциям техники безопасности: 1.1.1 - 1.1.2 - 1.1.3 - 1.1.5  $-1.2.1 - 1.2.6 - 1.3.1 - 1.3.2 - 1.3.3 - 1.3.4 - 1.3.7 - 1.3.9 - 1.5.1 - 1.5.2 - 1.5.4 - 1.5.5 - 1.5.6 - 1.5.7 - 1.5.8 - 1.5.10 - 1.5.11 - 1.5.13 - 1.6.1 - 1.6.2 - 1.6.4 - 1.7.2 - 1.7.3$  $-1.7.4 - 1.7.4.1 - 1.7.4.2 - 1.7.4.3$ .

• Нижеподписавшийся подтверждает, что вышеупомянутые компоненты частично укомплектованных механизмов не могут быть сданы в эксплуатацию без целой линии, в которую они должны быть встроены, в соответствии с Декларацией на машины и механизмы 2006/42/ЕС.

• В соответствии с запросом поданным должным образом, производитель обязуется передавать информацию, касающуюся компонентов частично укомплектованных механизмов в национальные органы власти, не нанося ущерба интеллектуальной собственности или правам на нее.

Изделие соответствует всем применимым частя следующих нормативных актов: EN 13241-1:2003 + A1:2011(\*); EN 12445:2002; EN 12453:2002; EN 12978:2003 + A1:2009.

### Директивы 2014/53/ЕС (RED Директива) Директивы 2011/65/EU (RoHS)

Применялись следующие унифицированные стандарты и технические условия:

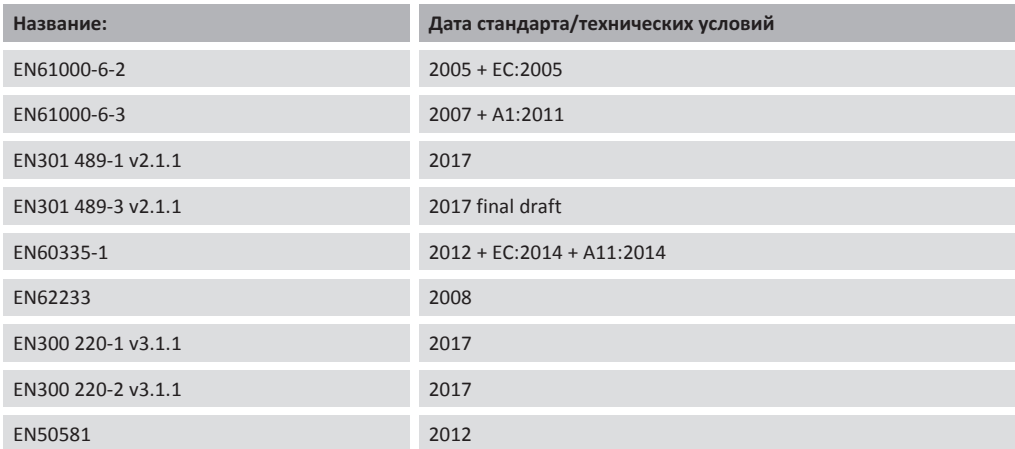

### Дополнительная информация

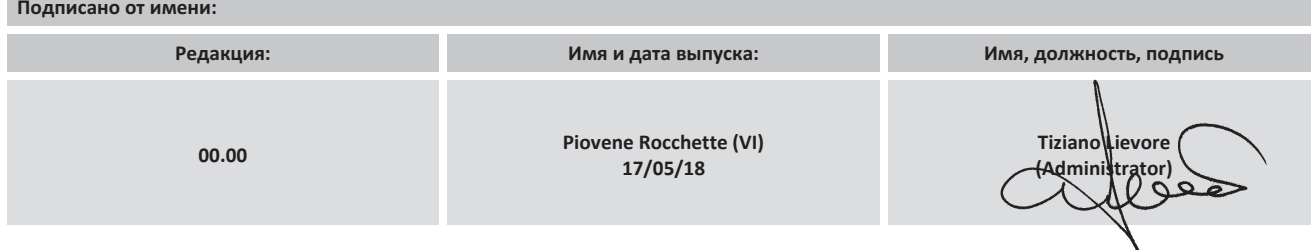

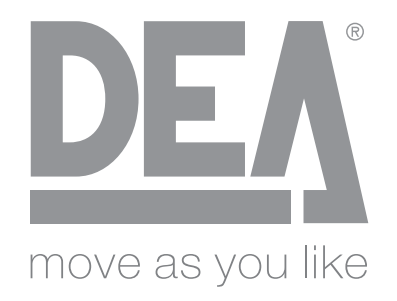

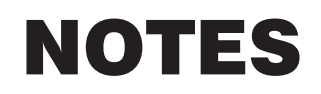

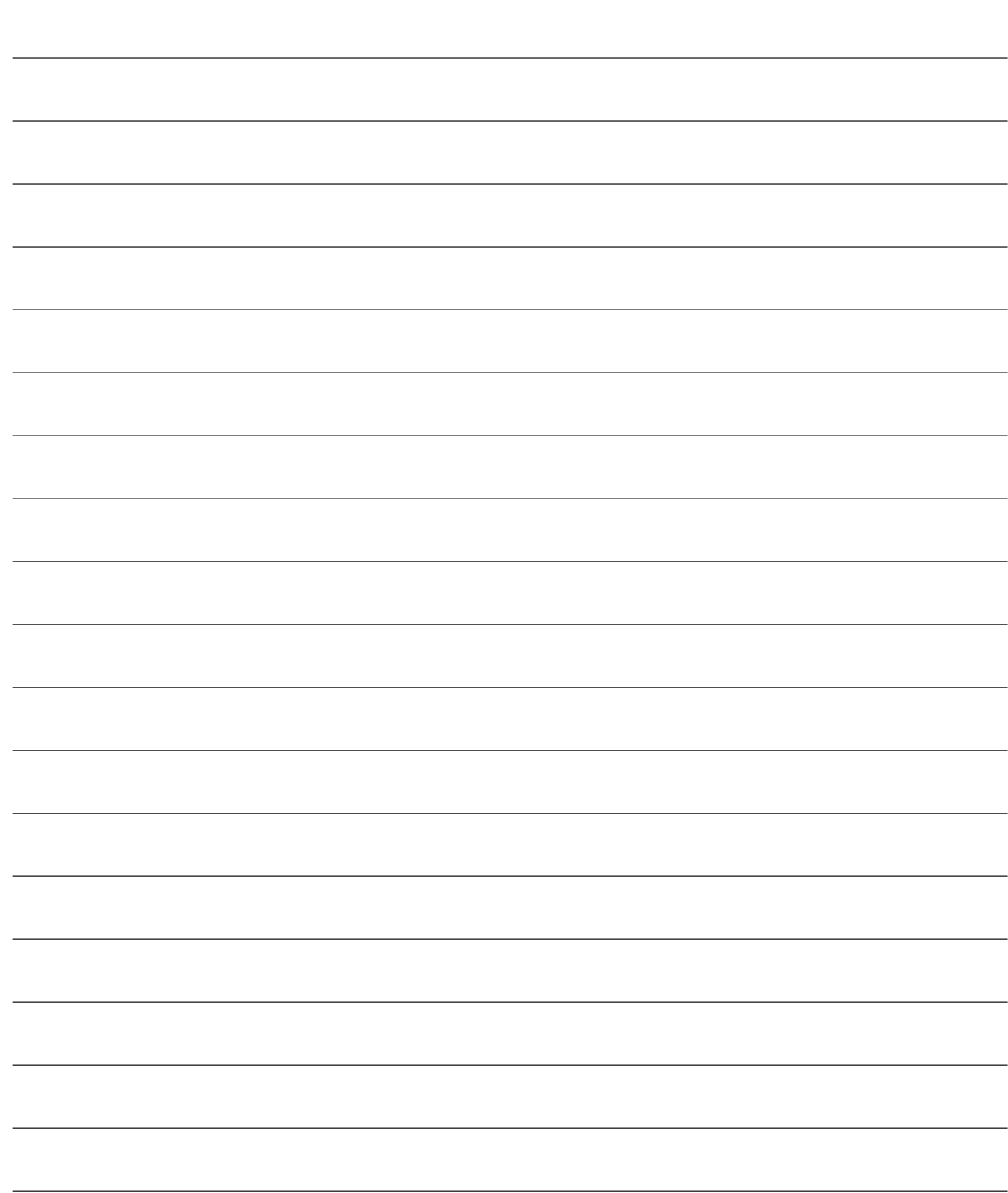

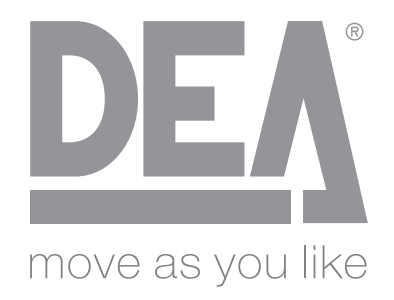

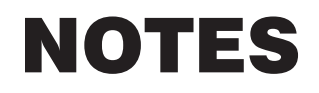

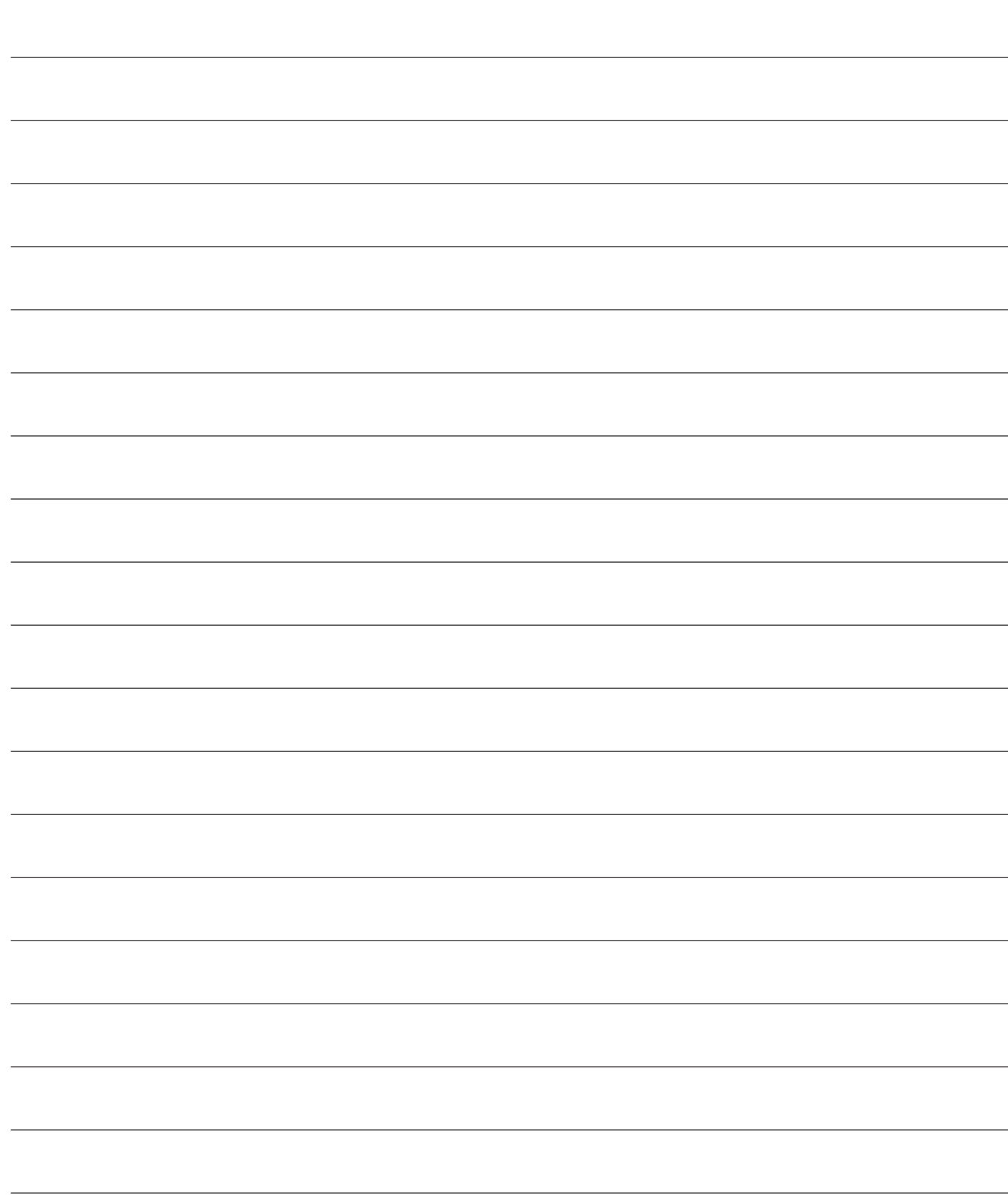

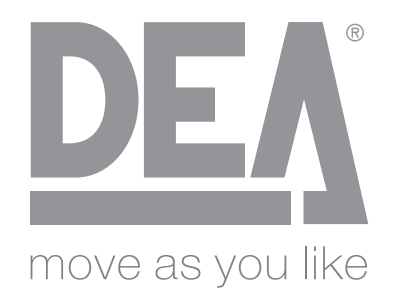

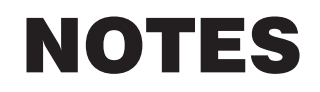

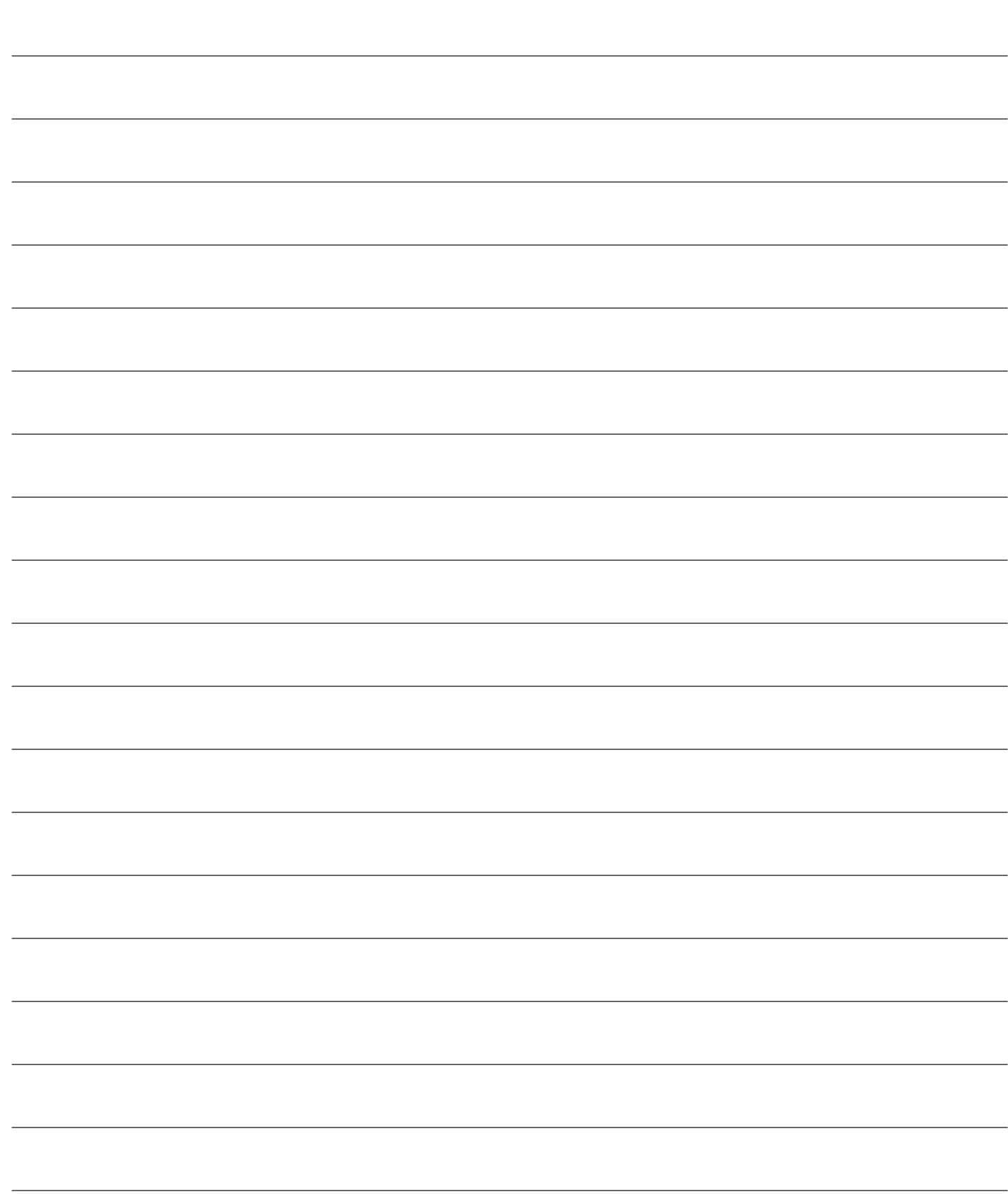

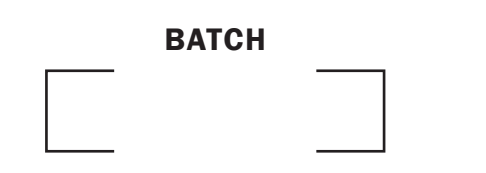

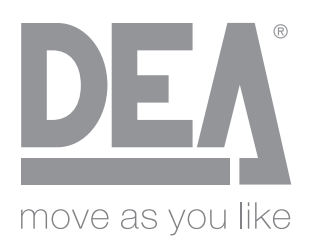

### DEA SYSTEM S.p.A.

Via Della Tecnica, 6 - 36013 PIOVENE ROCCHETTE (VI) - ITALY tel: +39 0445 550789 - fax: +39 0445 550265 Internet: http:\\www.deasystem.com - E-mail: deasystem@deasystem.com